# **ATLAS**

## **Automatisiertes Tarif- und Lokales Zoll-Abwicklungs-System**

inkl.

# **AES**

**Automated Export System (IT-gestütztes Ausfuhrverfahren)**

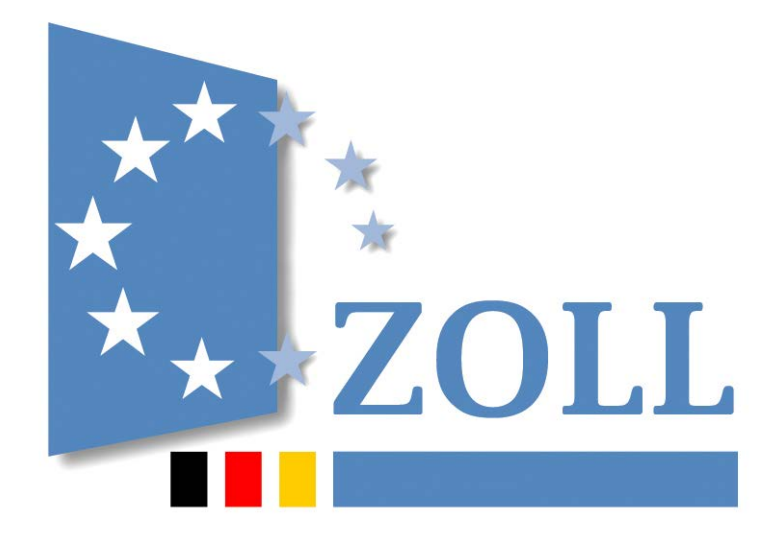

## Merkblatt für Teilnehmer

zum ATLAS-Release 10.0/ AES-Release 3.0 Stand: Januar 2022

**Generalzolldirektion - Direktion V Stubbenhuk 3, 20459 Hamburg Tel. 0228 / 303 - 0, Fax 0228 / 303 - 98651**

## **Inhaltsverzeichnis**

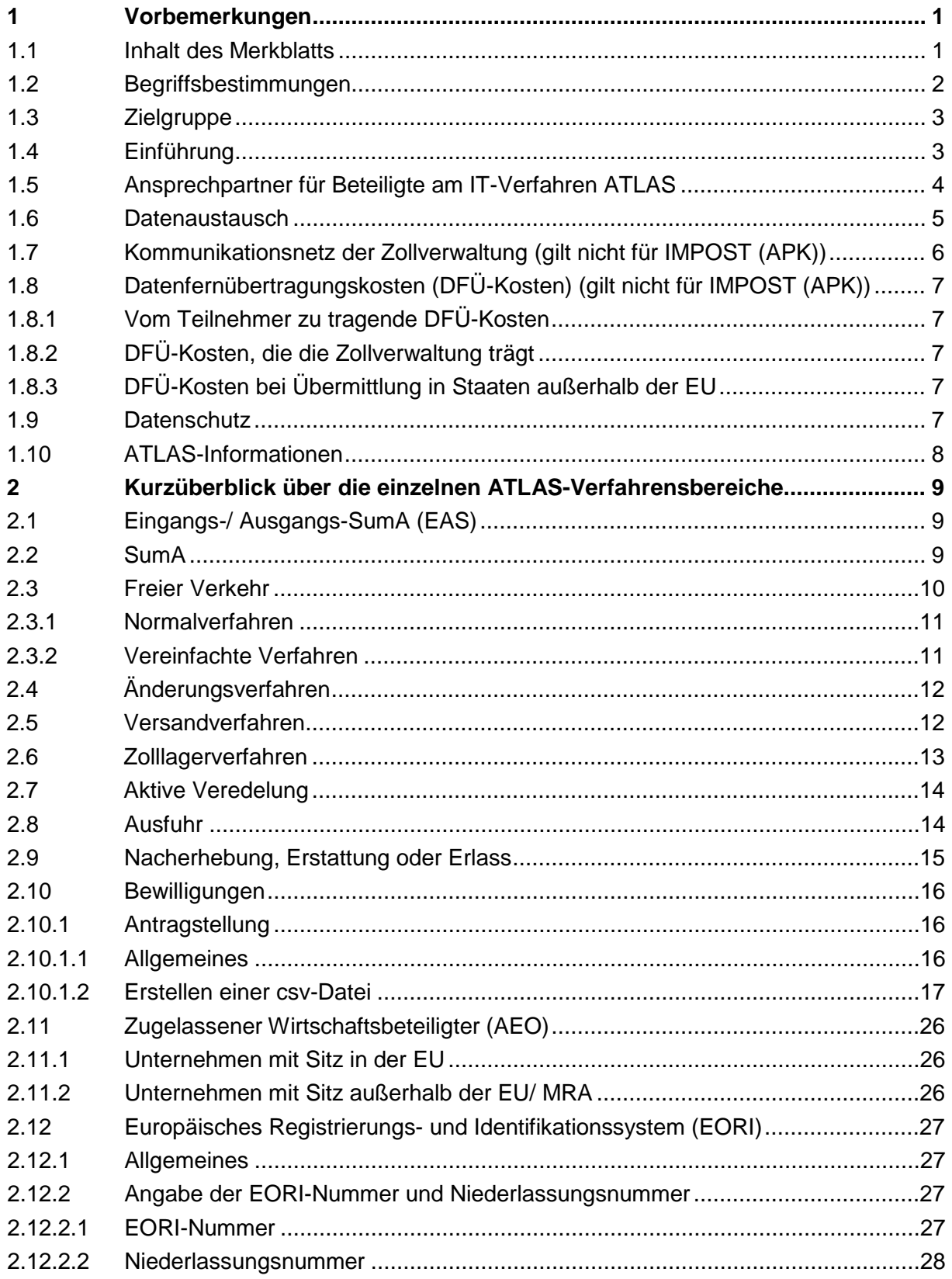

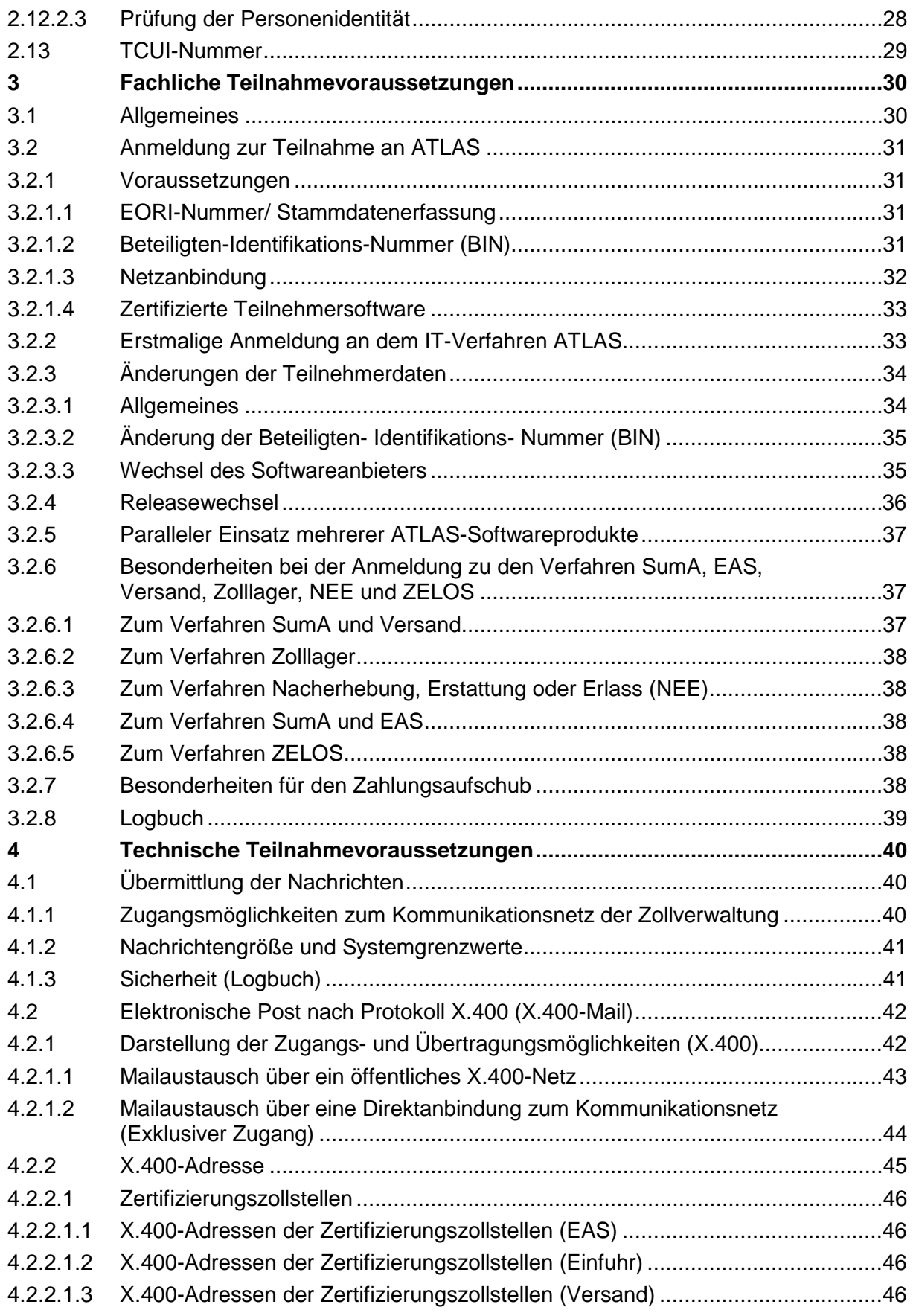

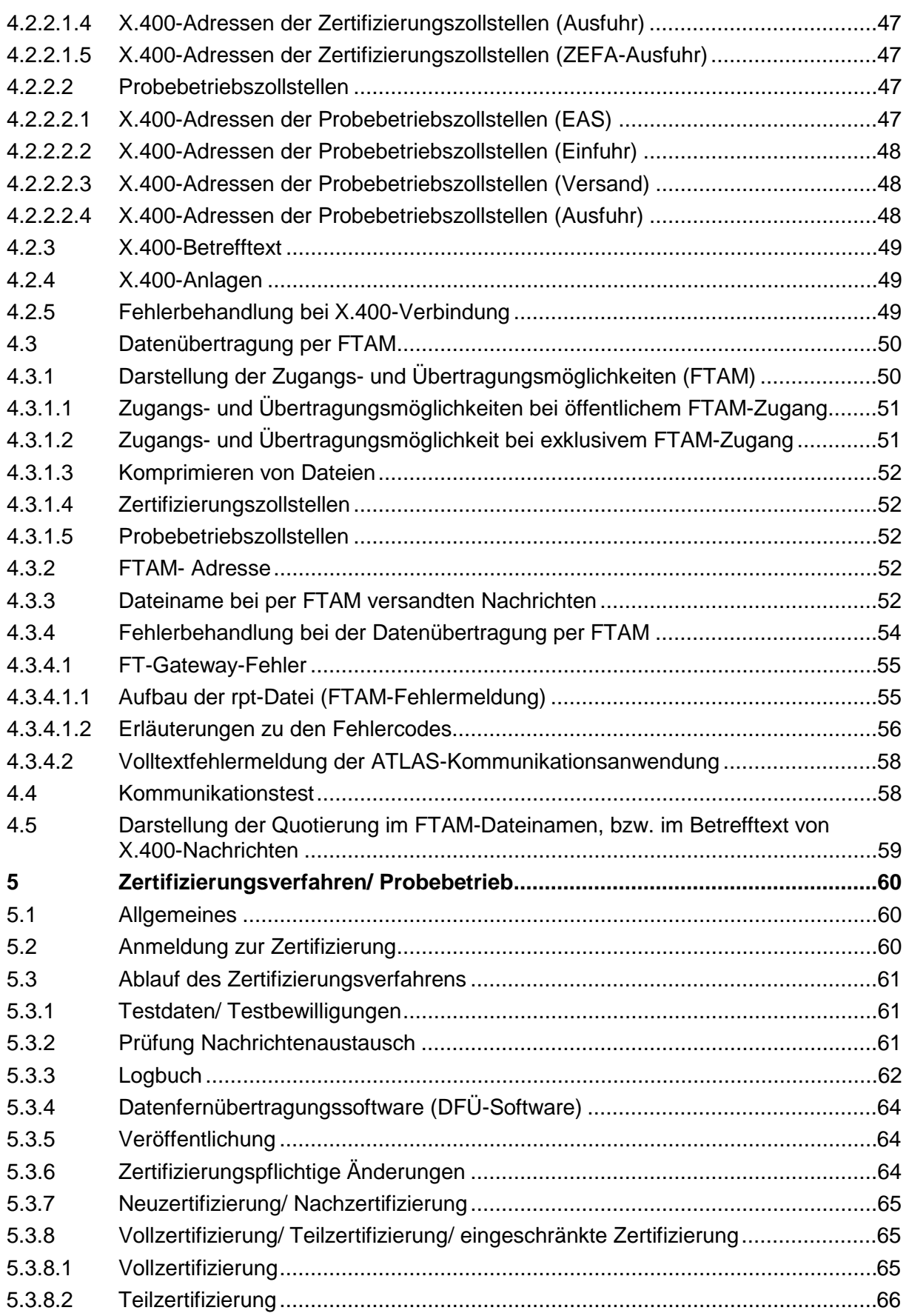

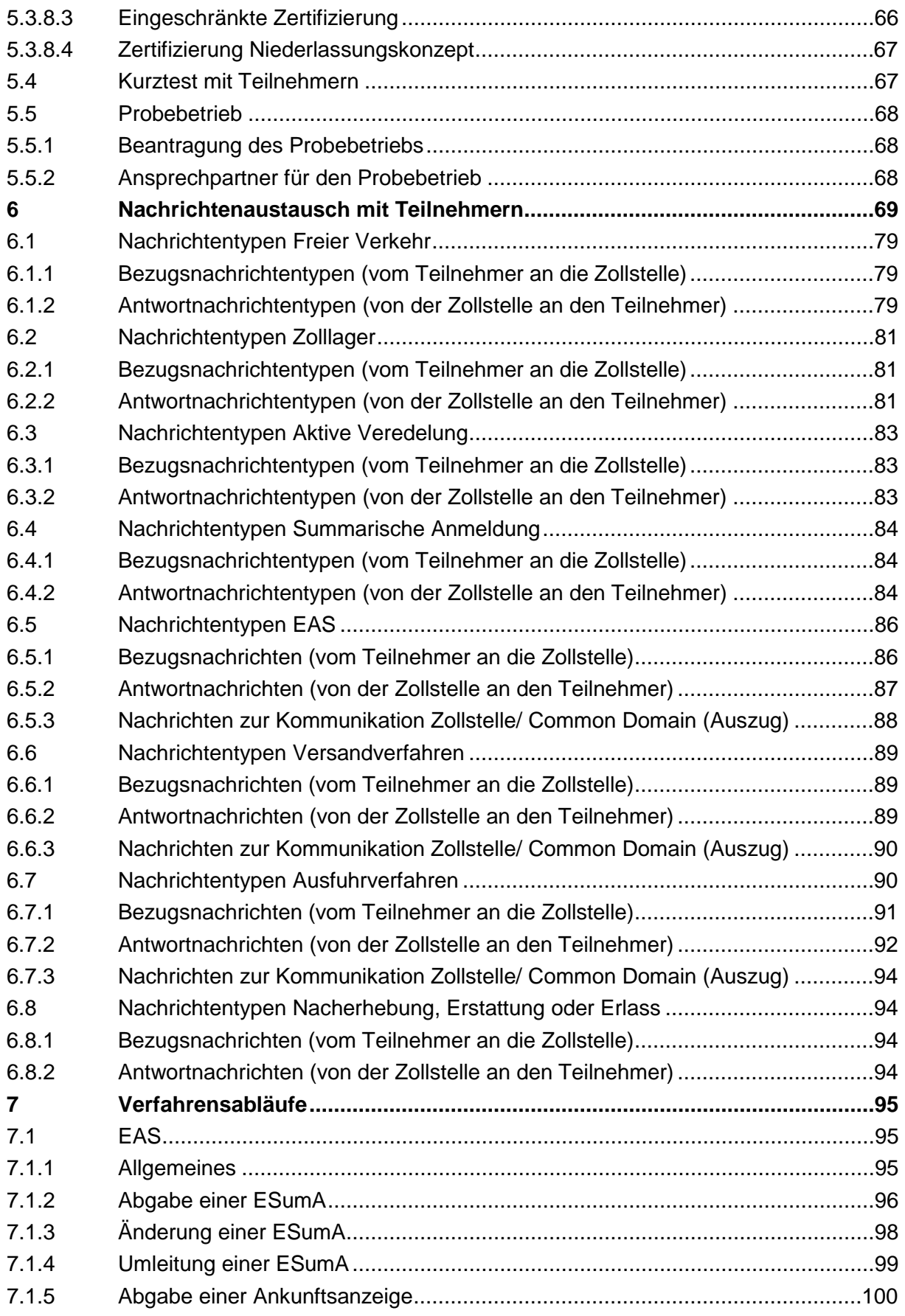

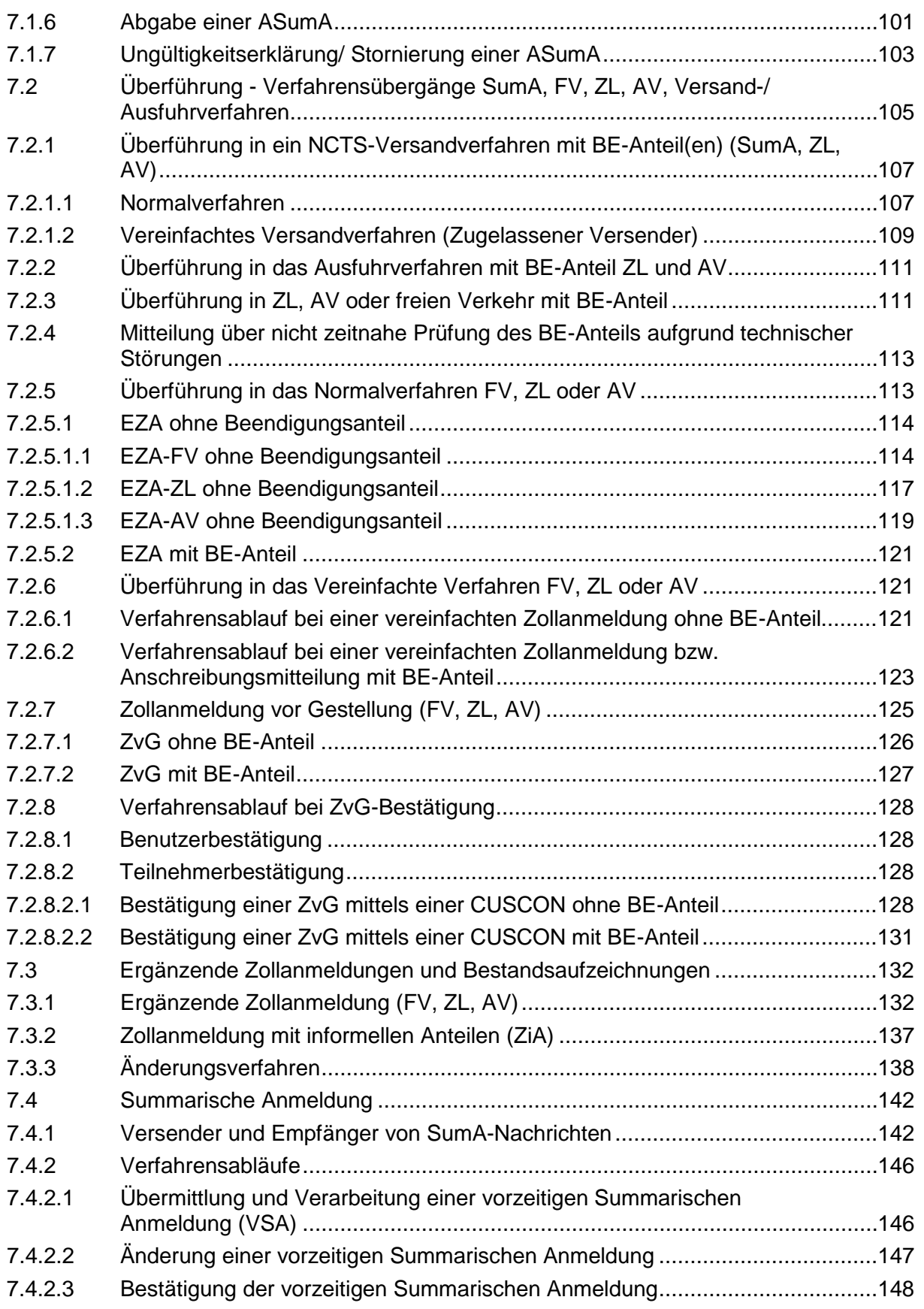

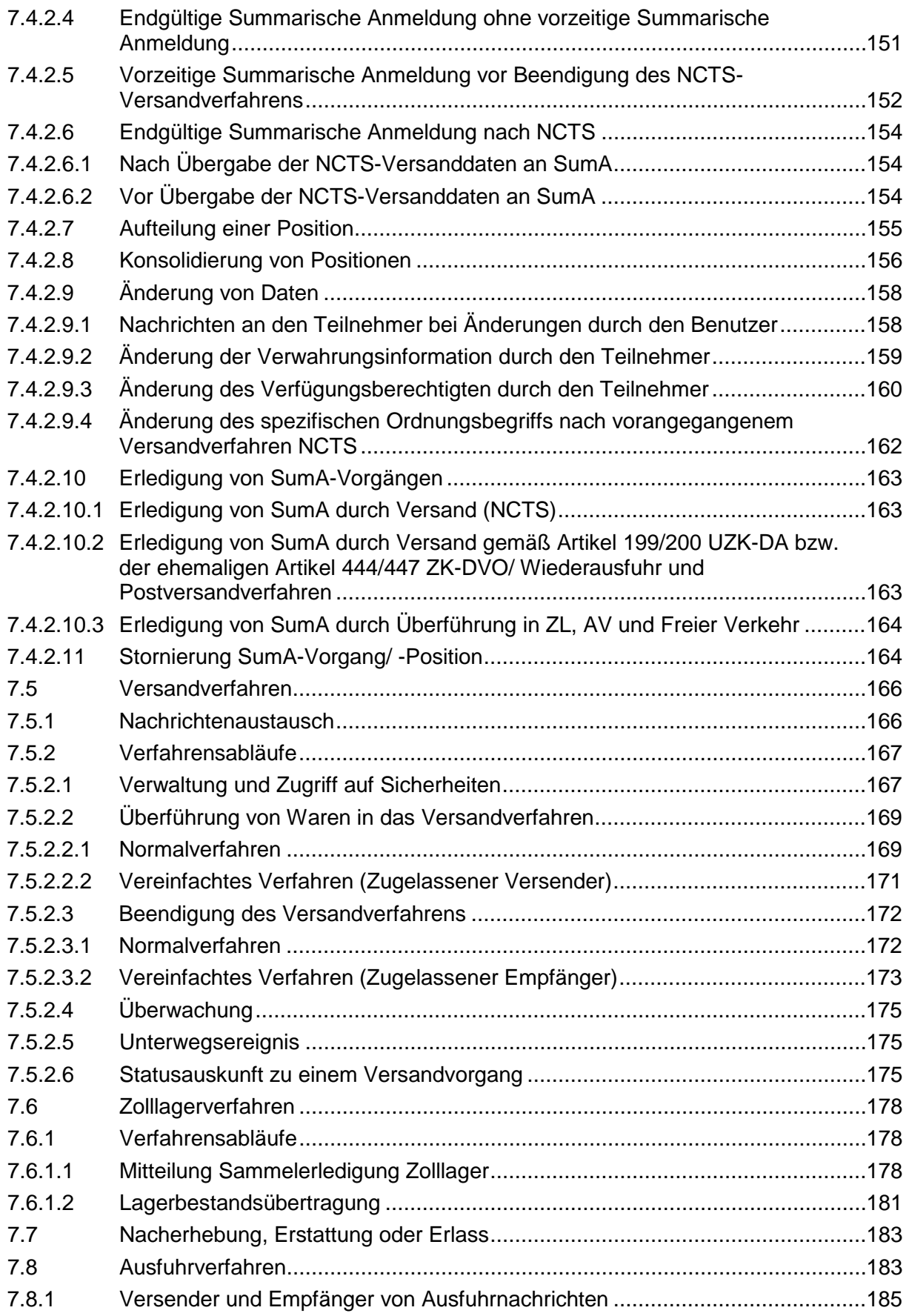

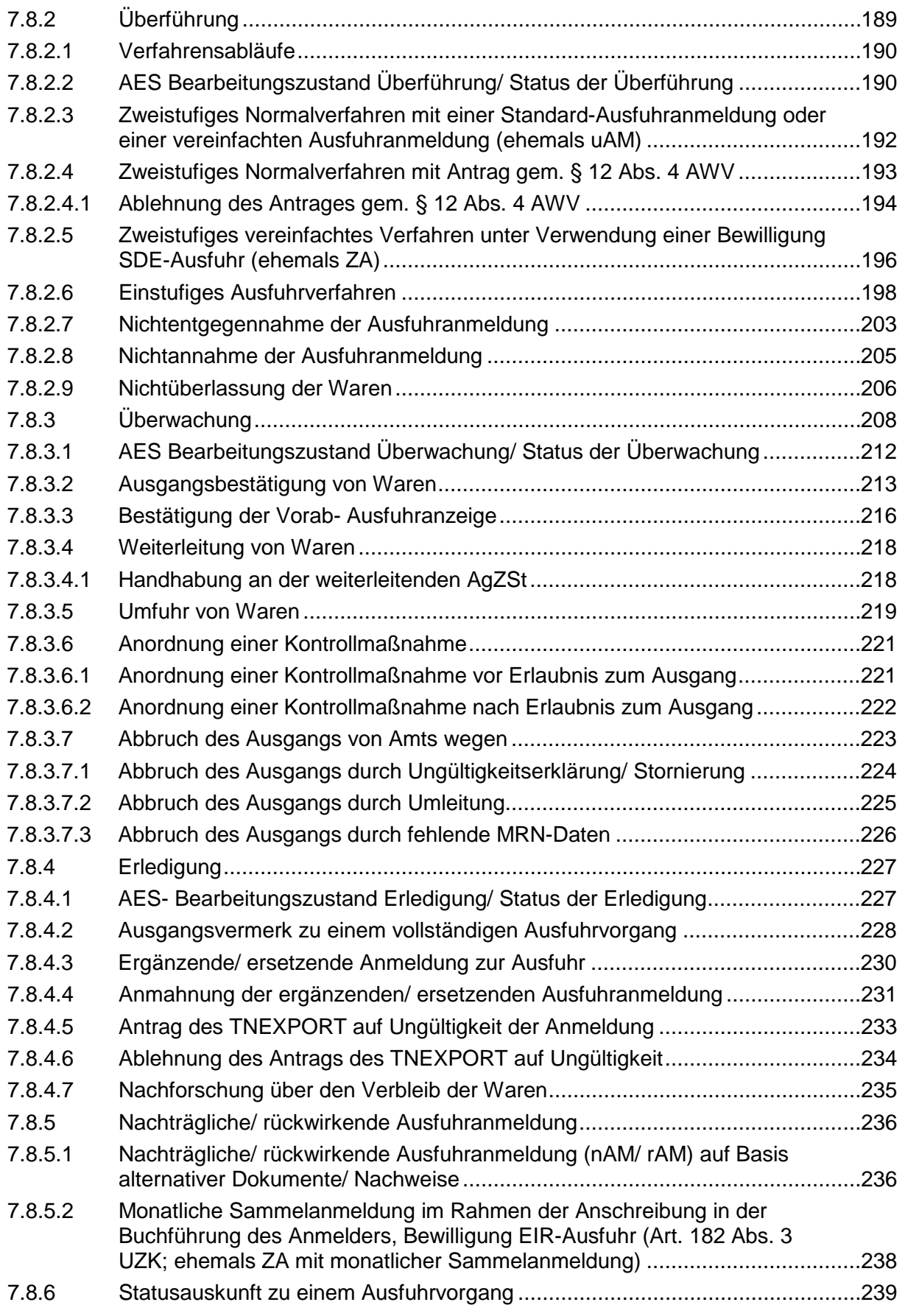

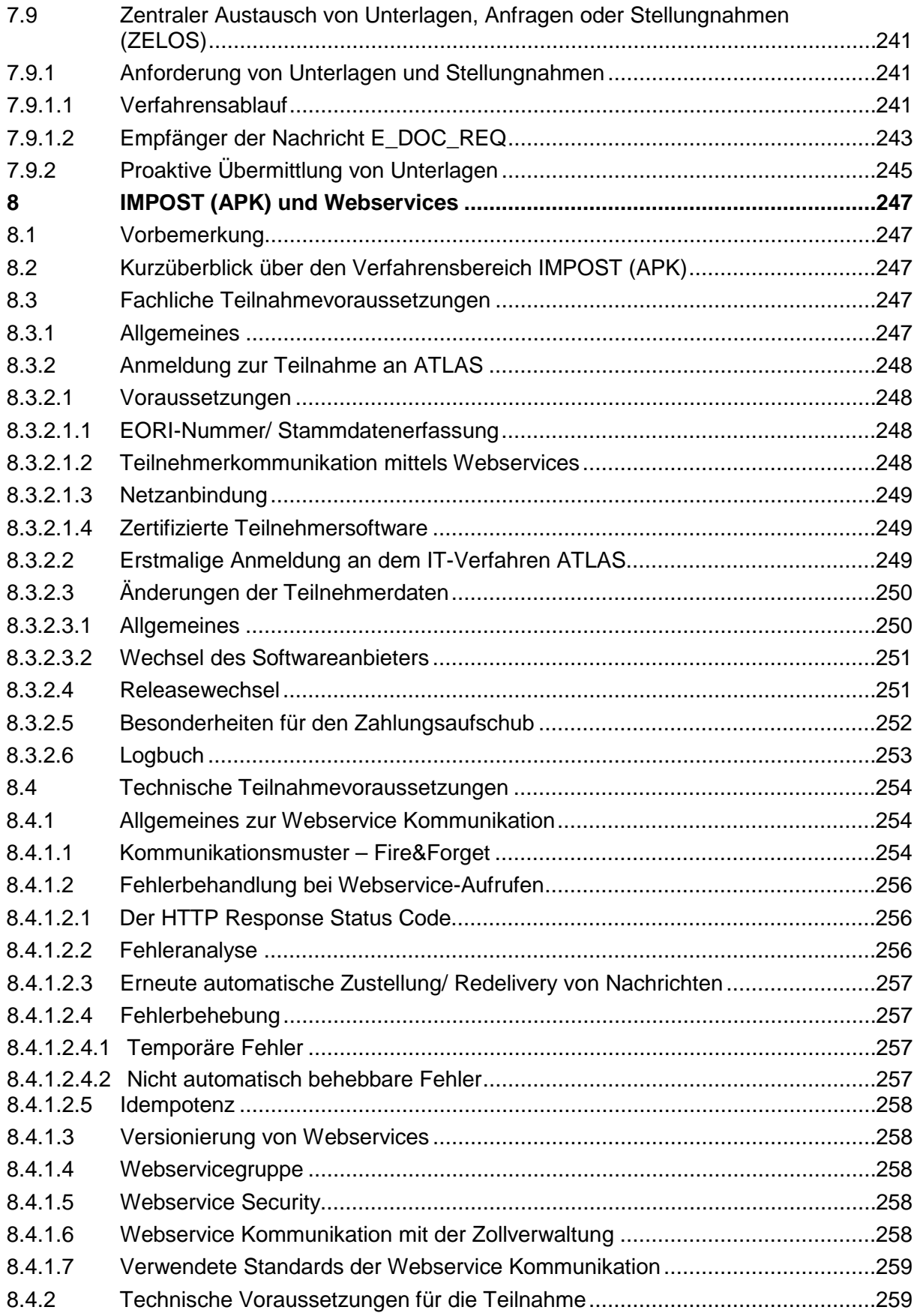

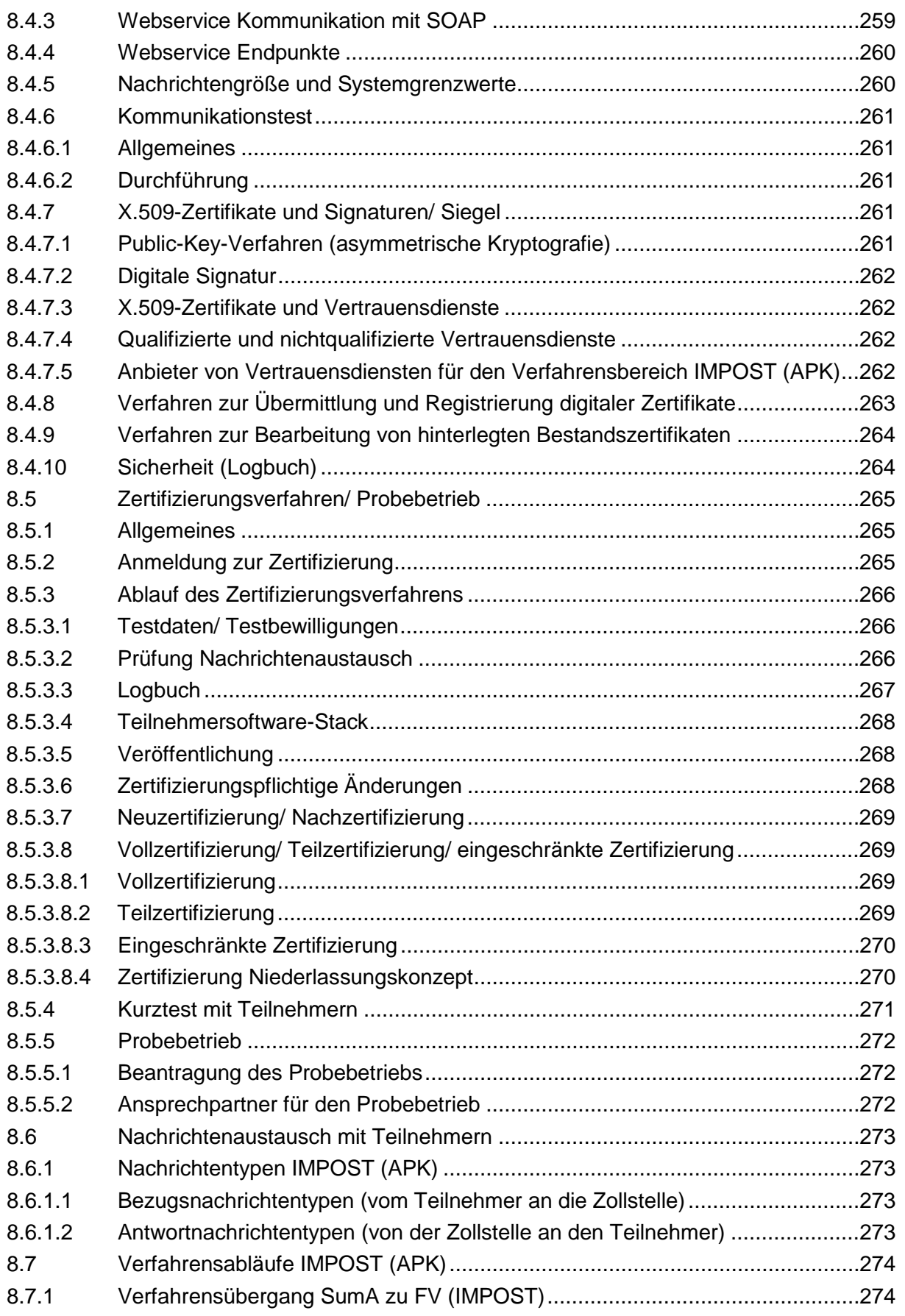

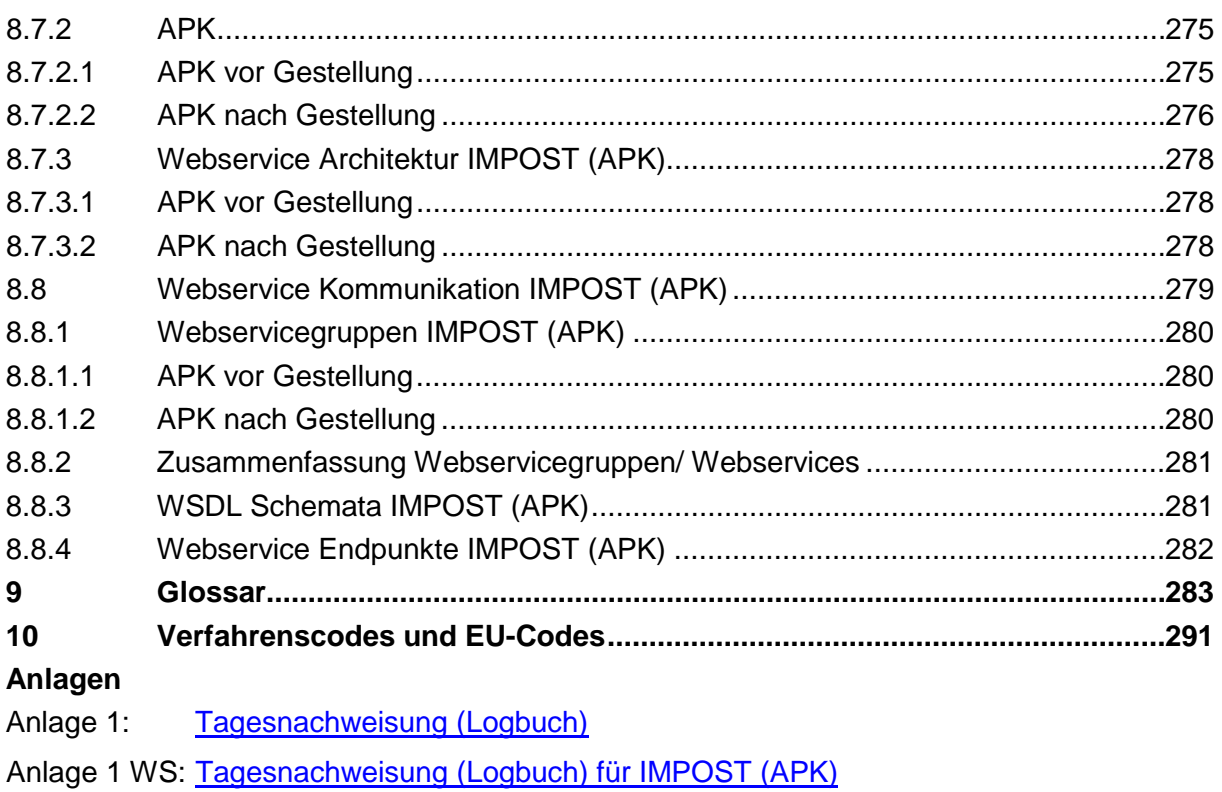

Anlage 2: [Kommunikationsmöglichkeiten \(Grafiken und Erläuterungen\)](#page-307-0)

### **Formulare zu ATLAS finden Sie im [Formularcenter](http://www.zoll.de/DE/Fachthemen/Zoelle/ATLAS/ATLAS-Publikationen/Formulare/formulare_node.html) auf der Internetseite [www.zoll.de:](http://www.zoll.de/)**

- 0870 Beteiligte Stammdaten EORI-Nummer
- 0870en Participant master data EORI number
- 0871 Netzanbindung
- 0871a FTAM-Netzanbindung-Nachrichtengruppenspezifisch
- 0871b X.400-Netzanbindung-Nachrichtengruppenspezifisch
- 0871\_WS Netzanbindung Webservices
- 0872 BIN-Antrag
- 0872\_WS Antrag Webservices
- 0873 Aufschub-BIN-Antrag
- 0874 Anmeldung zur Teilnahme an ATLAS/ AES
- 0874an\_91\_30 Anlage zum Formular 0874 (Release ATLAS 9.1/ AES 3.0)

0874an\_100\_WS - Anlage zum Formular 0874 (Release ATLAS 10.0) - Webservices

0875 (Release 9.1) - Zertifizierungsantrag ATLAS 9.1

0875\_Z (Release 9.1) - Zertifizierungsantrag ZELOS ATLAS 9.1

0875\_WS (Release 10.0) - Zertifizierungsantrag ATLAS 10.0 Webservices

0875ex - Zertifizierungsantrag Release AES 3.0

- 0876 Technische Angaben FTAM
- 0877 Technische Angaben X.400-Mail
- 0878 Anmeldung ATLAS-Probebetrieb
- 0890 Registrierung X.509 Zertifikat
- 0899 BIN-Antrag Niederlassungskonzept (siehe Kapitel [3.2.1.2\)](#page-42-3)

Anstelle des Formulars 0870 können Sie zur Beantragung einer EORI- bzw. Niederlassungsnummer, zur Anzeige von Änderungen der Beteiligtendaten oder zur Beendigung der EORIbzw. Niederlassungsnummer auch das Bürger- und Geschäftskundenportal (BuG) nutzen. Über das BuG erhalten Sie auch die Rückmeldung zu Ihrer Beantragung, Änderung oder Beendigung der EORI- bzw. Niederlassungsnummer und können den Stand der Bearbeitung einsehen. Das BuG erreichen Sie über **[www.zoll.de](http://www.zoll.de/)** oder direkt unter der Adresse **[www.zoll-portal.de](http://www.zoll-portal.de/)**.

Des Weiteren können Sie alternativ zum Formular 0872 mit dem **[Internetantrag BIN \(IA-](https://www.internetantrag-bin.zoll.de/ibn/content.do)[BIN\)](https://www.internetantrag-bin.zoll.de/ibn/content.do)** unter www.zoll.de die Vergabe, Änderung oder Löschung einer Beteiligtenidentifikationsnummer (BIN), die Erweiterung oder Löschung von Nachrichtengruppen, den Wechsel des Übermittlungsformats und die Umstellung des Releases beantragen.

Neben dem Formular 0873 können Sie auch den elektronischen **[Internetantrag Aufschub-](https://www.internetantrag-abin.zoll.de/iab/content.do)[BIN \(IA-ABIN\)](https://www.internetantrag-abin.zoll.de/iab/content.do)** unter www.zoll.de zur Beantragung, Änderung oder Beendigung einer Aufschub-BIN sowie zur Änderung des Aufschub-BIN-Ansprechpartners nutzen.

## <span id="page-12-0"></span>**1 Vorbemerkungen**

## <span id="page-12-1"></span>**1.1 Inhalt des Merkblatts**

Dieses Merkblatt beschreibt den Nachrichtenaustausch und die Nachrichtenabläufe in der Eingangs-/ Ausgangs-SumA, der Anmeldung zur vorübergehenden Verwahrung (Summarische Anmeldung), im Normalverfahren und den Vereinfachten Verfahren des Freien Verkehrs, des Zolllagerverfahrens, des Versandverfahrens und der Aktiven Veredelung, für IMPOST (APK), bei der Ausfuhr, dem Verfahrensbereich Nacherhebung, Erstattung oder Erlass (NEE) sowie ggf. zwischen den einzelnen Verfahrensbereichen bestehende Schnittstellen. Das Merkblatt enthält auch Einzelheiten zu den Bewilligungen und zum "Zugelassenen Wirtschaftsbeteiligten" (AEO). Daneben werden die allgemeinen und technischen Teilnahmevoraussetzungen am IT-Verfahren ATLAS sowie das Test- und Zertifizierungsverfahren von Teilnehmersoftware dargestellt.

Das Merkblatt berücksichtigt den Funktionsumfang des ATLAS-Release 10.0 und des AES-Release 3.0.

Die rechtlichen Änderungen aufgrund des seit 01.05.2016 geltenden neuen Unionszollrechts (insbesondere UZK) sind grundsätzlich berücksichtigt. Da sich die Bezeichnungen der Nachrichten und Objekte in ATLAS überwiegend noch nicht geändert haben, werden diese Bezeichnungen weiterverwendet.

#### Hinweis:

Der Nachrichtenaustausch und die Nachrichtenabläufe hinsichtlich der Abgabe von summarischen Eingangsanmeldungen im Rahmen von ICS2 werden hier nicht beschrieben, da der Nachrichtenaustausch unmittelbar zwischen den Systemen der Wirtschaftsbeteiligten und der von der EU-Kommission betriebenen gemeinsamen Teilnehmerschnittstelle (sog. Shared Trader Interface) erfolgt. Eine nationale Teilnehmerschnittstelle wird in Deutschland nicht angeboten. Betroffen von ICS2-Release 1 sind Postbetreiber und Expressdienstleister für Post- und Expresssendungen, die im Luftverkehr befördert werden. Informationen (inkl. Systemspezifikationen) zu ICS2 finden sich auf der Seite der EU-Kommission unter [https://ec.europa.eu/taxation\\_customs/customs-4/customs-security/import-control-system-2](https://ec.europa.eu/taxation_customs/customs-4/customs-security/import-control-system-2-ics2_de) [ics2\\_de.](https://ec.europa.eu/taxation_customs/customs-4/customs-security/import-control-system-2-ics2_de)

#### **Hinweis zu IMPOST (APK):**

Mit ATLAS-Release 10.0 wird die Fachanwendung ATLAS-IMPOST für die Importabfertigung von Sendungen mit geringem Wert gem. Artikel 143a UZK-DA neu eingeführt und der neue Zollanmeldungstyp APK (Anmeldung für Post- und Kuriersendungen mit einem Warenwert von bis zu 150 Euro) geschaffen. Der Nachrichtenaustausch bei IMPOST (APK) ist nur über eine Webserviceschnittstelle unter Verwendung des Netzwerkprotokolls SOAP (Simple Object Access Protocol) möglich.

Die fachlichen Verfahrensabläufe, die fachlichen und technischen

Teilnahmevoraussetzungen, die Beschreibung des Zertifizierungsverfahrens/Probebetrieb und die Kommunikation über Webservice werden **ausschließlich im Kapitel 8** dargestellt.

Die Kapitel 2 bis 7 beziehen sich auf die ATLAS-Verfahrensbereiche, bei denen die Kommunikation mittels X.400 oder FTAM erfolgt.

## <span id="page-13-0"></span>**1.2 Begriffsbestimmungen**

Im vorliegenden Merkblatt werden verschiedene, teils ATLAS-spezifische Begriffe verwendet, welche nachfolgend erläutert werden. Besondere verfahrensspezifische Definitionen werden in den jeweiligen Kapiteln erläutert.

#### Teilnehmer

Als Teilnehmer wird eine Person bezeichnet, welche elektronisch Daten im Rahmen von ATLAS mit der Zollverwaltung austauscht.

Sie muss bei einer Kommunikation mittels X.400 oder FTAM folgende Voraussetzungen erfüllen:

- Sie muss Inhaber oder Niederlassung einer gültigen EORI-Nummer sein.
- Sie muss Inhaber einer noch nicht beendeten Beteiligten-Identifikationsnummer sein.
- Bei ihr muss die Nachrichtengruppe zum Empfang der jeweiligen Nachricht freigeschaltet sein.
- Bei ihr muss ein gültiges Release zur Nachrichtengruppe hinterlegt sein (Gültiges Release bedeutet: das im Echtbetrieb befindliche oder das vorherige Release bis zum Ende der externen weichen Migration).
- Bei ihr muss ein gültiges Übermittlungsformat zur Nachrichtengruppe hinterlegt sein.
- Bei ihr muss eine Netzanbindung X.400 oder FTAM vorhanden sein.

Bei einer Kommunikation mittels Webservices (derzeit nur für IMPOST (APK) vorgesehen) muss die Person folgende Voraussetzungen erfüllen:

- Sie muss Inhaber oder Niederlassung einer gültigen EORI-Nummer sein.
- Sie muss Inhaber eines gültigen X.509-Zertifikats sein.
- Bei ihr muss die Webservicegruppe zum Empfang der jeweiligen Nachricht freigeschaltet sein.
- Bei ihr muss ein gültiges Release zur Webservicegruppe hinterlegt sein (Gültiges Release bedeutet: das im Echtbetrieb befindliche oder das vorherige Release bis zum Ende der externen weichen Migration).
- Bei ihr muss die Netzanbindung SOAP hinterlegt sein.

#### Einführer

Als Einführer wird die Person bezeichnet, die Waren in das Wirtschaftsgebiet verbringt oder verbringen lässt.

#### Ausführer (zollrechtlich)

Ausführer ist

a) eine Privatperson, die Waren aus dem Zollgebiet der Union befördert, wenn sich diese Waren im persönlichen Gepäck der Privatperson befinden;

b) in anderen Fällen, in denen Buchstabe a nicht gilt:

i) eine im Zollgebiet der Union ansässige Person, die befugt ist, über das Verbringen der Waren aus dem Zollgebiet der Union zu bestimmen, und dies bestimmt hat;

ii) wenn i) keine Anwendung findet, eine im Zollgebiet der Union ansässige Person, die Partei des Vertrags über das Verbringen von Waren aus diesem Zollgebiet ist.

#### Anmelder

Als Anmelder wird die Person bezeichnet, die im eigenen Namen eine Zollanmeldung abgibt oder in deren Name eine Zollanmeldung abgegeben wird.

#### Versender

Der Versender ist die Person, welche laut Frachtvertrag die Ware versendet.

#### Empfänger

Der Empfänger ist die Person, der die Waren tatsächlich geliefert werden (zollrechtlicher Empfänger).

#### Inhaber des Versandverfahrens

Als Inhaber des Versandverfahrens wird der Inhaber des Verfahrens gem. Art. 5 Nr. 35 UZK für den Bereich Versand bezeichnet. Der Inhaber des Versandverfahrens kann sich bei Versandanmeldungen eines direkten Vertreters oder eines technischen Nachrichtenübermittlers bedienen.

#### Vertreter

Als Vertreter wird der "Zollvertreter" gemäß Artikel 5 Nr. 6 UZK bezeichnet. Er kann im Namen und für Rechnung eines anderen handeln (direkter Vertreter) oder im eigenen Namen, aber für Rechnung eines anderen (indirekter Vertreter).

#### Technischer Nachrichtenübermittler

Technische Nachrichtenübermittler sind Personen, die statt eines fachlichen Beteiligten als Teilnehmer auftreten. Der technische Nachrichtenübermittler erfüllt alle Teilnahmevoraussetzungen, tritt aber nicht im fachlichen, sondern nur im technischen Teil der Nachrichten in Erscheinung.

#### **Clearingcenter**

Clearingcenter sind Personen, die Teilnehmern lediglich ihren Zugang zum Kommunikationsnetz der Zollverwaltung zur Verfügung stellen, aber weder im technischen, noch im fachlichen Teil einer Nachricht in Erscheinung treten. Clearingcenter sind keine Teilnehmer.

#### Benutzer

Benutzer sind in der Zollverwaltung beschäftigte Personen, die eine Zugangsberechtigung zum IT-Verfahren ATLAS haben.

#### **Beteiligter**

Als Beteiligter wird eine Person bezeichnet, die Zollförmlichkeiten erfüllt oder zur Erfüllung von Zollförmlichkeiten beiträgt.

#### Niederlassungskonzept

Als Niederlassungskonzept wird die Umstellung von nicht rechtsfähigen Unternehmenseinheiten auf die EORI-Nummer des Hauptsitzes bezeichnet.

## <span id="page-14-0"></span>**1.3 Zielgruppe**

Dieses Merkblatt richtet sich an alle an der Zollabwicklung Beteiligten wie Verbringer, Einführer, Ausführer, Anmelder, Versender, Empfänger oder deren Vertreter und an technische Nachrichtenübermittler sowie an Entwickler und Anbieter von Teilnehmersoftware.

## <span id="page-14-1"></span>**1.4 Einführung**

Für den erforderlichen Austausch von Informationen mit Mitteln der elektronischen Datenverarbeitung gemäß Art. 6 Abs. 1 UZK wird in Deutschland das IT-Verfahren ATLAS (Automatisiertes Tarif- und Lokales Zoll-Abwicklungs-System) genutzt.

ATLAS steht an allen abfertigenden Zollstellen zur Verfügung und ist das IT-Verfahren, mit dem in Deutschland elektronisch Daten zwischen dem Teilnehmer und der deutschen Zollverwaltung ausgetauscht werden.

ATLAS unterstützt die Zollabfertigung und die Zollsachbearbeitung des Warenverkehrs mit Drittländern.

ATLAS folgt internationalen Standards für Nachrichten (XML) und Kommunikation (X.400/ FTAM). Im Verfahrensbereich IMPOST (APK) erfolgt die Kommunikation mittels Webservices.

ATLAS berücksichtigt IT-Vorhaben der Europäischen Union.

ATLAS sieht den Datenaustausch mit den Zollverwaltungen anderer EU-Mitgliedstaaten vor, die an der Abwicklung eines Zollverfahrens beteiligt sind oder sein können.

ATLAS ermöglicht einen Datenaustausch mit anderen für den Außenhandel zuständigen Behörden (z.B. Bundesamt für Wirtschaft und Ausfuhrkontrolle (BAFA), Bundesanstalt für Landwirtschaft und Ernährung (BLE), Statistisches Bundesamt (StBA)).

ATLAS umfasst zurzeit folgende Verfahrensbereiche:

- den Elektronischen Zolltarif (EZT-Online; kein Nachrichtenaustausch mit dem Teilnehmer),
- die Eingangs-/ Ausgangs-SumA (EAS),
- die Anmeldung zur vorübergehenden Verwahrung/ Gestellungsmitteilung (im weiteren Verlauf des Dokuments als "Summarische Anmeldung" (SumA) bezeichnet),
- die Überführung in den Freien Verkehr (Normal- und Vereinfachtes Verfahren) einschl. Endverwendung,
- die Überführung in den Freien Verkehr von Post- und Kuriersendungen mit einem Warenwert von bis zu 150 Euro (IMPOST (APK))
- Nacherhebung, Erstattung oder Erlass (nur elektronische Einfuhrabgabenbescheide und ggf. Informationen zur Stornierung),
- das Zolllagerverfahren (Normal- und Vereinfachtes Verfahren),
- das Unionsversandverfahren und gemeinsame Versandverfahren sowie das TIR-Verfahren,
- die aktive Veredelung (Normal- und Vereinfachtes Verfahren),
- das Ausfuhrverfahren (Normal- und vereinfachte Verfahren),
- die Bewilligungen inkl. Zugelassener Wirtschaftsbeteiligter (AEO) (kein Nachrichtenaustausch mit dem Teilnehmer) und
- die Stammdaten (kein Nachrichtenaustausch mit dem Teilnehmer).

#### **Hinweis:**

Obwohl bei einem Versandverfahren mit Carnet TIR immer ein Drittland beteiligt ist, wird das TIR-Verfahren nur innerhalb der EU in elektronischer Form (in Deutschland durch ATLAS) abgewickelt.

## <span id="page-15-0"></span>**1.5 Ansprechpartner für Beteiligte am IT-Verfahren ATLAS**

Ansprechpartner für alle Beteiligten des IT-Verfahrens ATLAS (mit Ausnahme der Summarischen Eingangs- und Ausgangsanmeldung, der Internet-Statusauskunft-SumA, des Internetantrags AEO-Bewilligung, des Internetantrags BIN, des Internetantrags Aufschub-BIN, des EZT-Online sowie der Internetzollanmeldungen) ist bei fachlichen und technischen Problemen, Anfragen und Verbesserungsvorschlägen im Zusammenhang mit der Anwendung der Service Desk ITZBund. Darüber hinaus steht der Service Desk ITZBund auch

hinsichtlich des [EU-Trader Portals](https://ec.europa.eu/taxation_customs/business/customs-procedures/customs-decisions_de) im Problem- und Fehlerfall als Ansprechpartner zur Verfügung.

Der Service Desk ITZBund ist 24 Stunden täglich wie folgt zu erreichen:

Telefon: 0800 8007 5451 oder +49 69 20971-545

Mail: [servicedesk@itzbund.de](mailto:servicedesk@itzbund.de)

Eine darüberhinausgehende technische Beratung oder Unterstützung kann vom Service Desk ITZBund nicht geleistet werden.

Für die Summarische Eingangs- und Ausgangsanmeldung (EAS), die Internet-Statusauskunft-SumA (ISA-SumA), den Internetantrag AEO-Bewilligung (IAEO), den Internetantrag BIN (IA-BIN), den Internetantrag Aufschub-BIN (IA-ABIN), den EZT-Online sowie für alle Internetzollanmeldungen steht der Service Desk Zoll und der Service Desk ITZBund zur Verfügung.

Fachliche Fragen beantwortet der **Service Desk Zoll** von Mo - Fr von 7:00 Uhr bis 18:00 Uhr (außer an den gesetzlichen Feiertagen). Dieser ist wie folgt zu erreichen:

Telefon: 0800 8007 5452 oder +49 351 44834-555

Mail: [servicedesk@zoll.bund.de](mailto:servicedesk@zoll.bund.de)

Außerhalb der Öffnungszeiten des Service Desk Zoll und bei technischen Fragen nimmt der Service Desk ITZBund Ihre Anfragen entgegen.

Der **Service Desk ITZBund** ist 24 Stunden täglich wie folgt zu erreichen:

Telefon: 0800 8007 5451 oder +49 69 20971-545

Mail: [servicedesk@itzbund.de](mailto:servicedesk@itzbund.de)

### <span id="page-16-0"></span>**1.6 Datenaustausch**

Die im IT-Verfahren ATLAS zwischen Teilnehmern und Benutzern auszutauschenden Daten werden in Form von XML-Nachrichten übermittelt.

Diese Nachrichten werden einzeln übermittelt.

Grundsätzlich ist die Übermittlung aller Unicode-Zeichen erlaubt. In bestimmten Feldern sind allerdings nur bestimmte druckbare Zeichen des ASCII-Zeichensatzes zugelassen.

Die Übermittlung der Nachrichten von ATLAS zum Teilnehmer erfolgt in der Codierung UTF-8. Nachrichten vom Teilnehmer an ATLAS können in den Codierungen UTF-8 (bevorzugt) und UTF-16 übermittelt werden.

Eine detaillierte Beschreibung dazu enthält das EDI-Implementierungshandbuch. Dieses umfasst auch die XML-Schema-Definitionen (XSD), sowie bei Webservices die entsprechenden WSDL-Dateien, gegen die Teilnehmernachrichten validiert werden können.

Im Falle von möglichen Unstimmigkeiten ist der Inhalt der fachlichen Teile des EDI-Implementierungshandbuchs normativ und hat Vorrang vor dem Inhalt der XSD.

## <span id="page-17-0"></span>**1.7 Kommunikationsnetz der Zollverwaltung (gilt nicht für IMPOST (APK))**

Die Zollverwaltung bietet folgende Übertragungsschnittstellen zum Datenaustausch zwischen Teilnehmern und Zollstellen im IT-Verfahren ATLAS an:

- Öffentlicher Zugang oder
- Exklusiver Zugang

Der öffentliche Zugang wird durch das ITZBund über eine internetbasierende VPN-Lösung angeboten.

Diese wird über eine IPSec-Tunnel-Technologie mit AES Verschlüsselung realisiert, die je Teilnehmer auf eine Übertragungsbandbreite von max. 256 kBit/s beschränkt ist. Die für die VPN-Anbindung verwendeten Geräte müssen über Routing-basiertes IPSec (VTI) verfügen. Policy-basiertes IPSec (Stichwort Encryption Domain) wird nicht unterstützt. Auf Anfrage können hierzu vorab weitere Informationen bzw. Dokumentationen durch das ITZBund bereitgestellt werden. Eine verbindliche Bestätigung der VTI-Unterstützung durch den Teil-nehmer-Router ist im Formular "Technische Angaben FTAM" (Formular [0876\)](http://www.zoll.de/DE/Fachthemen/Zoelle/ATLAS/ATLAS-Publikationen/Formulare/formulare_node.html) durch den Antragsteller abzugeben.

Um die für das Verfahren ATLAS notwendige Verfügbarkeit sicher zu stellen, erfolgt die Verbindung über zwei permanent aufgebaute VPN Tunnel zu zwei VPN Gateways an unterschiedlichen Standorten (Geo-Redundanz). Durch diese standortübergreifende Anbindung wird seitens des Netzanbieters des ITZBund eine Verfügbarkeit von 99,5 % zugesagt.

#### **Eine Nutzung dieses Zugangsverfahrens per Internet/ VPN für die Produktivkopplung von Clearingcentern und technischen Nachrichtenübermittlern wird wegen des zu erwartenden umfangreichen Datenvolumens grundsätzlich nicht gestattet. Gleiches gilt für Teilnehmer mit umfangreichem Datenvolumen.**

Hinweis: Bei einer nachhaltigen Störung der Übertragung durch zu hohes Datenaufkommen behält sich das ITZBund vor eine öffentliche Anbindung nicht mehr zu gewähren.

Der exklusive Zugang steht Clearingcentern und technischen Nachrichtenübermittlern (EDV/ DFÜ Dienstleister), die diesen Zugang als Dienstleistung für Dritte anbieten, sowie Teilnehmern zur Verfügung. Dedizierte Leistungsanforderungen (Hochverfügbarkeit, höhere Bandbreite etc.) seitens des Teilnehmers können nur über einen exklusiven Zugang realisiert werden.

Technische Vorgaben bei einem exklusiven Zugang:

Das ITZBund stellt jedem vorgenannten Beteiligten für die Installation seiner Endgeräte im TK-Raum einen Rackplatz mit max. 5 Höheneinheiten inkl. Klimatisierung und Stromversorgung kostenfrei bereit. Es sind nur Endgeräte erlaubt die 19" einbaufähig sind. Für alle anderen Geräte, die über keine direkte Möglichkeit des 19" Einbaus verfügen, ist ein entsprechendes Rack-Mount vom Beteiligten zwingend zur Verfügung zu stellen. Endgeräte mit integriertem Netzabschluß/Modem werden präferiert. Geräte mit den technischen Möglichkeiten der drahtlosen Datenübertragung (WLAN, LTE, usw.) sind in den TK-Räumen nicht zugelassen.

Ein Antrag auf exklusiven Zugang kann mit den Formularen "Anmeldung zur Teilnahme an ATLAS/ AES" (Formular [0874\)](http://www.zoll.de/DE/Fachthemen/Zoelle/ATLAS/ATLAS-Publikationen/Formulare/formulare_node.html) und "Technische Angaben X.400-Mail" (Formular [0877\)](http://www.zoll.de/DE/Fachthemen/Zoelle/ATLAS/ATLAS-Publikationen/Formulare/formulare_node.html) bzw. "Technische Angaben FTAM" (Formular [0876\)](http://www.zoll.de/DE/Fachthemen/Zoelle/ATLAS/ATLAS-Publikationen/Formulare/formulare_node.html) gestellt werden. Mit einer Dienstleistungsvereinbarung werden Realisierung und weiterer Betrieb geregelt.

## <span id="page-18-0"></span>**1.8 Datenfernübertragungskosten (DFÜ-Kosten) (gilt nicht für IMPOST (APK))**

## <span id="page-18-1"></span>**1.8.1 Vom Teilnehmer zu tragende DFÜ-Kosten**

Bei öffentlichem Zugang:

- Gebühren des Internet Providers,
- laufende DFÜ-Kosten für X.400-Sendevorgänge bis zur ADMD (Administrative Management Domain) der Telekom bzw. bis zur PRMD (Private Management Domain) des Informationstechnikzentrums Bund (ITZBund).

Bei exklusivem Zugang:

• Sämtliche Kosten für die Einrichtung und das Betreiben dieser Zugangsart zum ITZ-Bund -Dienstsitz Frankfurt am Main- (Routerinstallation beim ITZBund) liegen im Zuständigkeitsbereich des Teilnehmers.

### <span id="page-18-2"></span>**1.8.2 DFÜ-Kosten, die die Zollverwaltung trägt**

- Kosten für die Einrichtung und den laufenden Betrieb der zolleigenen Private Management Domain (PRMD),
- Verwaltungskosten der für den öffentlichen Zugang bestehenden Administrative Management Domain (ADMD),
- Datenfernübertragungskosten (DFÜ-Kosten) im zollinternen X.400-Netz,
- Kosten des öffentlichen Internetzugangs beim ITZBund.
- Bei einem exklusiven Zugang siehe Kap. 1.7.

## <span id="page-18-3"></span>**1.8.3 DFÜ-Kosten bei Übermittlung in Staaten außerhalb der EU**

Durch den öffentlichen Zugang via VPN/ Internet entstehen keine gesonderten Kosten innerhalb oder außerhalb der EU.

## <span id="page-18-4"></span>**1.9 Datenschutz**

Die im IT-Verfahren ATLAS getroffenen datenschutzrechtlichen Maßnahmen basieren auf den Bestimmungen der DSGVO (Datenschutzgrundverordnung), des BDSG (Bundesdatenschutzgesetz) und der IT-Grundschutzmethodik des BSI (Bundesamt für Sicherheit in der Informationstechnik).

Durch organisatorische, personelle und technische Maßnahmen wird ein entsprechendes Sicherheitsniveau für das IT-Verfahren ATLAS gewährleistet.

Es wurden folgende datenschutzrelevante Vorkehrungen getroffen:

- Beteiligten-Identifikations-Nummer (BIN) (siehe Kapitel [3.2.1.2\)](#page-42-3) bzw. bei IMPOST (APK) Authentifikation über X.509-Zertifikat (siehe Kapitel 8.4.7 ff.)
- Autorisierungsprüfungen bei Zugang über öffentlichen Router
- Autorisierungsprüfungen bei Zugang über Internet/ VPN-Lösung
- Autorisierungsprüfungen bei exklusivem Zugang
- ATLAS-Benutzerkonzept Die Anwendungen im IT-Verfahren ATLAS dürfen nur von autorisierten Benutzern im

**Versionsdokumentation Merkblatt für Teilnehmer**

Rahmen der ihnen eingeräumten Berechtigungen genutzt werden. Um dies sicherzustellen, wurde eine Benutzerverwaltung eingerichtet, die es ermöglicht, einzelne Benutzer zu berücksichtigen und diesen die für ihre Arbeit benötigten Benutzerrechte zuzuweisen.

Weitergehende Informationen zum Datenschutz finden Sie in Form eines Informationsschreibens Datenschutz DSGVO unter [www.zoll.de.](https://www.zoll.de/DE/Service_II/Datenschutz/datenschutz_node.html#doc280486bodyText15)

Inhalte von Anmeldungen zu den transeuropäischen Verfahren EAS, Versand und Ausfuhr können unter Umständen auf einer europäischen Datenbank gespeichert werden. Eine diesbezügliche Datenschutzerklärung finden Sie unter [www.ec.europa.eu/anti-fraud/olaf-and](https://ec.europa.eu/anti-fraud/olaf-and-you/data-protection/olaf-personal-data-processing-operations-and-privacy-statements_de)[you/data-protection/olaf-personal-data-processing-operations-and-privacy-statements\\_de.](https://ec.europa.eu/anti-fraud/olaf-and-you/data-protection/olaf-personal-data-processing-operations-and-privacy-statements_de)

## <span id="page-19-0"></span>**1.10 ATLAS-Informationen**

Im Internet stehen unter der Adresse [www.zoll.de](http://www.zoll.de/) und dort unter der Rubrik [ATLAS](http://www.zoll.de/DE/Fachthemen/Zoelle/ATLAS/atlas_node.html) umfangreiche und aktuelle Informationen zum IT-Verfahren ATLAS zur Verfügung.

Dazu gehört die Bereitstellung zum Download der EDI-Implementierungshandbücher, des vorliegenden Merkblatts für Teilnehmer, der ATLAS-Verfahrensanweisung, der von ATLAS unterstützten Verfahrenscodes, der regelmäßig angepassten Liste der Unterlagen mit Codierung, von Formularen und viele weitere Informationen zum IT-Verfahren ATLAS.

## <span id="page-20-0"></span>**2 Kurzüberblick über die einzelnen ATLAS-Verfahrensbereiche**

ATLAS unterstützt die Überführung in die einzelnen Verfahrensbereiche mit den in der dynamischen Codeliste I0100 genannten und den einzelnen Zollanmeldungsarten zugeordneten Verfahrens- [und EU-Codes.](http://www.zoll.de/DE/Fachthemen/Zoelle/ATLAS/ATLAS-Publikationen/Codelisten/codelisten.html)

## <span id="page-20-1"></span>**2.1 Eingangs-/ Ausgangs-SumA (EAS)**

Der Teilnehmer kann folgende Nachrichten an die Zollstellen übermitteln:

- Daten der Eingangs-SumA (ESumA)
- Daten einer Änderung der ESumA (Änderungsanzeige)
- Daten einer Umleitung der ESumA (Umleitungsanzeige)
- Daten der Ankunftsanzeige
- Daten der Ausgangs-SumA (ASumA)
- Daten der Bestätigung einer vorzeitigen Ausgangs-SumA
- Daten des Antrags auf Ungültigkeitserklärung/ Stornierung der Ausgangs-SumA
- Daten der Ausgangsbestätigung
- Übermittlung von Unterlagen (auch proaktiv) und Stellungnahmen (siehe hierzu Kapitel [7.9\)](#page-252-0)

Die Daten werden bei der Zollstelle automatisiert überprüft und das Ergebnis dem Teilnehmer als Nachricht übermittelt.

Es ist möglich, dass einem Teilnehmer eine Nachricht übermittelt wird, ohne dass dieser vorher eine Nachricht übermittelt hat.

Einzelheiten sind den Ausführungen zu [EAS auf www.zoll.de](http://www.zoll.de/DE/Fachthemen/Zoelle/ATLAS/ATLAS-EAS/atlas-eas_node.html) zu entnehmen.

Name und Inhalt der einzelnen Nachrichten, die zwischen dem Teilnehmer und der Zollstelle ausgetauscht werden können, werden im Kapitel [6.5](#page-96-0) ff beschrieben.

## <span id="page-20-2"></span>**2.2 SumA**

Die summarische Anmeldung (SumA) ist bei allen ATLAS-Zollstellen im Echtbetrieb.

Der Teilnehmer kann folgende Informationen per Nachrichten an die Zollstellen übermitteln:

- Daten der summarischen Anmeldung,
- Daten einer summarischen Anmeldung vor der Gestellung der zugehörigen Waren (vorzeitige SumA),
- Bestätigung der vorzeitigen SumA,
- Änderung der Verwahrungsinformation (Verwahrer/ Verwahrungsort) und des Verfügungsberechtigten auch nach der Gestellung der Waren,
- Änderung des spezifischen Ordnungsbegriffs nach Übergabe von Daten aus Versand,
- Aufteilung einer SumA-Position,

- Zusammenfassung (Konsolidierung) von SumA-Positionen,
- Erledigung von SumA-Positionen durch Wiederausfuhr, Versandverfahren gemäß Artikel 199/200 UZK-DA bzw. Artikel 24 Abs. 1 i.V.m. 26, 29, 46 bis 51 UZK-TDA (ehemals Artikel 444/447 ZK-DVO) oder Postversandverfahren nach Art. 226 Abs. 3 f) und Art. 227 Abs. 2 f) UZK i.V.m. Weltpostvertrag,
- Übermittlung von Unterlagen und Stellungnahmen nach Anfrage durch die Zollstelle (siehe hierzu Kapitel [7.9\)](#page-252-0).

Nach der Beendigung eines NCTS-Versandverfahrens wird grundsätzlich automatisiert ein SumA-Vorgang angelegt.

SumA-Positionen und ggf. ein ganzer SumA-Vorgang werden automatisiert erledigt, wenn die betroffenen Waren in ATLAS in ein Zollverfahren übergeführt, wiederausgeführt oder in der SumA selbst erledigt werden. Eine Teilerledigung von SumA-Positionen ist sowohl innerhalb von SumA wie auch über die Schnittstelle zu einem anderen ATLAS-Verfahrensbereich möglich. SumA-Positionen und ggf. ein ganzer SumA-Vorgang können durch den Benutzer und das System auch storniert werden. Der Teilnehmer erhält bei allen Erledigungen bzw. Stornierungen und deren Rücknahme Informationen per Nachricht. Wenn eine zollamtliche Maßnahme aus dem Bereich EAS vorgesehenen ist, wird der Teilnehmer mit einer Nachricht sowohl über das damit einhergehende Bewegungsverbot als auch über dessen Aufhebung informiert. Bei Kontrollmaßnahmen, die nach der Gestellung mittels Sperrvermerk angeordnet werden, können die betroffenen Teilnehmer ebenfalls per Nachricht hierüber in Kenntnis gesetzt werden. Dies gilt auch für die Aufhebung eines solchen Sperrvermerks bzw. das Ergebnis einer erfolgten Überholung.

Einzelheiten in Bezug auf den Namen und Inhalt der einzelnen Nachrichten sind dem Kapitel [6.4](#page-95-0) ff zu entnehmen.

## <span id="page-21-0"></span>**2.3 Freier Verkehr**

Der Teilnehmer kann Waren in Deutschland in den zollrechtlich freien Verkehr überführen

- im Normalverfahren mit einer Einzelzollanmeldung (EZA), auch in Form einer unvollständigen Zollanmeldung (uZA), welche durch die Vorlage zunächst fehlender Unterlagen ergänzt wird,
- im Rahmen der Vereinfachten Verfahren:
	- o mit einer vereinfachten Zollanmeldung (vZA) und ergänzenden Zollanmeldung (EGZ),
	- o mit einer Anschreibungsmitteilung (Zoll) (AZ) und einer ergänzenden Zollanmeldung (EGZ).

Der Teilnehmer kann für noch nicht gestellte Waren in Deutschland eine Zollanmeldung vor Gestellung (ZvG) zur Überführung in den freien Verkehr übermitteln

- im Normalverfahren mit einer EZA, auch in Form einer uZA, welche durch die Vorlage zunächst fehlender Unterlagen ergänzt wird,
- in den Vereinfachten Verfahren nur mit einer vZA.

Eine Registriernummer wird nach Gestellungsbestätigung vergeben.

Der Teilnehmer kann für Waren, die in einem anderen Mitgliedstaat im Vereinfachten Verfahren in den freien Verkehr überführt wurden, eine Zollanmeldung mit informellen Anteilen (ZiA) an die deutsche Abrechnungszollstelle übermitteln.

### **Versionsdokumentation Merkblatt für Teilnehmer**

Der Teilnehmer erhält nach Übermittlung der Anmeldedaten von der Zollstelle Nachrichten, in denen diese ihre Entscheidungen über die Anmeldung mitteilt (z.B. Annahme, Anordnung einer Überprüfung).

Der Teilnehmer kann nach einer Anfrage der Zollstelle zu einem Vorgang Unterlagen bzw. Stellungnahmen übermitteln oder proaktiv Unterlagen zu einer Zollanmeldung zur Verfügung stellen (siehe hierzu Kapitel [7.9\)](#page-252-0).

Name und Inhalt der einzelnen Nachrichten, die zwischen dem Teilnehmer und der Zollstelle ausgetauscht werden können, werden im Kapitel [6.1](#page-90-0) ff beschrieben.

### <span id="page-22-0"></span>**2.3.1 Normalverfahren**

Der Teilnehmer übermittelt im Normalverfahren eine Einzelzollanmeldung (EZA) für gestellte Waren oder eine EZA als Zollanmeldung vor Gestellung.

Von der Zollstelle werden nicht abschließende und/ oder abschließende Einfuhrabgabenbescheide erstellt und an den Teilnehmer übermittelt.

Am Tag der Erstellung des Einfuhrabgabenbescheids hat die Zollstelle die Möglichkeit den Einfuhrabgabenbescheid zu stornieren. Die Stornierungsmitteilungen werden dem Teilnehmer übermittelt.

Die EZA kann auch als unvollständige Zollanmeldung (uZA) übermittelt werden, bei der Unterlagen fehlen, die keine Voraussetzung für die Überführung der Waren in den freien Verkehr darstellen.

### <span id="page-22-1"></span>**2.3.2 Vereinfachte Verfahren**

Der Teilnehmer übermittelt eine vereinfachte Zollanmeldung (vZA) bzw. eine Anschreibungsmitteilung (Zoll) (AZ) an die abfertigende Zollstelle. Sofern die Zollstelle eine abschließende Bearbeitung der vZA/AZ durchgeführt hat, erhält der Teilnehmer die Nachricht CUSTAX (Befund).

Die zugehörige ergänzende Zollanmeldung (EGZ-FV) kann durch den Teilnehmer erst dann übermittelt werden, wenn ihm die Befund-CUSTAX zugegangen ist und die Daten an die Abrechnungszollstelle verteilt wurden. Die Verteilung der Daten an die Abrechnungszollstelle erfolgt üblicherweise mehrmals täglich.

Bei einer deutschen Abrechnungszollstelle und einer AZ vom Typ - Überlassung mit Anschreibung in den Unterlagen - wird keine Befund-CUSTAX erzeugt (Ausnahme siehe Kap[.7.2.6.2\)](#page-133-0). Die EGZ-FV kann in diesem Fall dann übermittelt werden, wenn der Teilnehmer die Verarbeitungsmitteilung (CUSREC), die die Registriernummer enthält, erhalten hat und die Daten an die Abrechnungszollstelle verteilt wurden. Ist für eine AZ vom Typ - Überlassung mit Anschreibung in den Unterlagen - eine ausländische Zollstelle zuständig, so wird eine Befund-CUSTAX übermittelt.

Die Zollanmeldung mit informellen Anteilen (ZiA) wird im Kapitel 7.3.2 beschrieben.

## <span id="page-23-0"></span>**2.4 Änderungsverfahren**

Im rechtlich möglichen Rahmen können Teilnehmer Änderungen

- an einer ergänzenden Zollanmeldung (freier Verkehr, Zolllager, aktive Veredelung),
- am Auszug aus dem Verzeichnis der Lagerbestände Zugänge (Zolllager) und
- an der Zollanmeldung mit informellen Anteilen

vornehmen. Die Übermittlung einer Nachricht mit Änderungscharakter ist grundsätzlich vom Zeitpunkt der Abgabe der Anmeldung bis zur Erstellung des abschließenden Bescheids bzw. bis zum Erreichen des "technischen Endzustandes" (nur bei BA und ZiA-ZL) der Anmeldung möglich (siehe Kapitel [7.3.3](#page-149-0)).

## <span id="page-23-1"></span>**2.5 Versandverfahren**

Der Verfahrensbereich Versand wurde unter Berücksichtigung der Vorgaben der Europäischen Kommission im Rahmen des EU/ EFTA-Projekts "New Computerised Transit System" (NCTS) umgesetzt.

Der Nachrichtenaustausch zwischen den Teilnehmern und der Zollstelle erfolgt

- bei der Überführung in ein Versandverfahren im Normal- oder im vereinfachten Verfahren (z.B. Senden der Versandanmeldung durch den Teilnehmer),
- bei der Beendigung eines Versandverfahrens im Normal- oder im vereinfachten Verfahren (z.B. Senden einer Entladeerlaubnis durch die Zollstelle),
- innerhalb der Überwachung des Versandverfahrens (z.B. Senden einer Mitteilung über Erledigung eines Versandvorgangs durch die Zollstelle) und
- bei der Übermittlung von Informationen über ein Unterwegsereignis.

Daneben ist innerhalb von ATLAS die automatisierte Verwaltung der Versandsicherheiten realisiert:

- Versandanmeldungen mit unzureichender oder ungültiger Sicherheit werden je nach Art der verwalteten Sicherheit ggf. nicht angenommen.
- Der Teilnehmer kann die Zugriffscodes der angegebenen Sicherheit/ Bürgschaft ändern.
- Für ein Versandverfahren belastete Sicherheitsbeträge werden nach Erledigung des Versandverfahrens automatisiert wieder entlastet und können für das nächste Versandverfahren verwendet werden.

Des Weiteren kann der Teilnehmer nach einer Anfrage der Zollstelle zu einem Vorgang Unterlagen bzw. Stellungnahmen übermitteln oder proaktiv Unterlagen zu einer Anmeldung zur Verfügung stellen (siehe hierzu Kapitel [7.9\)](#page-252-0).

Name und Inhalt der einzelnen Nachrichten, die im Versandverfahren zwischen dem Teilnehmer und der Zollstelle ausgetauscht werden können, werden im Kapitel [6.6](#page-99-1) ff beschrieben.

## <span id="page-24-0"></span>**2.6 Zolllagerverfahren**

Der Teilnehmer kann Waren in ein öffentliches Zolllager des Typs I (ehemals Zolllager des Typs A) sowie in ein privates Zolllager überführen. Es stehen ihm dabei, abhängig vom Typ des Zolllagers, folgende Möglichkeiten zur Verfügung:

- Überführung in ein Zolllagerverfahren
	- o in ein Zolllager in Deutschland, das in Deutschland überwacht wird (Normal- und vereinfachte Verfahren); im vereinfachten Verfahren werden die zum Zeitpunkt der Überführung in das Zolllagerverfahren übermittelten Anmeldedaten mittels eines Auszuges aus dem
	- o in ein Zolllager in Deutschland, das in einem anderen Mitgliedstaat überwacht wird (Normal- und vereinfachte Verfahren);
	- o in ein Zolllager in einem anderen Mitgliedstaat, das in Deutschland überwacht wird (Vereinfachtes Verfahren); hierzu übermittelt der Teilnehmer, mit der Nachricht SCOPED, die Daten der Sendungen, die in einem anderen Mitgliedstaat in ein Zolllagerverfahren überführt wurden, an das deutsche überwachende Hauptzollamt;
- Beendigung des Zolllagerverfahrens
	- o Überführung in ein in ATLAS abgebildetes Zollverfahren (freier Verkehr/ aktive Veredelung/ Zolllager/ Versand/ Ausfuhr) und

Verzeichnis der Lagerbestände - Zugänge (BA) ergänzt;

o Überführung in nicht in ATLAS abgebildete Zollverfahren (z.B. Vernichtung).

Grundsätzlich sind alle Anmeldungen (Überführung und Beendigung) über das IT-Verfahren ATLAS abzuwickeln. Wird das Zolllagerverfahren durch Überführung in ein Folgeverfahren beendet, das im IT-Verfahren ATLAS nicht umgesetzt ist, hat der Teilnehmer das Papierverfahren zu nutzen.

Der Teilnehmer kann für noch nicht gestellte Waren in Deutschland eine ZvG (Zollanmeldung vor Gestellung) zur Überführung in das Zolllagerverfahren übermitteln

- im Normalverfahren mit einer Einzelzollanmeldung
- im Vereinfachten Verfahren mit einer vereinfachten Zollanmeldung.

Eine endgültige Registriernummer wird nach Gestellungsbestätigung vergeben.

Der Teilnehmer kann nach einer Anfrage der Zollstelle zu einem Vorgang Unterlagen bzw. Stellungnahmen übermitteln oder proaktiv Unterlagen zu einer Zollanmeldung zur Verfügung stellen (siehe hier Kapitel [7.9\)](#page-252-0).

#### **Hinweis zur Lagerbestandsübertragung:**

Damit im Anschluss an die Übertragung einer Zolllagerbewilligung an ein anderes Hauptzollamt die Lagerbestände dort technisch verfügbar sind, müssen auch die Lagerbestände technisch an das neue Hauptzollamt übertragen werden. Dafür wird die Nachricht CUSWAT verwendet. Einzelheiten sind dem Kapitel [7.6.1.2](#page-192-0) zu entnehmen.

Nähere Informationen in Bezug auf den Nachrichtenaustausch zwischen dem Teilnehmer und der Zollstelle und auf die verschiedenen Nachrichtentypen sind im Kapitel [6.2](#page-92-0) ff enthalten.

## <span id="page-25-0"></span>**2.7 Aktive Veredelung**

Der Teilnehmer kann Waren in Deutschland im Normalverfahren mit einer Einzelzollanmeldung (EZA) sowie im Vereinfachten Verfahren mit einer vereinfachten Zollanmeldung (vZA) oder mit einer Anschreibungsmitteilung (Zoll) (AZ) und einer ergänzenden Zollanmeldung (EGZ-AV) in die aktive Veredelung überführen sowie die aktive Veredelung durch eine IT-gestützte Zollanmeldung zu einem anderen Zollverfahren beenden.

Für die Überführung von Waren in die aktive Veredelung ist grundsätzlich eine förmliche Bewilligung erforderlich. Es ist daher im Regelfall eine Bewilligungsnummer anzugeben.

Im Normalverfahren mit einer EZA kann bei Vorliegen der Voraussetzungen jedoch die Bewilligung gem. Art. 163 UZK-DA vereinfacht beantragt und erteilt werden. Als Antrag auf Bewilligung gilt die Zollanmeldung zur Überführung in die aktive Veredelung.

Der Teilnehmer kann Waren, die in einem anderen Mitgliedstaat in die aktive Veredelung überführt wurden, und deren Überwachung in Deutschland erfolgt, in ATLAS anmelden. Hierzu übermittelt der Teilnehmer mit der Nachricht SCOPED die Daten der Sendungen, die in einem anderen Mitgliedstaat in die aktive Veredelung (AV) überführt wurden, an das deutsche überwachende Hauptzollamt.

Der Teilnehmer kann für noch nicht gestellte Waren in Deutschland eine ZvG (Zollanmeldung vor Gestellung) im Normalverfahren und im Vereinfachten Verfahren mittels einer entsprechenden Zollanmeldung zur Überführung in die AV übermitteln. Die Abrechnung der AV erfolgt nicht über ATLAS.

Der Teilnehmer kann nach einer Anfrage der Zollstelle zu einem Vorgang Unterlagen bzw. Stellungnahmen übermitteln oder proaktiv Unterlagen zu einer Zollanmeldung zur Verfügung stellen (siehe hierzu Kapitel [7.9\)](#page-252-0).

Einzelheiten in Bezug auf den Namen und den Inhalt der einzelnen Nachrichten sind im Kapitel [6.3](#page-94-0) ff enthalten.

## <span id="page-25-1"></span>**2.8 Ausfuhr**

Im Rahmen des internationalen IT-Projekts AES (Automated Export System) unter Leitung der Europäischen Kommission und unter Mitwirkung der EU-Mitglieder wurde der Verfahrensbereich "Ausfuhr" umgesetzt.

Eine Ware kann entweder in das ein- oder in das zweistufige Ausfuhrverfahren überführt werden.

Im zweistufigen Ausfuhrverfahren kann eine Ausfuhranmeldung folgendermaßen abgegeben werden:

- Zum zweistufigen Normalverfahren mit einer Standard-Ausfuhranmeldung oder einer vereinfachten Ausfuhranmeldung (ehemals uAM), ggf. mit Antrag auf Gestellung außerhalb des Amtsplatzes (§ 12 Abs. 4 AWV).
- Zum zweistufigen vereinfachten Verfahren unter Verwendung einer Bewilligung SDE-Ausfuhr/ PV (ehemals Zugelassener Ausführer/ A7), ggf. unter gleichzeitiger Verwendung einer Bewilligung CCL-Ausfuhr/ -PV, mit einer Standard-Ausfuhranmeldung oder einer vereinfachten Ausfuhranmeldung (ehemals uAM).
- Anschreibung in der Buchführung des Anmelders mit Gestellungsbefreiung, Bewilligung EIR-Ausfuhr (ehemals Zugelassener Ausführer mit monatlicher Sammelanmeldung).

- - Zum zweistufigen Normalverfahren mit einer Standard-Ausfuhranmeldung, ggf. vereinfachten Ausfuhranmeldung (ehem. uAM) unter Verwendung einer Bewilligung CCL-Ausfuhr.
	- Hinweis: Eine Beschreibung des Verfahrens bei Verwendung einer Bewilligung CCL wird zu einem späteren Zeitpunkt in das Merkblatt aufgenommen.

Im einstufigen Ausfuhrverfahren ist die Abgabe einer Ausfuhranmeldung nur im Normalverfahren möglich.

Der Nachrichtenaustausch zwischen den Teilnehmern und der Zollstelle erfolgt sowohl

- bei der Überführung in das Ausfuhrverfahren (z.B. Senden der Ausfuhranmeldung durch den Teilnehmer),
- bei der Überwachung des Ausfuhrverfahrens (z.B. Senden der Gestellungsanzeige zum Ausgang durch den Teilnehmer),

als auch

• bei der Erledigung des Ausfuhrverfahrens (z.B. Senden einer Ungültigkeitserklärung durch die Zollstelle).

Der Teilnehmer kann nach einer Anfrage der Zollstelle zu einem Vorgang Unterlagen bzw. Stellungnahmen übermitteln (Überführung und Überwachung) oder proaktiv (Überführung) Unterlagen zu einer Anmeldung zur Verfügung stellen (siehe hierzu Kapitel [7.9\)](#page-252-0).

Weitere Informationen zum Nachrichtenaustausch sowie zu den verschiedenen Nachrichtentypen sind dem Kapitel [6.7](#page-101-1) ff zu entnehmen.

## <span id="page-26-0"></span>**2.9 Nacherhebung, Erstattung oder Erlass**

Im Verfahren "Nacherhebung, Erstattung oder Erlass (NEE)" wird die abschließende Bearbeitung vorgenommen, wenn

- sich nach Erstellung eines abschließenden bzw. nicht abschließenden Einfuhrabgabenbescheides die Höhe der Einfuhrabgaben oder nur die Bemessungsgrundlagen (ohne abgabenrechtliche Auswirkung) ändern,
- nach Erstellung eines nicht abschließenden Einfuhrabgabenbescheides die Einfuhrabgaben ohne Änderung abschließend festgesetzt werden

oder

• Einfuhrabgaben erstmalig verspätet festgesetzt werden.

Die Bearbeitung eines Vorgangs in NEE kann sowohl auf Veranlassung einer Dienststelle als auch auf Antrag des Beteiligten erfolgen. Anträge des Beteiligten können nicht auf elektronischem Wege gestellt werden. Der Beteiligte muss den Antrag beim zuständigen Hauptzollamt schriftlich stellen.

Der Teilnehmer kann nach einer Anfrage der Zollstelle zu einem Vorgang Unterlagen bzw. Stellungnahmen übermitteln (siehe hierzu Kapitel [7.9\)](#page-252-0).

Einzelheiten zum Nachrichtenaustausch und zu den verschiedenen Nachrichtentypen sind im Kapitel [6.8](#page-105-1) ff enthalten.

**Versionsdokumentation Merkblatt für Teilnehmer**

## <span id="page-27-0"></span>**2.10 Bewilligungen**

### <span id="page-27-1"></span>**2.10.1 Antragstellung**

### <span id="page-27-2"></span>**2.10.1.1 Allgemeines**

Anträge auf Bewilligungen gemäß Artikel 166 Absatz 2 sowie Artikel 182 UZK zur vereinfachten Überführung

- in den zoll- und steuerrechtlich freien Verkehr,
- in die aktive Veredelung.
- in ein Zolllagerverfahren,
- in das Ausfuhrverfahren oder
- in die passive Veredelung,

Anträge auf Bewilligungen im Normalverfahren

- zur aktiven Veredelung,
- zum Zolllagerverfahren,
- zur passiven Veredelung,
- zur vorübergehenden Verwendung,
- zur Endverwendung und

Anträge auf Bewilligungen

- des Status eines zugelassenen Versenders für den Unionsversand gemäß Artikel 233 Absatz 4 Buchstabe a) UZK,
- des Status eines zugelassenen Empfängers für den Unionsversand gemäß Artikel 233 Absatz 4 Buchstabe b) UZK,
- des Status eines zugelassenen Empfängers für das TIR-Verfahren gemäß Artikel 230 UZK,
- zur Verwendung besonderer Verschlüsse für den Unionsversand gemäß Artikel 233 Absatz 4 Buchstabe c) UZK,
- der Verwendung eines elektronischen Beförderungsdokumentes als Versandanmeldung für den Luft- oder Seeverkehr gemäß Artikel 233 Absatz 4 Buchstabe e) UZK,
- der Verwendung einer Versandanmeldung mit reduziertem Datensatz gemäß Artikel 233 Absatz 4 Buchstabe d) Unionszollkodex,
- zur Vereinfachung bei der Ermittlung des Zollwertes gemäß Artikel 73 UZK,
- von laufendem Zahlungsaufschub gemäß Artikel 110 Buchstabe b) UZK,
- von Zahlungsaufschub gemäß Artikel 110 Buchstabe c) UZK,
- für eine Gesamtsicherheit gemäß Artikel 89 Absatz 5 i.V.m Artikel 95 UZK,
- zum Betrieb von Verwahrungslagern gemäß Artikel 148 UZK,
- als zugelassener Aussteller gemäß Artikel 128 UZK-DA,
- als zugelassener Wieger von Bananen gemäß Artikel 155 UZK-DA,

- zur Inanspruchnahme der zentralen Zollabwicklung gemäß Artikel 179 UZK,
- zur Einrichtung eines Linienverkehrs gemäß Artikel 155 Absatz 2 UZK i.V.m. Artikel 120 UZK-DA

sind vom Teilnehmer entweder schriftlich beim zuständigen Hauptzollamt (HZA) oder - sofern es sich um mitgliedstaatenübergreifende Bewilligungen handelt – grundsätzlich über das [EU-](https://ec.europa.eu/taxation_customs/business/customs-procedures/customs-decisions_de)[Trader Portal](https://ec.europa.eu/taxation_customs/business/customs-procedures/customs-decisions_de) zu stellen. Hinsichtlich der näheren Einzelheiten und Ausnahmen zu Bewilligungen, die über das EU-Trader Portal zu beantragen sind, wird auf die entsprechenden Informationen unter [www.zoll.de](http://www.zoll.de/) verwiesen.

Bei den HZÄ werden die Bewilligungen mittels ATLAS erfasst und erteilt. Die Bewilligungen werden in IT-gestützter Form für Plausibilitätsprüfungen bei der automatisierten Überführung in die Zollverfahren benötigt.

Die Erfassung der Bewilligungsdaten wird wesentlich erleichtert, wenn der Antragsteller dem bewilligenden HZA die ggf. erforderliche Warenaufstellung, Erzeugnisaufstellung oder Aufstellung der Gestellungsorte als Textdatei im Format kommagetrennte Werte Windows (Dateiformat: \*.csv) und PDF-Datei per E-Mail oder auf Datenträger zur Verfügung stellt (siehe auch Kapitel 2.10.1.2). Die notwendigen Angaben der Warenaufstellung sind je nach Bewilligungsart unterschiedlich.

### <span id="page-28-0"></span>**2.10.1.2 Erstellen einer csv-Datei**

Dem nachfolgenden Text im Zusammenhang mit den Tabellen kann entnommen werden, welche Angaben in welcher Reihenfolge bei der jeweiligen Bewilligungsart in der csv-Datei benötigt werden.

In der csv-Datei dürfen keine Überschriften verwendet werden, lediglich die Daten/ Werte selbst. Die Werte müssen durch Semikola (;) getrennt sein.

Das Feld "Warenbezeichnung" darf maximal 512 Zeichen und das Feld "Artikelbeschreibung" maximal 240 Zeichen enthalten. Sofern die tarifliche Warenbeschreibung ein Semikolon enthält, ist dieses durch einen Schrägstrich (/) zu ersetzen.

Die einzelnen Warensätze müssen sich in mindestens einer Stelle (d.h. in mindestens einem Wert) unterscheiden.

Von den Warennummern sind grundsätzlich mindestens die ersten 2 Stellen (Kapitelnummer) oder die gemäß dem Anhang A UZK-DA für das jeweilige Zollverfahren vorgesehenen Stellen des KN-Codes anzugeben; maximal können alle Stellen angegeben werden. Sofern je nach Verfahren/ Warenart jedoch mehr als die ersten 2 Stellen der Warennummer anzugeben sind und/ oder die Stellenangabe begrenzt ist, wird in den nachfolgenden Tabellen speziell darauf hingewiesen. Beispiel:

0204**;**0205**;**Lebensmittel**;**Artikel-Nummer 4711

(Warennummer von…;Warennummer bis…;Warenbezeichnung; Artikelbeschreibung)

Sofern optionale Angaben (Kannangaben oder bedingte Mussangaben) im Datensatz weggelassen werden, ist der nicht angegebene Wert trotzdem durch Semikola von den anderen Werten zu trennen (die ursprüngliche Anzahl der Semikola bleibt also immer gleich). Beispiel:

0204**;;**Lebensmittel**;**

(die Kannangaben "Warennummer bis…" und "Artikelbeschreibung" aus dem vorgenannten Beispiel wurde hier weggelassen)

Die Warenaufstellungen sollten - unter Beachtung der verfahrensspezifischen Mindestangaben - möglichst kurz gehalten werden.

Sofern jedoch die Einbeziehung von VuB-Waren oder die Inanspruchnahme weiterer Vereinfachungen beantragt wird, müssen die betreffenden Waren möglichst genau bezeichnet und die komplette Codenummer angegeben werden.

#### **Warenaufstellung für**

**- das Verfahren der vereinfachten Zollanmeldung für die Überführungen in den Freien Verkehr (S1 und S2)/ in die Endverwendung (S1 und S2)/ in die Aktive Veredelung (S3)/ in das Zolllagerverfahren (S9):**

**(Hinweis: Warennummern dürfen nicht in die csv-Datei aufgenommen werden.)**

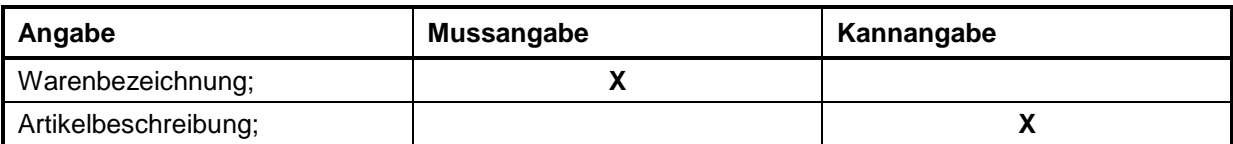

#### **Warenaufstellung für die Bewilligungen Zolllager (LA, LB, LC):**

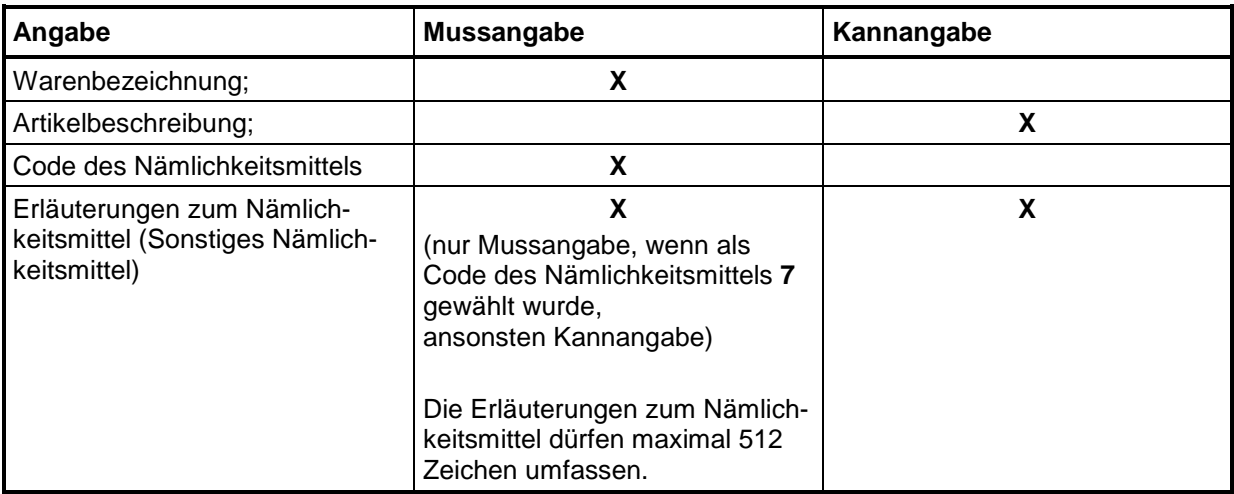

#### **Warenaufstellung für**

**- das Verfahren der Anschreibung in der Buchführung des Anmelders für die Überführungen in den Freien Verkehr (A1)/ in die Endverwendung (A1)/ in die Aktive Veredelung (A3)/ in das Zolllagerverfahren (A9)/ in das Ausfuhrverfahren (AA):**

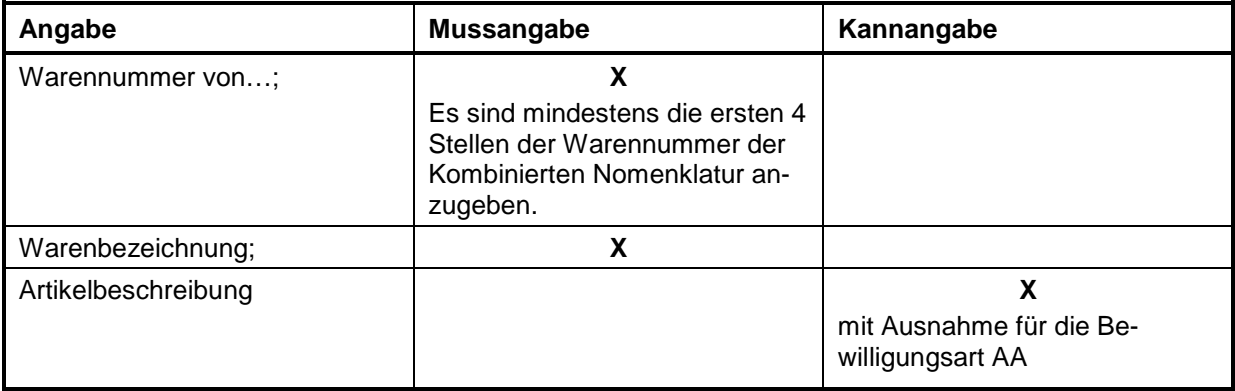

### **Warenaufstellung für die vereinfachte Überführung**

- **- in die Passive Veredelung (A7) und**
- **- Ausfuhr:**

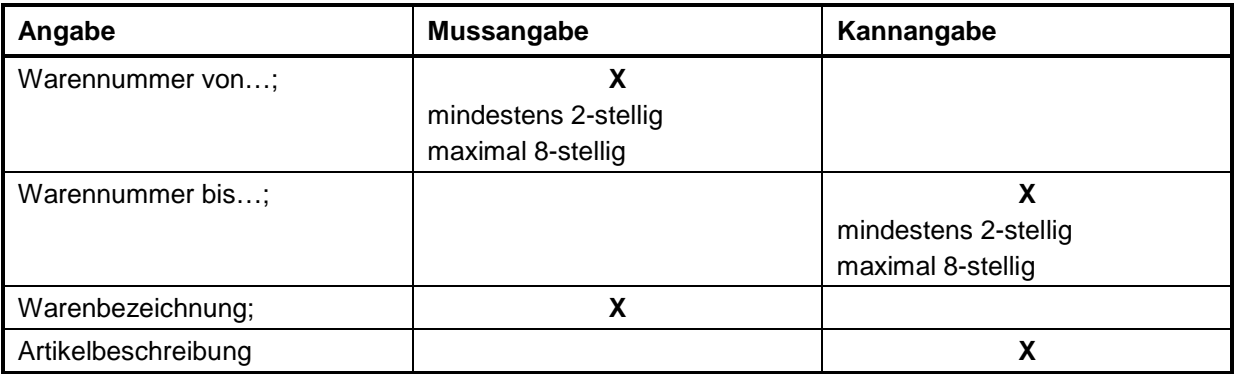

#### **Warenaufstellung (Einfuhrwaren) für die Bewilligung Zollwertrecht (ZW):**

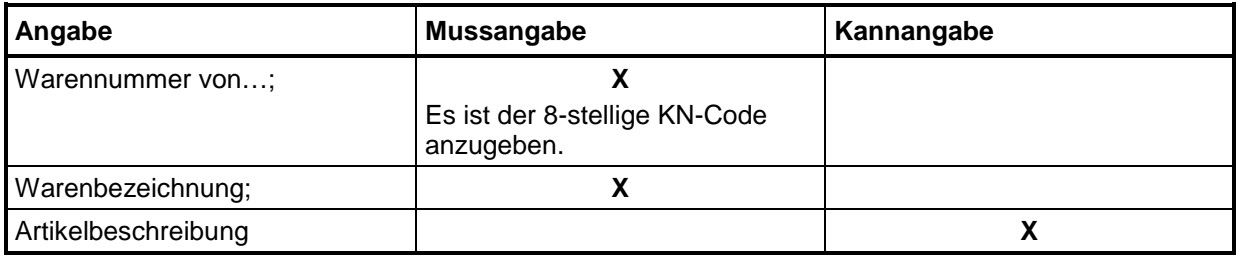

#### **Warenaufstellung für die Bewilligung Endverwendung (FV):**

(Hinweis: Eine konkrete Warennummern und Warenbezeichnungen umfassende Warenaufstellung ist im Rahmen der Endverwendung fachlich nicht erforderlich, wenn es sich um Waren der Besonderen Bestimmungen Buchstabe A oder B in Titel II der einführenden Vorschriften in Teil 1 der Kombinierten Nomenklatur (Waren für bestimmte Arten von Wasserfahrzeugen und für Bohr- oder Förderplattformen, zivile Luftfahrzeuge und für zivile Luftfahrzeuge bestimmte Waren) oder um Waren zur industriellen Montage von Kraftfahrzeugen handelt. Auf das Übermitteln einer csv-Datei kann daher in einem solchen Fall verzichtet werden.)

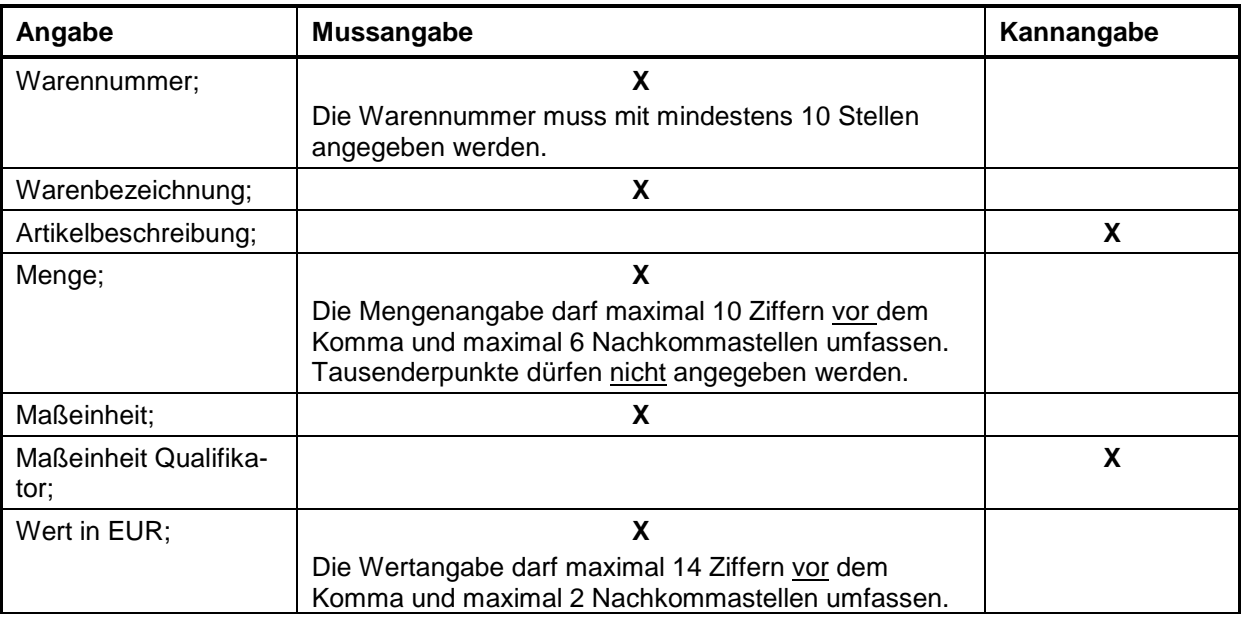

# **IT-Verfahren ATLAS**<br> **Release 10.0**<br> **Release 10.0**<br> **Release 10.0**<br> **Release 10.0**

**Versionsdokumentation Merkblatt für Teilnehmer**

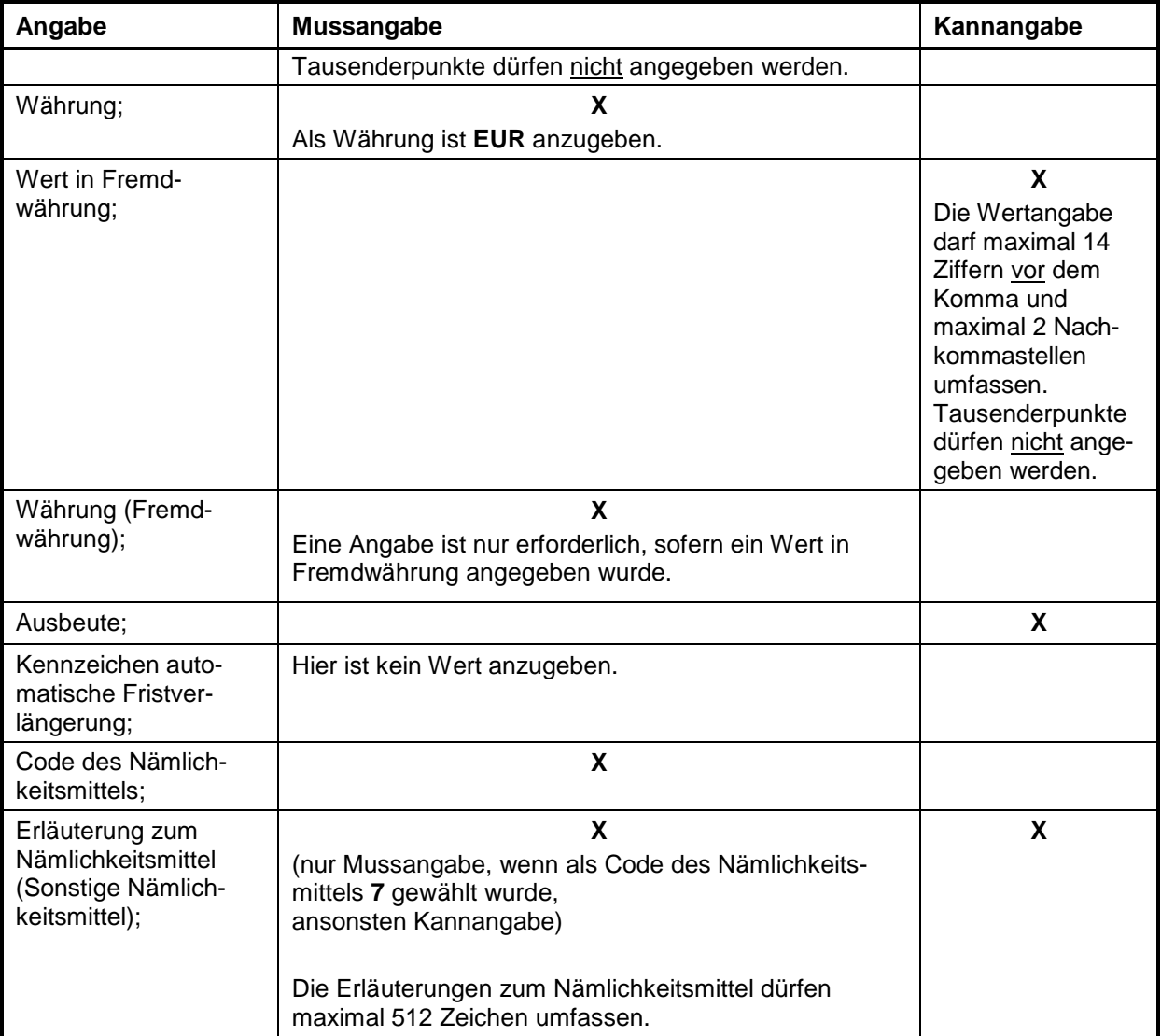

### **Warenaufstellung (Einfuhrwaren) für die Bewilligung Vorübergehende Verwendung (VV):**

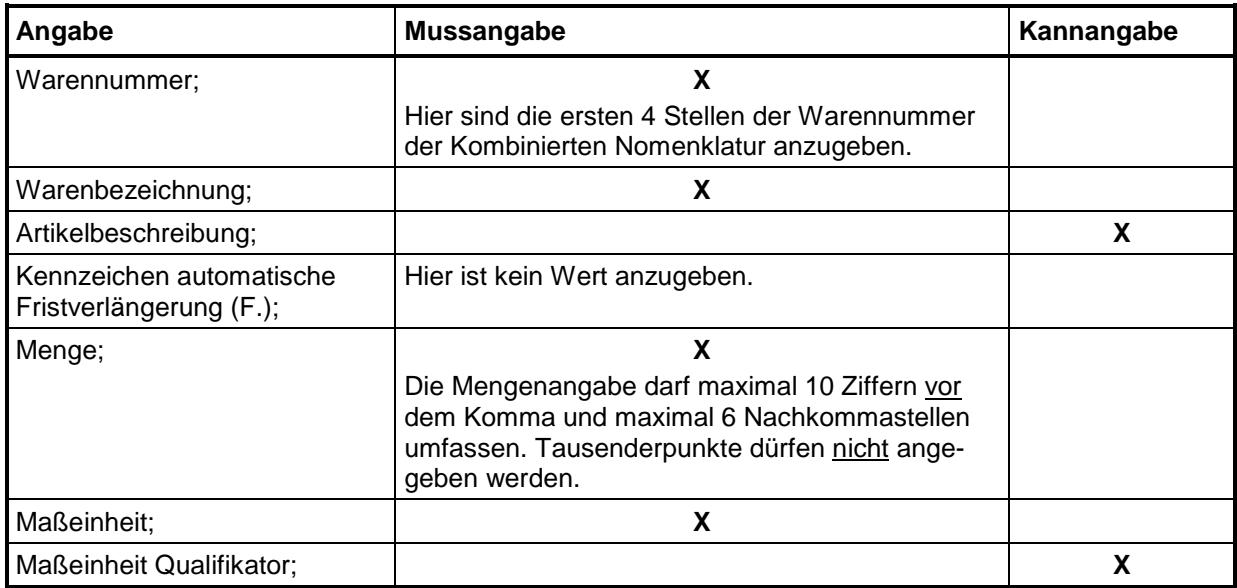

# **IT-Verfahren ATLAS** Release 10.0<br>Versionsdokumentation Merkblatt für Teilnehmer

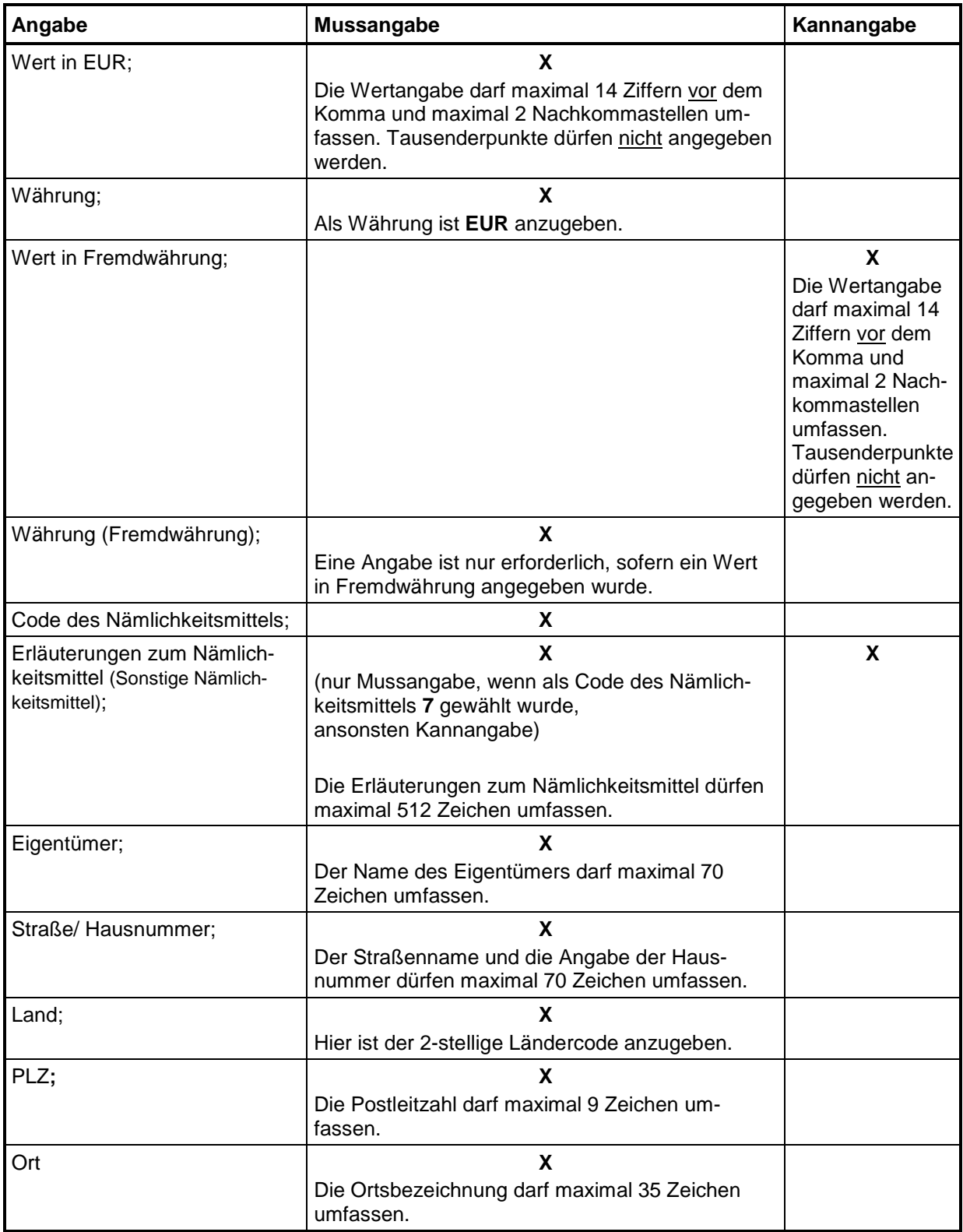

#### **Warenaufstellung (Ausfuhrwaren) für die Bewilligung Passive Veredelung (PV):**

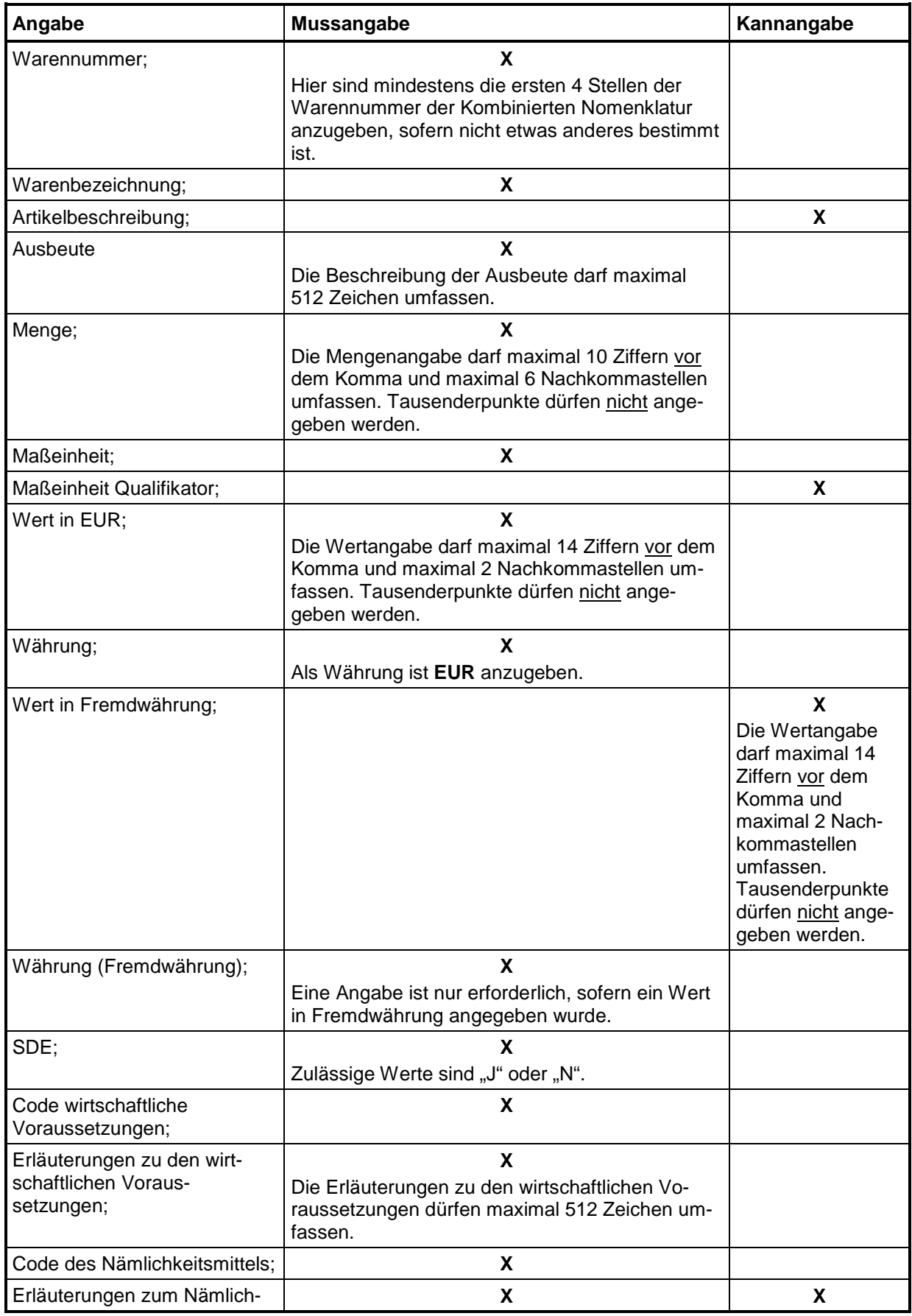

## **IT-Verfahren ATLAS** Release 10.0<br>Versionsdokumentation Merkblatt für Teilnehmer **Versionsdokumentation Merkblatt für Teilnehmer**

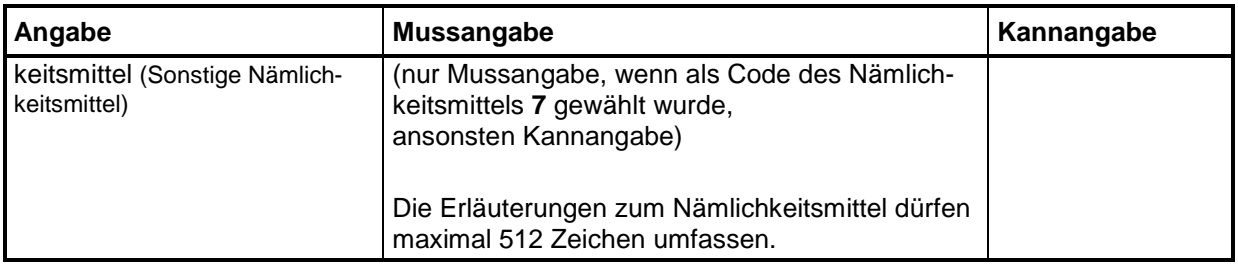

### **Warenaufstellung (Einfuhrwaren) für die Bewilligung Aktive Veredelung (AV):**

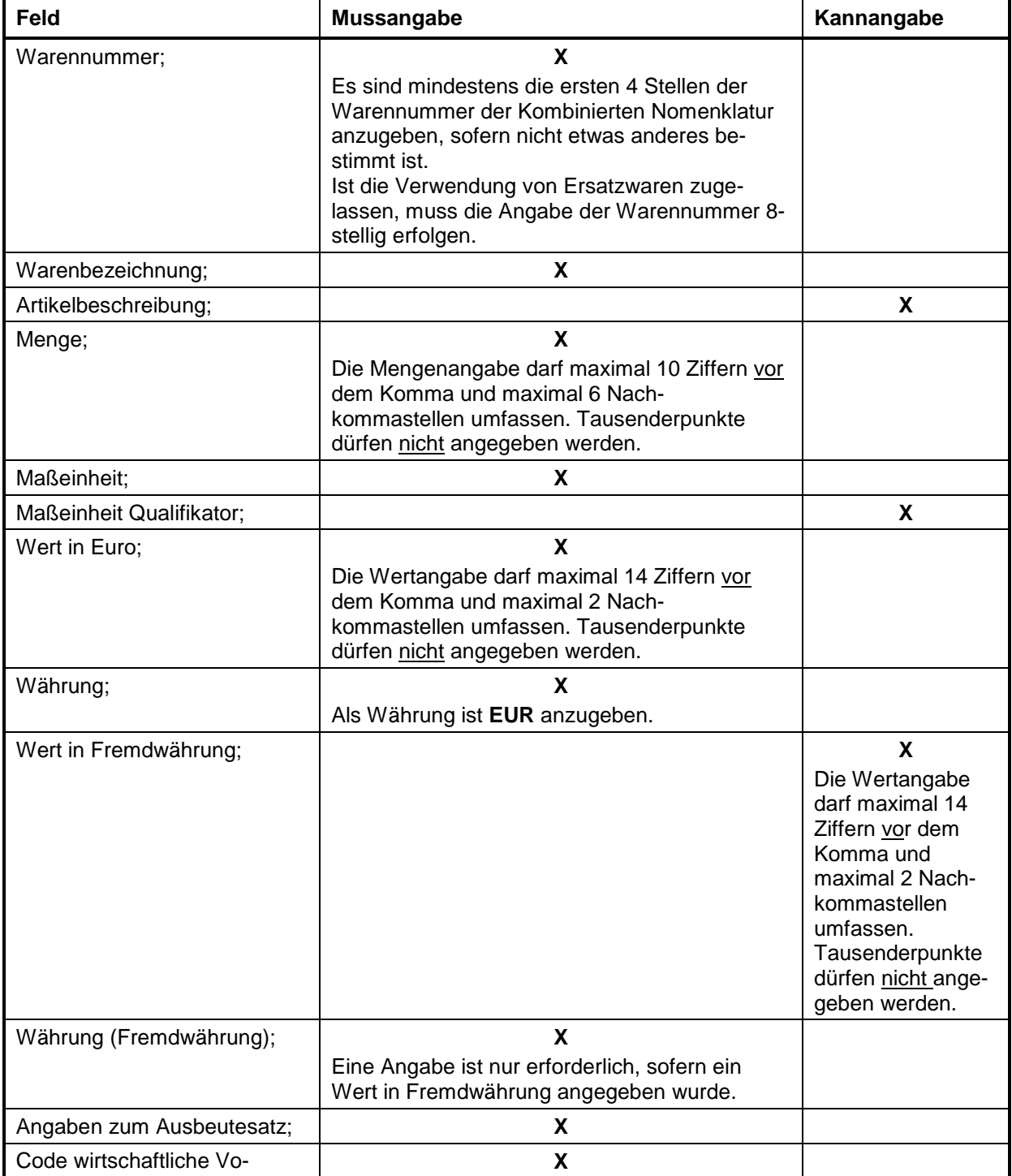

### **Versionsdokumentation Merkblatt für Teilnehmer**

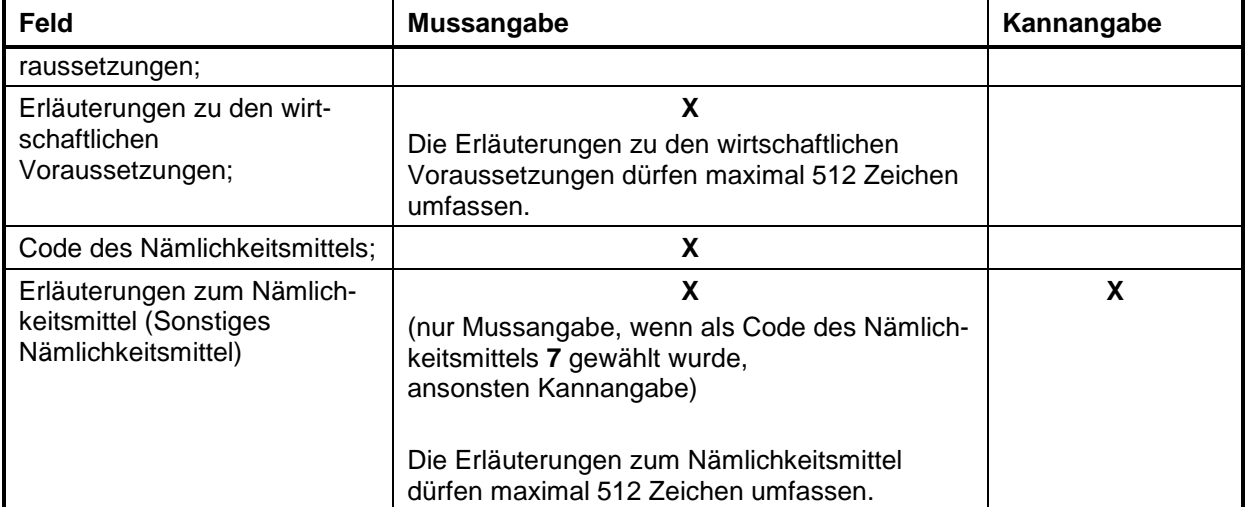

#### **Warenaufstellung für die Bewilligung zum Betrieb von Verwahrungslagern (VL):**

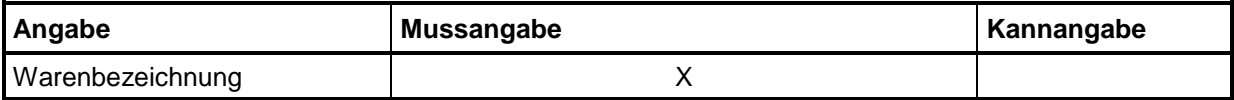

#### **Warenaufstellung für die Bewilligung Zentrale Zollabwicklung Ausfuhr/ PV (Z1)/ Einfuhr (Z2):**

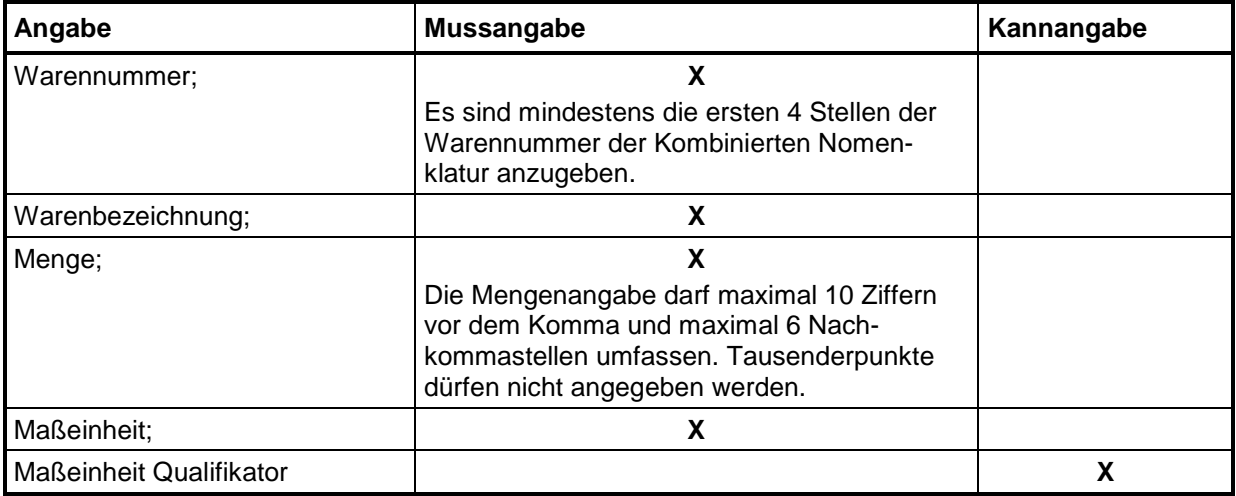

#### **Erzeugnisaufstellung für die Bewilligungen Aktive Veredelung (AV)/ Passive Veredelung (PV):**

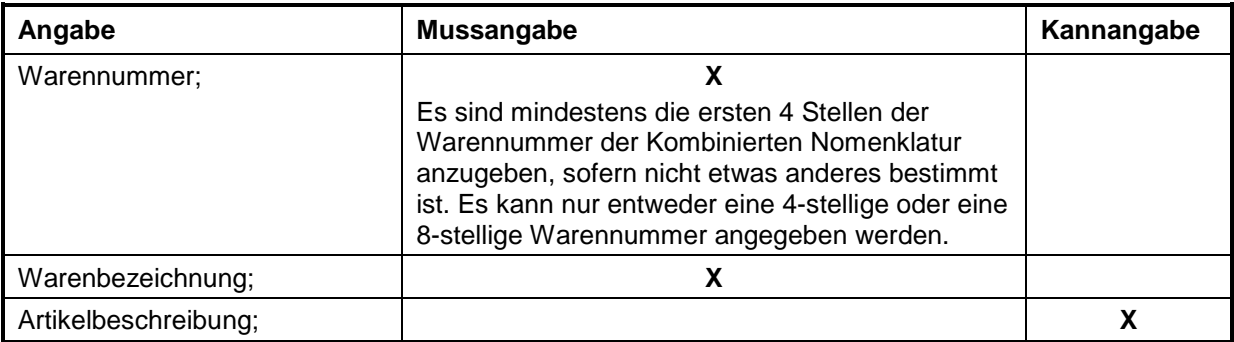
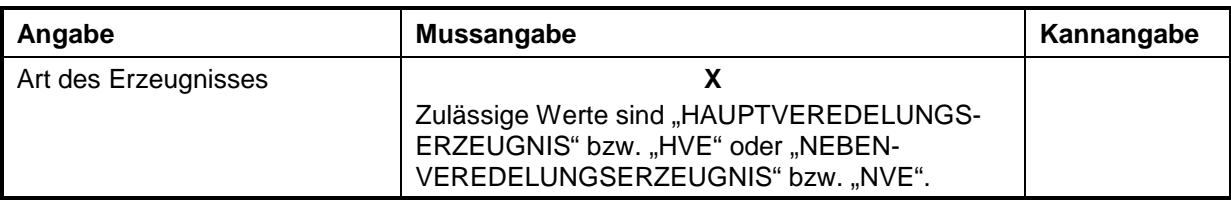

#### **Aufstellung der Gestellungsorte für die vereinfachte Überführung - in die Passive Veredelung (A7) und**

**- Ausfuhr:**

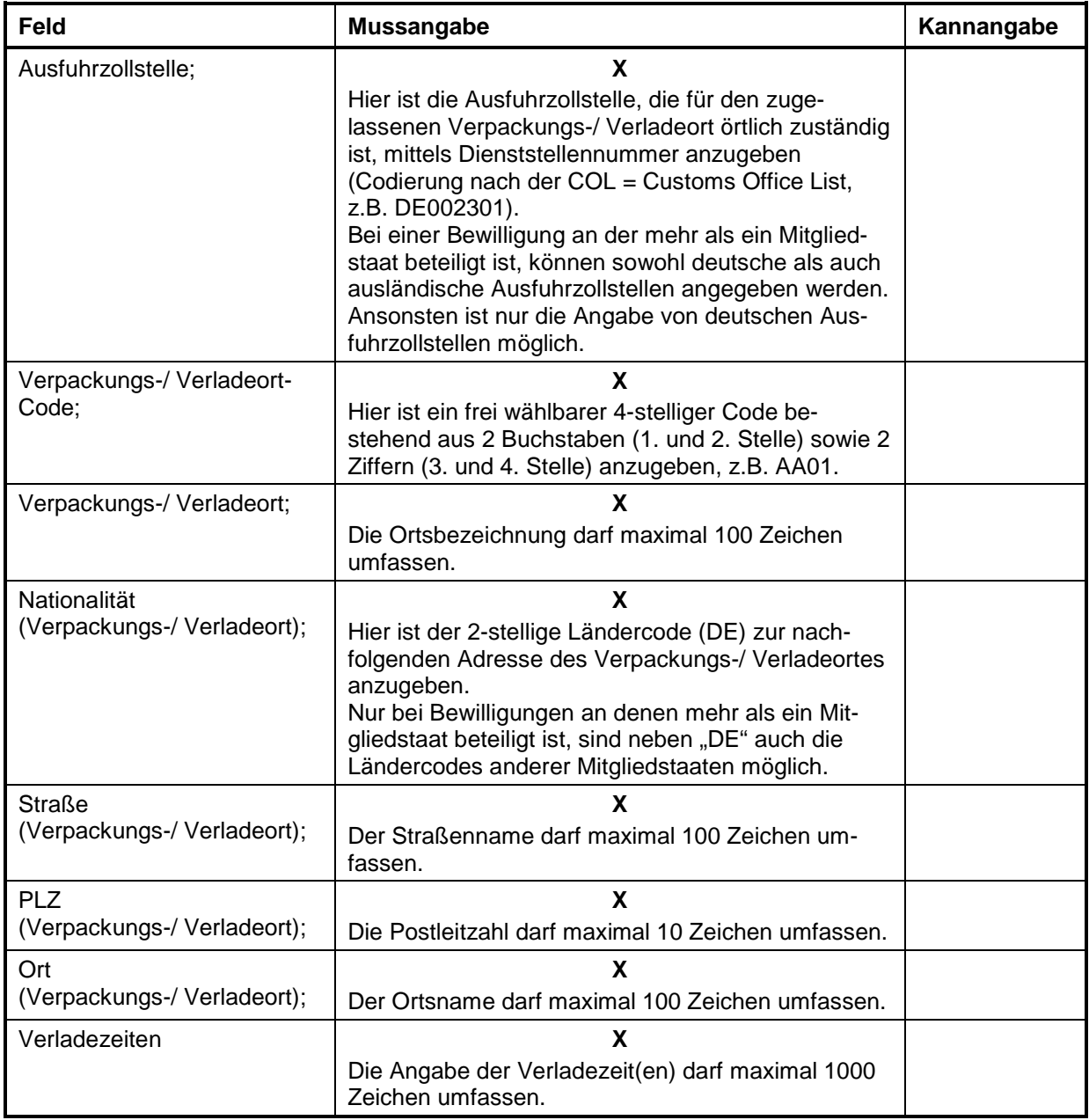

## **2.11 Zugelassener Wirtschaftsbeteiligter (AEO)**

#### **2.11.1 Unternehmen mit Sitz in der EU**

Unternehmen, die in der Europäischen Union ansässig und im Rahmen ihrer Geschäftstätigkeit mit unter das Zollrecht fallenden Tätigkeiten befasst sind, können bei Ihrem Hauptzollamt den Status des Zugelassenen Wirtschaftsbeteiligten (AEO - Authorized Economic Operator) beantragen. Der Status berechtigt zu Erleichterungen bei sicherheitsrelevanten Zollkontrollen und/ oder Vereinfachungen gemäß den Zollvorschriften und ist in allen Mitgliedstaaten gültig.

Die unterschiedlichen AEO-Bewilligungen

- "Zollrechtliche Vereinfachungen" (AEOC)
- "Sicherheit" (AEOS)
- "Zollrechtliche Vereinfachungen und Sicherheit" (Kombinierte Bewilligung AEOC + AEOS (AEOF))

werden in Deutschland mittels ATLAS bearbeitet. Anträge auf Erteilung einer AEO-Bewilligung können per Internet über das Portal der Zollverwaltung oder schriftlich mit dem hierfür vorgesehenen Formular gestellt werden. Einzelheiten sind auf [www.zoll.de](http://www.zoll.de/) den Aus-führungen unter ["Zugelassener Wirtschaftsbeteiligter \(AEO\)"](http://www.zoll.de/DE/Fachthemen/Zoelle/Zugelassener-Wirtschaftsbeteiligter-AEO/zugelassener-wirtschaftsbeteiligter-aeo_node.html) zu entnehmen.

#### **Hinweis:**

Die AEO-Bewilligungsinhaber müssen jede Änderung ihrer EORI-Stammdaten nicht nur ihrem zuständigen Hauptzollamt, sondern auch der Generalzolldirektion - Dienstort Dresden - Stammdatenmanagement über das Bürger- und Geschäftskundenportal (BuG) [www.zoll](http://www.zoll-portal.de/)[portal.de](http://www.zoll-portal.de/) oder unter Verwendung des unter [www.zoll.de](http://www.zoll.de/) zur Verfügung stehenden Vordrucks **[0870](http://www.zoll.de/DE/Fachthemen/Zoelle/ATLAS/ATLAS-Publikationen/Formulare/formulare_node.html)** mitteilen.

### <span id="page-37-0"></span>**2.11.2 Unternehmen mit Sitz außerhalb der EU/ MRA**

Durch MRA-Abkommen (MRA = Mutual Recognition Agreements) zwischen der Europäischen Union und jeweiligen drittländischen Partnerländern ist die EU-weite Anerkennung des AEO-Status von Wirtschaftsbeteiligten mit Sitz in diesen Partnerländern (bisher Schweiz, Norwegen, Japan, USA und China) geregelt.

Drittländische Wirtschaftsbeteiligte, deren AEO-Status im Rahmen eines solchen Abkommens anerkannt wurde, erhalten eine "EU-MRA-Nummer".

Im IT-Verfahren ATLAS können bestimmte drittländische Beteiligte durch die Angabe der "EU-MRA-Nummer" als "Partnerland AEO (MRA)" identifiziert werden.

## **2.12 Europäisches Registrierungs- und Identifikationssystem (EORI)**

#### <span id="page-38-1"></span>**2.12.1 Allgemeines**

Durch das europäische Registrierungs- und Identifikationssystem für Wirtschaftsbeteiligte (EORI - Economic Operators' Registration and Identification System) sind die in Artikel 9 UZK i.V.m. Artikel 3 bis 7 UZK-DA i.V.m. Artikel 6 und 7 UZK-IA geforderten Modalitäten in der EU umgesetzt. Danach sollen Wirtschaftsbeteiligte durch eine ihnen individuell zugeteilte, EU-weit gültige Registrierungsnummer eindeutig identifiziert werden.

Die EORI-Nummer ist alleiniges Identifikationsmerkmal für die Wirtschaftsbeteiligten bei der Erfüllung aller Zollförmlichkeiten in der EU und ersetzte damit in Deutschland die Zollnummer.

Die EORI-Nummer wird von den Mitgliedstaaten eigenverantwortlich den dort ansässigen Wirtschaftsbeteiligten erteilt. Außerhalb der EU ansässige Beteiligte erhalten ihre EORI-Nummer in dem Mitgliedstaat, in dem sie erstmals zollrechtliche Handlungen vornehmen.

Die Stammdaten gemäß Anhang 12-01 UZK-DA von Wirtschaftsbeteiligten mit deutscher EORI-Nummer werden grundsätzlich an die EU-Datenbank übermittelt und dort unter der EORI-Nummer gespeichert (die Zustimmung zur Übermittlung der Daten an die EU ist zwingende Voraussetzung für die Erteilung einer EORI-Nummer).

Im Internet besteht die Möglichkeit, unter

[Die Europäische Kommission>Steuern und Zollunion>Datenbanken>EORI>Bestätigung der](http://ec.europa.eu/taxation_customs/dds2/eos/eori_validation.jsp?Lang=de)  [EORI Nummer](http://ec.europa.eu/taxation_customs/dds2/eos/eori_validation.jsp?Lang=de)

die Gültigkeit von EORI-Nummern zu prüfen. Sofern die (zusätzliche) Zustimmung erteilt wurde, die Daten für Dritte zugänglich zu machen, sind zudem Name und Anschrift zu einem Wirtschaftsbeteiligten einsehbar.

### **2.12.2 Angabe der EORI-Nummer und Niederlassungsnummer**

#### <span id="page-38-0"></span>**2.12.2.1 EORI-Nummer**

Die EORI-Nummer ist im IT-Verfahren ATLAS/ AES zur Identifizierung der Beteiligten zwingend anzugeben. Sollen Nachrichten an Dritte, die selbst nicht Sender einer Nachricht gewesen sind (z.B. Verbringer in der E\_AIV\_NOT), übermittelt werden, müssen diese ebenfalls Teilnehmer im Sinne des Kapitels [1.2](#page-12-0) sein.

Die EORI-Nummer ist über das Bürger- und Geschäftskundenportal (BuG) [www.zoll](http://www.zoll-portal.de/)[portal.de](http://www.zoll-portal.de/) oder mit dem Formular [0870](http://www.zoll.de/DE/Fachthemen/Zoelle/ATLAS/ATLAS-Publikationen/Formulare/formulare_node.html) "Beteiligte - Stammdaten EORI-Nummer" bei der GZD - DO Dresden - Stammdatenmanagement zu beantragen. Wirtschaftsbeteiligte, die bereits eine EORI-Nummer erhalten haben, sind verpflichtet, jede Änderung der betrieblichen Verhältnisse der GZD - DO Dresden - Stammdatenmanagement ebenfalls auf einem dieser Wege unverzüglich anzuzeigen.

Sofern ein Wirtschaftsbeteiligter seine EORI-Nummer in einem anderen Mitgliedstaat erhalten hat, ist diese für eine Teilnahme an ATLAS der Generalzolldirektion, Direktion II, Teilnehmermanagement zu übermitteln (siehe Kap. [3.1\)](#page-41-0).

Nicht rechtsfähige Unternehmenseinheiten (z.B. Niederlassungen) erhalten bei einer Neuregistrierung grundsätzlich keine eigene EORI-Nummer, sondern werden unter der EORI-Nummer ihres Hauptsitzes mit einer eigenen Niederlassungsnummer (siehe Kapitel [2.12.2.2\)](#page-39-0) erfasst.

Vor dem ATLAS-Release 8.4.5 erfasste nicht rechtsfähige Unternehmenseinheiten mit eigener EORI-Nummer, werden sukzessive unter direkter Beteiligung ihres Hauptsitzes, von

der GZD - DO Dresden - Stammdatenmanagement auf die EORI-Nummer des Hauptsitzes umgestellt. Die Unterscheidung der Unternehmenseinheiten eines Hauptsitzes erfolgt dann über eine zusätzliche Niederlassungsnummer (siehe Kapitel [2.12.2.2\)](#page-39-0).

Während dieser Umstellungsphase sind die nicht rechtsfähigen Unternehmenseinheiten zollseitig vorübergehend sowohl über ihre eigenen (alten) EORI-Nummern als auch die EORI-Nummer ihres Hauptsitzes registriert. Bis zu einem vereinbarten Stichtag nutzen sie in dieser Phase der Umstellung noch die eigenen (alten) EORI-Nummern, danach ist die EORI-Nummer des Hauptsitzes, unter Angabe der jeweiligen Niederlassungsnummer, zu verwenden. Die eigene (alte) EORI-Nummer der nicht rechtsfähigen Unternehmenseinheit wird dann von der GZD - DO Dresden - Stammdatenmanagement beendet. Über den gesamten Umstellungszeitraum bleiben die Zugriffe auf gewährte Vereinfachungen, Bewilligungen und Aufschubkonten bestehen. Weitere Einzelheiten sind auf [www.zoll.de](http://www.zoll.de/) den Ausführungen zur [EORI-Nummer](http://www.zoll.de/DE/Fachthemen/Zoelle/EORI-Nummer/eori-nummer_node.html) zu entnehmen oder bei der GZD - DO Dresden - Stammdatenmanagement zu erfragen.

#### <span id="page-39-0"></span>**2.12.2.2 Niederlassungsnummer**

In Deutschland wurde zusätzlich zur EORI-Nummer die 4-stellige Niederlassungsnummer eingeführt. Diese dient der Zuordnung nicht rechtsfähiger Unternehmenseinheiten (z.B. Niederlassungen) zum Hauptsitz des Unternehmens.

Dabei wird ein Hauptsitz über seine EORI-Nummer und die Niederlassungsnummer "0000" identifiziert. Nicht rechtsfähige Unternehmenseinheiten werden jeweils unter der EORI-Nummer des Hauptsitzes und einer aufsteigenden Niederlassungsnummer: "0001", "0002" usw. erfasst.

Nicht rechtsfähige Niederlassungen mit Anschrift in Deutschland, deren Hauptsitz sich in der EU bzw. im Drittland befindet, werden ebenfalls der EORI-Nummer ihres Hauptsitzes zugeordnet und erhalten eine 4-stellige deutsche Niederlassungsnummer bei der GZD - DO Dresden - Stammdatenmanagement.

Die Niederlassungsnummer ist über das Bürger- und Geschäftskundenportal (BuG) [www.zoll-portal.de](http://www.zoll-portal.de/) oder mit dem Formular [0870](http://www.zoll.de/DE/Fachthemen/Zoelle/ATLAS/ATLAS-Publikationen/Formulare/formulare_node.html) "Beteiligte - Stammdaten EORI-Nummer" zu beantragen.

Hinsichtlich der Umstellung auf die EORI-Nummer des Hauptsitzes wird auf Kapitel [2.12.2.1](#page-38-0) verwiesen.

Weitere Einzelheiten sind auf [www.zoll.de](http://www.zoll.de/) den Ausführungen zur [EORI-Nummer](http://www.zoll.de/DE/Fachthemen/Zoelle/EORI-Nummer/eori-nummer_node.html) zu entnehmen oder bei der GZD - DO Dresden - Stammdatenmanagement zu erfragen.

#### **2.12.2.3 Prüfung der Personenidentität**

Im IT-System ATLAS gelten Beteiligte grundsätzlich dann als identisch, wenn bei der Prüfung der angegebenen EORI-Nummer gegen die Beteiligtenstammdaten eine der nachfolgend aufgeführten Voraussetzungen erfüllt ist:

Die angegebene EORI-Nummer entspricht dem Stammdaten-Wert

- "EORI-Nummer",
- "ehemalige EORI-Nummer" oder
- ..neue EORI-Nummer".

#### **Hinweise:**

Wann Personenidentität im Einzelnen gefordert wird, ist auch dem EDI-Implementierungshandbuch zu entnehmen.

# **Versionsdokumentation Merkblatt für Teilnehmer**

Im Verfahrensteil SumA gibt es jedoch bei einigen Nachrichten Abweichungen von der oben beschriebenen Prüfung der Personenidentität. Hier besteht stattdessen das Erfordernis, dass die aktuell übermittelte EORI-Nummer sowie Niederlassungsnummer identisch den Werten der vorab übermittelten EORI-Nummer und Niederlassungsnummer sein müssen. Nähere Erläuterungen hierzu sind dem Kapitel [7.4.1](#page-153-0) zu entnehmen.

## **2.13 TCUI-Nummer**

Als "Third Country Unique Identification Number" (TCUIN) werden Identifikationsnummern von drittländischen Wirtschaftsbeteiligten übergreifend bezeichnet, die nicht von einem EU-Mitgliedstaat vergeben worden sind und auf einer drittländischen Identifikationsnummer basieren. Derzeit fällt nur die EU-MRA-Nummer unter den Begriff "TCUIN".

Auf die näheren Ausführungen zur EU-MRA-Nummer im Kapitel [2.11.2](#page-37-0) "Unternehmen mit Sitz außerhalb der EU/ MRA" wird verwiesen.

## **3 Fachliche Teilnahmevoraussetzungen**

## <span id="page-41-0"></span>**3.1 Allgemeines**

Nach § 8 a Zollverordnung ist für die Teilnahme am elektronischen Datenaustausch mit der Zollverwaltung im IT-Verfahren ATLAS eine Anmeldung erforderlich. Diese Anmeldung ist mit der "Anmeldung zur Teilnahme an ATLAS/ AES" und den zusätzlich erforderlichen Unterlagen/ Formularen an die Generalzolldirektion, Direktion II, Teilnehmermanagement zu richten.

Für eine Teilnahme an ATLAS müssen folgende Voraussetzungen erfüllt sein:

- EORI-Nummer/ Stammdatenerfassung (elektronisch über das Bürger- und Geschäftskundenportal (BuG) [www.zoll-portal.de](http://www.zoll-portal.de/) oder Formular [0870\)](http://www.zoll.de/DE/Fachthemen/Zoelle/ATLAS/ATLAS-Publikationen/Formulare/formulare_node.html)
- Beteiligten-Identifikations-Nummer (Formular [0872](http://www.zoll.de/DE/Fachthemen/Zoelle/ATLAS/ATLAS-Publikationen/Formulare/formulare_node.html) bzw. [0899](http://www.zoll.de/DE/Fachthemen/Zoelle/ATLAS/ATLAS-Publikationen/Formulare/formulare_node.html) oder elektronischer Internetantrag BIN (IA-BIN) unter [www.zoll.de\)](http://www.zoll.de/DE/Home/home_node.html)
- Netzanbindung/en (Formular [0871;](http://www.zoll.de/DE/Fachthemen/Zoelle/ATLAS/ATLAS-Publikationen/Formulare/formulare_node.html) oder [0871a](http://www.zoll.de/DE/Fachthemen/Zoelle/ATLAS/ATLAS-Publikationen/Formulare/formulare_node.html) (FTAM-Netzanbindung-Nachrichtengruppenspezifisch)/ [0871b](http://www.zoll.de/DE/Fachthemen/Zoelle/ATLAS/ATLAS-Publikationen/Formulare/formulare_node.html) (X.400-Netzanbindung-Nachrichtengruppenspezifisch) je Netzzugang)

ggf. Technische Angaben FTAM (Formular [0876\)](http://www.zoll.de/DE/Fachthemen/Zoelle/ATLAS/ATLAS-Publikationen/Formulare/formulare_node.html)/ Technische Angaben X.400-Mail (Formular [0877\)](http://www.zoll.de/DE/Fachthemen/Zoelle/ATLAS/ATLAS-Publikationen/Formulare/formulare_node.html)

- zertifizierte Teilnehmersoftware (Formular [0874 und 0874an\\_91\\_3](http://www.zoll.de/DE/Fachthemen/Zoelle/ATLAS/ATLAS-Publikationen/Formulare/formulare_node.html)0)
- mindestens eine aktive Nachrichtengruppe

Der Austausch von ATLAS-Nachrichten ist auch unter Inanspruchnahme eines technischen Nachrichtenübermittlers oder eines Clearingcenters (Definitionen siehe Kap. [1.2\)](#page-12-0) möglich.

In Kapitel [3.2](#page-41-1) sind zu den Voraussetzungen für die Teilnahme an ATLAS detaillierte Informationen zu finden.

Ansprechpartner für Fragen zur Teilnahme am IT-Verfahren ATLAS ist die

Generalzolldirektion Direktion II Teilnehmermanagement Dr.-Pfleger-Straße 36 92637 Weiden i.d.OPf.

Telefon: 0961 39177-100, Fax: 0228 303-98756

<span id="page-41-1"></span>E-Mail: [zertifizierung.gzd@zoll.bund.de](mailto:Zertifizierung.GZD@zoll.bund.de)

## **3.2 Anmeldung zur Teilnahme an ATLAS**

#### **3.2.1 Voraussetzungen**

#### **3.2.1.1 EORI-Nummer/ Stammdatenerfassung**

Mit der Anmeldung zur Teilnahme an dem IT-Verfahren ATLAS ist die dem Beteiligten zugeteilte EORI-Nummer einschließlich der Niederlassungsnummer anzugeben.

Sofern ein Beteiligter über keine EORI-Nummer verfügt bzw. für eine Unternehmenseinheit ohne eigene Rechtspersönlichkeit eine Niederlassungsnummer benötigt, kann diese elektronisch über das Bürger- und Geschäftskundenportal (BuG) oder mit dem Formular "Be-teiligte - Stammdaten EORI-Nummer" (Formular [0870\)](http://www.zoll.de/DE/Fachthemen/Zoelle/ATLAS/ATLAS-Publikationen/Formulare/formulare_node.html) beantragt werden. Hier sind alle für die Teilnahme erforderlichen Stammdaten anzugeben.

Wirtschaftsbeteiligte, die bereits eine EORI-Nummer erhalten haben, sind verpflichtet, jede Änderung der Beteiligtenstammdaten bzw. der betrieblichen Verhältnisse der GZD - DO Dresden - Stammdatenmanagement ebenfalls auf einem der vorgenannten Wege unverzüglich anzuzeigen.

Das Formular 0870 ist an die GZD - DO Dresden - Stammdatenmanagement zu richten.

#### **Postanschrift:**

Generalzolldirektion - Dienstort Dresden - Stammdatenmanagement Postfach 100761 01077 Dresden

Fax: 0351 44834-442, -443 oder -444 E-Mail: [antrag.eori@zoll.de](mailto:antrag.eori@zoll.de)

Das BuG erreichen Sie über [www.zoll.de](http://www.zoll.de/) oder direkt unter der Adresse [www.zoll-portal.de.](http://www.zoll-portal.de/)

#### <span id="page-42-0"></span>**3.2.1.2 Beteiligten-Identifikations-Nummer (BIN)**

In dem IT-Verfahren ATLAS wird für die eindeutige Identifizierung des Nachrichtensenders eine Beteiligten-Identifikations-Nummer (BIN) benötigt. Die BIN dient zur Prüfung der Zugangsberechtigung und ist für den elektronischen Datenaustausch mit der Zollverwaltung erforderlich.

Eine BIN wird mit dem "BIN-Antrag" (Formular [0872\)](http://www.zoll.de/DE/Fachthemen/Zoelle/ATLAS/ATLAS-Publikationen/Formulare/formulare_node.html) bzw. "BIN-Antrag Niederlassungskonzept" (Formular [0899\)](http://www.zoll.de/DE/Fachthemen/Zoelle/ATLAS/ATLAS-Publikationen/Formulare/formulare_node.html) oder dem elektronischen Internetantrag BIN (IA-BIN) unter [www.zoll.de](http://www.zoll.de/) beantragt.

Das Formular "BIN-Antrag" bzw. der ausgedruckte und unterschriebene Internetantrag BIN (IA-BIN) ist an die Generalzolldirektion, Direktion II, Teilnehmermanagement zusammen mit dem Formular "Anmeldung zur Teilnahme an ATLAS/ AES" (Formular [0874\)](http://www.zoll.de/DE/Fachthemen/Zoelle/ATLAS/ATLAS-Publikationen/Formulare/formulare_node.html) und der entsprechenden "Anlage zum Formular 0874" (Formular [0874an\\_91\\_3](http://www.zoll.de/DE/Fachthemen/Zoelle/ATLAS/ATLAS-Publikationen/Formulare/formulare_node.html)0) - zu richten. Bei Neu-beantragung der BIN sind zusätzlich die Formulare "Netzanbindung" (Formular [0871\)](http://www.zoll.de/DE/Fachthemen/Zoelle/ATLAS/ATLAS-Publikationen/Formulare/formulare_node.html)/ "FTAM-Netzanbindung-Nachrichtengruppenspezifisch" (Formular [0871a\)](http://www.zoll.de/DE/Fachthemen/Zoelle/ATLAS/ATLAS-Publikationen/Formulare/formulare_node.html) und/ oder "X.400-Netzanbindung-Nachrichtengruppenspezifisch" (Formular [0871b\)](http://www.zoll.de/DE/Fachthemen/Zoelle/ATLAS/ATLAS-Publikationen/Formulare/formulare_node.html) einzureichen. Die Formulare sind im Formularcenter unter [www.zoll.de](http://www.zoll.de/DE/Fachthemen/Zoelle/ATLAS/ATLAS-Publikationen/Formulare/formulare_node.html) (Zoll online > Unternehmen > Fachthemen > Zölle > ATLAS > ATLAS-Publikationen > Formulare) zum Download bereitgestellt.

Der "BIN-Antrag Niederlassungskonzept" (Formular [0899\)](http://www.zoll.de/DE/Fachthemen/Zoelle/ATLAS/ATLAS-Publikationen/Formulare/formulare_node.html) ist nur dann zu verwenden und an die Generalzolldirektion, Direktion II, Teilnehmermanagement zu senden, wenn ein rechtlich nicht selbstständiger Teilnehmer, nach der Umsetzung des Niederlassungskonzepts als

Niederlassung unter der EORI-Nummer seines Hauptsitzes weiter am IT-Verfahren ATLAS teilnehmen will und alle von der bisherigen EORI-Nummer übernommenen Teilnehmereigenschaften unverändert bestehen bleiben.

Die Vergabe der BIN erfolgt durch die GZD - DO Dresden - Stammdatenmanagement.

In dem BIN-Antrag ist die Person (verantwortlicher Mitarbeiter) und deren Anschrift anzugeben, der die BIN zugestellt werden soll. Nach Erzeugung der BIN wird diese als "BIN-Brief" an den benannten Verantwortlichen beim Teilnehmer übersandt. Im BIN-Brief erfolgt kein Hinweis auf die korrespondierende EORI-Nummer für den Hauptsitz. Im BIN-Brief für die Niederlassungsnummer ist ebenfalls kein Hinweis auf die EORI-Nummer enthalten, hier wird jedoch auf die Niederlassungsnummer verwiesen. In einem zweiten Schreiben werden die aktuell gespeicherten Stammdaten des Teilnehmers unter Angabe der EORI-Nummer mitgeteilt; die BIN wiederum ist hier nicht aufgeführt.

Der Teilnehmer hat in seinem Einflussbereich sicherzustellen, dass nur unterschriftsberechtigte Personen die BIN kennen und nutzen können. Bei der Festlegung interner Regelungen hat der Teilnehmer Gestaltungsfreiheit. Es wird vorgeschlagen, die Zugriffsberechtigung auf die BIN im firmeneigenen EDV-System auf bestimmte Mitarbeiter zu beschränken. Die BIN sollte diesen Mitarbeitern gleichwohl nicht angezeigt werden.

Stellt der Teilnehmer fest, dass die BIN anderen als den unterschriftsberechtigten Personen bekannt geworden oder missbräuchlich verwendet worden ist, ist die GZD - DO Dresden - Stammdatenmanagement unverzüglich zu benachrichtigen.

Fax: 0351 44834-448

E-Mail: [stammdatenmanagement@zoll.bund.de](mailto:stammdatenmanagement@zoll.bund.de)

Die GZD - DO Dresden - Stammdatenmanagement veranlasst die Sperrung der BIN.

Die neue BIN ist mit dem "BIN-Antrag" (Formular [0872\)](http://www.zoll.de/DE/Fachthemen/Zoelle/ATLAS/ATLAS-Publikationen/Formulare/formulare_node.html) zu beantragen. Zwischen der Sperrung der alten und Vergabe der neuen BIN können keine Nachrichten mit der Zollverwaltung ausgetauscht werden.

#### **3.2.1.3 Netzanbindung**

Für den elektronischen Nachrichtenaustausch ist die Angabe einer Netzanbindung zwingend erforderlich (siehe Kapitel [4](#page-50-0) ff.).

Für die Angabe der Kommunikationsdaten ist das Formular "Netzanbindung" (Formular [0871\)](http://www.zoll.de/DE/Fachthemen/Zoelle/ATLAS/ATLAS-Publikationen/Formulare/formulare_node.html) auszufüllen und an die Generalzolldirektion, Direktion II, Teilnehmermanagement zu senden.

Sofern keine identische Netzanbindung für alle beantragten Nachrichtengruppen verwendet wird, ist der jeweilige Kommunikationsweg auf einem der Formulare "FTAM-Netzanbindung-Nachrichtengruppenspezifisch" (Formular [0871a\)](http://www.zoll.de/DE/Fachthemen/Zoelle/ATLAS/ATLAS-Publikationen/Formulare/formulare_node.html) und/ oder "X.400-Netzanbindung-Nachrichtengruppenspezifisch" (Formular [0871b\)](http://www.zoll.de/DE/Fachthemen/Zoelle/ATLAS/ATLAS-Publikationen/Formulare/formulare_node.html) den jeweiligen Nachrichtengruppen (senden/ empfangen) zuzuordnen. Je Kommunikationsweg muss ein separates Formular ausgefüllt und anstelle des Formulars "Netzanbindung" (Formular [0871\)](http://www.zoll.de/DE/Fachthemen/Zoelle/ATLAS/ATLAS-Publikationen/Formulare/formulare_node.html) eingereicht werden.

Diese Formulare müssen bei der Neubeantragung einer Beteiligten-Identifikations-Nummer (BIN) stets mit dem BIN-Antrag abgegeben werden.

#### **3.2.1.4 Zertifizierte Teilnehmersoftware**

Für die Teilnahme an dem IT-Verfahren ATLAS ist die Verwendung einer durch die Zollverwaltung geprüften ("zertifizierten") Teilnehmersoftware erforderlich. Dadurch soll insbesondere sichergestellt werden, dass Teilnehmernachrichten von ATLAS und die ATLAS-Antwortnachrichten von dem Teilnehmer empfangen und verarbeitet werden können. Im Rahmen der Zertifizierung wird auch geprüft, ob die erforderliche Dokumentation des Nachrichtenaustauschs (in einem sog. Logbuch) gewährleistet ist.

Einzelheiten zu dem Zertifizierungsverfahren sind in Kapitel [5](#page-70-0) ff beschrieben. Die Anbieter zertifizierter Software sind unter [www.zoll.de](http://www.zoll.de/DE/Fachthemen/Zoelle/ATLAS/Voraussetzungen-Teilnahme/Softwareanbieter/softwareanbieter_node.html) zu finden.

### <span id="page-44-0"></span>**3.2.2 Erstmalige Anmeldung an dem IT-Verfahren ATLAS**

Die erstmalige Anmeldung für das IT-Verfahren ATLAS erfolgt mit der "Anmeldung zur Teil-nahme an ATLAS/ AES" (Formular [0874\)](http://www.zoll.de/DE/Fachthemen/Zoelle/ATLAS/ATLAS-Publikationen/Formulare/formulare_node.html) und ist zusammen mit den nachfolgenden Formularen vollständig ausgefüllt und rechtsverbindlich unterzeichnet an die Generalzolldirektion, Direktion II, Teilnehmermanagement zu richten:

- Formular [0872](http://www.zoll.de/DE/Fachthemen/Zoelle/ATLAS/ATLAS-Publikationen/Formulare/formulare_node.html) BIN-Antrag bzw. elektronischer Internetantrag BIN (IA-BIN)
- Formular [0871](http://www.zoll.de/DE/Fachthemen/Zoelle/ATLAS/ATLAS-Publikationen/Formulare/formulare_node.html) Netzanbindung

oder (sofern kein einheitlicher Kommunikationsweg für alle Nachrichtengruppen vorliegt)

- Formular [0871a](http://www.zoll.de/DE/Fachthemen/Zoelle/ATLAS/ATLAS-Publikationen/Formulare/formulare_node.html) FTAM-Netzanbindung-Nachrichtengruppenspezifisch und/ oder
- Formular [0871b](http://www.zoll.de/DE/Fachthemen/Zoelle/ATLAS/ATLAS-Publikationen/Formulare/formulare_node.html) X.400-Netzanbindung-Nachrichtengruppenspezifisch
- Formular [0870](http://www.zoll.de/DE/Fachthemen/Zoelle/ATLAS/ATLAS-Publikationen/Formulare/formulare_node.html) Beteiligte Stammdaten EORI-Nummer, sofern noch keine EORI-Nummer vergeben wurde. Alternativ ist es möglich, zuvor eine EORI-Nummer über das Bürger- und Geschäftskundenportal (BuG) [www.zoll](http://www.zoll-portal.de/)[portal.de](http://www.zoll-portal.de/) zu beantragen.
- Formular 0874an 91 30 Anlage zum Formular 0874 (Release ATLAS 9.1/ AES3.0)
- ggf. Formular [0876](http://www.zoll.de/DE/Fachthemen/Zoelle/ATLAS/ATLAS-Publikationen/Formulare/formulare_node.html) Technische Angaben FTAM
- ggf. Formular [0877](http://www.zoll.de/DE/Fachthemen/Zoelle/ATLAS/ATLAS-Publikationen/Formulare/formulare_node.html) Technische Angaben X.400 Mail

### **3.2.3 Änderungen der Teilnehmerdaten**

#### **3.2.3.1 Allgemeines**

Alle Änderungen von Teilnehmerdaten sind unter Verwendung der unter Kapitel [3.2.2](#page-44-0) aufgeführten Formulare anzuzeigen. Die Ausführungen zur erstmaligen Anmeldung an ATLAS gelten mit Ausnahme der unter Kapitel [3.2.3.2](#page-46-0) und [3.2.3.3](#page-46-1) genannten Besonderheiten für Änderungen entsprechend.

Für Nachrichtengruppenerweiterungen sind die Formulare

• "BIN-Antrag" (Formular [0872\)](http://www.zoll.de/DE/Fachthemen/Zoelle/ATLAS/ATLAS-Publikationen/Formulare/formulare_node.html) bzw. der elektronische Internetantrag BIN (IA-BIN)

und

• "Netzanbindung" (Formular [0871\)](http://www.zoll.de/DE/Fachthemen/Zoelle/ATLAS/ATLAS-Publikationen/Formulare/formulare_node.html)

oder

• "FTAM-Netzanbindung-Nachrichtengruppenspezifisch" (Formular [0871a\)](http://www.zoll.de/DE/Fachthemen/Zoelle/ATLAS/ATLAS-Publikationen/Formulare/formulare_node.html) und/ oder "X.400-Netzanbindung-Nachrichtengruppenspezifisch" (Formular [0871b\)](http://www.zoll.de/DE/Fachthemen/Zoelle/ATLAS/ATLAS-Publikationen/Formulare/formulare_node.html) (sofern kein einheitlicher Kommunikationsweg für die zu erweiternden Nachrichtengruppen genutzt wird)

zu verwenden.

Unternehmen, die von ihren Kunden dazu bevollmächtigt sind, übermitteln den BIN-Antrag zusammen mit einer Liste aller EORI-Nummern, bei denen Nachrichtengruppen zu einem bestimmten Stichtag hinzugefügt werden sollen. Die Liste muss Länderkennzeichen, EORI-Nummer (ohne Länderkennzeichen), Niederlassungsnummer, Releasekennzeichen, Übermittlungsformat, Art der Netzanbindung, Gültigkeitsdatum, Kommunikationsweg Senderichtung, Kommunikationsweg Empfangsrichtung (Angabe nur erforderlich, wenn nicht identisch mit Kommunikationsweg Senderichtung) und die betreffende/n Nachrichtengruppe/n beinhalten.

Unternehmen, die von ihren Kunden dazu bevollmächtigt sind, übermitteln den BIN-Antrag zusammen mit einer Liste aller EORI-Nummern, bei denen Nachrichtengruppen zu einem bestimmten Stichtag entfernt werden sollen. Die Liste muss Länderkennzeichen, EORI-Nummer (ohne Länderkennzeichen), Niederlassungsnummer, Art der Netzanbindung, Gültigkeitsdatum und die betreffende/n Nachrichtengruppe/n beinhalten.

Im BIN-Antrag ist im Feld EORI-Nummer auf die anliegende Liste hinzuweisen. Parallel dazu muss die Liste in einer Excel-Datei per Mail an die E-Mail-Adresse [zertifizierung.gzd@zoll.bund.de](mailto:Zertifizierung.GZD@zoll.bund.de) übermittelt werden. Je EORI-Nummer kann in einer Liste nur ein Softwareprodukt angegeben werden. Sind bei einer EORI-Nummer unterschiedliche Softwareprodukte betroffen, muss je Softwareprodukt eine eigene Excel-Datei übermittelt werden.

Unternehmen, die von ihren Kunden dazu bevollmächtigt sind, den Kommunikationsweg (Netzanbindung) zu einem bestimmten Stichtag zu ändern, übermitteln das Formular 0871 zusammen mit einer Liste aller EORI-Nummern, bei denen der Kommunikationsweg geändert werden soll. Die Liste muss Länderkennzeichen, EORI-Nummer (ohne Länderkennzeichen), Niederlassungsnummer, Gültigkeitsdatum, Art der Netzanbindung, Netzanbindung (FTAM- oder X.400-Adresse) und die betreffende/n Nachrichtengruppe/n beinhalten.

Im Formular 0871 ist im Feld EORI-Nummer auf die anliegende Liste hinzuweisen. Parallel dazu muss die Liste in einer Excel-Datei per Mail an die E-Mail-Adresse [zertifizierung.gzd@zoll.bund.de](mailto:zertifizierung.gzd@zoll.bund.de) übermittelt werden. Je EORI-Nummer kann in einer Liste jeweils nur ein Kommunikationsweg angegeben werden. Sind bei einer EORI-Nummer

unterschiedliche Kommunikationswege betroffen, muss je Kommunikationsweg eine eigene Excel-Datei (einschließlich dem Formular 0871) übermittelt werden.

Für die Änderung der Beteiligten-Identifikations-Nummer (BIN) und den Wechsel eines Softwareanbieters sind die nachfolgenden Besonderheiten zu beachten.

Änderungen der Teilnehmerdaten (z.B. Fusionen oder Teilungen) sind der GZD - DO Dresden - Stammdatenmanagement elektronisch über das Bürger- und Geschäftskundenportal (BuG) [www.zoll-portal.de](http://www.zoll-portal.de/) oder mit dem Formular "Beteiligte - Stammdaten EORI-Nummer" (Formular [0870\)](http://www.zoll.de/DE/Fachthemen/Zoelle/ATLAS/ATLAS-Publikationen/Formulare/formulare_node.html) anzuzeigen.

#### <span id="page-46-0"></span>**3.2.3.2 Änderung der Beteiligten- Identifikations- Nummer (BIN)**

Soll eine Beteiligten-Identifikations-Nummer (BIN) geändert werden, so ist bei der Generalzolldirektion, Direktion II, Teilnehmermanagement förmlich die Neuvergabe der BIN zu beantragen. In dem "BIN-Antrag" (Formular [0872\)](http://www.zoll.de/DE/Fachthemen/Zoelle/ATLAS/ATLAS-Publikationen/Formulare/formulare_node.html) bzw. dem elektronischen Internetantrag BIN (IA-BIN) muss der Teilnehmer angeben, ab wann er seine neue BIN nutzen will. Der Teilnehmer erhält daraufhin wieder eine Mitteilung mit Gültigkeitsende der alten und Gültigkeitsbeginn der neuen BIN. Die geänderte BIN erhält der Teilnehmer mittels eines BIN-Briefes übersandt (siehe Kapitel [3.2.1.2\)](#page-42-0). Bei der Angabe der Gültigkeitsdaten ist die Dauer des Postwegs zu berücksichtigen.

Der Teilnehmer kann mit dem "BIN-Antrag" (Formular [0872\)](http://www.zoll.de/DE/Fachthemen/Zoelle/ATLAS/ATLAS-Publikationen/Formulare/formulare_node.html) bzw. dem elektronischen Internetantrag BIN (IA-BIN) auch die Löschung von nicht mehr genutzten oder die Erweiterung neuer Nachrichtengruppen beantragen. Die Freigabe weiterer Nachrichtengruppen wird die Generalzolldirektion, Direktion II, Teilnehmermanagement veranlassen. Die Freigabe von Nachrichtengruppen bedingt entsprechend zertifizierte Software. Sie zieht soweit nicht gesondert beantragt - jedoch keine Neuvergabe der BIN nach sich. Die notwendigen Änderungen in den Stammdaten werden durch die GZD - DO Dresden - Stammdatenmanagement durchgeführt.

Bei Beendigung der Teilnahme ist die Löschung der BIN mit dem "BIN-Antrag" (Formular [0872\)](http://www.zoll.de/DE/Fachthemen/Zoelle/ATLAS/ATLAS-Publikationen/Formulare/formulare_node.html) bzw. dem elektronischen Internetantrag BIN (IA-BIN) zu beantragen.

#### <span id="page-46-1"></span>**3.2.3.3 Wechsel des Softwareanbieters**

Geht die Nutzung einer neuen Teilnehmersoftware mit einem Wechsel des Softwareanbieters einher, ist dies der Generalzolldirektion, Direktion II, Teilnehmermanagement mit der "Anmeldung zur Teilnahme an ATLAS/ AES" (Formular [0874\)](http://www.zoll.de/DE/Fachthemen/Zoelle/ATLAS/ATLAS-Publikationen/Formulare/formulare_node.html) und der "Anlage zum Formular 0874" (Formular 0874an 91 30) vorzulegen. In diesem Zusammenhang sind ggf. weitere Änderungen (Ansprechpartner, Netzanbindung) mitzuteilen.

Im Rahmen dieser Änderungsanmeldung prüft die Generalzolldirektion, Direktion II, Teilnehmermanagement, ob die neue Software für alle bereits frei gegebenen Nachrichtengruppen zertifiziert ist und beschränkt die Teilnahme (vorhandene Beteiligten-Identifikations-Nummer (BIN)) ggf. auf die zertifizierten Nachrichtengruppen. Falls die neue Teilnehmersoftware für bislang noch nicht frei gegebene Nachrichtengruppen zertifiziert ist und diese künftig genutzt werden sollen, beantragt der Teilnehmer die Erweiterung der BIN durch Kreuze in Feld 5 und Angabe dieser Nachrichtengruppen im BIN-Antrag.

Ggf. ist zusätzlich das Formular "Netzanbindung" (Formular [0871\)](http://www.zoll.de/DE/Fachthemen/Zoelle/ATLAS/ATLAS-Publikationen/Formulare/formulare_node.html) mit der neuen Zugangsart und/ oder -adresse sowie das Formular "Technische Angaben X.400-Mail" (Formular [0877\)](http://www.zoll.de/DE/Fachthemen/Zoelle/ATLAS/ATLAS-Publikationen/Formulare/formulare_node.html)/ "Technische Angaben FTAM" (Formular [0876\)](http://www.zoll.de/DE/Fachthemen/Zoelle/ATLAS/ATLAS-Publikationen/Formulare/formulare_node.html) vorzulegen. Sofern mehrere Kommunikationswege bei der EORI-Nummer hinterlegt werden sollen, muss je Kommunikationsweg das Formular "FTAM-Netzanbindung-Nachrichtengruppenspezifisch" (Formular [0871a\)](http://www.zoll.de/DE/Fachthemen/Zoelle/ATLAS/ATLAS-Publikationen/Formulare/formulare_node.html) und/ oder "X.400-Netzanbindung-Nachrichtengruppenspezifisch" (Formular [0871b\)](http://www.zoll.de/DE/Fachthemen/Zoelle/ATLAS/ATLAS-Publikationen/Formulare/formulare_node.html) vorgelegt werden. Ob auch eine neue BIN erforderlich ist, entscheidet der Teil-

#### **Versionsdokumentation Merkblatt für Teilnehmer**

nehmer. Eine neue BIN beantragt der Teilnehmer mit dem "BIN-Antrag" (Formular [0872\)](http://www.zoll.de/DE/Fachthemen/Zoelle/ATLAS/ATLAS-Publikationen/Formulare/formulare_node.html) bzw. dem elektronischen Internetantrag BIN (IA-BIN).

Beim Wechsel des Softwareanbieters ist durch den Teilnehmer sicherzustellen, dass mit der neuen Software ggf. noch nicht beendete Vorgänge, die mit der alten Anwendung initiiert wurden, über das IT-Verfahren ATLAS abgewickelt werden können. Dies kann z.B. nach dem Import der betreffenden (archivierten) Nachrichten in die neue Anwendung geschehen (Stichtagsumstellung).

Die im Nachrichtenaustausch erforderliche Eindeutigkeit der ICR-Nummer (Interchange Control Reference) des Teilnehmers an die gleiche Dienststelle in der gleichen Nachrichtengruppe ist über den Wechsel des Softwareanbieters hinaus zu gewährleisten. Das ITZBund kann bei Bedarf und Einbindung durch den Teilnehmer vor dem Wechsel des Softwareanbieters die Eindeutigkeit der ICR-Nummer unterstützen.

Ein paralleler Betrieb von alter und neuer Anwendung wird von Seiten der Zollverwaltung weder technisch noch organisatorisch unterstützt.

### **3.2.4 Releasewechsel**

Damit es dem Teilnehmer möglich ist, einen Releasewechsel mit angemessenem Personalund Zeitaufwand zu bewältigen, wurde das Verfahren der weichen Migration gewählt. Das heißt, dem Teilnehmer ist es in einer Übergangsphase nach Umstellung der Zollstellensysteme auf das neue Release möglich, Nachrichten im Format des bisherigen Release zu übermitteln.

Um dem Teilnehmer Nachrichten in dem Format zustellen zu können, das sein System aktuell verarbeiten kann, muss in den Teilnehmerstammdaten hinterlegt werden, mit welchem ATLAS-Release und mit welchem Übermittlungsformat seine Teilnehmersoftware arbeitet. Hierzu ist durch den Teilnehmer für jede Nachrichtengruppe das jeweils unterstützte ATLAS-Release mit Beginndatum zu melden. Wegen der Vielzahl der umzustellenden Stammdaten ist der "BIN-Antrag" (Formular [0872\)](http://www.zoll.de/DE/Fachthemen/Zoelle/ATLAS/ATLAS-Publikationen/Formulare/formulare_node.html) bzw. der ausgedruckte und unterschriebene Internetantrag BIN (IA-BIN) rechtzeitig vor dem geplanten Beginndatum zur Umstellung der betreffenden Nachrichtengruppen der Generalzolldirektion, Direktion II, Teilnehmermanagement zuzuleiten. In diesem Antrag sind die umzustellenden Nachrichtengruppe(n), das Beginndatum und ein Kreuz in Feld 6 ("Umstellung auf ATLAS-Release Version |<Versionsangabe>|") anzugeben. Ein Downgrade, d.h. eine Zurückstufung in das vorhergehende Release ist grundsätzlich nicht vorgesehen und wird technisch nicht unterstützt.

Unternehmen, die von ihren Kunden dazu bevollmächtigt sind, übermitteln den BIN-Antrag zusammen mit einer Liste der umzustellenden EORI-Nummern. Die Liste muss Länderkennzeichen, EORI-Nummer (ohne Länderkennzeichen), Niederlassungsnummer, Releasekennzeichen, Übermittlungsformat, Art der Netzanbindung, Gültigkeitsdatum und die umzustellenden Nachrichtengruppen beinhalten. Im BIN-Antrag ist dann im Feld EORI-Nummer auf die anliegende Liste hinzuweisen. Parallel dazu muss die Liste in einer ExcelDatei per Mail an die E-Mail-Adresse [zertifizierung.gzd@zoll.bund.de](mailto:Zertifizierung.GZD@zoll.bund.de) übermittelt werden. Je EORI-Nummer kann in einer Liste nur ein Softwareprodukt angegeben werden. Sind bei einer EORI-Nummer unterschiedliche Softwareprodukte betroffen, muss je Softwareprodukt eine eigene Excel-Datei übermittelt werden.

#### **3.2.5 Paralleler Einsatz mehrerer ATLAS-Softwareprodukte**

Soll unter Beibehaltung der vorhandenen Software zusätzlich weitere Software anderer Softwareanbieter eingesetzt werden (z. B. wenn mit Software A der Verfahrensbereich "Versand" und mit Software B der Verfahrensbereich "Freier Verkehr - Vereinfachte Verfahren" o. ä. abgebildet werden soll) müssen im Formular "FTAM-Netzanbindung-Nachrichtengruppenspezifisch" (Formular [0871a\)](http://www.zoll.de/DE/Fachthemen/Zoelle/ATLAS/ATLAS-Publikationen/Formulare/formulare_node.html) und/ oder im Formular "X.400-Netzanbindung- Nachrichtengruppenspezifisch" (Formular [0871b\)](http://www.zoll.de/DE/Fachthemen/Zoelle/ATLAS/ATLAS-Publikationen/Formulare/formulare_node.html) die betreffenden Kommunikationswege für die jeweiligen Nachrichtengruppen angegeben werden.

Hierfür werden die Formulare

- [0874](http://www.zoll.de/DE/Fachthemen/Zoelle/ATLAS/ATLAS-Publikationen/Formulare/formulare_node.html) (Anmeldung zur Teilnahme an ATLAS/ AES)
- [0874an\\_91\\_3](http://www.zoll.de/DE/Fachthemen/Zoelle/ATLAS/ATLAS-Publikationen/Formulare/formulare_node.html)0 (Anlage zum Formular 0874 ATLAS Release 9.1/ AES 3.0)
- [0871a](http://www.zoll.de/DE/Fachthemen/Zoelle/ATLAS/ATLAS-Publikationen/Formulare/formulare_node.html) (FTAM-Netzanbindung-Nachrichtengruppenspezifisch) und/ oder
- [0871b](http://www.zoll.de/DE/Fachthemen/Zoelle/ATLAS/ATLAS-Publikationen/Formulare/formulare_node.html) (X.400-Netzanbindung-Nachrichtengruppenspezifisch)
- ggf. [0872](http://www.zoll.de/DE/Fachthemen/Zoelle/ATLAS/ATLAS-Publikationen/Formulare/formulare_node.html) (BIN-Antrag) bzw. der elektronische Internetantrag BIN (IA-BIN)

benötigt.

Verfügt der Teilnehmer über einen eigenen öffentlichen oder exklusiven FTAM-Anschluss, kann dieser für alle eingesetzten Softwareprodukte verwendet werden. In diesem Fall ist das Formular "Netzanbindung" (Formular [0871\)](http://www.zoll.de/DE/Fachthemen/Zoelle/ATLAS/ATLAS-Publikationen/Formulare/formulare_node.html) ausreichend.

Beantragt eine Firma bei der Erstanmeldung zum IT-Verfahren ATLAS den Einsatz mehrerer Softwareprodukte, müssen folgende Formulare vorgelegt werden:

- [0871](http://www.zoll.de/DE/Fachthemen/Zoelle/ATLAS/ATLAS-Publikationen/Formulare/formulare_node.html) (Netzanbindung) oder [0871a](http://www.zoll.de/DE/Fachthemen/Zoelle/ATLAS/ATLAS-Publikationen/Formulare/formulare_node.html) (FTAM-Netzanbindung-Nachrichtengruppenspezifisch) und/ oder [0871b](http://www.zoll.de/DE/Fachthemen/Zoelle/ATLAS/ATLAS-Publikationen/Formulare/formulare_node.html) (X.400-Netzanbindung-Nachrichtengruppenspezifisch)
- [0872](http://www.zoll.de/DE/Fachthemen/Zoelle/ATLAS/ATLAS-Publikationen/Formulare/formulare_node.html) (BIN-Antrag) bzw. der elektronische Internetantrag BIN (IA-BIN)
- [0874](http://www.zoll.de/DE/Fachthemen/Zoelle/ATLAS/ATLAS-Publikationen/Formulare/formulare_node.html) (Anmeldung zur Teilnahme an ATLAS/ AES)
- 0874an 91 30 (Anlage zum Formular 0874 ATLAS Release 9.1/ AES 3.0)
- ggf. [0876](http://www.zoll.de/DE/Fachthemen/Zoelle/ATLAS/ATLAS-Publikationen/Formulare/formulare_node.html) Technische Angaben FTAM
- ggf. [0877](http://www.zoll.de/DE/Fachthemen/Zoelle/ATLAS/ATLAS-Publikationen/Formulare/formulare_node.html) Technische Angaben X.400-Mail.

Die Erteilung einer weiteren EORI-Nummer ist nicht mehr möglich.

#### **3.2.6 Besonderheiten bei der Anmeldung zu den Verfahren SumA, EAS, Versand, Zolllager, NEE und ZELOS**

#### **3.2.6.1 Zum Verfahren SumA und Versand**

Der Teilnehmer hat bei der Anmeldung zur ATLAS-Teilnahme im Verfahren "SumA" (Summarische Anmeldung) oder der Nachrichtengruppe DES (Versand - Beendigung) immer die Nachrichtengruppe "SVM" anzumelden.

Wird im Verfahren "Versand" die Nachrichtengruppe DEP (Überführung/ Überwachung) angemeldet, ist stets auch die Nachrichtengruppe GUA (Verwaltung von Sicherheiten) anzugeben.

#### **3.2.6.2 Zum Verfahren Zolllager**

Teilnehmer haben bei der Anmeldung zum Zolllagerverfahren immer die Nachrichtengruppe "LBE" anzumelden. Sofern Teilnehmer kein eigenes Zolllager bewilligt haben, jedoch Waren aus einem Zolllager eines Dritten in ein anderes Zollverfahren im Einfuhrbereich überführen wollen, muss ebenfalls die Nachrichtengruppe "LBE" angemeldet werden, damit die Erledigungsinformation (s. Kapitel [7.2\)](#page-116-0) empfangen werden kann.

Im Rahmen der Nutzung des Zolllagerverfahrens kann, beispielsweise durch die Übertragung der Bewilligung an ein anderes Hauptzollamt, die Notwendigkeit einer Umbuchung der Lagerbestände entstehen. Für eine derartige Lagerbestandsübertragung (s. Kapitel [7.6.1.2\)](#page-192-0) ist im IT-Verfahren ATLAS die Nachricht "Lagerbestandsübertragung (Zugang)" (LÜGZ) vorgesehen, so dass bei Anmeldung zur Teilnahme am Zolllager (vereinfachte Verfahren und Normalverfahren) stets auch die Nachrichtengruppe "LUE" anzumelden ist.

#### **3.2.6.3 Zum Verfahren Nacherhebung, Erstattung oder Erlass (NEE)**

Teilnehmer haben bei der Anmeldung zum Verfahren Nacherhebung, Erstattung oder Erlass immer die Nachrichtengruppe "NEE" anzumelden.

Wird die Nachricht SRATAX (Einfuhrabgabenbescheid aus Nacherhebung, Erstattung oder Erlass) angemeldet, ist stets auch die Nachricht SRAREV (Information zur Stornierung) anzugeben.

#### **3.2.6.4 Zum Verfahren SumA und EAS**

Mit der Anmeldung der Nachrichtengruppe "SVM" in Verbindung mit den Nachrichtengruppen "SAN" und/ oder "SAV" ist auch die Nachrichtengruppe "ENI" anzumelden.

#### **3.2.6.5 Zum Verfahren ZELOS**

Mit der Anmeldung der Nachrichtengruppen EAZ, DEZ, ZAZ, ZHZ, NEZ, LAZ, LHZ, AAZ, AHZ, SAZ und EXZ können Teilnehmer die elektronische Übermittlung von Unterlagen und Stellungnahmen nutzen. Werden die entsprechenden ZELOS-Nachrichtengruppen eines Verfahrensbereichs angemeldet, kann die Anforderung und Vorlage von Unterlagen und Stellungnahmen zu Vorgängen des jeweiligen Verfahrensbereichs elektronisch erfolgen. Unabhängig davon, welche Netzanbindung bei den einzelnen Nachrichtengruppen eines Verfahrensbereichs hinterlegt ist, erfolgt der Nachrichtenaustausch der ZELOS-Nachrichten ausschließlich über die bei der jeweiligen ZELOS-Nachrichtengruppe hinterlegte Netzanbindung. Werden für den Nachrichtenaustausch im jeweiligen Verfahrensbereich andere Netzanbindungen als für den ZELOS-Nachrichtenaustausch genutzt, liegt es im Verantwortungsbereich des Teilnehmers, die eindeutige Zuordnung der ZELOS-Nachrichten zu den Bezugsvorgängen sicherzustellen. Dies ist insbesondere dann zu beachten, wenn unterschiedliche Softwareprodukte im Einsatz sind.

#### **3.2.7 Besonderheiten für den Zahlungsaufschub**

Der Antrag auf laufenden Zahlungsaufschub ist beim zuständigen Hauptzollamt (HZA) zu stellen. Informationen zum laufenden Zahlungsaufschub und der Antrag (Formular 0580) sind unter [www.zoll.de](http://www.zoll.de/DE/Fachthemen/Zoelle/Abgabenerhebung/Zahlung-der-Abgaben/Mit-Zahlungserleichterung/mit-zahlungserleichterung.html) zu finden.

Voraussetzung für die Abwicklung eines bewilligten Zahlungsaufschubs innerhalb des IT - Verfahrens ATLAS sind:

- eine EORI-Nummer und
- eine Aufschub-Beteiligten-Identifikations-Nummer (Aufschub-BIN) für jedes unter der EORI-Nummer gespeicherte Aufschubkonto

Falls Zollanmelder, die sich durch eine Spedition vertreten lassen, ihre eigenen Aufschubkonten mit den zu zahlenden Abgaben belasten lassen wollen, müssen sie dem Vertreter

- die EORI-Nummer und
- die Angaben zu den Aufschubkonten und
- die entsprechende Aufschub-BIN

mitteilen. Durch Übermittlung der Aufschub-BIN weist der Vertreter gegenüber der Zollstelle seine Befugnis zur Zahlung der Abgaben über das Aufschubkonto des Vertretenen nach.

Eine Aufschub-BIN wird vom Teilnehmer mit dem "Aufschub-BIN-Antrag" (Formular [0873\)](http://www.zoll.de/DE/Fachthemen/Zoelle/ATLAS/ATLAS-Publikationen/Formulare/formulare_node.html) oder dem elektronischen **Internetantrag Aufschub-BIN (IA-ABIN)** bei der GZD - DO Dresden - Stammdatenmanagement beantragt. Das Formular 0873 ist im Formularcenter unter [www.zoll.de](http://www.zoll.de/) (Zoll online > Unternehmen > Fachthemen > Zölle > ATLAS > ATLAS-Publikationen > Formulare) zum Download bereitgestellt.

#### **Postanschrift:**

Generalzolldirektion - Dienstort Dresden - Stammdatenmanagement Carusufer 3-5 01099 Dresden

Fax: 0351 44834-448 E-Mail: [antrag.eori@zoll.de](mailto:antrag.eori@zoll.de)

EORI-Nummer, Aufschub-BIN und Aufschubkonto müssen in der Zollanmeldung korrespondieren.

Nach Vergabe der Aufschub-BIN erhält der Teilnehmer eine Mitteilung über die gespeicherten Stammdaten und einen BIN-Brief mit der oder den vergebenen Aufschub-BIN. Verwaltung und Sicherheitsvorschriften entsprechen denen der BIN (siehe Kapitel [3.2.1.2\)](#page-42-0).

Stellt der Teilnehmer fest, dass die BIN anderen als den unterschriftsberechtigten Personen bekannt geworden oder missbräuchlich verwendet worden ist, ist die GZD - DO Dresden - Stammdatenmanagement unverzüglich zu benachrichtigen:

Fax: 0351 44834-448

E-Mail: [stammdatenmanagement@zoll.bund.de](mailto:stammdatenmanagement@zoll.bund.de)

Die GZD - DO Dresden - Stammdatenmanagement veranlasst die Sperrung der Aufschub-BIN.

Die neue Aufschub-BIN ist mit dem "Aufschub-BIN-Antrag" (Formular [0873\)](http://www.zoll.de/DE/Fachthemen/Zoelle/ATLAS/ATLAS-Publikationen/Formulare/formulare_node.html) oder dem elektronischen **Internetantrag Aufschub-BIN (IA-ABIN)** zu beantragen.

#### **3.2.8 Logbuch**

<span id="page-50-0"></span>Von jedem Teilnehmer ist ein Logbuch zum Nachrichtenaustausch gemäß den Aus-führungen zu Kapitel [5.3.3](#page-73-0) und dem Muster in [Anlage 1](#page-303-0) zu führen.

## **4 Technische Teilnahmevoraussetzungen**

In diesem Kapitel werden die verschiedenen Zugangsmöglichkeiten zum IT-Verfahren ATLAS und die jeweils notwendigen technischen Voraussetzungen beschrieben.

Anmeldedaten werden in Form von elektronischer Post nach Protokoll X.400 oder per FTAM an die zuständige Zollstelle gesandt. Die Antworten der Zollstelle werden bei einer FTAM-Anbindung immer per FTAM, sonst per X.400-Mail an den Teilnehmer zurück übermittelt.

Im Rahmen der Kommunikation mit Zolldienststellen sind Systemgrenzwerte zu beachten. Zurzeit beträgt die max. Dateigröße bei der Übermittlung der Nachrichten per elektronischer Post 20 MB. Bei der Übermittlung per FTAM gibt es, mit Ausnahme der Nachricht E\_DOC\_DAT, keine Einschränkungen hinsichtlich der Dateigröße. Für die Nachricht E\_DOC\_DAT ist eine maximale Nachrichtengröße von 20 MB zulässig. Nähere Informationen hierzu sind in Kapitel [4.1.2](#page-52-0) dargestellt.

Der Teilnehmer hat grundsätzlich die ständige Abnahme von Bescheiden/ Nachrichten der Zolldienststellen zu gewährleisten.

Ausnahmen:

- unerwartete betrieblich-technische Störfälle
- angekündigte Wartungs- und Umstellungsarbeiten

Wenn Teilnehmer Daten verschlüsselt übertragen möchten, ist dies zurzeit ausschließlich im Rahmen einer exklusiven Anbindung an das Kommunikationsnetz möglich (Hinweis auf Kapitel [4.2.1.2](#page-55-0) und [4.3\)](#page-60-0).

#### **Hinweis:**

Im Rahmen der Umstellung von der Sommer- auf die Winterzeit kann es sein, dass von Teilnehmern versandte Nachrichten mit einer Fehlermeldung abgewiesen werden. Daher sollten Teilnehmer zur Winterzeitumstellung Nachrichten möglichst nur bis vor 02:00 Uhr der Sommerzeit und erst wieder ab 02:00 Uhr der Winterzeit versenden.

## **4.1 Übermittlung der Nachrichten**

#### **4.1.1 Zugangsmöglichkeiten zum Kommunikationsnetz der Zollverwaltung**

XML-Nachrichten, und damit auch die Beteiligten-Identifikations-Nummer (BIN), werden als Anlage einer E-Mail nach Protokoll X.400 (s. Kapitel [4.2\)](#page-53-0) bzw. per FTAM (s. Kapitel [4.3\)](#page-60-0) übermittelt.

Ein Teilnehmer kann Nachrichten an die Zollstelle per X.400 oder per FTAM übermitteln. Dazu muss die entsprechende Zugangsvariante beantragt und eingerichtet werden.

Alle Antwortnachrichten von der Zollstelle an den Teilnehmer werden entweder per X.400 oder per FTAM übermittelt. Die gewünschte Verbindung gibt der Teilnehmer in den Formularen "Anmeldung zur Teilnahme an ATLAS/ AES" (Formular [0874\)](http://www.zoll.de/DE/Fachthemen/Zoelle/ATLAS/ATLAS-Publikationen/Formulare/formulare_node.html) inkl. der "Anlage zum Formular 0874" (Formular 0874an 91 30) und "Netzanbindung" (Formular [0871\)](http://www.zoll.de/DE/Fachthemen/Zoelle/ATLAS/ATLAS-Publikationen/Formulare/formulare_node.html)/ "FTAM-Netzanbindung-Nachrichtengruppenspezifisch" (Formular [0871a\)](http://www.zoll.de/DE/Fachthemen/Zoelle/ATLAS/ATLAS-Publikationen/Formulare/formulare_node.html)/ "X.400-Netzanbindung-Nachrichtengruppenspezifisch" (Formular [0871b\)](http://www.zoll.de/DE/Fachthemen/Zoelle/ATLAS/ATLAS-Publikationen/Formulare/formulare_node.html) an. Daraufhin wird ein entsprechender Eintrag in den Stammdaten vorgenommen.

Wenn vom Teilnehmer eine FTAM-Verbindung gewünscht und eingerichtet wurde, werden Nachrichten an den Teilnehmer stets per FTAM übermittelt - unabhängig davon, ob zuvor

bereits eine X.400-Verbindung eingerichtet wurde und diese technisch weiterbesteht. Nachrichten vom Teilnehmer an die Zollstelle könnten in diesem Fall per X.400 oder FTAM übertragen werden. Dies sollte - wegen der erschwerten Überwachung und Fehleranalyse durch das Informationstechnikzentrum Bund - nur im Ausnahmefall erfolgen.

#### <span id="page-52-0"></span>**4.1.2 Nachrichtengröße und Systemgrenzwerte**

Unabhängig von den nachfolgenden Ausführungen bezüglich der zulässigen maximalen Größe von Übertragungsdateien dürfen technisch und fachlich nicht notwendige Informationen grundsätzlich nicht übermittelt werden (z. B. keine Aufteilung von Positionen einer Zollanmeldung aufgrund fachlich nicht notwendiger Informationen). Darüber hinaus werden die Teilnehmer im eigenen Interesse gebeten, grundlegende Änderungen am Abfertigungsverhalten (z. B. gravierende Erhöhung der Anzahl der Nachrichten oder Positionen in einer Nachricht, komplette Verlagerung der Abfertigung an eine andere Zollstelle) der betroffenen Zollstelle rechtzeitig vorher mitzuteilen. Dadurch können ggf. im Vorfeld geeignete Maßnahmen durch das ITZBund eingeleitet werden, um zu verhindern, dass es durch das geänderte Abfertigungsverhalten zu Problemen im ATLAS-System kommt (z. B. genereller Nachrichtenstau bei der Verarbeitung von Nachrichten).

Per X.400-Mail ist derzeit innerhalb des Kommunikationsnetzes (Vereinbarung mit der Telekom) die Größe einer zu übertragenden Datei auf 20 MB beschränkt.

Der Teilnehmer sollte sich ggf. bei seinem Provider nach der maximalen Größe einer zu übertragenden Mail erkundigen. Abhängig hiervon ergibt sich die für den Teilnehmer zulässige maximale Größe einer Übertragungsdatei. Bei FTAM-Zugang gibt es, mit Ausnahme der Nachricht E\_DOC\_DAT, keine Größenbeschränkung der Übertragungsdatei. Für die Nachricht E\_DOC\_DAT ist eine maximale Nachrichtengröße von 20 MB zulässig.

Im Rahmen der Übertragung von EZA - bzw. vZA/(AZ) -Nachrichten spielt die Obergrenze von 20 MB bei der Übertragung per X.400-Mail in der Praxis keine Rolle (max. 99 Positionen für EZA, max. 999 Positionen pro vZA/AZ).

Mit der Verarbeitungsmitteilung CUSREC können auf Positionsebene max. 32000 Meldungstexte an Teilnehmer übermittelt werden. CFCPED (EGZ-FV), SCIPED (EGZ-AV), SCWPED (BA), SCOPED (ZiA) und CUSWAT (LÜGZ) sollten daher auf ca. 15.000 Positionen beschränkt werden; dies gilt auch dann, wenn sie im Rahmen einer fraktionierten Übermittlung aus einzelnen Teilmeldungen entstanden sind.

Verhältnis Zollanmeldungen zu Vorpapier (SumA):

Wird die Anzahl der sich gleichzeitig auf dasselbe Vorpapier (SumA) bezogenen Zollanmeldungen zu hoch und damit das grundsätzlich zulässige Verhältnis von 1:n zu stark beansprucht, summieren sich die nicht parallelisierbaren internen Verarbeitungszeiten im System zu Performanceeinbußen. Um daraus entstehende Nachteile (Wartezeiten) zu vermeiden, sollte das oben erwähnte Verhältnis vom Teilnehmer grundsätzlich tendenziell möglichst ausgeglichen gewählt werden.

### **4.1.3 Sicherheit (Logbuch)**

Bei der Festlegung der Sicherheitsstandards wurden Anzahl und Umfang der auszutauschenden Nachrichten, Verarbeitungsgeschwindigkeit, Verhältnismäßigkeit der Kosten, auch für kleine und mittlere Unternehmen, sowie die Sicherheit des herkömmlichen Schriftverkehrs berücksichtigt. Somit muss bei jeder Übermittlung einer Nachricht die Beteiligten-Identifikations-Nummer (BIN) angegeben werden. Sie ersetzt in ATLAS die handschriftliche Unterschrift der Firma. Die einzelnen Nachrichten müssen jeweils dem verantwortlichen Bearbeiter zugeordnet werden können.

Zum Nachweis des Nachrichtenaustauschs und der Verantwortlichkeiten ist ein Logbuch zu führen. Grundsätzlich kann das Logbuch als ausgedruckte und unterschriebene Tagesnachweisungen [\(Anlage 1\)](#page-303-0) oder in Dateiform geführt werden.

Es muss organisatorisch und technisch sichergestellt werden, dass sich die Sendevorgänge den Bearbeitern eindeutig zuordnen lassen und diese das Logbuch nicht editieren können. Sortier- und Filterfunktionen sind zur vorgangsbezogenen Aufbereitung des Logbuchs erforderlich.

Anderenfalls ist die - beispielhaft in [Anlage 1](#page-303-0) enthaltene - Tagesnachweisung pro Bearbeiter arbeitstäglich auszudrucken und von diesem zu unterzeichnen.

Das Logbuch (Tagesnachweisungen oder Dateiform) muss vom Teilnehmer zehn Jahre lang aufbewahrt werden.

Zu den nachfolgenden Kapiteln sind zusätzlich die Ausführungen zum Logbuch im Kapitel [5.3.3](#page-73-0) zu beachten.

## <span id="page-53-0"></span>**4.2 Elektronische Post nach Protokoll X.400 (X.400- Mail)**

Innerhalb des Kommunikationsnetzes wird ein Mailsystem nach dem X.400-Protokoll von 1988 eingesetzt. Der Teilnehmer kann wahlweise den X.400-Standard von 1988 oder 1984 benutzen, um elektronische Post mit dem Zoll auszutauschen (ISO-Norm 10021). Von den X.400-Dienstelementen werden neben der Sender- und Empfangsadresse (Originator/ Recipient Name) nur der Betrefftext (Subject), Anlagentyp (Attachment) und die Empfangsquittung (Delivery Report) benötigt, die bereits im 84er Standard verfügbar sind. Weitere Dienstelemente werden nicht ausgewertet und sollen auf den standardmäßig voreingestellten Werten belassen werden (Priorität, Wichtigkeit, Vertraulichkeit usw.).

Für die Übertragung der X.400-Mail stehen dem Teilnehmer mehrere Wege offen. Der Übertragungsweg hängt insbesondere von der Menge und der Häufigkeit der zu übermittelnden Daten ab. Die Entscheidung, welcher Weg genutzt werden soll, wird vom Teilnehmer getroffen (Hinweis auf Kapitel [1.7](#page-17-0) bzw. [1.8\)](#page-18-0).

#### **4.2.1 Darstellung der Zugangs- und Übertragungsmöglichkeiten (X.400)**

Die technischen Übertragungsmöglichkeiten sind in der [Anlage 2](#page-307-0) erläutert.

Mit der "Anmeldung zur Teilnahme an ATLAS/ AES" (Formular [0874\)](http://www.zoll.de/DE/Fachthemen/Zoelle/ATLAS/ATLAS-Publikationen/Formulare/formulare_node.html), der "Anlage zum Formular 0874 ATLAS Release 9.1/ AES 3.0" (Formular [0874an\\_91\\_3](http://www.zoll.de/DE/Fachthemen/Zoelle/ATLAS/ATLAS-Publikationen/Formulare/formulare_node.html)0) und dem "Zertifizierungsantrag ATLAS 9.1" (Formular 0875 oder 0875 Z)/ "Zertifizierungsantrag AES 3.0" (Formular [0875ex\)](http://www.zoll.de/DE/Fachthemen/Zoelle/ATLAS/ATLAS-Publikationen/Formulare/formulare_node.html) und ggf. mit dem Formular "Technische Angaben X.400-Mail" (Formular [0877\)](http://www.zoll.de/DE/Fachthemen/Zoelle/ATLAS/ATLAS-Publikationen/Formulare/formulare_node.html) kann die gewünschte Zugangsart beantragt werden. An dieser Stelle wird eine erste Übersicht als Entscheidungshilfe angeboten.

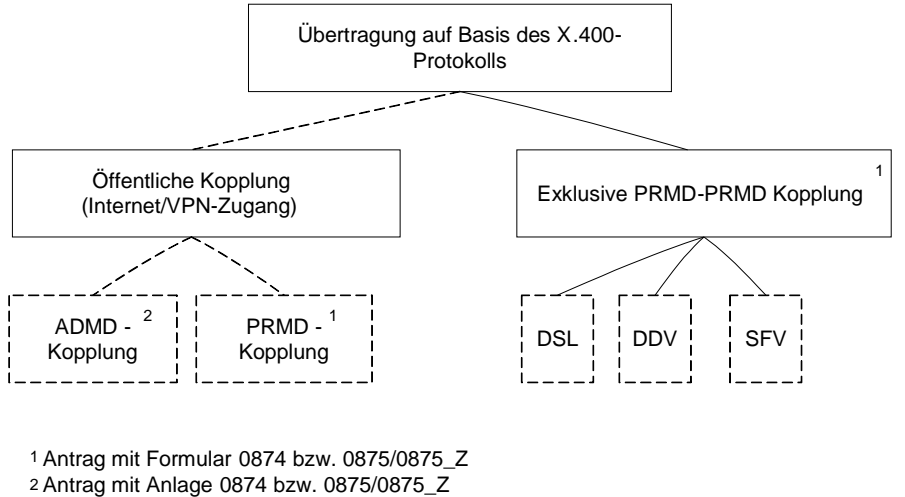

ist ausreichend

Die PRMD-PRMD-Kopplung bedingt einen exklusiven Zugang oder einen Zugang auf einen öffentlichen Anschluss/ Router bei einem der beiden Standorte des Informationstechnikzentrums Bund in Frankfurt am Main. Es wird bei einer PRMD-PRMD-Kopplung empfohlen, als Backuplösung einen Zweitzugang zum zweiten Standort einrichten zu lassen, damit im Störungsfall auf diesen umgestellt werden kann.

#### **4.2.1.1 Mailaustausch über ein öffentliches X.400-Netz**

Ein Teilnehmer, der nur gelegentlich Daten mit dem Zoll austauscht oder kleinere Datenmengen überträgt, kann seine X.400-Mail über einen öffentlichen X.400-Zugang senden.

Er überträgt dazu seine Daten an einen X.400-Dienstanbieter (Provider), der über eine Administrative Management Domain (ADMD) verfügt und eine X.400-Mail erzeugt. Die Mail wird von dieser ADMD über die ADMD der Telekom (A=viat<sup>[1](#page-54-0)</sup>) zur PRMD beim Informationstechnikzentrum Bund (ITZBund) -Dienstsitz Frankfurt am Main- weitergeleitet.

Alternativ übermittelt er selbst eine X.400-Mail auf PRMD-Ebene über öffentliche Wählanschlüsse an das ITZBund -Dienstsitz Frankfurt am Main-. Der Teilnehmer wird hierzu im Rahmen der Einrichtung dieser Zugangsart autorisiert.

Die X.400-Mail gelangt über den Zugangsknoten (PRMD) in das Kommunikationsnetz. Am Zugangsknoten wird sie durch den lokalen MTA (Message Transfer Agent) an die adressierte Zollstelle weitergeleitet. Die Nachrichtenübertragung in umgekehrter Richtung, d.h. von der Zollstelle zum Teilnehmer, läuft analog ab.

Der Teilnehmer benötigt für die physikalische Nachrichtenübertragung in das Kommunikationsnetz einen Anschluss an und eine Adresse in einer bestehenden öffentlichen ADMD (z.B. "viat") bzw. eine Adresse in seiner PRMD. Dabei muss jeder Teilnehmer auf einen MTA, über den der Nachrichtentransfer abgewickelt wird, zugreifen können. Der MTA kann beim Teilnehmer selbst oder bei einem X.400-Provider eingerichtet sein. X.400-Provider bieten in der Regel die Möglichkeit, sich mit einem Remote User Agent (RUA) direkt an ihren bzw. einen ihrer MTAs anzubinden. Kann der vom Teilnehmer verwendete Remote User Agent (RUA) nicht selbst X.400-Mail erzeugen, bieten diese Provider oft zusätzlich ein X.400-Gateway an. Das X.400-Gateway konvertiert die Teilnehmermail zu X.400-Mail und die X.400-Mail der Zollstelle zu dem vom Teilnehmer verwendeten Format.

<span id="page-54-0"></span> <sup>1</sup> Zurzeit wird seitens der Zollverwaltung die ADMD der Telekom (Telebox) genutzt - künftig könnte auch ein anderer Provider beauftragt werden.

X.400-Provider kann ein beliebiger Betreiber einer ADMD sein, z.B.:

- eine Verwaltung, die Mitglied der Internationalen Fernmeldeunion (ITU) ist,
- eine private Betriebsgesellschaft, die nach den Regeln des betreffenden Landes beim ITU registriert ist, oder
- eine Organisation, die national eine entsprechende Namensregistrierung erhalten hat.

#### <span id="page-55-0"></span>**4.2.1.2 Mailaustausch über eine Direktanbindung zum Kommunikationsnetz (Exklusiver Zugang)**

Ein Teilnehmer, der regelmäßig große Datenmengen zum Zoll überträgt, erhält die Möglichkeit, seine eigene PRMD mit einer PRMD des Zolls direkt zu koppeln (PRMD-PRMD-Kopplung).

Die X.400-Mail wird von der Teilnehmer-PRMD direkt zu der Zoll-PRMD und von dort zu der adressierten Zollstelle weitergeleitet. Antworten an den Teilnehmer werden zunächst zu der Zoll-PRMD und von dort auf dem gleichen Weg wie die eingegangene X.400-Mail an den Teilnehmer übermittelt.

Verwalter der Zoll-PRMD ist das Informationstechnikzentrum Bund (ITZBund) - Dienstsitz Frankfurt am Main -.

Für die PRMD-PRMD-Kopplung muss beim Teilnehmer ein Message Transfer Agent (MTA) eingerichtet sein. Die MTAs beim Teilnehmer und beim ITZBund -Dienstsitz Frankfurt am Main- werden so konfiguriert, dass Nachrichten direkt ausgetauscht werden können. Dazu müssen Angaben zum MTA ausgetauscht und entsprechende Einträge zur Konfiguration der MTAs gemacht werden ("Anmeldung zur Teilnahme an ATLAS/ AES" (Formular [0874\)](http://www.zoll.de/DE/Fachthemen/Zoelle/ATLAS/ATLAS-Publikationen/Formulare/formulare_node.html) bzw. "Zertifizierungsantrag ATLAS 9.1" (Formular 0875 [oder 0875\\_Z\)](http://www.zoll.de/DE/Fachthemen/Zoelle/ATLAS/ATLAS-Publikationen/Formulare/formulare_node.html)/ "Zertifizierungsantrag AES 3.0" (Formular [0875ex\)](http://www.zoll.de/DE/Fachthemen/Zoelle/ATLAS/ATLAS-Publikationen/Formulare/formulare_node.html)/ "Technische Angaben X.400-Mail" (Formular [0877\)](http://www.zoll.de/DE/Fachthemen/Zoelle/ATLAS/ATLAS-Publikationen/Formulare/formulare_node.html)). Dem ITZBund - Dienstsitz Frankfurt am Main- müssen ggf. MTA-Zugangspasswörter mitgeteilt werden.

Für die Direktanbindung können Wähl- oder Festverbindungen eingesetzt werden, die exklusiv genutzt werden. In diesem Fall erfolgt die Übergabe der Daten an einen LAN-Port, so dass die Leitungs- oder Übertragungsart vom Teilnehmer an das ITZBund (WAN) frei gewählt werden kann.

Im Rahmen eines exklusiven Zugangs besteht die Möglichkeit, die Daten verschlüsselt über das WAN zu senden. In der Wahl der Security-Komponenten sind die Teilnehmer frei. An der LAN-Schnittstelle im ITZBund -Dienstsitz Frankfurt am Main- werden die Daten dann unverschlüsselt erwartet.

Im Unterschied zur oben beschriebenen Möglichkeit des X.400-Mailaustauschs über eine öffentliche Administrative Management Domain (ADMD) ist bei der direkten PRMD-PRMD-Kopplung kein X.400-Provider erforderlich. Allerdings sind die Konfigurationsmaßnahmen beim Teilnehmer und beim ITZBund aufwändiger. Außerdem müssen beim ITZBund in ausreichender Zahl LAN-Ports vorgehalten werden. Deshalb ist diese Möglichkeit nur für die Teilnehmer vorgesehen, die ein großes Datenvolumen mit der Zollverwaltung austauschen und ohne Zwischeninstanz (ADMD) mit der Zollverwaltung kommunizieren möchten.

Die Zollverwaltung entscheidet, ob ein exklusiver Zugang gewährt wird.

#### **4.2.2 X.400-Adresse**

Ein Teilnehmer muss seine X.400-Adresse im Formular "Netzanbindung" (Formular [0871\)](http://www.zoll.de/DE/Fachthemen/Zoelle/ATLAS/ATLAS-Publikationen/Formulare/formulare_node.html) bzw. im Formular "X.400-Netzanbindung-Nachrichtengruppenspezifisch (Formular [0871b\)](http://www.zoll.de/DE/Fachthemen/Zoelle/ATLAS/ATLAS-Publikationen/Formulare/formulare_node.html) angeben. Sie wird unter seiner EORI-Nummer gespeichert. Antwortnachrichten leitet die Zollstelle stets an diese Adresse.

Die Empfänger-X.400-Adresse einer Zollstelle ist stets nach der gleichen Struktur aufgebaut:

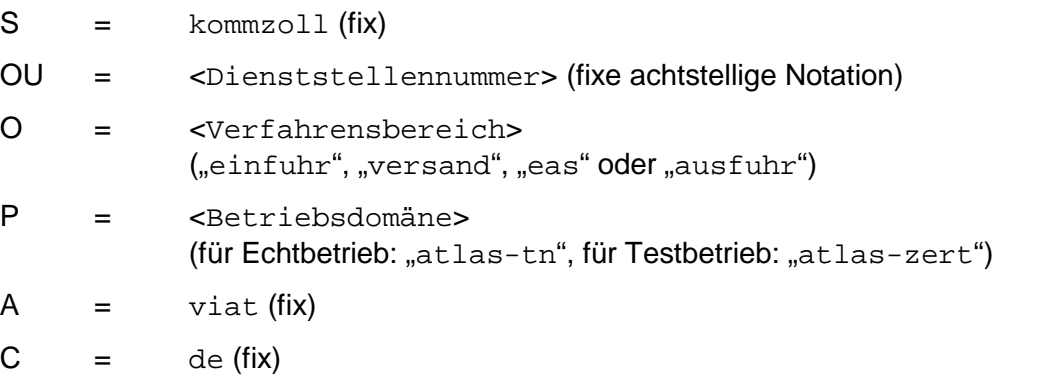

Die zur Adressierung einer beliebigen Dienststelle erforderliche X.400-Adresse lässt sich nach diesem Schema leicht herleiten.

Die Absender-X.400-Adresse im Header der Antwortmail einer Zollstelle im Versand- und Ausfuhrbereich ist identisch mit dieser. Die im Einfuhrbereich mit dem Header der Antwortmail einer Zollstelle übermittelte Absender-X.400-Adresse ist hingegen nicht identisch mit der vom Teilnehmer zu verwendenden Empfänger-X.400-Adresse.

Bei einer X.400-Adresse sind folgende Formatregeln zu beachten:

- als erstes und letztes Zeichen muss "/" enthalten sein,
- es dürfen keine Umlaute, "ß" oder Sonderzeichen eingetragen werden, außer:
	- $\bullet$  / Slash
	- = Gleichheitszeichen
	- ( öffnende Klammer
	- ) schließende Klammer
	- , Komma
	- + Pluszeichen
	- . Punkt
	- : Doppelpunkt
	- ? Fragezeichen
	- - Bindestrich
- auf Groß-/ Kleinschreibung muss nicht geachtet werden.

In den folgenden Unterkapiteln sind die X.400-Adressen der Zertifizierungs- und Probebetriebszollstellen aufgeführt (beachte hierzu auch nachfolgenden Hinweis).

#### **Hinweis:**

Dienststellen, die als Ausfuhr- und Ausgangszollstellen fungieren, erhalten in der Funktion Ausfuhrzollstelle eine zusätzliche Dienststellennummer. Der fixe Präfix DE00…. wird hierbei bei diesen Dienststellen durch den Vorspann DE01…. für die Ausfuhrzollstelle ersetzt, z.B. DE015875.

#### <span id="page-57-0"></span>**4.2.2.1 Zertifizierungszollstellen**

#### **4.2.2.1.1 X.400-Adressen der Zertifizierungszollstellen (EAS)**

Binnenzollamt, Landstraße (5865): /S=kommzoll/OU= DE0058**65**/O=**eas**/P=**atlas-zert**/A=viat/C=de/

Grenzzollamt, Landstraße (5867): /S=kommzoll/OU= DE0058**67**/O=**eas**/P=**atlas-zert**/A=viat/C=de/

Grenzzollamt, Seeverkehr (5873): /S=kommzoll/OU= DE0058**73**/O=**eas**/P=**atlas-zert**/A=viat/C=de/

Grenzzollamt, Flughafen (5875): /S=kommzoll/OU= DE0058**75**/O=**eas**/P=**atlas-zert**/A=viat/C=de/

#### **4.2.2.1.2 X.400-Adressen der Zertifizierungszollstellen (Einfuhr)**

Binnenzollamt, Landstraße (5865): /S=kommzoll/OU= DE0058**65**/O=**einfuhr**/P=**atlas-zert**/A=viat/C=de/

Grenzzollamt, Landstraße (5867): /S=kommzoll/OU= DE0058**67**/O=**einfuhr**/P=**atlas-zert**/A=viat/C=de/

Grenzzollamt, Seeverkehr (5873): /S=kommzoll/OU= DE0058**73**/O=**einfuhr**/P=**atlas-zert**/A=viat/C=de/

Grenzzollamt, Flughafen (5875): /S=kommzoll/OU= DE0058**75**/O=**einfuhr**/P=**atlas-zert**/A=viat/C=de/

Hauptzollamt, abrechnende Zollstelle (5863): /S=kommzoll/OU= DE0058**63**/O=**einfuhr**/P=**atlas-zert**/A=viat/C=de/

Hauptzollamt (5813):

/S=kommzoll/OU= DE0058**13**/O=**einfuhr**/P=**atlas-zert**/A=viat/C=de/

#### **4.2.2.1.3 X.400-Adressen der Zertifizierungszollstellen (Versand)**

Binnenzollamt, Landstraße (5865): /S=kommzoll/OU= DE0058**65**/O=**versand**/P=**atlas-zert**/A=viat/C=de/

Grenzzollamt, Landstraße (5867): /S=kommzoll/OU= DE0058**67**/O=**versand**/P=**atlas-zert**/A=viat/C=de/

Grenzzollamt, Seeverkehr (5873): /S=kommzoll/OU= DE0058**73**/O=**versand**/P=**atlas-zert**/A=viat/C=de/

Grenzzollamt, Flughafen (5875): /S=kommzoll/OU= DE0058**75**/O=**versand**/P=**atlas-zert**/A=viat/C=de/

Hauptzollamt, Sicherheiten verwaltende Stelle (5863): /S=kommzoll/OU= DE0058**63**/O=**versand**/P=**atlas-zert**/A=viat/C=de/

Versandsystem "Statusauskunft" (1348):

/S=kommzoll/OU= DE021348/O=**versand**/P=**atlas-zert**/A=viat/C=de/

#### **4.2.2.1.4 X.400-Adressen der Zertifizierungszollstellen (Ausfuhr)**

Binnenzollamt, Landstraße (5865): /S=kommzoll/OU= DE0058**65**/O=**ausfuhr**/P=**atlas-zert**/A=viat/C=de/ Grenzzollamt, Landstraße (5867): /S=kommzoll/OU= DE0058**67**/O=**ausfuhr**/P=**atlas-zert**/A=viat/C=de/

Grenzzollamt, Seeverkehr (5873): /S=kommzoll/OU= DE0058**73**/O=**ausfuhr**/P=**atlas-zert**/A=viat/C=de/

Grenzzollamt, Flughafen (5875): /S=kommzoll/OU= DE0058**75**/O=**ausfuhr**/P=**atlas-zert**/A=viat/C=de/

Grenzzollamt, Seeverkehr (5873), Funktion Ausfuhrzollstelle: /S=kommzoll/OU= DE0158**73**/O=**ausfuhr**/P=**atlas-zert**/A=viat/C=de/

Grenzzollamt, Flughafen (5875), Funktion Ausfuhrzollstelle: /S=kommzoll/OU= DE0158**75**/O=**ausfuhr**/P=**atlas-zert**/A=viat/C=de/

Ausfuhrsystem "Statusauskunft" (1342): /S=kommzoll/OU= DE021342/O=**ausfuhr**/P=**atlas-zert**/A=viat/C=de/

#### **4.2.2.1.5 X.400-Adressen der Zertifizierungszollstellen (ZEFA-Ausfuhr)**

Binnenzollamt, Landstraße (0865): /S=kommzoll/OU= DE00**0**8**65**/O=**ausfuhr**/P=**atlas-zert**/A=viat/C=de/

Grenzzollamt, Landstraße (0867): /S=kommzoll/OU= DE00**0**8**67**/O=**ausfuhr**/P=**atlas-zert**/A=viat/C=de/

Grenzzollamt, Seeverkehr (0873): /S=kommzoll/OU= DE00**0**8**73**/O=**ausfuhr**/P=**atlas-zert**/A=viat/C=de/

Grenzzollamt, Flughafen (0875): /S=kommzoll/OU= DE00**0**8**75**/O=**ausfuhr**/P=**atlas-zert**/A=viat/C=de/

Ausfuhrsystem "Statusauskunft" (1342): /S=kommzoll/OU= DE031342/O=**ausfuhr**/P=**atlas-zert**/A=viat/C=de/

#### <span id="page-58-0"></span>**4.2.2.2 Probebetriebszollstellen**

#### **4.2.2.2.1 X.400-Adressen der Probebetriebszollstellen (EAS)**

Binnenzollamt, Landstraße (5866): /S=kommzoll/OU= DE0058**66**/O=**eas**/P=**atlas-zert**/A=viat/C=de/

Grenzzollamt, Seeverkehr (5872): /S=kommzoll/OU= DE0058**72**/O=**eas**/P=**atlas-zert**/A=viat/C=de/

Grenzzollamt, Landstraße (5874): /S=kommzoll/OU= DE0058**74**/O=**eas**/P=**atlas-zert**/A=viat/C=de/

Grenzzollamt, Flughafen (5876): /S=kommzoll/OU= DE0058**76**/O=**eas**/P=**atlas-zert**/A=viat/C=de/

#### **4.2.2.2.2 X.400-Adressen der Probebetriebszollstellen (Einfuhr)**

Binnenzollamt, Landstraße (5866): /S=kommzoll/OU= DE0058**66**/O=**einfuhr**/P=**atlas-zert**/A=viat/C=de/

Grenzzollamt, Seeverkehr (5872): /S=kommzoll/OU= DE0058**72**/O=**einfuhr**/P=**atlas-zert**/A=viat/C=de/

Grenzzollamt, Landstraße (5874): /S=kommzoll/OU= DE0058**74**/O=**einfuhr**/P=**atlas-zert**/A=viat/C=de/

Grenzzollamt, Flughafen (5876): /S=kommzoll/OU= DE0058**76**/O=**einfuhr**/P=**atlas-zert**/A=viat/C=de/

Hauptzollamt, abrechnende Zollstelle (5864): /S=kommzoll/OU= DE0058**64**/O=**einfuhr**/P=**atlas-zert**/A=viat/C=de/

Hauptzollamt (5814): /S=kommzoll/OU= DE0058**14**/O=**einfuhr**/P=**atlas-zert**/A=viat/C=de/

#### **4.2.2.2.3 X.400-Adressen der Probebetriebszollstellen (Versand)**

Binnenzollamt, Landstraße (5866): /S=kommzoll/OU= DE0058**66**/O=**versand**/P=**atlas-zert**/A=viat/C=de/

Grenzzollamt, Seeverkehr (5872): /S=kommzoll/OU= DE0058**72**/O=**versand**/P=**atlas-zert**/A=viat/C=de/

Grenzzollamt, Landstraße (5874): /S=kommzoll/OU= DE0058**74**/O=**versand**/P=**atlas-zert**/A=viat/C=de/

Grenzzollamt, Flughafen (5876): /S=kommzoll/OU= DE0058**76**/O=**versand**/P=**atlas-zert**/A=viat/C=de/

Hauptzollamt, Sicherheiten verwaltende Stelle (5864): /S=kommzoll/OU= DE0058**64**/O=**versand**/P=**atlas-zert**/A=viat/C=de/

Versandsystem "Statusauskunft" (1348): /S=kommzoll/OU= DE041348/O=**versand**/P=**atlas-zert**/A=viat/C=de/

#### **4.2.2.2.4 X.400-Adressen der Probebetriebszollstellen (Ausfuhr)**

Binnenzollamt, Landstraße (5866): /S=kommzoll/OU= DE0058**66**/O=**ausfuhr**/P=**atlas-zert**/A=viat/C=de/

Grenzzollamt, Seeverkehr (5872): /S=kommzoll/OU= DE0058**72**/O=**ausfuhr**/P=**atlas-zert**/A=viat/C=de/

Grenzzollamt, Landstraße (5874): /S=kommzoll/OU= DE0058**74**/O=**ausfuhr**/P=**atlas-zert**/A=viat/C=de/

Grenzzollamt, Flughafen (5876): /S=kommzoll/OU= DE0058**76**/O=**ausfuhr**/P=**atlas-zert**/A=viat/C=de/

Ausfuhrsystem "Statusauskunft" (1342): /S=kommzoll/OU= DE041342/O=**ausfuhr**/P=**atlas-zert**/A=viat/C=de/

**Versionsdokumentation Merkblatt für Teilnehmer**

## **4.2.3 X.400-Betrefftext**

Der Betrefftext entspricht 1:1 den Dateinamen bei der FTAM-Übermittlung (vgl. Kapitel [4.3.3\)](#page-63-0).

#### <span id="page-60-1"></span>**4.2.4 X.400-Anlagen**

Mit der X.400-Mail darf im IT-Verfahren ATLAS in der Regel genau eine Anlage (Attachment), angezeigt im IPM-Header unter BODYPART\_1, übermittelt werden.

Als Typ der Anlage muss BILAT (Bilateral Defined) angegeben werden.

Mit der Telekom besteht derzeit eine Vereinbarung, dass die Größe der X.400-Mail maximal 20 MB betragen darf.

Der Inhalt der Anlage entspricht 1:1 dem Inhalt der Datei bei der FTAM-Übermittlung (vgl. Kapitel [4.3.3\)](#page-63-0).

#### **4.2.5 Fehlerbehandlung bei X.400-Verbindung**

Bei Fehlern im Verbindungsaufbau, z.B. bei unvollständiger oder unkorrekter Befüllung des X.400-Betrefftextes, wird der Sendeversuch nach X.400-Protokoll mit einem NDR (Non Delivery Report), hier NDR Code 11, beantwortet. Bestimmte fachliche Fehler, z.B. "EORI-Nummer ist für das Verfahren nicht zugelassen", werden - verfahrensabhängig, da gegebenenfalls eine fachliche Fehlermeldung (übergangsweise) vorgesehen ist/ sein könnte ebenfalls per NDR beantwortet.

Alle mit Fehler beantworteten Nachrichten gelten als fachlich nicht entgegengenommen und sind nach Fehlerkorrektur nochmals zu übermitteln.

Die Übermittlung des DR (Delivery Reports) im Gutfall bzw. des NDR im Fehlerfall kann nur bei korrekter Angabe des Absenders/ der Absenderadresse der X.400-Mail im Bereich ORIGINATOR im IPM-Header gewährleistet werden.

Trotz Eingangs der X.400-Mail am zollseitig betriebenen X.400-Backbone kann eventuell kein NDR zurückgegeben werden bei

• Problemen in der IPM sofern das Auspacken der Anlage im IA5 Format nicht funktioniert bzw. sofern mehr als eine (!) Anlage in der X.400-Mail enthalten ist  $(vq.$  auch Kapitel [4.2.4](#page-60-1)  $,X.400$ -Anlagen")

und

• Verwendung einer unzutreffenden X.400-Adresse der Dienststelle bzw. einer ungültigen Dienststelle. (Anmerkung: Die vom Teilnehmer eingehende X.400 Nachricht wird in Ausnahmefällen gedropt; unter anderem auch zur Verhinderung eines unechten Loops)

<span id="page-60-0"></span>Auch diese Nachrichten gelten trotz Ausbleibens des NDR als fachlich, aber auch technisch nicht entgegengenommen.

## **4.3 Datenübertragung per FTAM**

FTAM ist in der internationalen Norm ISO 8571 festgelegt. Der hier verwendete Document Type ist FTAM-3 (unstructured binary file).

Der FTAM-Zugang erfolgt über ein FT-Gateway. Vom Teilnehmer werden die Daten per FTAM zu diesem FT-Gateway übertragen und von dort an den Zollstellenserver weitergegeben. In umgekehrter Richtung werden die Daten von der Zollstelle zunächst zum FT-Gateway und von dort per FTAM weiter zum Teilnehmer übertragen.

Da hierbei asynchrone Übertragungen über mehrere Gatewaysysteme zum Einsatz kommen, kann nicht garantiert werden, dass die Nachrichten den Teilnehmer immer in der von ihm erwarteten Reihenfolge erreichen. Es wird empfohlen, eine eventuelle Folgeverarbeitung erst bei Vorliegen aller Antwortnachrichten durchzuführen.

Bei der Übermittlung an das FT-Gateway erhält der Teilnehmer von seiner FTAM-Kommunikationsanwendung eine Rückmeldung über den Erfolg der Übertragung. Bei Dateiübertragungen an den Teilnehmer wird vom FT-Gateway eine Bestätigung (analog Delivery Report (DR) bzw. Non Delivery Report (NDR) bei X.400) in Form von (Sammel-) Reportdateien erzeugt und an die Zollstelle übertragen, damit bei der Zollstelle das Zustelldatum für ausgehende Nachrichten abgelegt werden kann (Hinweis auf Kapitel [4.3.4\)](#page-65-0).

Zurzeit wird auf dem FT-Gateway das Produkt openFT eingesetzt.

Für den Zugangsverantwortlichen wird ein Berechtigungsprofil angelegt. Dieses Profil ist mit einer Zugangsberechtigung verknüpft, die das bei FT-Aufträgen sonst übliche "login" aus Benutzerkennung, ggf. Account sowie Passwort ersetzt. Diese Zugangsberechtigung wird dem technischen Teilnehmer aus Sicherheitsgründen gesondert mitgeteilt.

Die Verantwortlichkeit für über dieses Berechtigungsprofil übertragene Sendungen geht auf den Verantwortlichen für den Zugang über.

Im Rahmen eines exklusiven Zugangs besteht die Möglichkeit, die Daten verschlüsselt zu senden. In der Wahl der Security-Komponenten sind die Teilnehmer frei. An der LAN-Schnittstelle beim Informationstechnikzentrum Bund -Dienstsitz Frankfurt am Main- werden die Daten dann unverschlüsselt erwartet.

### **4.3.1 Darstellung der Zugangs- und Übertragungsmöglichkeiten (FTAM)**

Mit der "Anmeldung zur Teilnahme an ATLAS/ AES" (Formular [0874\)](http://www.zoll.de/DE/Fachthemen/Zoelle/ATLAS/ATLAS-Publikationen/Formulare/formulare_node.html) bzw. mit dem "Zertifizierungsantrag ATLAS 9.1" (Formular 0875 [oder 0875\\_Z\)](http://www.zoll.de/DE/Fachthemen/Zoelle/ATLAS/ATLAS-Publikationen/Formulare/formulare_node.html)/ "Zertifizierungsantrag AES 3.0" (Formular [0875ex\)](http://www.zoll.de/DE/Fachthemen/Zoelle/ATLAS/ATLAS-Publikationen/Formulare/formulare_node.html) und dem Formular "Technische Angaben FTAM" (Formular [0876\)](http://www.zoll.de/DE/Fachthemen/Zoelle/ATLAS/ATLAS-Publikationen/Formulare/formulare_node.html) kann die gewünschte Zugangsart beantragt werden.

An dieser Stelle wird eine erste Übersicht als Entscheidungshilfe angeboten.

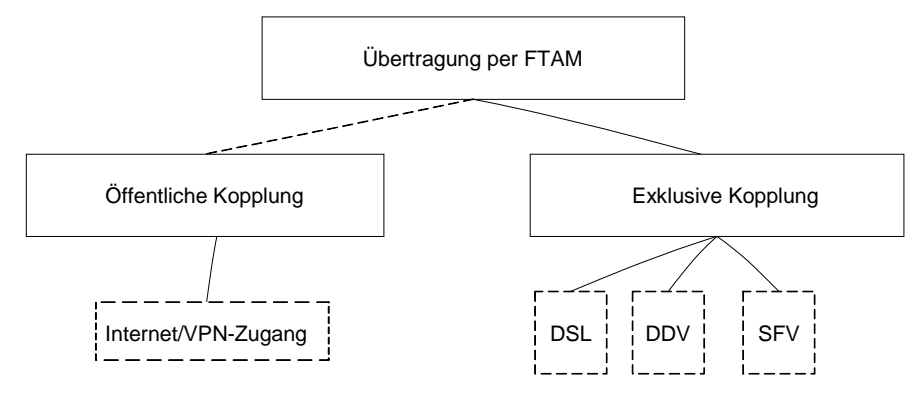

Die Datenübertragung per FTAM bedingt einen exklusiven Zugang oder einen Zugang auf einen öffentlichen Anschluss/ Router bei einem der beiden Standorte des Informationstechnikzentrums Bund in Frankfurt am Main. Es wird bei einem FTAM-Zugang empfohlen, als Backuplösung einen Zweitzugang zum zweiten Standort einrichten zu lassen, damit im Störungsfall auf diesen umgestellt werden kann.

#### **4.3.1.1 Zugangs- und Übertragungsmöglichkeiten bei öffentlichem FTAM-Zugang**

Teilnehmer ohne eigenen exklusiven Zugang sprechen die vom ITZBund vorgegebenen IP-Adressen für den Internet/ VPN-Zugang an (öffentlicher Zugang).

#### **4.3.1.2 Zugangs- und Übertragungsmöglichkeit bei exklusivem FTAM-Zugang**

Die FTAM-Datenübertragung über WAN wird auf Basis eines ISO-genormten Protokolls durchgeführt. Um dem Teilnehmer eine Alternative zum Übertragungsmodus FTAM in ATLAS zu ermöglichen und dadurch ggf. einen Performancegewinn bei der Übertragung im WAN zu erzielen, bietet das Informationstechnikzentrum Bund (ITZBund) technischen Nachrichtenübermittlern, Datenfernübertragungs-Gemeinschaften oder großen FTAM-Partnern, die einen exklusiven FTAM-Zugang besitzen eine Schnittstelle an, die es ermöglicht, Nachrichten einem dem FTAM-Gateway des ITZBund vor- bzw. nachgelagerten Rechner zu übergeben.

Die technische Gegenstelle des FTAM-Partners (z.B. Rechenzentrum des Teilnehmers) kommuniziert also nicht direkt mit dem FTAM-Gateway des ITZBund, sondern mit diesem vorgelagerten Server des Teilnehmers (Standort TK-Räume des ITZBund). Die Datenfernübertragung zwischen der Gegenstelle und dem vorgelagerten Server unterliegt nicht der FTAM-Normung und ist wahlfrei.

Die Übertragung der Daten zwischen dem vorgelagerten Rechner und dem FTAM-Gateway (ITZBund) erfolgt per FTAM-Norm.

Für die Datenübermittlung zwischen dem vorgelagerten Server und der technischen Gegenstelle des FTAM-Partners per Datenfernübertragung (DFÜ) ist dabei allein der Teilnehmer verantwortlich. Der vorgelagerte Server unterliegt der Verantwortung des Teilnehmers und ist nicht Eigentum bzw. in der Verantwortung des ITZBund [\(siehe Anlage 2, Kommunikations](#page-312-0)[möglichkeit 4\)](#page-312-0).

Konfiguration der FTAM-Anwendung Die FTAM-Anwendung ist wie folgt zu konfigurieren:

<span id="page-62-0"></span>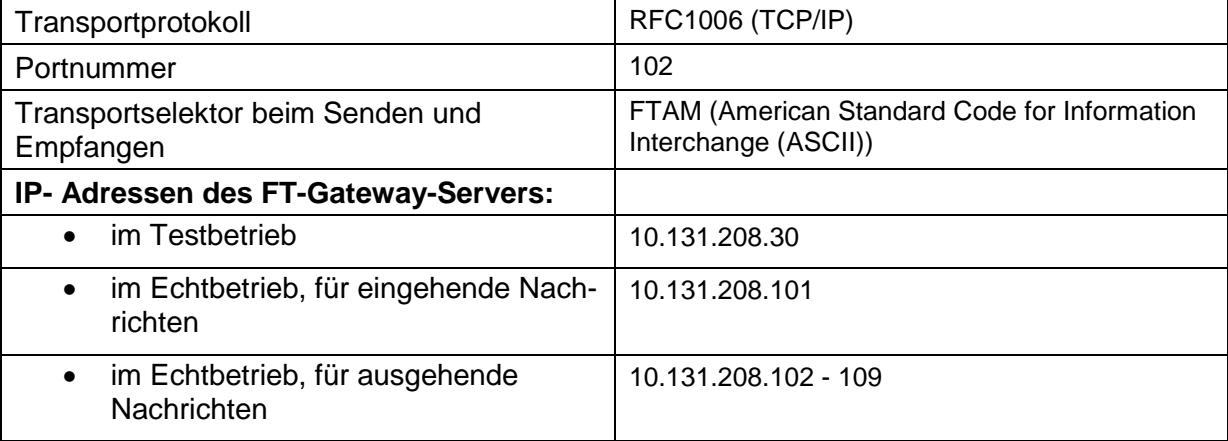

**Versionsdokumentation Merkblatt für Teilnehmer**

#### **4.3.1.3 Komprimieren von Dateien**

Die Nachrichten sind stets im PKZIP-Format zu komprimieren und mit der Dateiendung zip zu versehen. Die in einer PKZIP-Datei enthaltene XML-Nachricht muss den identischen Dateinamensrumpf aufweisen, jedoch die formatbezeichnende Dateinamenserweiterung xml führen.

#### **Hinweis:**

Die Antwortnachrichten der Zollstelle werden stets komprimiert (ausschließlich gezippt nach PKZIP-Standard 2.04) übermittelt, da neben der Komprimierung auch ein Zusammenpacken von Dateien erforderlich ist (im Versandverfahren wird neben der Nachricht "E\_DEP\_REL" die PDF-Datei "Versandbegleitdokument/ Versandbegleitdokument-Sicherheit" sowie im Ausfuhrverfahren neben (u.a.) der Nachricht E\_EXP\_REL eine PDF-Datei "Ausfuhrbegleitdokument" übermittelt).

Ein Teilnehmer, der Daten per FTAM empfangen möchte, muss also ein Softwareprodukt nach PKZIP-Standard 2.04 zum Dekomprimieren einsetzen.

#### **4.3.1.4 Zertifizierungszollstellen**

Die für die Übertragungsart X.400 eingerichteten Zertifizierungszollstellen (vgl. Kapitel [4.2.2.1\)](#page-57-0) gelten ebenfalls für die Übermittlung von Nachrichten per FTAM.

#### **4.3.1.5 Probebetriebszollstellen**

Die für die Übertragungsart X.400 eingerichteten Probebetriebszollstellen (vgl. Kapitel [4.2.2.2\)](#page-58-0) gelten ebenfalls für die Übermittlung von Nachrichten per FTAM.

#### **4.3.2 FTAM- Adresse**

Ein Teilnehmer muss die Daten, die zum Aufbau einer FTAM-Verbindung benötigt werden, mit dem Formular "Technische Angaben FTAM" (Formular [0876\)](http://www.zoll.de/DE/Fachthemen/Zoelle/ATLAS/ATLAS-Publikationen/Formulare/formulare_node.html) angeben. Die Daten werden unter einem Profilnamen (FTAM-Adresse der Form FT<XYZ1>) gespeichert. Die Versendung von Antwortnachrichten der Zollstelle erfolgt stets auf Basis der unter der FTAM-Adresse gespeicherten Verbindungsdaten.

#### <span id="page-63-0"></span>**4.3.3 Dateiname bei per FTAM versandten Nachrichten**

Der Name einer vom Teilnehmer oder einer an den Teilnehmer übertragenen Datei (Teilnehmernachricht und Antwortnachricht) ist folgendermaßen aufgebaut:

<Verfahren>-<Richtung>-<EORI-Nr.>-<Niederlassungsnummer>-<Dienststellennummer>\_< laufende Nummer>.<Dateinamenserweiterung>

Beispiel einer an den Zoll versendeten FTAM-Nachricht (Verfahren Einfuhr): ZBE-0-DE123456789101112-0000-DE001234\_123456789.zip

<Verfahren> 3-stellig; ist der Nachrichtengruppenschlüssel

#### **Hinweis:**

Die Schlüssel der entsprechenden Nachrichtengruppen sind in der Deutschen Codeliste - Liste A0110 = Nachrichtengruppen als Bestandteil des EDI-Implementierungshandbuchs sowie in der "Anlage zum Formular 0874 ATLAS Release 9.1/ AES 3.0" (Formular 0874an 91 30), im "Zertifizierungsantrag ATLAS 9.1" (Formular 0875 [oder 0875\\_Z\)](http://www.zoll.de/DE/Fachthemen/Zoelle/ATLAS/ATLAS-Publikationen/Formulare/formulare_node.html) und im "Zertifizierungsantrag AES 3.0" (Formular 0875ex) aufgelistet.

Bindestrich als Trennzeichen

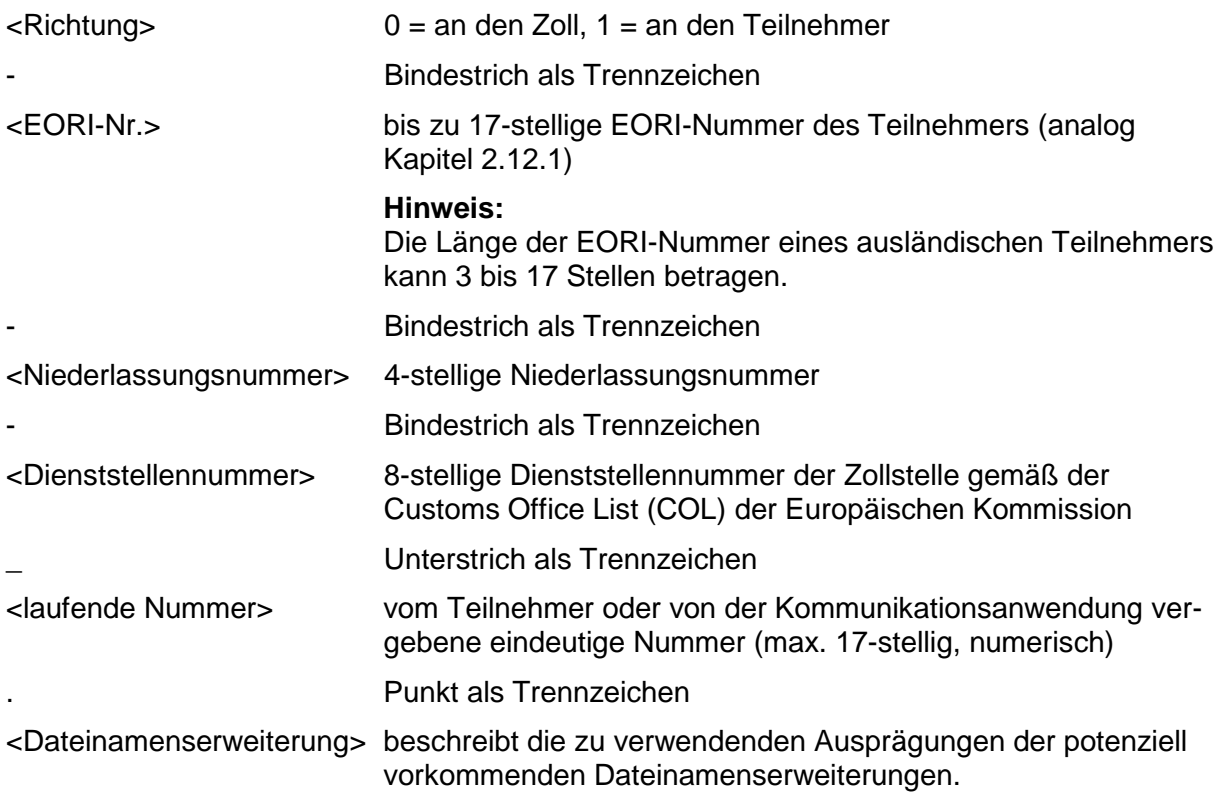

Die Nachrichten sind immer im PKZIP-Format zu komprimieren und mit der Dateiendung zip zu übertragen.

Die reservierten Dateinamenserweiterungen pdf, ok und err sowie alle anderen hier nicht genannten Endungen dürfen nicht verwendet werden.

Bei Übermittlungen von Zollstellen an Teilnehmer ist die Dateinamenserweiterung stets "zip" (Hinweis auf Kapitel [4.3.1.3\)](#page-62-0). Die in der PKZIP-Datei enthaltene XML-Nachricht sowie die optional enthaltenen Anlagen weisen den identischen Dateinamensrumpf auf, bei Anlagen jedoch am Ende gefolgt von einem weiteren Bindestrich als Trennzeichen und einem Großbuchstaben als Anlagen-Kennung. Für die Anlagen-Kennung gelten die Regeln der folgenden Tabelle:

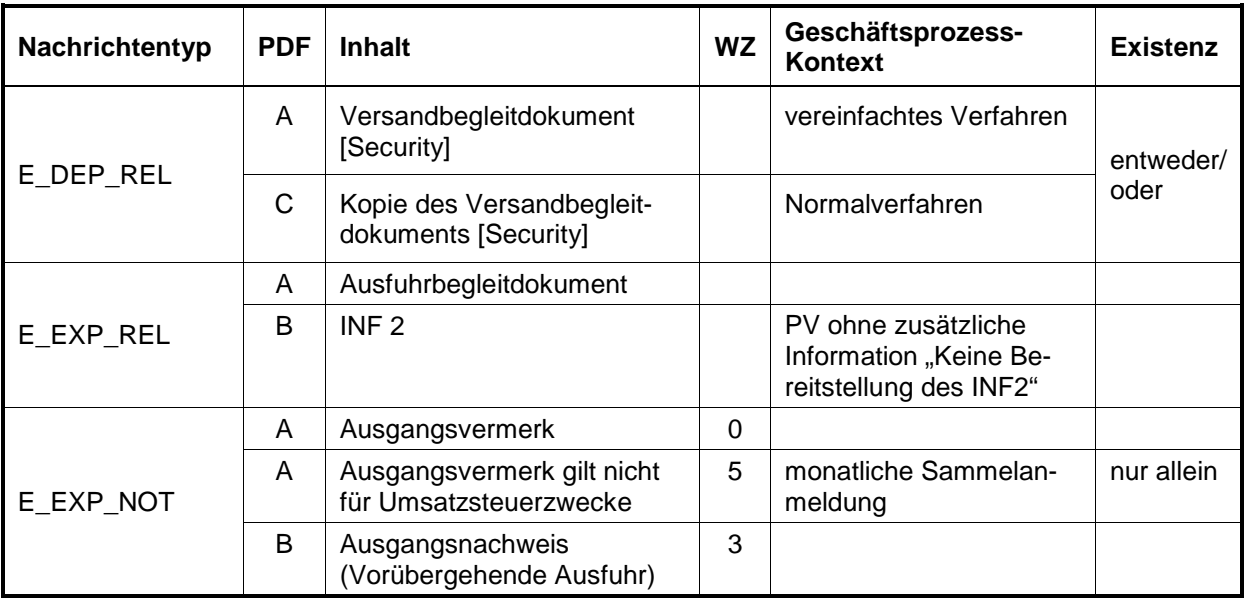

#### **Versionsdokumentation Merkblatt für Teilnehmer**

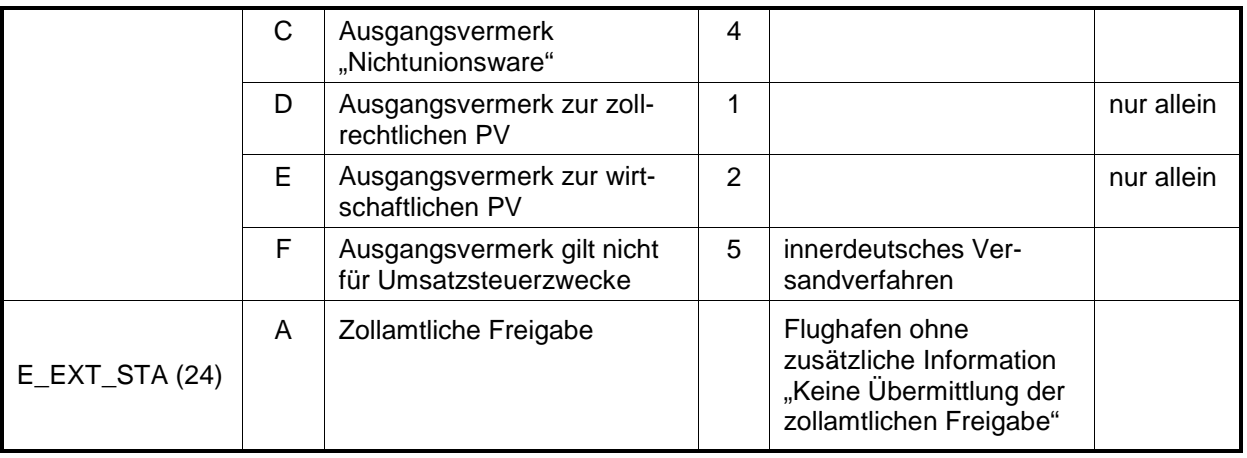

Sie besitzen die formatbezeichnenden Dateinamenserweiterungen xml oder pdf statt zip.

Bei den optionalen Anlagen handelt es sich in Ausfuhr und Versand um Dokumente als PDF Dateien, die im Ausfuhrverfahren AES teilweise ein Wasserzeichen enthalten.

In den Fachverfahren Ausfuhr, Versand und EAS wird bei Eingang einer fehlerfreien FTAM-Datei vom System automatisch eine technische Positivquittung erstellt und an den Teilnehmer übertragen (Hinweis auf Kapitel [6\)](#page-79-0). Dabei entspricht der Dateiname der übermittelten Quittungsdatei dem der eingehenden Nachrichtendatei, während die ursprüngliche Dateinamenserweiterung "zip" durch die Dateinamenserweiterung "ok" ersetzt wird. Die Richtung wird also mit "0" angegeben, obwohl die Datei an den Teilnehmer übermittelt wird. Als Inhalt der Datei wird ein Zeitstempel mit dem Zeitpunkt der Nachrichtenverarbeitung im System ATLAS übermittelt.

Beim Fachverfahren Einfuhr erfolgt keine technische Positivquittung.

#### **Hinweis:**

Bei vom Teilnehmer versendeten Nachrichten müssen die im FTAM-Dateinamen und im technischen Nachrichtenkopf angegebenen Daten des Verfahrens (Nachrichtengruppe), der EORI-Nummer samt Niederlassungsnummer sowie der Dienststellennummer in jedem Fall identisch sein.

Weiterhin ist zu beachten, dass im Rahmen der Abwicklung einer Zollanmeldung vor Gestellung (ZvG) nach der Gestellungsbestätigung eine andere Dienststellennummer als die ursprünglich adressierte enthalten ist, wenn die Gestellung nicht bei der zunächst vorgesehenen Zollstelle erfolgt (dienststellenübergreifender Zugriff).

## <span id="page-65-0"></span>**4.3.4 Fehlerbehandlung bei der Datenübertragung per FTAM**

Die eingesetzte Software openFT behandelt technische Fehler der Dateiübertragung und Zugangsberechtigung.

Fehler, die die Weiterleitung von Dateien an den Zollstellenserver beeinträchtigen, behandelt das FT-Gateway teilweise selbst.

Bei der Übertragung per X.400 werden bestimmte Fehler, z.B. "EORI-Nummer ist für das Verfahren nicht zugelassen" per Non Delivery Report beantwortet, d.h. solche Nachrichten werden nicht entgegengenommen. Dies ist bei FTAM-Übertragungen nicht möglich. Deshalb werden für derartige Fehler bei FTAM-Einsatz entsprechende Fehlermeldungen an den Teilnehmer zurückgeschickt. Die Fehlermeldungsdateien tragen denselben Dateinamen wie die zugehörige vom Teilnehmer übertragene Datei. Bei Fehlermeldungen wird also die Richtung "0" im Dateinamen angegeben, obwohl die Fehlermeldung an den Teilnehmer geht.

# **Versionsdokumentation Merkblatt für Teilnehmer**

Mechanismen zur Fehlererkennung und -behandlung sind auf dem FT-Gateway und in der ATLAS-Kommunikation (Zollstellenserver) teilweise redundant ausgeführt.

Alle mit Fehler beantworteten Nachrichten gelten als fachlich nicht entgegengenommen und sind nach Fehlerkorrektur nochmals zu übermitteln.

#### **4.3.4.1 FT-Gateway-Fehler**

FT-Gateway-Fehler werden codiert zurückgegeben. Die Datei trägt den unter Kapitel [4.3.3](#page-63-0) genannten Dateinamen, ergänzt um die Dateinamenserweiterung "rpt". Sie beinhaltet einen Textstring, bestehend aus Fehlercode, Dateiname und dem Hinweis "FTGW-Fehler".

#### **4.3.4.1.1 Aufbau der rpt-Datei (FTAM-Fehlermeldung)**

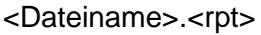

#### **Erläuterung:**

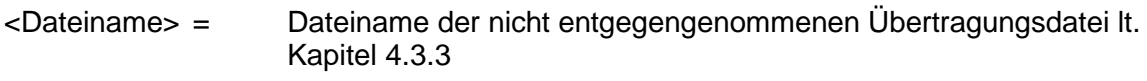

<rpt> = Dateinamenserweiterung (report)

#### **Inhalt:**

<Fehlercode><Dateiname><Hinweis><optional: zusätzliche Erläuterung>

#### **Erläuterung:**

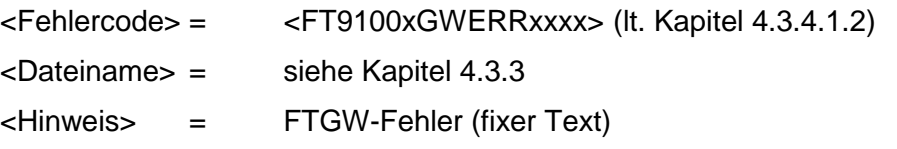

<optional: zusätzliche Erläuterung> = DIENSTSTELLE(xxxx)unbekannt oder VER-FAHREN(xxx)unbekannt

#### <span id="page-67-0"></span>**4.3.4.1.2 Erläuterungen zu den Fehlercodes**

#### **Beispiele:**

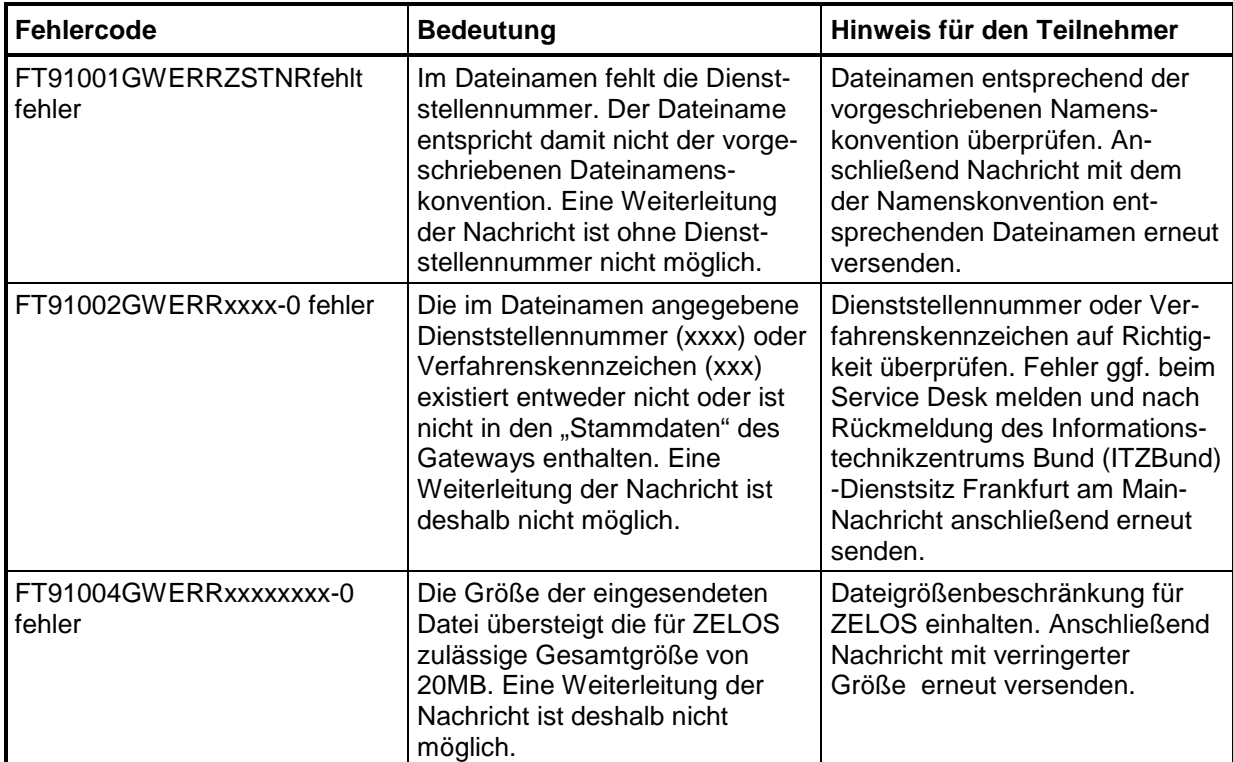

Der Teilnehmer muss den Fehler beseitigen und danach die Nachricht erneut übermitteln.

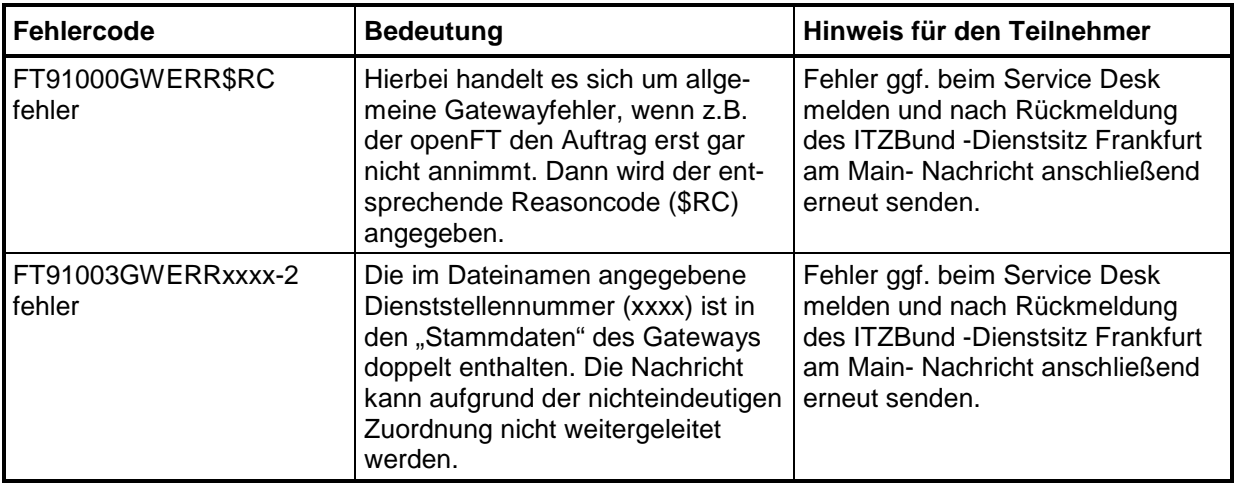

Fehlermeldungen mit den Fehlercodes "FT91000GWERR\$RC" und "FT91003GWERRxxxx-2" sind vom Teilnehmer nicht behebbar. Der Teilnehmer wird gebeten, sich bei diesen Fehlermeldungen an den Service Desk beim ITZBund -Dienstsitz Frankfurt am Main- zu wenden. Nach erneuter Rückmeldung des ITZBund sind die Nachrichten erneut durch den Teilnehmer zu versenden.

Folgende Fehlermeldungen werden von openFT als Ergebniscode (\$RC, Reasoncode) übergeben:

#### **Beispiele:**

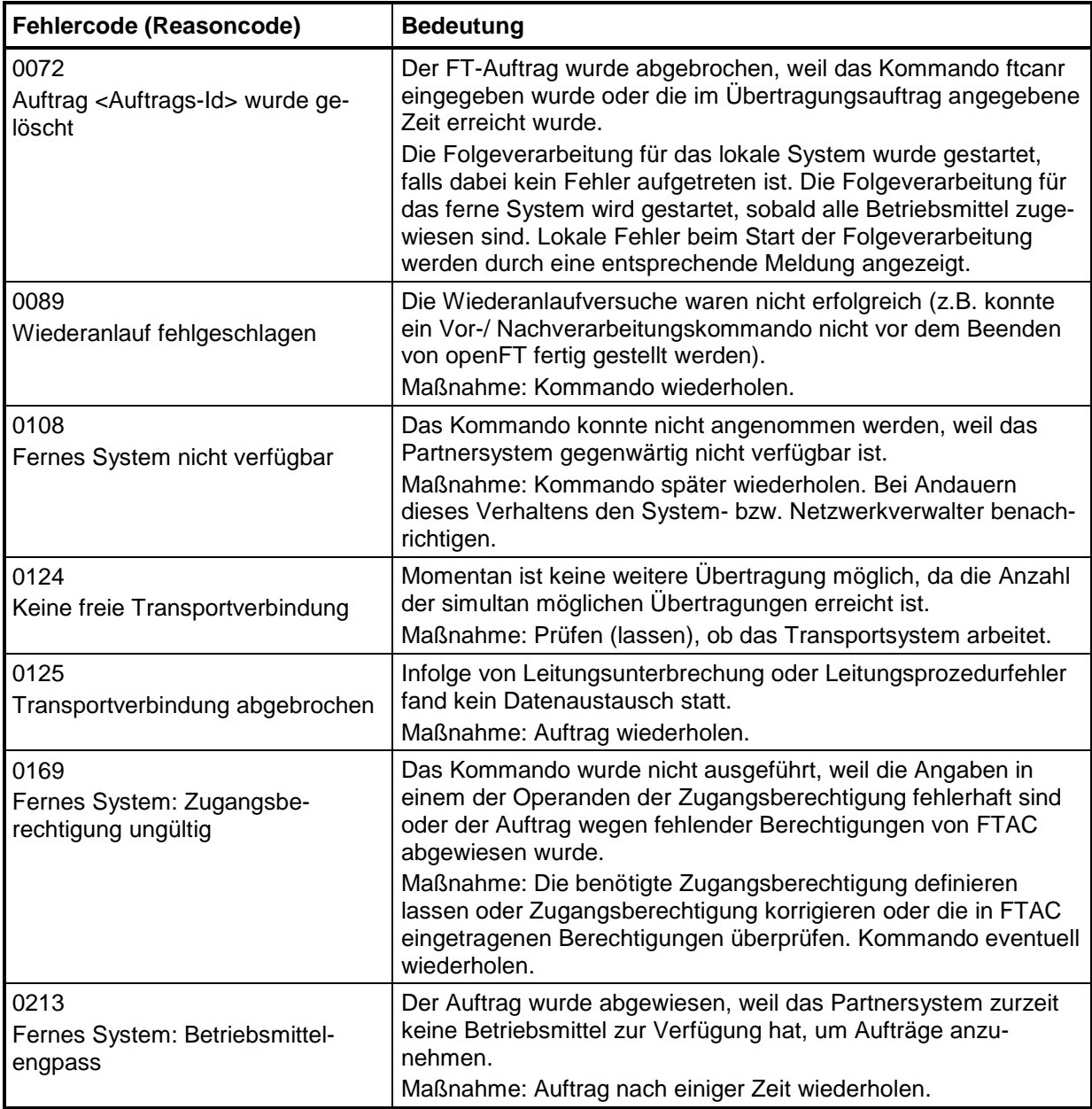

#### **4.3.4.2 Volltextfehlermeldung der ATLAS-Kommunikationsanwendung**

Die Fehlermeldungsdateien haben denselben Dateinamen wie die vom Teilnehmer übertragene fehlerhafte Datei, wobei die ursprüngliche Dateinamenserweiterung "zip" durch die Dateinamenserweiterung "err" ersetzt wird (die Richtung wird also mit "0" angegeben, obwohl die Datei an den Teilnehmer übermittelt wird).

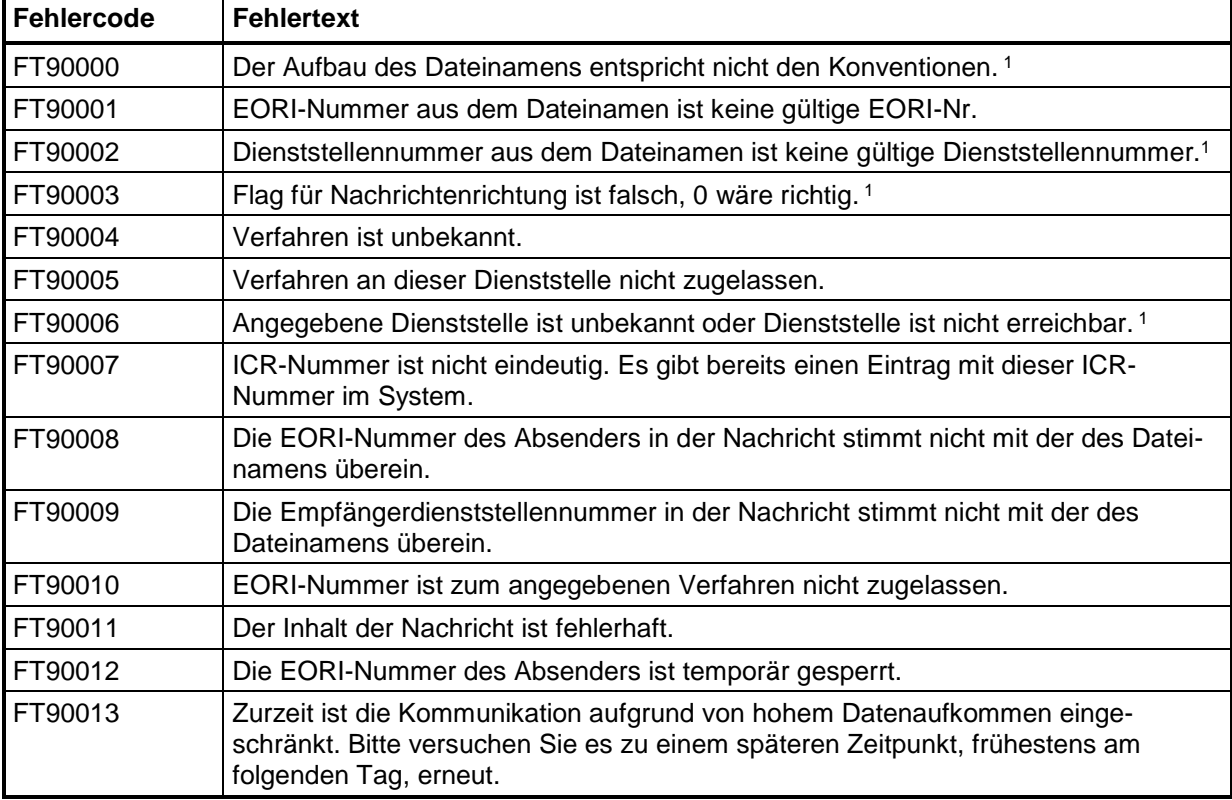

Die Dateien können folgende Fehlercodes/ -texte enthalten:

1Fehler wird teilweise bereits vom FT-Gateway abgefangen. Das bedeutet, dass diese Fehlermeldung nur erzeugt wird, wenn das FT-Gateway die Fehlerkonstellation nicht erkennen kann.

## **4.4 Kommunikationstest**

Vor Aufnahme des Zertifizierungsverfahrens (von Software) oder Teilnahme an ATLAS wird der Mail- bzw. Dateiaustausch auf Basis der Angaben in der "Anmeldung zur Teilnahme an ATLAS/ AES" (Formular [0874\)](http://www.zoll.de/DE/Fachthemen/Zoelle/ATLAS/ATLAS-Publikationen/Formulare/formulare_node.html) bzw. "Zertifizierungsantrag ATLAS 9.1" (Formular [0875](http://www.zoll.de/DE/Fachthemen/Zoelle/ATLAS/ATLAS-Publikationen/Formulare/formulare_node.html) oder [0875\\_Z\)](http://www.zoll.de/DE/Fachthemen/Zoelle/ATLAS/ATLAS-Publikationen/Formulare/formulare_node.html)/ "Zertifizierungsantrag AES 3.0" (Formular [0875ex\)](http://www.zoll.de/DE/Fachthemen/Zoelle/ATLAS/ATLAS-Publikationen/Formulare/formulare_node.html), ggf. Formular "Technische Angaben X.400-Mail" (Formular [0877\)](http://www.zoll.de/DE/Fachthemen/Zoelle/ATLAS/ATLAS-Publikationen/Formulare/formulare_node.html) bzw. "Technische Angaben FTAM" (Formular [0876\)](http://www.zoll.de/DE/Fachthemen/Zoelle/ATLAS/ATLAS-Publikationen/Formulare/formulare_node.html) getestet.

Das Informationstechnikzentrum Bund (ITZBund) -Dienstsitz Frankfurt am Main- nimmt bei PRMD-PRMD-Kopplungen und bei FTAM-Verbindungen nach Rücksprache mit dem Teilnehmer die zollseitige MTA- bzw. FT-Gateway-Konfiguration vor. Der Teilnehmer wird hierbei zum Nachrichtenaustausch autorisiert. Anschließend führt das ITZBund -Dienstsitz Frankfurt am Main- einen Anschalttest mit Übertragung einer X.400-Mail bzw. Testdatei durch. Steht die Verbindung, kann das Testverfahren mit einer von der Generalzolldirektion, Direktion II, Teilnehmermanagement betreuten Testzollstelle durch Austausch von X.400-Mails bzw. FTAM-Übertragungsdateien, die eine Nachricht als Anlage führen bzw. beinhalten, fortgesetzt werden.

Nach Abschluss der Testphase mit den Testzollstellen kann die Echtbetriebsteilnahme genehmigt werden. Dazu werden die Konfigurationen auf den FT-Gateways bzw. die MTAs im Echtbetrieb vorgenommen.

Teilnehmerlasttests über die Kommunikationssysteme des ITZBund -Dienstsitz Frankfurt am Main- sind grundsätzlich nicht zulässig.

Begründete Ausnahmen bedürfen der Zu- und Abstimmung mit dem ITZBund Frankfurt am Main.

## **4.5 Darstellung der Quotierung im FTAM-Dateinamen, bzw. im Betrefftext von X.400-Nachrichten**

Durch einen Quotierungsmechanismus wird dem Umstand Rechnung getragen, dass einzelne Zeichen, die insbesondere in EORI-Nummern erlaubt sind, in FTAM-Dateinamen bzw. im Betrefftext von X.400-Nachrichten (Subject-Feld im Header einer X.400-Mail) unerwünscht sind oder aufgrund von Restriktionen des Betriebssystems, der FT-Software oder der Systeme auf Seiten der Kommunikationspartner gar nicht verwendet werden können.

Sofern eines dieser im Folgenden näher erläuterten Zeichen vorliegt, ist es erforderlich, dass dieses quotiert wird. Verwendet wird dazu eine Notation analog zu RFC 2045 ("quoted printable"). Dabei werden die betroffenen Zeichen einzeln substituiert durch eine Folge von je drei Einzelzeichen  $(=x^2)$ , eingeleitet durch das Quotierungssymbol und gefolgt von zwei hexadezimalen Ziffern, welche den ASCII-Code des substituierten Zeichens repräsentieren. Erforderlich und nur zulässig ist eine Quotierung für alle druckbaren ASCII-Zeichen (dezimal 33…126), außer Buchstaben und Ziffern. Im Extremfall kann die Quotierung dazu führen, dass sich die Länge des Feldes verdreifacht.

Die Quotierung erfolgt für alle zulässigen druckbaren ASCII-Zeichen (das umfasst den Bereich der dezimalen Ziffern von 33…126), außer für die Buchstaben und Ziffern.

D.h. nicht quotiert werden:

- 0 … 9 (dezimal 48 … 57)
- A …Z (dezimal 65 … 90)
- a …z (dezimal 97 … 122)

Erforderliche Quotierung:

- ! … / (dezimal 33 … 47)
- : … @ (dezimal 58 … 64)
- [ … ' (dezimal 91 … 96)
- $\frac{1}{2}$  { ... ~ (dezimal 123 ...126)

Beispiel: (X.400-Nachricht im Fachverfahren Versand gesandt vom Hauptsitz des Teilnehmers mit der EORI-Nummer "GVabcd-5234/56789" an den Zoll):

SUBJECT: DES-GVabcd=2D5234=2F56789-0000

Beispiel (FTAM-Nachricht im Fachverfahren Ausfuhr gesandt an den Hauptsitz des Teilnehmers mit der EORI-Nummer "GVabcd-5234/56789"):

<span id="page-70-0"></span>EXP-1-GVabcd=2D5234=2F56789-0000-DE011234\_00000000387654787.zip

## **5 Zertifizierungsverfahren/ Probebetrieb**

## **5.1 Allgemeines**

Für die Teilnahme an dem IT-Verfahren ATLAS ist die Verwendung einer durch die Zollverwaltung geprüften ("zertifizierten") Teilnehmersoftware erforderlich. Dadurch soll insbesondere sichergestellt werden, dass die Nachrichten des Teilnehmers von dem System ATLAS und die Antwortnachrichten des Systems ATLAS von dem Teilnehmer empfangen und verarbeitet werden können. Im Rahmen der Zertifizierung wird auch geprüft, ob die erforderliche Dokumentation des Nachrichtenaustauschs (in einem sog. Logbuch) gewährleistet ist.

Dieser Abschnitt beschreibt das Zertifizierungsverfahren für Teilnehmersoftware vor Aufnahme des Echtbetriebs und die Möglichkeiten der Durchführung eines Probetriebs im Anschluss an die Zertifizierung der Software. Weitere Informationen sind unter [www.zoll.de](http://www.zoll.de/DE/Fachthemen/Zoelle/ATLAS/Voraussetzungen-Teilnahme/Softwareanbieter/softwareanbieter_node.html) zu finden.

## **5.2 Anmeldung zur Zertifizierung**

Das Zertifizierungsverfahren für Teilnehmersoftware für ATLAS führt die Generalzolldirektion, Direktion II, Teilnehmermanagement durch. Für Anmeldungen zur Zertifizierung sind zu verwenden:

- "Zertifizierungsantrag ATLAS 9.1" (Formular [0875\)](http://www.zoll.de/DE/Fachthemen/Zoelle/ATLAS/ATLAS-Publikationen/Formulare/formulare_node.html) für die Verfahrensbereiche Einfuhr, EAS, SumA, Versand
- "Zertifizierungsantrag ATLAS 9.1" (Formular 0875 Z) für das Verfahren ZELOS
- "Zertifizierungsantrag AES 3.0" (Formular [0875ex\)](http://www.zoll.de/DE/Fachthemen/Zoelle/ATLAS/ATLAS-Publikationen/Formulare/formulare_node.html) für den Verfahrensbereich Ausfuhr

Ansprechpartner für Fragen zur Zertifizierung am IT-Verfahren ATLAS ist die

**Generalzolldirektion** Direktion II Teilnehmermanagement Dr.-Pfleger-Straße 36 92637 Weiden i.d.OPf.

Telefon 0961 39177-100, Telefax 0228 303-98756

E-Mail: [zertifizierung.gzd@zoll.bund.de.](mailto:Zertifizierung.GZD@zoll.bund.de)

Das Testverfahren wird nach Eingang des ausgefüllten Formulars "Zertifizierungsantrag" eingeleitet.

In den Formularen müssen die während des Testbetriebs zu verwendende X.400-Adresse und/ oder die FTAM-Verbindungsdaten angegeben werden (sie können mit den im Echtbetrieb verwendeten identisch sein). Die X.400- oder FTAM-Adresse wird für die Dauer des Tests unter der Test-EORI-Nummer gespeichert.

#### **Besonderheit:**

Die Zertifizierung von Teilnehmersoftware für das ATLAS Verfahren "SumA" und die Nachrichtengruppe "DES" beinhaltet stets die Nachrichtengruppe "SVM". Mit der Nachrichtengruppe "SVM" in Verbindung mit den Nachrichtengruppen "SAN" und/ oder "SAV" ist auch die Nachrichtengruppe "ENI" zu zertifizieren. Für die Verfahrensbereiche "Zolllager", "Freier Verkehr" oder "Aktive Veredelung" ist immer die Nachrichtengruppe "LBE" zu zertifizieren. Für den Verfahrensbereich "Zolllager" ist immer die Nachrichtengruppe "LUE" zu
zertifizieren.

Im Verfahrensbereich NEE ist immer auch die Nachricht SRAREV zu zertifizieren. Eine Teilzertifizierung ist bei dieser Nachrichtengruppe nicht zulässig.

Im Verfahrensbereich Versand ist bei Zertifizierung der Nachrichtengruppe DEP (Überführung/ Überwachung) die Zertifizierung der Nachrichtengruppe GUA (Verwaltung von Sicherheiten) obligatorisch.

Weichen die in der Teilnehmersoftware verwendeten Feldbezeichnungen von den Bezeichnungen des EDI-Implementierungshandbuchs (EDI-IHB) ab, so ist vor Beginn der Zertifizierung eine Zuordnungsliste "eigene Feldbezeichnung → Bezeichnung laut EDI-IHB" vorzulegen.

# <span id="page-72-0"></span>**5.3 Ablauf des Zertifizierungsverfahrens**

Umfang und Art des Zertifizierungsverfahrens hängen u. a. von den zu zertifizierenden Nachrichtengruppen, dem Übermittlungsformat und darüber hinaus davon ab, ob es sich um eine Neu- oder Nachzertifizierung handelt. Neben einer Vollzertifizierung kann in begründeten Fällen auch eine Teilzertifizierung oder eine eingeschränkte Zertifizierung (nur für Eigennutzer und nicht für Softwarehäuser, außer in diesem Merkblatt werden dazu andere Ausführungen gemacht) beantragt werden.

Die Zertifizierung bedingt eine im Rahmen des Testverfahrens tatsächlich eingesetzte Inhouse-Anwendung. Die Teilnehmersoftware muss die technischen Plausibilitäten umsetzen. Die fachlichen Plausibilitäten sollten umgesetzt werden. Die abgefangenen Fehler sind anhand von Bildschirmausdrucken mit entsprechenden Fehlerhinweisen nachzuweisen. Der reine Austausch von Nachrichten kann nicht zur Zertifizierung führen. Die Inhalte von Antwortnachrichten der Zollstelle sind automatisiert in die Inhouse-Anwendung einzuarbeiten und benutzergerecht auf dem Bildschirm darzustellen.

# **5.3.1 Testdaten/ Testbewilligungen**

Unternehmen, die die Zertifizierung ihrer entwickelten Software anstreben, erhalten von der Generalzolldirektion, Direktion II, Teilnehmermanagement für die Dauer des Testbetriebs Test-EORI-Nummern, Beteiligten-Identifikations-Nummern (BIN) und ggf. ein oder mehrere Aufschubkonten (einschl. der jeweiligen Aufschub-BIN) sowie erforderliche zollrechtliche Bewilligungen zugewiesen. In den Testumgebungen können die Aufschubkonten zusätzlich die Kennbuchstaben Aufschub "TB" und "TN" enthalten. Die Codeliste A1820 ist für den Testbetrieb um die Werte "TB" und "TN" zu erweitern.

Im Testverfahren tauscht der Softwarehersteller Nachrichten der einzelnen Nachrichtengruppen mit von der Generalzolldirektion, Direktion II, Teilnehmermanagement betreuten virtuellen Zollstellen aus.

Zertifiziert wird Teilnehmersoftware, die Softwarehersteller für den Vertrieb erstellen, sowie Teilnehmersoftware, die ein Teilnehmer für sein Unternehmen entwickelt (Eigennutzer). Sofern sich Aussagen in nachfolgenden Kapiteln nicht ausdrücklich auf Eigennutzer beziehen, gelten die Ausführungen für reine Softwarehersteller wie auch für Eigennutzer.

# **5.3.2 Prüfung Nachrichtenaustausch**

Das Zertifizierungsverfahren wird mit von der Generalzolldirektion, Direktion II, Teilnehmermanagement festgelegten Testfällen durchgeführt. Unter Berücksichtigung des Übermittlungsformats müssen je Nachrichtentyp mehrere, fachlich unterschiedliche Testfälle verarbeitet werden können. Die Testfälle für eine Nachrichtengruppe werden dem Softwarehersteller in Tabellenform vor Aufnahme des Testbetriebs zusammen mit dem Zertifizierungsszenario (Drehbuch) bekannt gegeben. Zur zügigen und problemlosen Durchführung des Zertifizierungsverfahrens ist es notwendig, dass die Nachrichten exakt mit den

vorgegebenen Daten der Testfälle und in der vorgegebenen Reihenfolge übermittelt werden. Sofern von den vorgegebenen Daten abgewichen werden muss, ist dies vor der Übermittlung der jeweiligen Nachricht mit dem Team Zertifizierung abzustimmen.

Die Zertifizierung gliedert sich in Teil 1 und 2. Im Teil 1, der soweit möglich unbetreut durchlaufen wird, sind alle Testfälle fehlerfrei zu übermitteln. Der Softwarehersteller erhält hier ebenfalls bereits die vorgesehenen Antwortnachrichten. Auch deren fehlerfreie Einarbeitung ist sicherzustellen. Der Teilnehmer teilt der Zertifizierungsstelle den Abschluss des Teil 1 durch die Übermittlung eines Logbuchs über den vollständigen Nachrichtenaustausch zu Teil 1 mit. Voraussetzung für den Beginn des betreuten Teils des Zertifizierungsverfahrens (Teil 2) ist, dass das Logbuch ohne Beanstandungen geprüft wurde (vgl. Kapitel [5.3.3\)](#page-73-0).

Nach der Prüfung des Logbuchs aus Teil 1 wird mit dem Teilnehmer ein Termin für die Durchführung des Teils 2 vereinbart und er erhält die Testfälle und das Szenario. In diesem Test wird erwartet, dass Testfälle aus allen beantragten Verfahrensbereichen ohne Erzeugung technischer Fehler übermittelt werden und dabei soweit erforderlich Verfahrensübergänge bedient werden können. Die Einhaltung von technischen und fachlichen Plausibilitäten ist anhand von Bildschirmausdrucken mit entsprechenden Erläuterungen nachzuweisen.

Alle Inhalte von Antwortnachrichten der Zollstelle sind vollständig in die Anwendung einzuarbeiten und benutzergerecht auf dem Bildschirm - hilfsweise auch in Reports - darzustellen. Werden Ausdrucke von übermittelten Nachrichten angeboten, müssen die ausgegebenen Daten den übermittelten Nachrichten entsprechen. Andernfalls muss eindeutig erkennbar sein, dass nicht alle Daten aus der elektronischen Nachricht angezeigt werden bzw. dass Daten, die nicht aus der elektronischen Nachricht stammen, hinzugefügt worden sind.

### <span id="page-73-0"></span>**5.3.3 Logbuch**

Grundsätzlich kann das Logbuch [\(Anlage 1\)](#page-303-0) als ausgedruckte und unterschriebene Tagesnachweisungen oder in Dateiform geführt werden. Für Zertifizierungszwecke ist allerdings eine Auswertung der Dateiform des Logbuchs nötig.

Das Logbuch hat den chronologischen Ablauf des Nachrichtenaustauschs je Teilnehmer wiederzugeben. Alle gesendeten und empfangenen Nachrichten müssen einem Vorgang eindeutig zugeordnet werden können (z.B. über Ordnungskriterium der Zollverwaltung, eindeutige firmeninterne Bezugsnummer bzw. LRN, Nachrichtennummer bzw. Nachrichtenkennung). Einträge im Logbuch dürfen nachträglich manuell weder bearbeitet noch gelöscht werden können (automatisierte Aktualisierungen des Ordnungskriteriums der Zollverwaltung werden nicht beanstandet). Die Nachrichten sind chronologisch nach Sende- bzw. Empfangsdatum/ -zeit mit einer lückenlos aufsteigenden laufenden Nummer zu versehen. Die jeweiligen Tagesnachweisungen müssen nicht zwingend bei "1" beginnen.

Das Ordnungskriterium der Zollverwaltung ist auszulesen und in der entsprechenden Spalte anzugeben, sobald dieses in der Nachricht übermittelt wird.

Die firmeninterne Bezugsnummer bzw. LRN ist auszulesen und in der entsprechenden Spalte anzugeben. Der Teilnehmer kann auch dann eine firmeninterne Bezugsnummer bzw. LRN für die Zuordnung zu einem Vorgang angeben, wenn in der Nachricht selbst keine Bezugsnummer/ LRN übermittelt wird.

Bei Storno- oder Erledigungsnachrichten (CUSREV, CUSFIN, ECWINF) ist/ sind sowohl das Ordnungskriterium/ die Ordnungskriterien der Zollverwaltung des Quellverfahrens als auch die des Zielverfahrens aufzuführen.

Einen Sonderfall stellt die Nachricht "Fachliche/ Technische Fehlermeldung" (E\_ERR\_NCK) dar:

#### **Versionsdokumentation Merkblatt für Teilnehmer**

Bei der Übermittlung der Nachricht "Fachliche/ Technische Fehlermeldung" (E\_ERR\_NCK) ist als Ordnungskriterium der Zollverwaltung das Datenfeld "MRN" auszulesen und dieser Wert in der entsprechenden Spalte anzugeben. Sofern das Datenfeld "MRN" nicht übermittelt wird, ist stattdessen der Wert "Nachrichtennummer vom Teilnehmer" bzw. "Zuordnungskennung" zu verwenden.

In allen Verfahrensbereichen - außer Versand und Ausfuhr - handelt es sich bei der Nachrichtennummer um den Wert, der It. EDI-IHB im Datenfeld "Nachrichtennummer" einer Nachricht übermittelt wird. Im Versand- und Ausfuhrverfahren heißt dieses Datenfeld "Nachrichtenkennung".

Eine eindeutige Zuordnung der Verantwortlichkeit je gesendeter Nachricht ist zu gewährleisten. Grundsätzlich erfolgt dies über die Angabe einer eindeutigen Benutzer-ID im Logbuch.

Weiterhin sind für alle Nachrichten das Sende-/ Empfangsdatum, die Sende-/ Empfangszeit, der technische Nachrichtentyp (Typ, der lt. EDI-Implementierungshandbuch (EDI-IHB) im Datenfeld "Typ" bzw. "Nachrichtentyp" (Versand- und Ausfuhrverfahren) angegeben ist), die Nachrichtennummer bzw. Nachrichtenkennung (Versand- und Ausfuhrverfahren) und das Fehlerkennzeichen darzustellen.

Die Sende- und Empfangszeiten sind die Zeiten, zu denen die X.400-Mail bzw. die FTAM-Übertragungsdatei mit den Nachrichten in den Verantwortungsbereich des Teilnehmers gelangen bzw. diesen verlassen.

Dieser Verantwortungsbereich beginnt bei Zugang über eine Administrative Management Domain (ADMD) bei der Mailbox des Providers (z.B. die Telebox X.400), bei Zugang über PRMD beim Message Transfer Agent (MTA) des Teilnehmers oder des Clearingcenters und bei FTAM-Übertragung beim FTAM-Server des Teilnehmers oder des Clearingcenters. Die Aufnahme des Zeitpunkts der Erstellung, der sich aus Datum und Zeit der Erstellung der Übertragungsdatei einer Nachricht ergibt, ist nicht zulässig.

#### **Beispiel:**

Bei der Sendezeit handelt es sich um den Zeitpunkt, zu dem die X.400-Mail z.B. die Telebox X.400 verlässt.

Empfangszeit ist der Zeitpunkt, zu dem die X.400-Mail in die Telebox X.400 gelangt.

Die Angabe der Uhrzeit erfolgt grundsätzlich als Mitteleuropäische Zeit (MEZ, engl. Central European Time, CET) bzw. Mitteleuropäische Sommerzeit (MESZ, engl. Central European Summer Time CEST). Falls im Logbuch eine andere Uhrzeit verwendet wird, ist darauf eindeutig hinzuweisen.

<span id="page-74-0"></span>Das Logbuch beinhaltet die X.400- bzw. FTAM-Empfangs-/ Sendequittungen (Sende- bzw. Empfangszeitpunkt, auch Fehlerkennzeichen) der von den Dienststellen empfangenen sowie an die Dienststellen gesendeten Nachrichten. Das Fehlerkennzeichen bezieht sich ausschließlich auf die Übertragung der Nachrichten und nicht auf strukturelle oder inhaltliche Richtigkeit. Bei der Übertragungsart X.400 ist die Übertragung mit "OK" zu kennzeichnen, wenn sie positiv quittiert wurde. Erhält der Teilnehmer keine bzw. eine negative Quittierung, ist das Fehlerkennzeichen "ERROR" bei der Übertragung zu setzen. Bei der Übertragungsart FTAM ist die Übertragung mit "OK" zu kennzeichnen, wenn kein FTAM-Gateway-Fehler mit der Endung .rpt oder ein FTAM-Gateway-Volltextfehler mit Endung .err an den Teilnehmer übermittelt wurde. Erhält der Teilnehmer auf eine Übertragung einen FTAM-Gateway-Fehler mit Endung .rpt oder einen FTAM-Gateway-Volltextfehler mit Endung .err, ist diese mit dem Fehlerkennzeichen "ERROR" zu kennzeichnen.

### **5.3.4 Datenfernübertragungssoftware (DFÜ-Software)**

Die Zertifizierung von Teilnehmersoftware umfasst stets die Prüfung einer Softwarekombination, bestehend aus Inhouse-Software (Datenbankanwendung, die die zollfachlichen Erfordernisse abdeckt), Konverter (Umsetzung des Inhouse-Datenformats in XML-Nachrichten) und DFÜ-Software (Anwendung zur Übermittlung der XML-Nachrichten nach Protokoll X.400 oder FTAM).

Sofern für eine Kombination aus Inhouse-Software und Konverter unterschiedliche Versionen einer DFÜ-Software eingesetzt werden sollen, ist es ausreichend, wenn die neueste Version der jeweiligen DFÜ-Software im Rahmen der Zertifizierung geprüft wird. Die Abwärtskompatibilität wird hierbei vorausgesetzt. Wurde die Version einer DFÜ-Software bislang noch nicht im Rahmen einer Zertifizierung zusammen mit der zu zertifizierenden Inhouse-Software und dem verwendeten Konverter geprüft, so ist die Durchführung eines Kurztests (siehe Kapitel [5.4\)](#page-78-0) erforderlich.

## **5.3.5 Veröffentlichung**

Nach einer erfolgreichen Zertifizierung werden [Softwareanbieter](http://www.zoll.de/DE/Fachthemen/Zoelle/ATLAS/Voraussetzungen-Teilnahme/Softwareanbieter/softwareanbieter_node.html) unter Angabe der zertifizierten Softwarekombinationen im Internet veröffentlicht. Eine Veröffentlichung erfolgt nur dann, wenn hierzu mit Beantragung der Zertifizierung eine Einverständniserklärung abgegeben wird. Ein förmliches Papierzertifikat wird nicht erstellt.

In dieser Liste der Softwareanbieter sind u. a. die Versionen der Softwarekomponenten (Kombination) sowie die getesteten Nachrichtengruppen aufgeführt. Die Zertifizierung gilt ausschließlich für die getestete Kombination der eingesetzten einzelnen Softwarekomponenten und die Datenübertragungs- und Zugangsart im Rahmen der getesteten Nachrichtengruppen und des jeweiligen Übermittlungsformats. Sie gilt nicht für Nachfolgeversionen. Änderungen der Softwarekomponenten, insbesondere die XML-Schnittstelle betreffend, müssen der Generalzolldirektion, Direktion II, Teilnehmermanagement gemeldet werden. Je nach Art der Änderung ist ein neues Testverfahren notwendig, dessen Umfang die Generalzolldirektion, Direktion II, Teilnehmermanagement in Abstimmung mit dem Softwarehersteller festlegt.

# **5.3.6 Zertifizierungspflichtige Änderungen**

Basis der Zertifizierung sind die festgelegten Versionen der XML-Nachrichtentypen lt. Zertifizierungsantrag. Änderungen der zollseitig eingesetzten ATLAS-Software, insbesondere der Nachrichtentypen, können dazu führen, dass ein neues Testverfahren durchgeführt werden muss. Nach erfolgreichem Testverfahren gelten die getesteten Nachrichtengruppen wieder als zertifiziert.

Eine zertifizierte Softwarekombination kann für weitere Nachrichtengruppen zertifiziert werden. Sofern sich die Version bereits getesteter Nachrichtentypen geändert hat (z.B. anlässlich eines ATLAS-Releasewechsels), muss ein neues Zertifizierungsverfahren beantragt und durchlaufen werden (Nachzertifizierung).

Änderungen der eingesetzten Software durch den Softwareanbieter/ Teilnehmer müssen der Generalzolldirektion, Direktion II, Teilnehmermanagement angezeigt werden. Je nach Art und Umfang der Änderung werden erneut Tests, ggf. auch eine erneute Zertifizierung, durchgeführt.

### **5.3.7 Neuzertifizierung/ Nachzertifizierung**

Das Zertifizierungsverfahren wird unterschieden in:

- Neuzertifizierung (Erstmalige Zertifizierung)
- Nachzertifizierung (Folgezertifizierung für eine bereits zertifizierte Software)

Eine für die Nachzertifizierung vorgesehene Teilnehmersoftware (Softwarekomponenten und Übertragungsart bzw. Zugangsart) muss für die Nachrichtengruppen/ -typen bereits auf Basis des vorherigen ATLAS-Release zertifiziert worden sein.

Die für die Nachzertifizierung von der Generalzolldirektion, Direktion II, Teilnehmermanagement festgelegten Testfälle und -szenarien decken den geänderten Funktionsumfang bzw. die neuen Funktionen von Nachrichtentypen einer Nachrichtengruppe ab.

Die erstmalige Zertifizierung des Übermittlungsformats XML wird im Rahmen einer Neuzertifizierung durchgeführt. Der Umfang wird ggf. für bereits zertifizierte Software (EDIFACT) angepasst.

Die als PDF-Dateien übermittelten Versand- sowie Ausfuhrbegleitdokumente müssen beim Ausdruck den zugehörigen Barcode der MRN aufweisen. Die Teilnehmer sind dabei verpflichtet, dass auf gute Druckqualität geachtet wird. Anbieter von Teilnehmersoftware müssen ihre Kunden darauf hinweisen, dass auf gute Druckqualität zu achten ist.

#### **5.3.8 Vollzertifizierung/ Teilzertifizierung/ eingeschränkte Zertifizierung**

Das Zertifizierungsverfahren sieht folgende Möglichkeiten vor:

- Vollzertifizierung
- Teilzertifizierung
- Eingeschränkte Zertifizierung

#### **5.3.8.1 Vollzertifizierung**

Bei einer Vollzertifizierung wird geprüft, ob die ATLAS-Teilnehmersoftware alle laut EDI-Implementierungshandbuch festgelegten Funktionalitäten der Nachrichtentypen einer Nachrichtengruppe erfüllt.

Die Testfälle und -szenarien, die die ATLAS-Teilnehmersoftware innerhalb der Zertifizierungstests fehlerfrei durchlaufen muss, decken den Funktionsumfang der Nachrichtentypen einer Nachrichtengruppe möglichst umfassend ab und stellen sicher, dass auch Verfahrensübergänge zutreffend abgehandelt werden können.

Als Nachweis dient der Abgleich übermittelter Daten, Bildschirmausdrucke und Druckreports sowie das vom Softwarehersteller automatisiert zu führende Logbuch über den Nachrichtenaustausch.

Die Vollzertifizierung kommt für Softwarehäuser und Eigennutzer in Betracht.

#### **5.3.8.2 Teilzertifizierung**

Teilzertifizierung kommt in Betracht, wenn die zu zertifizierende Teilnehmersoftware nicht alle Nachrichtentypen einer Nachrichtengruppe bedienen können soll. Nachweise zu Funktionalitäten von gestrichenen Nachrichtentypen müssen nicht erbracht werden.

In dem Zertifizierungsantrag sind die nicht benötigten Nachrichtentypen zu streichen. Es können nur Nachrichtentypen gestrichen werden, auf deren Basis der Teilnehmer Nachrichten an Zollstellen sendet (Teilnehmernachrichten).

Nachrichtentypen, die der Übermittlung von Nachrichten der Zollstelle an den Teilnehmer dienen, müssen stets voll zertifiziert werden.

Die Teilzertifizierung kommt für Softwarehäuser und Eigennutzer in Betracht.

#### **5.3.8.3 Eingeschränkte Zertifizierung**

Eine eingeschränkte Zertifizierung kommt in Betracht, wenn die zu zertifizierende Teilnehmersoftware nicht alle Felder/ Feldgruppen/ Codes innerhalb einer Nachricht bedienen können soll.

Mit dem Zertifizierungsantrag muss je Nachrichtentyp eine Liste vorgelegt werden, die die Felder/ Feldgruppen/ Codes aufführt, auf deren Prüfung in der Zertifizierung verzichtet werden soll. Die Liste muss auf die entsprechenden Felder im EDI-Implementierungshandbuch (EDI-IHB) referenzieren.

Eine eingeschränkte Zertifizierung ist in folgenden Fällen nicht möglich:

- Die Bedienung so genannter Mussfelder (mandatory, required) eines Nachrichtentyps kann nicht eingeschränkt werden.
- Bei so genannten bedingten Mussfeldern (dependent) oder Kannfeldern (advised, optional), die aufgrund von fachlichen Plausibilitäten erforderlich sind, kann ebenso keine Einschränkung akzeptiert werden.

Die Generalzolldirektion, Direktion II, Teilnehmermanagement prüft anhand des EDI-IHB und sonstiger fachlicher und technischer Anforderungen, ob dem Antrag vollständig oder teilweise entsprochen werden kann. Dabei wird auch auf die Abfertigungspraxis des Teilnehmers (Standort, Art der Abfertigungszollstelle) eingegangen. Das Prüfungsergebnis wird dem Teilnehmer anschließend mitgeteilt.

Bei einer eingeschränkten Zertifizierung werden die Testfälle und -szenarien durch die Generalzolldirektion, Direktion II, Teilnehmermanagement in Zusammenarbeit mit dem Zertifizierungsteilnehmer individuell festgelegt. Der Teilnehmer hat bei Übermittlung eines jeden Testfalls eine Übersicht mit allen in diesem Fall erforderlichen Einschränkungen (Abweichungen zum Standardtestfall) per Mail zu senden. Soweit dies für erforderlich gehalten wird, können im Rahmen der eingeschränkten Zertifizierung auch Testfälle aus der Praxis des Teilnehmers übermittelt werden.

Eingeschränkt zertifizierte Software darf nur im Unternehmensbereich des Teilnehmers eingesetzt werden, der den Antrag auf eingeschränkte Zertifizierung gestellt hat.

Im Rahmen der Anmeldung zum IT-Verfahren ATLAS muss ein Teilnehmer die ATLAS-Teilnehmersoftware angeben, die er einzusetzen beabsichtigt. Einer Anmeldung, die den Einsatz eingeschränkt zertifizierter Software außerhalb des Unternehmensbereichs des Eigennutzers vorsieht, wird nicht stattgegeben.

Softwarehäuser werden für die eingeschränkte Zertifizierung grundsätzlich nicht zugelassen.

#### **5.3.8.4 Zertifizierung Niederlassungskonzept**

Das Niederlassungskonzept sieht die Umstellung von Unternehmenseinheiten ohne eigene Rechtspersönlichkeit auf den Hauptsitz des jeweiligen Unternehmens vor. Mit der Umsetzung des Niederlassungskonzepts ergeben sich speziell für die Umstellungsphase eines Beteiligten besondere Anforderungen an die Teilnehmersoftware. Dies sind im Wesentlichen:

- Die bisherige EORI-Nummer der rechtlich nicht selbstständigen Unternehmenseinheit ("eigene EORI-Nummer") und die EORI-Nummer des aufnehmenden Hauptsitzes mit zugeteilter Niederlassungsnummer gelten als personenidentisch (siehe [2.12.2.3](#page-39-0) Prüfung der Personenidentität).
- In ausgehenden Nachrichten ist bis zum Umstellungszeitpunkt die "eigene EORI-Nummer" und ab dem Umstellungszeitpunkt nur noch die EORI-Nummer des Hauptsitzes mit der zugeteilten Niederlassungsnummer zu verwenden.

Um eine reibungslose Fortführung des Nachrichtenaustauschs zwischen ATLAS und ATLAS-Teilnehmer während und nach der Umstellung eines Beteiligten zu gewährleisten, ist es erforderlich, dass grundsätzlich in allen im Echtbetrieb eingesetzten Softwareprodukten die Anforderungen des Niederlassungskonzepts umgesetzt werden. Bis zur vollständigen Umstellung aller rechtlich nicht selbstständigen Firmenteile können diese Anforderungen daher im Rahmen der Zertifizierung geprüft werden. Weitere Einzelheiten zum Niederlassungskonzept sind unter [www.zoll.de](http://www.zoll.de/) veröffentlicht.

# <span id="page-78-0"></span>**5.4 Kurztest mit Teilnehmern**

Teilnehmer, die mit bereits zertifizierter Software den Echtbetrieb aufnehmen wollen, müssen sich ggf. einem stark verkürzten Testverfahren unterziehen (Kurztest). Dies soll sicherstellen, dass die Übertragung der XML-Nachrichten per Mail gemäß Protokoll X.400 bzw. per FTAM fehlerfrei abläuft und die Software nach Installation bei einem Teilnehmer alle fachlichen Anforderungen erfüllt. Nach erfolgreichen Tests werden den Teilnehmern die freigeschalteten Nachrichtengruppen mitgeteilt. Für diese Tests erhält der Teilnehmer entsprechende Test-Stammdaten (EORI-Nummer(n)/ Beteiligten-Identifikations-Nummern (BIN(s)), ggf. Aufschub-BIN(s) und/ oder Test-Bewilligungen). Der Teilnehmer tauscht in der Regel je beantragter Nachrichtengruppe eine Nachricht mit einer betreuten Testzollstelle aus.

Dem Teilnehmer werden in Abhängigkeit freizuschaltender Nachrichtengruppen (zzt. für die Nachrichtengruppen ZAV, ZVV, ZSZ und DEP, GUA, DES und LAE, LVE, LVA, LVV, LUE, LBA, LUZ, LBE und AAV, AVV, AEZ, AAE, AVE sowie EXP) Testbewilligungen zugewiesen, die unter der zugewiesenen Test-EORI-Nummer gespeichert sind.

Auch bei der Durchführung des Kurztests müssen die Sicherheitsvorschriften beachtet und ein Logbuch geführt werden.

Ein erfolgreicher Kurztest reicht als Nachweis dafür aus, dass die vom Teilnehmer eingesetzte Software alle in der Nachrichtengruppe genutzten Nachrichten erzeugen, senden, empfangen und verarbeiten kann. Die Nachrichtengruppe wird daraufhin für den Echtbetrieb freigeschaltet.

Beabsichtigt ein Teilnehmer später Nachrichten weiterer Nachrichtengruppen mit der Zollverwaltung auszutauschen, wird ggf. für jede dieser Nachrichtengruppen ein Kurztest durchgeführt.

Ein Kurztest ist nicht ausreichend, wenn der Teilnehmer zwar eine zertifizierte Software verwendet, aber eine andere Konvertersoftware benutzt, die nicht Gegenstand der Zertifizierung der Teilnehmersoftware war. In diesem Fall ist eine Zertifizierung erforderlich.

Weichen einzelne Softwarekomponenten von der zertifizierten Kombination ab, ist regelmäßig eine Zertifizierung erforderlich (vgl. Kapitel [5.3\)](#page-72-0).

#### **Versionsdokumentation Merkblatt für Teilnehmer**

Sollen unterschiedliche oder neue Versionen einer DFÜ-Software, die bislang noch nicht im Rahmen einer Zertifizierung zusammen mit der Kombination von Inhouse-Software und dem verwendeten Konverter geprüft wurden, eingesetzt werden (siehe Kapitel [5.3.4\)](#page-74-0), ist die Durchführung eines Kurztests mit der neuesten Version der DFÜ-Software ausreichend. Die Abwärtskompatibilität wird hierbei vorausgesetzt.

# **5.5 Probebetrieb**

Es besteht für jeden Teilnehmer die Möglichkeit zu Test-, Schulungs- oder Demonstrationszwecken - entweder bereits bei der Anmeldung (Formular [0874\)](http://www.zoll.de/DE/Fachthemen/Zoelle/ATLAS/ATLAS-Publikationen/Formulare/formulare_node.html) oder zu einem anderen Zeitpunkt mit bereits zertifizierter Software den Probebetrieb zu beantragen.

Der Probebetrieb stellt ein unverbindliches Serviceangebot der Zollverwaltung dar und dient ausschließlich Teilnehmern mit zertifizierter Software zu Schulungs- und Test-, ggf. auch zu Demonstrationszwecken. Die Probebetriebsumgebung entspricht hinsichtlich Performance und personeller Ressourcen nicht dem Echtbetrieb. Lasttests dürfen nicht durchgeführt werden.

Teilnehmern wird im Probebetrieb die Möglichkeit geboten, Nachrichten an virtuelle Probebetriebsdienststellen zu senden und analog dem Echtbetrieb entsprechende Reaktionen zu erhalten. Im Probebetrieb können die wesentlichen, für einen Teilnehmer relevanten Bereiche der Nachrichtenübermittlung abgebildet werden. Die an Probebetriebsdienststellen übersandten Testdaten entfalten keine rechtliche Wirkung. Im Vordergrund stehen fachliche Tests und Schulungsmaßnahmen des Teilnehmers.

## **5.5.1 Beantragung des Probebetriebs**

Die Teilnahme am Probebetrieb ist bei der Generalzolldirektion, Direktion II, Teilnehmermanagement vier Wochen vor dem beabsichtigten Termin mit der "Anmeldung zum ATLAS-Probebetrieb" (Formular [0878\)](http://www.zoll.de/DE/Fachthemen/Zoelle/ATLAS/ATLAS-Publikationen/Formulare/formulare_node.html) zu beantragen. Der Antrag kann sowohl schriftlich als auch per Telefax (Faxnummer 0228 303-98756) eingereicht werden.

Das Formular ist im Formularcenter unter [www.zoll.de](http://www.zoll.de/DE/Fachthemen/Zoelle/ATLAS/ATLAS-Publikationen/Formulare/formulare_node.html) (Zoll online > Unternehmen > Fachthemen > Zölle > ATLAS > ATLAS-Publikationen > Formulare) zum Download bereitgestellt. Grundsätzlich ist die Nutzung des Probebetriebs auf eine Dauer von vier Wochen befristet und kann bei hoher Auslastung zeitlich begrenzt werden.

## **5.5.2 Ansprechpartner für den Probebetrieb**

Fragen zur Durchführung von speziellen Abfertigungsmaßnahmen oder Prüfungen im Rahmen des Probebetriebs sind an die

Generalzolldirektion Direktion II Teilnehmermanagement Dr.-Pfleger-Straße 36 92637 Weiden i.d.OPf.

Telefon: 0961 39177-100 Fax: 0228 303-98756 E-Mail: [probebetrieb.gzd@zoll.bund.de](mailto:probebetrieb.gzd@zoll.bund.de)

zu richten.

# **6 Nachrichtenaustausch mit Teilnehmern**

Der Nachrichtenaustausch zwischen Teilnehmern und Zolldienststellen wird im IT-Verfahren ATLAS mit XML-Nachrichten durchgeführt.

Bei Eingang einer fehlerfreien X.400-Mail wird vom System automatisiert eine Empfangsquittung (Delivery Report) erstellt und an den Absender gesendet. Im Fehlerfall erhält der Absender grds. eine Mitteilung in Form eines Non-Delivery Reports (Ausnahme z.B. bei Angabe einer nichtexistenten Zollstelle). Bei der Übertragung per FTAM erfolgt für das Fachverfahren Einfuhr keine positive Quittung. Quittiert wird nur der negative Fall mit einer Fehlermeldungsdatei (analog dem Non-Delivery Report). Bei den Fachverfahren EAS, Versand und Ausfuhr wird bei Eingang einer fehlerfreien FTAM-Datei vom System automatisch eine technische Positivquittung erstellt und an den Teilnehmer übertragen. Von den FTAM-Komponenten werden sowohl positive als auch negative Quittungen zu eingehenden Nachrichten wie ausgehende Nachrichten behandelt. Diese Abläufe werden hier der Übersichtlichkeit wegen nicht dargestellt.

Danach werden die Nachrichten einzeln verarbeitet.

Bei syntaktischen Fehlern in einer Nachricht wird dem Teilnehmer eine technische Fehlermeldung mit der Nachricht E\_ERR\_NCK übermittelt, in der die Fehlerposition in der übersandten Nachricht angegeben ist. Die Daten werden nicht vom System übernommen. Der Teilnehmer muss neue, berichtigte Nachrichten übermitteln. Technische Fehlermeldungen sind in den Ablaufdarstellungen nicht enthalten.

#### **Hinweis zur Nutzung eines Blacklist-Mechanismus:**

In wenigen Ausnahmefällen haben in der Vergangenheit Teilnehmer ihre ATLAS-Software so konfiguriert, dass sie gegenüber ATLAS ein problematisches Verhalten an der Nachrichtenschnittstelle aufweisen. So wurde z.B. in einem Fall eine hohe Anzahl von zwar fachlich korrekten Ausfuhrteilnehmernachrichten an ATLAS übermittelt, bei denen aber der sog. Abschlussvermerk fehlte. Dies führte dazu, dass der Nachrichtendurchsatz für alle ATLAS-Teilnehmer drastisch sank.

Um die Gesamtverfügbarkeit des ATLAS-Systems für alle Teilnehmer sicherzustellen, hat die ATLAS-Betriebsleitung die Möglichkeit, einzelne (sich im Sinne eines "Mail-Spammings" verhaltende) Teilnehmer so lange vom eingehenden Nachrichtenverkehr fernzuhalten, bis das kritische Kommunikationsverhalten seitens des Verursachers wieder korrigiert wurde. Die vom Verursacher in ATLAS vorliegenden Vorgänge werden aber noch ausgangsseitig abgearbeitet.

Die Betriebsleitung ATLAS im ITZBund wird diese Funktionalität nur in einem begründeten Ausnahmefall anwenden. Soweit möglich wird der betroffene Teilnehmer über den Ausschluss informiert. Ein solcher Ausschluss bleibt solange in Kraft, bis das IT-System des Teilnehmers wieder korrekt arbeitet. Die Nachrichten-Eingangssperre wird anschließend für den Verursacher umgehend wieder entfernt.

# **IT-Verfahren ATLAS** Release 10.0<br>Versionsdokumentation Merkblatt für Teilnehmer

**Versionsdokumentation Merkblatt für Teilnehmer**

Im Rahmen des IT-Verfahrens ATLAS können folgende Nachrichten übermittelt werden:

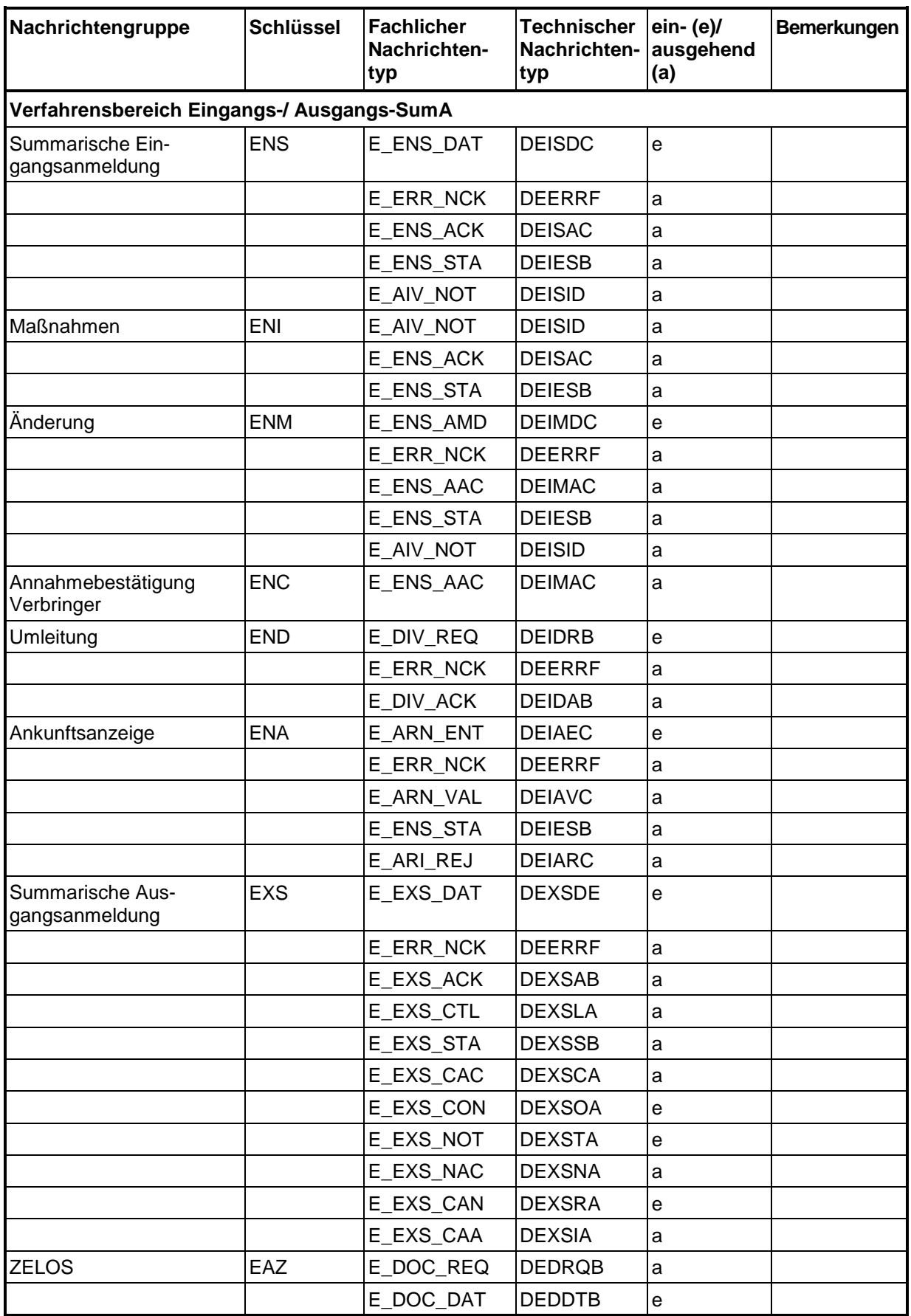

# **IT-Verfahren ATLAS** Release 10.0<br>Versionsdokumentation Merkblatt für Teilnehmer

**Versionsdokumentation Merkblatt für Teilnehmer**

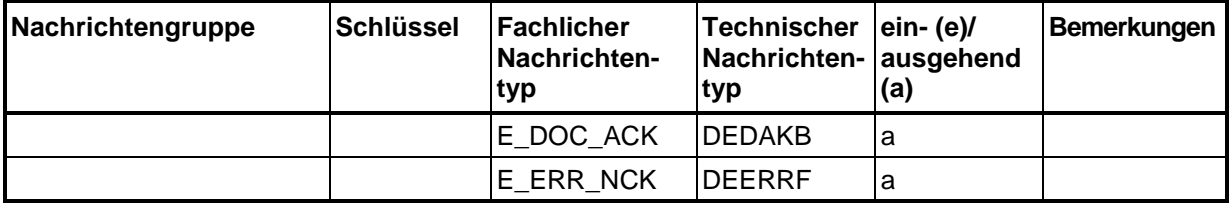

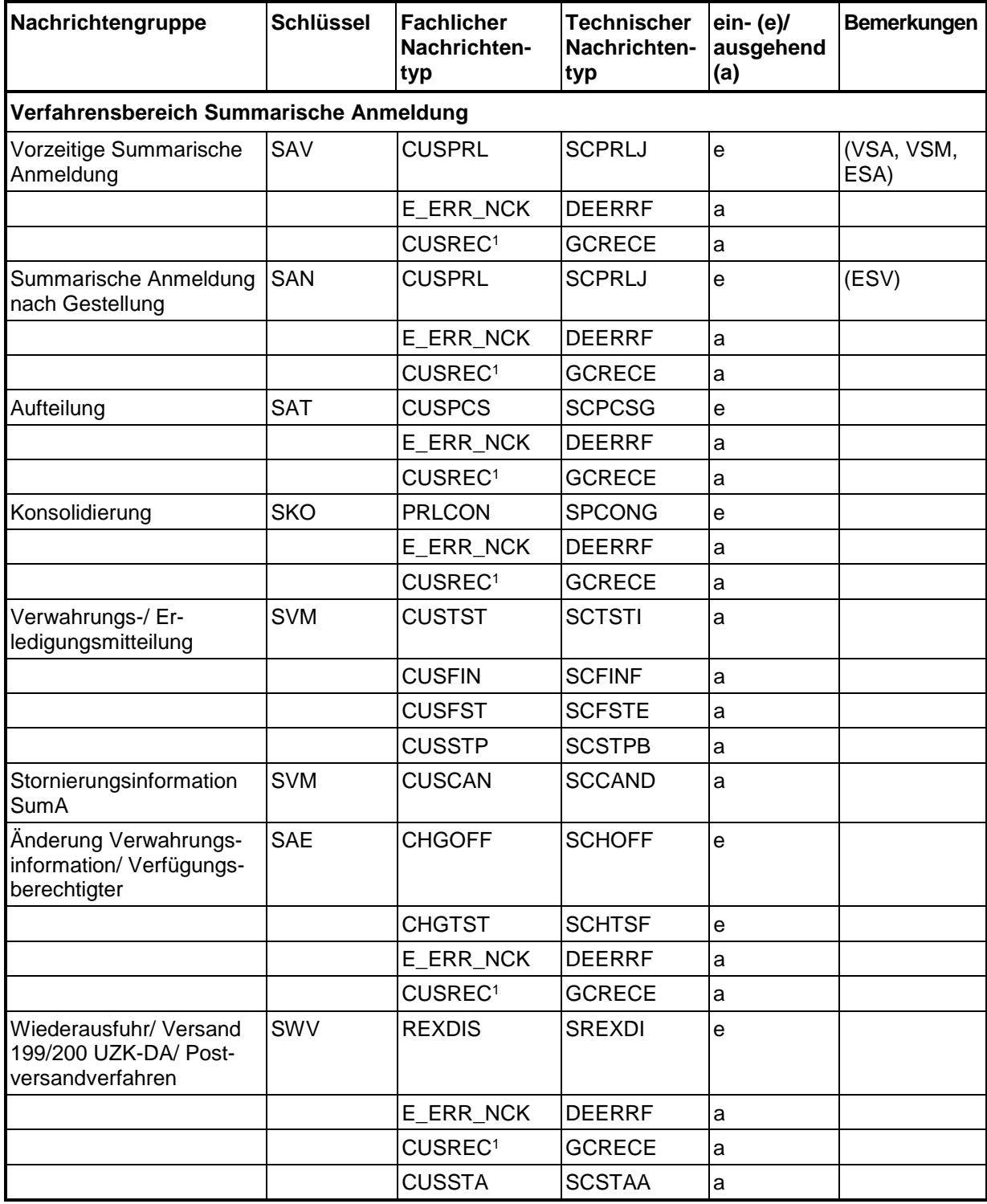

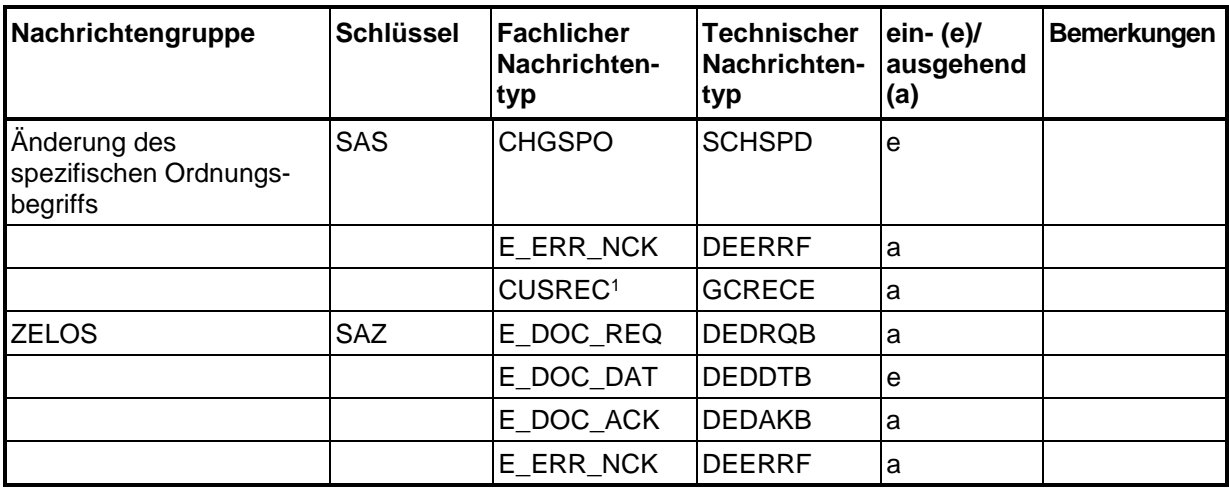

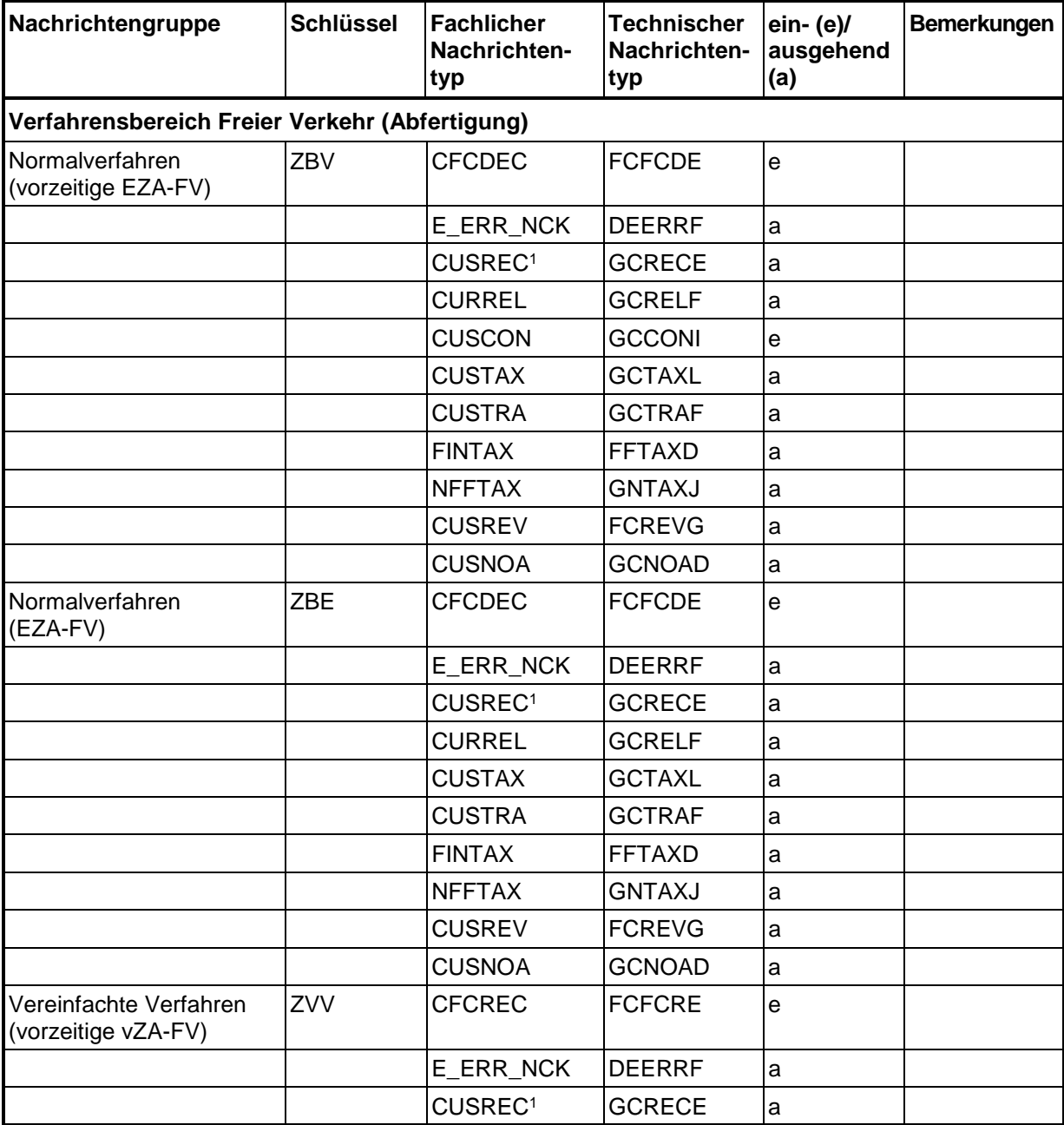

6. Nachrichtenaustausch mit Teilnehmern Januar 2022

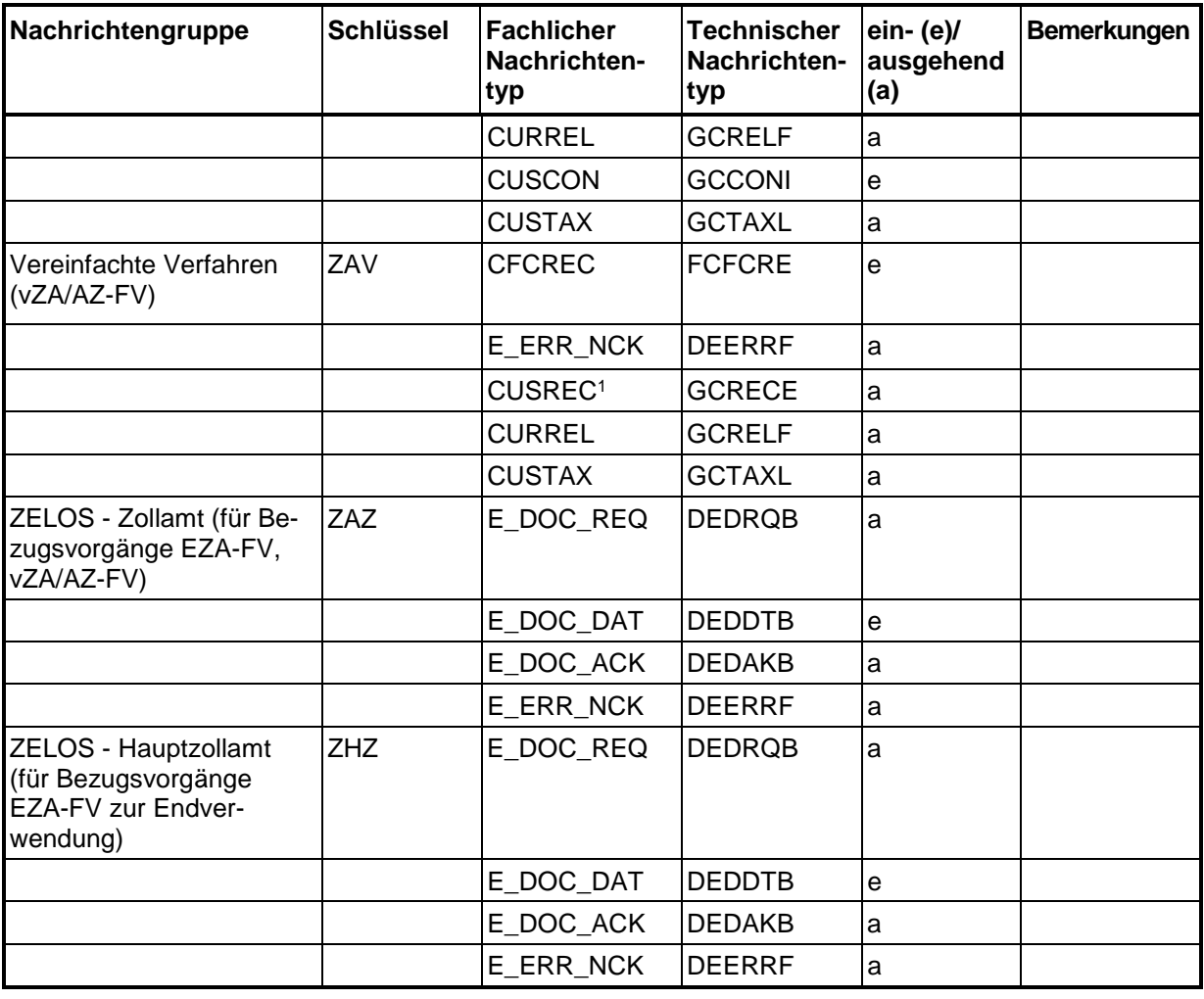

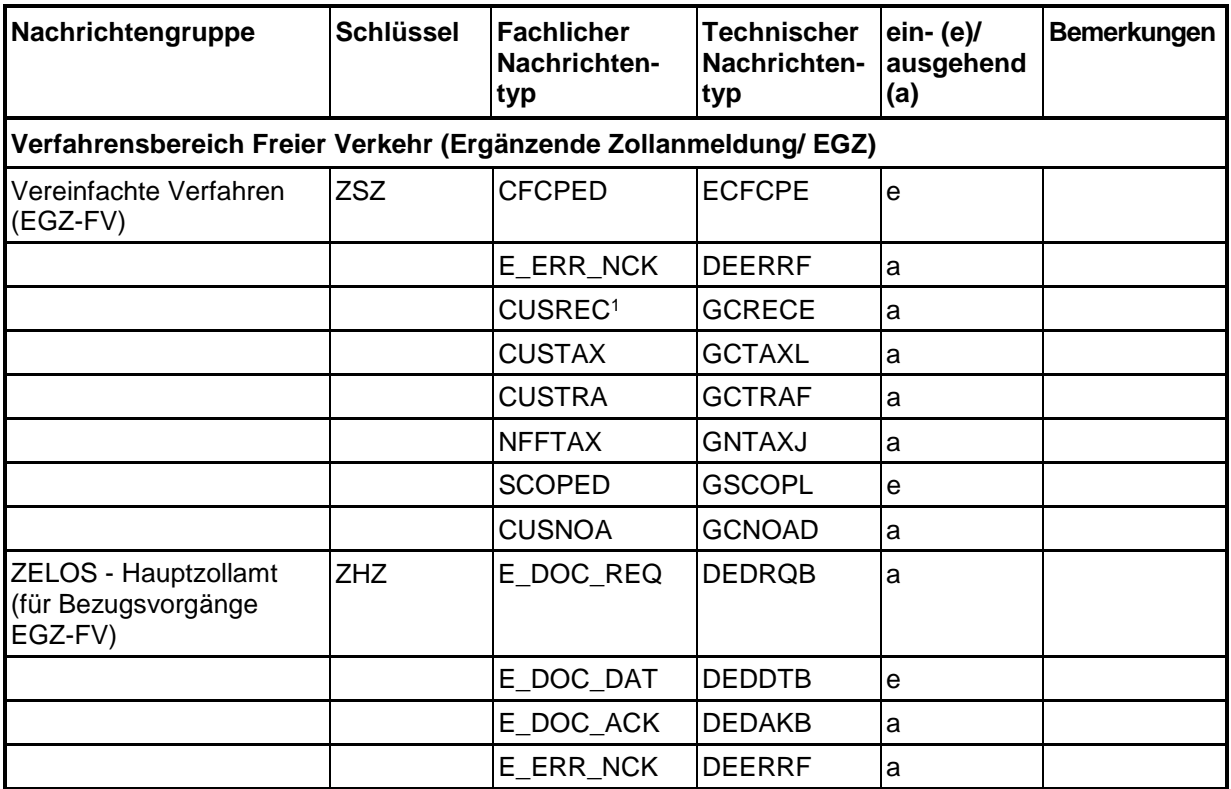

6. Nachrichtenaustausch mit Teilnehmern Januar 2022

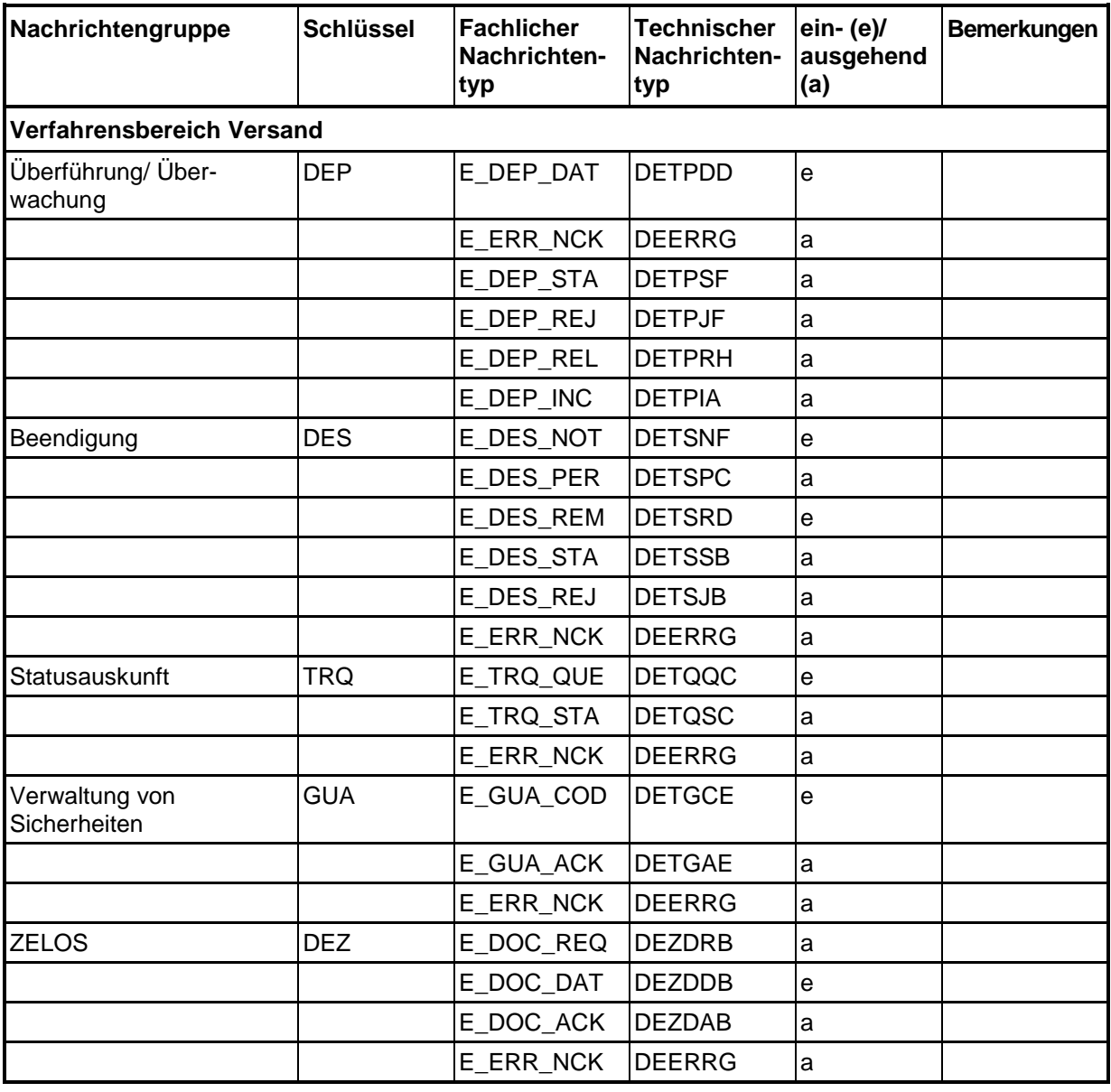

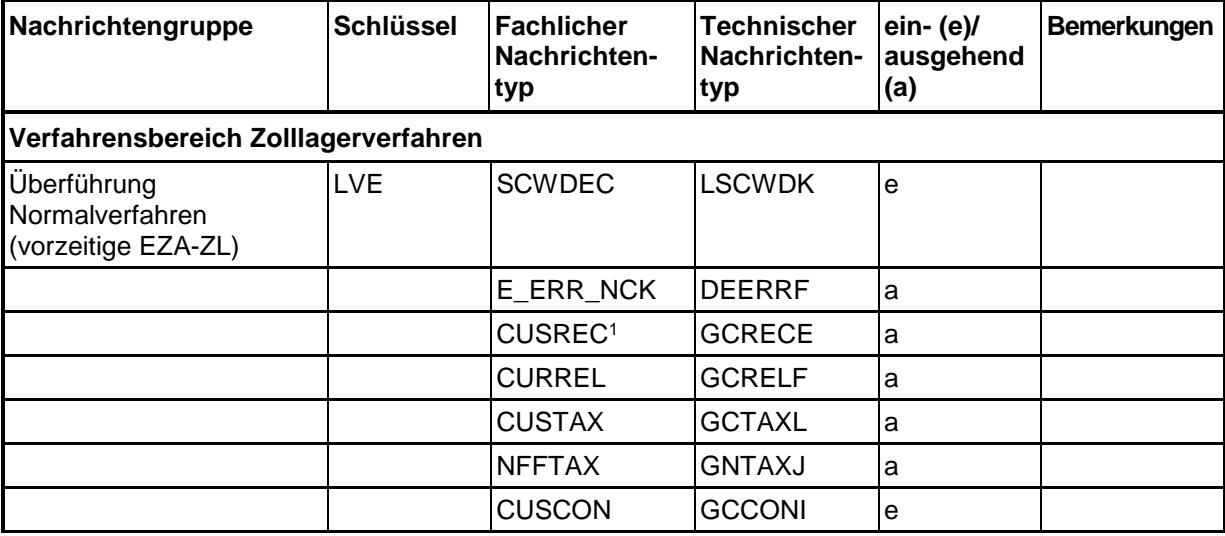

# **IT-Verfahren ATLAS** Release 10.0<br>Versionsdokumentation Merkblatt für Teilnehmer

# **Versionsdokumentation Merkblatt für Teilnehmer**

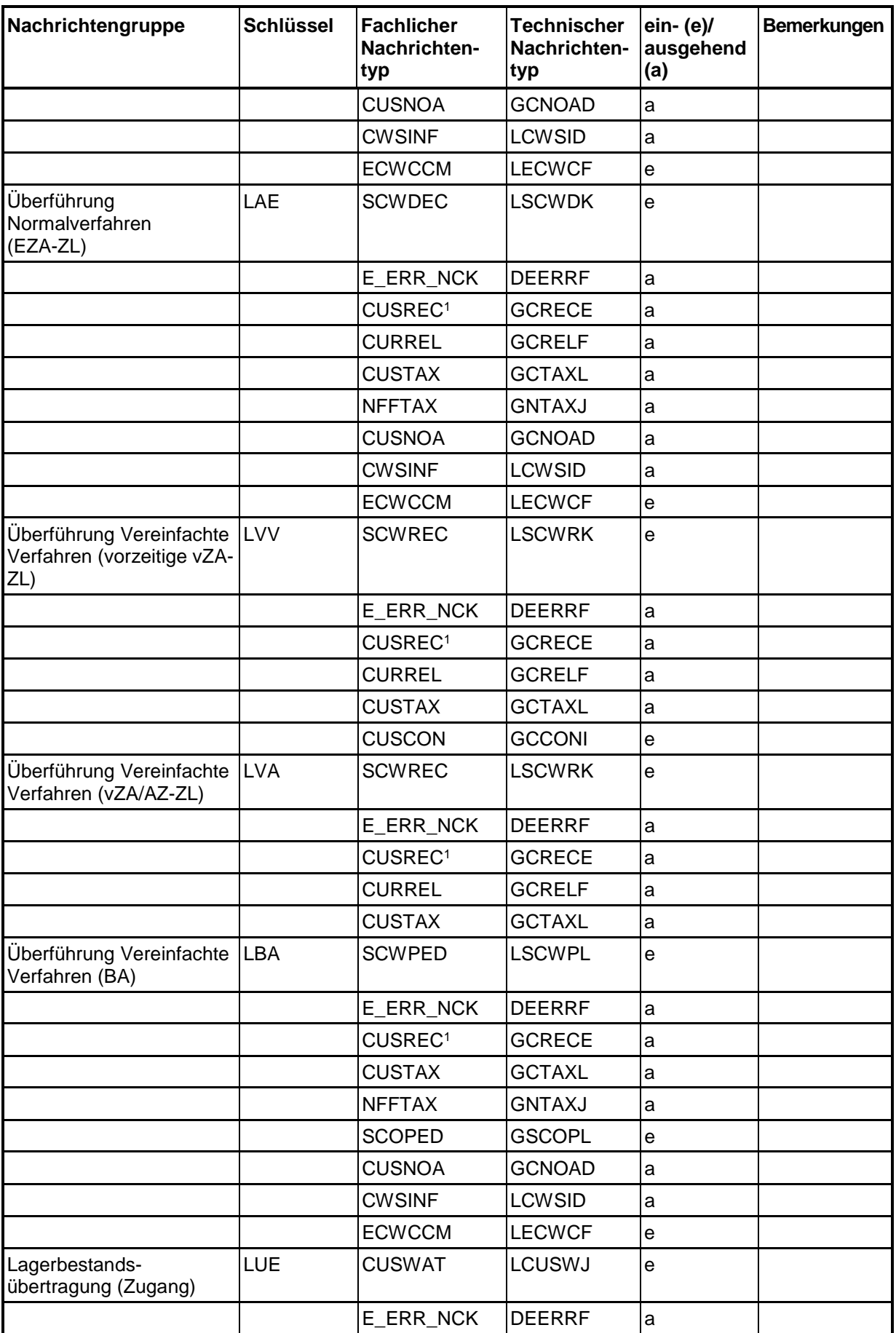

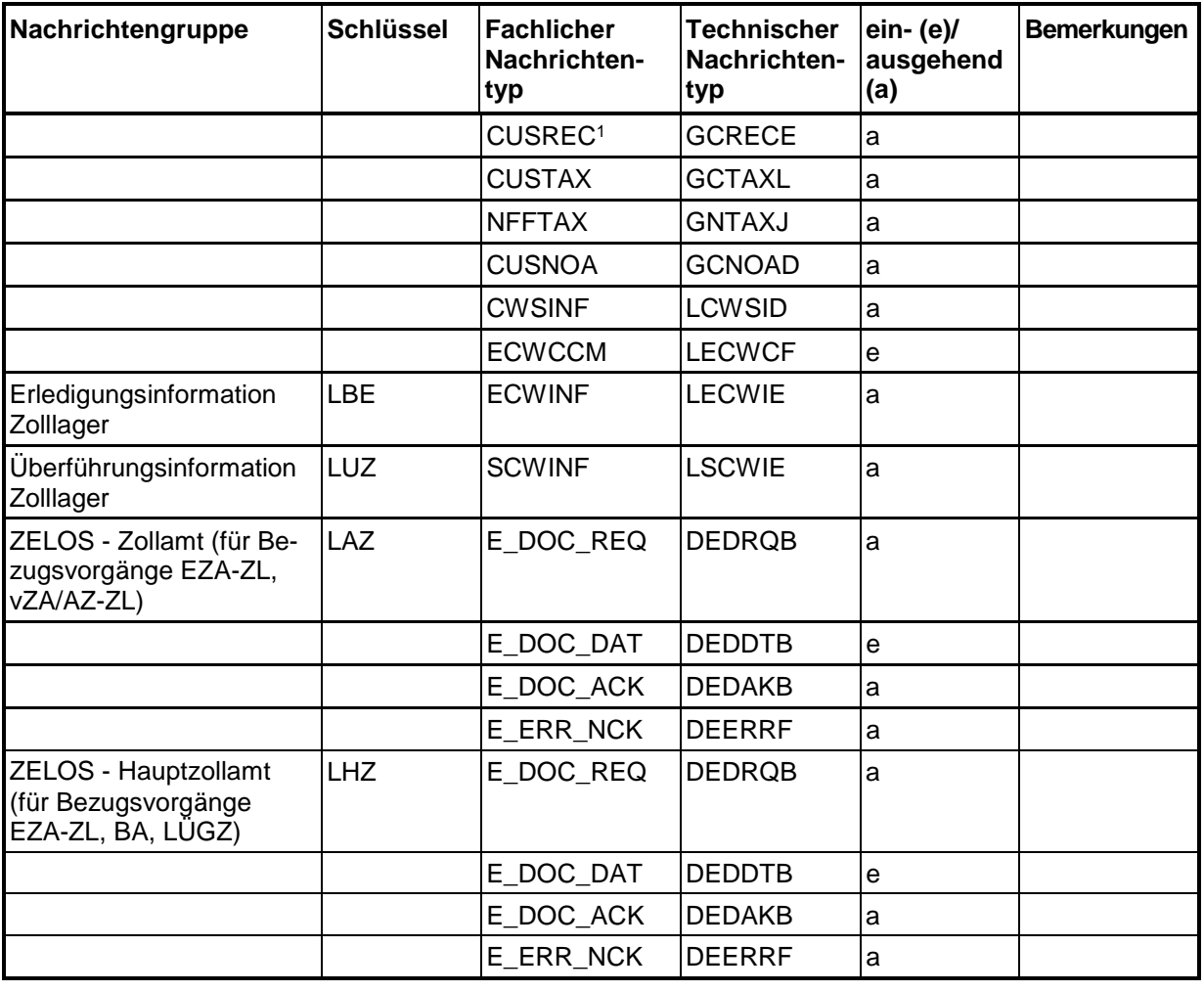

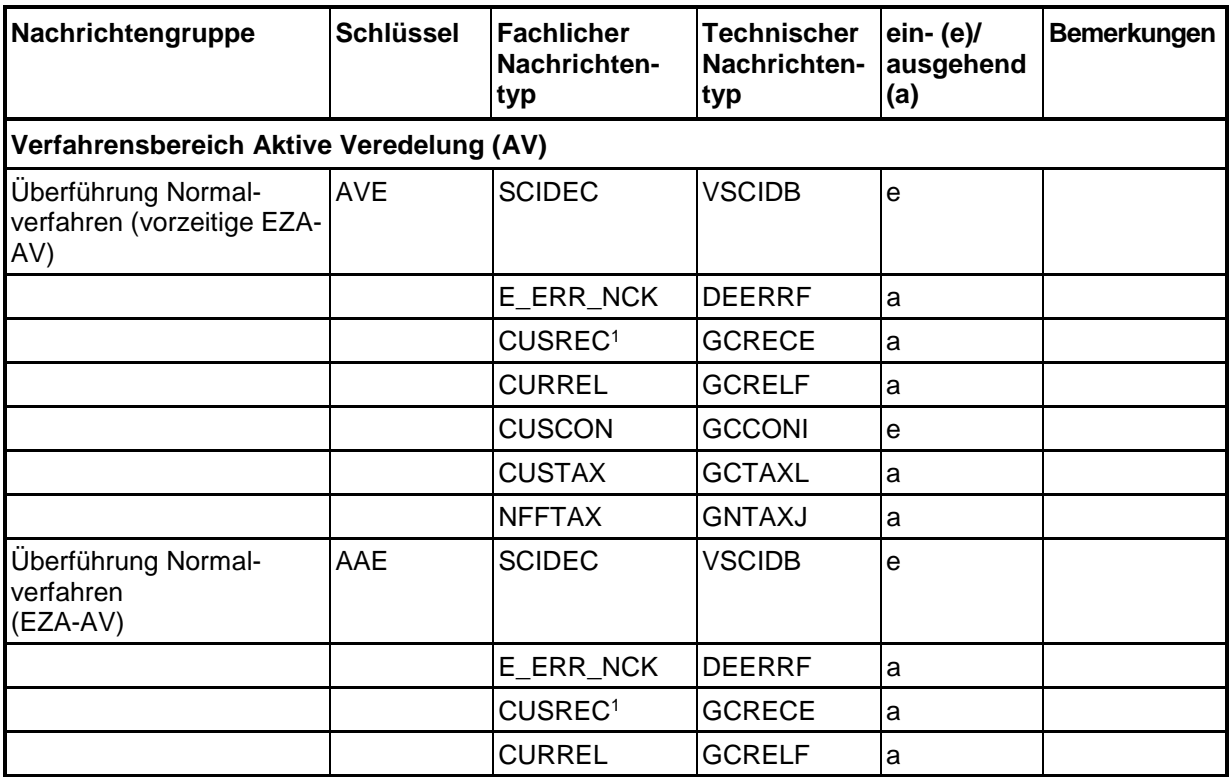

# **IT-Verfahren ATLAS** Release 10.0<br>Versionsdokumentation Merkblatt für Teilnehmer

# **Versionsdokumentation Merkblatt für Teilnehmer**

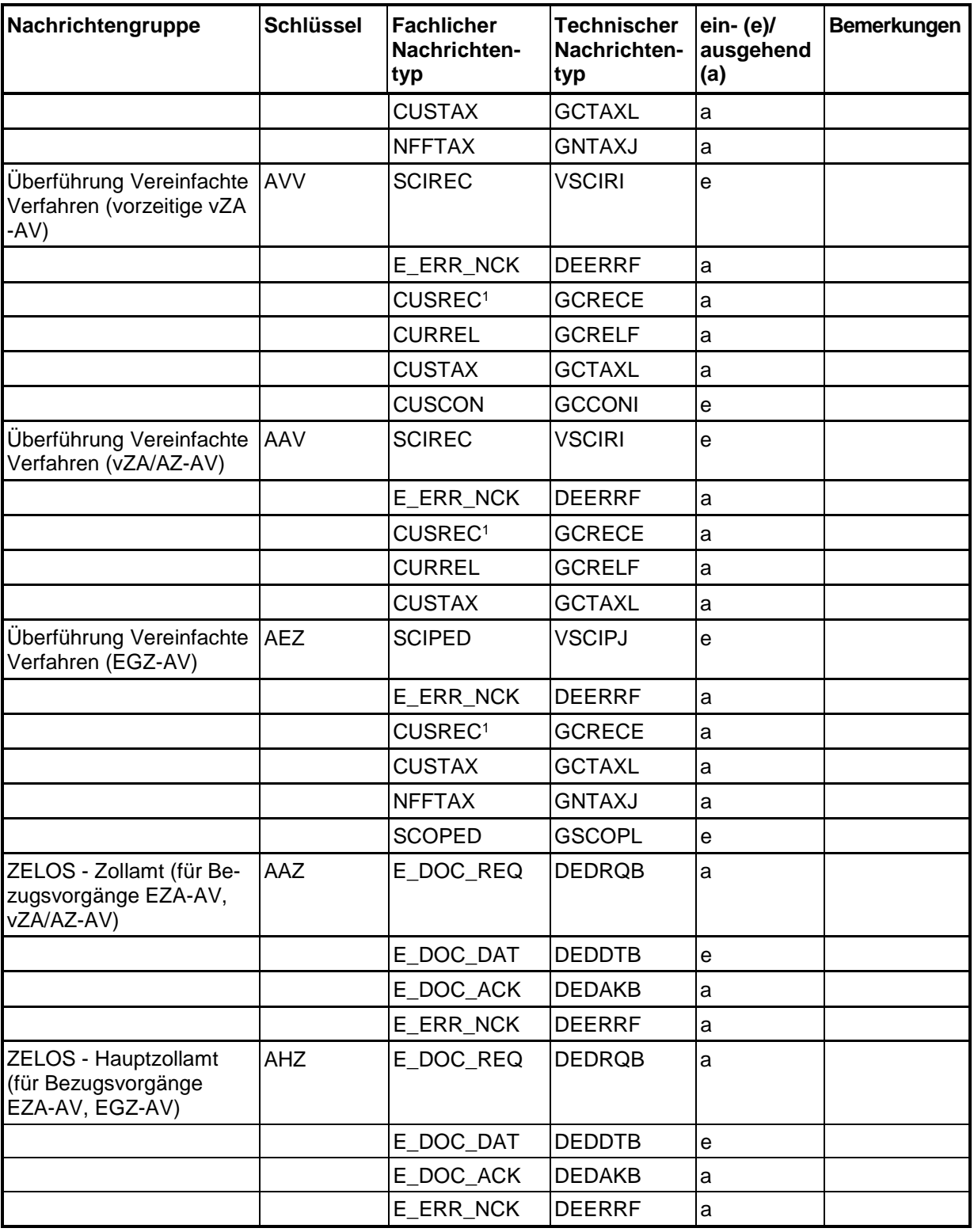

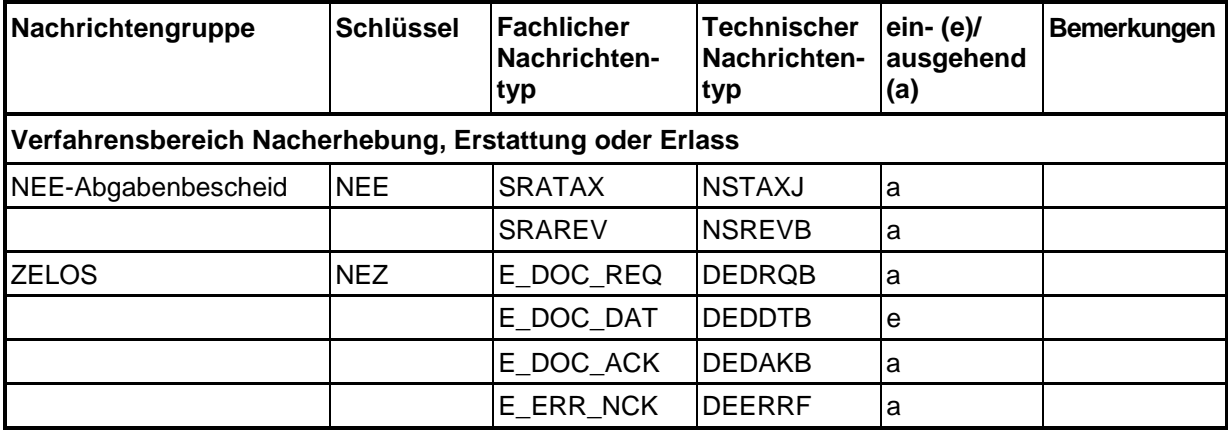

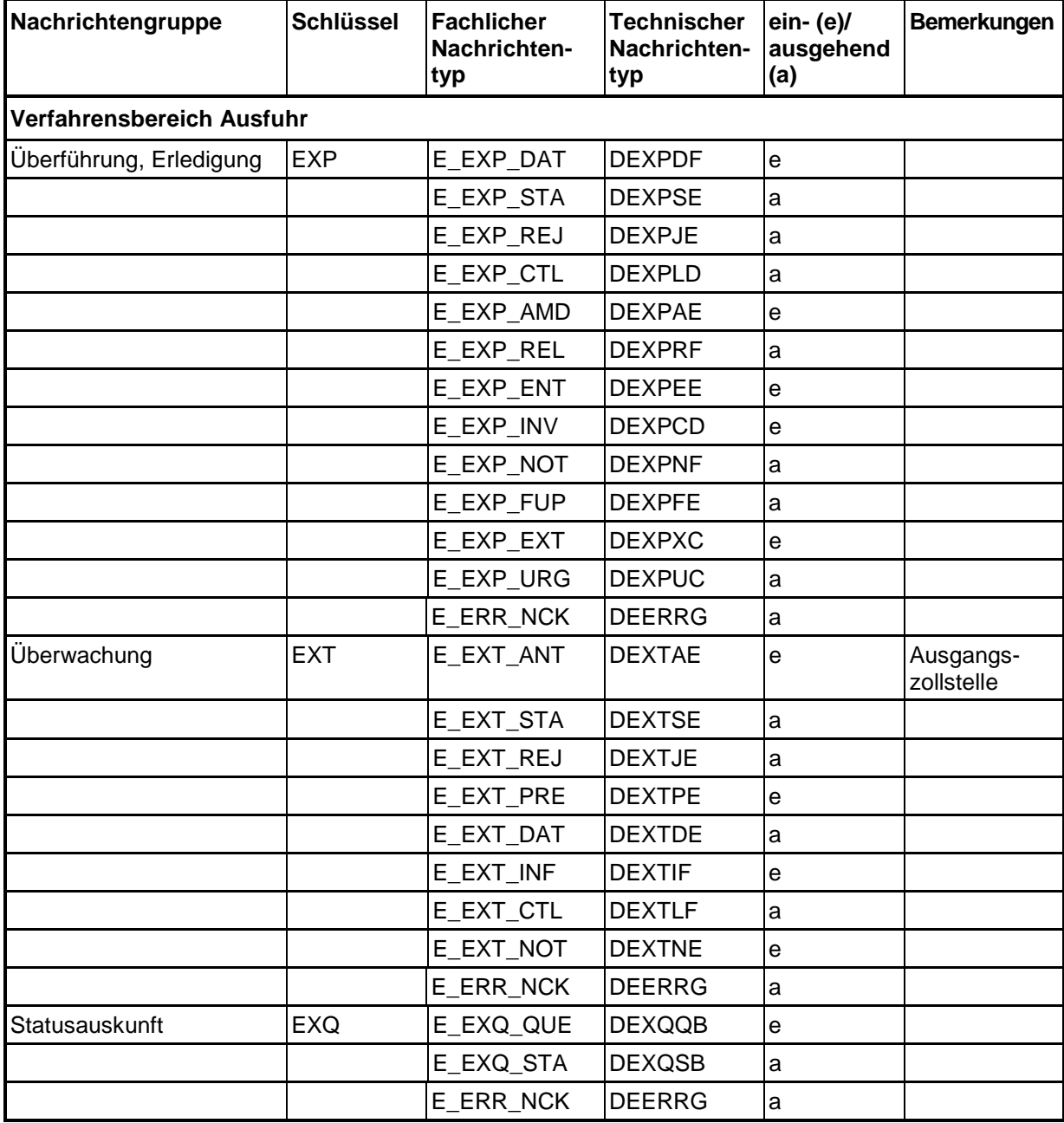

#### **Versionsdokumentation Merkblatt für Teilnehmer**

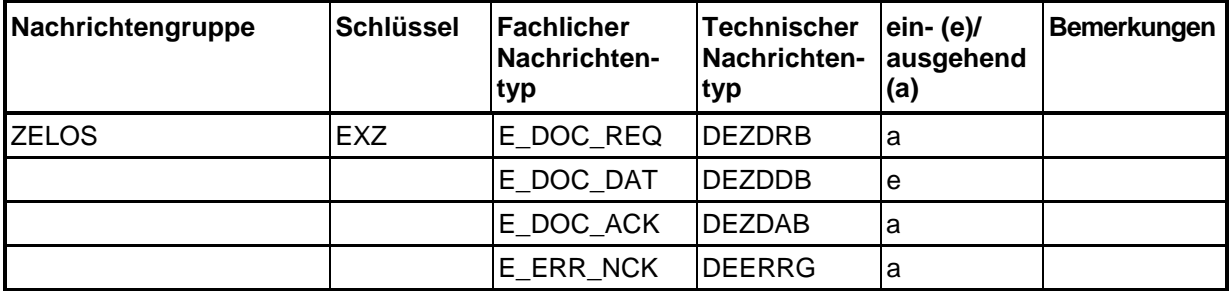

<sup>1</sup>Der Teilnehmer erhält zur Benachrichtigung bei verarbeitungshemmenden Fehlern die Verarbeitungsmitteilung (CUSREC), in der die entsprechenden Fehlermeldungen mit dem Meldegewicht "ERR" auch aus dem QuellV ausgegeben werden.

Nachfolgend werden die in den einzelnen Verfahrensbereichen verwendeten Nachrichtentypen erläutert sowie mögliche Kommunikationsabläufe dargestellt.

# **6.1 Nachrichtentypen Freier Verkehr**

### **6.1.1 Bezugsnachrichtentypen (vom Teilnehmer an die Zollstelle)**

CFCDEC: Customs free circulation procedure, declaration message Einzelzollanmeldung für die Überführung in den freien Verkehr (EZA-FV) CFCREC: Customs free circulation procedure, record message Vereinfachte Zollanmeldung, Anschreibungsmitteilung für die Überführung in den freien Verkehr (vZA/AZ-FV) CUSCON: Customs Confirmation Bestätigung einer vorzeitigen Anmeldung CFCPED: Customs free circulation procedure, periodic message Ergänzende Zollanmeldung für die Überführung in den freien Verkehr (EGZ-FV) SCOPED: Starting Customs Informal Periodic Declaration Zollanmeldung mit informellen Anteilen (ZiA) E\_DOC\_DAT: Übermittlung von Unterlagen, Vorpapieren, Transportdokumenten und Stellungnahmen

#### **6.1.2 Antwortnachrichtentypen (von der Zollstelle an den Teilnehmer)**

- CUSREC: Customs Receipt Message Verarbeitungsmitteilung Diese Nachricht ist Antwortnachricht auf die Übermittlung aller Teilnehmer-Nachrichten mit Ausnahme der Nachricht E\_DOC\_DAT und enthält das Ergebnis der Plausibilitätsprüfung. Mit der Nachricht werden sowohl "OK-Meldungen" als auch "Fehlermeldungen" zurückgegeben.
- E\_ERR\_NCK: ERRor Negative aCKnowledge Technische Fehlermeldung. Bezüglich der Nachricht E\_DOC\_DAT auch fachliche Fehlermeldung. Die Nachricht dient der Übermittlung von technischen Fehlermeldungen und hinsichtlich der Nachricht E\_DOC\_DAT auch von fachlichen Fehlermeldungen.

# **IT-Verfahren ATLAS Versionsdokumentation**

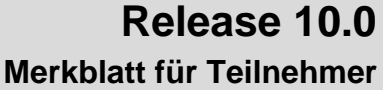

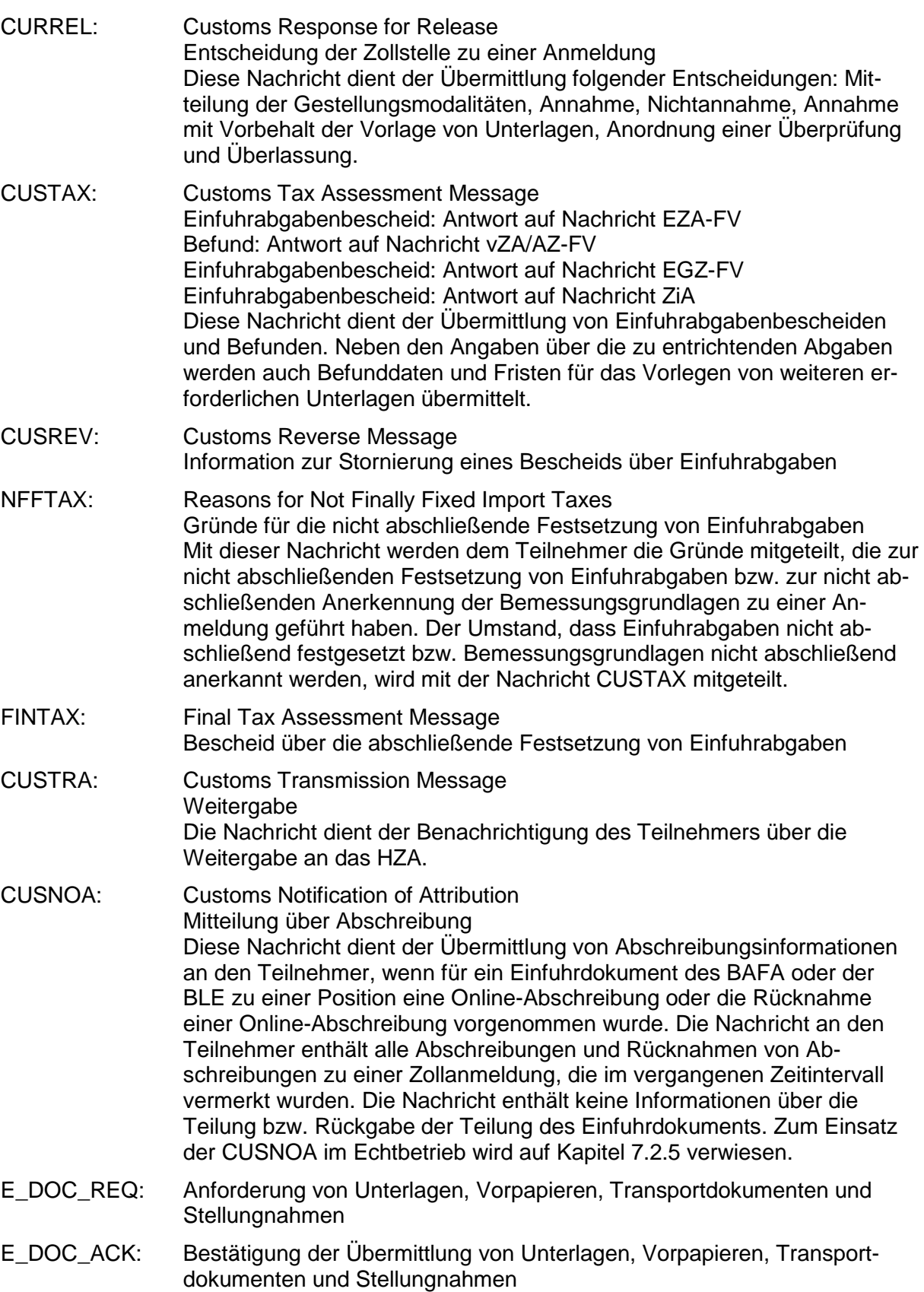

**Versionsdokumentation Merkblatt für Teilnehmer**

## **6.2 Nachrichtentypen Zolllager**

#### **6.2.1 Bezugsnachrichtentypen (vom Teilnehmer an die Zollstelle)**

- SCWDEC: Starting customs warehouse procedure, declaration message Einzelzollanmeldung für die Überführung in das Zolllagerverfahren (EZA-ZL)
- SCWREC: Starting customs warehouse procedure, record message Vereinfachte Zollanmeldung, Anschreibungsmitteilung, für die Überführung in das Zolllagerverfahren (vZA/AZ-ZL)
- SCWPED: Starting customs warehouse procedure, periodic declaration Auszug aus dem Verzeichnis der Lagerbestände (Zugänge) (BA)
- ECWCCM: Ending Customs Warehouse Consolidated Completion Message Sammelerledigung Zolllager
- CUSWAT: Customs Warehouse Transfer Lagerbestandsübertragung (Zugang) (LÜGZ)
- SCOPED: Starting Customs Informal Periodic Declaration Zollanmeldung mit informellen Anteilen (ZiA)
- CUSCON: Customs Confirmation Bestätigung einer vorzeitigen Anmeldung
- E\_DOC\_DAT: Übermittlung von Unterlagen, Vorpapieren, Transportdokumenten und Stellungnahmen

#### **6.2.2 Antwortnachrichtentypen (von der Zollstelle an den Teilnehmer)**

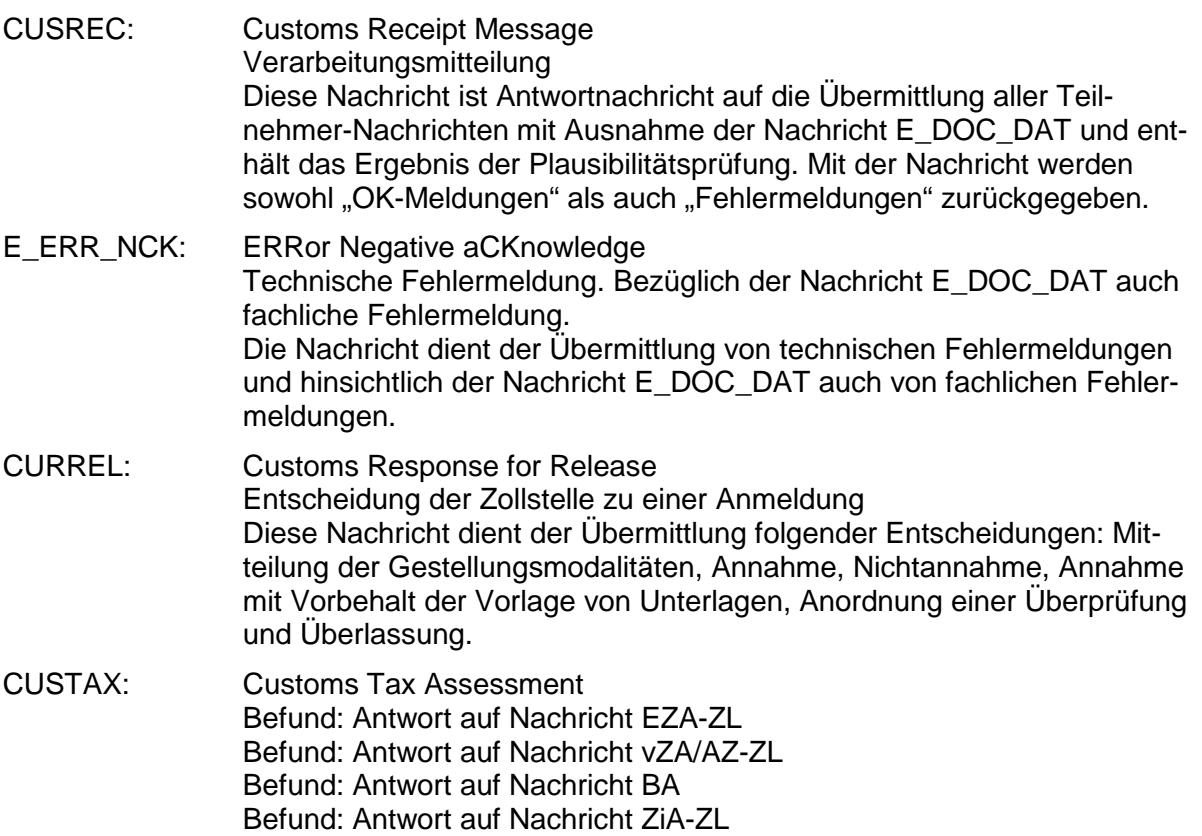

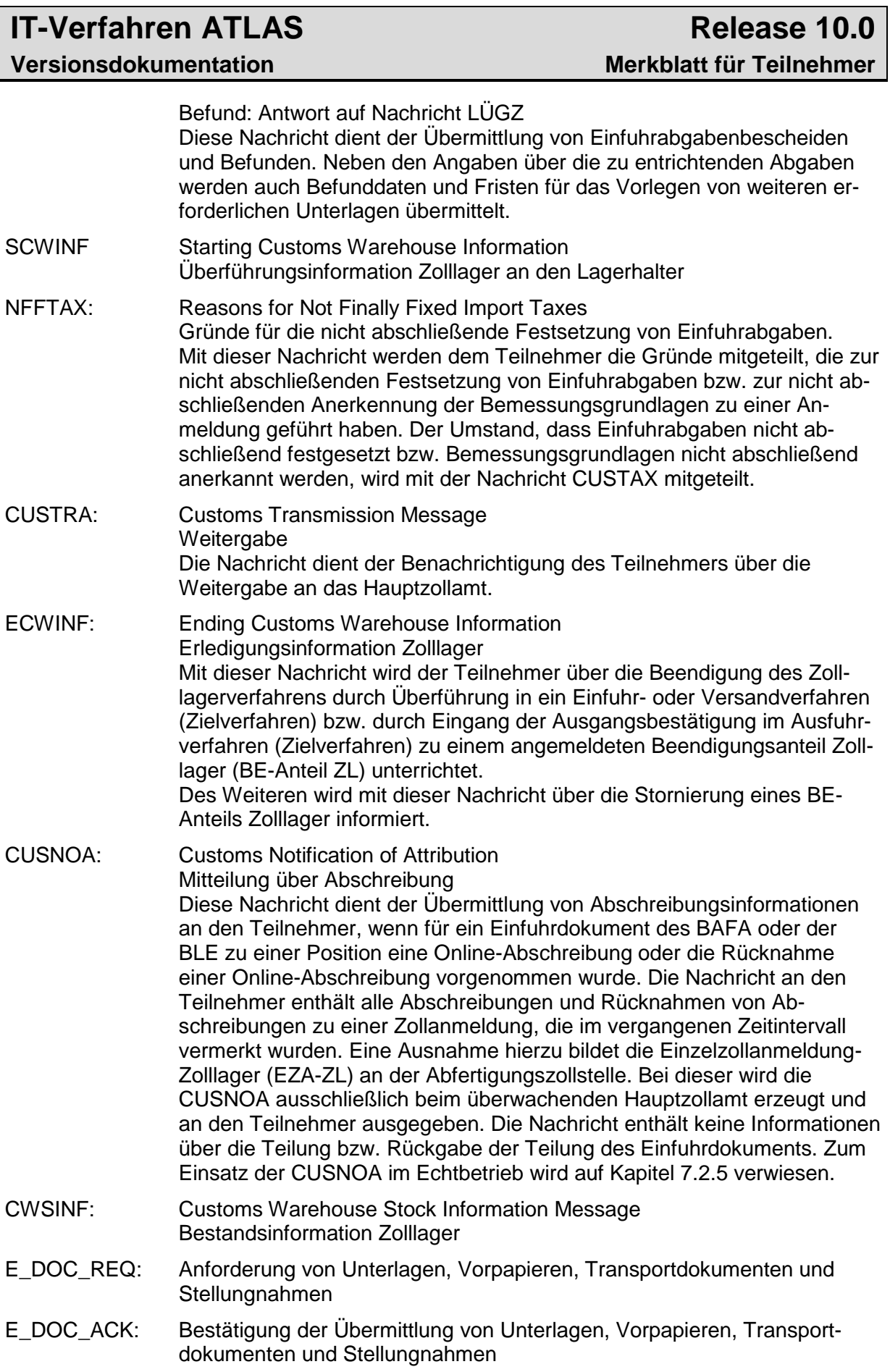

# **6.3 Nachrichtentypen Aktive Veredelung**

### **6.3.1 Bezugsnachrichtentypen (vom Teilnehmer an die Zollstelle)**

- SCIDEC: Starting Customs Inward Processing Procedure, declaration message Einzelzollanmeldung für die Überführung in die aktive Veredelung (EZA-AV)
- SCIREC: Starting customs inward processing procedure, record message Vereinfachte Zollanmeldung, Anschreibungsmitteilung, für die Überführung in die aktive Veredelung (vZA/AZ-AV)
- SCIPED: Starting customs inward processing procedure, periodic declaration Ergänzende Zollanmeldung für die Überführung in die aktive Veredelung (EGZ-AV)
- SCOPED: Starting Customs Informal Periodic Declaration Zollanmeldung mit informellen Anteilen (ZiA)
- CUSCON: Customs Confirmation Bestätigung einer vorzeitigen Anmeldung
- E\_DOC\_DAT: Übermittlung von Unterlagen, Vorpapieren, Transportdokumenten und **Stellungnahmen**

### **6.3.2 Antwortnachrichtentypen (von der Zollstelle an den Teilnehmer)**

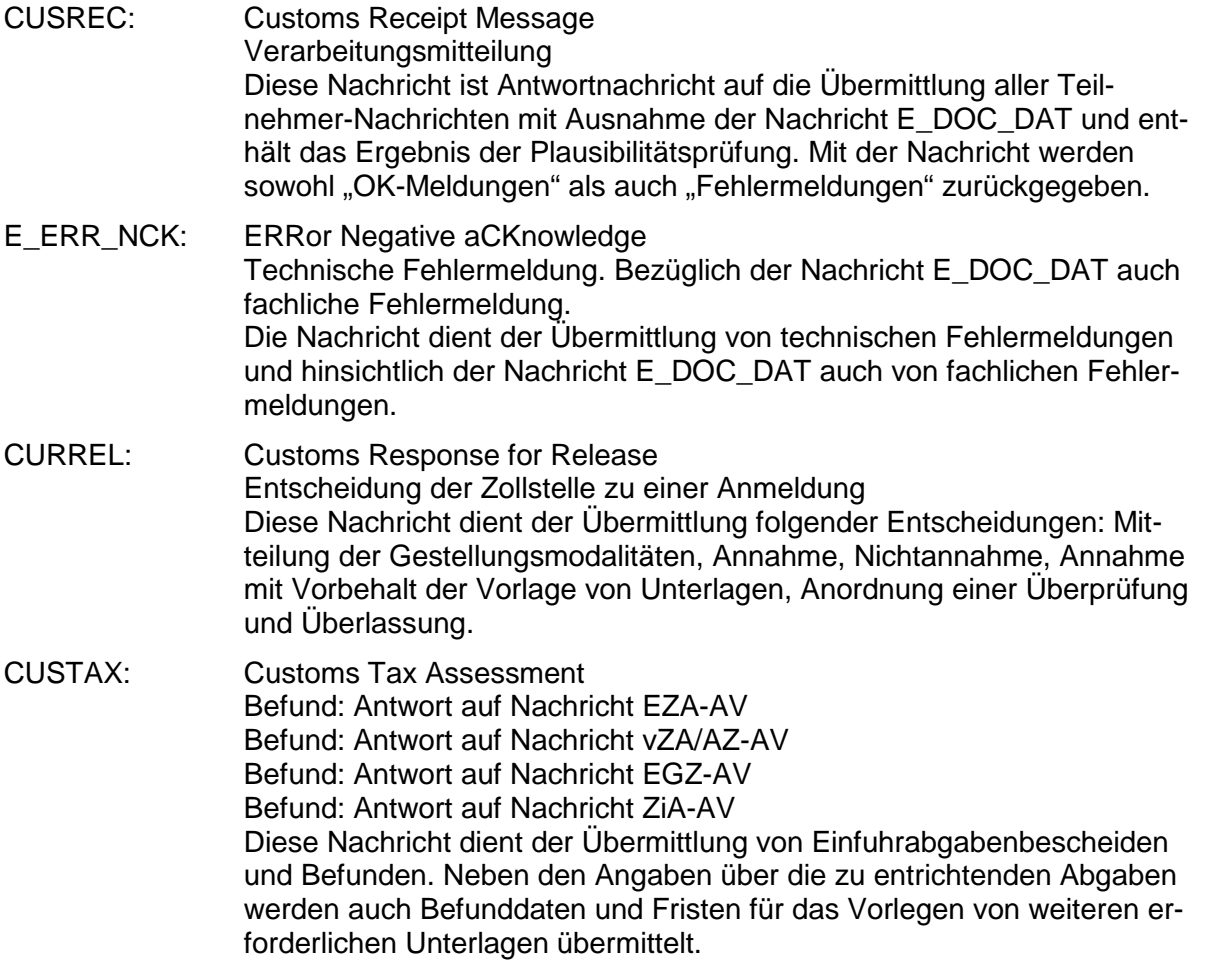

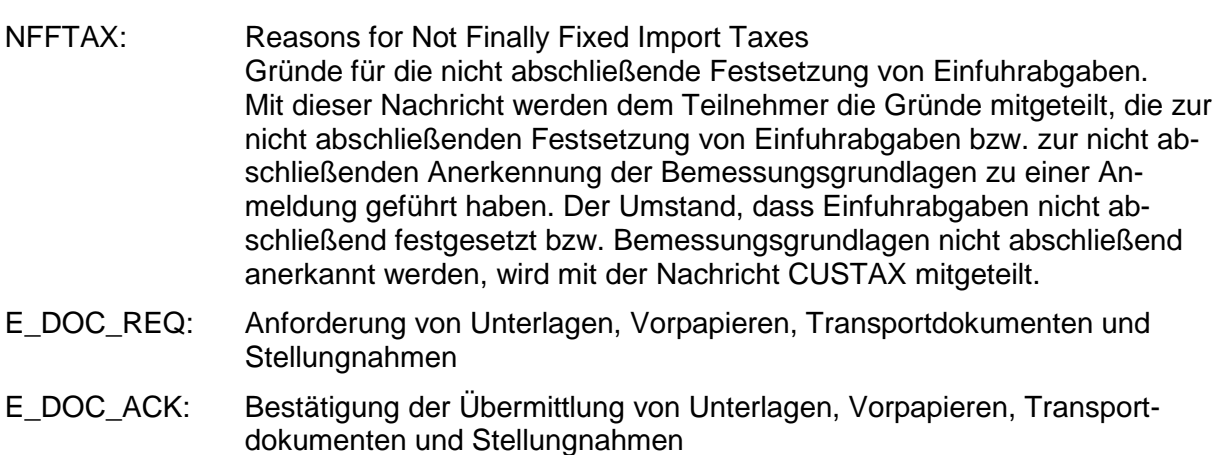

## **6.4 Nachrichtentypen Summarische Anmeldung**

#### **6.4.1 Bezugsnachrichtentypen (vom Teilnehmer an die Zollstelle)**

- CUSPRL: Customs Presentation Ledger Daten der Summarischen Anmeldung
- CUSPCS: Customs Presentation Cargo Split Aufteilung
- PRLCON: Presentation Ledger Consolidation Konsolidierung
- CHGTST: Change of Temporary Storage Änderung Verwahrungsinformation
- CHGOFF: Change of Authorized Official Änderung Verfügungsberechtigter
- REXDIS: Re-Exportation/ Dispatch Wiederausfuhr/ Versand 199/200 UZK-DA/ Postversandverfahren CHGSPO: Change of specific order term
- Änderung des spezifischen Ordnungsbegriffs
- E\_DOC\_DAT: Übermittlung von Unterlagen, Vorpapieren, Transportdokumenten und Stellungnahmen

#### **6.4.2 Antwortnachrichtentypen (von der Zollstelle an den Teilnehmer)**

CUSREC: Customs Receipt Message Verarbeitungsmitteilung Diese Nachricht ist Antwortnachricht auf die Übermittlung aller Teilnehmer-Nachrichten mit Ausnahme der Nachricht E\_DOC\_DAT und enthält das Ergebnis der Plausibilitätsprüfung. Mit der Nachricht werden sowohl "OK-Meldungen" als auch "Fehlermeldungen" zurückgegeben. E\_ERR\_NCK: ERRor Negative aCKnowledge Technische Fehlermeldung. Bezüglich der Nachricht E\_DOC\_DAT auch fachliche Fehlermeldung. Die Nachricht dient der Übermittlung von technischen Fehlermeldungen und hinsichtlich der Nachricht E\_DOC\_DAT auch von fachlichen Fehlermeldungen.

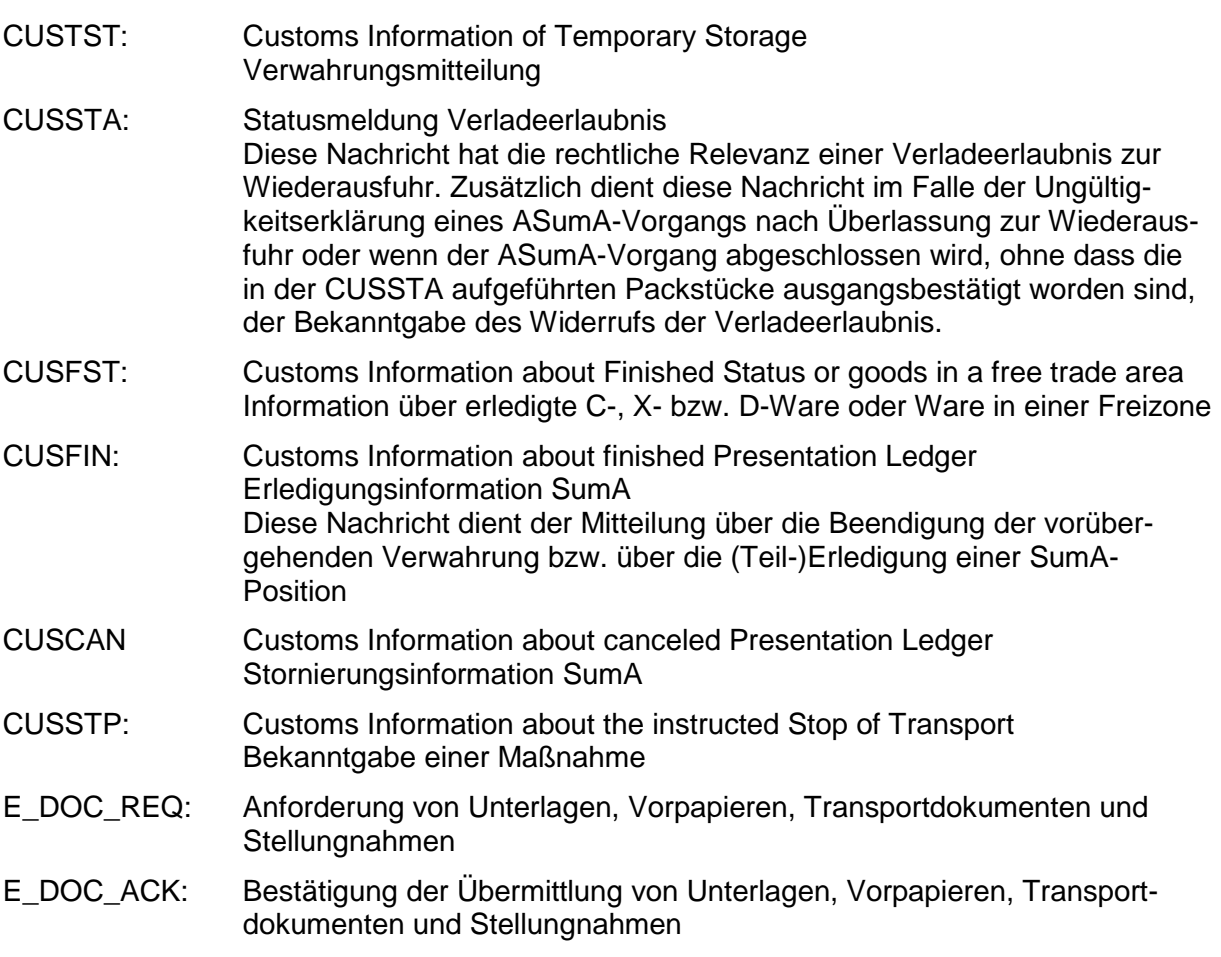

# **6.5 Nachrichtentypen EAS**

Im Rahmen des Fachverfahrens Eingangs-/ Ausgangs-SumA (EAS) werden zwei Gruppen von Nachrichtentypen unterschieden: E- und C-Nachrichten.

Die Abkürzungen "E" und "C" vor den Nachrichtentypen stammen aus dem EU/ EFTA-Projekt "Transit Computerisation Project" (TCP) und verweisen auf den Einsatzbereich des Nachrichtentyps. Dabei steht:

- "E" für "External Domain" (der Nachrichtenaustausch findet zwischen der nationalen Verwaltung und dem Teilnehmer statt)
- "C" für "Common Domain" (der Nachrichtenaustausch findet zwischen den nationalen Verwaltungen über den gemeinsamen Bereich statt)

Relevant für die Teilnehmer sind ausschließlich die E-Nachrichten. Die C-Nachrichten werden hier nur beispielhaft zum Verständnis des gesamten Verfahrensablaufs genannt.

### **6.5.1 Bezugsnachrichten (vom Teilnehmer an die Zollstelle)**

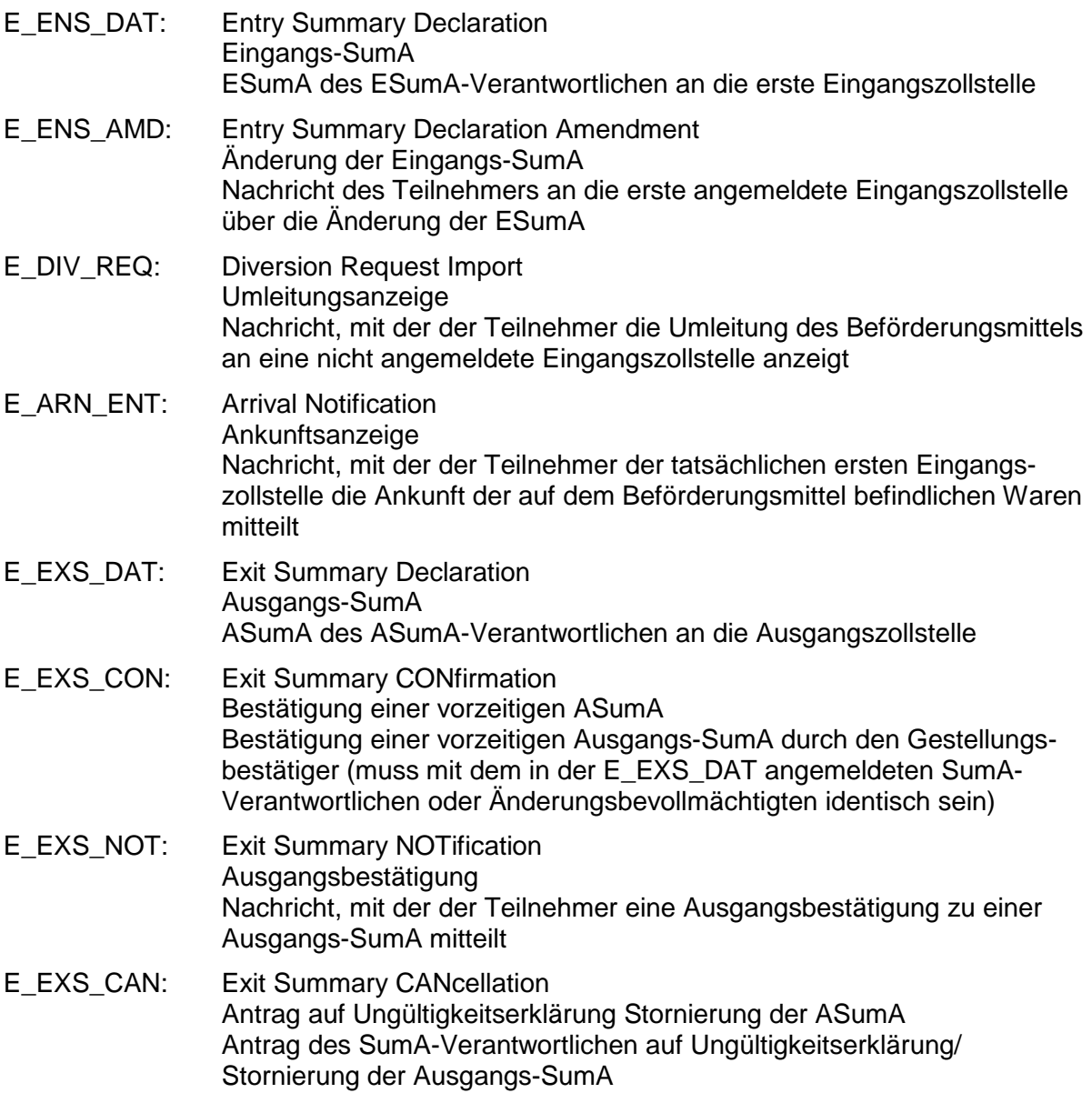

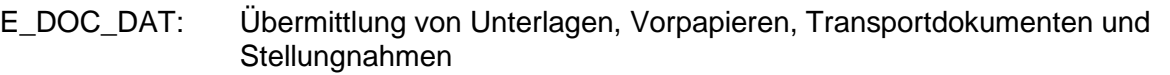

# **6.5.2 Antwortnachrichten (von der Zollstelle an den Teilnehmer)**

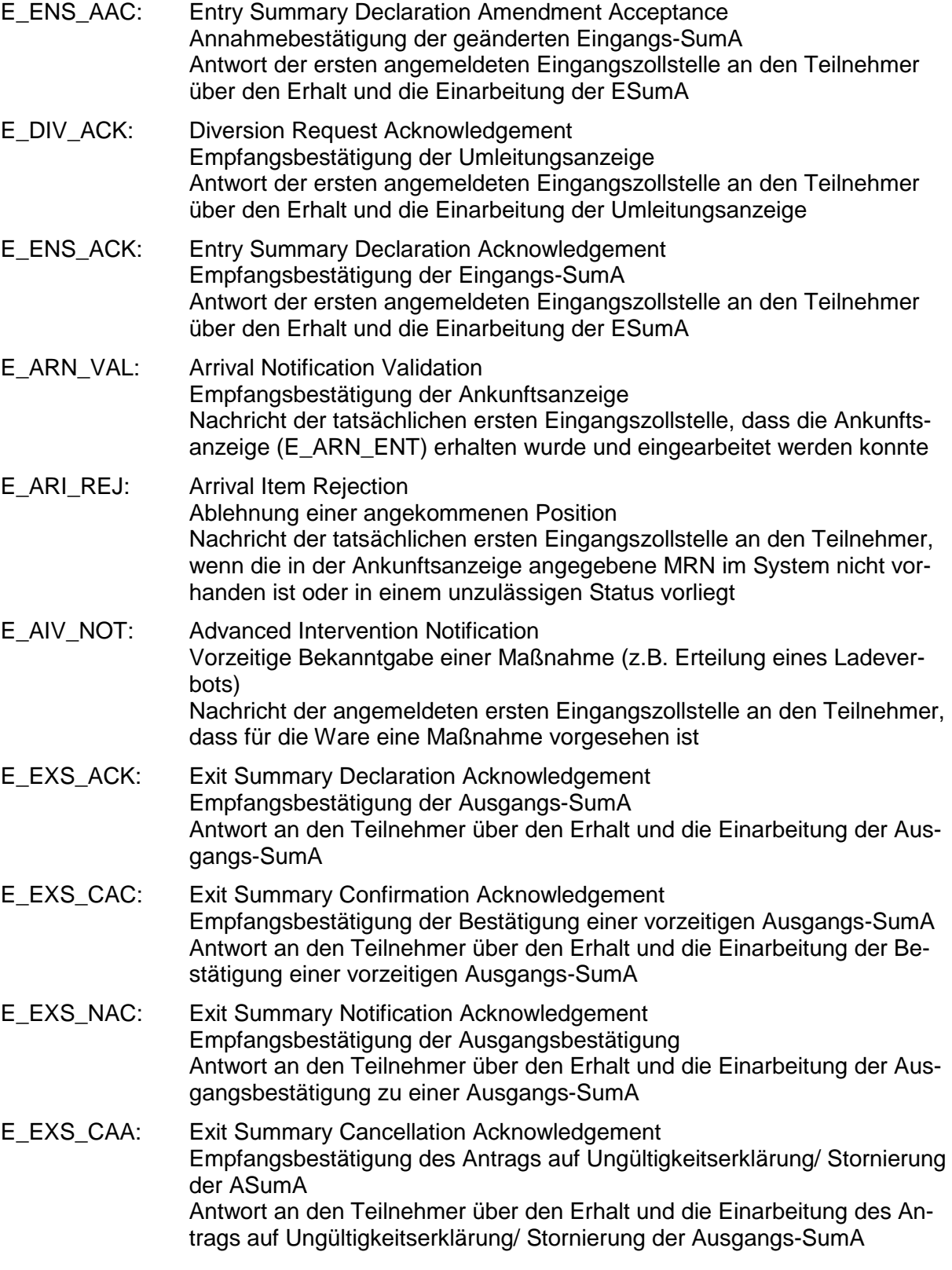

**Versionsdokumentation Merkblatt für Teilnehmer**

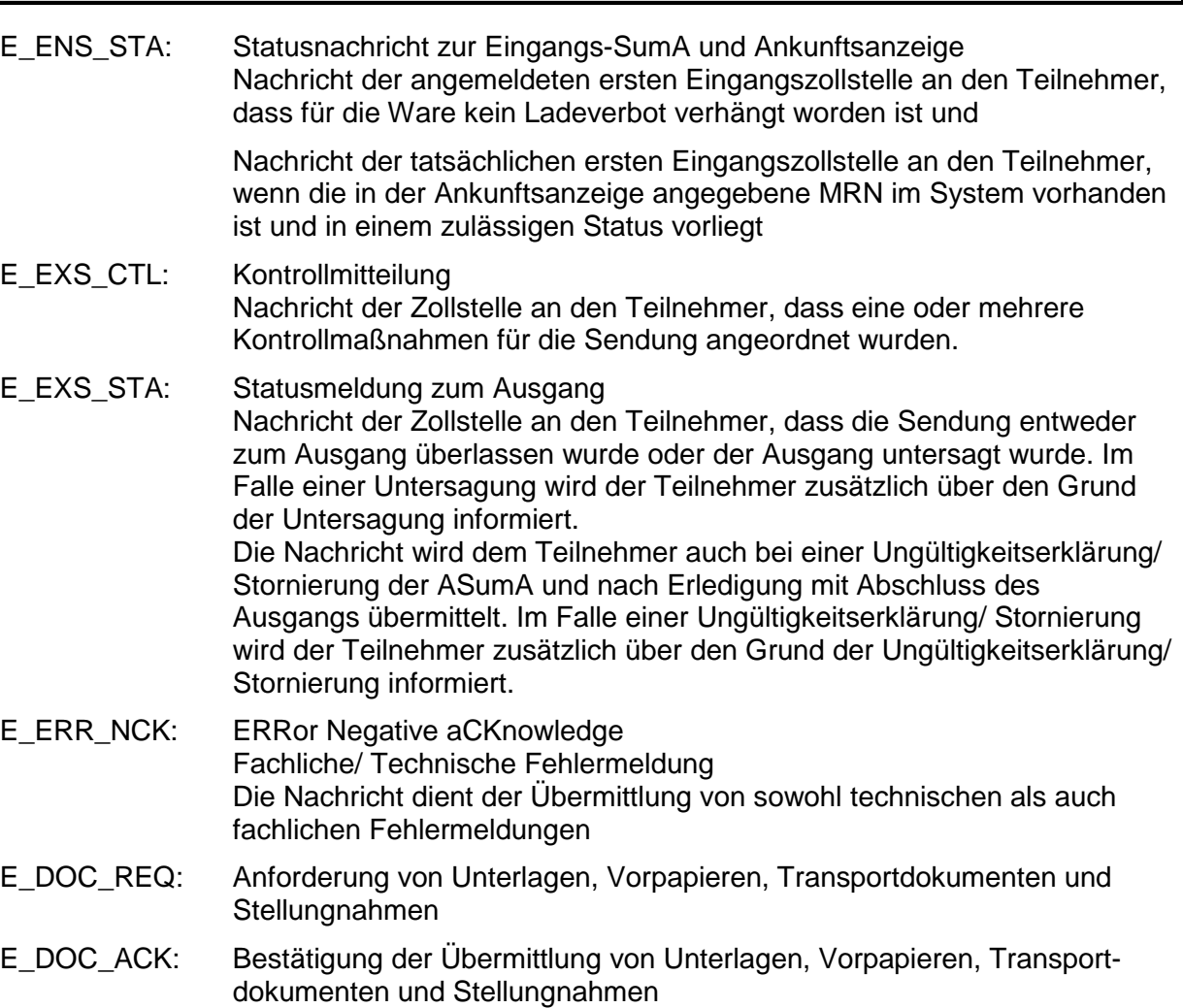

### **6.5.3 Nachrichten zur Kommunikation Zollstelle/ Common Domain (Auszug)**

- C\_IMP\_REQ: Declaration Request Import Sendung einer ESumA-Anfrage der tatsächlich ersten Eingangszollstelle an die angemeldete erste Eingangszollstelle
- C\_ENS\_RSP: Entry Summary Declaration Response Antwort der angemeldeten ersten Eingangszollstelle auf die C\_IMP\_REQ oder Weiterleitung einer Umleitung an bzw. von anderen Mitgliedstaaten
- C\_ENS\_SUB: Transmission to Subsequent Office of Entry Mitteilung von Ergebnissen der Risikoanalyse an nachfolgende Zollstellen

# **6.6 Nachrichtentypen Versandverfahren**

Im Rahmen des Fachverfahrens Versand werden zwei Gruppen von Nachrichtentypen unterschieden: E- und C-Nachrichten.

Die Abkürzungen "E" und "C" vor den Nachrichtentypen stammen aus dem EU/ EFTA-Projekt "Transit Computerisation Project" (TCP) und verweisen auf den Einsatzbereich des Nachrichtentyps. Dabei steht:

- "E" für "External Domain" (der Nachrichtenaustausch findet zwischen der nationalen Verwaltung und dem Teilnehmer statt)
- "C" für "Common Domain" (der Nachrichtenaustausch findet zwischen den nationalen Verwaltungen über den gemeinsamen Bereich statt)

Relevant für die Teilnehmer sind ausschließlich die E-Nachrichten. Die C-Nachrichten werden hier nur beispielhaft zum Verständnis des gesamten Verfahrensablaufs genannt.

## **6.6.1 Bezugsnachrichten (vom Teilnehmer an die Zollstelle)**

- E\_DEP\_DAT: Versandanmeldung
- E\_DES\_NOT: Ankunftsanzeige
- E\_DES\_REM: Entladekommentar
- E\_GUA\_COD: Zugriffs-/Verwaltungscodeänderung
- E\_TRQ\_QUE: Statusanfrage
- E\_DOC\_DAT: Übermittlung von Unterlagen, Vorpapieren, Transportdokumenten und Stellungnahmen

### **6.6.2 Antwortnachrichten (von der Zollstelle an den Teilnehmer)**

- E\_DES\_PER: Entladeerlaubnis
- E\_ERR\_NCK: ERRor Negative aCKnowledge Fachliche/ Technische Fehlermeldung Die Nachricht dient der Übermittlung von sowohl technischen als auch fachlichen Fehlermeldungen.
- E\_GUA\_ACK: Bestätigung der Zugriffs-/Verwaltungscodeänderung
- E\_DEP\_STA: Statusmeldung (Abgangszollstelle)

Nachricht dient zur Übermittlung von Statusinformationen bei

- Entgegennahme
- Annahme
- Ungültigkeitserklärung
- Anrechnung der Referenzbeträge
- Stornierung
- **Erledigung**
- Durchführung einer Weiterverarbeitung außerhalb von ATLAS.
- E\_DEP\_REJ: Rückweisungsmeldung (Abgangszollstelle)

**Versionsdokumentation Merkblatt für Teilnehmer**

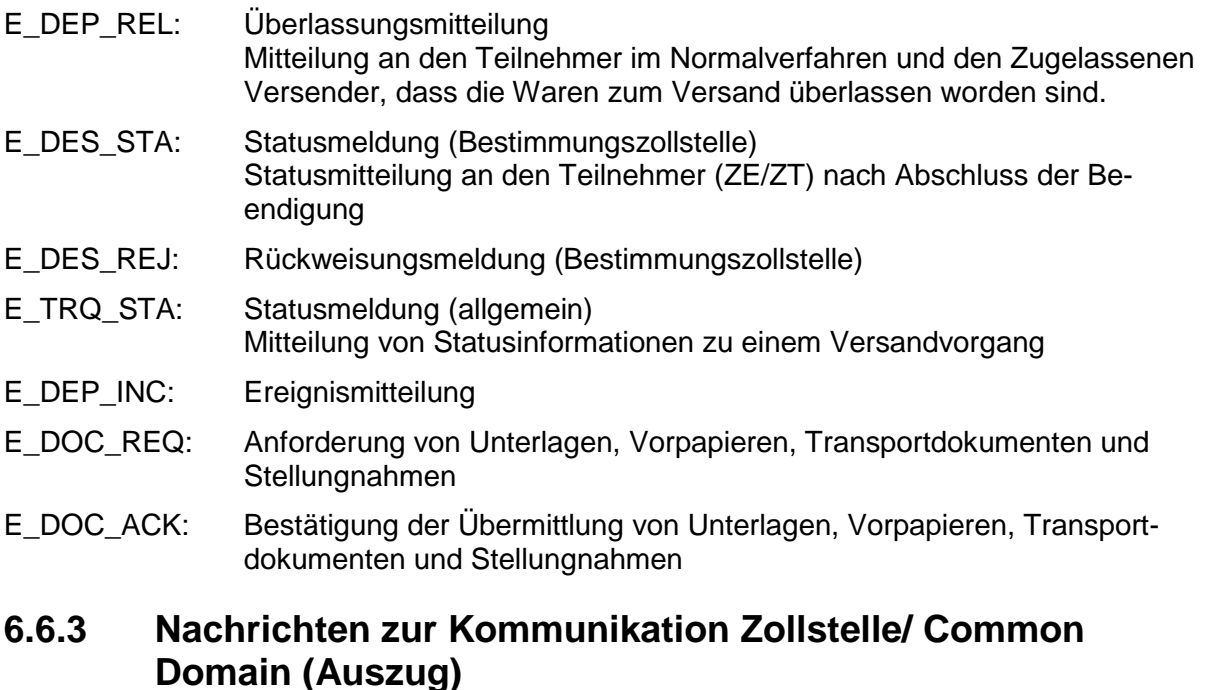

- C\_AAR\_SND: Anticipated Arrival Record Vorab-Ankunftsanzeige der Abgangszollstelle an die Bestimmungszollstelle
- C\_ARR\_ADV: Arrival Advice Eingangsbestätigung der Bestimmungszollstelle an die Abgangszollstelle

C\_DES\_CON: Destination Control Results Kontrollergebnisnachricht der Bestimmungszollstelle an die Abgangszollstelle

# **6.7 Nachrichtentypen Ausfuhrverfahren**

Im Rahmen des Fachverfahrens "Ausfuhr" werden zwei Klassen von Nachrichtentypen unterschieden: E-Nachrichten und C-Nachrichten.

Die Abkürzungen "E" und "C" vor den Nachrichtentypen wurden aus dem Projekt AES (Automated Export System) der Europäischen Kommission übernommen und verweisen auf den Einsatzbereich des Nachrichtentyps. Dabei steht

- "E" für "External Domain" (der Nachrichtenaustausch findet zwischen der nationalen Verwaltung und dem Teilnehmer statt) und
- "C" für "Common Domain" (der Nachrichtenaustausch findet zwischen den nationalen Verwaltungen über den gemeinsamen Bereich statt).

Relevant für die Teilnehmer sind ausschließlich die E-Nachrichten. Die C-Nachrichten werden hier nur beispielhaft zum Verständnis des gesamten Verfahrensablaufs genannt. Die E-Nachrichten werden gruppiert nach EXPort und EXiT. EXP-Nachrichten werden mit der Ausfuhrzollstelle ausgetauscht und EXT-Nachrichten mit der Ausgangszollstelle.

### **6.7.1 Bezugsnachrichten (vom Teilnehmer an die Zollstelle)**

- E\_EXP\_DAT: EXPort Declaration Anmeldung zur Ausfuhr Diese Nachricht dient fachlich als
	- Anmeldung zur Ausfuhr
- E\_EXP\_ENT: EXPort ENTire Data Ergänzende/ ersetzende Anmeldung zur Ausfuhr Diese Nachricht dient fachlich als
	- Ergänzende Anmeldung
	- Ersetzende Anmeldung
- E\_EXP\_INV: EXPort INValidation request Antrag auf Stornierung/ Ungültigkeit der Ausfuhr Diese Nachricht dient fachlich als
	- Antrag auf Stornierung einer Anmeldung (vor der Annahme)
	- Antrag auf Ungültigkeit der Anmeldung gem. Art. 174 Abs. 1 UZK (nach der Annahme)
	- Antrag auf Ungültigkeit der Anmeldung gem. Art. 174 Abs. 2 UZK (nach der Überlassung)

E\_EXP\_EXT: EXPort EXiT Ausgang zur Ausfuhr Diese Nachricht dient fachlich als

- Information zum Ausgang
- E\_EXP\_AMD: EXPort AMenDment Nachtrag zur Anmeldung zur Ausfuhr Diese Nachricht dient fachlich als
	- Nachtrag zur Ausfuhranmeldung
	- Korrektur verladungsrelevanter Angaben zur Ausfuhranmeldung
- E\_EXT\_ANT: EXiT ANTicipation Erwartung am Ausgang (Die Nachricht kann nur an Flughafenzollstellen verwendet werden.) Diese Nachricht dient fachlich als
	- Bestätigung der Vorab-Ausfuhranzeige
	- Bestätigung einer entgegengenommenen Anmeldung zur Ausfuhr (AM) (im einstufigen Ausfuhrverfahren)
- E\_EXT\_PRE: EXiT PREsentation Gestellungsanzeige zum Ausgang Diese Nachricht dient fachlich als
	- Gestellungsanzeige

#### **Versionsdokumentation Merkblatt für Teilnehmer**

- E\_EXT\_INF: EXiT INFormation Informationen zum Ausgang Diese Nachricht dient fachlich als
	- Qualifizierung der Gestellung
	- Umfuhr der Gestellung
	- Abschluss der Gestellung
- E\_EXT\_NOT: EXiT NOTification Mitteilung zum Ausgang Diese Nachricht dient fachlich als
	- Ausgangsbestätigung
	- Abbruch des Ausgangs
	- Weiterleitung am Ausgang
	- Abschluss des Ausgangs
- E\_EXQ\_QUE: EXport/ EXit QUErv Statusanfrage zu Ausfuhr/ Ausgang Diese Nachricht dient fachlich als
	- Statusanfrage zu einem Ausfuhrvorgang
- E\_DOC\_DAT: Übermittlung von Unterlagen, Vorpapieren, Transportdokumenten und Stellungnahmen

#### **6.7.2 Antwortnachrichten (von der Zollstelle an den Teilnehmer)**

E\_EXP\_STA: EXPort STAtus

Statusmeldung zur Ausfuhr Diese Nachricht dient zur Übermittlung der fachlichen Entscheidung

- Entgegennahme
- Eingangsbestätigung der Ergänzenden/ ersetzenden Anmeldung (eAM)
- Annahme
- **Ungültigkeit**
- Überlassung
- Ausgangsbestätigung
- E\_EXP\_REJ: EXPort REJection Rückweisung zur Ausfuhr Diese Nachricht dient fachlich als
	- Ablehnung des Antrags nach §12 Abs. 4 AWV
	- Nichtannahme
	- Nichtüberlassung
	- Ablehnung des Antrags nach Art. 174 UZK
- E\_EXP\_CTL: EXPort ConTroL Kontrollmaßnahme zur Ausfuhr Diese Nachricht dient fachlich der Übermittlung der

#### **Versionsdokumentation Merkblatt für Teilnehmer**

- Kontrollmaßnahme
- E\_EXP\_REL: EXPort RELease Überlassung zur Ausfuhr Diese Nachricht dient fachlich als
	- Überlassung (Zusammen mit der Nachricht wird mit Ausnahme bei nachträglichen/ rückwirkenden Ausfuhranmeldungen das Ausfuhrbegleitdokument (ABD) im PDF-Format übermittelt. Bei zollrechtlicher passiver Veredelung wird als weitere Anlage das Informationsblatt INF 2 im PDF-Format übermittelt.)
- E\_EXP\_NOT: EXPort NOTification Mitteilung zur Ausfuhr Diese Nachricht dient fachlich als
	- Ausgangsvermerk (Zusammen mit der Nachricht wird der Ausgangsvermerk im PDF-Format übermittelt.)
- E\_EXP\_FUP: EXPort Follow-UP Wiedervorlage zur Ausfuhr Diese Nachricht dient fachlich als
	- Aufforderung zur Wiedervorlage
- E\_EXP\_URG: EXPort URGing Anmahnung der ergänzenden/ ersetzenden Anmeldung zur Ausfuhr Diese Nachricht dient fachlich der Übermittlung der
	- Anmahnung zur Abgabe der ergänzenden/ ersetzenden Anmeldung zur Ausfuhr
- E\_EXT\_DAT: EXiT DATa Daten zum Ausgang Diese Nachricht dient fachlich der Übermittlung der
	- Daten der Ausfuhranmeldung
- E\_EXT\_CTL: EXiT ConTroL Kontrollmaßnahme am Ausgang Diese Nachricht dient fachlich als
	- Anordnung einer Kontrollmaßnahme
- E\_EXT\_STA: EXiT STAtus Statusmeldung zum Ausgang Diese Nachricht dient der Mitteilung
	- der Anordnung zum Aussteuern
	- der Erlaubnis zum Ausgang
	- der Untersagung des Ausgangs
	- des Abschlusses des Ausgangs
	- Einstellung der Bearbeitung in ATLAS

#### E\_EXT\_REJ: EXiT REJection Rückweisung am Ausgang

#### **Versionsdokumentation Merkblatt für Teilnehmer**

Diese Nachricht dient der Übermittlung von Rückweisungsinformationen zu einem Ausfuhrvorgang.

- E\_EXQ\_STA: EXport/ EXit STAtus Statusmeldung zu Ausfuhr/ Ausgang Diese Nachricht dient der Mitteilung der
	- Statusinformationen zu einem Ausfuhrvorgang
- E\_ERR\_NCK: ERRor Negative aCKnowledge Technische/ Fachliche Fehlermeldung Die Nachricht dient der Übermittlung von sowohl technischen als auch fachlichen Fehlermeldungen.
- E\_DOC\_REQ: Anforderung von Unterlagen, Vorpapieren, Transportdokumenten und Stellungnahmen
- E\_DOC\_ACK: Bestätigung der Übermittlung von Unterlagen, Vorpapieren, Transportdokumenten und Stellungnahmen

### **6.7.3 Nachrichten zur Kommunikation Zollstelle/ Common Domain (Auszug)**

- C\_AER\_SND: Anticipated Exit Record SeND Vorab-Ausfuhranzeige
- C\_INV\_EXP: EXPort INValidation Notification Stornierungsanzeige
- C\_INV\_ACK: INValidation ACKnowledgement Stornierungsbestätigung
- C\_EXT\_RES: EXiT RESults Ausgangsbestätigung/ Kontrollergebnis

## **6.8 Nachrichtentypen Nacherhebung, Erstattung oder Erlass**

### **6.8.1 Bezugsnachrichten (vom Teilnehmer an die Zollstelle)**

E\_DOC\_DAT: Übermittlung von Unterlagen, Vorpapieren, Transportdokumenten und Stellungnahmen

### **6.8.2 Antwortnachrichten (von der Zollstelle an den Teilnehmer)**

- SRATAX: TAX change assessment for Subsequent raise, Refund or Abatement Einfuhrabgabenbescheid aus Nacherhebung, Erstattung oder Erlass.
- SRAREV: REVersal of a tax change assessment for Subsequent raise, Refund or Abatement Information zur Stornierung
- E\_DOC\_REQ: Anforderung von Unterlagen, Vorpapieren, Transportdokumenten und **Stellungnahmen**
- E\_DOC\_ACK: Bestätigung der Übermittlung von Unterlagen, Vorpapieren, Transportdokumenten und Stellungnahmen

# **7 Verfahrensabläufe**

In den nachfolgenden Ablaufdiagrammen unter Kapitel [7.1](#page-106-0) ff. werden die Nachrichtenverläufe grafisch dargestellt. Verfahrensrelevante Abläufe, die keinen Versand einer Nachricht darstellen, sind durch einen gestrichelten Pfeil gekennzeichnet.

Die Grafiken enthalten Nummern, die nicht zwingend den zeitlichen Ablauf widerspiegeln.

# <span id="page-106-0"></span>**7.1 EAS**

### **7.1.1 Allgemeines**

#### **Verfahrensbeteiligte (Teilnehmer)**

In der Regel werden der ESumA-Verantwortliche, der Änderungsbevollmächtigte und der Verbringer personengleich sein, im Fall von Vertretungen oder Bevollmächtigungen kann es jedoch zu Abweichungen kommen.

#### Verbringer

Der Verbringer ist die Person, die Waren aus einem Drittland in das Zollgebiet der Union verbringt oder verbringen lässt (grundsätzlich ESumA-Verantwortlicher) bzw. die Person, die Waren aus dem Zollgebiet der Union verbringt oder verbringen lässt (grundsätzlich ASumA-Verantwortlicher). In der Regel gibt der Verbringer die Ankunftsanzeige ab. Die Abgabe kann auch mittels eines technischen Nachrichtenübermittlers oder eines Clearingcenters erfolgen.

#### ESumA-Verantwortlicher

Der ESumA-Verantwortliche ist die Person, die zur Abgabe einer ESumA verpflichtet ist. Grundsätzlich ist dies der Verbringer der Waren (s.o.), dieser kann die Verpflichtung jedoch auf eine andere Person übertragen (dann - ESumA-Verantwortlicher). Der ESumA-Verantwortliche ist zugleich änderungsbefugt.

#### ASumA-Verantwortlicher

Der ASumA-Verantwortliche ist die Person, die zur Abgabe einer ASumA verpflichtet ist. Hierbei handelt es sich grundsätzlich um den Verbringer der Waren aus dem Zollgebiet der Union. Der Verbringer kann die Verpflichtung der Abgabe einer ASumA auf eine andere Person übertragen.

#### Änderungsbevollmächtigter

Der Änderungsbevollmächtigte ist die Person, die vom ESumA-Verantwortlichen dazu bevollmächtigt (in der ESumA eingetragen) wurde, eine Änderungsnachricht zu übermitteln (Der ESumA-Verantwortliche ist selbst änderungsbefugt, gilt aber nicht als 'Änderungsbevollmächtigter').

#### Gestellungsbestätiger

Die Person, die eine ASumA, die vor Gestellung registriert wurde, nach der Gestellung mit einer Nachricht "Bestätigung einer vorzeitigen ASumA" (E\_EXS\_CON) bestätigt. Der Gestellungsbestätiger muss mit dem in der vorzeitigen ASumA angemeldeten ASumA-Verantwortlichen oder mit dem Änderungsbevollmächtigten übereinstimmen.

#### Der Übermittler der Umleitung

Der Übermittler der Umleitung ist die Person, die Waren aus einem Drittland in das Zollgebiet der Union verbringt oder verbringen lässt. Grundsätzlich handelt es sich um den ESumA-Verantwortlichen. Die Umleitung des gesamten Beförderungsmittels kann jedoch auch jede andere Person veranlassen.

#### **Verfahrensbeteiligte (Dienststellen)**

Grundsätzlich stimmen die angemeldeten mit den tatsächlichen Zollstellen überein. Weicht die tatsächliche von der angemeldeten Zollstelle ab und befindet sich in einem anderen Mitgliedstaat, ist der Teilnehmer zur Abgabe einer Umleitungsanzeige bei der angemeldeten ersten Zollstelle verpflichtet.

#### Angemeldete erste Eingangszollstelle

Die erste angemeldete Eingangszollstelle ist die in der ESumA angemeldete Zollstelle, die als erste von einem Beförderungsmittel im Zuge eines Transports angefahren wird und bei der auf dem Beförderungsmittel geladene Waren voraussichtlich in die Union eingeführt werden sollen.

#### Tatsächliche erste Eingangszollstelle

Die tatsächliche erste Eingangszollstelle ist die Zollstelle, die als erste von einem Beförderungsmittel im Zuge eines Transports angefahren wird und bei der auf dem Beförderungsmittel geladene Waren tatsächlich in die Union eingeführt werden.

#### Angemeldete nachfolgende Eingangszollstelle

Die angemeldete nachfolgende Eingangszollstelle ist jede Eingangszollstelle in der Union, die nach der ersten Eingangszollstelle voraussichtlich angefahren wird und bei der auf dem Beförderungsmittel geladene Waren in die Union eingeführt werden sollen.

#### Tatsächliche nachfolgende Eingangszollstelle

Die tatsächliche nachfolgende Eingangszollstelle ist jede Eingangszollstelle in der Union, die nach der ersten Eingangszollstelle tatsächlich von einem Beförderungsmittel im Zuge eines Transports angefahren wird und bei der auf dem Beförderungsmittel geladene Waren in die Union eingeführt werden.

### **7.1.2 Abgabe einer ESumA**

Die Abgabe einer Eingangs-SumA (ESumA) erfolgt durch den ESumA-Verantwortlichen (im Regelfall der Verbringer) oder einen von ihm Beauftragten mit Übermittlung der Nachricht E\_ENS\_DAT an die in der ESumA angemeldete erste Eingangszollstelle. Für die Übermittlung der Nachricht kann sich der ESumA-Verantwortliche eines Dritten bedienen. Je Beförderungsmittel ist mindestens ein eigener ESumA-Vorgang abzugeben. Im Falle struktureller oder inhaltlicher Fehler erhält der Sender eine Ablehnungsmitteilung (E\_ERR\_NCK). Ist die ESumA fehlerfrei, wird dem Sender und dem in der ESumA angemeldeten Verbringer, wenn dieser selber Teilnehmer und weder Sender noch ESumA-Verantwortlicher ist, mit der Nachricht E\_ENS\_ACK die Registriernummer MRN mitgeteilt.

Nach abgeschlossener Risikoanalyse wird die Statusnachricht E\_ENS\_STA gesendet, wenn weder auf Vorgangs- noch auf Positionsebene die Risikoart "A" festgestellt wird.

Ggf. wird nach der durchgeführten Risikoprüfung dem Sender und dem Verbringer, unter den gleichen Voraussetzungen wie für die Übersendung der Nachricht E\_ENS\_ACK, ein Ladeverbot mitgeteilt. Dies geschieht mittels der Nachricht E\_AIV\_NOT.

#### Mitteilung einer Kontrollmaßnahme vor Ankunft bzw. vor Gestellung bei Beteiligten mit AEO-**Status**

Die Zollstelle kann bei der Risikoart "B" vor der Ankunft des Beförderungsmittels, bei den Risikoarten "C", "N" und/ oder "0" (kein Risiko) vor der Gestellung der Waren, den Sender der ESumA und ggf. den Verbringer, wenn dieser eine AEO S- oder F-Bewilligung besitzt und es sich um eine deutsche MRN handelt, über eine vorgesehene Kontrollmaßnahme informieren. Eine solche Mitteilung erfolgt im Ermessen der Zollstelle und ebenfalls mittels der Nachricht E\_AIV\_NOT.
# **Versionsdokumentation Merkblatt für Teilnehmer**

#### Mitteilung einer Kontrollmaßnahme bei Beteiligten ohne AEO-Status

Die Zollstelle kann bei der Risikoart "B" nach Ankunft des Beförderungsmittels und vor Gestellung der Waren mittels der Nachricht E\_AIV\_NOT dem Sender der ESumA und ggf. dem Verbringer eine Kontrollmaßnahme mitteilen.

Bei der Risikoart "B", "C", "N" und/ oder "0" kann die Zollstelle nach Gestellung der Waren mittels der Nachricht E\_AIV\_NOT den folgenden Beteiligten eine Kontrollmaßnahme mitteilen:

- Verwahrer
- Verfügungsberechtigter, wenn dieser vom Verwahrer abweicht
- Vertreter des Gestellenden, wenn dieser vom Verwahrer und vom Verfügungsberechtigten abweicht
- Gestellender, wenn dieser vom Verwahrer und vom Verfügungsberechtigten abweicht und kein Vertreter erfasst ist

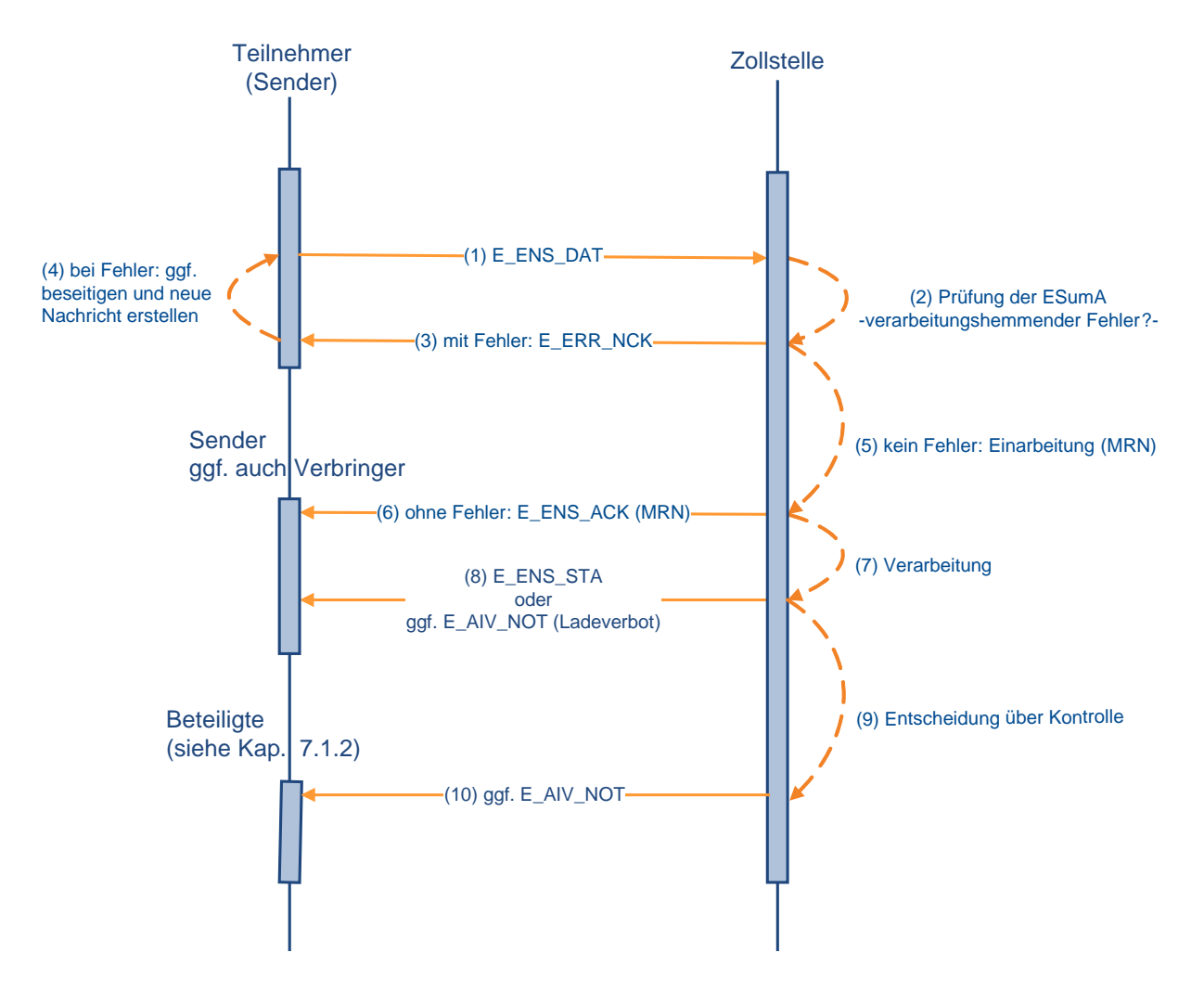

### **Abgabe einer ESumA**

## **7.1.3 Änderung einer ESumA**

Im Falle einer Änderung sendet der ESumA-Verantwortliche, der Änderungsbevollmächtigte oder ein durch ESumA-Verantwortlichen oder Änderungsbevollmächtigten beauftragter Dritter (technischer Nachrichtenübermittler) eine Änderungsanzeige (E\_ENS\_AMD) an die angemeldete erste Eingangszollstelle. Sind in der Änderungsanzeige strukturelle oder inhaltliche Fehler enthalten, erhält der Sender eine Ablehnungsmitteilung (E\_ERR\_NCK). Ist die Änderungsanzeige fehlerfrei, erhält der Sender und auch der Verbringer, sofern er Teilnehmer ist, vom Sender abweicht und die Nachrichtengruppe "ENC" in den Beteiligtenstammdaten hinterlegt hat, eine Mitteilung über die Annahme der Änderungsanzeige (E\_ENS\_AAC).

Eine Annahme der Änderungsanzeige (E\_ENS\_AAC) wird auch dann an den Sender der ESumA, den Änderungsbevollmächtigten (wenn er vom Sender der ESumA abweicht) und den Verbringer (wenn er vom Sender der ESumA und vom Änderungsbevollmächtigten abweicht) gesendet, wenn ein Benutzer bei der Zollstelle eine Änderung am ESumA-Vorgang durchgeführt hat.

ESumAen können nicht komplett gelöscht werden, der ESumA-Verantwortliche kann nicht geändert werden und die erste Eingangszollstelle muss sich im selben Mitgliedstaat befinden, wie die angemeldete erste Eingangszollstelle (sonst Umleitung). Mit der Änderungsanzeige werden alle Daten der ESumA neu gesendet und die alten Daten überschrieben.

ESumAen werden nach 200 Tagen aus dem System gelöscht.

Nach abgeschlossener Risikoanalyse wird die Statusnachricht E\_ENS\_STA gesendet, wenn weder auf Vorgangs- noch auf Positionsebene die Risikoart "A" festgestellt wird.

Die Statusnachricht E\_ENS\_STA wird an den Sender der Änderungsanzeige, den Verbringer (wenn er vom Sender der Änderungsanzeige abweicht und in der ESumA angegeben ist) und den Sender der ESumA (wenn er vom Sender der Änderungsanzeige und vom Verbringer abweicht) gesendet.

Ggf. wird nach der durchgeführten Risikoprüfung dem Sender der Änderungsanzeige ein Ladeverbot mitgeteilt, dies geschieht mittels der Nachricht E\_AIV\_NOT. Diese Nachricht erhält auch der Verbringer (wenn er in der Änderungsanzeige benannt ist und weder mit dem SumA-Verantwortlichen bzw. Änderungsbevollmächtigten noch mit einem vom SumA-Verantwortlichen bzw. Änderungsbevollmächtigten beauftragten technischen Nachrichtenübermittler identisch ist) sowie auch der Sender der ESumA (wenn dieser vom Sender der Änderungsanzeige abweicht).

Die Änderung einer ESumA ist nicht mehr möglich, wenn eine Umleitung durchgeführt, bereits eine Ankunftsanzeige oder Gestellungsmitteilung abgegeben, ein Ladeverbot oder eine Kontrollmitteilung versendet oder die ESumA von einem anderen Mitgliedstaat angefragt wurde.

#### **Hinweis für Benutzereingabe:**

Sofern die ESumA nicht elektronisch übermittelt, sondern mittels IIA oder von einem Benutzer bei der Zollstelle erfasst wurde, werden die Mitteilung über die Annahme der Änderungsanzeige und ein eventuelles Ladeverbot dem ESumA-Verantwortlichen übermittelt, sofern dies technisch möglich ist, da ein Sender in diesem Fall nicht existiert.

#### **Hinweis zum AEO-Status des Änderungsbevollmächtigten:**

Ein Änderungsbevollmächtigter muss nicht zwingend Inhaber einer AEO-Bewilligung (AEOF oder AEOS) sein. Dies ist nur erforderlich, wenn das Kennzeichen für besondere Umstände "E" - "Zugelassene Wirtschaftsbeteiligte" bei der Übermittlung einer Änderungsanzeige durch den Änderungsbevollmächtigten angegeben ist. Ist dieses Kennzeichen im ursprünglichen ESumA-Vorgang angegeben, kann ein Änderungsbevollmächtigter ohne AEO-Bewilligung trotzdem eine Änderungsanzeige senden, wenn das Kennzeichen damit wieder entfernt wird.

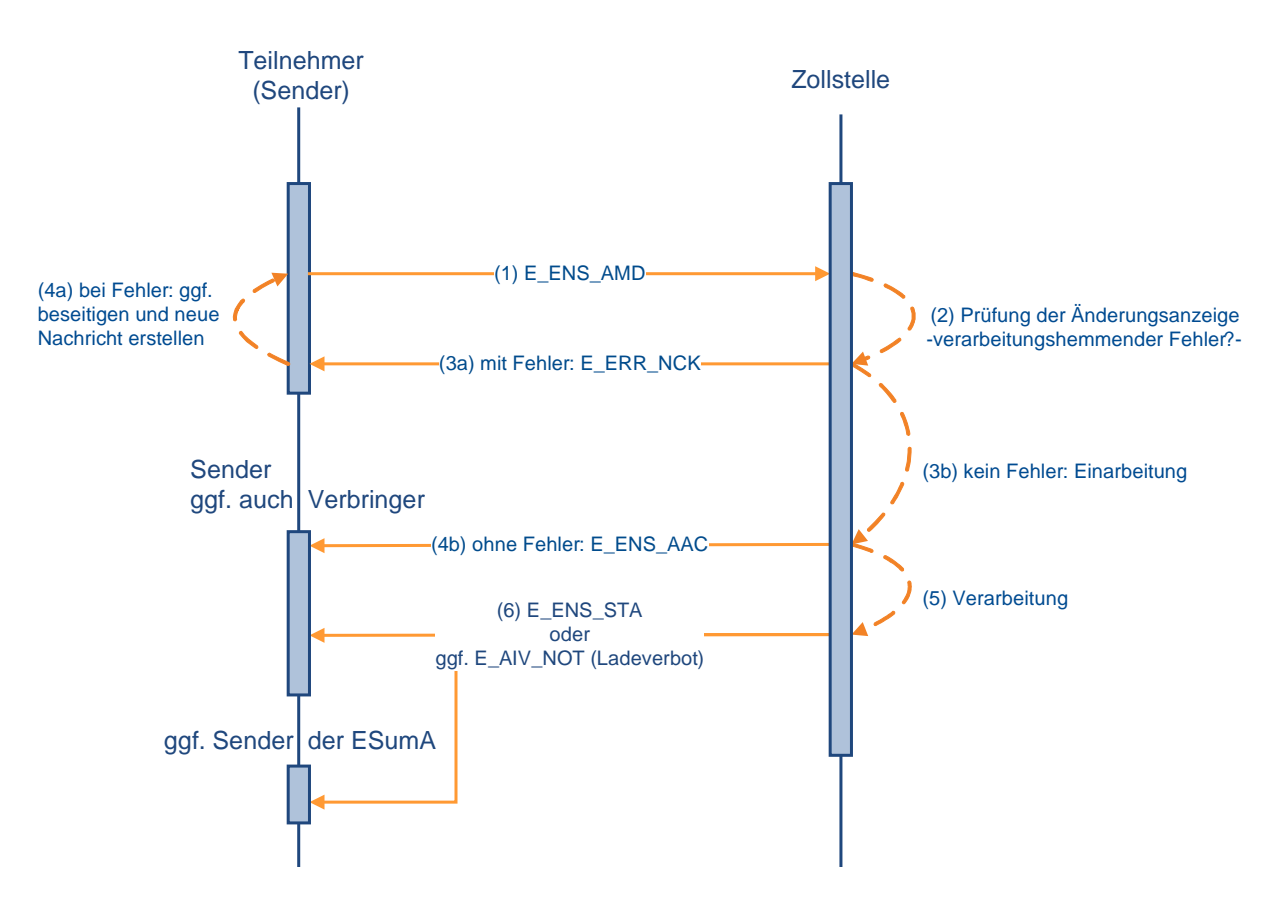

**Änderung einer ESumA**

## **7.1.4 Umleitung einer ESumA**

Befindet sich die neue erste Eingangszollstelle in einem Mitgliedstaat, in dem sich weder die vorher angemeldete erste noch eine der angemeldeten nachfolgenden Eingangszollstellen befindet, so ist die Eingangs-SumA (ESumA) umzuleiten. Dazu wird eine Umleitungsanzeige (E\_DIV\_REQ) an die erste angemeldete Eingangszollstelle übermittelt. An den Sender dieser Umleitungsanzeige werden keinerlei Voraussetzungen geknüpft, sie kann von jedem übermittelt werden. Die Umleitung erfolgt anhand des entsprechenden Beförderungsmittels oder anhand der MRN. Dabei sind immer alle MRN anzugeben, die sich auf das umzuleitende Beförderungsmittel beziehen.

Enthält die Umleitungsanzeige inhaltliche oder strukturelle Fehler, wird dem Sender der Umleitungsanzeige eine Mitteilung über deren Ablehnung gesendet (E\_ERR\_NCK). Ist die Umleitungsanzeige fehlerfrei, erhält er stattdessen die Mitteilung E\_DIV\_ACK über die Einarbeitung der Umleitungsanzeige.

**Umleitung einer ESumA**

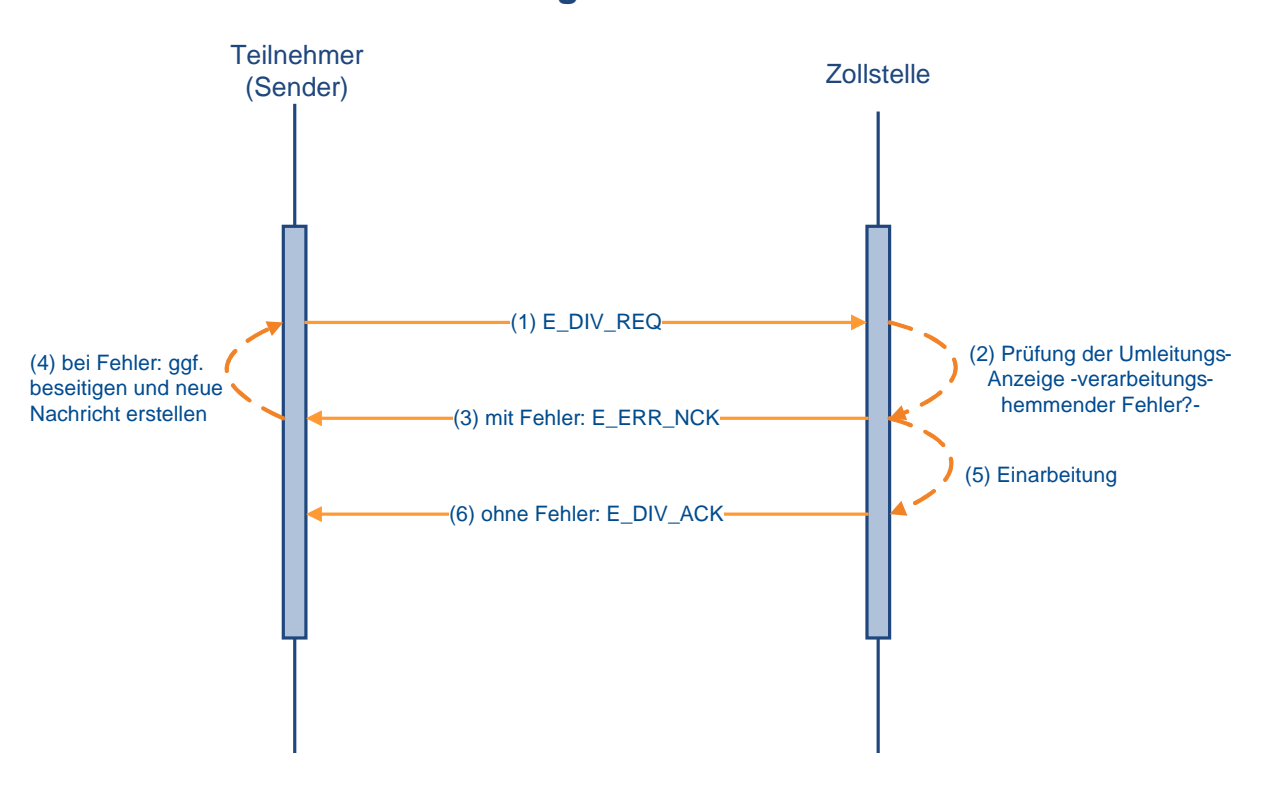

## **7.1.5 Abgabe einer Ankunftsanzeige**

Die Ankunftsanzeige (E\_ARN\_ENT) wird durch den Verbringer oder einen von diesem beauftragten Dritten an die tatsächlich erste Eingangszollstelle übermittelt. Die Ankunftsanzeige muss nur für im Luft-, See- oder Binnenschiffsverkehr beförderte Waren zwingend abgegeben werden; bei allen anderen Verkehrszweigen ist die Abgabe der Ankunftsanzeige freigestellt. Im Falle struktureller oder inhaltlicher Fehler erhält der Sender eine Mitteilung über die Ablehnung der Ankunftsanzeige (E\_ERR\_NCK). Ansonsten wird ihm nach abgeschlossener Prüfung mit der Nachricht E\_ARN\_VAL die Einarbeitung der Ankunftsanzeige und die für die Ankunftsanzeige generierte MRN mitgeteilt. Die Ankunftsanzeige kann auch mit der Nachricht E\_ARI\_REJ teilweise oder vollständig abgelehnt werden, wenn sich Fehler beim Abgleich der Ankunftsanzeige mit der/ den referenzierten Eingangs-SumAen ergeben. Dabei wird die Nachricht E\_ARI\_REJ für jede fehlerhafte Eingangs-SumA einzeln gesendet. Werden bei der Prüfung der gesamten Ankunftsanzeige keine Fehler festgestellt, wird die Nachricht E\_ENS\_STA an den Sender der Ankunftsanzeige übermittelt.

Sofern die Waren im Luft-, See- oder Binnenschiffsverkehr (Verkehrszweig-Codes 1, 4 oder 8) befördert werden, referenzieren Ankunftsanzeigen über die Angabe der Beförderungsmitteldaten, den sogenannten Entry Key, auf die entsprechenden ESumA(en). Eine weitere Ankunftsanzeige bei einer Nachmeldung einer ESumA nach Artikel 139 Abs. 5 UZK ist nicht erforderlich, wenn für den angegebenen Entry Key bereits eine Ankunftsanzeige registriert wurde. Bei den übrigen Verkehrszweigen ist kein eindeutiger Entry Key vorhanden, daher ist hier weiterhin eine MRN-bezogene Ankunftsanzeige möglich, auch wenn in diesem Fall generell keine Verpflichtung zur Abgabe einer Ankunftsanzeige besteht.

#### **Hinweis:**

Pro Beförderungsmittel ist grundsätzlich nur **eine** Ankunftsanzeige **per Entry Key** abzugeben. Wird mehr als eine Ankunftsanzeige gesendet, kann nur die zuerst gesendete erfolgreich verarbeitet werden. Alle weiteren Ankunftsanzeigen mit gleichlautendem Entry Key werden mit der Fehlernachricht E\_ERR\_NCK abgelehnt.

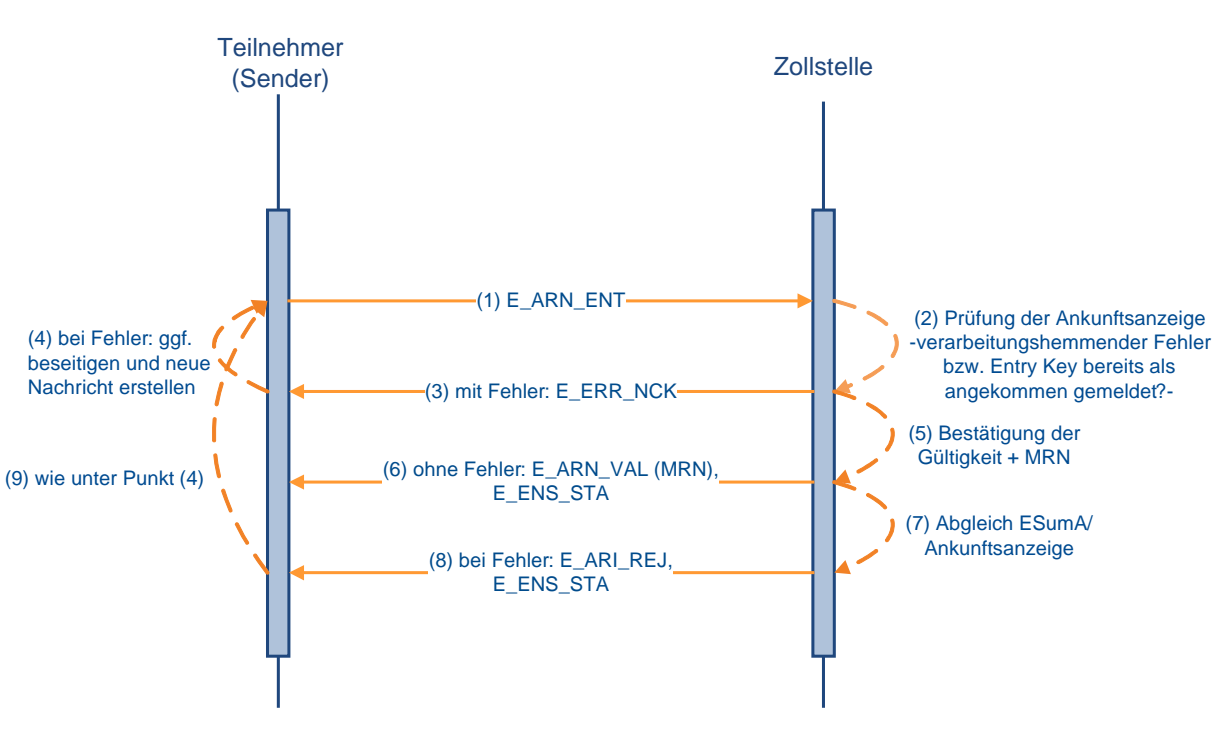

**Abgabe einer Ankunftsanzeige**

## **7.1.6 Abgabe einer ASumA**

Der ASumA-Verantwortliche oder ein von ihm beauftragter Dritter sendet die Ausgangs-SumA mit der Nachricht E\_EXS\_DAT an das deutsche EAS-System. Unter anderem ist anzugeben, welche Waren bei welcher deutschen Ausgangszollstelle ausgeführt werden sollen und ob die Ausgangs-SumA vor oder nach der Gestellung abgegeben wird.

Die Daten werden überprüft. Werden Fehler festgestellt, wird dies dem Sender mit der Nachricht E\_ERR\_NCK, in der die aufgetretenen Fehler benannt werden, mitgeteilt, ansonsten wird die Ausgangs-SumA in das System eingearbeitet und der Sender erhält die für die Ausgangs-SumA generierte MRN mit der Nachricht E\_EXS\_ACK.

Wird eine Ausgangs-SumA noch vor der Gestellung (sog. vorzeitige Ausgangs-SumA) an die Zollstelle gesendet, ist diese unmittelbar nach der Gestellung mit der Nachricht E\_EXS\_CON (Bestätigung einer vorzeitigen ASumA) zu bestätigen. Der Eingang dieser Nachricht bei der Zollstelle wird dem Sender mit der Nachricht E\_EXS\_CAC (Empfangsbestätigung der Bestätigung einer vorzeitigen ASumA) mitgeteilt.

Nach einer risikoorientierten Prüfung wird ggf. eine Kontrollmitteilung mit der Nachricht E\_EXS\_CTL übersandt. Diese Nachricht wird bei jeder Speicherung einer neuen Kontrollmaßnahme oder bei Änderung einer bestehenden Maßnahme gesendet, nicht jedoch beim Löschen einer bestehenden Maßnahme.

Je nach Notwendigkeit und Ergebnis einer Kontrolle wird die Nachricht E\_EXS\_STA als Überlassung oder Untersagung des Ausgangs gesendet. Die Überlassung oder Ausgangsuntersagung kann auch auf Positionsebene erfolgen. Bei der Untersagung des Ausgangs wird zusätzlich der Grund hierfür in der Nachricht übermittelt. Eine Ausgangsuntersagung kann auch schon bei einer vorzeitigen Ausgangs-SumA ausgesprochen werden, die dem Teilnehmer unmittelbar mit der Nachricht E\_EXS\_STA mitgeteilt wird.

#### **Versionsdokumentation Merkblatt für Teilnehmer**

Im Falle einer Überlassung im Rahmen einer Wiederausfuhr wird dies dem Verwahrer mit der Nachricht CUSSTA (Statusmeldung Verladeerlaubnis) mitgeteilt, wenn in der ASumA ein BE-Anteil SumA angegeben wurde. Die Nachricht CUSSTA wird ausschließlich an den Verwahrer der SumA-Position auf die Bezug genommen wird (anhand des BE-Anteils SumA) und an den Verfügungsberechtigten, wenn dieser vom Verwahrer abweicht, übermittelt.

Eine Änderung der Ausgangs-SumA (Art. 272 UZK) ist technisch nicht möglich. Sollte eine Änderung erforderlich sein, muss der ASumA-Verantwortliche eine neue Ausgangs-SumA mit den korrekten Daten senden bzw. eine Übersendung veranlassen. Darüber hinaus ist durch Senden der Nachricht E\_EXS\_CAN (Antrag auf Ungültigkeitserklärung/ Stornierung der ASumA) ein Antrag auf Ungültigkeitserklärung/ Stornierung der ASumA abzugeben.

Der Verfahrensablauf bei Ungültigkeitserklärung/ Stornierung einer ASumA (Nachricht E\_EXS\_CAN) wird im Kapitel [7.1.7](#page-114-0) beschrieben.

Nach erfolgtem Verbringen der Ware aus dem Zollgebiet der Union ist der Zollstelle die Nachricht E\_EXS\_NOT (Ausgangsbestätigung zu einer ASumA) zu senden. In dieser ist der körperliche Ausgang der Waren in ihrem tatsächlichen Umfang zu bestätigen. Die Ausgangsbestätigung kann auch für einzelne Packstücke vorgenommen werden. Eine mehrfache Übermittlung ist möglich. Setzt der Teilnehmer das Kennzeichen "Abschluss", bestätigt er damit, dass keine weiteren in der ASumA angemeldeten Packstücke das Zollgebiet der Union verlassen.

Der Eingang der Nachricht E\_EXS\_NOT bei der Zollstelle wird dem Sender mit der Nachricht E\_EXS\_NAC (Empfangsbestätigung der Ausgangsbestätigung) bestätigt.

Mit erfolgreicher Ausgangsbestätigung erfolgt eine automatisierte (Teil-)Erledigung der referenzierten SumA-Position. Dies wird dem Verwahrer (und ggf. Verfügungsberechtigten) mit der Nachricht CUSFIN (Erledigungsinformation SumA) mitgeteilt.

Der Abschluss des Ausgangs wird dem Sender der ASumA mittels der Nachricht E\_EXS\_STA (Statusmeldung zum Ausgang) mitgeteilt.

Wurde der ASumA-Vorgang 150 Tage nach der Registrierung der ASumA noch nicht abgeschlossen und es wurde bereits mindestens der Ausgang eines Packstücks der ASumA bestätigt, wird der ASumA-Vorgang vom System automatisiert abgeschlossen. In diesem Fall erhält der Sender der ASumA ebenfalls die Nachricht E\_EXS\_STA (Statusmeldung zum Ausgang).

Wurde der ASumA-Vorgang abgeschlossen, ohne dass alle Packstücke ausgangsbestätigt wurden, wird dem Verwahrer (und ggf. Verfügungsberechtigten) mittels der Nachricht CUSSTA (Statusmeldung Verladeerlaubnis) der Widerruf der Verladeerlaubnis für die nicht ausgangsbestätigten Packstücke mitgeteilt.

#### **Hinweis für Benutzereingabe und IIA:**

Sofern die ASumA nicht elektronisch übermittelt, sondern mittels IIA oder von einem Benutzer bei der Zollstelle erfasst wurde, werden die eventuelle Kontrollmitteilung und die Statusmeldung zum Ausgang dem ASumA-Verantwortlichen übermittelt, sofern dies technisch möglich ist, da ein Sender in diesem Fall nicht existiert.

**Abgabe einer ASumA**

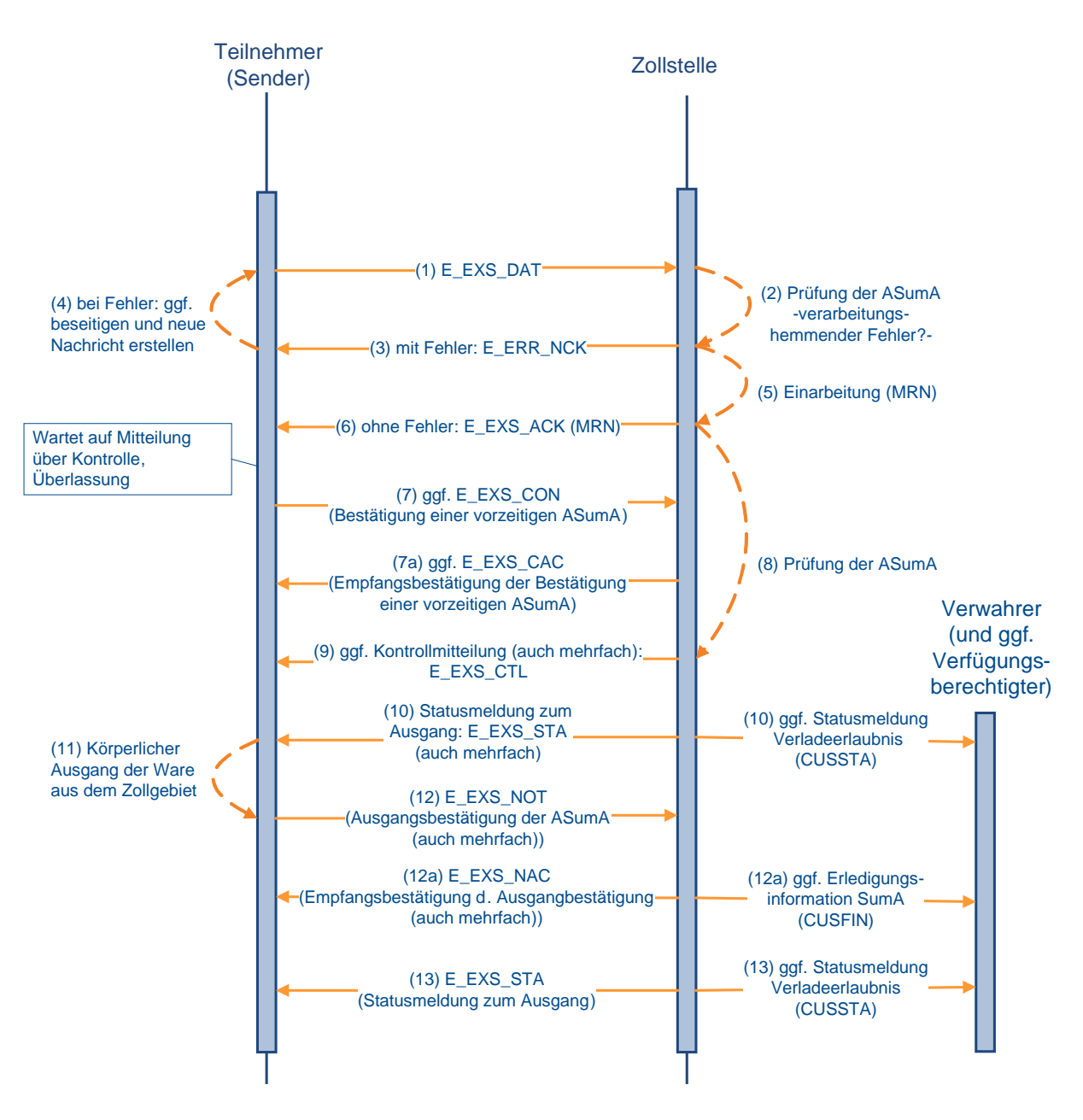

# <span id="page-114-0"></span>**7.1.7 Ungültigkeitserklärung/ Stornierung einer ASumA**

Mit der Nachricht E\_EXS\_CAN kann der Teilnehmer einen Antrag auf Ungültigkeitserklärung/ Stornierung der ASumA übermitteln.

Eine Ungültigkeitserklärung ist gem. Art. 272 Abs. 2 UZK auch erforderlich, wenn die Waren, für die eine ASumA abgegeben wurde, nicht aus dem Zollgebiet der Union verbracht wurden. Diese Ungültigkeitserklärung erfolgt entweder auf Antrag des ASumA-Verantwortlichen durch Übermittlung der Nachricht E\_EXS\_CAN oder von Amts wegen innerhalb von 150 Tagen nach Abgabe der ASumA und ist nur für den vollständigen Vorgang möglich.

Werden bei Eingang der Nachricht E\_EXS\_CAN Fehler festgestellt, wird dies dem Sender mit der Nachricht E\_ERR\_NCK, in der die aufgetretenen Fehler benannt werden, mitgeteilt, ansonsten wird dem Sender mit der Nachricht E\_EXS\_CAA (Empfangsbestätigung des An-

trags auf Ungültigkeitserklärung/ Stornierung der ASumA) der Eingang der Nachricht E\_EXS\_CAN bestätigt.

Nach Ungültigkeitserklärung/ Stornierung der ASumA durch die Zollstelle wird dem Sender die Nachricht E\_EXS\_STA (Statusmeldung zum Ausgang) übermittelt. Die Nachricht wird auch übermittelt, wenn die ASumA ohne vorherigen Antrag von Amts wegen für ungültig erklärt wird.

Im Falle der Ungültigkeitserklärung/ Stornierung nach Überlassung wird dem Verwahrer mit der Nachricht CUSSTA (Statusmeldung Verladeerlaubnis) der Widerruf der Verladeerlaubnis mitgeteilt, wenn in der ASumA ein BE-Anteil SumA angegeben wurde. Die Nachricht CUSSTA wird ausschließlich an den Verwahrer der SumA-Position auf die Bezug genommen wird (anhand des BE-Anteils SumA) und an den Verfügungsberechtigten, wenn dieser vom Verwahrer abweicht, übermittelt.

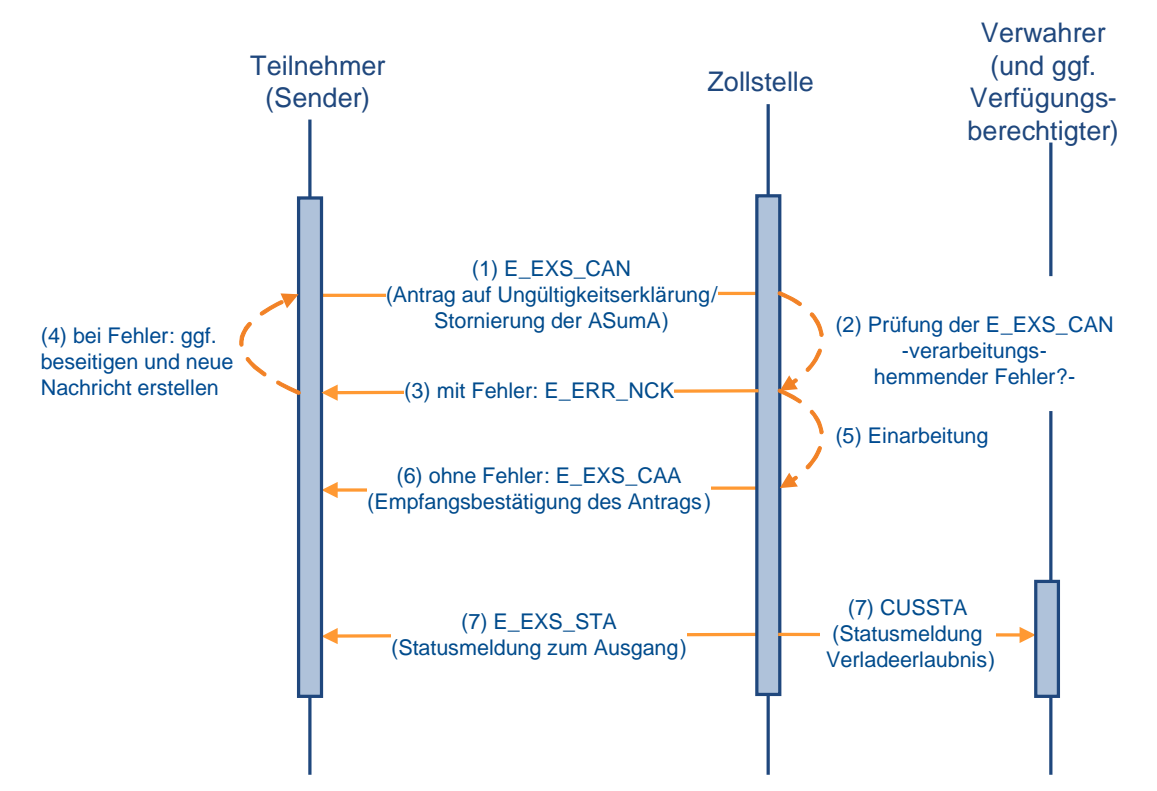

## **Ungültigkeitserklärung/Stornierung einer ASumA**

# <span id="page-116-0"></span>**7.2 Überführung - Verfahrensübergänge SumA, FV, ZL, AV, Versand-/ Ausfuhrverfahren**

Grundsätzlich sind alle eingebundenen Verfahrensübergänge einheitlich umgesetzt. Waren, die sich bereits in einem Zollverfahren befinden (Quellverfahren; QuellV), werden zu einem neuen Zollverfahren angemeldet oder in den Freien Verkehr überführt (Zielverfahren; ZielV). Der Teilnehmer wählt die entsprechende Nachricht für die Überführung in das Zielverfahren aus und sendet diese an die Abfertigungszollstelle.

Dies erfolgt bei der

- Bestätigung vorzeitiger Zollanmeldungen (CUSCON)
- Überführung in den Freien Verkehr mit der EZA-FV (CFCDEC)
- Vereinfachten Überführung in den Freien Verkehr mit der vZA/AZ-FV (CFCREC)
- Überführung in das Zolllagerverfahren mit der EZA-ZL (SCWDEC)
- Vereinfachten Überführung in das Zolllagerverfahren mit der vZA/AZ-ZL (SCWREC)
- Überführung in die Aktive Veredelung mit der EZA-AV (SCIDEC)
- Vereinfachten Überführung in die Aktive Veredelung mit der vZA/AZ-AV (SCIREC)
- Überführung in das Versandverfahren mit der Versandanmeldung (E\_DEP\_DAT)
- Überführung in das Ausfuhrverfahren mit der Ausfuhranmeldung (E\_EXP\_DAT).

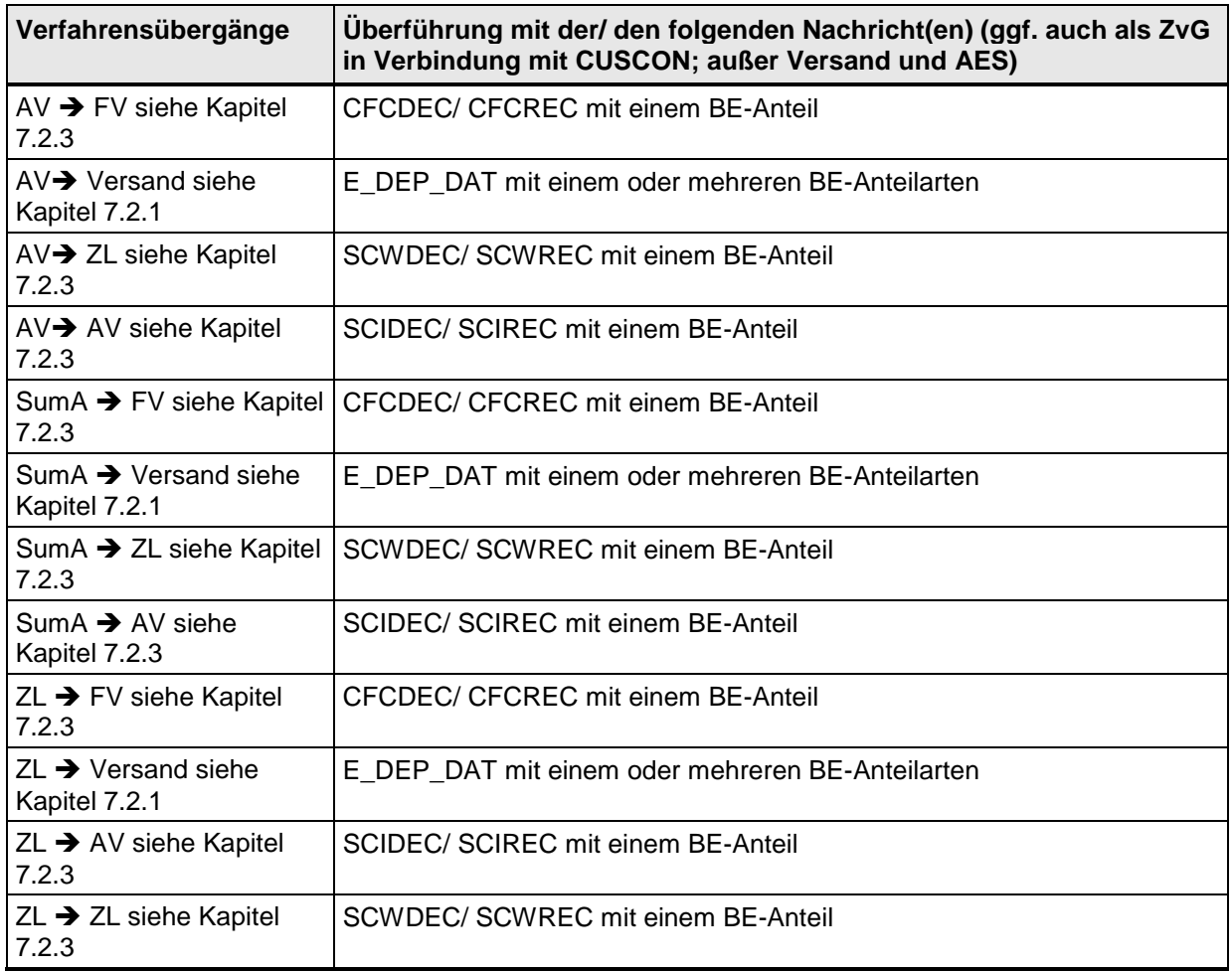

# **IT-Verfahren ATLAS** Release 10.0<br>
Versionsdokumentation Merkblatt für Teilnehmer

**Versionsdokumentation Merkblatt für Teilnehmer**

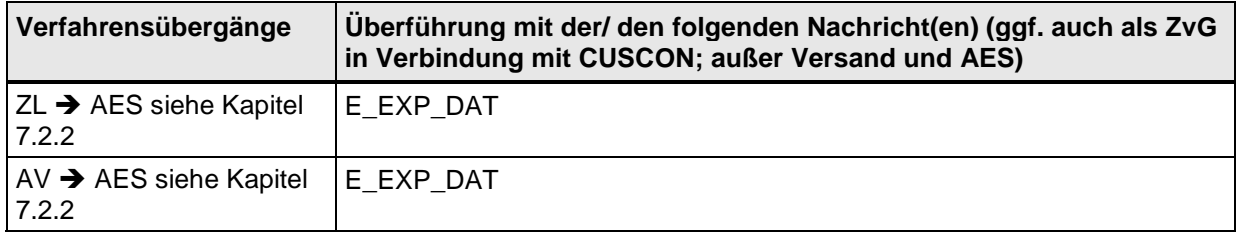

Daneben gibt es noch folgende Sonderfälle:

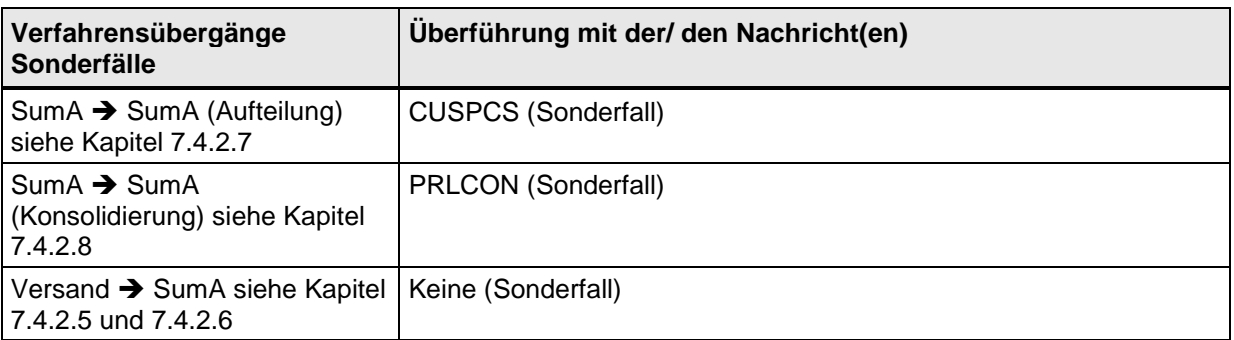

Nachrichtenablauf und Generierung der Erledigungs- oder "Stornoinformationen":

Aus den QuellV werden die Erledigungsinformationen entsprechend der nachfolgenden Tabelle generiert:

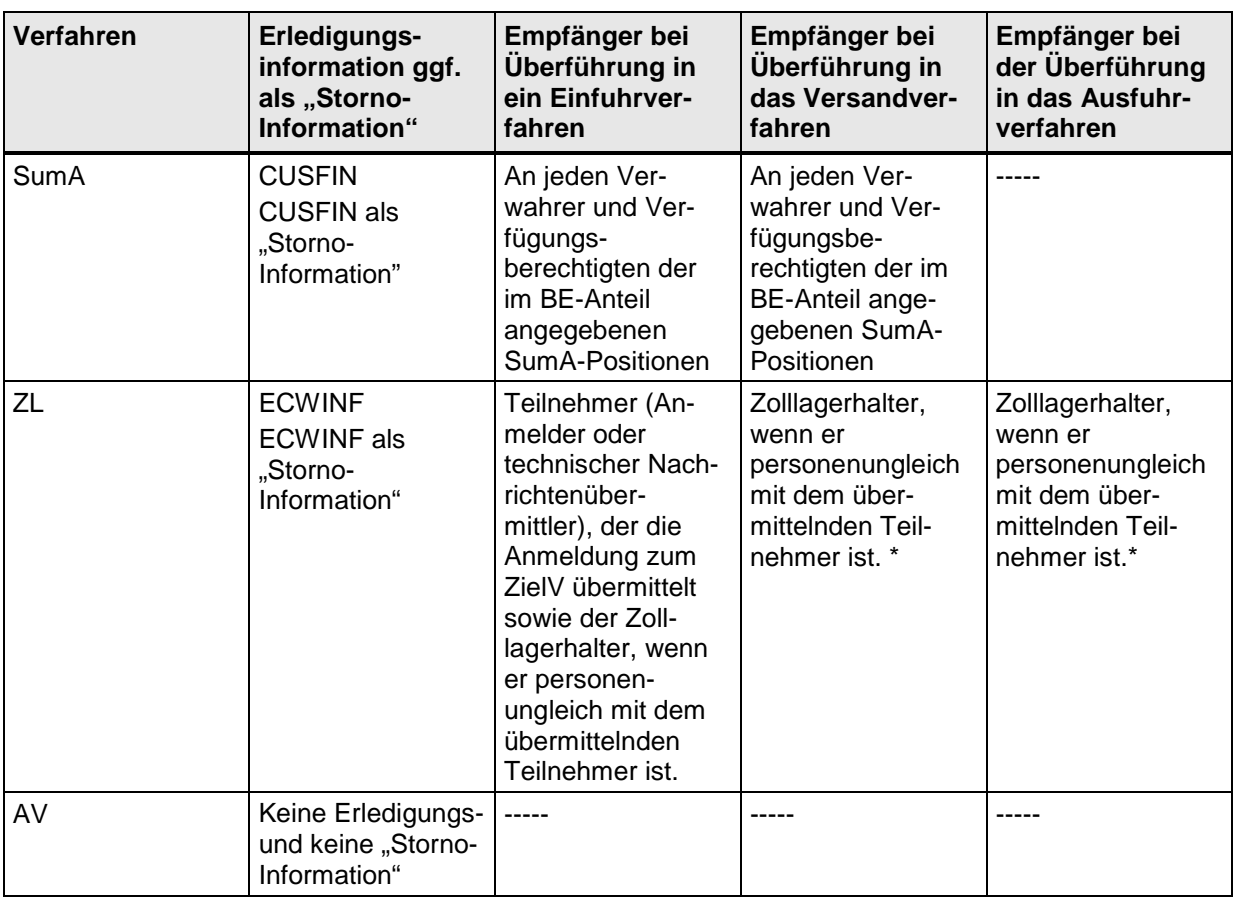

\*Besonderheit bei der Erledigung durch Überführung in ein Versandverfahren:

#### **Versionsdokumentation Merkblatt für Teilnehmer**

Bei der Überführung in das Versandverfahren erhält der Teilnehmer die Beendigungsanteile papiermäßig von der Zollstelle ausgedruckt. Bei der Überführung in das Vereinfachte Versandverfahren (Zugelassener Versender) wird dem Teilnehmer die Erledigungsinformation in der E\_DEP\_REL mitgeteilt.

\*Besonderheit bei der Erledigung durch Überführung in ein Ausfuhrverfahren:

Die Erledigung der BE-Anteile ZL im Quellverfahren und die damit verbundene Versendung einer Erledigungsinformation Zolllager (ECWINF) an den Teilnehmer erfolgt erst mit Eingang der Ausgangsbestätigung im Zeitpunkt der Versendung der Statusmeldung zum Ausgang (E\_EXT\_STA).

### <span id="page-118-0"></span>**7.2.1 Überführung in ein NCTS-Versandverfahren mit BE-Anteil(en) (SumA, ZL, AV)**

In einer Versandanmeldung (E\_DEP\_DAT) können mehrere BE-Anteile verschiedener Quellverfahren gleichzeitig enthalten sein.

Hier ist zu beachten, dass auch BE-Anteile zu übermitteln sind, auf welche die Anforderungen an Zugangsprüfungen und Erledigung nicht zutreffen, da sie sich auf ein Quellverfahren aktive Veredelung oder Zolllager beziehen, welches nicht über ATLAS abgewickelt wird. Nach der Überlassung der Waren kann ein BE-Anteil der Versandanmeldung nicht mehr durch die Zollstelle für die Überführung bearbeitet werden.

#### <span id="page-118-1"></span>**7.2.1.1 Normalverfahren**

Im Normalverfahren erfolgt zum Zeitpunkt der Entgegennahme der Versandanmeldung ein Abgleich der Beendigungsanteile (BE-Anteile) mit den Zugängen der/ des Quellverfahren(s) bei den zuständigen überwachenden Hauptzollämtern bzw. bei den Zollstellen. Wird hierbei ein verarbeitungshemmender Fehler festgestellt, so wird die Versandanmeldung nicht entgegengenommen und der Teilnehmer erhält aus dem Zielverfahren eine Fehlermeldung (E\_ERR\_NCK), in der auch die Fehlermeldungen aus dem/ den Quellverfahren ausgegeben werden. Der Teilnehmer muss erneut eine E\_DEP\_DAT übermitteln.

Zum Zeitpunkt der Annahme der Versandanmeldung durch den Benutzer erfolgt erneut eine Plausibilisierung jeder Position des/ der BE-Anteile gegenüber dem/ den Quellverfahren. Wird ein verarbeitungshemmender Fehler festgestellt, so muss der Benutzer die Position des BE-Anteils ändern oder löschen bzw. weitere Maßnahmen entsprechend der jeweiligen Fehlersituation treffen.

Auch zum Zeitpunkt der Überlassung der Versandanmeldung werden alle Angaben jedes BE-Anteils nochmals gegenüber dem/ den Quellverfahren plausibilisiert und die Registriernummer (MRN) des Zielverfahrens sowie das Überlassungsdatum werden zur Erledigung des/der Quellverfahren(s) an das/ die Quellverfahren übergeben.

Verlaufen die Plausibilitätsprüfungen fehlerfrei, so werden durch Hinterlegung der Registriernummer (MRN) des Zielverfahrens sowie des Überlassungsdatums zum Zielverfahren, die in dem/ den BE-Anteil(en) referenzierten Positionen des/ der Quellverfahrens (teil-) erledigt.

Aus den Quellverfahren werden dann ggf. Erledigungsinformationen entsprechend den Ausführungen in Kapitel [7.2](#page-116-0) generiert und an den Zolllagerhalter oder die Verwahrer der Waren übermittelt.

Der Teilnehmer erhält bei Überführung in das Versandverfahren (Normalverfahren) keine Erledigungsinformation aus dem/ den Quellverfahren, da ihm entsprechende Informationen zu dem/ den BE-Anteil(en) in der Überlassungsnachricht E\_DEP\_REL zugehen.

In der E\_DEP\_REL wird dem Teilnehmer die Überlassung zum Versandverfahren mitgeteilt, falls die vom Teilnehmer angemeldeten Daten (einschließlich BE-Anteile) bis zur Über-

lassung vom Benutzer nicht geändert wurden. Wurden durch den Benutzer die Daten mindestens eines BE-Anteils oder die Daten des Versand-Anteils der Versandanmeldung geändert, bekommt der Teilnehmer mit der E\_DEP\_REL den kompletten Inhalt der Versandanmeldung einschließlich der angemeldeten BE-Anteile zuzüglich Benutzervermerken zum Stand der Überlassung der Waren übermittelt.

#### Besonderheit BE-Anteil Zolllager:

Der Beteiligte erhält bei Beendigung eines Zolllagerverfahrens nach Überlassung der Waren einen Ausdruck des BE-Anteils-ZL, wenn der Inhaber des Zolllagerverfahrens kein ATLAS-Teilnehmer ist. Der Ausdruck enthält den Stand der angemeldeten Daten des BE-Anteils ZL zum Zeitpunkt der Überlassung der Waren, so dass der Beteiligte erkennen kann, ob Angaben vom Benutzer geändert wurden (siehe folgendes Schaubild zur Erledigung Zolllager).

Die Prüfung der Versandsicherheit und die weitere Verarbeitung der Nachricht läuft im Normalverfahren wie unter Kapitel [7.5.2.2.1](#page-180-0) beschrieben ab.

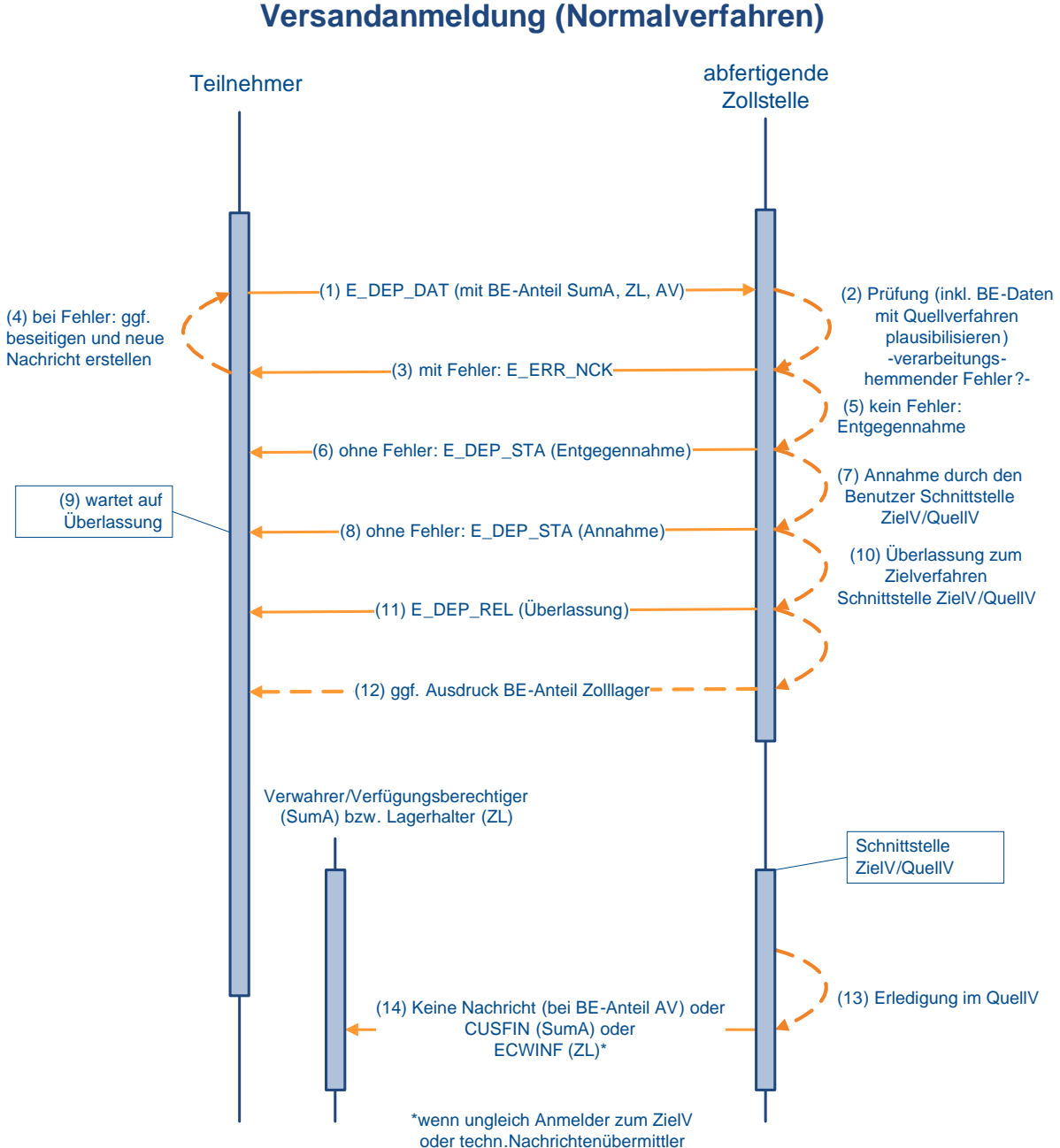

# **Erledigung SumA / ZL / AV mit**

#### **7.2.1.2 Vereinfachtes Versandverfahren (Zugelassener Versender)**

Die Plausibilisierung der Beendigungsanteile (BE-Anteile) erfolgt beim vereinfachten Versandverfahren wie unter Kapitel [7.2.1.1](#page-118-1) beschrieben zum Zeitpunkt der automatisierten Entgegennahme und Registrierung sowie zum Zeitpunkt der automatischen oder manuellen Überlassung zum Zielverfahren. Mit der Überlassung werden auch die referenzierten Positionen in dem/ den Quellverfahren (teil-)erledigt und die MRN bei jeder Position hinterlegt. Aus den Quellverfahren werden dann ggf. Erledigungsinformationen entsprechend den Ausführungen in Kapitel [7.2](#page-116-0) generiert und an den Zolllagerhalter oder die Verwahrer der Waren übermittelt.

#### **Hinweis:**

Der Teilnehmer (Zugelassener Versender, direkter Vertreter oder technischer Nachrichtenübermittler) erhält bei Überführung in das Vereinfachte Versandverfahren keine Erledigungsinformation aus dem/ den Quellverfahren, da ihm entsprechende Informationen zu dem/ den BE-Anteil(en) in der Überlassungsnachricht E\_DEP\_REL zugehen.

In der E\_DEP\_REL wird dem Teilnehmer die Überlassung zum Versandverfahren mitgeteilt, falls die vom Teilnehmer angemeldeten Daten (einschließlich BE-Anteile) bis zur Überlassung vom Benutzer nicht geändert wurden. Wurden durch den Benutzer die Daten mindestens eines BE-Anteils oder die Daten des Versand-Anteils der Versandanmeldung geändert, bekommt der Teilnehmer mit der E\_DEP\_REL den kompletten Inhalt der Versandanmeldung einschließlich der angemeldeten BE-Anteile zuzüglich Benutzervermerken zum Stand der Überlassung der Waren übermittelt.

Die Prüfung der Versandsicherheit und die weitere Verarbeitung der Nachricht läuft im vereinfachten Verfahren wie unter Kapitel [7.5.2.2.2](#page-181-0) beschrieben ab.

<span id="page-121-0"></span>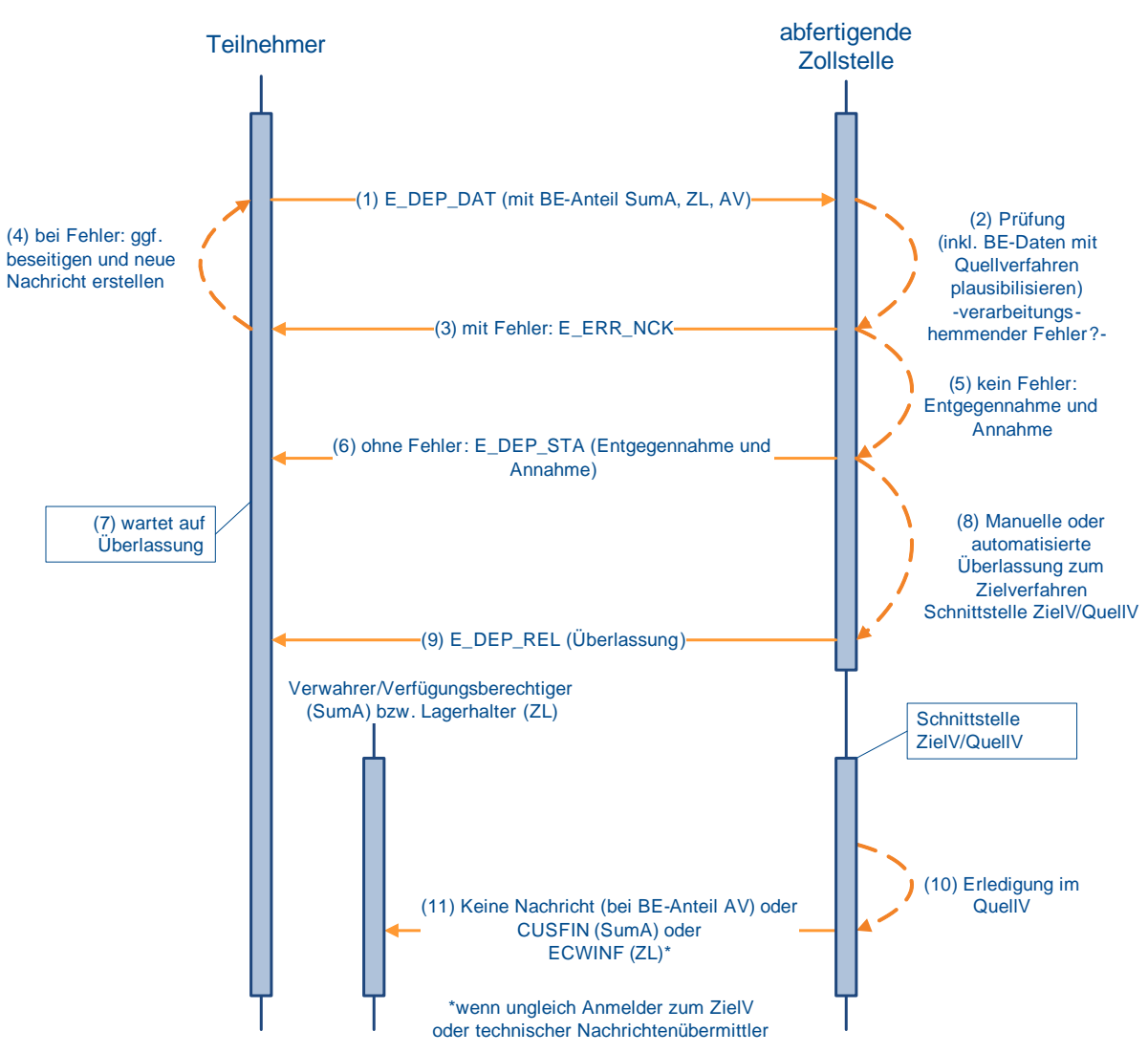

### **Erledigung SumA / ZL / AV mit Versandanmeldung (vereinfachtes Verfahren)**

### **7.2.2 Überführung in das Ausfuhrverfahren mit BE-Anteil ZL und AV**

Die BE-Anteile ZL (Zolllager) und AV (aktive Veredelung) sind grundsätzlich in der Ausfuhroder in der Versandanmeldung (siehe [7.2.1\)](#page-118-0) anzumelden. Die doppelte Erfassung ist zu vermeiden. Eine systemseitige Überprüfung, ob BE- Anteile in beiden Verfahren (Ausfuhr und Versand) gleichzeitig angemeldet werden, findet nicht statt.

Liegt als Quellverfahren eine Überführung in die aktive Veredelung im Normalverfahren mit einer EZA und vereinfachten Bewilligungsantrag gem. Art. 163 UZK-DA vor, kann aus technischen Gründen in der Ausfuhranmeldung kein BE-Anteil AV angemeldet werden.

#### **Hinweis:**

Die Erledigung der BE- Anteile ZL im Quellverfahren und die damit verbundene Versendung einer Erledigungsinformation Zolllager (ECWINF) an den Teilnehmer erfolgt erst mit Eingang der Ausgangsbestätigung im Zeitpunkt der Versendung der Statusmeldung zum Ausgang (E\_EXT\_STA).

## <span id="page-122-0"></span>**7.2.3 Überführung in ZL, AV oder freien Verkehr mit BE-Anteil**

Die unter Kapitel [7.2](#page-116-0) aufgeführten Nachrichten enthalten, mit Ausnahme der dort aufgeführten Sonderfälle und der Versandanmeldung, Beendigungsanteile (BE-Anteile) für SumA (Summarische Anmeldung), ZL (Zolllager) und AV (aktive Veredelung). Bei der Anmeldung darf aber immer nur ein BE-Anteil mit ggf. mehreren Positionen eines Quellverfahrens angegeben werden. Der BE-Anteil wird positionsbezogen auf die aus dem Quellverfahren in das Zielverfahren zu überführenden Waren referenziert.

#### **Hinweis:**

Die Vorpapierarten AT-AV und AT-ZL und deren Beendigungsanteile sind auch dann anzumelden, wenn die Überführung in das Quellverfahren außerhalb von ATLAS erfolgte, d.h. die Vorpapierarten AT-AV und AT-ZL sind unabhängig davon zu übermitteln, ob das Quellverfahren papiermäßig, in einem anderen IT-Verfahren oder im IT-Verfahren ATLAS abgewickelt wurde. In diesen Fällen ist das Kennzeichen "Zugang in ATLAS" nicht zu setzen.

Der Teilnehmer kann z.B. mit einer Zollanmeldung CFCDEC Waren aus einem Zolllager, der summarischen Anmeldung oder aus der aktiven Veredelung in den freien Verkehr überführen. In einer CFCDEC können 999 BE-Anteile und lediglich eine BE-Anteilsart angemeldet werden. Bei Entgegennahme der Anmeldung werden die Daten des BE-Anteils gegen das Quellverfahren plausibilisiert. Ergeben sich verarbeitungshemmende Fehler, wird die Anmeldung nicht entgegengenommen und der Teilnehmer wird darüber mit der Verarbeitungsmitteilung (CUSREC) informiert. Liegen keine verarbeitungshemmenden Fehler vor, so wird die Anmeldung zum Zielverfahren entgegengenommen und registriert.

Das Zielverfahren übergibt die Registriernummer an das Quellverfahren und die referenzierten Positionen des Quellverfahrens werden als vorläufig erledigt gekennzeichnet.

Der Versuch, diese als vorläufig erledigt gekennzeichneten Positionen des Quellverfahrens nochmals in ein Zielverfahren zu überführen, wird daher mit der Verarbeitungsmitteilung (CUSREC) abgewiesen. Mit der Überlassung der letzten Position zum ZielV werden die referenzierten Positionen in dem Quellverfahren endgültig erledigt und dann ggf. Erledigungsinformationen aus dem Quellverfahren entsprechend den Ausführungen in Kapitel [7.2](#page-116-0) generiert und an den Teilnehmer übermittelt.

Der BE-Anteil kann entweder mit einer Zollanmeldung (CFCDEC, CFCREC, SCWREC, SCWDEC, SCIDEC und SCIREC) oder einer Bestätigung einer vorzeitigen Anmeldung (CUSCON) angemeldet werden. Die Daten des Beendigungsanteils werden entsprechend gegen das Quellverfahren plausibilisiert. Ergeben sich keine Unstimmigkeiten, werden die Daten vom Quellverfahren an das Zielverfahren übergeben. Das Zielverfahren übergibt die

#### **Versionsdokumentation Merkblatt für Teilnehmer**

Registriernummer an das Quellverfahren und die referenzierten Positionen des Quellverfahrens werden als vorläufig erledigt gekennzeichnet. Mit der Überlassung der letzten Position zum Zielverfahren werden die referenzierten Positionen in dem Quellverfahren endgültig erledigt und dann ggf. Erledigungsinformationen aus dem Quellverfahren entsprechend den Ausführungen in Kapitel [7.2](#page-116-0) generiert und an den Teilnehmer übermittelt.

#### **Hinweis:**

BE-Anteile ZL oder AV, die auf Zugänge EZA, vZA oder AZ zum Quellverfahren referenzieren, können in der Anmeldung zum Zielverfahren grundsätzlich angemeldet werden, sobald die im BE-Anteil referenzierten Zugangspositionen überlassen wurden.

Die weiteren Bearbeitungen der Zollanmeldungen werden in den entsprechenden Kapiteln dieses Dokuments dargestellt.

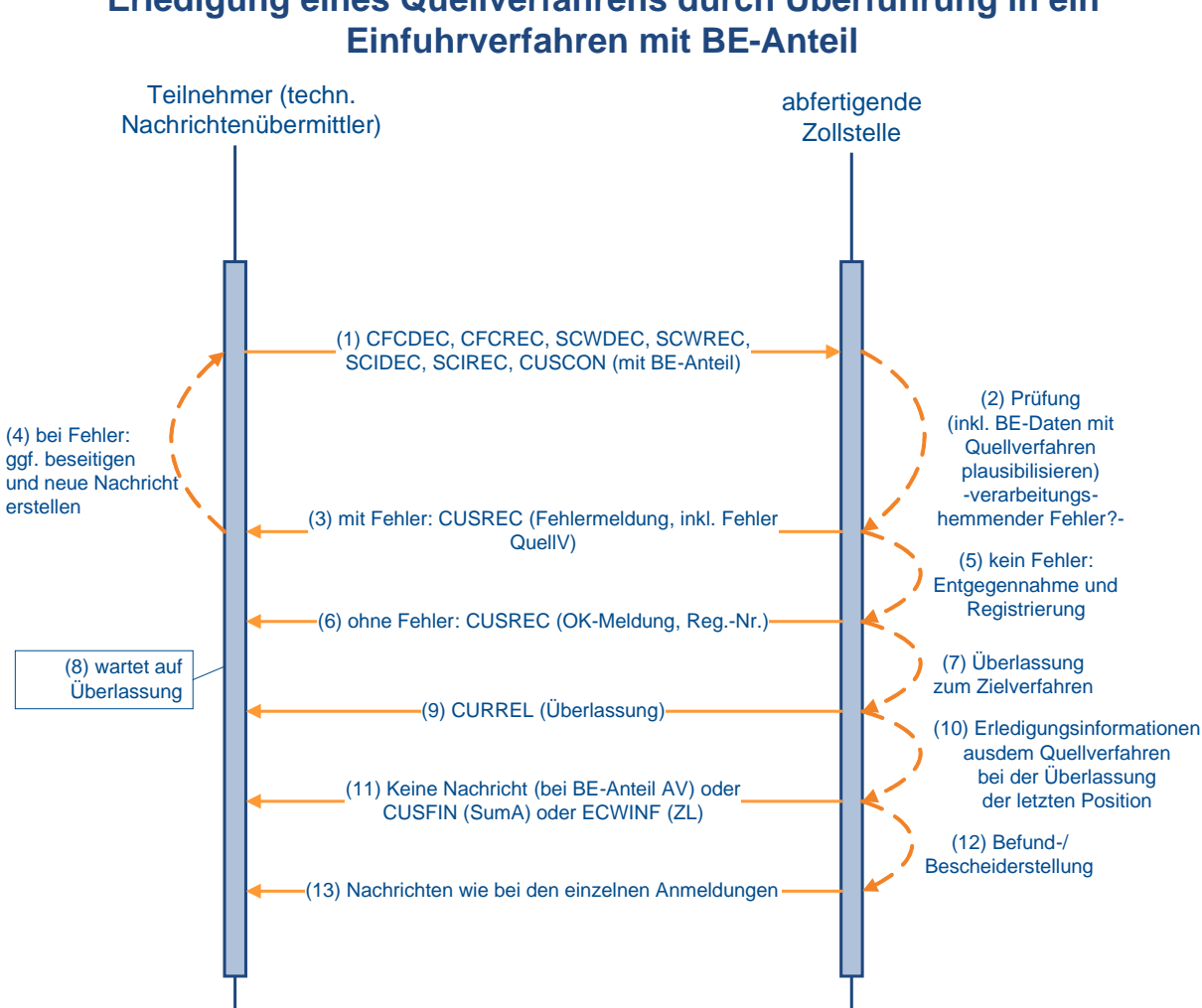

# **Erledigung eines Quellverfahrens durch Überführung in ein**

### **7.2.4 Mitteilung über nicht zeitnahe Prüfung des BE-Anteils aufgrund technischer Störungen**

Es kann vorkommen, dass die Schnittstelle zwischen Zielverfahren und Quellverfahren aufgrund technischer Störungen vorübergehend nicht zur Verfügung steht und dadurch der Beendigungsanteil (BE-Anteil) nicht abgeglichen werden kann. In diesem Falle wird die Plausibilisierung des BE-Anteils gegen die Zugänge zeitversetzt nach Überlassung der Waren vorgenommen.

Der Umstand, dass der Abgleich nicht vorgenommen werden konnte, wird dem Anmelder bzw. Anmeldungsübermittler wie folgt mitgeteilt:

• Einfuhrverfahren

Es wird der Fehlertext "Abgleich des BE-Anteils gegen die Zugänge aufgrund technischer Störung nicht erfolgt" in das Feld "Befund" des ÜF-Anteils der Anmeldung zum Zielverfahren eingetragen. In der Nachricht "Befund/ Bescheid" als Antwortnachricht auf die Anmeldung zum Zielverfahren wird der Inhalt des Feldes dem Anmelder bzw. dem Anmeldungsübermittler mitgeteilt.

- Versandverfahren
	- o Teilnehmereingabe (Normalverfahren) Eine Mitteilung an den Teilnehmer ist in automatisierter Form nicht vorgesehen und ist auf organisatorischem Wege vorzunehmen.
	- o Teilnehmereingabe (vereinfachtes Verfahren) Wurde durch den Benutzer im ÜF-Anteil der Anmeldung zum Zielverfahren keine Änderung vorgenommen, so wird das neue Kennzeichen "Abgleich" mit dem Wert "Abgleich nicht erfolgt" mit der Überlassungsnachricht (E\_DEP\_REL) an den Teilnehmer übermittelt. Hat der Benutzer im ÜF-Anteil der Anmeldung zum Zielverfahren Änderungen vorgenommen, wird das Kennzeichen ebenfalls mit der Überlassungsnachricht (E\_DEP\_REL) an den Teilnehmer übermittelt. Es geht jedenfalls im Versand keine zusätzliche Fehlernachricht an den Teilnehmer.

Die Daten werden bei Nichterreichbarkeit des Quellverfahrens Zolllager und aktive Veredelung bei Wiederverfügbarkeit nachträglich an das Quellverfahren übermittelt. Bei Nichterreichbarkeit des Quellverfahrens summarische Anmeldung gibt das System betroffene BE-Anteile zeitnah in der Liste "Fehler bei Erledigung durch NCTS" (Anwendung "Zyklische Auswertungen") aus. Der Benutzer prüft aufgrund dieser Liste die Fehler und erledigt die betroffenen summarischen Anmeldungen manuell.

# **7.2.5 Überführung in das Normalverfahren FV, ZL oder AV**

#### **Onlineabschreibungen von BAFA-Dokumenten und Einfuhrlizenzen der BLE**

In Deutschland ausgestellte Einfuhrgenehmigungen und Überwachungsdokumente des BAFA (BAFA-Dokumente) sowie die Einfuhrlizenzen der BLE werden grundsätzlich elektronisch in ATLAS abgeschrieben. Die Daten der Abschreibung von Einfuhrgenehmigungen und Überwachungsdokumenten werden an das Bundesamt für Wirtschaft und Ausfuhrkontrolle (BAFA) und die Abschreibedaten der Einfuhrlizenzen werden an die Bundesanstalt für Landwirtschaft und Ernährung (BLE) übermittelt.

Der Teilnehmer wird über vorgenommene Abschreibungen mit der Nachricht "CUSNOA" (Mitteilung über Abschreibung) informiert. Die Nachricht enthält alle Abschreibungen und Rücknahmen von Abschreibungen zu einer Zollanmeldung, die im vergangenen Zeitintervall vermerkt wurden. Eine Ausnahme hierzu bildet die Einzelzollanmeldung-Zolllager (EZA-ZL) an der Abfertigungszollstelle (betrifft nur die BAFA-Dokumente). Bei dieser wird die Nachricht "Mitteilung über Abschreibung" ausschließlich beim überwachenden Hauptzollamt erzeugt

und an den Teilnehmer ausgegeben. Das Datum der vorgezogenen außenwirtschaftsrechtlichen Einfuhrabfertigung wird dem Teilnehmer ebenfalls in dieser Nachricht mitgeteilt.

Der Zeitpunkt der Erzeugung der Nachricht CUSNOA ist aus den einzelnen Schaubildern in den Textziffern [7.2.5.1.1,](#page-125-0) [7.3.1](#page-143-0) und [7.3.3](#page-149-0) ersichtlich und wird dort im Text nicht mehr ausdrücklich erwähnt.

Um auch nach vorgenommener Online-Abschreibung Änderungen an der Abschreibung vornehmen zu können, wird der technische Endzustand bei Anmeldungen, die Onlinedokumente des BAFA oder der BLE enthalten, hinausgezögert, so dass Änderungen an der Abschreibung bis zu einem Jahr nach dem maßgebenden Zeitpunkt der Zollanmeldung (Normalverfahren) bzw. nach erstmaligem Erstellen des Bescheids (vereinfachte Verfahren) möglich sind.

Enthält ein BAFA-Dokument nicht die Nebenbestimmung mit der Verpflichtung zur Abschreibung in ATLAS, da die Abfertigung in einem anderen Mitgliedstaat geplant war, kann der Inhaber eines BAFA-Dokuments dieses dennoch bei einer ATLAS-Zollstelle nutzen**.**

#### <span id="page-125-1"></span>**7.2.5.1 EZA ohne Beendigungsanteil**

#### <span id="page-125-0"></span>**7.2.5.1.1 EZA-FV ohne Beendigungsanteil**

Der Teilnehmer übermittelt die Einzelzollanmeldung (CFCDEC) an die Zollstelle.

Die Daten werden automatisiert einer Vollständigkeits- und Plausibilitätsprüfung unterzogen.

Fachliche Fehler werden dem Teilnehmer mit der Verarbeitungsmitteilung (CUSREC) mitgeteilt. Nach Beseitigung des Fehlers muss er eine neue Nachricht übersenden.

Wird die Nachricht fehlerfrei verarbeitet, generiert das System eine OK-Meldung (CUSREC), welche die Registriernummer beinhaltet und an den Teilnehmer übermittelt wird. Außerdem werden dem Teilnehmer die Entscheidungen der Zollstelle zur Anmeldung (z.B. Annahme, Anordnung einer Beschau und die Maßnahmen, welche sie durchführen wird) mit der Nachricht CURREL übermittelt.

Anschließend wird für den Teilnehmer durch die Zollstelle ein Einfuhrabgabenbescheid (CUSTAX) erstellt und übermittelt.

Werden die Einfuhrabgaben bar gezahlt bzw. erfolgt die Leistung der Sicherheit bar, so enthält die übermittelte CURREL kein Kennzeichen bezüglich der Überlassung. Erst nach Bezahlung der Einfuhrabgaben erhält der Teilnehmer nochmals eine CURREL, in der ihm die Überlassung mitgeteilt wird.

Werden die Einfuhrabgaben aufgeschoben, so werden die Waren ggf. bereits vor Erzeugung des Einfuhrabgabenbescheids überlassen und dem Teilnehmer in der CURREL die Überlassung mitgeteilt.

Der Teilnehmer kann auch die CURREL mit der Überlassung erst nach der CUSTAX und zwar nach dem Veranlassen einer nicht überlassungshemmenden Untersuchung übermittelt bekommen. D.h., erfolgt die Überlassung erst nach Erzeugung der CUSTAX, so erhält der Teilnehmer nach der CUSTAX abschließend die Überlassungsmitteilung (CURREL).

Die Nachricht CUSTAX enthält:

- die Prüfungsergebnisse der Zollstelle,
- die festgesetzten Abgaben- und Sicherheitsbeträge sowie Angaben über die Art der Festsetzung (abschließend/ nicht abschließend),
- die Zahlungsmodalitäten und -fristen.

Wird eine Position der Zollanmeldung durch den Benutzer nicht abschließend festgesetzt, erhält der Teilnehmer zusätzlich zur Nachricht CUSTAX die Nachricht NFFTAX mit den Gründen für die nicht abschließende Festsetzung.

Nach Wegfall der Gründe für die nicht abschließende Festsetzung ohne Änderung der Bemessungsgrundlagen erhält der Teilnehmer für alle Positionen, für die gleichzeitig die Gründe weggefallen sind, von der Zollstelle eine positionsbezogene abschließende Festsetzung ohne Änderung (FINTAX).

Eine Nachricht FINTAX geht dem Teilnehmer auch in den Fällen zu, in denen eine geleistete Sicherheit freigegeben wird.

In der Nachricht FINTAX erhält der Teilnehmer dann folgende Informationen zur Sicherheit:

- das ATLAS-Registrierkennzeichen,
- ggf. auch das Sicherheitsregistrierkennzeichen,
- die Mitteilung über den freigegebenen Sicherheitsbetrag (Betragshöhe),
- den Empfänger der freigegebenen baren und/ oder unbaren Sicherheit.

Mit der Nachricht CUSTRA wird dem Teilnehmer mitgeteilt, dass die weitere Bearbeitung einer Zollanmeldung durch die Sachbearbeitung Hauptzollamt (z. B. NEE (Nacherhebung, Erstattung oder Erlass)) erfolgt.

Storniert die Zollstelle einen Einfuhrabgabenbescheid, erhält der Teilnehmer eine Stornomeldung (CUSREV). Diese Meldung enthält den Grund der Stornierung, die neue Registriernummer sowie zahlstellenrelevante Informationen. Für den Stornovorgang wird automatisiert eine neue Registriernummer angelegt. Die bisherige Zollanmeldung wird vom System unter einer neuen Registriernummer angezeigt.

In den folgenden Grafiken wird die Einzelzollanmeldung dargestellt, bei der die Zahlung der Abgaben durch Barzahlung erfolgt oder über ein Aufschubkonto abgewickelt wird. Der Verfahrensablauf gilt entsprechend bei einer Einzelzollanmeldung (EZA), bei der die Zahlung der Abgaben durch Scheck abgewickelt wird oder bei der die Überlassung der Waren vom Untersuchungsergebnis einer veranlassten Probenuntersuchung abhängig ist.

**Versionsdokumentation Merkblatt für Teilnehmer**

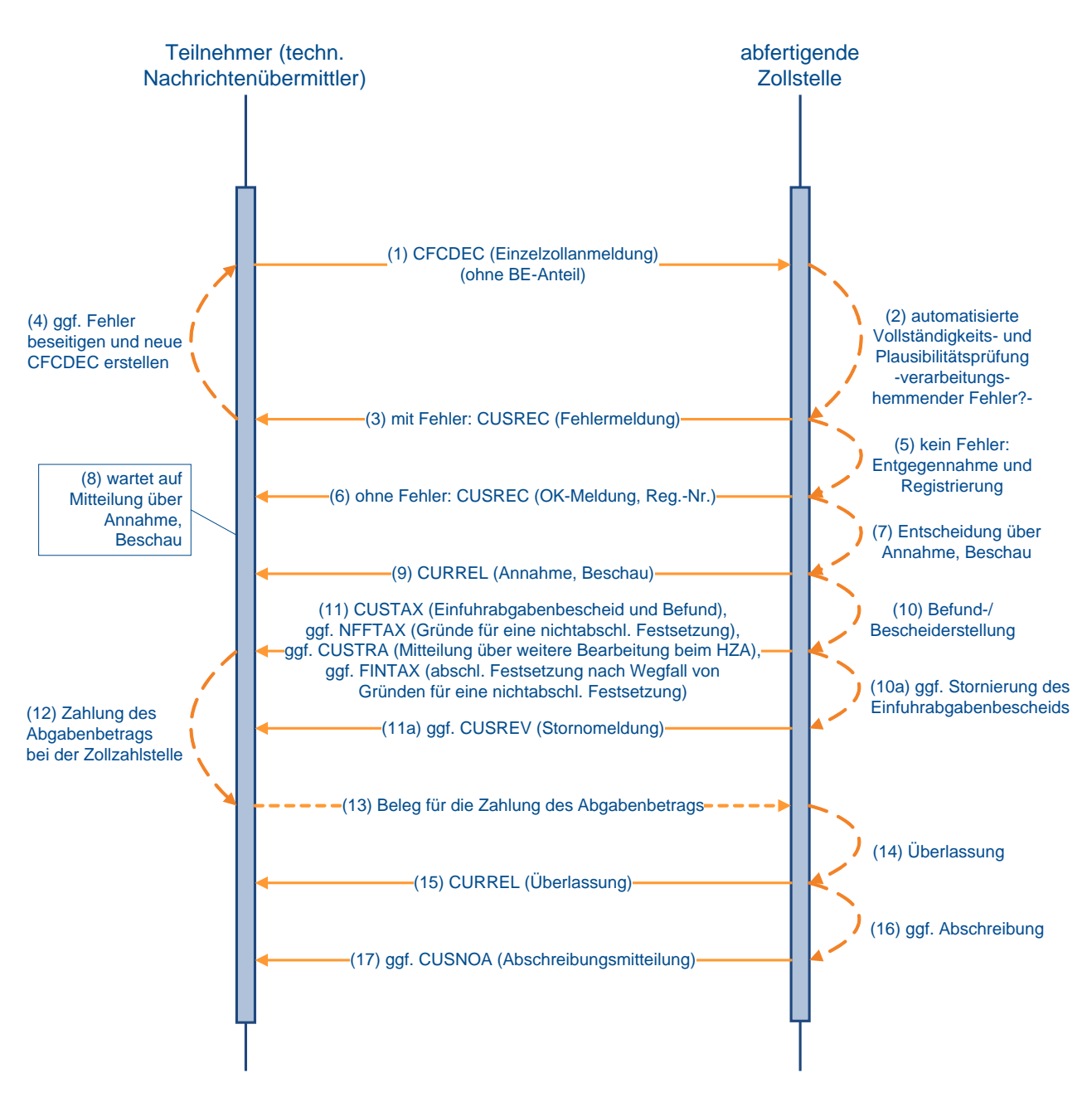

#### **Einzelzollanmeldung FV bei Barzahler**

### **Einzelzollanmeldung FV bei Zahlung per Aufschub**

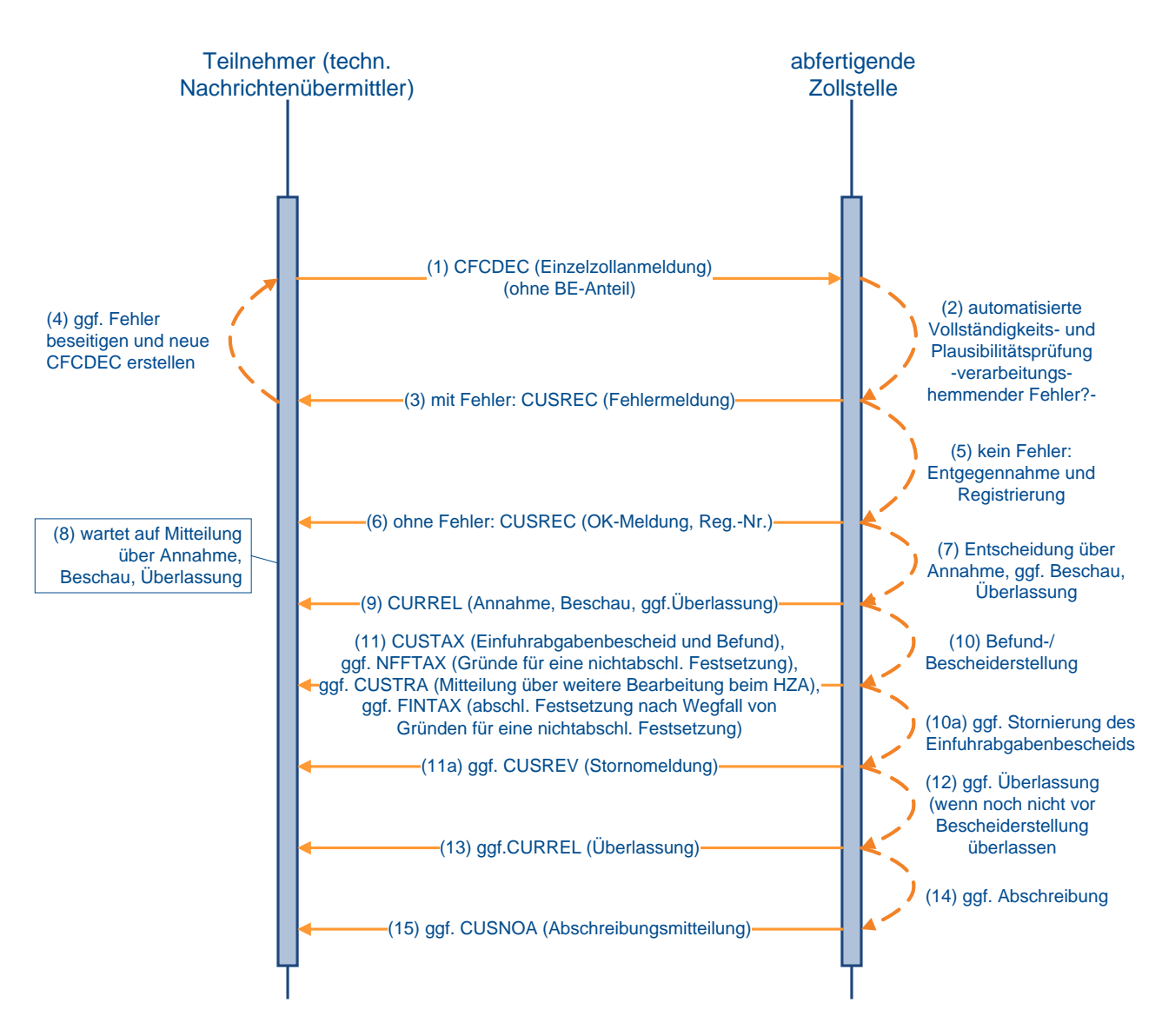

#### **7.2.5.1.2 EZA-ZL ohne Beendigungsanteil**

Der Teilnehmer übermittelt die Einzelzollanmeldung-Zolllager (EZA-ZL) (SCWDEC) an die Zollstelle für die Überführung in das Zolllagerverfahren.

Die Daten werden automatisiert einer Vollständigkeits- und Plausibilitätsprüfung unterzogen.

Fachliche Fehler werden dem Teilnehmer mit der Verarbeitungsmitteilung (CUSREC) mitgeteilt. Nach Beseitigung des Fehlers muss er eine neue EZA-ZL übersenden.

Wird die Nachricht fehlerfrei verarbeitet, generiert das System eine OK-Meldung (CUSREC), welche die Registriernummer beinhaltet und an den Teilnehmer übermittelt wird.

Darüber hinaus erstellt die Zollstelle eine Antwortnachricht (CURREL), in der sie ihre Entscheidungen zur Anmeldung (z.B. Annahme, Anordnung einer Beschau, Überlassung) mitteilt und angibt, welche Maßnahmen sie durchführen wird.

#### **Versionsdokumentation Merkblatt für Teilnehmer**

Werden alle Positionen für unwirksam erklärt oder von Amts wegen für ungültig erklärt, erhält der Teilnehmer den Befund (CUSTAX). Eine weitere Behandlung der Zollanmeldung findet dann nicht mehr statt.

Nachdem der Benutzer sämtliche Positionen der Zollanmeldung EZA-ZL erledigt hat (z.B. durch abschließende/ nicht abschließende Anerkennung der Bemessungsgrundlagen) und er die EZA-ZL für bescheidfähig erklärt hat, wird an den Teilnehmer ebenfalls der Befund (CUSTAX) übermittelt. Da bei der Überführung in das Zolllagerverfahren keine Einfuhrabgaben erhoben werden, enthält diese Nachricht z.B. Befunddaten oder Angaben über abweichende Festsetzungen, jedoch keinen Einfuhrabgabenbescheid.

Werden die Bemessungsgrundlagen nicht abschließend anerkannt, werden dem Teilnehmer die Gründe für die nicht abschließende Anerkennung mitgeteilt (NFFTAX). Nach abschließender oder nicht abschließender Anerkennung der Bemessungsgrundlagen wird die EZA-ZL an das überwachende Hauptzollamt weitergeleitet. Nach der Weiterleitung kann sich eine weitere Bearbeitung beim überwachenden Hauptzollamt anschließen. Das überwachende Hauptzollamt kann ebenfalls dem Teilnehmer eine Verarbeitungsmitteilung (CUSREC), einen Befund (CUSTAX) oder Gründe für die nicht abschließende Anerkennung (NFFTAX) übermitteln.

Parallel zur Nachricht "Befund" (CUSTAX) nach erstmaliger Anerkennung der Bemessungsgrundlagen wird dem Lagerhalter eine Antwortnachricht "Überführungsinformation Zolllager" (SCWINF) übermittelt, wenn

- es sich um ein öffentliches Zolllager Typ I (ehemals Zolllager Typ A) handelt und
- der Lagerhalter personenungleich dem Anmeldungsübermittler ist und
- der Lagerhalter am IT-Verfahren ATLAS teilnimmt.

Die Nachricht wird stets einmalig zum Zeitpunkt der Befunderstellung durch die Abfertigungsstelle erzeugt und informiert den Lagerhalter eines öffentlichen Zolllagers Typ I (ehemals Zolllager Typ A) über Waren, die von dritten Personen in das ihm bewilligte Zolllager eingelagert wurden.

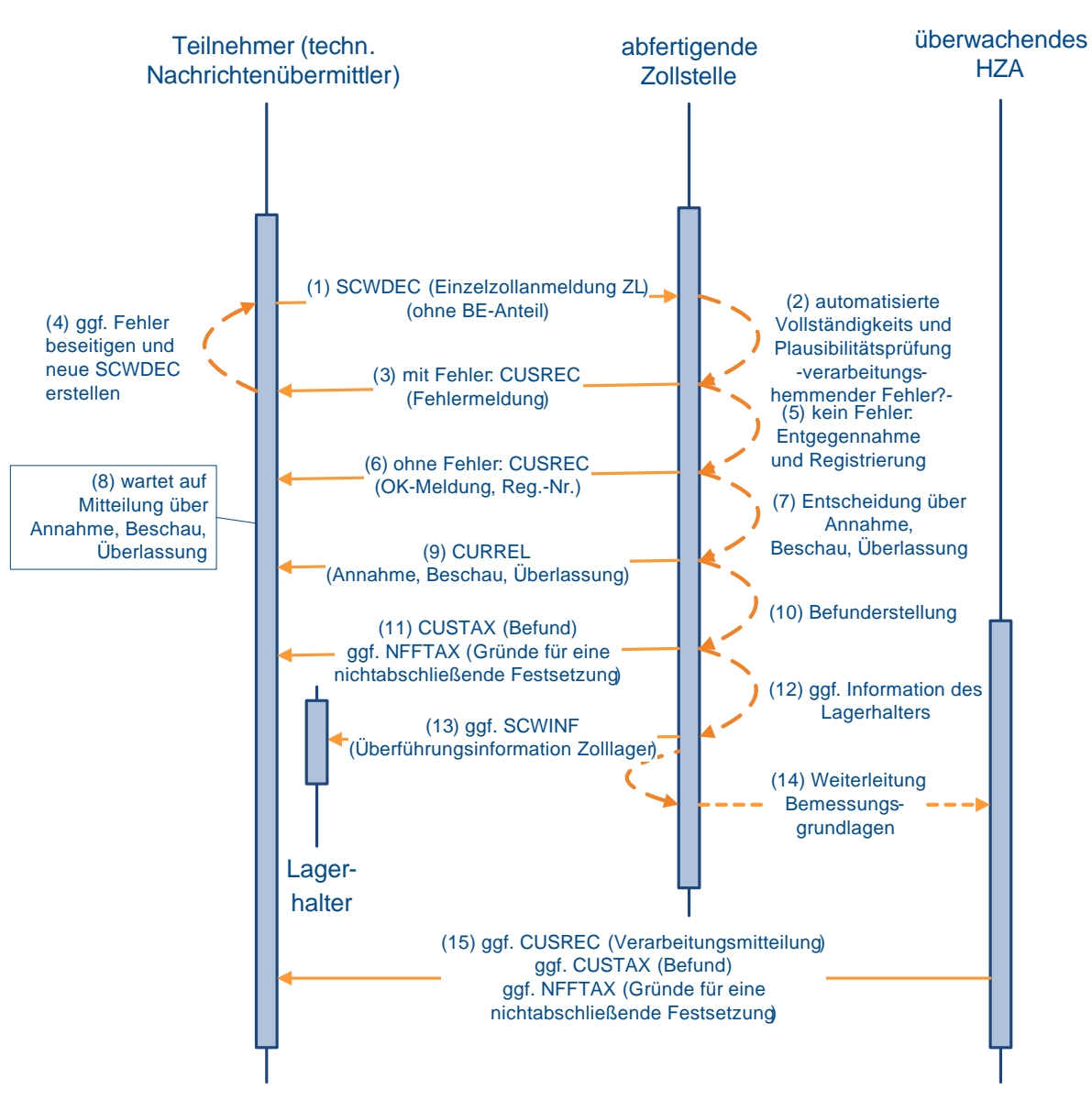

### **Einzelzollanmeldung ZL**

#### **7.2.5.1.3 EZA-AV ohne Beendigungsanteil**

Der Teilnehmer übermittelt die Einzelzollanmeldung-Aktive Veredelung (EZA-AV) (SCIDEC) an die Zollstelle für die Überführung in die aktive Veredelung.

Die Daten werden automatisiert einer Vollständigkeits- und Plausibilitätsprüfung unterzogen.

Fachliche Fehler werden dem Teilnehmer mit der Verarbeitungsmitteilung (CUSREC) mitgeteilt. Nach Beseitigung des Fehlers muss er eine neue EZA-AV übersenden.

Wird die Nachricht fehlerfrei verarbeitet, generiert das System eine OK-Meldung (CUSREC), welche die Registriernummer beinhaltet und an den Teilnehmer übermittelt wird.

Darüber hinaus erstellt die Zollstelle eine Antwortnachricht (CURREL), in der sie ihre Entscheidungen zur Anmeldung (z.B. Annahme, Anordnung einer Beschau, Überlassung) mitteilt und angibt, welche Maßnahmen sie durchführen wird.

Werden alle Positionen für unwirksam erklärt oder von Amts wegen für ungültig erklärt, erhält der Teilnehmer den Befund (CUSTAX). Eine weitere Behandlung der Zollanmeldung findet dann nicht mehr statt.

Nachdem der Benutzer sämtliche Positionen der EZA-AV erledigt hat (z.B. durch abschließende/ nicht abschließende Anerkennung der Bemessungsgrundlagen) und er die EZA-AV für bescheidfähig erklärt hat, wird an den Teilnehmer ebenfalls der Befund (CUSTAX) übermittelt.

Werden die Bemessungsgrundlagen nicht abschließend anerkannt, werden dem Teilnehmer die Gründe für die nicht abschließende Anerkennung mitgeteilt (NFFTAX). Nach abschließender oder nicht abschließender Anerkennung der Bemessungsgrundlagen wird die EZA-AV an das überwachende Hauptzollamt weitergeleitet.

Nach der Weiterleitung kann sich eine weitere Bearbeitung beim überwachenden Hauptzollamt anschließen. Das überwachende Hauptzollamt kann ebenfalls dem Teilnehmer eine Verarbeitungsmitteilung (CUSREC), einen Befund (CUSTAX) oder Gründe für die nicht abschließende Anerkennung (NFFTAX) übermitteln.

<span id="page-131-0"></span>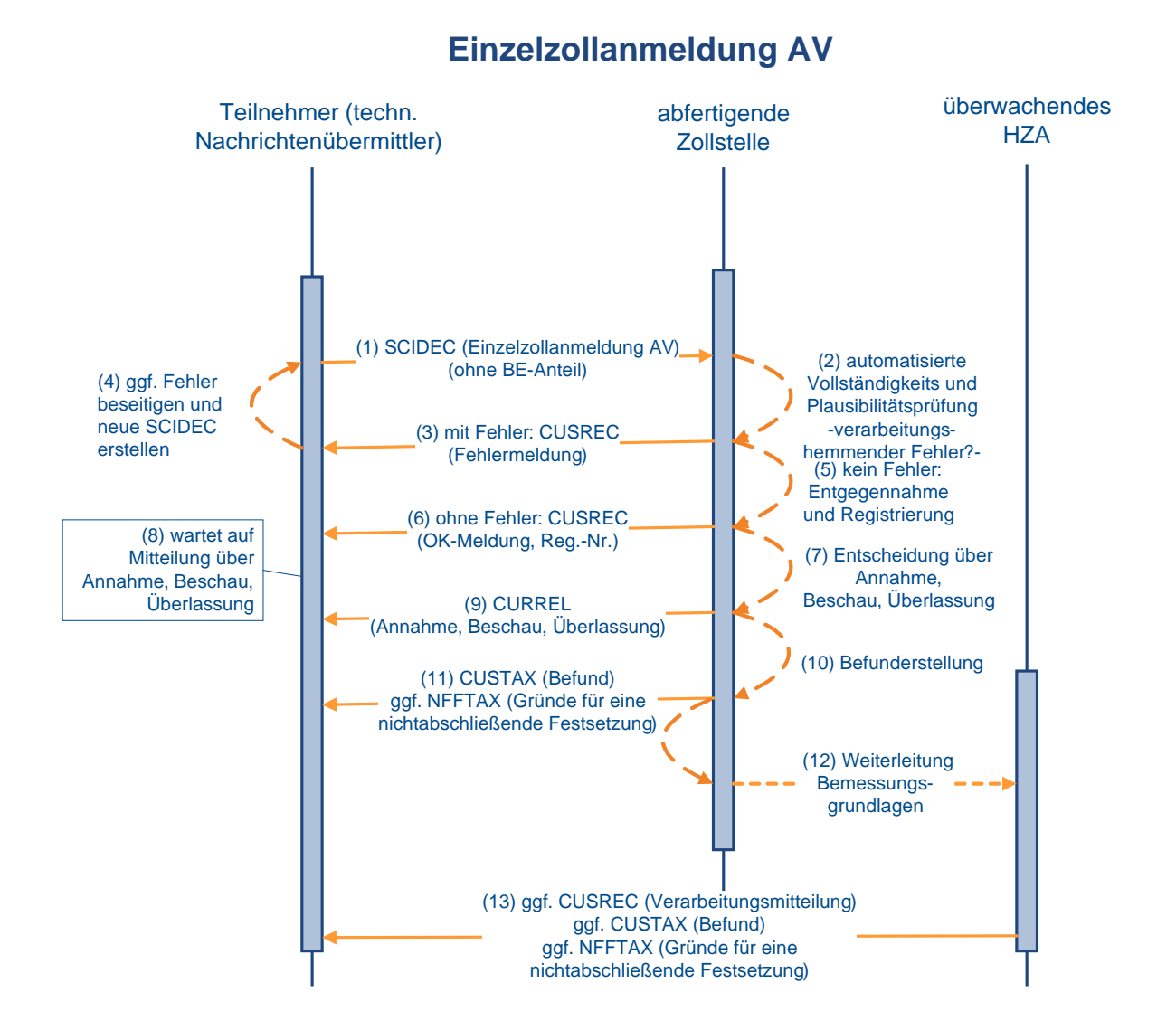

**Versionsdokumentation Merkblatt für Teilnehmer**

#### **7.2.5.2 EZA mit BE-Anteil**

Die Verarbeitung der Nachricht bezüglich der Plausibilisierung zwischen dem Zielverfahren und dem Quellverfahren läuft wie unter Kapitel [7.2.3](#page-122-0) und die weitere Verarbeitung der Zollanmeldung wie unter [7.2.5.1.1](#page-125-0) ff. beschrieben ab.

#### **Hinweis:**

Bei allen Zollstellen (Grenz-, Flughafen- oder Binnenzollstellen) sind grundsätzlich alle Vorpapierarten zulässig.

#### **Ausnahmen:**

Im Falle einer Einzelzollanmeldung als Zollanmeldung vor Gestellung (ZvG) sind die Angaben PUEB, POST oder GB nicht zulässig.

## **7.2.6 Überführung in das Vereinfachte Verfahren FV, ZL oder AV**

Die Beschreibung einer Anschreibungsmitteilung steht unter Kapitel [7.2.6.2](#page-133-0) zur Verfügung.

#### <span id="page-132-0"></span>**7.2.6.1 Verfahrensablauf bei einer vereinfachten Zollanmeldung ohne BE-Anteil**

Der Teilnehmer übermittelt die vereinfachte Zollanmeldung an die Zollstelle:

- Für die Überführung in den zollrechtlich freien Verkehr übermittelt der Teilnehmer die vZA-FV (CFCREC) an die Abfertigungszollstelle.
- Für die Überführung in das Zolllagerverfahren übermittelt der Teilnehmer die Daten einer vZA-ZL (SCWREC) an die Abfertigungszollstelle.
- Für die Überführung von Waren in die aktive Veredelung übermittelt der Teilnehmer die Daten einer vZA-AV (SCIREC) an die Abfertigungszollstelle.

Wird bei der Überprüfung ein verarbeitungshemmender Fehler festgestellt, wird dies dem Teilnehmer in der Verarbeitungsmitteilung (CUSREC) mitgeteilt. Liegt kein verarbeitungshemmender Fehler vor, wird die Anmeldung entgegengenommen und registriert. Dem Teilnehmer wird die ordnungsgemäße Verarbeitung mit der Verarbeitungsmitteilung (CUSREC) mitgeteilt.

Der Teilnehmer erhält auf jeden Fall eine Nachricht CURREL, da ihm die Annahme und Überlassung mitgeteilt werden muss. Der Benutzer kann bereits bei Überlassung der ersten Position die Erstellung einer CURREL anstoßen. Mit Überlassung der letzten Position zum Zielverfahren erfolgt die Erledigung im Quellverfahren und zu diesem Zeitpunkt werden ggf. Erledigungsinformationen aus den Quellverfahren entsprechend den Ausführungen in Kapitel [7.2](#page-116-0) generiert und an den Teilnehmer übermittelt.

Im Anschluss an die Verarbeitungsmitteilung (CUSREC) wird die Nachricht CURREL erstellt, in der die Zollstelle Entscheidungen zur Anmeldung (z.B. Annahme) mitteilt bzw. angibt, welche anderen Maßnahmen sie durchführen wird (z.B. Beschau). Nach abschließender Bearbeitung der vereinfachten Zollanmeldung durch die Abfertigungszollstelle werden die Prüfungsfeststellungen und Erledigungsvermerke dem Teilnehmer mit der Nachricht CUSTAX mitgeteilt.

Dabei ist zu beachten, dass die Nachricht CURREL keine Überlassungsmitteilung enthalten muss. Wird beispielsweise die vereinfachte Zollanmeldung angenommen und nicht gleichzeitig überlassen (z.B. weil eine Beschau angeordnet wird), enthält die Nachricht CURREL kein Kennzeichen bezüglich der Überlassung.

# **Versionsdokumentation Merkblatt für Teilnehmer**

Der Teilnehmer sollte sich stets auf die Auswertung der Nachricht CUSTAX stützen. Hier muss zur weiteren Bearbeitung des Vorgangs (EGZ) im Feld "Kennzeichen Erledigung (Position)" die Übermittlung zur Abrechnungszollstelle (HZA) angegeben sein.

#### **Hinweis:**

Wenn die Bemessungsgrundlagen nicht abschließend festgesetzt werden, wird keine Nachricht "NFFTAX", in der die Gründe für die nicht abschließende Anerkennung enthalten sind, an den Teilnehmer übermittelt. Die Übermittlung erfolgt zum Zeitpunkt der Erledigung der ergänzenden Zollanmeldung oder des Auszugs aus dem Verzeichnis der Lagerbestände - Zugänge -, wenn die Gründe zu diesem Zeitpunkt nicht entfallen sind (vgl. Kapitel [7.3.1\)](#page-143-0).

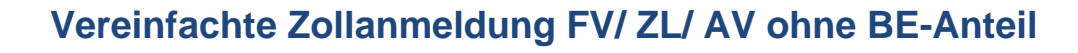

<span id="page-133-0"></span>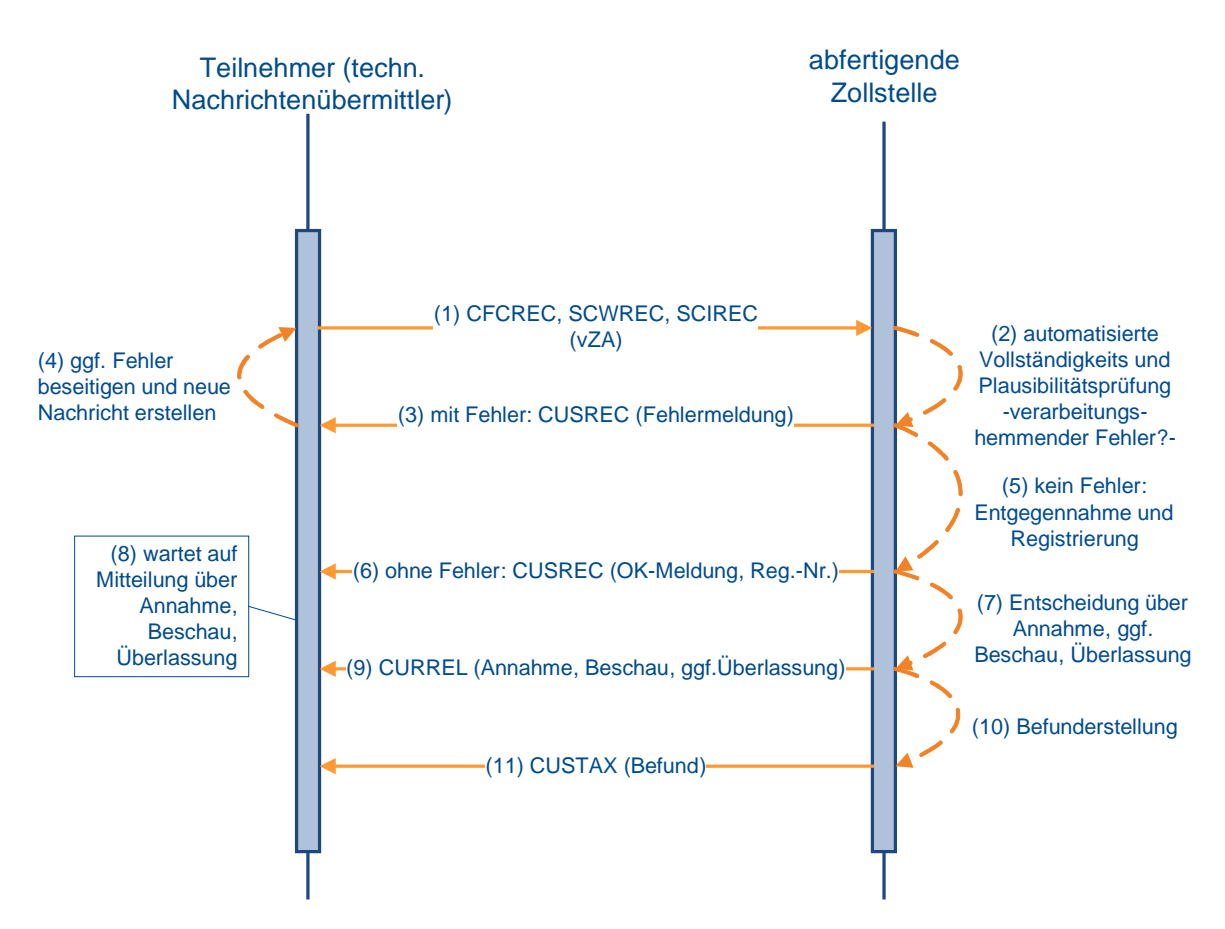

#### **7.2.6.2 Verfahrensablauf bei einer vereinfachten Zollanmeldung bzw. Anschreibungsmitteilung mit BE-Anteil**

Der Verfahrensablauf bei einer vereinfachten Zollanmeldung ist in Kapitel [7.2.6.1](#page-132-0) beschrieben.

Die Prüfung und Erledigung der Beendigungsanteile (BE-Anteile) erfolgt zu den unter Kapitel [7.2](#page-116-0) beschriebenen Zeitpunkten und bewirkt die Generierung der dort erwähnten Nachrichten. Die Quellverfahren werden wie in den Grafiken zu dem Kapitel [7.2.3](#page-122-0) dargestellt erledigt.

Die detaillierte Beschreibung der Nachricht CURREL steht unter Kapitel [7.2.6.1](#page-132-0) zur Verfügung.

Im Rahmen der Überlassung der Waren gibt es, abhängig von der Bewilligung "Anschreibung in der Buchführung des Anmelders", folgende Varianten:

- 1. Überlassung der Waren nach Übermittlung der Anschreibungsmitteilung (Zoll) (AZ) und Entscheidung der Zollstelle: Die Zollstelle trifft ihre Entscheidung und kann diese manuell mit der Nachricht CURREL dem Teilnehmer mitteilen. Die Nachricht CUSTAX wird in jedem Fall automatisch übermittelt.
- 2. Überlassung der Waren nach Übermittlung der AZ und Ablauf einer Frist: Die Zollstelle kann innerhalb der festgelegten Frist Entscheidungen zur AZ treffen und kann diese dem Teilnehmer mit der Nachricht CURREL (manuell) mitteilen. Der Teilnehmer erhält von der Zollstelle in jedem Fall einen Befund (CUSTAX).
- 3. Überlassung der Waren mit Anschreibung in den betrieblichen Unterlagen vor Übermittlung der AZ:

Die Waren sind überlassen und die Zollstelle trifft keine Entscheidung über die mit der AZ angemeldeten Waren. Daher wird bei diesem Typ der AZ weder eine CURREL noch eine CUSTAX an den Teilnehmer übermittelt.

Im Falle einer ausländischen Abrechnungs-/ Überwachungszollstelle erhält der Teilnehmer eine Befund-CUSTAX.

Falls die "Überlassung mit Wirkung der Anschreibung" ausgesetzt wurde, gelten die Regeln für alle in der Bewilligung genannten Waren analog der "Überlassung der Waren nach Übermittlung der AZ und Ablauf einer Frist" (Nr. 2).

Auch im Fall einer expliziten Entscheidung durch den Benutzer kann diese dem Teilnehmer mit der Nachricht CURREL mitgeteilt werden (siehe unter 1.).

In diesen beiden Fällen wird auch bei einer AZ vom Typ Nr. 3 ("Überlassung mit Wirkung der Anschreibung") automatisiert eine CUSTAX übermittelt.

Die Verarbeitung bei der Abrechnungszollstelle läuft wie unter Kapitel [7.3.1f](#page-143-0)f. beschrieben ab.

#### Hinweis zu Anschreibungsmitteilungen bei "Überlassung der Waren nach Über**mittlung der AZ und Ablauf einer Frist":**

Eine Übermittlung der Anschreibungsmitteilungen an die Zollstelle ist stets möglich. Die Frist, die für die Überlassung der Waren gesetzt ist, läuft jedoch nur innerhalb der Öffnungszeiten dieser Zollstelle.

Ist die Anschreibungsmitteilung außerhalb der Öffnungszeit übermittelt worden, beginnt die Überlassungsfrist erst mit dem darauffolgenden Beginn der Öffnungszeit zu laufen.

Ist die Anschreibungsmitteilung innerhalb der Öffnungszeit übermittelt worden, aber vor Ablauf der Überlassungsfrist das Ende der Öffnungszeit erreicht, läuft die verbleibende Zeit der Überlassungsfrist erst mit dem darauffolgenden Beginn der Öffnungszeit weiter ab.

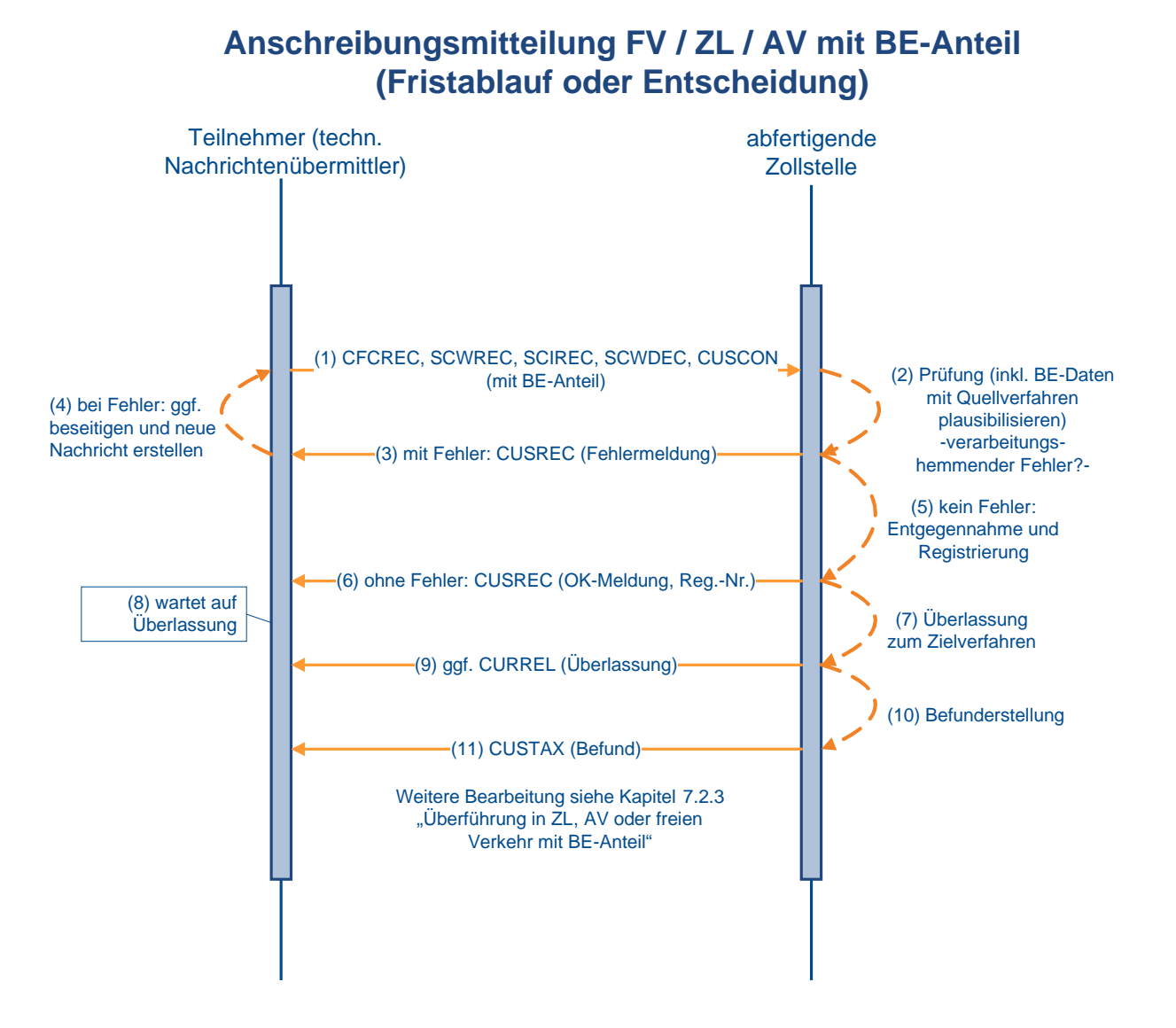

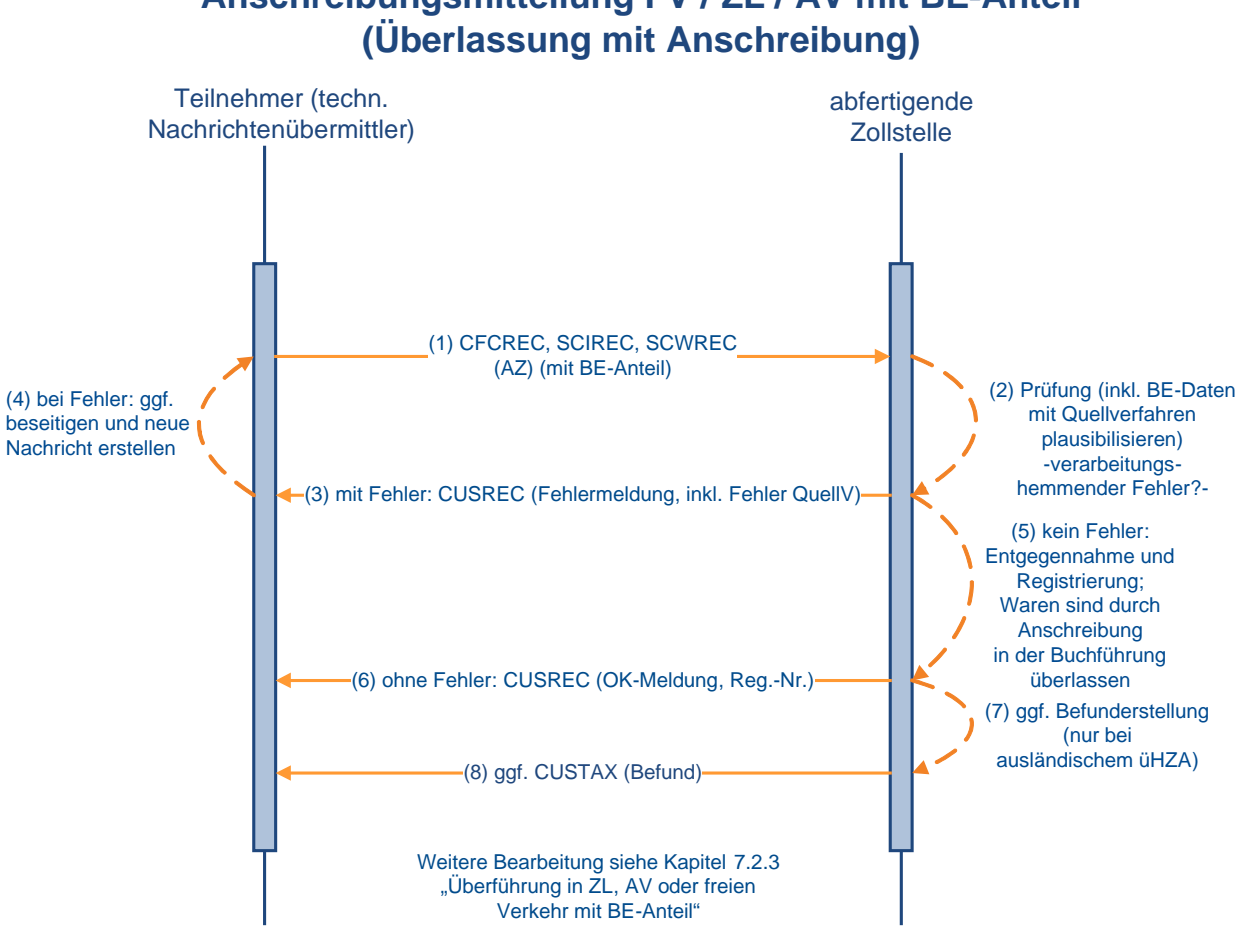

# **Anschreibungsmitteilung FV / ZL / AV mit BE-Anteil**

# **7.2.7 Zollanmeldung vor Gestellung (FV, ZL, AV)**

Als vorzeitige Zollanmeldungen zur Überführung in den freien Verkehr, die aktive Veredelung und das Zolllagerverfahren sind folgende Arten zulässig:

- Zollanmeldung vor Gestellung als Einzelzollanmeldung (EZA)
- Zollanmeldung vor Gestellung als vereinfachte Zollanmeldung (vZA)

Bis zur rechtswirksamen Gestellungsbestätigung (d.h. vor der Registrierung) können Zollanmeldungen vor Gestellung (ZvG) auch von einer anderen Zollstelle der gleichen Dienststellengruppe übernommen werden, wenn dort die Ware gestellt wird. Hierzu werden regionale Zollstellengruppen eingerichtet. Die ZvG wird von der übernehmenden Zollstelle registriert und der Teilnehmer erhält von dieser Zollstelle die Antwortnachrichten. Dadurch ergibt sich, dass ein Teilnehmer, der eine ZvG an die Dienststelle "A" gesendet hat, eine Antwortnachricht über die Weiterverarbeitung (z.B. CUSTAX) von einer Dienststelle "B" bekommen kann.

<span id="page-136-0"></span>Eine ZvG der Art Anschreibungsmitteilung (Zoll) ist nicht zulässig.

#### **7.2.7.1 ZvG ohne BE-Anteil**

Die Zollanmeldung vor Gestellung (ZvG) wird durch das System geprüft. Verarbeitungshemmende Fehler werden dem Teilnehmer mit der Verarbeitungsmitteilung (CUSREC) mitgeteilt. Nach Beseitigung des Fehlers muss er eine neue Nachricht übersenden.

Wird die Nachricht fehlerfrei verarbeitet, generiert das System eine OK-Meldung (CUSREC), welche die Arbeitsnummer beinhaltet und an den Teilnehmer übermittelt wird.

Im Rahmen der Registrierung durch den Benutzer kann die Vorpapierart und ggf. Vorpapiernummer geändert werden (Hinweis unter [7.2.5.2](#page-131-0) bitte beachten).

Der Benutzer kann vorab Entscheidungen zur ZvG treffen, die dem Teilnehmer nicht mitgeteilt werden. Der Teilnehmer erhält lediglich eine Nachricht CURREL mit den Gestellungsmodalitäten und dem Kennzeichen, ob die Anmeldung zurückgegeben wurde.

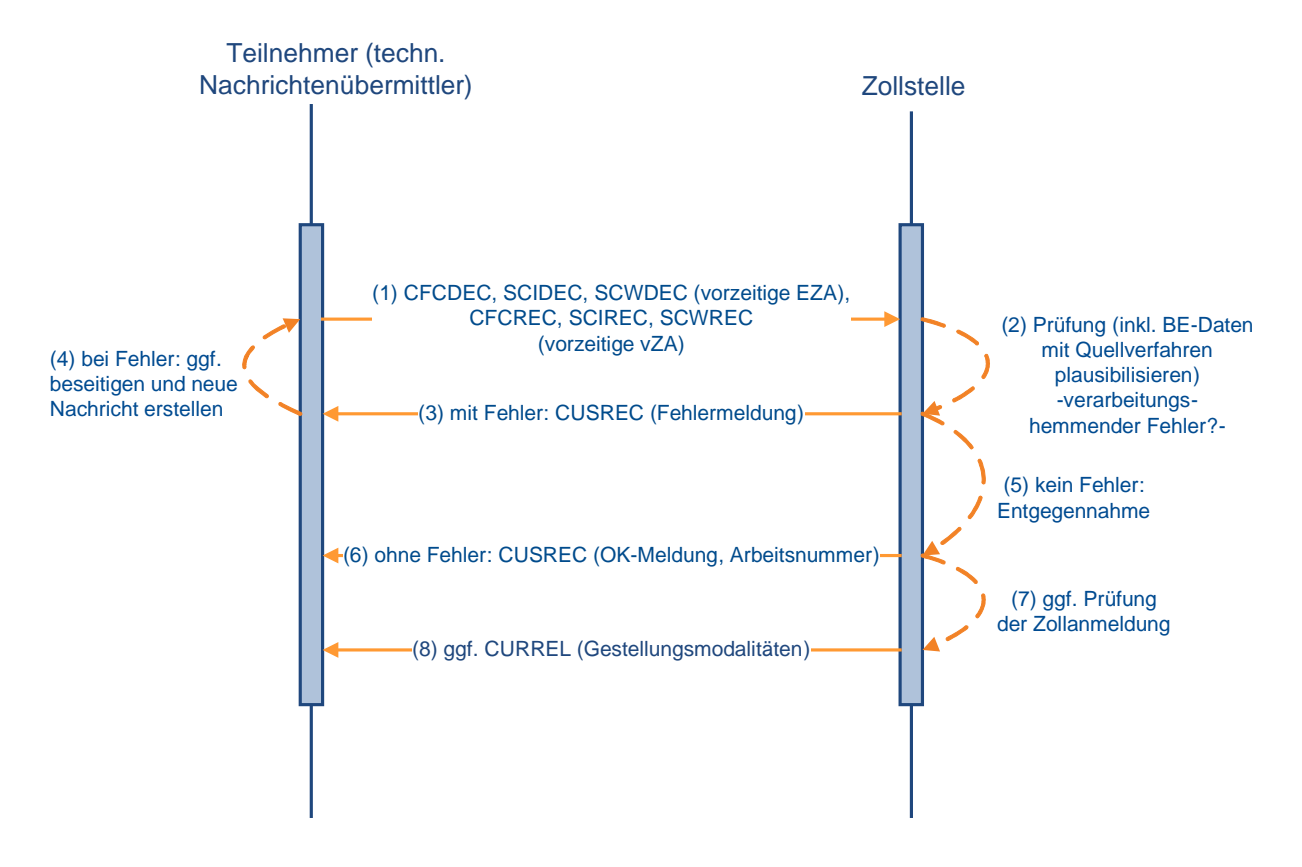

## **ZvG ohne BE-Anteil**

#### **Versionsdokumentation Merkblatt für Teilnehmer**

#### **7.2.7.2 ZvG mit BE-Anteil**

Der Teilnehmer übermittelt die Zollanmeldung vor Gestellung (ZvG) mit einem Beendigungsanteil (BE-Anteil) (vgl. [7.2.3\)](#page-122-0).

Führt die Prüfung zu keinem verarbeitungshemmenden Fehler, wird die ZvG entgegengenommen und der Teilnehmer erhält eine Arbeitsnummer. Der Teilnehmer bekommt dies in der Verarbeitungsmitteilung (CUSREC) mitgeteilt.

Der weitere Verfahrensablauf entspricht den Ausführungen im Kapitel [7.2.7.1.](#page-136-0)

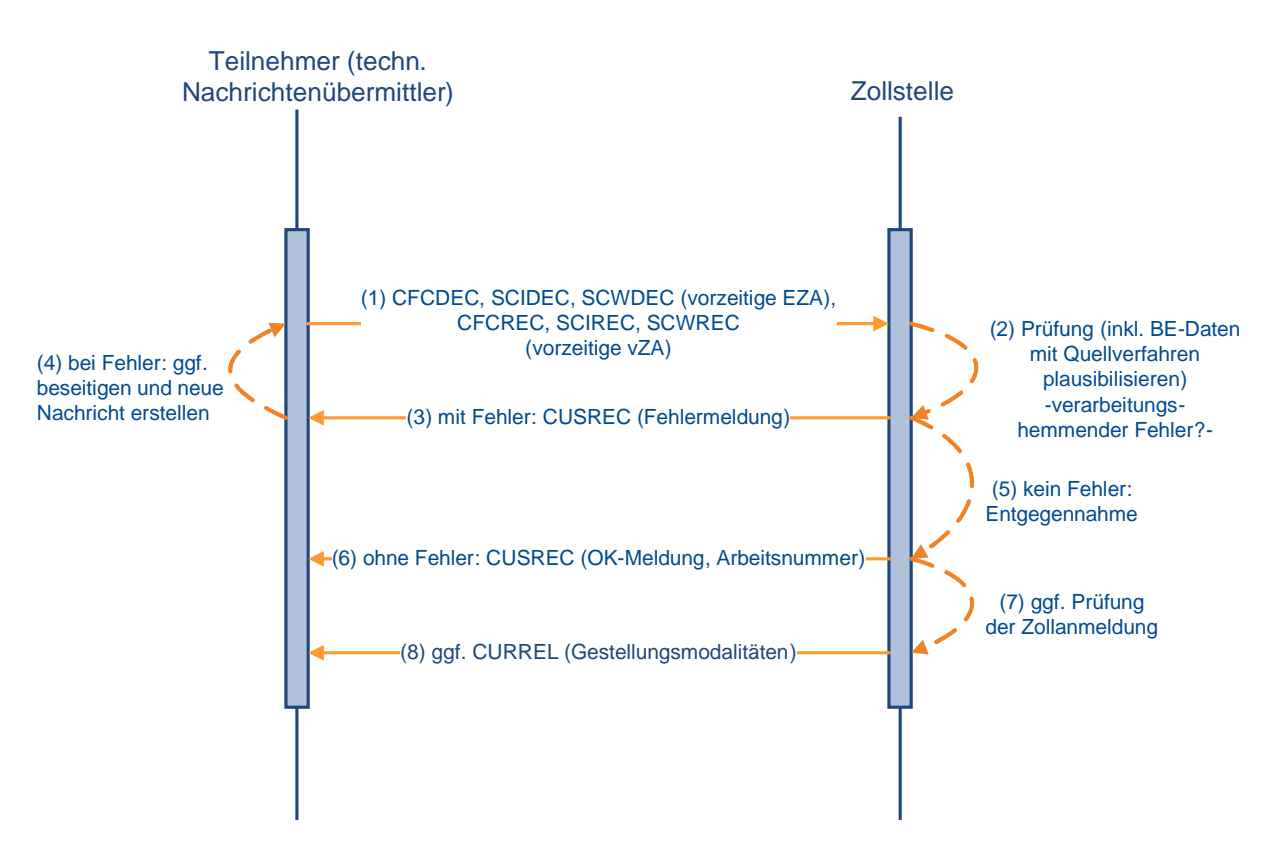

### **ZvG mit BE-Anteil**

# **7.2.8 Verfahrensablauf bei ZvG-Bestätigung**

#### **7.2.8.1 Benutzerbestätigung**

Werden Waren, für die bereits eine Zollanmeldung vor Gestellung (ZvG) vorliegt, an der Zollstelle gestellt, vermerkt der Benutzer dies in der ZvG. Die ZvG wird mit der anschließenden Registrierung rechtswirksam.

Falls die mit der ZvG übermittelten Angaben für die gestellte Ware unzutreffend sind (z.B. in Bezug auf Menge oder Beschaffenheit), muss der Teilnehmer eine neue Zollanmeldung übermitteln.

Nicht registrierte ZvG werden nach Ablauf von 30 Tagen nach Eingang im System gelöscht.

#### **Hinweis:**

Im Falle einer Einzelzollanmeldung oder vereinfachten Zollanmeldung als ZvG sind die Angaben PUEB, POST oder GB nicht zulässig.

#### <span id="page-139-1"></span>**7.2.8.2 Teilnehmerbestätigung**

#### <span id="page-139-0"></span>**7.2.8.2.1 Bestätigung einer ZvG mittels einer CUSCON ohne BE-Anteil**

Der Teilnehmer übermittelt die Nachricht "Bestätigung einer vorzeitigen Anmeldung" (CUSCON) ohne Beendigungsanteil (BE-Anteil) zu einer im System vorliegenden Zollanmeldung vor Gestellung (ZvG) ohne/ mit BE-Anteil. Die Registriernummer der Anmeldung zum Zielverfahren wird vom System gezogen und ggf. im BE-Anteil vermerkt. Falls ein BE-Anteil vorliegt, wird dieser an die Zollstelle übermittelt und dort werden für jede Position des BE-Anteils die Prüfungen gegen das referenzierte Vorpapier durchgeführt. Führt keine der Prüfungen des BE-Anteils zu einem verarbeitungshemmenden Fehler, dann wird eine OK-Meldung über die Schnittstellen an die Zollstelle für die Überführung in das Zielverfahren übermittelt. Die Anmeldung zum Zielverfahren kann aus Sicht des BE-Anteils registriert werden.

Wird im Verarbeitungsergebnis aus dem Quellverfahren ein verarbeitungshemmender Fehler an das Zielverfahren gemeldet, so wird die Nachricht "Bestätigung einer vorzeitigen Anmeldung" nicht verarbeitet, sondern mit einer Fehlermeldung abgebrochen. Es ist - für die Prüfung gegen das Quellverfahren - irrelevant, ob der BE-Anteil in der ZvG oder der CUSCON übermittelt wurde (siehe Kapitel [7.2.3\)](#page-122-0).

Nach ordnungsgemäßer Verarbeitung der CUSCON wird die Vorabentscheidung der Zollstelle (z.B. Überlassung oder Beschauanordnung) dem Teilnehmer mit der CURREL automatisch, d.h. ohne zusätzlichen Eingriff der Zollstelle übermittelt.

Bei der Übermittlung der Nachrichten an den Teilnehmer zur Registrierung, Annahme und Überlassung des Bescheides usw. ist folgendes zu beachten:

Wurde die CUSCON von einem Gestellungsbestätiger (Anmelder oder Vertreter; somit nicht durch einen technischen Nachrichtenübermittler) übermittelt, so sind alle Nachrichten an den Gestellungsbestätiger (Anmelder oder Vertreter) der CUSCON zu übermitteln.

Wurde die CUSCON von einem technischen Nachrichtenübermittler übermittelt und weicht dieser von dem Nachrichtenübermittler der ZvG ab, so wird die CUSREC an den technischen Nachrichtenübermittler der CUSCON und die CURREL an den technischen Nachrichtenübermittler der CUSCON und an den Nachrichtenübermittler der ZvG übermittelt. Die weiteren Nachrichten werden an den Nachrichtenübermittler der ZvG übermittelt.

Wurde die CUSCON von einem technischen Nachrichtenübermittler übermittelt und weicht dieser nicht von dem Nachrichtenübermittler der ZvG ab, werden alle Nachrichten an den technischen Nachrichtenübermittler der ZvG bzw. CUSCON übermittelt.

# **Versionsdokumentation Merkblatt für Teilnehmer**

Die weitere Bearbeitung (Befunderstellung durch ZA, CUSTAX, NFFTAX etc.) entsprechen den Ausführungen in dem Kapitel [7.2.5.1.](#page-125-1)

Die Darstellung der Nachrichten bzgl. BE-Anteil/ Nachrichten aus dem Quellverfahren entsprechen den Ausführungen im Kapitel [7.2.3.](#page-122-0)

Die Verfahrensabläufe nach der Registrierung laufen wie in dem Kapitel [7.2.5.1](#page-125-1) beschrieben ab. Die Grafiken stehen in den o.a. Kapiteln zur Verfügung.

### **Bestätigung einer ZvG ohne BE-Anteil durch einen Gestellungsbestätiger (Anmelder/Vertreter)**

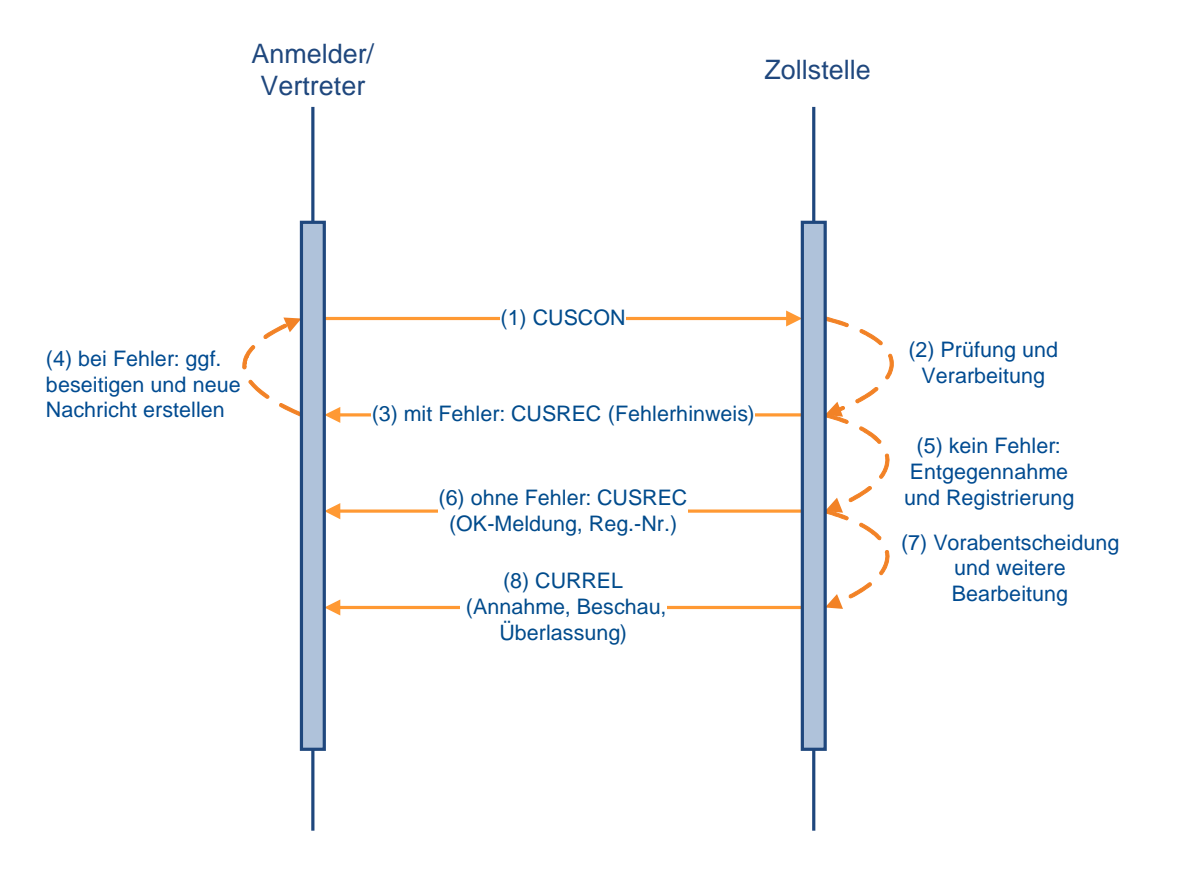

### **Bestätigung einer ZvG ohne BE – Anteil (techn. Nachrichtenübermittler entspricht nicht dem Nachrichtenübermittler der ZvG)**

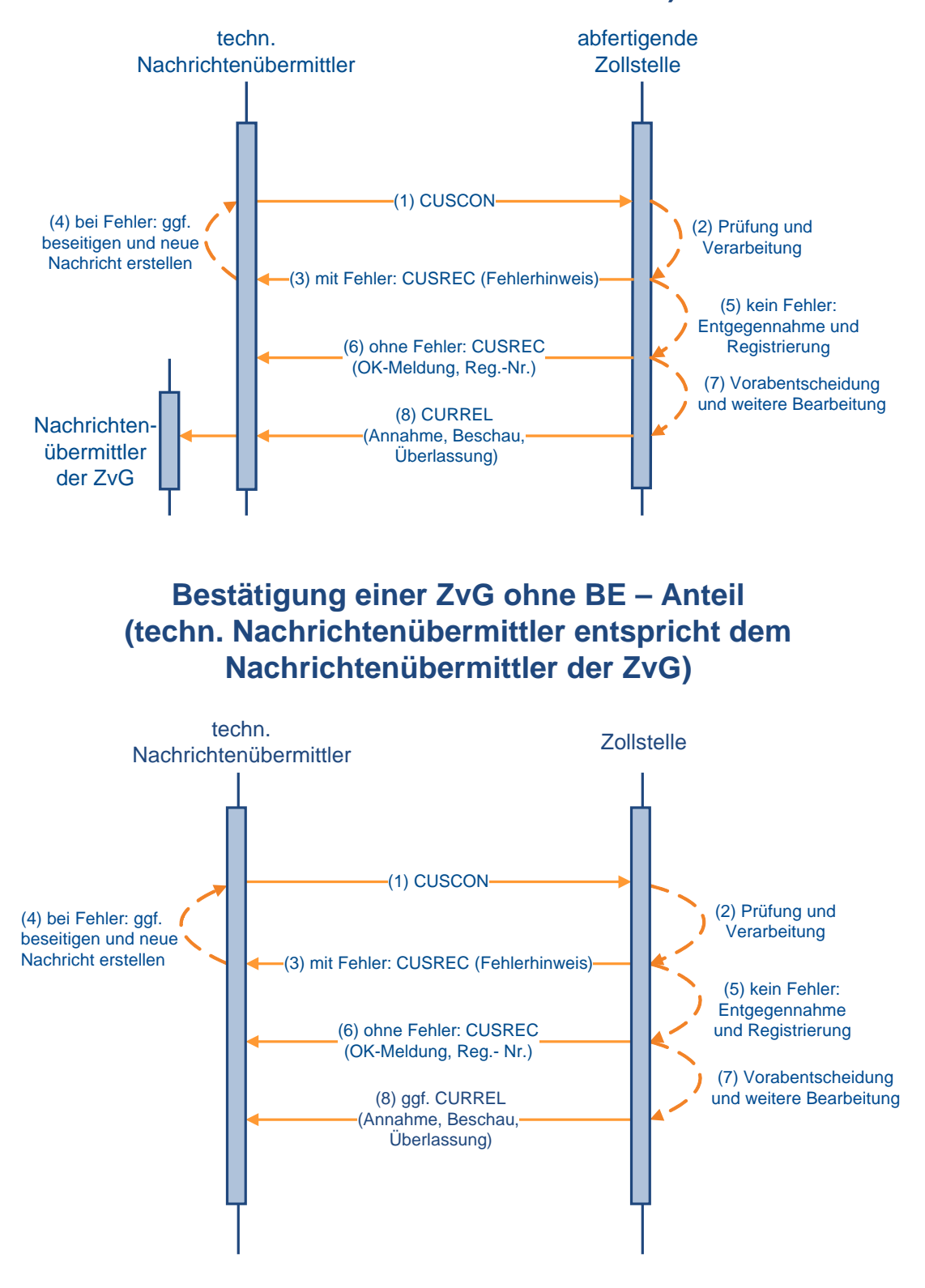

#### **7.2.8.2.2 Bestätigung einer ZvG mittels einer CUSCON mit BE-Anteil**

Die Verfahrensabläufe laufen wie in den Kapiteln [7.2.8.2.1](#page-139-0) beschrieben ab.

Alle ggf. vorhandenen Daten des Beendigungsanteils von der Zollanmeldung vor Gestellung (ZvG) werden durch die ggf. vorhandenen Daten des Beendigungsanteils der CUSCON überschrieben.

Die weitere Verarbeitung nach Bestätigung der ZvG läuft wie unter Kapitel [7.2.5.2](#page-131-0) bzw. [7.2.3](#page-122-0) beschrieben ab. Die Grafiken stehen in den o.a. Kapiteln zur Verfügung.

Bei verschiedenen Nachrichtenübermittlern erhält der Datenübermittler die Nachrichten analog zu den in den Kapiteln [7.2.8.2](#page-139-1) dargestellten Nachrichtenabläufen.

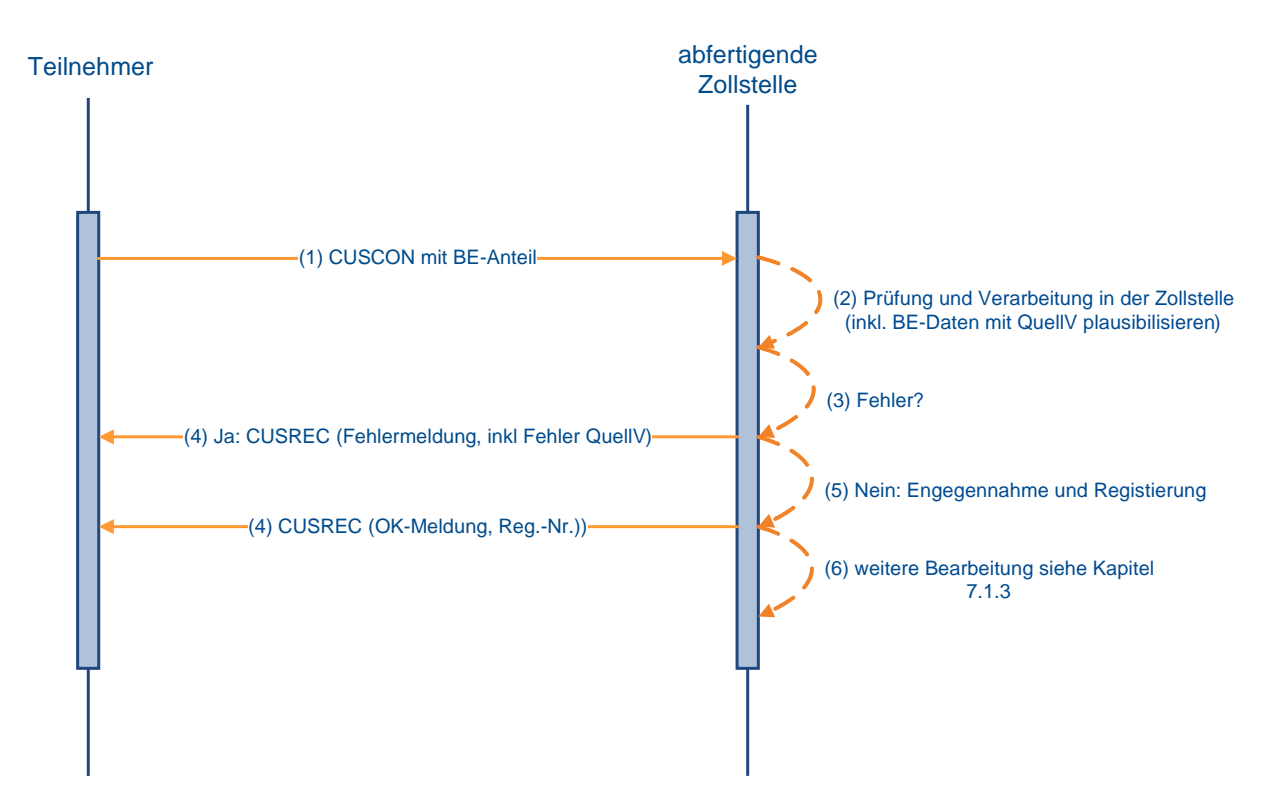

#### **Bestätigung einer ZvG mit BE-Anteil**

# **7.3 Ergänzende Zollanmeldungen und Bestandsaufzeichnungen**

### <span id="page-143-0"></span>**7.3.1 Ergänzende Zollanmeldung (FV, ZL, AV)**

Nachdem der Teilnehmer zu der vZA oder der AZ den Befund mit der Erledigungsmitteilung erhalten hat und die vZA/AZ-Daten bei der Abrechnungszollstelle vorliegen, übermittelt er die **EGZ-FV (CFCPED)** und die **EGZ-AV (SCIPED)** an die Abrechnungszollstelle. Nach Ablauf des Abrechungszeitraums übermittelt der Teilnehmer spätestens zum Abgabetermin die **BA (SCWPED)** an das überwachende Hauptzollamt.

Die zugehörige EGZ/BA kann durch den Teilnehmer erst dann übermittelt werden, wenn ihm die Befund-CUSTAX zur vZA/AZ zugegangen ist und die Daten an die Abrechnungszollstelle verteilt wurden. Die Verteilung der Daten an die Abrechnungszollstelle erfolgt üblicherweise mehrmals täglich.

Der Teilnehmer hat die Möglichkeit, die EGZ/BA bis zu dem in der Bewilligung festgelegten Abgabetermin in einem oder in mehreren Teilen zu übertragen. Wird eine EGZ/BA in mehreren Teilen übertragen, so muss der Teilnehmer dies in der Nachricht angeben (der Einfuhrabgabenbescheid wird durch das System ATLAS immer erst nach Übertragung des letzten Teils der EGZ/BA erstellt. Dies hat nach Ablauf des Abrechnungszeitraums zu erfolgen). Außerdem hat er die Möglichkeit, auf Positionsebene anzugeben, ob die übermittelten Angaben vollständig sind oder ob noch mit Änderungen der betreffenden Positionen zu rechnen ist.

Gemäß den Vorgaben in Kapitel [7.3.3](#page-149-0) können Daten aus den vZA/AZ mit einer "Erst-EGZ/BA" überschrieben und EGZ/BA-Daten mit einer "Änderungs-EGZ/BA" geändert werden.

Es wird eine automatisierte Vollständigkeits- und Plausibilitätsprüfung in zwei Verarbeitungsschritten durchgeführt:

#### **1. Verarbeitungsschritt**

Im ersten Verarbeitungsschritt werden die Kopfdaten der EGZ/BA überprüft. Werden hierbei Fehler festgestellt, welche die weitere Verarbeitung hemmen (z.B. unzutreffende Bewilligungsnummer), wird die Verarbeitung der EGZ/BA abgebrochen. Es erfolgt keine Einarbeitung in das System ATLAS und der Beteiligte erhält die Verarbeitungsmitteilung (CUSREC).

Der Teilnehmer muss nach Beseitigung der Fehler eine neue EGZ/BA übermitteln.

Erfolgt eine Verarbeitung der Kopfdaten, wird die EGZ/BA entgegengenommen.

#### **2. Verarbeitungsschritt**

Ist eine Einarbeitung der Kopfdaten erfolgt, werden anschließend alle Positionen der EGZ/BA geprüft und ein Abgleich zwischen den Positionen der EGZ/BA und den bereits vorher übermittelten Positionen der vZA/AZ durchgeführt.

Beinhaltet eine EGZ/BA-Position einen Fehler, durch den die weitere Verarbeitung gehemmt wird, werden die entsprechenden Positionsdaten nicht verarbeitet. Einen entsprechenden Hinweis erhält der Beteiligte mit der Verarbeitungsmitteilung (CUSREC). Falls Positionen einer EGZ/BA berichtigungspflichtig sind (Meldungen mit Meldegewicht WRG) oder noch weitere Angaben zu den Positionen erforderlich sind, wird dies dem Teilnehmer als Grund für die nicht abschließende Festsetzung mitgeteilt (NFFTAX). Der Teilnehmer hat die Pflicht, im Rahmen des Änderungsverfahrens berichtigungspflichtige Fehler zu korrigieren (eine Anmeldeposition kann erst dann abschließend festgesetzt werden, wenn sie keine berichtigungspflichtigen Fehler enthält). Das Löschen von Anmeldepositionen ist nicht möglich.
Nachdem sämtliche Daten der EGZ/BA geprüft und verarbeitet worden sind, erhält der Teilnehmer die Verarbeitungsmitteilung (CUSREC) mit folgendem Inhalt:

- eine Fehlermeldung, wenn die Verarbeitung der Kopfdaten nicht möglich war,
- die Registriernummer, sofern die Kopfdaten eingearbeitet wurden und mindestens eine Position angelegt werden konnte, sowie eine Auflistung sämtlicher im Rahmen der Verarbeitung festgestellten Fehler oder
- die Arbeitsnummer, sofern die Kopfdaten eingearbeitet wurden und keine Position angelegt werden konnte, sowie eine Auflistung sämtlicher im Rahmen der Verarbeitung festgestellten Fehler.

Des Weiteren kann eine Verarbeitungsmitteilung (CUSREC) in folgenden Fällen übermittelt werden:

- als Meldung über die Rückgabe einer ergänzenden Zollanmeldung oder
- als Meldung über die manuelle Erledigung einer oder mehrerer vZA/AZ-Positionen.
- als Meldung über die bisherigen sowie die aktuell vom Benutzer getroffenen Entscheidungen zu allen Positionen der Zollanmeldung.

Es ist zu jeder Zeit möglich, dass der Benutzer eine CUSREC als Verarbeitungshinweis an den Teilnehmer sendet.

Tritt der Fehler bei einer in mehreren Teilen übermittelten EGZ/BA auf und der letzte Teil der EGZ/BA ist noch nicht an die Abrechnungszollstelle übermittelt worden, so kann der Teilnehmer die korrigierte Position in einem Folgeteil dieser EGZ/BA übermitteln.

Dem Teilnehmer ist es möglich zu einer bereits komplett abgegebenen ergänzenden Zollanmeldung (EGZ-FV), einem Auszug aus dem Verzeichnis der Lagerbestände -Zugänge- (BA), einer ergänzenden Zollanmeldung-aktive Veredelung (EGZ-AV) und einer Zollanmeldung mit informellen Anteilen (ZiA) einzelne Positionen nachzumelden, solange zu der EGZ noch kein Einfuhrabgabenbescheid - ggf. ein Befund - erstellt worden ist.

Hierbei ist im Rahmen der Nachmeldung zwischen zwei Möglichkeiten zu unterscheiden:

- nach Übermittlung einer kompletten EGZ/BA wird durch den Teilnehmer eine zusätzliche Position nachgemeldet (mittels Nachrichtenfunktionen '2' oder '22') oder
- nach Übermittlung einer kompletten EGZ/BA kann eine Position aufgrund fehlerhafter Daten nicht verarbeitet werden oder eine syntaktisch korrekte Position wird aufgrund inhaltlicher Fehler vom Benutzer zurückgegeben und wird daher vom Teilnehmer nachgemeldet (mittels Nachrichtenfunktion '2', '22' oder '36').

Eine Abgabe der Anmeldung in mehreren Teilen (Fraktionierung) ist möglich.

Nach der Einarbeitung der EGZ/BA durch das IT-System wird die Anmeldung EGZ/BA vom Benutzer bearbeitet. Nach einer visuellen Prüfung der Anmeldedaten hat der Benutzer beispielsweise die Möglichkeit, bestimmte Angaben abweichend festzusetzen. Mit der Nachricht CUSTAX werden dem Teilnehmer die Ergebnisse dieser Prüfung mitgeteilt. Da bei der Überführung in die aktive Veredelung/ in das Zolllagerverfahren keine Einfuhrabgaben entstehen, enthält diese Nachricht z.B. Befunddaten oder Angaben über abweichende Festsetzungen, jedoch keinen Einfuhrabgabenbescheid. Es ist zu beachten, dass die CUSTAX auch für einzelne Positionen und somit mehrmals erstellt werden kann.

Abschließend erstellt die Abrechnungszollstelle die Nachricht CUSTAX mit folgenden Inhalten:

• Prüfungsergebnisse der Abfertigungszollstelle (z.B. der Beschau),

- Prüfungsergebnisse der Abrechnungszollstelle (z.B. abweichende Festsetzungen), Angaben zur Abgabenfestsetzung (abschließend/ nicht abschließend),
- die festgesetzten Einfuhrabgaben und Sicherheiten (nur bei EGZ-FV),
- die Zahlungsmodalitäten und -fristen (nur bei EGZ-FV).

Eine Nachricht CUSTAX geht dem Teilnehmer auch in den Fällen zu, in denen eine geleistete Sicherheit freigegeben wird. In diesem Fall sind folgende Informationen zur Sicherheit enthalten:

- das ATLAS-Registrierkennzeichen,
- ggf. auch das Sicherheitsregistrierkennzeichen,
- die Mitteilung über den freigegebenen Sicherheitsbetrag (Betragshöhe),
- den Empfänger der freigegebenen baren und/ oder unbaren Sicherheit.

Wurde eine Position der EGZ/BA durch den Benutzer nicht abschließend festgesetzt/ anerkannt, werden dem Teilnehmer zusätzlich zur Nachricht CUSTAX mit der Nachricht NFFTAX die Gründe für die nicht abschließende Festsetzung/ Anerkennung der Bemessungsgrundlagen mitgeteilt. Die NFFTAX kann auch unabhängig von einer CUSTAX bzw. unabhängig von einer Benutzerentscheidung auf eine Änderungsnachricht, durch die die Gründe für die nicht abschließende Festsetzung/ nicht abschließende Anerkennung von Bemessungsgrundlagen nicht weggefallen sind, übermittelt werden. Dabei werden in der NFFTAX sämtliche aktuell bestehende Gründe für eine nicht abschließende Festsetzung/ Anerkennung übermittelt.

Mit der Nachricht CUSTAX wird der Teilnehmer auch über ggf. erfolgte Einfuhrabgabenänderungen informiert.

Nach Wegfall der Gründe für die nicht abschließende Festsetzung/ Anerkennung der Bemessungsgrundlagen ohne eine abweichende Festsetzung von Einfuhrabgaben/ Anerkennung der Bemessungsgrundlagen erhält der Teilnehmer von der Abrechnungszollstelle einen abschließenden Einfuhrabgabenbescheid ohne Änderung (CUSTAX). Sind mehrere Positionen einer EGZ nicht abschließend festgesetzt/ anerkannt worden und fallen die Gründe für die nicht abschließende Festsetzung/ Anerkennung der Bemessungsgrundlagen zu unterschiedlichen Zeitpunkten weg, erhält der Teilnehmer mehrere solcher Nachrichten. Dabei ist zu beachten, dass die Übermittlung des Wegfalls der Gründe für die nicht abschließende Festsetzung/ Anerkennung mit der Nachricht CUSTAX nur für das vereinfachte Verfahren, nicht aber für das Normalverfahren Gültigkeit hat.

Es liegt im Ermessen des Benutzers, bereits beim Wegfall der Gründe für die nicht abschließende Anerkennung der Bemessungsgrundlagen einzelner Positionen für Positionen eine CUSTAX zu beauftragen. Bereits abschließend festgesetzte Positionen einer Anmeldung (EGZ) können vom überwachenden Hauptzollamt wieder nicht abschließend festgesetzt werden, solange sich die Anmeldung noch nicht im fachlichen Endzustand befindet.

Die Nachricht CUSTRA wird an den Teilnehmer übermittelt, wenn die weitere Bearbeitung der EGZ durch die Sachbearbeitung NEE (Nacherhebung, Erstattung oder Erlass) erfolgt. Ursächlich für die abschließende Bearbeitung in der Anwendung NEE kann z.B. die Ablehnung einer vom Teilnehmer übermittelten Änderung durch den Sachbearbeiter oder die Notwendigkeit, an einer bereits abschließend festgesetzten Position eine Änderung vorzunehmen, sein.

Für die Onlineabschreibung von Einfuhrdokumenten des Bundesamts für Wirtschaft und Ausfuhrkontrolle (BAFA) und der Bundesanstalt für Landwirtschaft und Ernährung (BLE) gelten die Ausführungen des Kapitels [7.2.5.](#page-124-0)

### **Besonderheiten beim Verfahrensablauf:**

• Manuelle Erledigung

Wurde eine vZA/AZ vom Teilnehmer versehentlich an die Abfertigungszollstelle übermittelt und von dieser nach Bearbeitung an die Abrechnungszollstelle weitergeleitet, kann der Teilnehmer die Daten von der Abrechnungszollstelle als "manuell erledigt" kennzeichnen lassen. Dies ist allerdings nur möglich, wenn die vZA/AZ nicht schon durch eine EGZ/BA erledigt wurde.

Der Teilnehmer wird über die manuelle Erledigung der vZA/AZ-Positionen durch die Nachricht CUSREC automatisiert informiert. Zu jeder Position wird eine neue Meldung "vZA/AZ-Position manuell erledigt" mit Meldegewicht "INF" erzeugt. Die Felder "Registriernummer vZA/AZ bzw. des/r Zugangs/ SumA (BE-Anteil)" und "Positionsnummer" werden mit den entsprechenden Daten der vZA/AZ-Position gefüllt (Hinweis auf Belegart "V"). Hierdurch erhält der Teilnehmer die Möglichkeit, die betroffene Position automatisiert in seiner Software zu kennzeichnen. Bei der manuellen Erledigung von vZA/AZ-Positionen wird kein Bescheid erstellt. Die Verarbeitungsmitteilung zur manuellen Erledigung einer vZA/AZ-Position erhält ausschließlich der Bewilligungsinhaber. Besitzt dieser nicht die Berechtigung, Nachrichten zu empfangen (z.B. weil er sich eines technischen Nachrichtenübermittlers bedient), wird keine Verarbeitungsmitteilung versandt. Wird die o. a. "Manuelle Erledigung einer vZA/AZ-Position" zurückgegeben bzw. zurückgenommen, werden alle Positionen der betroffenen vZA/AZ wieder in der Liste der nicht erledigten vZA/AZ-Positionen eingetragen. Der Teilnehmer wird über diesen Vorgang ebenfalls zu jeder Position mit der Meldung "Die manuelle Erledigung der vZA/AZ-Position wurde zurückgenommen; die vZA/AZ-Position muss durch eine ergänzende Anmeldung erledigt werden" automatisiert informiert.

Werden vZA/AZ-Positionen vom Teilnehmer nicht bis zum in der Bewilligung festgelegten Zeitpunkt mittels EGZ erledigt, und kommt er auch nach Aufforderung durch den Benutzer dem nicht nach, so fasst dieser gleichartige vZA/AZ-Positionen (bezogen auf die Bewilligung eines Bewilligungsinhabers innerhalb des gleichen Abrechnungszeitraums) in einer oder mehreren EGZ zur Festsetzung der Einfuhrabgaben zusammen. Die EGZ wird dann wie jede andere EGZ weiterbearbeitet. Der Teilnehmer erhält hier zu einem Vorgang, zu dem er keine (vollständige) Anmeldung abgegeben hat, einen Bescheid. Dies gilt für EGZ zur Überführung in den freien Verkehr und in die aktive Veredelung.

• Abrechnungszeitraum

Der Abrechnungszeitraum einer EGZ/BA beschränkt sich auf vZA/AZ, deren maßgebende Zeitpunkte innerhalb dieses Abrechnungszeitraums liegen. Eine EGZ/BA wird nicht eingearbeitet, wenn der angegebene Beginn des Abrechnungszeitraums größer ist als das Datum der Nachricht.

Sonderfall BA/EZA-ZL:

Zu einer BA wird die CUSTAX als "Befundnachricht" übermittelt.

Im Zeitpunkt der Übermittlung der Befundnachricht (CUSTAX) an den Anmeldungsübermittler wird vom überwachenden Hauptzollamt zusätzlich dem Lagerhalter eine Antwortnachricht "Überführungsinformation Zolllager" (SCWINF) übermittelt, wenn

- o es sich um ein öffentliches Zolllager Typ I (ehemals Zolllager Typ A) handelt und
- o der Lagerhalter personenungleich dem Anmeldungsübermittler ist und
- o der Lagerhalter am IT-Verfahren ATLAS teilnimmt.

Die Nachricht informiert den Lagerhalter eines öffentlichen Zolllagers Typ I (ehemals Zolllager Typ A) über Waren, die von dritten Personen in das ihm bewilligte Zolllager eingelagert wurden.

Die Übermittlung der Nachricht "Überführungsinformation Zolllager" erfolgt immer parallel zu einer Nachricht "Befund" (CUSTAX),

- o nach erstmaliger Anerkennung der Bemessungsgrundlagen (BA),
- o nach Bearbeitung einer Änderungsnachricht (BA) und
- o nach Berichtigung oder abweichender Festsetzung von Anmeldungsdaten durch den Benutzer (EZA und BA).

Bei einer EZA-ZL wurde ggf. parallel zur Nachricht "Befund" (CUSTAX) bereits von der Abfertigungsstelle nach erstmaliger Anerkennung der Bemessungsgrundlagen eine "Überführungsinformation Zolllager" an den Lagerhalter übermittelt. Nach Berichtigung oder abweichender Festsetzung von Anmeldungsdaten einer EZA-ZL durch den Benutzer wird vom überwachenden Hauptzollamt eine weitere "Überführungsinformation Zolllager" an den Lagerhalter übermittelt. Im Rahmen der erstmaligen Erledigung einer Anmeldung BA kann die Nachricht

"Überführungsinformation Zolllager" nur einmal an den Lagerhalter übermittelt werden.

**EGZ-FV/ BA/ ZiA**

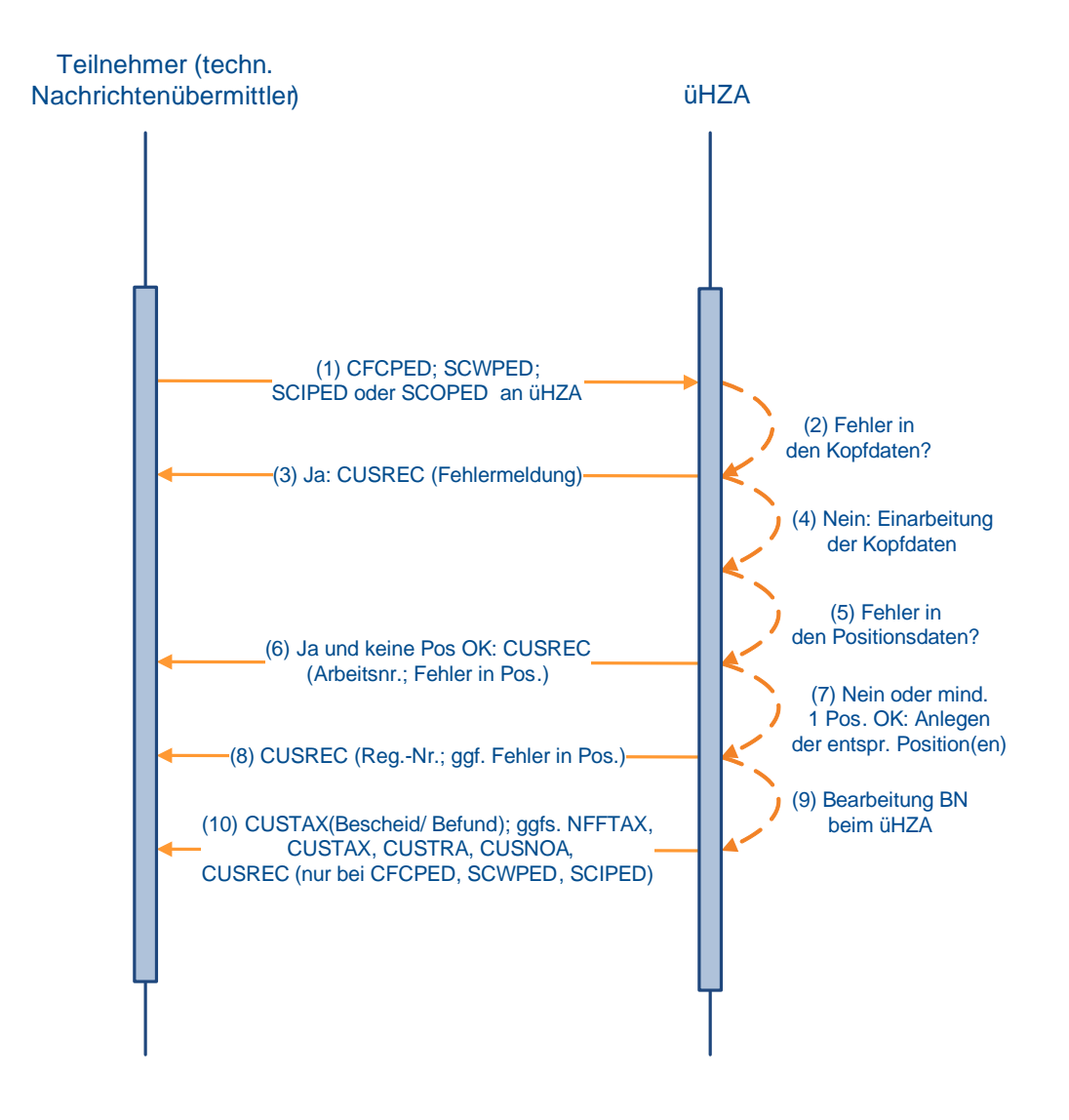

## **7.3.2 Zollanmeldung mit informellen Anteilen (ZiA)**

Der Teilnehmer legt an einer Zollstelle in einem anderen Mitgliedstaat eine vereinfachte Zollanmeldung/ Anschreibungsmitteilung (Zoll) (originäre vZA/AZ) zur Überführung in ein Zollverfahren vor, das in Deutschland abgerechnet bzw. überwacht wird. Die Zollstelle für die Überführung bearbeitet die vZA/AZ und ergänzt sie um eigene Vermerke.

Nach der Überlassung der Ware wird durch die Zollstelle im anderen Mitgliedstaat ein Exemplar der vZA/AZ (zusätzliches Exemplar 6 des Einheitspapiers) an die in der Bewilligung des Verfahrens vermerkte Abrechnungszollstelle bzw. an das überwachende Hauptzollamt in Deutschland übersandt.

Der Teilnehmer übermittelt die Angaben der originären vZA/AZ sowie die ergänzenden Angaben zusammen in einer einzigen Nachricht (SCOPED) an die Abrechnungszollstelle bzw. an das überwachende Hauptzollamt in Deutschland. In dieser Zollanmeldung mit informellen Anteilen (ZiA) ist es dem Teilnehmer in Analogie zum Änderungsverfahren möglich, auf

Positionsebene von den Angaben der originären vZA/AZ abweichende Angaben zu übermitteln.

Die Übermittlung einer ZiA hat nach Ablauf des Abrechnungszeitraums spätestens bis zu dem in der Bewilligung des Verfahrens festgelegten Abgabetermin für eine EGZ-FV/ EGZ-AV (ergänzende Zollanmeldung-freier Verkehr/ ergänzende Zollanmeldung-aktive Veredelung) bzw. für eine BA (Auszug aus dem Verzeichnis der Lagerbestände -Zugänge-) zu erfolgen. Die übermittelten Daten haben grundsätzlich den letzten Stand der vZA/AZ nach Bearbeitung der Anmeldung durch die Zollstelle der Überführung wiederzugeben, d.h. dass z.B. nach einer abweichenden Festsetzung der abweichend festgesetzte Wert zu übermitteln ist.

Eine ZiA entspricht damit einer EGZ (Freier Verkehr, Aktive Veredelung) bzw. BA (Zolllagerverfahren). Sie bezieht sich aber auf Angaben zu Waren nach einer Überführung in einem anderen Mitgliedstaat.

Die Übermittlung von Angaben zu vZA oder AZ mittels derer Waren an einer deutschen Zollstelle zur Überführung in ein Verfahren angemeldet wurden, ist in der Anmeldung ZiA nicht zulässig (keine Mischung). Außerdem können in einer ZiA nur vZA/AZ desselben Anmelders mit derselben Art der Anmeldung enthalten sein (Eine Mischung von vZA-FV mit vZA-ZL ist z.B. ebenfalls nicht möglich).

Die Anmeldung ZiA wird nach ihrer erfolgreichen Einarbeitung durch den Benutzer entsprechend den Festlegungen zur Behandlung einer ergänzenden Anmeldung ohne informelle Anteile (EGZ-FV, EGZ-AV bzw. BA; siehe Kapitel [7.3.1\)](#page-143-0) geprüft und bearbeitet. Zur Überprüfung der Korrektheit der übermittelten Daten gleicht der Benutzer die Anmeldungsdaten mit dem Inhalt des zusätzlichen Exemplars 6 des Einheitspapiers ab.

Bei einem Auftreten von Unstimmigkeiten hat der Benutzer die Möglichkeit, diese ggf. durch eine abweichende Festsetzung bzw. Berichtigung zu beseitigen oder die betroffene Position zurückzugeben.

Nach Erledigung der Anmeldung ZiA erhält der Teilnehmer einen Bescheid bzw. Befund (CUSTAX) mit dem Prüf- und Bearbeitungsergebnis der Zollanmeldung.

Für eine ZiA gelten dieselben verfahrensspezifischen Festlegungen wie für die entsprechenden EGZ-FV oder EGZ-AV bzw. BA ohne informelle Anteile hinsichtlich

- Inhalt und Generierungszeitpunkt von Antwortnachrichten an den Teilnehmer,
- der Bestimmungen zum Änderungsverfahren.

Es gelten die Schaubilder in Kapitel [7.3.1,](#page-143-0) je nach Art der Anmeldung (FV, ZL, AV) der ZiA, entsprechend.

## **7.3.3 Änderungsverfahren**

Das Änderungsverfahren bietet dem Teilnehmer die Möglichkeit,

- Daten (Felder) einer vereinfachten Zollanmeldung/ Anschreibungsmitteilung (Zoll) (vZA/AZ) mittels einer Erst-EGZ/BA (ergänzende Zollanmeldung/ Auszug aus dem Verzeichnis der Lagerbestände -Zugänge-) (Nachrichtenfunktionen '47', '9', '2' und '22') zu überschreiben; dies gilt nicht bei der ZiA (Zollanmeldung mit informellen Anteilen), da dieser Nachricht keine vZA/AZ-Nachricht vorausgeht;
- EGZ/BA-Daten (Felder) mittels einer Änderungs-EGZ/BA (Nachrichtenfunktion '36') zu korrigieren oder zu löschen.

Falls eine EGZ/BA berichtigungspflichtig ist (Meldungen mit Meldegewicht WRG) hat der Teilnehmer die Pflicht, im Rahmen des Änderungsverfahrens diese Fehler zu korrigieren.

### **Versionsdokumentation Merkblatt für Teilnehmer**

Die im Rahmen des Änderungsverfahrens jeweils überschreib- bzw. korrigierbaren Felder ergeben sich aus der "Feldliste Änderungsverfahren" des technischen EDI-Implementierungshandbuchs zum jeweiligen Nachrichtentyp (…\_fa.rtf, z.B. av\_sciped\_fa.rtf).

Der Teilnehmer übermittelt seine Änderungen in einer als Änderungsnachricht gekennzeichneten Nachricht. Die Vermischung von Erstanmeldungen und Änderungen in einer Nachricht ist nicht zulässig.

Änderungen an der vZA/AZ können nur bei der ersten Übermittlung einer EGZ/BA zu einer vZA/AZ vorgenommen werden. Dabei sind in der Erst-EGZ neben neuen Feldern nur die Felder aus der vZA/AZ zu übermitteln, bei denen sich Änderungen ergeben. Lediglich bei zusammenhängenden Feldern, die in Blöcken übermittelt werden (z.B. Unterlagen), muss der komplette Block erneut übermittelt werden, sobald sich ein Feld im Block ändert.

Bei der Anmeldung von Unterlagen im Änderungsverfahren ist folgendes zu beachten:

• Unterlagen, die mit der vZA/AZ auf Kopfebene angemeldet wurden, werden in alle zugehörigen EGZ/BA-Positionen übernommen, wenn in der EGZ/BA keine Unterlagen zum vZA/AZ-Kopf angemeldet werden.

Wenn Unterlagen zum Kopf der vZA/AZ mit der EGZ/BA angemeldet werden, werden nur diese übernommen. Die Unterlagen aus der Kopfebene der vZA/AZ bleiben dann unberücksichtigt. Daher müssen in diesem Fall die Unterlagen, die bereits mit der vZA/AZ auf Kopfebene angemeldet wurden und weiterhin berücksichtigt werden sollen, in der EGZ/BA erneut angemeldet werden.

• Unterlagen, die mit der vZA/AZ auf Positionsebene angemeldet wurden, werden in die jeweilige EGZ/BA-Position übernommen, wenn in der EGZ/BA keine Unterlagen zu der entsprechenden EGZ/BA-Position angemeldet werden.

Wenn Unterlagen zur Position der vZA/AZ mit der EGZ/BA angemeldet werden, werden nur diese übernommen. Die Unterlagen aus der Position der vZA/AZ bleiben dann unberücksichtigt. Daher müssen in diesem Fall die Unterlagen, die bereits mit der vZA/AZ auf Positionsebene angemeldet wurden und weiterhin berücksichtigt werden sollen, in der EGZ/BA erneut angemeldet werden.

Eine systemseitige Prüfung, ob identische Daten übermittelt wurden, erfolgt nicht.

Nach der Übermittlung einer Erst-EGZ/BA sind nur noch Änderungen an den EGZ/BA-Daten mittels einer Änderungs-EGZ/BA möglich. Dabei übermittelt der Teilnehmer die kompletten Daten unter Beachtung der Syntax-Regeln; eine feldweise Korrektur von Daten ist nicht zulässig. Wurden bereits Kontingente angewandt und vom Teilnehmer wird zu dieser Position erneut eine Änderungs-EGZ gesandt, müssen die Kontingente erneut angemeldet werden, da ansonsten die zugehörigen Kontingentmeldungen storniert und die Kontingente nicht gewährt werden. Die Änderung von Unterlagen mittels Änderungs-EGZ/BA erfolgt nur bei den EGZ/BA-Positionen, die mit der Änderungs-EGZ/BA übermittelt werden. Unabhängig davon, ob die Unterlagen im (vZA/AZ-) Kopf oder auf Positionsebene übermittelt werden, ersetzen sie alle bisherigen Unterlagen der jeweiligen Position. Enthält eine Änderungsnachricht weder Unterlagen im (vZA/AZ-) Kopf noch auf Positionsebene, werden die vorherigen Unterlagen der EGZ-Position, auf die sich der (vZA/AZ-) Kopf und die Position der Änderungsnachricht beziehen, gelöscht.

Der Teilnehmer hat grundsätzlich auch die Möglichkeit einzelne EGZ/BA-Daten zu löschen, indem er die entsprechenden Felder in einer Änderungs-EGZ/BA (Nachrichtenfunktion 36) gezielt nicht übermittelt.

Hierbei ist jedoch zu beachten, dass die Änderungs-EGZ/BA entsprechend den Vorgaben des EDI-IHB stets in sich schlüssig und hinsichtlich der Feldwertigkeiten vollständig sein muss.

Felder, die in vZA/AZ, Erst-EGZ/BA oder Änderungs-EGZ/BA zwingend anzumelden sind

bzw. waren, können nur dann gelöscht werden, wenn sie im aktuellen Kontext nicht mehr zwingend anzumelden sind.

Tritt bei der Verarbeitung der Änderungsnachricht ein Fehler auf, so wird dies dem Teilnehmer mit der Nachricht CUSREC mitgeteilt.

Teilnehmer können zu EGZ/BA Änderungsnachrichten senden. Änderungen der EGZ (FV, AV) und ZiA (FV, AV) sind bis zu dem Zeitpunkt möglich, an dem der Teilnehmer die Nachricht CUSTAX mit der abschließenden Festsetzung der Einfuhrabgaben auf Kopfebene erhalten hat. Bei der BA ist eine Änderung durch den Teilnehmer erst dann nicht mehr möglich, wenn sich die entsprechende Anmeldung im "technischen Endzustand" befindet.

• Sonderfall "technischer Endzustand" bei Anmeldungen mit periodisch vorzulegenden Unterlagen":

Der "technische Endzustand" wird bei Anmeldungen mit periodisch vorzulegenden Unterlagen (Unterlagen gemäß Kapitel 3.1.2 Absatz 4 der Verfahrensanweisung ATLAS) erst erreicht, wenn alle (periodisch vorzulegenden) Unterlagen in der Anmeldung vom überwachenden Hauptzollamt als vorgelegt gekennzeichnet wurden und der Vorgang archiviert ist. Innerhalb dieses Zeitraums müssen die entsprechenden Vorgänge durch den Teilnehmer mit Änderungs-EGZ geändert und erzeugte Antwortnachrichten ausgelesen und dem jeweiligen Vorgang zugeordnet werden können.

- Sonderfall "technischer Endzustand" bei Anmeldungen mit Onlinedokumenten des Bundesamts für Wirtschaft und Ausfuhrkontrolle (BAFA) sowie der Bundesanstalt für Landwirtschaft und Ernährung (BLE): Um auch nach vorgenommener Online-Abschreibung Änderungen an der Abschreibung vornehmen zu können, tritt der technische Endzustand bei Ergänzenden Zollanmeldungen, die Onlinedokumente des BAFA bzw. der BLE enthalten, erst ein Jahr nach erstmaligem Erstellen des Bescheids ein.
- Sonderfall Änderungsnachricht zu BA/ZiA-ZL: Lagerzugänge, zu denen bereits Abgänge stattgefunden haben, können mit einer Änderungsnachricht zur BA geändert werden.

### **Anmerkung:**

Positionen können unabhängig von der mengenmäßigen Erledigung solange geändert werden, bis die gesamte Anmeldung den technischen Endzustand erreicht. Werden während der Lagerung von Waren die Daten einer Anmeldung (EZA-ZL (Einzelzollanmeldung Zolllager), BA (Auszug aus dem Verzeichnis der Lagerbestände -Zugänge-), ZiA-ZL (Zollanmeldung mit informellen Anteilen-Zolllager)) im Rahmen des Änderungsverfahrens geändert, wird dem Lagerhalter eines öffentlichen Zolllagers des Typs I (ehemals Zolllager Typ A) ggf. die Nachricht "Überführungsinformation Zolllager" (SCWINF) übermittelt (siehe Kapitel [7.2.3\)](#page-122-0).

Abweichend festgesetzte vZA/AZ- bzw. EGZ-Daten können ebenfalls vom Teilnehmer geändert werden. Der Benutzer muss hier aber explizit entscheiden, ob er die Änderung akzeptiert oder ablehnt.

Der Teilnehmer wird über jede Entscheidung zu einer Änderung positionsweise mit der Nachricht CUSTAX (Einfuhrabgabenbescheid bzw. Befund bei der BA) informiert:

- Wurde eine Änderung akzeptiert, so erkennt der Teilnehmer dies in der CUSTAX daran, dass seine in der Änderungsnachricht übermittelten Bemessungsgrundlagen der Abgabenberechnung zugrunde gelegt bzw. anerkannt wurden.
- Wurde eine Änderung abgelehnt, so wird dem Teilnehmer in der CUSTAX der Vermerk des Benutzers sowie dessen Begründung übermittelt.

## **Änderungsverfahren EGZ-FV/ EGZ-AV/ BA/ ZiA**

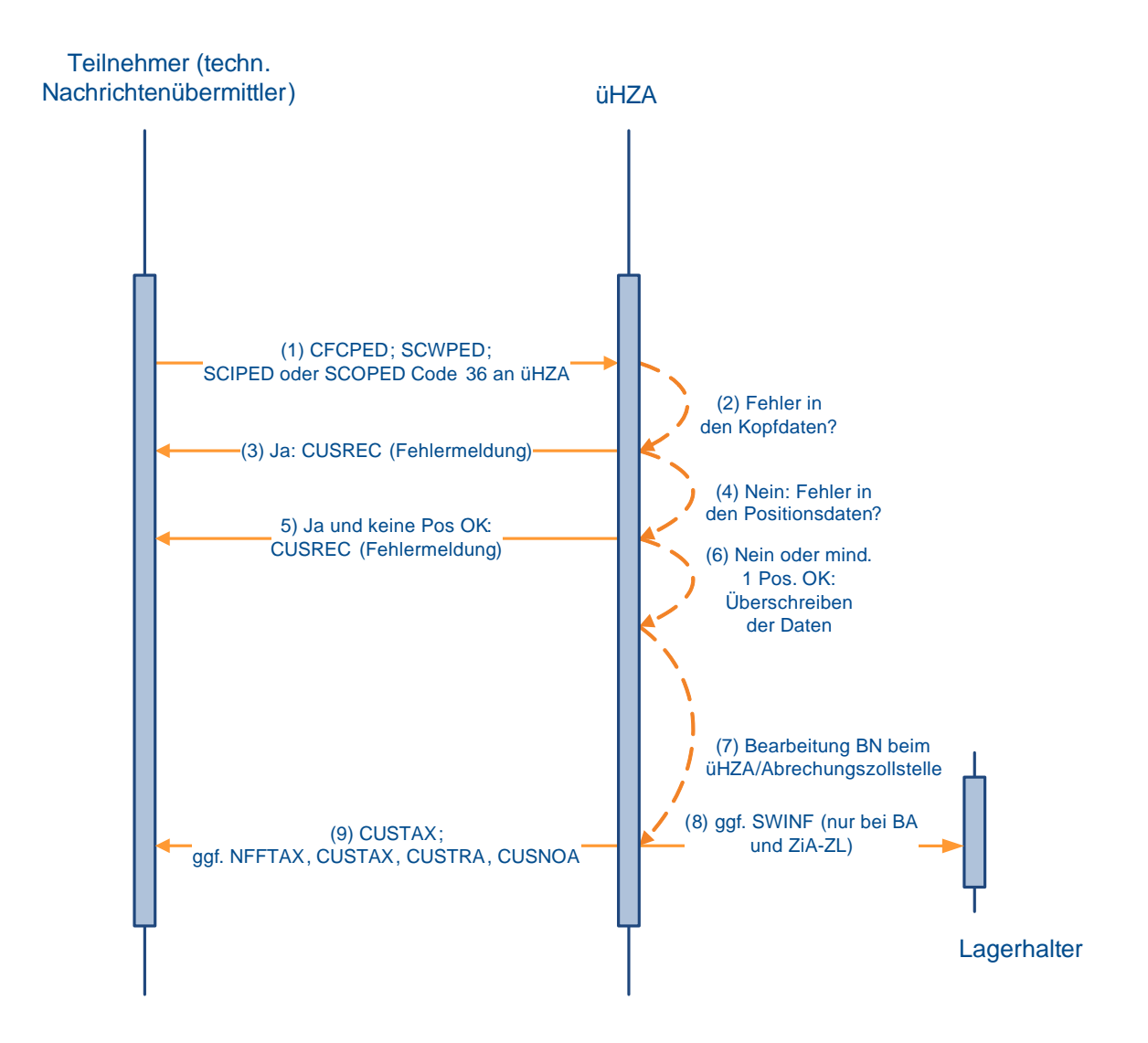

**Versionsdokumentation Merkblatt für Teilnehmer**

## **7.4 Summarische Anmeldung**

## <span id="page-153-0"></span>**7.4.1 Versender und Empfänger von SumA-Nachrichten**

Zu den Nachrichtentypen siehe Kapitel [6.4](#page-95-0)

Übersicht der Teilnehmer, die zur Versendung der einzelnen Nachrichten zugelassen sind:

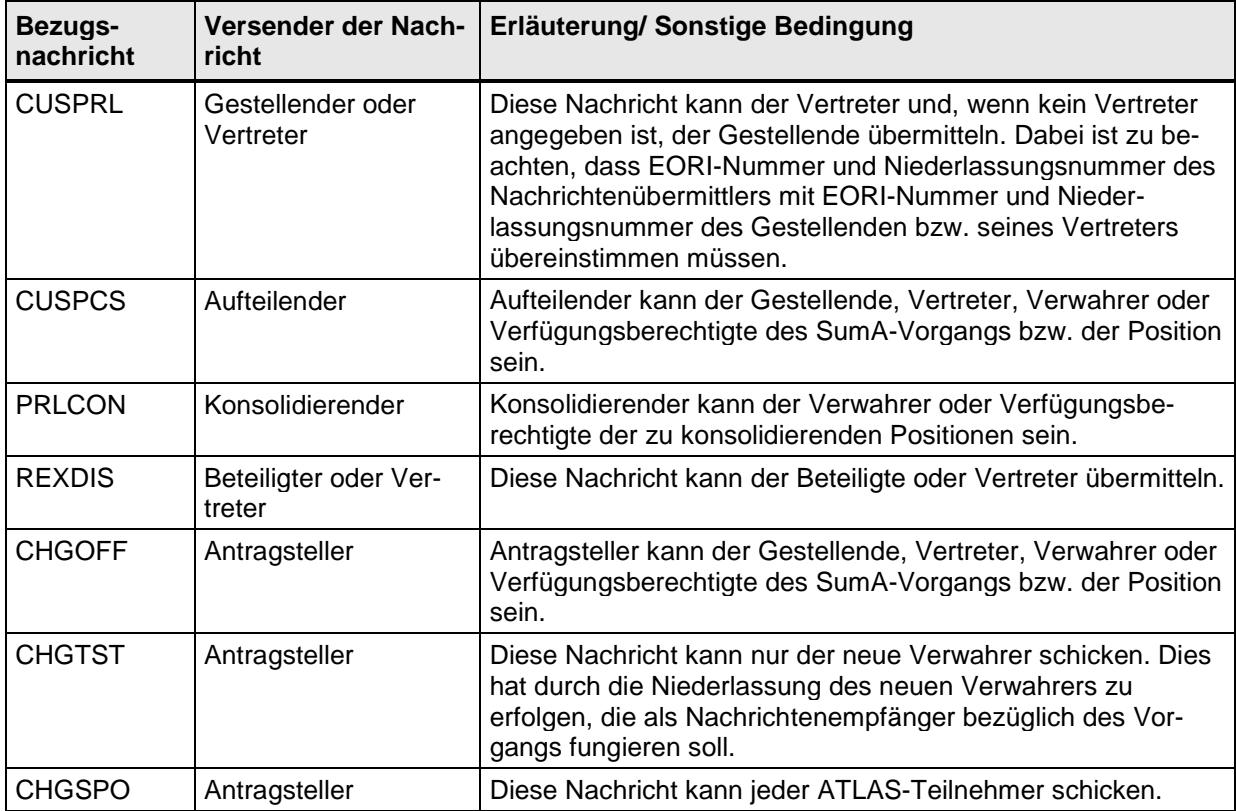

Hinsichtlich der ZELOS-Nachrichten wird auf Kapitel [7.9](#page-252-0) verwiesen.

### **Anmerkung:**

Die CUSTST, CUSFIN und CUSFST werden wie unten beschrieben auch dann versandt, wenn die Daten durch den Benutzer erfasst oder geändert werden. Auch die CUSSTP und die CUSSTA werden bei Vorliegen der entsprechenden Bedingungen übermittelt, wenn die Daten von einem Benutzer erfasst werden. Die CUSFIN wird nach einer manuellen Erledigung durch den Benutzer in SumA ebenfalls an den Verwahrer versandt. Das Kennzeichen "Verwahrungsmitteilung unterdrücken" gilt nur für die CUSTST und die CUSFST und wird nur bei der ersten Bestätigung zur Erzeugung der Verwahrungsmitteilung berücksichtigt.

Die nachfolgende Übersicht zeigt, welche Antwortnachricht auf die jeweilige Bezugsnachricht hin erzeugt wird und an wen sie versandt wird:

Eine Antwortnachricht wird in ATLAS grundsätzlich nur übermittelt, wenn die Person, an die sie gehen soll, Teilnehmer ist.

In den nachfolgenden Fällen der Tabelle ist die Nichtidentität von Personen dann gegeben, wenn ihre EORI-Nummern oder ihre Niederlassungsnummern voneinander abweichen.

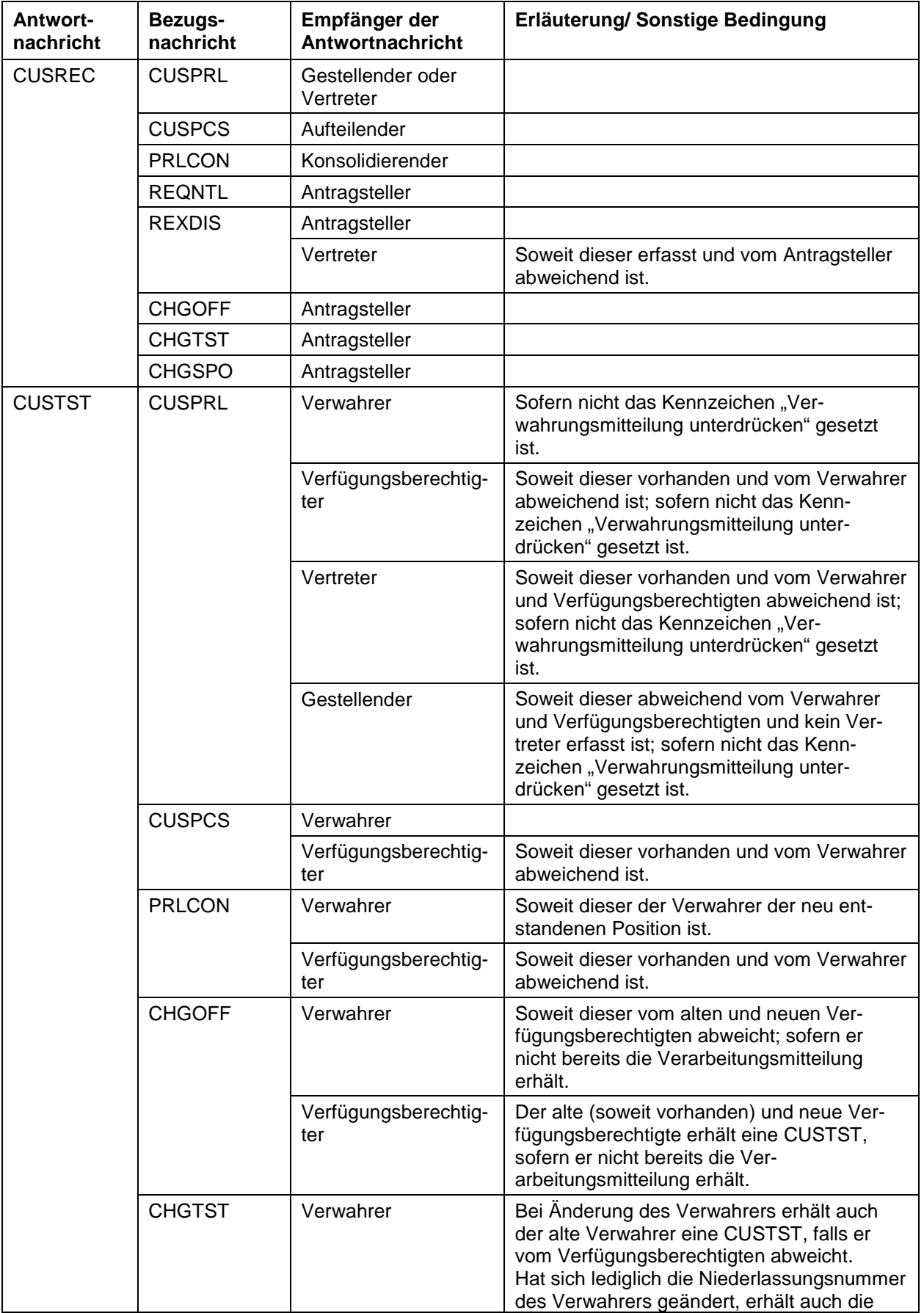

# **IT-Verfahren ATLAS** Release 10.0<br> **Release 10.0**<br> **Release 10.0**<br> **Release 10.0**

**Versionsdokumentation Merkblatt für Teilnehmer**

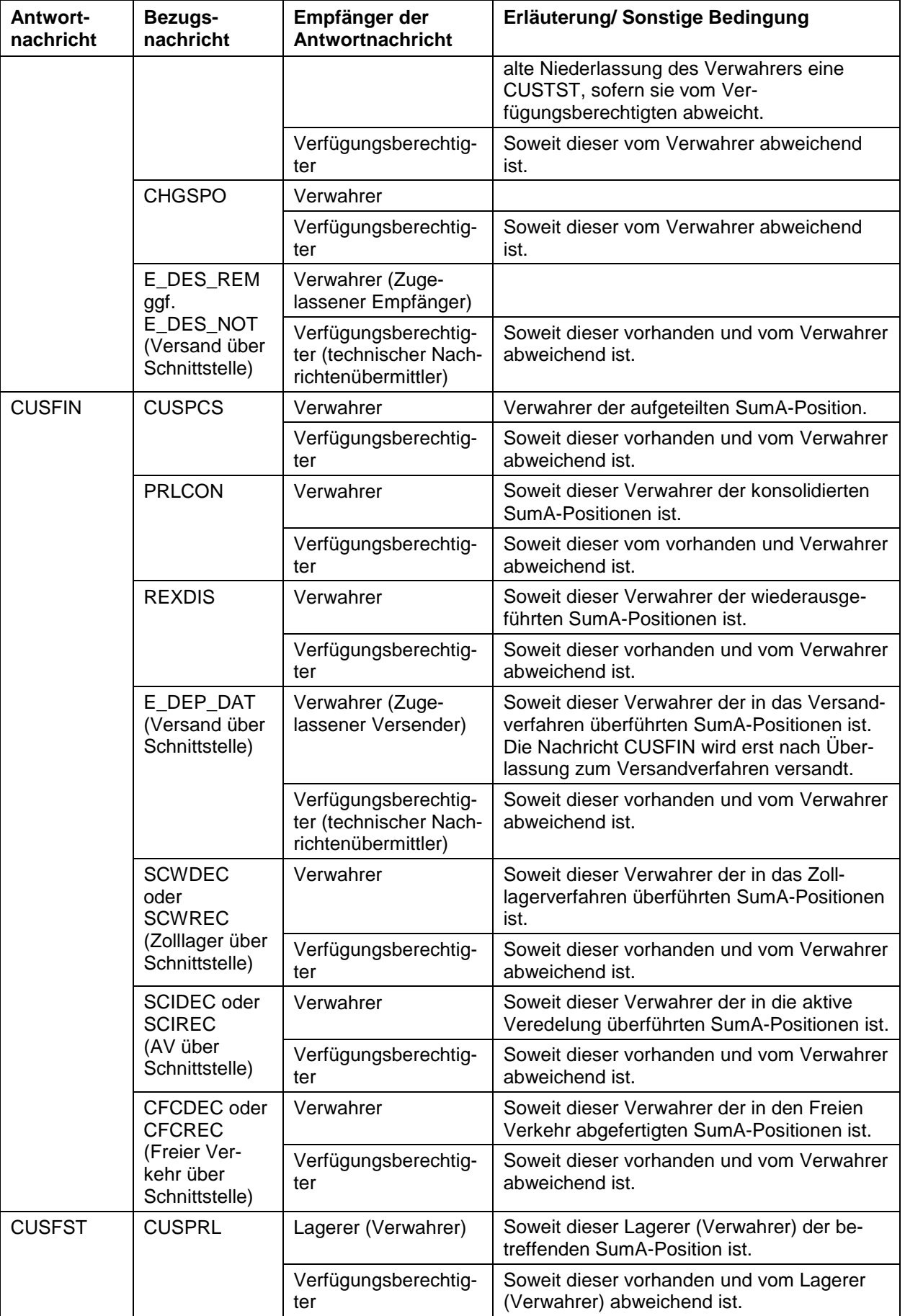

# **IT-Verfahren ATLAS** Release 10.0<br> **Release 10.0**<br> **Release 10.0**<br> **Release 10.0**

**Versionsdokumentation Merkblatt für Teilnehmer**

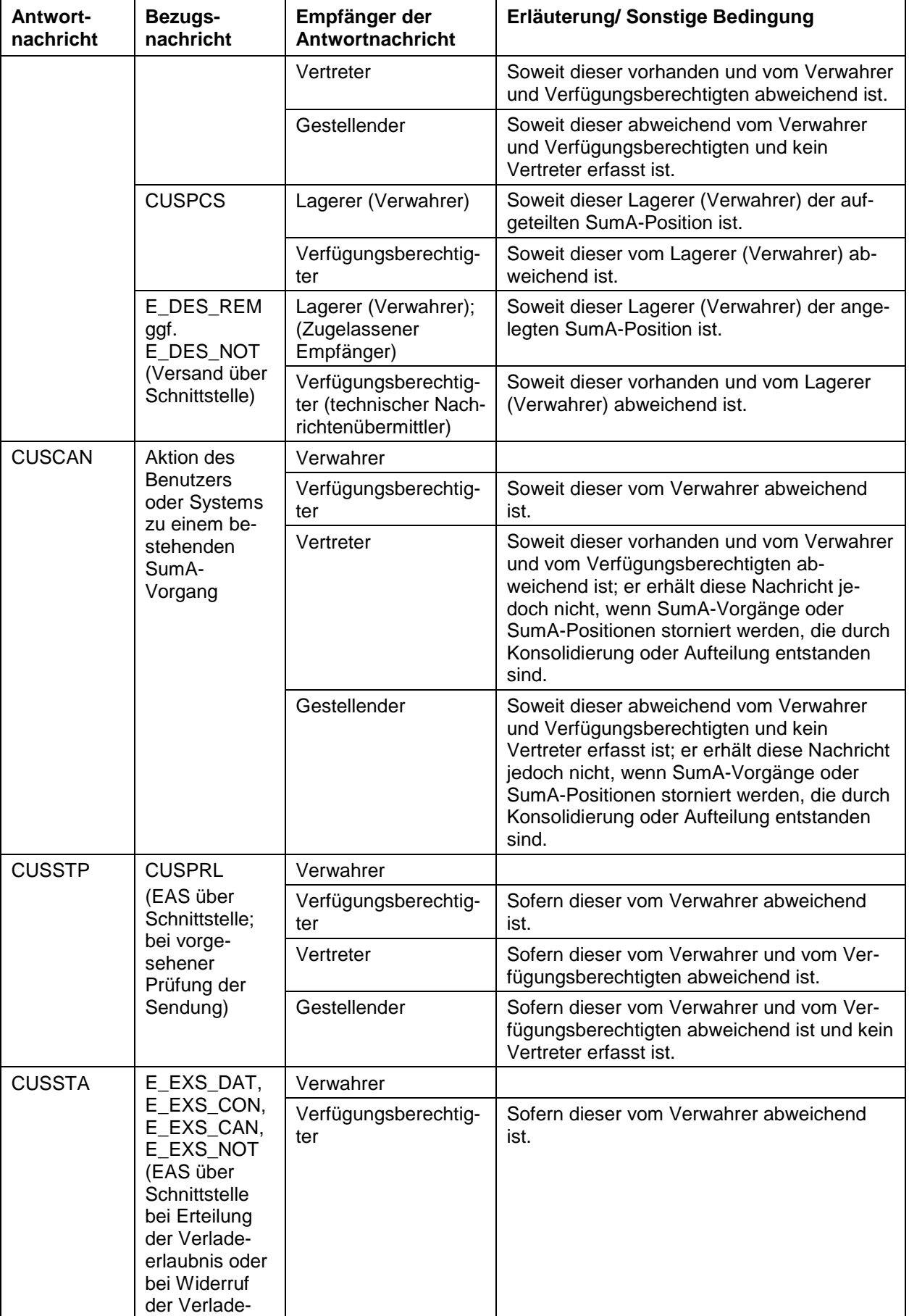

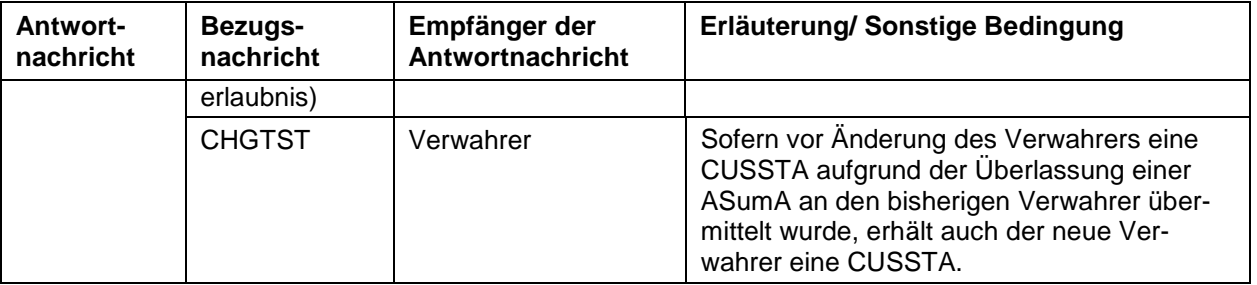

Hinsichtlich der ZELOS-Nachrichten wird auf Kapitel [7.9](#page-252-0) verwiesen.

## **7.4.2 Verfahrensabläufe**

### <span id="page-157-0"></span>**7.4.2.1 Übermittlung und Verarbeitung einer vorzeitigen Summarischen Anmeldung (VSA)**

Der Teilnehmer übermittelt die Daten der Summarischen Anmeldung (CUSPRL; Art: VSA) vor Gestellung der Waren an die Zollstelle.

Sind die Kopfdaten oder alle Positionsdaten des SumA-Vorgangs fehlerhaft, wird die weitere Prüfung abgebrochen. Alle Fehler in den Kopfdaten oder alle Fehler in den Positionsdaten werden dem Teilnehmer ohne Registriernummer in der Verarbeitungsmitteilung (CUSREC) mitgeteilt.

Die fehlerhaften Daten werden nicht in das System eingearbeitet. Für die als fehlerhaft zurückgewiesenen Daten muss der Teilnehmer nach Berichtigung eine neue Nachricht mit Änderung einer vorzeitigen summarischen Anmeldung (VSM) oder Bestätigung einer vorzeitigen summarischen Anmeldung (ESA) übermitteln. Außerdem besteht die Möglichkeit eine neue summarische Anmeldung zu übermitteln.

Wird bei der Prüfung kein fachlicher Fehler vom System festgestellt oder sind die Kopfdaten des SumA-Vorgangs und mindestens eine Position fehlerfrei, wird ein SumA-Vorgang mit den fehlerfreien Positionen angelegt und eine ATLAS-Registriernummer vergeben. Der SumA-Vorgang und die Positionen erhalten den Status der Bearbeitung "Vorzeitig". Das Verarbeitungsergebnis wird dem Teilnehmer unter Angabe einer Registriernummer in der Verarbeitungsmitteilung (CUSREC) mitgeteilt.

## **Übermittlung und Verarbeitung einer vorzeitigen SumA (Ware ist noch nicht gestellt)**

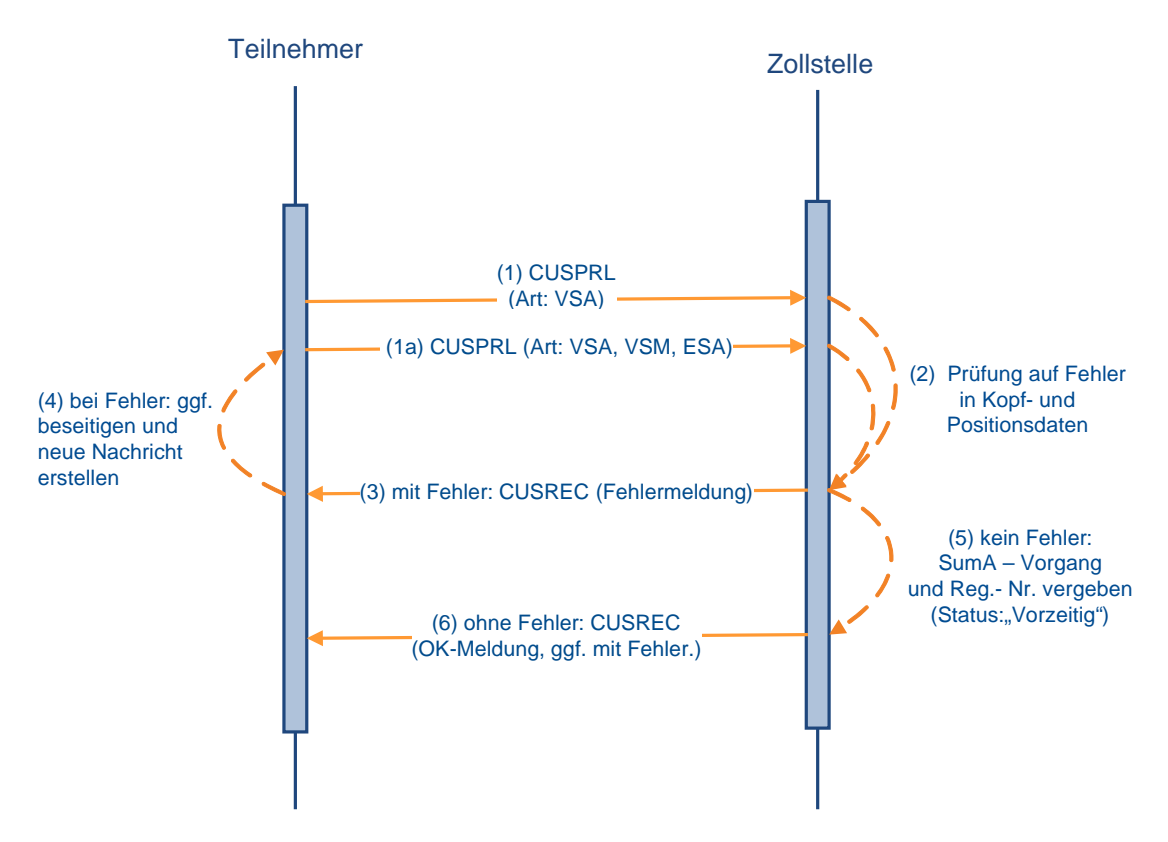

### **7.4.2.2 Änderung einer vorzeitigen Summarischen Anmeldung**

Der Teilnehmer kann vor Gestellungsbestätigung jederzeit Änderungen an einem SumA-Vorgang vornehmen. Dazu übermittelt er eine CUSPRL der Art VSM. Der Teilnehmer bezieht sich anhand der Registriernummer oder an Flughafenzollstellen auch anhand des Ordnungsbegriffs (Manifest-ID = Nummer der Beförderung und Ankunftsdatum, Abgangszollstelle/ Beladeort, Vorpapier) auf den in SumA vorliegenden Vorgang.

Sind die Kopfdaten oder alle Positionen des SumA-Vorgangs fehlerhaft, wird die weitere Überprüfung abgebrochen und die fehlerhaften Daten werden nicht eingearbeitet. Alle Fehler in den Kopfdaten oder alle Fehler in den Positionsdaten werden dem Teilnehmer in der Verarbeitungsmitteilung (CUSREC) mitgeteilt. Für sie muss der Teilnehmer nach Berichtigung der Daten eine neue Nachricht übermitteln.

Wird bei der Prüfung kein fachlicher Fehler festgestellt oder sind die Kopfdaten des SumA-Vorgangs und mindestens eine Position fehlerfrei, werden die fehlerfreien Daten verarbeitet. Die Änderungen haben keine Auswirkungen auf den Status der Bearbeitung des SumA-Vorgangs.

Bei einem SumA-Vorgang mit dem Status der Bearbeitung "Teilweise" kann er Änderungen an den noch nicht bestätigten Positionen durchführen oder Positionen hinzufügen. Mit dieser Nachricht kann er auch Positionen ergänzen, die bei der vorzeitigen summarischen Anmeldung (VSA) zurückgewiesen wurden. Hierzu übermittelt er unter Bezug auf den bereits angelegten SumA-Vorgang die neuen Daten, die wiederum vom System geprüft werden.

Das Verarbeitungsergebnis wird dem Teilnehmer in der Verarbeitungsmitteilung (CUSREC) mitgeteilt.

### **Versionsdokumentation Merkblatt für Teilnehmer**

Wurde eine vorzeitige SumA durch einen Teilnehmer in der Eigenschaft als Vertreter übermittelt, kann diese auch durch den Gestellenden selbst oder einen neuen Vertreter geändert werden. Hierzu übermittelt der gestellende Teilnehmer, ohne Angabe eines Vertreters, die geänderten Daten der summarischen Anmeldung. Ein neuer Vertreter übermittelt die tatsächlichen Daten einschließlich seiner EORI-Nummer im Feld Vertreter. Die Daten des alten Vertreters werden überschrieben. Eine Änderung durch den Gestellenden oder einen neuen Vertreter ist nicht mehr möglich, sobald eine Position durch den im SumA-Vorgang angegebenen Vertreter bestätigt wurde und die vorzeitige summarische Anmeldung dadurch den Status "Teilweise" erreicht hat.

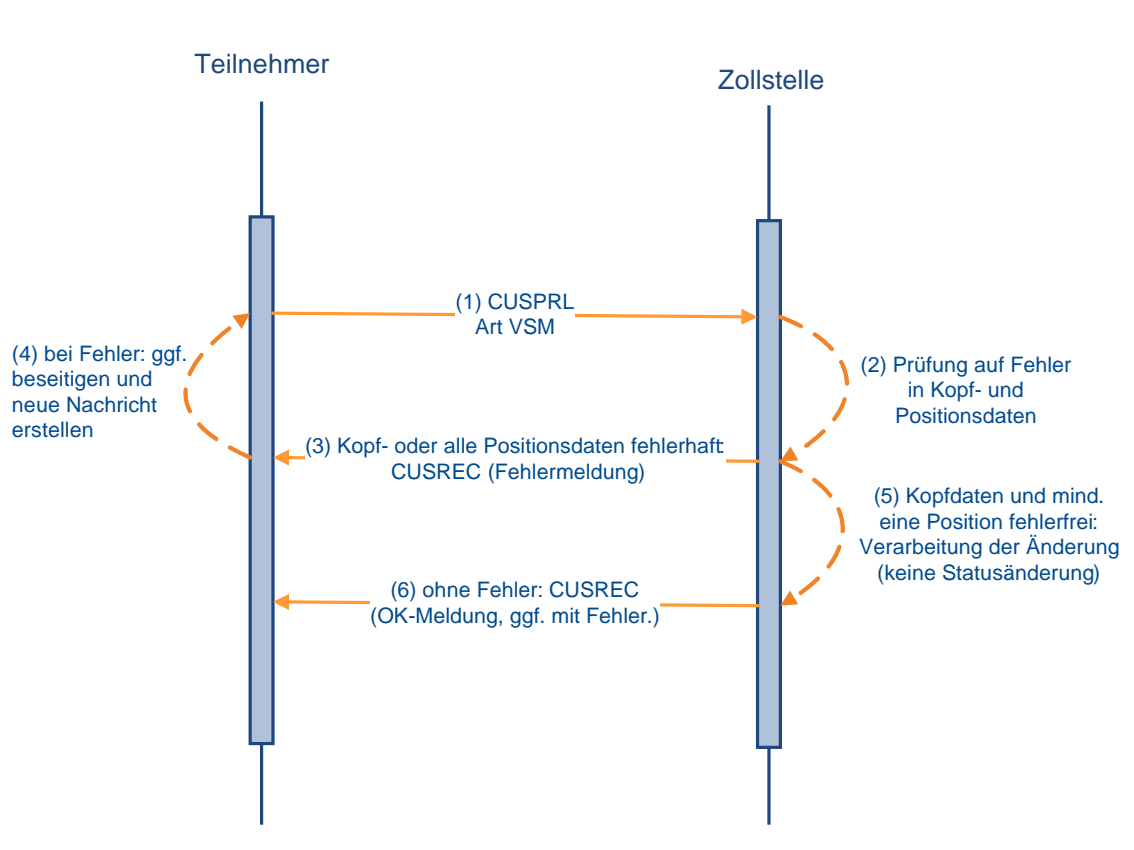

## **Änderung einer vorzeitigen SumA**

## <span id="page-159-0"></span>**7.4.2.3 Bestätigung der vorzeitigen Summarischen Anmeldung**

Nach Gestellung der mit vorzeitiger summarischen Anmeldung (VSA) angemeldeten Waren prüft der Teilnehmer, ob die übermittelten Daten korrekt waren. Anschließend versendet er die tatsächlichen Daten der Summarischen Anmeldung zur Ware (CUSPRL; Art: ESA), durch die die summarische Anmeldung bestätigt und damit wirksam wird. Der Teilnehmer bezieht sich anhand der Registriernummer oder an Flughafenzollstellen auch anhand des Ordnungsbegriffs (Manifest-ID = Nummer der Beförderung und Ankunftsdatum, Abgangszollstelle/ Beladeort, Vorpapier) auf den in SumA vorliegenden Vorgang. Mit der Nachricht können auch Positionen, die zuvor zurückgewiesen wurden, bei gleichzeitiger Bestätigung ergänzt werden.

Wird bei der automatisierten Prüfung ein fachlicher Fehler festgestellt, wird die weitere Überprüfung abgebrochen und die fehlerhaften Daten werden nicht eingearbeitet. Alle Fehler in den Kopfdaten oder alle Fehler in den Positionsdaten werden dem Teilnehmer in der Ver-

arbeitungsmitteilung (CUSREC) mitgeteilt. Für sie muss der Teilnehmer nach Berichtigung der Daten eine neue Nachricht übermitteln.

Wird bei der automatisierten Prüfung kein fachlicher Fehler festgestellt oder sind die Kopfdaten des SumA-Vorgangs und mindestens eine Position fehlerfrei, werden die fehlerfreien Daten verarbeitet. Werden Positionen mit Waren des zollrechtlichen Status N oder F bestätigt, so erhalten die Positionen den Status der Bearbeitung "Bestätigt", bei Waren des zollrechtlichen Status C, D oder X oder Waren in einer Freizone erhalten die Positionen nach Bestätigung den Status der Bearbeitung "Erledigt".

Haben alle Positionen den Status der Bearbeitung "Bestätigt", erhält der gesamte SumA-Vorgang den Status der Bearbeitung "Endgültig", ansonsten den Status "Teilweise". Nach der Bestätigung einzelner Positionen des Vorgangs können die restlichen Positionen bis zum Ablauf des 3. Arbeitstages auch bestätigt werden. Nach Ablauf dieses Zeitraums werden die unbestätigten Positionen dieses Vorgangs gelöscht.

Das Verarbeitungsergebnis wird dem Teilnehmer mit der Verarbeitungsmitteilung (CUSREC) mitgeteilt.

Für die bestätigten Positionen werden Sammel-Verwahrungsmitteilungen (CUSTST) an den Übermittler der Nachricht (Gestellender und/ oder Vertreter) sowie den Verwahrer und den Verfügungsberechtigten (falls diese nicht mit dem Übermittler identisch und ATLAS-Teilnehmer sind) übermittelt (s. Kapitel [7.4.1\)](#page-153-0).

Für die erledigten Positionen (mit zollrechtlichem Status der Ware C, D oder X oder Waren des zollrechtlichen Status N oder F mit dem Kennzeichen "Freizone") werden Sammel-Informationen über erledigte C-, X- bzw. D-Ware oder Ware in einer Freizone (CUSFST) an den im Feld Verwahrer der Bezugsnachricht genannten Teilnehmer übermittelt. Sofern auch der Verfügungsberechtigte Teilnehmer ist und vom Verwahrer abweicht, erhält dieser ebenfalls die Sammel-Informationen über erledigte C-, X- bzw. D-Ware oder Ware in einer Freizone per Nachricht.

Wurde eine vorzeitige summarische Anmeldung durch einen Teilnehmer in der Eigenschaft als Vertreter übermittelt, kann diese auch durch den Gestellenden selbst oder einen neuen Vertreter bestätigt werden. Hierzu übermittelt der gestellende Teilnehmer, ohne Angabe eines Vertreters, die tatsächlichen Daten der summarischen Anmeldung. Ein neuer Vertreter übermittelt die tatsächlichen Daten einschließlich seiner EORI-Nummer im Feld Vertreter. Die Daten des vorherigen Vertreters werden überschrieben. Sobald eine Position der vorzeitigen summarischen Anmeldung durch den im SumA-Vorgang angegebenen Vertreter bestätigt wurde, kann die Bestätigung der übrigen Positionen nicht mehr durch den Gestellenden oder einen neuen Vertreter erfolgen.

Wenn ein Vorgang bestätigt wird, zu dem in der Anwendung EAS eine Überprüfung der Sendung vorgesehen ist, wird die Nachricht "Bekanntgabe einer Maßnahme" (CUSSTP) an den Verwahrer, den Verfügungsberechtigten (falls dieser vom Verwahrer abweicht oder es sich um eine abweichende Niederlassung des Verwahrers handelt), den Vertreter (falls dieser vom Verwahrer und vom Verfügungsberechtigten abweicht oder es sich um eine abweichende Niederlassung des Verwahrers handelt) und den Gestellenden (falls dieser vom Verwahrer und vom Verfügungsberechtigten abweicht oder es sich um eine abweichende Niederlassung des Verwahrers handelt und kein Vertreter erfasst ist) übermittelt. Zu den betroffenen Positionen wird unabhängig vom zollrechtlichen Status der Waren die Verwahrungsmitteilung (CUSTST) versendet. Die Waren dürfen bis zum Abschluss der zollamtlichen Kontrollmaßnahmen nicht ohne Zustimmung der Zollstelle von dem Ort entfernt werden, an den sie ursprünglich verbracht worden sind. Zur Durchführung der Kontrolle hat sich der Teilnehmer unverzüglich mit der diesbezüglich zuständigen Zollstelle in Verbindung zu setzen. Sofern die EAS-Kontrollmaßnahme zu der gestellten Ware abgeschlossen wurde und keine Beanstandungen ergab, wird der Teilnehmer mit der Nachricht "Bekanntgabe einer Maßnahme" (CUSSTP) automatisiert darüber informiert, dass die Waren nicht mehr

# **Versionsdokumentation Merkblatt für Teilnehmer**

dem diesbezüglich erteilten Bewegungsverbot unterliegen. Waren mit zollrechtlichem Status C, X oder D oder Waren des zollrechtlichen Status N oder F mit dem Kennzeichen "Freizone" erhalten nach Abschluss der zollamtlichen Kontrollmaßnahmen den Status der Bearbeitung "Erledigt" und an den Teilnehmer wird zusätzlich eine Sammel-Information über erledigte C-, X- bzw. D-Ware oder Ware in einer Freizone (CUSFST) übermittelt.

Bei Kontrollmaßnahmen, die nach der Gestellung durch die Zollstelle mittels Sperrvermerk angeordnet werden ("Sicherstellung", "Beschlagnahme", "Überholung angeordnet" oder "sonstiger Sperrvermerk"), kann der Benutzer die betroffenen Teilnehmer mit der Nachricht "Bekanntgabe einer Maßnahme" (CUSSTP) hierüber in Kenntnis setzen. Gleiches gilt für die Aufhebung eines solchen Sperrvermerkes bzw. das Ergebnis einer erfolgten Überholung.

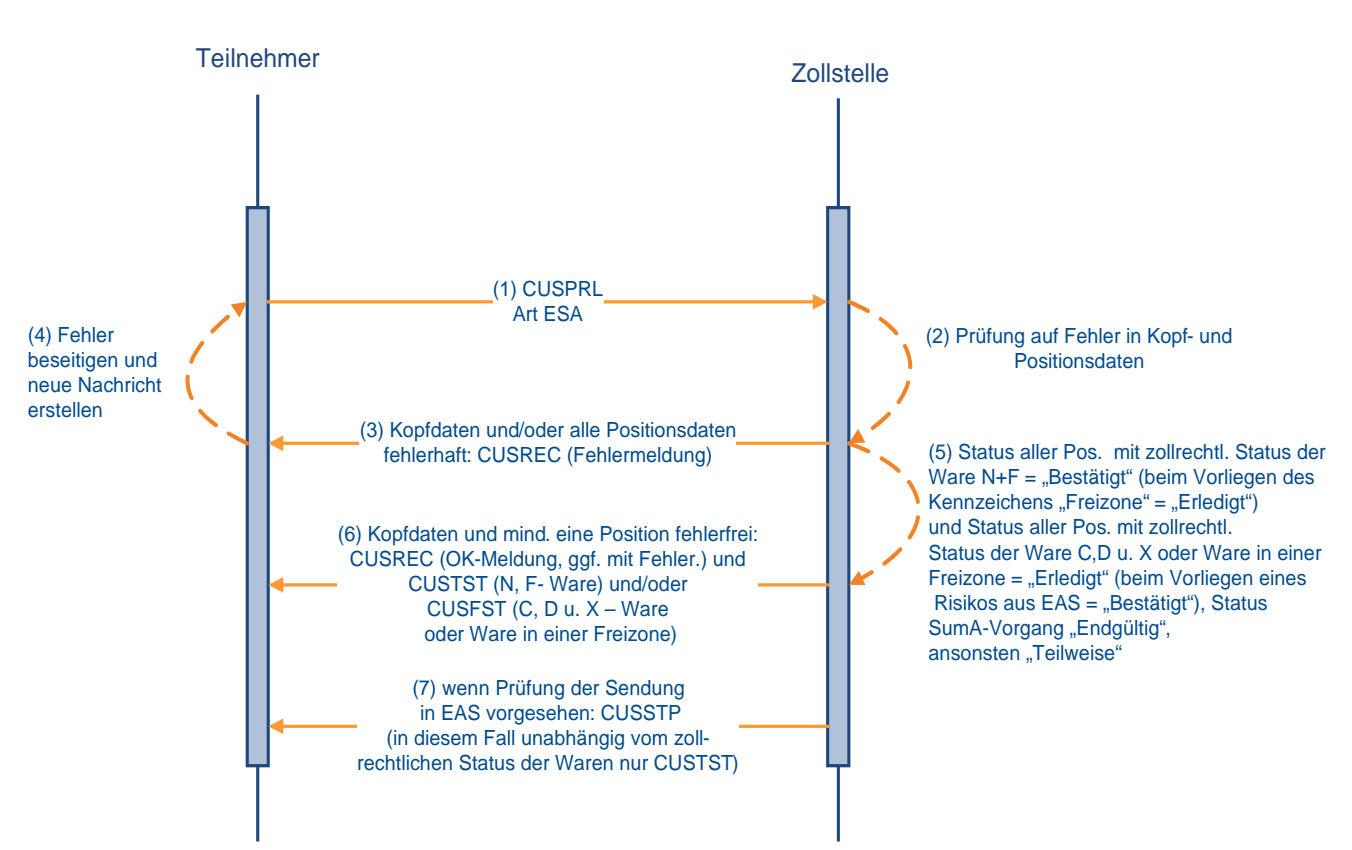

## **Bestätigung der SumA unter Bezug auf eine vorzeitige summarische Anmeldung**

### **7.4.2.4 Endgültige Summarische Anmeldung ohne vorzeitige Summarische Anmeldung**

Macht der Teilnehmer von der Möglichkeit der vorzeitigen summarischen Anmeldung keinen Gebrauch, so übermittelt er nach Gestellung der Waren die Kopf- und Positionsdaten der summarischen Anmeldung (CUSPRL; Art ESV) und bestätigt sie innerhalb der gleichen Nachricht.

Die Fehlerverarbeitung läuft wie unter Kapitel [7.4.2.1](#page-157-0) beschrieben ab.

Hinsichtlich der Kontrollmaßnahmen bei/ nach Gestellung und deren Mitteilung an die Teil-nehmer mittels "Bekanntgabe einer Maßnahme" (CUSSTP) siehe Kapitel [7.4.2.3.](#page-159-0)

Für die verarbeiteten Positionen werden Verwahrungsmitteilungen oder Informationen über erledigte C-, D- und X-Ware oder erledigte Ware in einer Freizone übermittelt. (siehe Kapitel [7.4.2.3\)](#page-159-0).

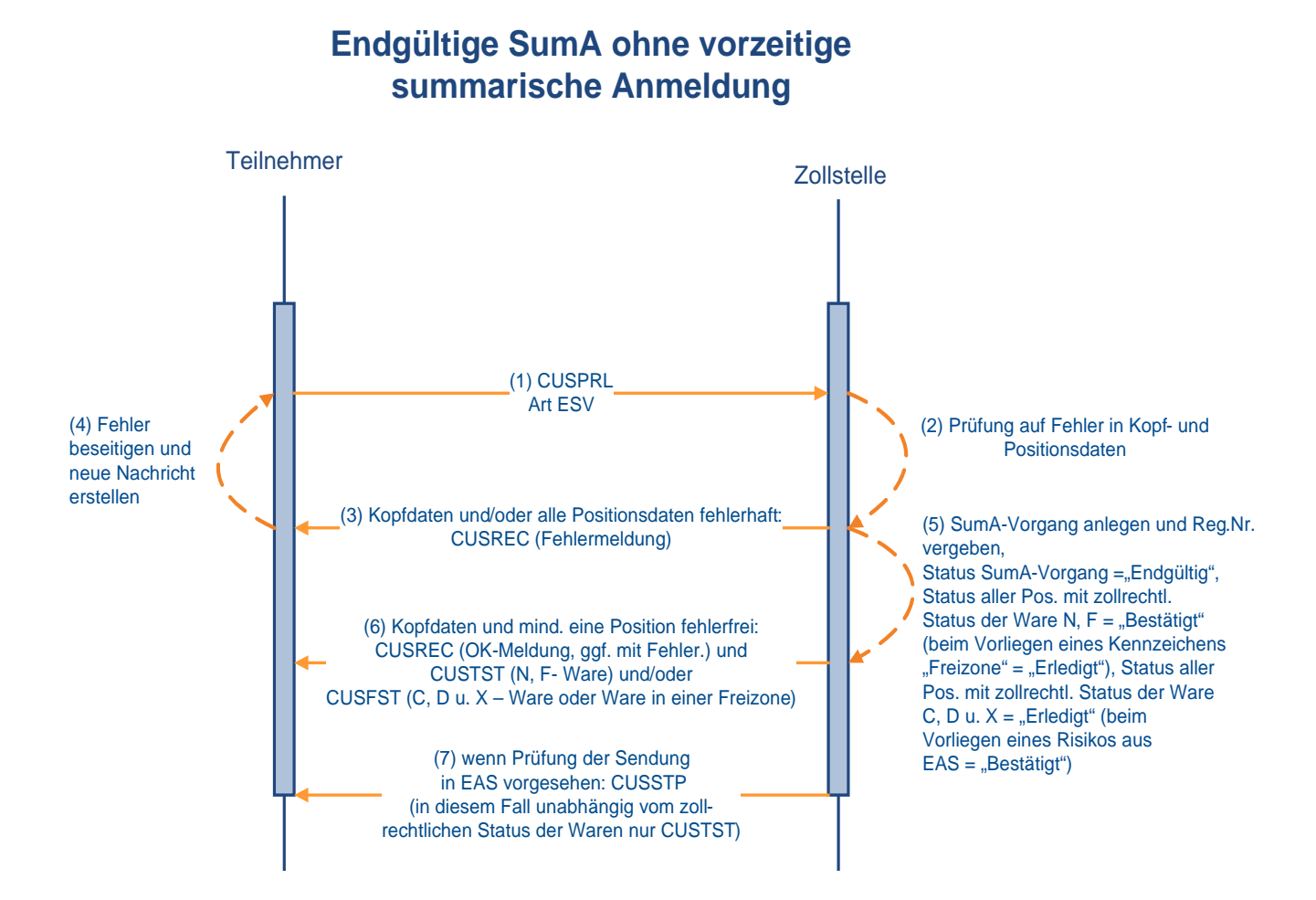

### **7.4.2.5 Vorzeitige Summarische Anmeldung vor Beendigung des NCTS-Versandverfahrens**

Der Teilnehmer (Zugelassener Empfänger (ZE) oder technischer Nachrichtenübermittler) kann bereits vor Beendigung des Versandverfahrens eine vorzeitige summarische Anmeldung (CUSPRL; VSA) mit der Versand-MRN und dem Kennzeichen NCTS übermitteln, um anschließend mit seinen Daten (insbesondere dem spezifischen Ordnungsbegriff auf Positionsebene) weiter arbeiten zu können. Nach Eingang der Waren übermittelt der ZE oder der technische Nachrichtenübermittler die Versandnachricht Ankunftsanzeige (E\_DES\_NOT) und erhält daraufhin die Versandnachricht Entladeerlaubnis (E\_DES\_PER). Während der Entladung kann der Teilnehmer nach Überprüfung einzelner Warenpositionen der Sendung, diese **Warenpositionen** bereits **vor Übersendung des Entladekommentars (E\_DES\_REM)** einzeln bestätigen (CUSPRL; ESA) und einem weiteren Zollverfahren oder der Wiederausfuhr zuführen. Der im SumA-Vorgang angegebene Verwahrer, in diesem Fall der ZE, und ein Verfügungsberechtigter (ggf. der technische Nachrichtenübermittler), sofern auch für diesen die Nachrichtengruppe SVM freigeschaltet ist, erhalten die Verwahrungsmitteilung (CUSTST) und die Information über erledigte C-, X- bzw. D-Ware oder Ware in einer Freizone (CUSFST).

Nach kompletter Überprüfung der Sendung übermittelt der zugelassene Empfänger oder ggf. ein technischer Nachrichtenübermittler die Versandnachricht Entladekommentar (E\_DES\_REM) und kennzeichnet damit das Versandverfahren auch elektronisch als abgeschlossen (beendet). Dann werden die Daten von Versand an SumA übergeben. Dabei prüft die Schnittstelle, ob bereits ein SumA-Vorgang mit entsprechender MRN existiert. Ist dies der Fall, wird kein weiterer zweiter SumA-Vorgang angelegt.

Das Anlegen eines zweiten SumA-Vorgangs wird auch dann verhindert, wenn der Teilnehmer die Reihenfolge nicht einhält und nach dem automatisierten Anlegen eines SumA-Vorgangs durch die Schnittstelle NCTS-SumA eine SumA (CUSPRL; Art ESV) mit Kennzeichen "NCTS Versand" und gleicher MRN sendet.

Sowohl bei Übermittlung der vorzeitigen summarischen Anmeldung, wie auch bei Übermittlung der Bestätigung der summarischen Anmeldung, erhält der die Nachricht sendende Teilnehmer eine Verarbeitungsmitteilung (CUSREC; vgl. die Grafiken in [7.4.2.1](#page-157-0) und [7.4.2.3\)](#page-159-0) zurück.

(6) Überprüfung der Sendung durch ZE und Bestätigung der einzelnen SumA-Positionen durch den ZE oder techn . Nachrichtenübermittler Teilnehmer (ZE) oder techn. Nachrichtenübermittler (1) CUSPRL (Art VSA) Bestimmungszollstelle **Vorzeitige SumA vor Beendigung des NCTS - Versandverfahrens** (4) E\_DES\_NOT (2) CUSREC  $-(5)$  E\_DES\_PER (7) CUSPRL Art ESA (8) CUSTST und/oder CUSFST; CUSREC (10) E\_DES\_REM (11) Übergabe der Daten von Versand an SumA ohne Anlegen eines weiteren SumA - Vorgangs (9) komplette Überprüfung der Sendung (3) Eingang der **Waren** 

### **7.4.2.6 Endgültige Summarische Anmeldung nach NCTS**

### **7.4.2.6.1 Nach Übergabe der NCTS-Versanddaten an SumA**

Bei der Beendigung eines NCTS-Versandverfahrens im Fachverfahren Versand werden die für den SumA-Vorgang benötigten Daten aus dem Versandverfahren automatisiert an SumA übergeben. In SumA wird ein Vorgang mit bestätigten Positionen und, abhängig vom zollrechtlichen Status der Ware, ggf. auch mit direkt erledigten Positionen angelegt. Der SumA-Vorgang hat den Status "Endgültig".

Bei der Beendigung eines Versandverfahrens im vereinfachten Verfahren wird von NCTS als Verwahrer die EORI-Nummer des Zugelassenen Empfängers sowie ggf. als Verfügungsberechtigter die EORI-Nummer des technischen Nachrichtenübermittlers der E\_DES\_REM oder - falls nach Übermittlung der E\_DES\_NOT die Beendigung durch die Zollstelle vorgenommen und keine E\_DES\_REM mehr verschickt wird - des technischen Nachrichtenübermittlers der E\_DES\_NOT an SumA übergeben. Der Verwahrer sowie ggf. ein vorhandener Verfügungsberechtigter erhalten eine Verwahrungsmitteilung für N- und F-Ware (CUSTST), sofern für diese Beteiligten die Nachrichtengruppe SVM freigeschaltet ist. Im Normalverfahren wird als Verwahrer der vom Benutzer im Fachverfahren Versand erfasste Verwahrer (EORI-Nummer oder Adressdaten) an SumA übergeben.

Ein Teilnehmer, der als Zugelassener Empfänger oder als technischer Nachrichtenübermittler im Rahmen des IT-Verfahrens ATLAS ein Versandverfahren beenden will, ist verpflichtet, für die automatisierte Weiterverarbeitung in der SUMA nach Beendigung des Versandverfahrens den Empfang aller Nachrichten der Nachrichtengruppe SVM sicherzustellen. Einzelheiten zum zollrechtlichen Status der Waren sind dem EDI-Implementierungshandbuch zu entnehmen.

Hinsichtlich der Kontrollmaßnahmen bei/ nach Gestellung und deren Mitteilung an die Teilnehmer mittels "Bekanntgabe einer Maßnahme" (CUSSTP) siehe (mit Ausnahme der Ausführungen zu EAS-Kontrollmaßnahmen) Kapitel [7.4.2.3.](#page-159-0)

### **7.4.2.6.2 Vor Übergabe der NCTS-Versanddaten an SumA**

Nachdem der Teilnehmer im Rahmen des Versandverfahrens von der Bestimmungszollstelle die Entladeerlaubnis erhalten hat, kann er, damit er die Waren unmittelbar einem weiteren Zollverfahren oder der Wiederausfuhr zuführen kann, bereits vor Übermittlung des Entladekommentars eine endgültige summarische Anmeldung (CUSPRL; Art. ESV) senden. Dabei ist zu beachten, dass in dieser CUSPRL das Feld "Kennzeichen NCTS-Versand" mit "J", das Feld "Vorpapiernummer" mit der MRN des betreffenden Versandverfahren gefüllt sein und der angegebene Gestellende (EORI-Nummer) die Zulassung als Zugelassenen Empfänger haben muss. Ansonsten wird über die Schnittstelle mit Beendigung des Versandverfahrens eine zweite summarische Anmeldung angelegt.

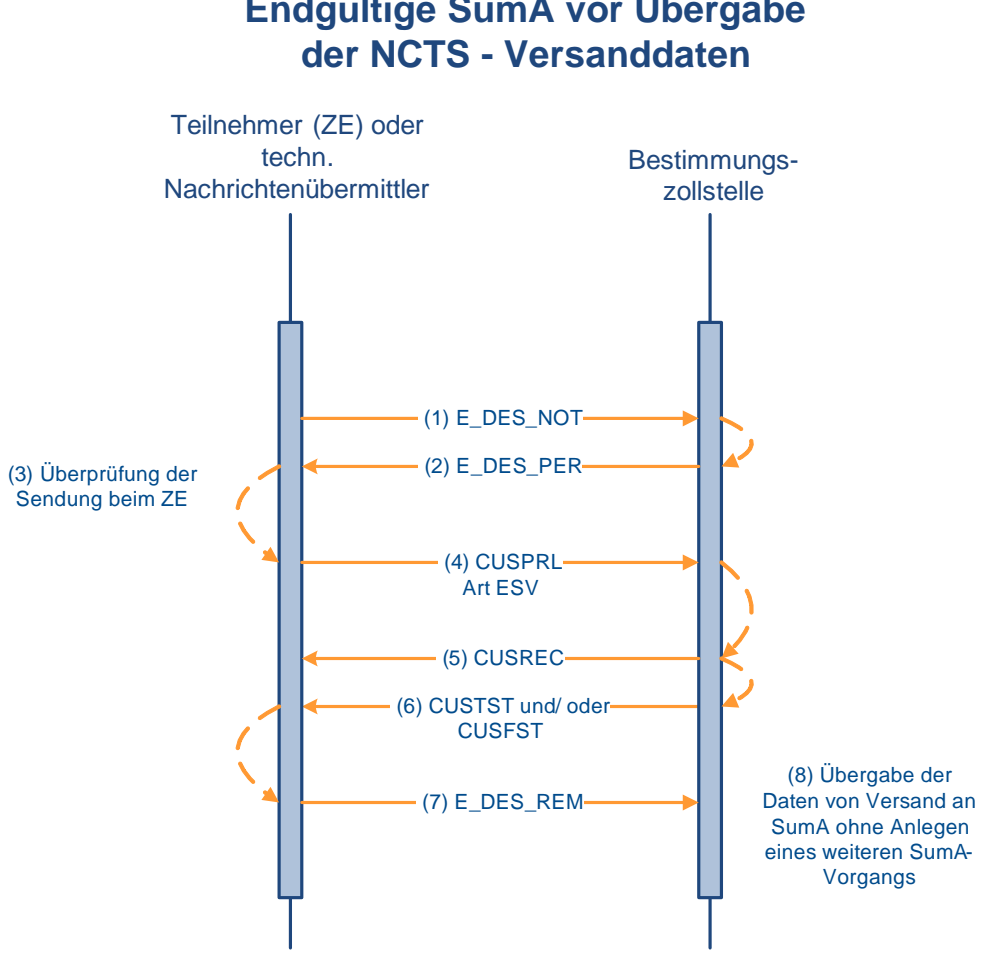

# **Endgültige SumA vor Übergabe**

## <span id="page-166-0"></span>**7.4.2.7 Aufteilung einer Position**

Soll eine Position einer summarischen Anmeldung aufgeteilt werden, weil z.B. lediglich für einen Teil der Position die Verwahrungsinformation geändert werden soll, so übermittelt der Teilnehmer die Aufteilungsdaten (CUSPCS). Der Teilnehmer bezieht sich anhand der Registriernummer oder bei Bestehen einer der Arten des spezifischen Ordnungsbegriffs AWB, ULD auch anhand des Ordnungsbegriffs auf den in SumA vorliegenden Vorgang.

Wird bei der automatisierten Prüfung ein fachlicher Fehler festgestellt, wird die Einarbeitung der Aufteilung abgebrochen und die Nachricht wird nicht in das System eingearbeitet. Die Fehler werden dem Teilnehmer in der Verarbeitungsmitteilung (CUSREC) mitgeteilt. Nach Berichtigung der Daten kann er erneut eine Aufteilungsnachricht schicken.

Wird bei der automatisierten Prüfung kein fachlicher Fehler festgestellt, wird der neue SumA-Vorgang verarbeitet und registriert. Er erhält den Status der Bearbeitung "Endgültig", die aus der Aufteilung entstandenen Positionen den Status "Bestätigt" (N- und F-Ware) oder "Erledigt" (D- und X-Ware). Die aufgeteilte Position erhält den Status "Erledigt". Der ggf. vorhandene Nachweis über den Unionscharakter der Ware (PoUS) wird nicht in die neu entstandenen Positionen übernommen.

Der Teilnehmer erhält eine "Verarbeitungsmitteilung" (CUSREC).

Für die neu entstandenen Positionen mit dem zollrechtlichen Status der Ware F oder N werden "Sammel-Verwahrungsmitteilungen" (CUSTST), für neu entstandene Positionen mit dem zollrechtlichen Status der Ware D oder X werden "Sammel-Informationen über erledigte

C-, X- bzw. D-Ware oder Ware in einer Freizone" (CUSFST) an den/ die neuen Verwahrer und Verfügungsberechtigten (falls vom Verwahrer abweichend) übermittelt. Der ursprüngliche Verwahrer und von diesem abweichende Verfügungsberechtigte erhalten eine Erledigungsinformation (CUSFIN) für die aufgeteilte Position.

### **Hinweis:**

Aus einer Aufteilung kann keine C-Ware entstehen.

## **Aufteilung einer Position**

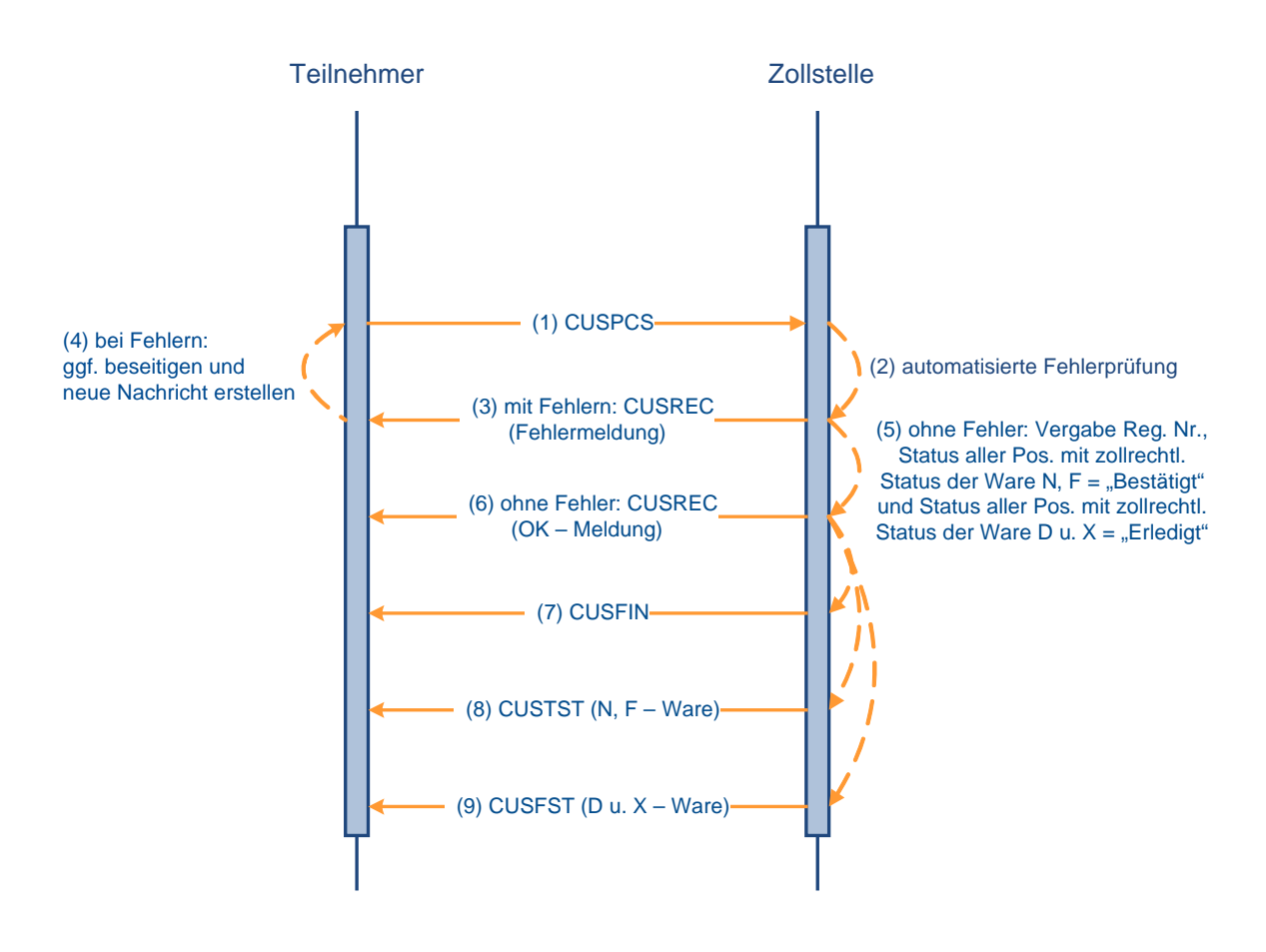

### **7.4.2.8 Konsolidierung von Positionen**

Mehrere SumA-Positionen oder Teile von Positionen können zu einem neuen SumA-Vorgang konsolidiert werden. Die Konsolidierungsdaten werden vom Teilnehmer mit der Nachricht PRLCON übermittelt. Der Teilnehmer bezieht sich anhand der Registriernummer oder bei Bestehen einer der Arten des spezifischen Ordnungsbegriffs AWB, ULD auch anhand des Ordnungsbegriffs auf den in SumA vorliegenden Vorgang.

Wird bei der automatisierten Prüfung ein fachlicher Fehler festgestellt, wird die weitere Prüfung abgebrochen. Die Nachricht wird nicht in das System eingearbeitet. Die Fehler werden dem Teilnehmer in der Verarbeitungsmitteilung (CUSREC) mitgeteilt. Nach Berichtigung der Daten kann er erneut eine Aufteilungsnachricht schicken.

Nach Prüfung der Daten wird bei einer fehlerfreien Nachricht ein neuer SumA-Vorgang mit neuer Registriernummer angelegt. Der neue SumA-Vorgang hat eine Position und erhält den Status der Bearbeitung "Endgültig", die aus der Konsolidierung entstandene Position den

# **Versionsdokumentation Merkblatt für Teilnehmer**

Status "Bestätigt". Die konsolidierten Vorgänge erhalten den Status "Erledigt" oder "Teilerledigt". Der ggf. vorhandene Nachweis über den Unionscharakter der Ware (PoUS) wird nicht in die neu entstandene Position übernommen.

Der Teilnehmer erhält eine Verarbeitungsmitteilung (CUSREC) mit der neuen Registriernummer.

Für die aus der Konsolidierung entstandene Position wird eine Verwahrungsmitteilung (CUSTST) an den neuen Verwahrer und Verfügungsberechtigten (falls vom Verwahrer abweichend) übermittelt. Die Verwahrer und von diesen abweichende Verfügungsberechtigte der konsolidierten Positionen erhalten **jeweils** eine Erledigungsinformation (CUSFIN).

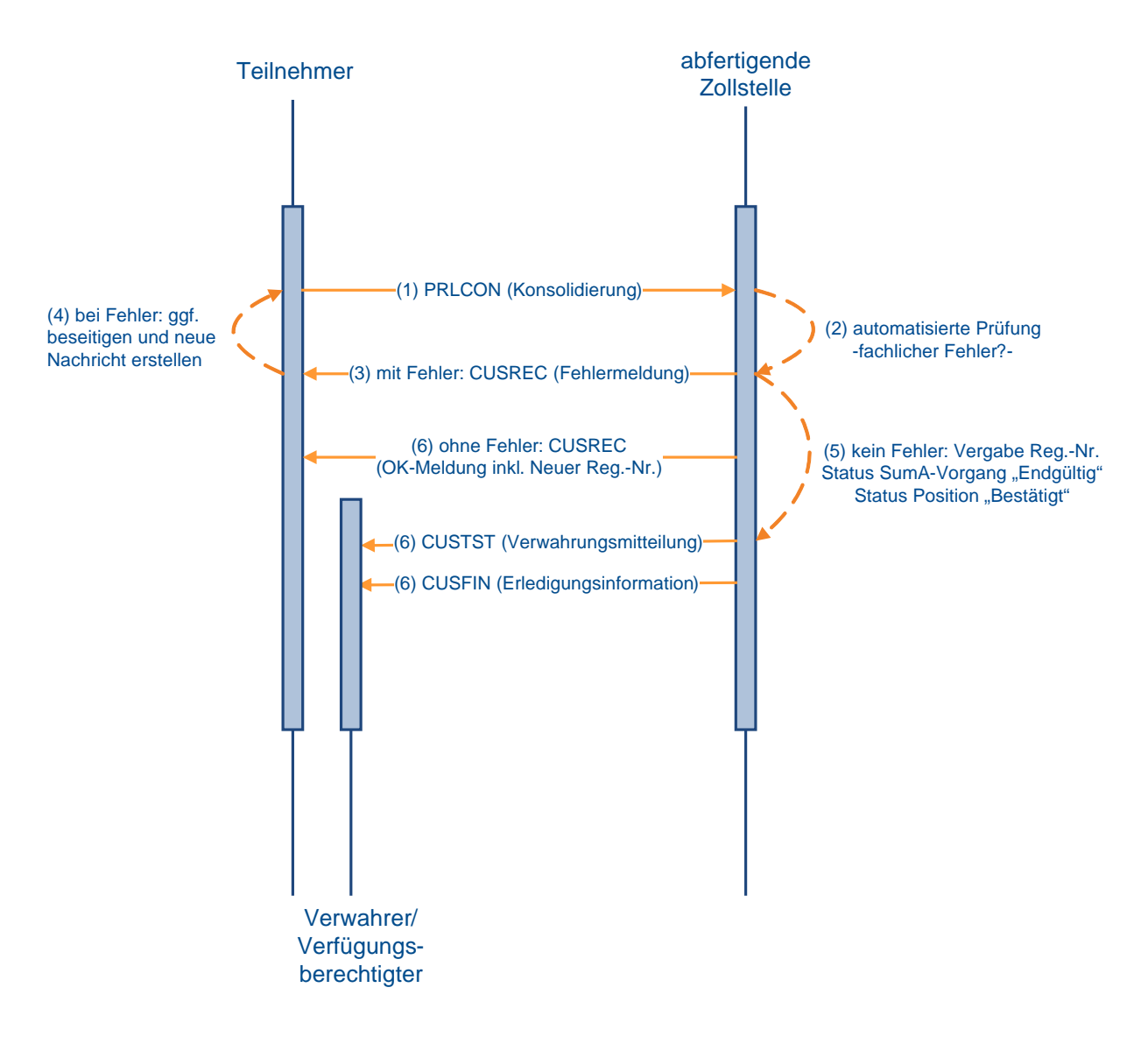

## **Konsolidierung von Positionen**

### **Versionsdokumentation Merkblatt für Teilnehmer**

## **7.4.2.9 Änderung von Daten**

Nach Gestellungsbestätigung kann der Teilnehmer die summarische Anmeldung grundsätzlich nicht mehr verändern.

Ausnahmen sind:

- Änderung der Verwahrungsinformation (Verwahrer/ Verwahrungsort)
- Änderung des Verfügungsberechtigten
- Änderung des spez. Ordnungsbegriffs nach Übergabe von Daten aus Versand

Der Benutzer kann weitergehende Änderungen an den Daten im System vornehmen.

### **7.4.2.9.1 Nachrichten an den Teilnehmer bei Änderungen durch den Benutzer**

Zusätzlich zu den vom Teilnehmer initiierten Änderungen an SumA-Positionen kann der Benutzer weitere Änderungen vornehmen. Bei Änderungen bestimmter "verwahrungsrelevanter" Daten durch den Benutzer erhält der Verwahrer und der Verfügungsberechtigte, sofern er Teilnehmer ist (Nachrichtengruppe SVM) und vom Verwahrer abweicht, eine neue Verwahrungsmitteilung CUSTST mit den aktualisierten Daten, damit er auch in seiner EDV die aktuellen Daten vorliegen hat. Eine solche Änderung kann z.B. nach einer durchgeführten Überholung erforderlich werden.

Folgende verwahrungsrelevante Daten können geändert werden:

- Anmeldefrist
- Verwahrer (TIN/ Niederlassungsnummer)
- Verfügungsberechtigter (TIN/ Niederlassungsnummer)
- Verwahrer (Bewilligungsnummer)
- Verwahrer (Adressdaten)
- Verwahrungsort (Code)
- Daten zum Ort der Verwahrung
- Stückzahl und Art der Packstücke
- Rohmasse
- Warenbezeichnung
- Zollrechtlicher Status der Ware
- Spezifischer Ordnungsbegriff
- Kennzeichen "Freizone"
- Versendungs-/ Ausfuhrland

Bei Änderung des Verwahrers erhält der bisherige Verwahrer und ggf. Verfügungsberechtigte, sofern dieser vom neuen und alten Verwahrer abweicht, ebenfalls eine CUSTST zu seiner Entlastung.

Wurde vor Änderung der Verwahrungsdaten zu der geänderten SumA-Position eine Statusmeldung Verladeerlaubnis (CUSSTA) aufgrund der Überlassung einer ASumA an den bisherigen Verwahrer übermittelt, erhält auch der neue Verwahrer bzw. die neue Niederlassung eine CUSSTA. Wurde lediglich der Verwahrungsort geändert, wird keine weitere CUSSTA erzeugt.

### **Versionsdokumentation Merkblatt für Teilnehmer**

Bei Änderung des Verfügungsberechtigten erhalten der alte und der neue Verfügungsberechtigte eine Verwahrungsmitteilung. Sofern der Verwahrer vom alten und neuen Verfügungsberechtigten abweicht, wird auch diesem die Verwahrungsmitteilung übermittelt.

Ändert der Benutzer den zollrechtlichen Status der Ware auf C, D oder X oder setzt er das Kennzeichen "Freizone", wird bei Verarbeitung der Änderung eine Information über erledigte C-, X- bzw. D-Ware oder Ware in einer Freizone (CUSFST) an den Verwahrer und ggf. Verfügungsberechtigten erzeugt.

### **7.4.2.9.2 Änderung der Verwahrungsinformation durch den Teilnehmer**

Waren, die sich in der vorübergehenden Verwahrung befinden, können an einen anderen zugelassenen Ort gebracht werden. In diesem Fall übermittelt der Teilnehmer mit Änderung der Verwahrungsinformation (CHGTST) die neuen Verwahrungsdaten. Der Teilnehmer bezieht sich anhand der Registriernummer oder bei Bestehen einer der Arten des spezifischen Ordnungsbegriffs AWB, ULD auch anhand des Ordnungsbegriffs auf den in SumA vorliegenden Vorgang. Die Bearbeitung erfolgt jedoch immer vorgangs-/ positions-bezogen.

Der Teilnehmer erhält eine Verarbeitungsmitteilung (CUSREC).

Wird bei der automatisierten Prüfung ein fachlicher Fehler bei den Kopfdaten festgestellt, wird die weitere Überprüfung abgebrochen und die fehlerhaften Daten werden nicht eingearbeitet. Liegen Fehler auf Positionsebene vor, werden die fehlerhaften Positionen nicht eingearbeitet. Diese Positionen werden in der CUSREC aufgelistet. Die Kopfdaten und alle Positionen ohne Fehler werden verarbeitet.

Liegen keine fachlichen Fehler vor, werden alle mit der Änderung der Verwahrungsinformation übermittelten Daten eingearbeitet.

Der Verwahrer und ggf. ein von diesem abweichender Verfügungsberechtigter erhalten eine Verwahrungsmitteilung (CUSTST). Ändert sich der Verwahrer, so erhält sowohl der neue Verwahrer als auch der bisherige Verwahrer eine Verwahrungsmitteilung zur Entlastung.

Wurde vor Änderung der Verwahrungsdaten zu der geänderten SumA-Position eine Statusmeldung Verladeerlaubnis (CUSSTA) aufgrund der Überlassung einer ASumA an den bisherigen Verwahrer übermittelt, erhält auch der neue Verwahrer bzw. die neue Niederlassung eine CUSSTA. Wurde lediglich der Verwahrungsort geändert, wird keine weitere CUSSTA erzeugt.

**Änderung der Verwahrungsinformation**

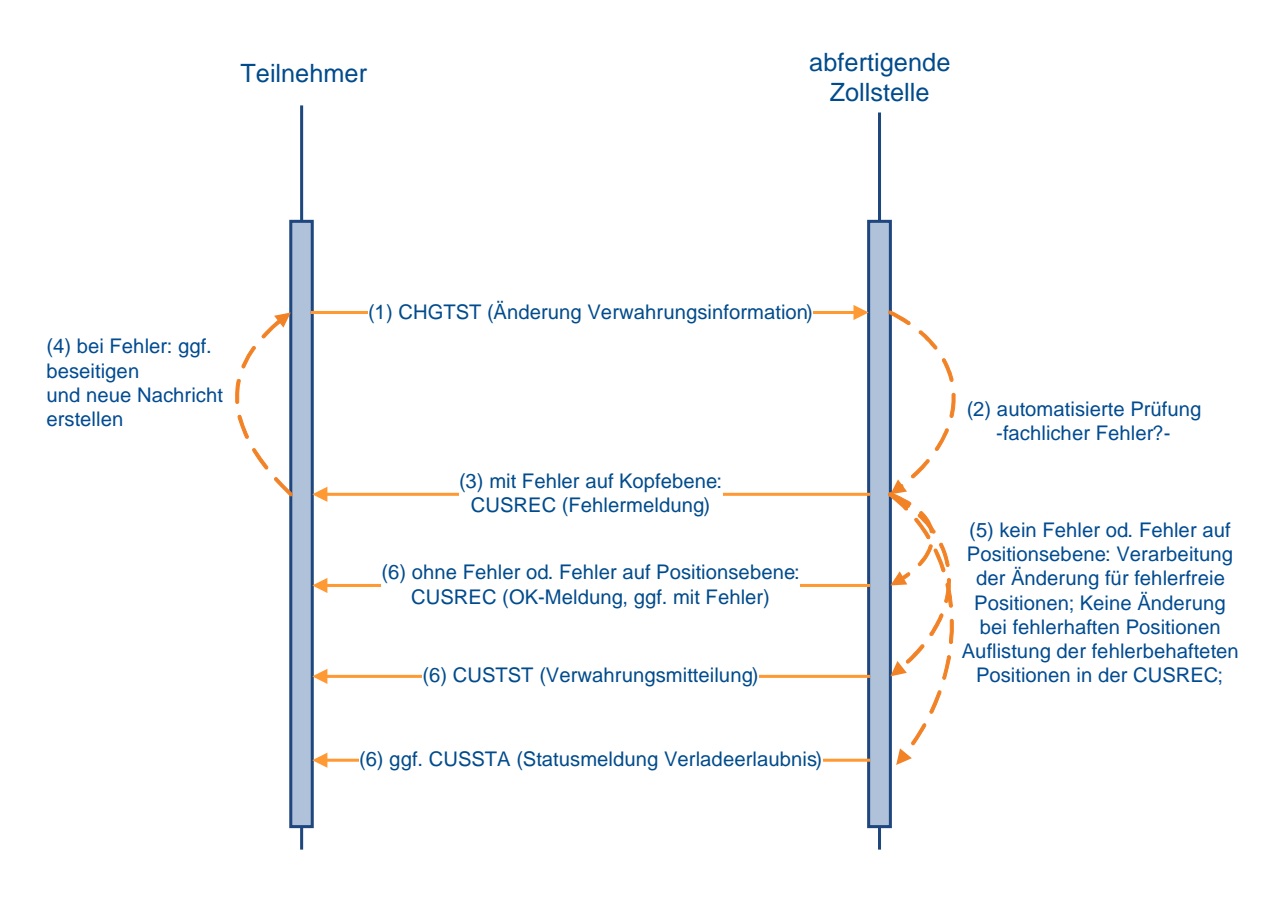

### **7.4.2.9.3 Änderung des Verfügungsberechtigten durch den Teilnehmer**

Ändert sich der Verfügungsberechtigte, so übermittelt der Teilnehmer die neuen Daten mit der Nachricht CHGOFF. Der Teilnehmer bezieht sich anhand der Registriernummer oder bei Bestehen einer der Arten des spezifischen Ordnungsbegriffs AWB, ULD auch anhand des Ordnungsbegriffs auf den in SumA vorliegenden Vorgang. Die Bearbeitung erfolgt jedoch immer vorgangs-/ positionsbezogen.

Der Teilnehmer erhält eine Verarbeitungsmitteilung (CUSREC).

Wird bei der automatisierten Prüfung ein fachlicher Fehler festgestellt, wird die weitere Überprüfung abgebrochen und die fehlerhaften Daten werden nicht eingearbeitet.

Wird bei der automatisierten Prüfung kein fachlicher Fehler festgestellt, werden die Daten verarbeitet.

Der alte und neue Verfügungsberechtigte sowie ein von diesem abweichender Verwahrer erhalten für die fehlerfrei eingearbeiteten Positionen eine Verwahrungsmitteilung (CUSTST), sofern sie Teilnehmer sind.

**Änderung des Verfügungsberechtigten**

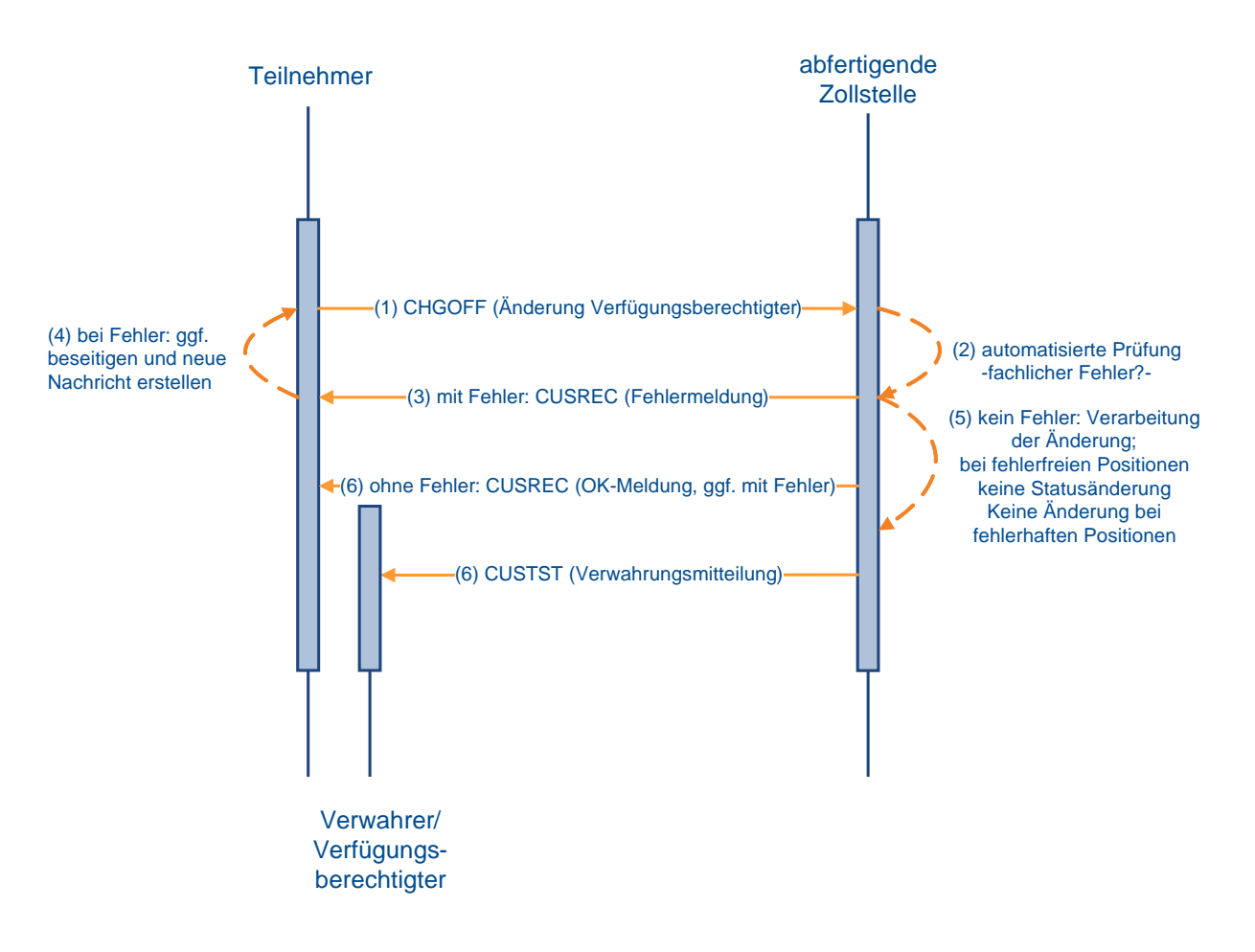

### **7.4.2.9.4 Änderung des spezifischen Ordnungsbegriffs nach vorangegangenem Versandverfahren NCTS**

Bei Beendigung eines Versandverfahrens NCTS werden bestimmte Daten über eine Schnittstelle automatisiert an SumA übergeben. Die Airwaybill-Nummer, die Unit Load Device-Nummer und die Sendungsidentifikationsnummer als spezifischer Ordnungsbegriff gehören nicht hierzu. Der Teilnehmer kann jedoch die Änderung des spezifischen Ordnungsbegriffs einer SumA-Position nach vorangegangenem Versandverfahren veranlassen (CHGSPO). Die Identifikation des SumA-Vorgangs erfolgt dabei über die SumA-Registriernummer oder über die MRN (Vorpapiernummer). Die Position wird entweder über die SumA-Positionsnummer identifiziert, welche nach Beendigung des Versandverfahrens durch die erzeugte Verwahrungsmitteilung bekannt gegeben wird oder über die Positionsnummer NCTS, die in SumA im Feld "Spezifischer Ordnungsbegriff" hinterlegt ist. Der Teilnehmer erhält eine Verarbeitungsmitteilung (CUSREC).

Nach der Änderung des spezifischen Ordnungsbegriffs erhält der Verwahrer und ein ggf. von diesem abweichender Verfügungsberechtigter eine Verwahrungsmitteilung (CUSTST).

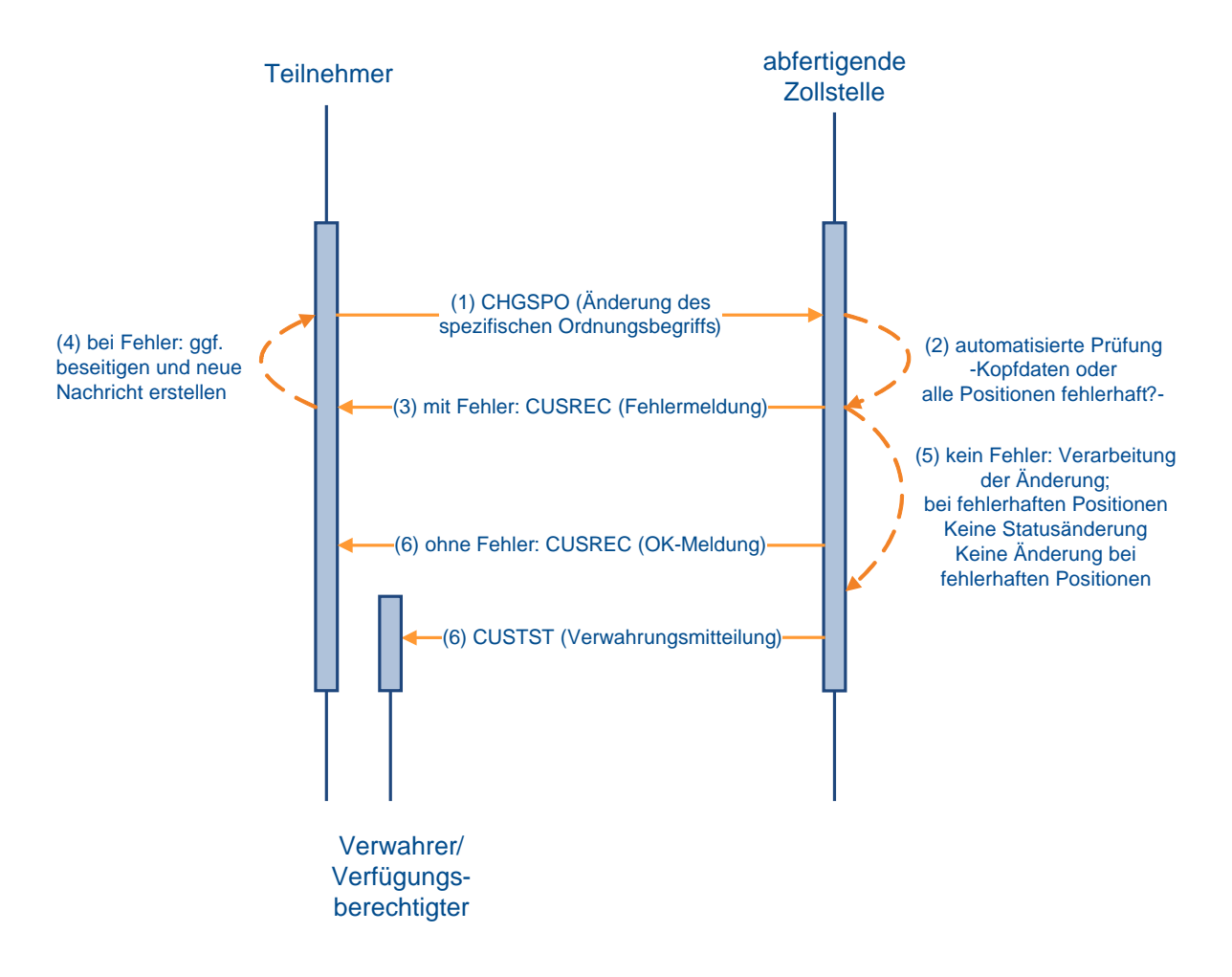

## **Änderung des spezifischen Ordnungsbegriffs**

### **7.4.2.10 Erledigung von SumA-Vorgängen**

### **7.4.2.10.1 Erledigung von SumA durch Versand (NCTS)**

Bei Überführung in das NCTS-Versandverfahren wird in der Anwendung Versand das Vorpapier N337 angegeben. Im Zeitpunkt der Überlassung zum Versandverfahren werden die referenzierten SumA-Positionen (teil-)erledigt. Der Verwahrer erhält die Erledigungsinformation (CUSFIN) zu seiner Entlastung (siehe Kapitel [7.2\)](#page-116-0).

### Zu beachten ist:

Wenn der Teilnehmer einen SumA-Vorgang durch Versand (NCTS) (teil-) erledigen will, ist darauf zu achten, dass er stets die Packstückart in NCTS angibt, die auch in der SumA-Position verwendet wird.

### **Beispiel:**

Der Teilnehmer hat einen SumA-Vorgang bei dem eine Palette als Packstückart angegeben ist, auf der sich jedoch mehrere Kartons befinden. Wenn diese Palette komplett in ein Versandverfahren (NCTS) überführt werden soll, so gibt er als Packstückart: Palette an. Möchte der Teilnehmer jedoch die Ware in verschiedene Verfahren überführen, so ist es notwendig, dass der SumA-Vorgang zuerst aufgeteilt wird und die Packstückart in Kartons abgeändert wird. Der Teilnehmer muss dann in Versand die Packstückart "Karton" angeben, denn nur so ist eine korrekte Erledigung möglich (Aufteilung einer Position siehe Kapitel [7.4.2.7\)](#page-166-0).

### **7.4.2.10.2 Erledigung von SumA durch Versand gemäß Artikel 199/200 UZK-DA bzw. der ehemaligen Artikel 444/447 ZK-DVO/ Wiederausfuhr und Postversandverfahren**

Der Teilnehmer kann Positionen eines SumA-Vorgangs durch Wiederausfuhr, Versandverfahren gemäß Artikel 199/200 UZK-DA bzw. Artikel 24 Abs. 1 i.V.m. 26, 29, 46 bis 51 UZK-TDA (ehemals Artikel 444/447 ZK-DVO; vereinfachte Verfahren bei Warenbeförderung auf dem Luftweg oder Seeweg, also nicht im NCTS) oder Postversandverfahren nach Art. 226 Abs. 3 f) und Art. 227 Abs. 2 f) UZK i.V.m. Weltpostvertrag erledigen.

Für Wiederausfuhr gilt: Die Waren müssen grundsätzlich vor Weiterbeförderung beim Zoll zur Wiederausfuhr angemeldet oder ihre Wiederausfuhr mitgeteilt werden. Unverzüglich nach Wiederausfuhr der Waren übermittelt der Teilnehmer die tatsächlich ausgeführte Warenmenge (mit der Nachricht REXDIS) zur Erledigung der entsprechenden SumA-Positionen.

Für Versand gilt: Vor Beförderung der Waren übermittelt der Teilnehmer die Nachricht REXDIS, um die entsprechenden SumA-Positionen zu erledigen.

Für Postversandverfahren gilt: Grundsätzlich vor Beförderung der Waren übermittelt der Teilnehmer die Nachricht REXDIS, um die entsprechenden SumA-Positionen zu erledigen.

Die Identifikation der zu bearbeitenden SumA-Positionen erfolgt entweder über die Registrier- und Positionsnummer oder sowohl bei Flughafenzollstellen als auch bei Post- und Kuriersendungen über die Erledigungs-ID (Art des spezifischen Ordnungsbegriffs, spez. Ordnungsbegriff, Verwahrer).

Die Fehlerverarbeitung läuft wie bei der Übermittlung und Verarbeitung einer vorzeitigen Summarischen Anmeldung unter Kapitel [7.4.2.1](#page-157-0) ab. Fehlerfreie Daten werden verarbeitet und die entsprechenden SumA-Positionen werden erledigt.

Der Verwahrer und ein ggf. von diesem abweichender Verfügungsberechtigter erhalten die entsprechenden Erledigungsinformationen (CUSFIN).

### Teilnehmer (1) REXDIS (Wiederausfuhr/Versand199/200 UZK-DA/ Postversandverfahren) (2) automatisierte Prüfung -Kopfdaten oder alle Positionen fehlerhaft?abfertigende **Zollstelle** (3) mit Fehler: CUSREC (Fehlermeldung) (5) kein Fehler: Vergabe Reg.-Nr. Verarbeitung der Erledigung (6) CUSFIN (Erledigungsinformation) **Erledigung durch Versand gemäß Art. 199/200 UZK-DA bzw. der ehemaligen Art. 444/447 ZK-DVO, Wiederausfuhr und Postversandverfahren** (4) bei Fehler: ggf. beseitigen und neue Nachricht erstellen (6) ohne Fehler: CUSREC (OK-Meldung)

### **7.4.2.10.3 Erledigung von SumA durch Überführung in ZL, AV und Freier Verkehr**

Der Teilnehmer übermittelt eine Einzelzollanmeldung (freier Verkehr, Zolllager, aktive Veredelung) oder eine vereinfachte Zollanmeldung/ Anschreibungsmitteilung (Zoll) (freier Verkehr, Zolllager, aktive Veredelung zum Zielverfahren mit einem Beendigungsanteil SumA, der sich auf eine oder mehrere SumA-Positionen bezieht.

Die weitere Verarbeitung läuft wie unter Kapitel [7.2.3](#page-122-0) beschrieben ab.

### **7.4.2.11 Stornierung SumA-Vorgang/ -Position**

Verwahrer/ Verfügungsberechtigter

SumA-Vorgänge bzw. Positionen eines Vorgangs können storniert werden.

In diesem Fall wird eine Stornierungsinformation (Nachricht CUSCAN) an

- die Verwahrer (außer bei "Verwahrung am Amtsplatz"),
- die Verfügungsberechtigten, soweit sie vom Verwahrer abweichen oder es sich um eine abweichende Niederlassung handelt,
- die Vertreter, sofern diese vom Verwahrer und vom Verfügungsberechtigten abweichen oder es sich um eine abweichende Niederlassung handelt,

- - die Gestellenden, wenn diese vom Verwahrer und vom Verfügungsberechtigten abweichen oder es sich um eine abweichende Niederlassung handelt und kein Vertreter erfasst ist

übermittelt, soweit diese Teilnehmer sind.

Vertreter bzw. Gestellende bekommen diese Nachricht jedoch nicht, wenn SumA-Vorgänge oder SumA-Positionen storniert werden, die durch Aufteilung oder Konsolidierung entstanden sind.

Eine Stornierungsinformation wird auch versandt, wenn der Benutzer in einer teilerledigten Position die nicht erledigte Stückzahl der angemeldeten Anzahl der Packstücke auf ,0' ändert.

Bei einem SumA-Vorgang mit der Vorpapierart "ESUMA", "ENST2L" oder "N355" kann eine Stornierung auch durch das System erfolgen, wenn bei der Bestätigung der summarischen Anmeldung die Schnittstelle zwischen den Verfahren EAS/ EAS2 und Summarische Anmeldung nicht verfügbar ist. Der Teilnehmer erhält zunächst die Verarbeitungsmitteilung CUSREC und alle Positionen wechseln, unabhängig vom zollrechtlichen Status der Ware, in den Status der Bearbeitung "Bestätigt". Sobald die Schnittstelle wieder zur Verfügung steht, gleicht das System die Daten der Summarischen Anmeldung mit der ESumA/ ESumA(EAS2) ab. Werden dabei Fehler festgestellt, erfolgt eine entsprechende Stornierung.

In den beiden vorgenannten Fällen ist durch den verantwortlichen Beteiligten unverzüglich eine neue CUSPRL mit korrekten Angaben hinsichtlich des ESumA/ ESumA(EAS2)- Vorgangs zu übermitteln.

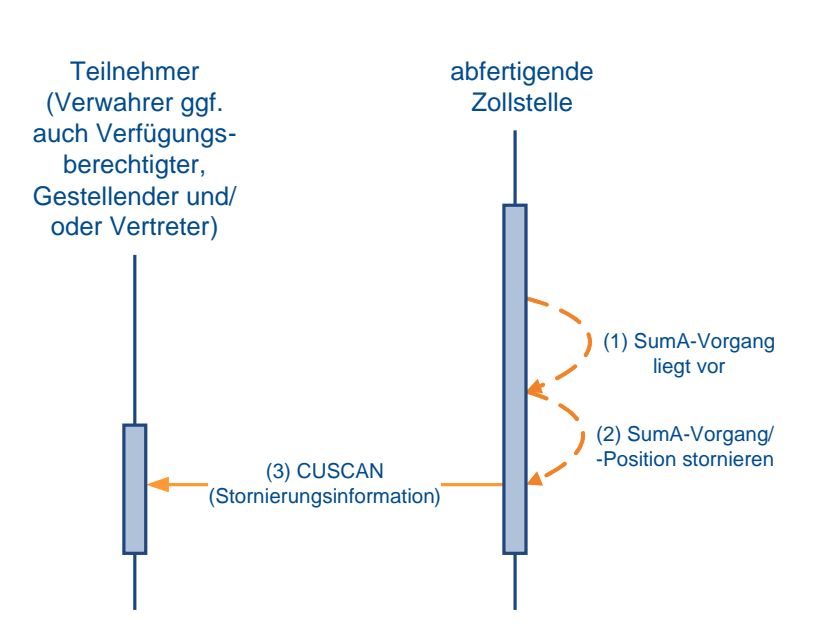

## **Stornierung eines SumA-Vorgangs/ -Position**

**Versionsdokumentation Merkblatt für Teilnehmer**

## **7.5 Versandverfahren**

Zu den Nachrichtentypen siehe Kapitel [6.6.](#page-99-0)

## **7.5.1 Nachrichtenaustausch**

In den ATLAS-Fachverfahren Versand stellt sich der Nachrichtenaustausch wie folgt dar:

### **Fall 1: Inhaber des Versandverfahrens/ Zugelassener Empfänger nutzt eine zertifizierte Software**

Der Inhaber des Versandverfahrens, auch als Zugelassener Versender (ZV), bzw. der Zugelassene Empfänger (ZE) nutzt für den Nachrichtenaustausch mit der Zollverwaltung eine eigene Software bzw. ein Clearingcenter.

In den Stammdaten zu der EORI-Nummer des Beteiligten wird eine X.400 und/ oder eine FTAM Adresse an die Niederlassungsnummer angehängt.

Für die Zugangsberechtigung am System ATLAS wird ihm von der Generalzolldirektion, Direktion II, Teilnehmermanagement eine Beteiligten-Identifikations-Nummer (BIN) zugewiesen. Mit dieser BIN, seiner EORI-Nummer und ggf. seiner Bewilligungsnummer (ZV/ZE/ Sicherheiten) führt der Beteiligte den Nachrichtenaustausch mit der Zollverwaltung durch.

Verfügt der Beteiligte über nicht rechtsfähige Niederlassungen, werden diese Niederlassungen unter der EORI-Nummer ihres Hauptsitzes sowie unter ihrer eigenen Niederlassungsnummer registriert (siehe auch Kapitel [2.12.2\)](#page-38-0).

Im Nachrichtenaustausch beziehen sich die Niederlassungen sowohl auf ihre eigene Niederlassungsnummer, als auch auf die EORI- und Bewilligungsnummer des Beteiligten.

### **Fall 2: Inhaber des Versandverfahrens/ Zugelassener Empfänger nutzt keine zertifizierte Software**

Verfügt der Inhaber des Versandverfahrens, auch als ZV, bzw. der ZE über keine eigene Software, kann er den Nachrichtenaustausch durch einen technischen

Nachrichtenübermittler durchführen lassen. Der technische Nachrichtenübermittler muss über eine durch die Generalzolldirektion, Direktion II, Teilnehmermanagement zertifizierte Software, eine EORI-Nummer und eine BIN verfügen. Dieser technische

Nachrichtenübermittler meldet sich mit seiner EORI-Nummer und seiner BIN im System ATLAS an und bezieht sich im Nachrichtenaustausch mit der Zollverwaltung auf die EORIund Bewilligungsnummer des Beteiligten. Der Beteiligte selbst benötigt in diesen Fällen keine eigene BIN.

Verfügt der Beteiligte über nicht rechtsfähige Niederlassungen, werden diese Niederlassungen unter der EORI-Nummer ihres Hauptsitzes sowie unter ihrer eigenen Niederlassungsnummer registriert (siehe auch Kapitel [2.12.2\)](#page-38-0).

Auch die nicht rechtsfähigen Niederlassungen können sich eines technischen Nachrichtenübermittlers bedienen. Im Nachrichtenaustausch bezieht sich der technische Nachrichtenübermittler auf die Niederlassungsnummer der Niederlassung und auf die EORI- und Bewilligungsnummer des Inhabers des Verfahrens/ ZV bzw. ZE.

### **Anmerkung:**

Der technische Nachrichtenübermittler tritt weder als Inhaber des Versandverfahrens noch als Bewilligungsinhaber auf.

Bei der Nutzung eines technischen Nachrichtenübermittlers handelt es sich nie um ein **zollrechtliches** Vertretungsverhältnis gemäß Artikel 18 und 19 UZK.

Die Voraussetzungen für die Inanspruchnahme der Bewilligung ZV/ZE sowie die ordnungsgemäße Abwicklung von Versandverfahren bleiben unberührt.

### **Versionsdokumentation Merkblatt für Teilnehmer**

Ein Teilnehmer, der Nachrichten an die Zollverwaltung sendet, bekommt auch die Antwortnachricht(en) zurück übermittelt. Ist dies ein technischer Nachrichtenübermittler, muss sichergestellt sein, dass der Beteiligte alle notwendigen Nachrichten im Rahmen der rechtlichen Vorschriften bekommt.

### **Fall 3: Vertreter eines Inhabers des Versandverfahrens nutzt eine zertifizierte Software**

Erfolgt die Versandanmeldung nicht durch den Inhaber des Versandverfahrens, sondern durch einen Vertreter (es ist nur eine direkte Vertretung zulässig), so muss sich dieser Vertreter mit seiner Identifikationsnummer anmelden. Der Ablauf ist wie unter Fall 1 beschrieben.

### **Fall 4: Vertreter eines Inhabers des Versandverfahrens nutzt keine zertifizierte Software**

Der Vertreter kann den Nachrichtenaustausch durch einen technischen Nachrichtenübermittler durchführen lassen. Der Ablauf ist wie unter Fall 2 beschrieben.

## **7.5.2 Verfahrensabläufe**

### **7.5.2.1 Verwaltung und Zugriff auf Sicherheiten**

Der Inhaber des Versandverfahrens kann bei der Zollstelle der Sicherheitsleistung (ZSL = zuständiges Hauptzollamt) für die Sicherheitsarten

- Befreiung
- Gesamtsicherheit
- Einzelsicherheit-Bürgschaft

die Verwendung einer Sicherheit/ Bürgschaft bzw. die Befreiung einer Sicherheitsleistung beantragen und erhält nach Hinterlegung der Sicherheit/ Bürgschaft von dieser eine Guarantee Reference Number (GRN) und einen Verwaltungscode auf dem Papierweg mitgeteilt.

Nur der Inhaber des Versandverfahrens hat mit diesen Angaben die Möglichkeit, der Sicherheit/ Bürgschaft (GRN) bis zu 99 Zugriffscodes zuzuordnen oder zugeordnete Zugriffscodes zu ändern (der Zugriffscode stellt bei der Überführung in das Versandverfahren die Berechtigung dar, die Sicherheit in Anspruch zu nehmen). Dies erfolgt durch den Inhaber des Versandverfahrens mit Übermittlung der Nachricht "Zugriffs-/Verwaltungscodeänderung" (E\_GUA\_COD) an die Zollstelle der Sicherheitsleistung. Die Übermittlung der Nachricht E\_GUA\_COD durch einen technischen Nachrichtenübermittler ist nicht möglich, da Inhaber des Versandverfahrens und technischer Nachrichtenübermittler übereinstimmen müssen. Kann die Nachricht wegen eines Fehlers nicht eingearbeitet werden, so erhält der Inhaber des Versandverfahrens eine Fehlermeldung (E\_ERR\_NCK). Wird die Nachricht E\_GUA\_COD fehlerfrei verarbeitet, werden die in der Nachricht angegebenen Zugriffscodes der GRN zugeordnet und der Inhaber des Versandverfahrens erhält die Nachricht "Bestätigung der Zugriffs-/Verwaltungscodeänderung" (E\_GUA\_ACK). Die Zuordnung von Zugriffscodes erfolgt mit jeder Nachricht (E\_GUA\_COD) neu. Deshalb muss der Inhaber des Versandverfahrens neben einem neu zuzuordnenden Zugriffscode auch immer alle bereits zugeordneten Zugriffscodes übermitteln, da ansonsten ein fehlender Zugriffscode für die GRN nicht mehr gültig ist.

Daneben kann der Inhaber des Versandverfahrens mit der Nachricht den Verwaltungscode durch Angabe des alten und neuen Verwaltungscodes ändern.

Die GRN ersetzt zusammen mit den Zugriffscodes die Bürgschaftsbescheinigung auf Papier.

Das Vorliegen einer gültigen Sicherheit wird durch die Angabe der GRN und eines dazugehörigen Zugriffscodes nachgewiesen. Dies erfolgt mit der Nachricht E\_DEP\_DAT (Versandanmeldung). Bei ausländischen NCTS-Sicherheiten erfolgt die Überprüfung und Belastung der Bürgschaft/ Sicherheit gegen das System des jeweiligen Landes.

Alle Sicherheiten, die mehrfach verwendet werden können, werden kontiert. Dabei handelt es sich um

- Gesamtsicherheiten (Referenzbetrag),
- Befreiung von der Sicherheitsleistung (Referenzbetrag).

Bei der Überführung in das Versandverfahren mit Gesamtsicherheit/ Befreiung von der Sicherheitsleistung wird der Referenzbetrag der Sicherheit wie folgt belastet:

- mit dem Abgabenbetrag, wenn es sich um eine Teilnehmereingabe mit Angabe des Abgabenbetrags handelt, oder
- mit dem Abgabenbetrag, wenn dieser vom Benutzer wegen einer Änderung manuell erfasst wird.

Bei Einzelsicherheiten wird die Sicherheit belastet.

### **Hinweis:**

Die Sicherheitsarten "Einzelsicherheit-bar" und "Befreiung-Öffentl. Einrichtungen" sind zwar keiner GRN zugeordnet, können aber auch in der Versandanmeldung angemeldet werden.

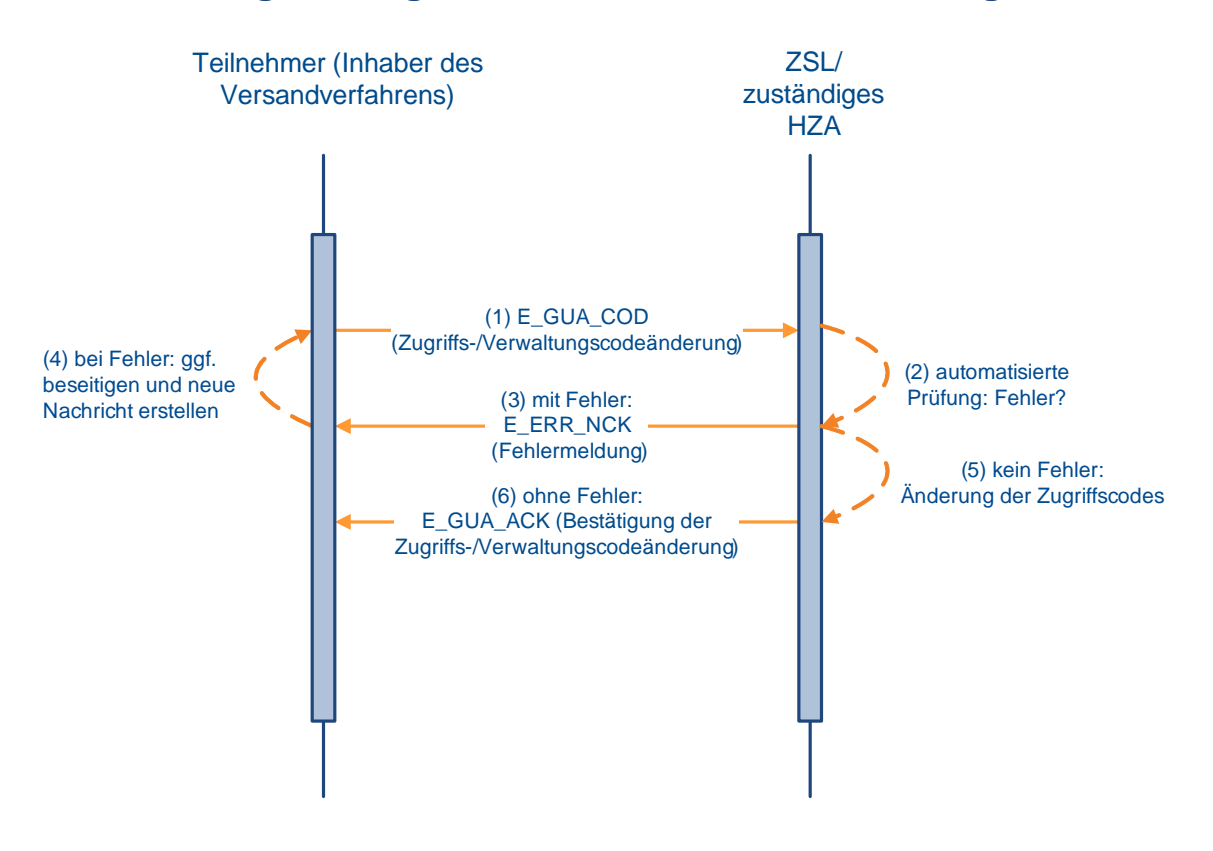

## **Änderung der Zugriffscodes für Sicherheiten/ Bürgschaften**
### **7.5.2.2 Überführung von Waren in das Versandverfahren**

#### <span id="page-180-0"></span>**7.5.2.2.1 Normalverfahren**

Der Teilnehmer (Inhaber des Versandverfahrens, direkter Vertreter oder technischer Nachrichtenübermittler) übermittelt die Daten der Versandanmeldung (E\_DEP\_DAT) an die Abgangszollstelle (AS), bei der die Waren gestellt werden sollen. Werden bei der Verarbeitung der Versandanmeldung Fehler festgestellt, wird die Versandanmeldung nicht entgegengenommen und der Teilnehmer erhält eine Fehlernachricht (E\_ERR\_NCK), in der die festgestellten Fehler aufgeführt sind.

Bei fehlerfreier Verarbeitung wird die Versandanmeldung vom System entgegengenommen und dem Teilnehmer die Entgegennahme mit der Statusmeldung (E\_DEP\_STA) mitgeteilt. Eine Entgegennahme ist nur möglich, wenn die Versandanmeldung eine vom Inhaber des Versandverfahrens oder vom Vertreter firmenintern vergebene LRN (Bezugsnummer) enthält, durch die der Vorgang eindeutig identifiziert wird. Jeder Teilnehmer darf eine LRN immer nur einmal vergeben.

Versandanmeldungen, die lediglich den Status "entgegengenommen" aufweisen, werden nach Ablauf einer einmonatigen Wartezeit vom Zeitpunkt der Entgegennahme an systemseitig in den Status "nicht angenommen" gesetzt. Der Teilnehmer erhält die Rückweisungsmeldung (E\_DEP\_REJ), mit der ihm die Nichtannahme der Versandanmeldung mitgeteilt wird.

Die Waren werden unter Angabe der LRN bei der AS gestellt. Ergibt eine Prüfung nach der Gestellung Fehler, die eine Annahme nicht zulassen, erfolgt die Nichtannahme der Versandanmeldung. Der Teilnehmer wird mit der Nachricht E\_DEP\_REJ über die Nichtannahme unterrichtet. Wird die Versandanmeldung angenommen, erhält der Teilnehmer eine Nachricht E\_DEP\_STA, mit der die MRN mitgeteilt wird. Die MRN tritt an die Stelle der LRN und kennzeichnet den Versandvorgang im weiteren Verlauf eindeutig.

Treten im Rahmen der Bearbeitung einer angenommenen Versandanmeldung bei der AS Tatsachen zutage, die eine Überlassung der Waren zum Versandverfahren unmöglich machen, wird die Versandanmeldung nicht überlassen. Der Teilnehmer wird mit der Nachricht E\_DEP\_REJ darüber in Kenntnis gesetzt.

Der Teilnehmer hat die Möglichkeit mittels Antrag eine Ungültigkeitserklärung abzugeben. Diese wird von der Zollstelle mit der Nachricht E\_DEP\_STA beantwortet.

Des Weiteren wird überprüft, ob die Sicherheit gültig ist und gegen den Referenzbetrag gebucht werden kann. Bei Ungültigkeit der Sicherheit ist mit dem Teilnehmer mittels der üblichen Bürokommunikation das weitere Vorgehen abzustimmen. Zum Zeitpunkt der Gestellung kann der Teilnehmer im Normalverfahren die Angaben zur Sicherheit, z.B. durch Nachreichung einer Barsicherheit, aktualisieren. Bei Gültigkeit der Sicherheit wird der Referenzbetrag mit dem Abgabenbetrag belastet und die Waren werden durch die Zollstelle manuell zum Versandverfahren überlassen.

Die AS händigt das VBD/ VBD-S dem Beteiligten aus. Das VBD/ VBD-S begleitet die Waren während der Beförderung bis zur Bestimmungszollstelle. Im VBD/ VBD-S ist die MRN als Klartext (Zahlen-Buchstabenkombination) und als Barcode eingedruckt.

Mit Überlassung der Waren werden dem Teilnehmer alle Daten des Versandvorgangs in der Überlassungsmitteilung (E\_DEP\_REL) mitgeteilt.

Wurden die in das Versandverfahren zu überführenden Waren bereits zu einem Vorverfahren (summarische Anmeldung, Zolllager, aktive Veredelung) angemeldet, so ist in der Versandanmeldung ein Beendigungsanteil für ggf. jedes Quellverfahren (ggf. mit ATLAS-Registriernummer, bei SumA ggf. mit spezifischem Ordnungsbegriff) enthalten. Nach automatisiertem Abgleich werden im Zeitpunkt der Überlassung der Waren zum Versand-

verfahren die referenzierte(n) Position(en) der Vorverfahren (teil-)erledigt (vgl. Kapitel [7.2](#page-116-0) und [7.4.2.10\)](#page-174-0).

Es kann vorkommen, dass eine automatisierte Erledigung im Quellverfahren nicht möglich ist, da die Schnittstelle zum Quellverfahren nicht zur Verfügung steht. In diesem Fall wird dem Teilnehmer dies über ein Kennzeichen in der E\_DEP\_REL (Kennzeichen "Abgleich erfolgt") mitgeteilt. Die weitere Bearbeitung erfolgt dann anhand Kapitel [7.2.4.](#page-123-0)

Ein Versandvorgang kann unter bestimmten Voraussetzungen nach der Überlassung storniert werden. Dem Teilnehmer wird jede Stornierung mit der Nachricht E\_DEP\_STA mitgeteilt.

<span id="page-181-0"></span>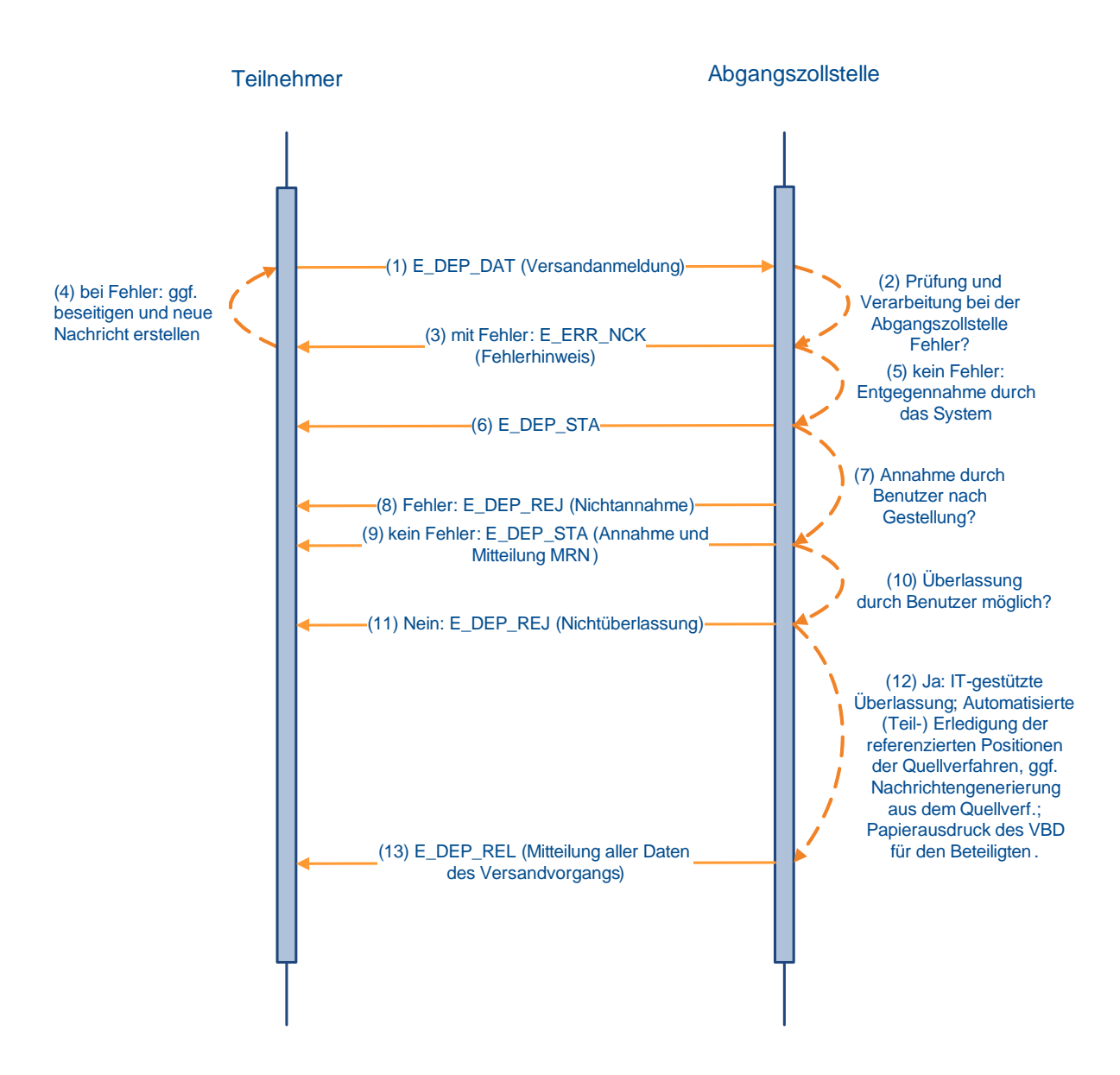

## **Überführung von Waren in das Versandverfahren (Normalverfahren)**

#### **7.5.2.2.2 Vereinfachtes Verfahren (Zugelassener Versender)**

Der zugelassene Versender (ZV)/ direkte Vertreter/ technische Nachrichtenübermittler übermittelt als Teilnehmer die Daten der Versandanmeldung (E\_DEP\_DAT) der für den Ort der Gestellung zuständigen Abgangszollstelle (AS). Werden bei der Authentizitätsprüfung der Versandanmeldung (z.B. Prüfung der Beteiligten-Identifikations-Nummer (BIN)) Fehler festgestellt, wird die Versandanmeldung nicht entgegengenommen und der Teilnehmer erhält eine Fehlernachricht (E\_ERR\_NCK), in der die festgestellten Fehler aufgeführt sind. Ergibt die Plausibilitätsprüfung nach der Entgegennahme Fehler, wird die Versandanmeldung nicht angenommen und der Teilnehmer erhält eine Fehlernachricht (E\_ERR\_NCK). Ergibt die Prüfung der Bewilligung, dass diese ausgesetzt oder widerrufen ist, wird die Versandanmeldung nicht angenommen und der Teilnehmer wird mittels Rückweisungsmeldung (E\_DEP\_REJ) benachrichtigt.

Läuft die Einarbeitung der Nachricht E\_DEP\_DAT fehlerfrei, wird die Versandanmeldung angenommen und der Teilnehmer erhält eine Statusmeldung (E\_DEP\_STA).

Nach der Annahme der Anmeldung wird vom System überprüft, ob die Sicherheit gültig ist und gebucht werden kann.

Ist die Sicherheit ungültig oder nicht ausreichend, so erhält der Teilnehmer mittels der Rückweisungsmeldung (E\_DEP\_REJ) die Mitteilung, dass seine Sicherheit ungültig oder nicht ausreichend ist und somit nicht bebucht werden konnte. Die Versandanmeldung ist damit nicht überlassen.

Ist die Sicherheit gültig, wird bei Gesamtsicherheiten und der Befreiung von der Sicherheitsleistung, der Referenzbetrag mit dem Sicherheitsbetrag belastet.

Die Waren werden entweder automatisch oder nach Entscheidung der AS manuell überlassen. Der Teilnehmer erhält die Überlassungsmitteilung (E\_DEP\_REL).

#### **Anmerkung:**

Der Teilnehmer benötigt zum Ausdrucken des VBD/ VBD-S das Programm "Acrobat Reader" mindestens in der Version 4.0 (kostenlos erhältlich beim Hersteller Adobe).

Wurden die in das Versandverfahren zu überführenden Waren bereits zu einem Vorverfahren (summarische Anmeldung, Zolllager, aktive Veredelung) angemeldet, so ist in der Versandanmeldung ein Beendigungsanteil ggf. für jedes Quellverfahren (ggf. mit ATLAS-Registriernummer, bei SumA ggf. mit spezifischem Ordnungsbegriff) anzugeben.

Im Zeitpunkt der Überlassung der Waren zum Versandverfahren werden nach automatisiertem Abgleich durch das System die referenzierte(n) Position(en) der Vorverfahren (teil-)erledigt (vgl. Kapitel [7.2](#page-116-0) und [7.4.2.10\)](#page-174-0).

Wenn die Versandanmeldung bei manueller Überlassung wegen Plausibilitätsfehlern im Bereich Verfahrensübergänge nicht überlassen werden kann, wird der Beteiligte darüber mit der Nachricht E\_DEP\_REJ in Kenntnis gesetzt.

Ein Versandvorgang kann unter bestimmten Voraussetzungen auf Antrag des ZV nach der Überlassung storniert werden. Dem Teilnehmer wird die Stornierung mit der Nachricht E\_DEP\_STA mitgeteilt.

## **Überführung von Waren in das Versandverfahren (Vereinfachtes Verfahren - ZV -)**

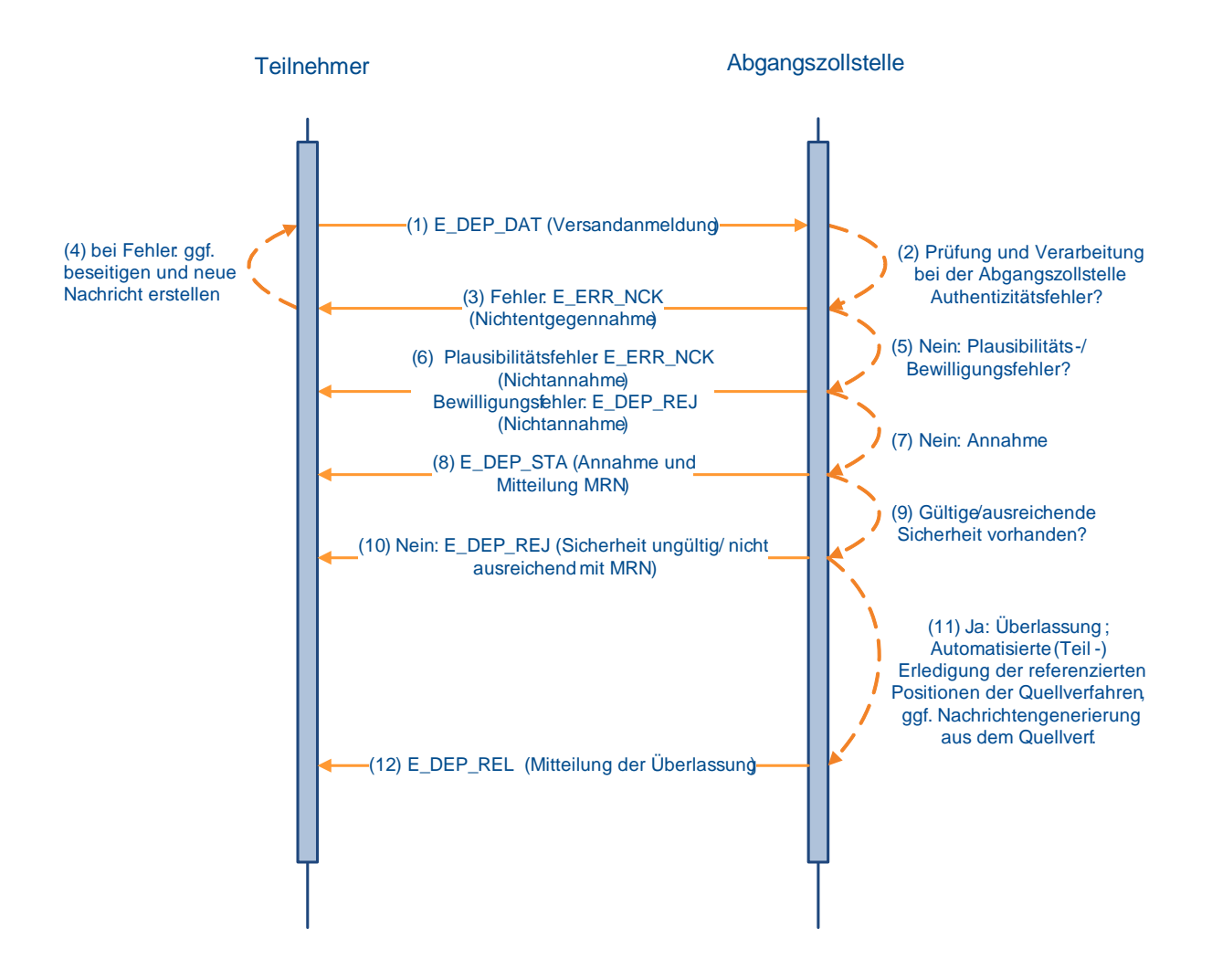

#### **7.5.2.3 Beendigung des Versandverfahrens**

#### **7.5.2.3.1 Normalverfahren**

Bei der Bestimmungszollstelle werden die Waren des Versandverfahrens unter Vorlage des VBD/ VBD-S gestellt. Die Gestellung wird vom Benutzer in dem von der Abgangszollstelle übermittelten Versandvorgang vermerkt. Das Fahrzeug und die Waren werden vom Benutzer überprüft. Führt die Überprüfung zu keinen Beanstandungen, so wird der Versandvorgang beendet. Mit der Beendigung werden die Daten an SumA übertragen und in SumA ein SumA-Vorgang angelegt, sofern mindestens eine Position festgestellt wurde (Der weitere Ablauf entspricht dem in Kapitel [7.5.2.3.2](#page-184-0) dargestellten).

#### <span id="page-184-0"></span>**7.5.2.3.2 Vereinfachtes Verfahren (Zugelassener Empfänger)**

Der Zugelassene Empfänger (ZE) erhält die Waren des Versandverfahrens unter Vorlage des VBD/ VBD-S.

Der ZE/ technische Nachrichtenübermittler unterrichtet die zuständige Bestimmungszollstelle (BS) über den Eingang der Warensendung durch Übermittlung einer Ankunftsanzeige (E\_DES\_NOT). Werden bei der Verarbeitung der Ankunftsanzeige zum Zeitpunkt der Entgegennahme technische und/ oder fachliche Fehler festgestellt, wird die Ankunftsanzeige nicht entgegengenommen und der Teilnehmer erhält eine Fehlernachricht (E\_ERR\_NCK), in der die festgestellten Fehler aufgeführt sind. Werden nach der Entgegennahme fachliche Fehler festgestellt (z.B. ZE-Bewilligung nicht mehr gültig), wird der ZE/ technische Nachrichtenübermittler mittels der Rückweisungsmeldung (E\_DES\_REJ) über die Rückweisung informiert.

Für einen Versandvorgang, für den von der Abgangszollstelle (AS) die Einleitung des Erhebungsverfahrens mitgeteilt wurde, ist bei der BS eine Beendigung nicht mehr möglich. Es wird eine E\_ERR\_NCK mit folgendem Inhalt übermittelt: "Für den Versandvorgang wurde bereits an der AS das Erhebungsverfahren eingeleitet. Bitte setzen Sie sich bezüglich des weiteren Vorgehens mit Ihrer zuständigen Zollstelle in Verbindung".

Die BS übermittelt dem ZE/ technischen Nachrichtenübermittler unmittelbar nach Eingang der fehlerfreien Ankunftsanzeige die Entladeerlaubnis (E\_DES\_PER), die die Daten der Versandanmeldung enthält und anhand derer die Vollständigkeit der eingetroffenen Waren sowie der Zustand ggf. angelegter Verschlüsse überprüft werden muss. Möglicherweise verzögert sich die Entladeerlaubnis (E\_DES\_PER) aufgrund einer eingestellten Wartezeit oder weil aufgrund eines Benutzereingriffs die automatisierte Bearbeitung unterbrochen wurde.

Nach Überprüfung der Ware übermittelt der ZE/ technische Nachrichtenübermittler mit dem Entladekommentar (E\_DES\_REM) das Ergebnis seiner Kontrolle an die BS. Vorher kann er eine endgültige summarische Anmeldung übermitteln oder eine vorzeitige summarische Anmeldung bzw. einzelne Positionen bestätigen (vgl. Kapitel [7.4.2.5](#page-162-0) und [7.4.2.6\)](#page-164-0).

Führen die Überprüfung und die Verarbeitung in der BS zu keinem Fehler, so wird das Versandverfahren beendet und an SumA werden automatisiert Daten übergeben und dort ein SumA-Vorgang angelegt bzw. auf einen bereits angelegten SumA-Vorgang verwiesen (vgl. Kapitel [7.4.2.5](#page-162-0) u. [7.4.2.6\)](#page-164-0). Von ATLAS wird als Verwahrer die EORI-Nummer des ZE und sofern ein technischer Nachrichtenübermittler eingeschaltet ist als Verfügungsberechtigter dessen EORI-Nummer an SumA übergeben. Der Verwahrer sowie der Verfügungsberechtigte erhalten für N- und F-Ware eine Verwahrungsmitteilung (CUSTST) und für C-, Dund X-Ware Informationen über deren Erledigung (CUSFST). Ein Teilnehmer, der als ZE oder als technischer Nachrichtenübermittler im Rahmen des IT-Verfahrens ATLAS ein Versandverfahren beenden will, ist verpflichtet nach Beendigung des Versandverfahrens den Empfang aller Nachrichten der Nachrichtengruppe SVM sicherzustellen. Können die Ankunftsanzeige oder der Entladekommentar aufgrund von technischen und/ oder fachlichen Fehlern nicht entgegengenommen werden, erhält der ZE/ technische Nachrichtenübermittler eine Fehlernachricht (E\_ERR\_NCK), in der die festgestellten Fehler aufgeführt sind. Bei fachlichen Fehlern nach der Entgegennahme erfolgt die Versendung einer Rückweisungsmeldung (E\_DES\_REJ) mit dem entsprechenden Rückweisungstext. Die ursprünglichen Nachrichten werden verworfen. Der ZE/ technische Nachrichtenübermittler hat die Möglichkeit, die Nachrichten erneut zu übermitteln.

Sofern in dem Entladekommentar (E\_DES\_REM) mindestens eine Unstimmigkeit mitgeteilt wird, ist eine anschließende manuelle Bearbeitung an der Zollstelle erforderlich, bevor die Daten an SumA übergeben werden. Der Teilnehmer muss sich an die BS wenden.

Im Anschluss an die Beendigung des Versandvorgangs, sofern keine Unstimmigkeiten vorliegen, erhält der ZE/ technische Nachrichtenübermittler eine Nachricht (E\_DES\_STA).

Sofern das Kontrollergebnis "B1" vorliegt und die Abgangszollstelle bereits die Vorgaben der NCTS Phase 5 unterstützt, wird die Nachricht E\_DES\_STA erst nach Klärung der Unstimmigkeit an den ZE/ technischen Nachrichtenübermittler gesendet. Dies kann zu Zeitverzögerungen zwischen der Übermittlung der Nachricht CUSTST bzw. CUSFST und der Nachricht E\_DES\_STA führen.

#### **Hinweis:**

Im Versandverfahren mit Carnet TIR wird der ZE als ZT bezeichnet. Die Beendigung des TIR-Verfahrens durch einen ZT erfolgt in ATLAS analog zur Beendigung eines Versandverfahrens durch einen ZE.

#### **Beendigung von NCTS (vereinfachtes Versandverfahren) und Anlegen einer endgültigen SumA**

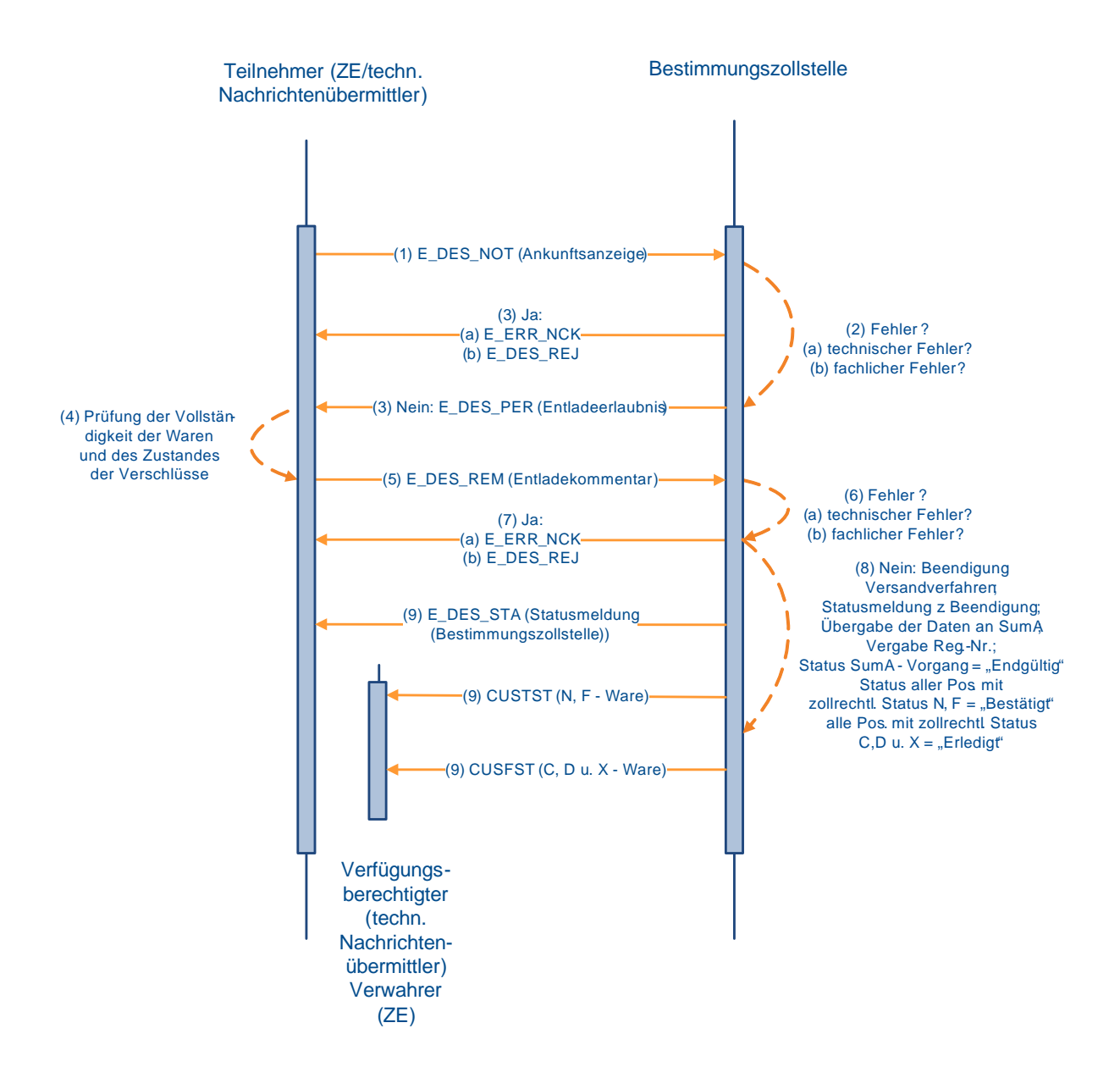

## **7.5.2.4 Überwachung**

Nach Registrierung der Gestellung der Waren bei der Bestimmungszollstelle (BS) bzw. nach

Ankunftsanzeige des Zugelassenen Empfängers (E\_DES\_NOT) bei der BS, wird die Abgangszollstelle vom System automatisiert auf elektronischem Wege über die Ankunft der Waren informiert. Daraufhin erhält der Teilnehmer bei bewilligten Vereinfachungen im Bereich der Sicherheiten die Nachricht, dass der Referenzbetrag um den angerechneten Sicherheitsbetrag wieder entlastet wurde (E\_DEP\_STA). Nach Erledigung des Versandverfahrens wird dem Teilnehmer die Nachricht E\_DEP\_STA übermittelt (siehe Grafiken [7.5.2.2.1](#page-180-0) u. [7.5.2.2.2\)](#page-181-0), die ihn über die ordnungsgemäße Erledigung des Versandverfahrens informiert.

Bei Einzelsicherheiten des Typs 2 (Einzelsicherheit-Bürgschaft) wird die Sicherheit entlastet und für die nochmalige Verwendung gesperrt. Der Teilnehmer erhält in diesem Fall nur eine E\_DEP\_STA nach der Erledigung.

#### **7.5.2.5 Unterwegsereignis**

Nach einem Unterwegsereignis gemäß Art. 305 (1) UZK-IA hat der Beförderer an der nächstgelegenen Zollstelle des Mitgliedstaates in dessen Hoheitsgebiet sich das Beförderungsmittel befindet, die Ware unverzüglich zu gestellen und legt dieser das VBD/VBD-S vor.

Das VBD/ VBD-S wird von der Unterwegszollstelle mit einem handschriftlichen Vermerk oder einem angesiegelten Ausdruck versehen. Anschließend kann die Beförderung fortgesetzt werden.

Nach Ankunft beim Zugelassenen Empfänger muss dieser das Unterwegsereignis mit der Ankunftsanzeige (E\_DES\_NOT) mitteilen.

Zuletzt wird die Ereignismitteilung (E\_DEP\_INC) von der Abgangszollstelle an den Nachrichtensender der E\_DEP\_DAT gesendet.

Hinweis: Ein Vorführen der Ware bei der Zollstelle muss nicht erfolgen, sofern die Voraussetzungen in Art. 305 Abs. 3, 4 oder 5 UZK-IA erfüllt sind.

#### **7.5.2.6 Statusauskunft zu einem Versandvorgang**

Mit der Statusauskunft wird dem Teilnehmer ermöglicht, mittels Teilnehmernachricht eine MRN-bezogene Statusanfrage zum Versandvorgang (E\_TRQ\_QUE) zu stellen. Dem Teilnehmer wird mit der Statusmeldung (E\_TRQ\_STA) oder einer Fehlernachricht (E\_ERR\_NCK), wenn Fehlerkonstellationen vorliegen und eine Statusanfrage nicht beantwortet werden kann, geantwortet.

Die Anfrage über die Teilnehmerschnittstelle kann für jeden in ATLAS vorliegenden Versandvorgang gestellt werden, der entweder in Deutschland überlassen wurde oder für den eine Gestellung an einer deutschen Bestimmungszollstelle angekündigt wurde oder bereits erfolgt ist. Neben einer zum Zeitpunkt der Abfrage gültigen EORI-Nummer muss der anfragende Teilnehmer fachlich am Vorgang beteiligt sein. Zulässig sind hierbei Anfragen folgender Beteiligter:

- Versender
- Empfänger
- Inhaber des Versandverfahrens
- Direkter Vertreter des Inhabers des Versandverfahrens
- Zugelassener Empfänger/ Zugelassener Empfänger TIR (ZE/ZT)

#### **Versionsdokumentation Merkblatt für Teilnehmer**

Die Statusanfrage kann auch von einem technischen Nachrichtenübermittler gestellt werden. In diesem Fall erfolgt der weitere Nachrichtenaustausch ebenfalls mit diesem.

Sofern im Einzelfall eine Statusauskunft zu einem Versandvorgang benötigt wird, in dem ein Beteiligter nicht zum vorgenannten Personenkreis gehört bzw. nicht unmittelbar in einen Versandvorgang involviert ist, besteht weiterhin die Möglichkeit, die Statusabfrage über das Internet zu nutzen. Diese ist über die Startseite der Internetversandanmeldung (IVA) abrufbar und verlangt die Angabe einer existenten MRN sowie einer gültigen EORI- bzw. TCUI-Nummer.

#### **Hinweise:**

- 1. Die Statusauskunft soll lediglich dazu dienen, im Einzelfall noch ausstehende Informationen zu einem Versandvorgang abfragen zu können. Jegliches Verhalten, das zu einer Überlast des Systems führt, ist zu vermeiden. Für den Fall einer übermäßigen Belastung des Systems wird auf die bereits bestehende Möglichkeit der Überlastabwehr mittels "Blacklist" (vgl. Kap. 6 "Hinweis zur Einführung eines Blacklist-Mechanismus") hingewiesen.
- 2. Die Statusanfragen sind, unabhängig von der jeweils betroffenen Abgangszoll- oder Bestimmungszollstelle, unmittelbar an das Versandsystem über die virtuelle Dienststellennummer DE001348 zu übermitteln. Dadurch ist es möglich, Statusauskünfte zu allen in Frage kommenden Versandvorgängen zu erhalten.

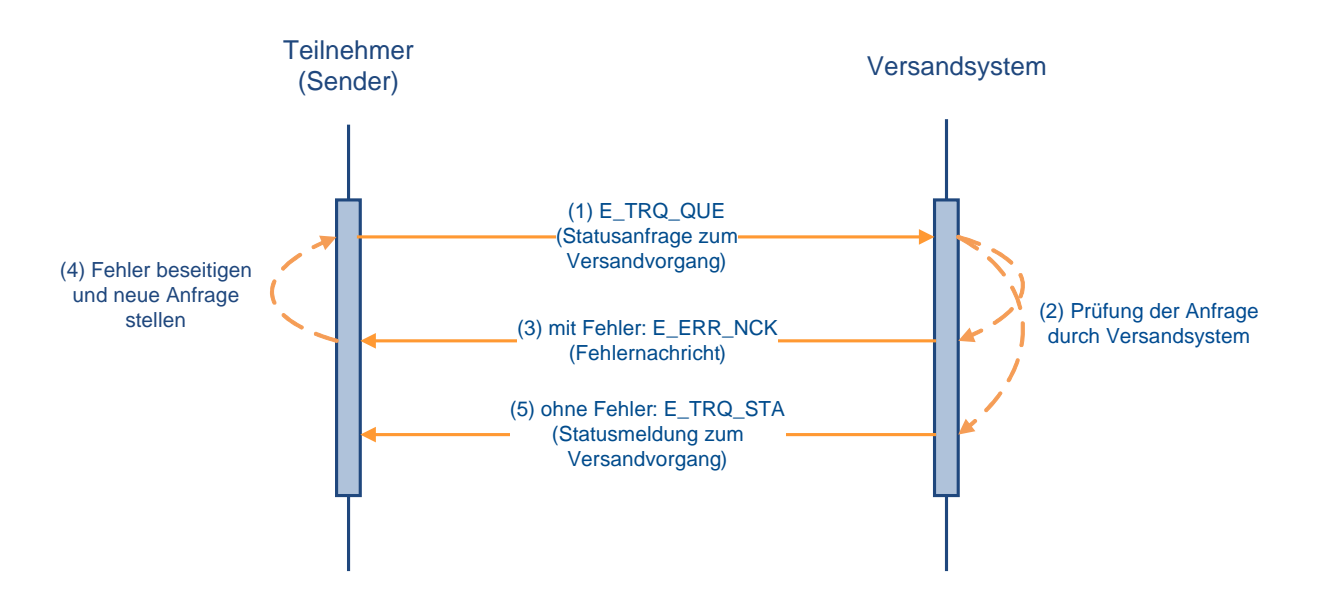

#### **(1) Anfrage zum Versandvorgang**

Der Teilnehmer sendet eine Statusanfrage (E\_TRQ\_QUE) an das Versandsystem (Dienststelle DE001348).

#### **(2) Prüfung der Anfrage**

Die eingehende Anfrage wird vom Versandsystem geprüft.

#### **(3) Fehlernachricht**

Sofern Fehlerkonstellationen z.B. aufgrund einer ungültigen EORI-Nummer oder einer unbekannten MRN vorliegen, wird der Teilnehmer mit einer Fehlernachricht (E\_ERR\_NCK) entsprechend informiert.

#### **(4) Fehlerbeseitigung**

#### **Versionsdokumentation Merkblatt für Teilnehmer**

Sofern eine Fehlernachricht (E\_ERR\_NCK) vorliegt, hat der anfragende Teilnehmer die Möglichkeit, den Fehler zu beseitigen und erneut eine Statusanfrage (E\_TRQ\_QUE) zu senden.

#### **(5) Statusmeldung zum Versandvorgang**

Das Versandsystem übermittelt anhand der dort vorliegenden Informationen die Statusmeldung (E\_TRQ\_STA).

#### **Hinweis:**

Für einen ausländischen Versandvorgang, der zunächst für die Gestellung an einer deutschen Bestimmungszollstelle avisiert wurde, für den dann aber eine weitergeleitete Ankunftsanzeige aus einem anderen Staat eingetroffen ist, werden nur die Bezeichnung der Abgangszollstelle, die Bezeichnung der Bestimmungszollstelle und der Zeitpunkt der Gestellung übermittelt.

# **7.6 Zolllagerverfahren**

Zu den Nachrichtentypen siehe Kapitel [6.2.](#page-92-0)

Der Teilnehmer kann Nicht-Unionswaren im Normalverfahren mit einer Einzelzollanmeldung (EZA) oder im vereinfachten Verfahren mit einer vereinfachten Zollanmeldung/ Anschreibungsmitteilung (Zoll)-Zolllager (vZA/AZ-ZL) und einem Auszug aus dem Verzeichnis der Lagerbestände - Zugänge - (BA) in ein in Deutschland überwachtes Zolllagerverfahren überführen sowie durch Überführung in ein Zielverfahren das Zolllagerverfahren beenden. Bezüglich der Überführung in ein Zolllagerverfahren sowie der Beendigung eines Zolllagerverfahrens siehe die Ausführungen zum Zolllager in den Kapiteln [7.2](#page-116-0) und [7.3.](#page-142-0)

Die Angaben zur Nachricht CUSNOA stehen in den Ausführungen in den Kapiteln [7.2.5](#page-124-0) und [7.3.1](#page-143-0) zur Verfügung.

#### **Besonderheit:**

Der Teilnehmer kann in ATLAS auch Waren mit einer EZA-ZL oder vZA/AZ-ZL in ein Zolllagerverfahren überführen, das in einem anderen Mitgliedstaat überwacht wird. Der Ablauf entspricht den Ausführungen in den Kapiteln [7.2.5](#page-124-0) und [7.2.6](#page-132-0) und der Teilnehmer erhält die dort aufgeführten Nachrichten. Nach Erledigung der EZA-ZL oder vZA/AZ-ZL druckt die Zollstelle die Anmeldung aus und sendet sie mit Bearbeitungsvermerken an die Überwachungszollstelle im anderen Mitgliedstaat. Eine weitere Bearbeitung findet in ATLAS nicht mehr statt.

Darüber hinaus hat der Teilnehmer die Möglichkeit, mit einer Zollanmeldung mit informellen Anteilen (ZiA) die Daten der Sendungen, die in einem anderen Mitgliedstaat im vereinfachten Verfahren in ein Zolllagerverfahren überführt wurden, an die deutsche überwachende Zollstelle zur Verarbeitung in ATLAS zu senden.

Ein gestrichelt dargestellter Pfeil in den nachfolgenden Ablaufdiagrammen bedeutet, dass die Nachricht mehrmals (mit unterschiedlichen Inhalten) übertragen werden kann. So kann beispielsweise die Nachricht CURREL mehrfach eingesetzt werden (Annahmemitteilung, Anordnung einer Beschau, Mitteilung der Überlassung usw.).

Der Verfahrensablauf bei der ZiA steht im Kapitel [7.3.2](#page-148-0) zur Verfügung.

## **7.6.1 Verfahrensabläufe**

#### **7.6.1.1 Mitteilung Sammelerledigung Zolllager**

Im Verfahren ATLAS können Zolllagerzugänge mit nicht erledigten Positionen vorhanden sein (sog. Scheinrestbestände). Diese entstehen dadurch, dass die Lagerzugänge außerhalb von ATLAS erledigt werden, da das Folgeverfahren noch nicht in ATLAS umgesetzt ist bzw. noch keine Schnittstelle zum Folgeverfahren vorhanden war. Auch anerkannter Schwund/ Untergang kann zu Scheinrestbeständen im Zolllager führen.

Um – auch im Hinblick auf eine Betriebsprüfung – einen aktuellen Lagerbestand in ATLAS zu erhalten, ist es erforderlich, dass bei noch nicht realisierten Verfahrensübergängen sowie bei anerkanntem Schwund/ Untergang die Lagerabgänge durch den Teilnehmer mitgeteilt werden.

Der Zolllagerinhaber erhält dazu zu Beginn eines Quartals die Nachricht "Bestandsinformation Zolllager" (CWSINF), die ihn über alle Zugänge zum Zolllagerverfahren informiert, die im IT-System ATLAS mit einem Restbestand geführt werden, d.h. nicht vollständig erledigt sind. Dabei werden nur die Lagerzugänge berücksichtigt, welche vor dem unmittelbar vorangegangenen Quartal zum Zolllagerverfahren überlassen wurden und zu denen wiederum im unmittelbar vorangegangenen Quartal kein Abgang angemeldet wurde. Diese

Bestandsinformation wird für jede Zolllagerbewilligung getrennt erzeugt. Diese Nachricht erhält der Zolllagerinhaber jedoch nur, wenn er Teilnehmer ist.

Danach übermittelt der Teilnehmer die Nachricht "Sammelerledigung Zolllager/ SEZ" (ECWCCM) an das überwachende Hauptzollamt. Damit informiert er über eine Auslagerung von Waren in den Fällen, in denen die Überführung der Waren in das Zolllagerverfahren mittels einer ATLAS-Anmeldung (Einzelzollanmeldung-Zolllager (EZA-ZL), Auszug aus dem Verzeichnis der Lagerbestände -Zugänge- (BA), Zollanmeldung mit informellen Anteilen (ZiA), Lagerbestandsübertragung (Zugang) (LÜGZ)) erfolgte, die Beendigung des Zolllagerverfahrens aber nicht im IT-Verfahren ATLAS erfasst ist (Auslagerung nicht mittels Beendigungsanteil Zolllager oder ergänzender Zollanmeldung-Zolllager) sowie über Fälle von anerkanntem Schwund/ Untergang.

Die Sammelerledigung (ECWCCM) kann auch unabhängig von der Bestandsinformation (CWSINF) gesendet werden.

Die ECWCCM meldet Abgänge aus dem Zolllager, die in ATLAS noch als Restbestand geführt werden. Mit der Einarbeitung der Nachricht und der Bearbeitung durch den Benutzer werden diese Restbestände in ATLAS abgeglichen bzw. reduziert.

Des Weiteren kann es in folgenden Fällen zur Entstehung von negativen Restbeständen kommen:

- Festgestellte Mehrmengen im Zolllager
- Doppelabbuchung von BE-Anteilen ZL (z.B. Versand und Wiederausfuhr)
- Stornierung, Ungültigkeits- oder Unwirksamkeitserklärung von Anmeldungen zum Zielverfahren ohne Löschung des darin enthaltenen BE-Anteils ZL
- Fehlreferenzierungen und damit Abbuchung von der falschen Zugangsmeldung und/ oder -position

Hier besteht die Möglichkeit, durch Übermittlung der Nachricht "Sammelerledigung Zolllager" (ECWCCM) mit negativer Abgangsmenge den Lagerbestand der Zugangsposition wieder gezielt zu erhöhen.

Diese Bestandskorrektur darf nur nach vorheriger Absprache mit dem überwachenden Hauptzollamt vorgenommen werden, da die Entscheidung, ob diese Korrekturmöglichkeit für die bewilligte Art der Lagerung sinnvoll ist, dem Benutzer obliegt.

Die Kopfdaten der Mitteilung SEZ werden vom IT-System plausibilisiert und die Mitteilung wird registriert, wenn kein Fehler festgestellt wird. Anschließend erfolgt eine automatisierte Plausibilisierung der Positionsdaten. Der Teilnehmer wird durch die Nachricht "Verarbeitungsmitteilung" (CUSREC) über die Registrierung und eventuell aufgetretene Fehler oder Hinweise innerhalb der Kopf- und Positionsdaten in Kenntnis gesetzt. Fehlerfreie Positionen werden registriert; fehlerhafte Positionen werden verworfen.

Nach der Einarbeitung der Mitteilung durch das IT-System wird die SEZ vom Benutzer bearbeitet. Neben einer visuellen Prüfung der Mitteilungsdaten hat der Benutzer die Möglichkeit, über die Rückgabe der Mitteilung SEZ insgesamt oder über die Rückgabe einzelner Positionen zu entscheiden. Über eine Rückgabe wird der Teilnehmer durch die Nachricht "Verarbeitungsmitteilung" informiert.

## **Sammelerledigung Zolllager**

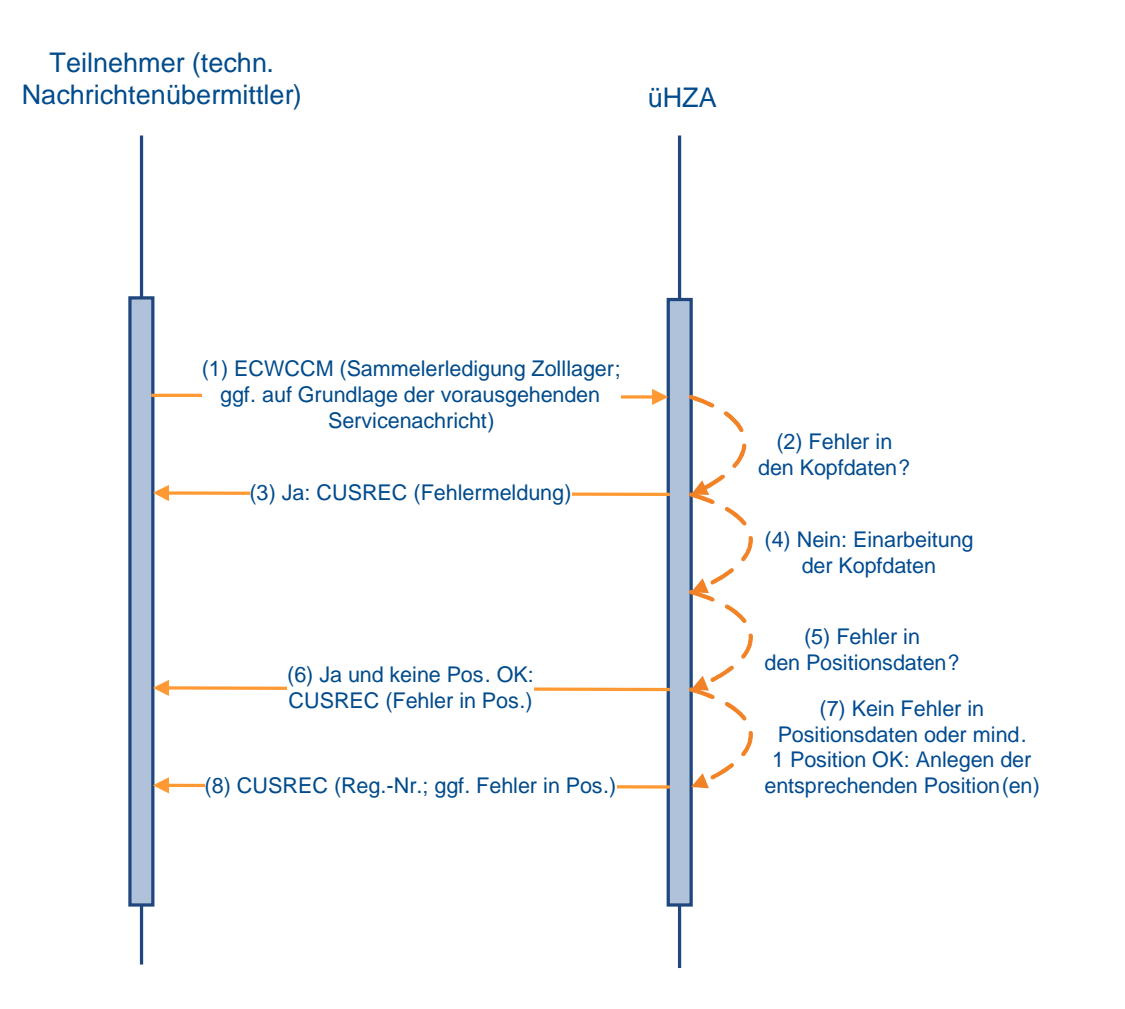

#### **7.6.1.2 Lagerbestandsübertragung**

Damit im Anschluss an die Übertragung einer Zolllagerbewilligung an ein anderes Hauptzollamt die Lagerbestände dort technisch verfügbar sind, müssen auch die Lagerbestände technisch an das neue Hauptzollamt übertragen werden.

Für die Buchung des Zugangs übermittelt der Teilnehmer die Nachricht "Lagerbestandsübertragung (Zugang)" (LÜGZ) an das überwachende Hauptzollamt für das Bestimmungslager.

Die Nachricht LÜGZ dient der Übermittlung von Daten in Form einer informellen Mitteilung des Lagerhalters an das überwachende Hauptzollamt des Bestimmungszolllagers über eine erfolgte Umbuchung von Waren in sein Zolllager.

Die weitere Verarbeitung läuft wie unter Kapitel [7.3.1](#page-143-0) beschrieben ab.

Der Benutzer beim überwachenden Hauptzollamt des Bestimmungszolllagers überprüft die Daten der LÜGZ und erledigt sie. Falls er bei der Prüfung keine Unstimmigkeiten festgestellt hat, wird der Teilnehmer über die abschließende Festsetzung/ Anerkennung durch die Nachricht Befund (CUSTAX) informiert. Da bei der Lagerbestandsübertragung keine Einfuhrabgaben erhoben werden, enthält diese Nachricht z.B. Angaben über den Befund, jedoch keinen Einfuhrabgabenbescheid. Wurden bei einer Position Gründe für weitere Ermittlungen dokumentiert, dann erhält der Teilnehmer zusätzlich die Nachricht "Gründe für die nicht abschließende Festsetzung/ Anerkennung" (NFFTAX). Die NFFTAX kann bis zum Zeitpunkt der abschließenden Anerkennung einer Anmeldung unabhängig von einer CUSTAX übermittelt werden. Dabei werden in der NFFTAX sämtliche aktuell bestehende Gründe für eine nicht abschließende Anerkennung übermittelt.

Hat der Benutzer beim überwachenden Hauptzollamt des Bestimmungszolllagers bei der Überprüfung der Daten der LÜGZ Unstimmigkeiten festgestellt, wird der Teilnehmer über diesen Umstand durch die Nachricht Befund (CUSTAX) informiert. Wird die LÜGZ vom Benutzer des überwachenden Hauptzollamtes des Bestimmungszolllagers durch Beseitigung evtl. festgestellter Unstimmigkeiten nach Aufklärung durch das überwachende Hauptzollamt geändert, so wird der Teilnehmer über diesen Umstand durch die Nachricht Befund (CUSTAX) informiert. Der Benutzer hat auch die Möglichkeit die LÜGZ zurückzugeben. In diesem Fall erhält der Teilnehmer eine Verarbeitungsmitteilung, welche den Hinweistext "Die Anmeldung wurde zurückgegeben." enthält.

Wurde in der LÜGZ das "Kennzeichen Zugang in ATLAS" mit "J" gefüllt und die entsprechende ATLAS-Registriernummer des abgebenden Zolllagers eingetragen, werden die angemeldeten Positionen zunächst "vorläufig", nach abschließender Festsetzung endgültig beim überwachenden Hauptzollamt des Abgangszolllagers erledigt.

Das überwachende Hauptzollamt des Abgangszolllagers übermittelt eine Erledigungsinformation an den Lagerhalter des abgebenden Zolllagers. Das Senden einer Nachricht ECWCCM (SEZ) durch den Teilnehmer (Lagerinhaber des Abgangszolllagers) an das überwachende Hauptzollamt des abgebenden Zolllagers ist in diesem Fall nicht notwendig.

## **Lagerbestandsübertragung**

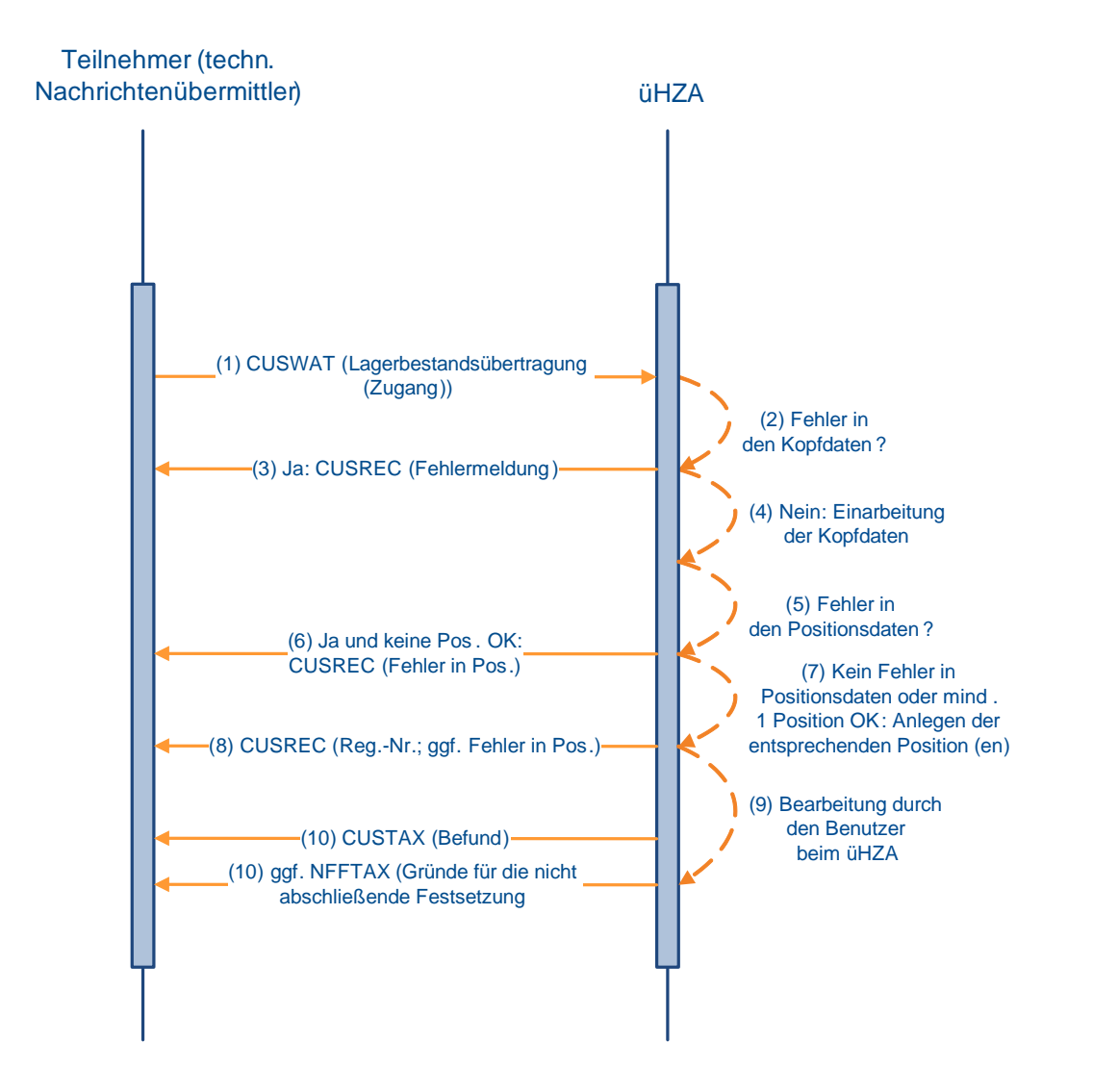

## **7.7 Nacherhebung, Erstattung oder Erlass**

Das zuständige Hauptzollamt übermittelt dem Adressaten des Bescheides, sofern dieser ein ATLAS-Teilnehmer ist, den Einfuhrabgabenbescheid mittels der Nachricht SRATAX. Zu einem NEE-Vorgang können mehrere Empfänger der Nachricht SRATAX existieren.

In dieser Nachricht werden verschiedene Varianten eines Einfuhrabgabenbescheids unterschieden:

- Erstattung
- Erlass
- Nacherhebung
- Ablehnung
- Absehen
- Änderung

Einfuhrabgabenbescheide, die eine Korrektur von IMPOST-Bezugsvorgängen beinhalten, werden bis auf weiteres nicht mittels der Nachricht SRATAX übermittelt.

Wird ein in NEE erstellter Einfuhrabgabenbescheid storniert, werden alle Teilnehmer, die diesen Einfuhrabgabenbescheid mittels SRATAX erhalten haben, über die Stornierung mit der Nachricht SRAREV informiert.

Eine Beschreibung zum Verfahrensbereich "Nacherhebung, Erstattung oder Erlass (NEE)" ist dem Kapitel [2.9](#page-26-0) zu entnehmen.

## **7.8 Ausfuhrverfahren**

#### **Überblick über das Ausfuhrverfahren**

Die folgende Abbildung beschreibt den allgemeinen Geschäftsablauf eines IT-gestützten Ausfuhrvorgangs im Automated Export System (AES) aus Sicht der Zollverwaltung.

Das AES ist aus organisatorischen und entwicklungstechnischen Gründen in folgende Grundfunktionen eingeteilt:

- Überführung in das Ausfuhrverfahren
- Überwachung des Ausfuhrverfahrens
- Erledigung des Ausfuhrverfahrens

Es ist anzumerken, dass die Begriffe "Überführung", "Überwachung" und "Erledigung" nicht im Sinne einer legaldefinierten Anforderung entsprechend den geltenden Rechtsvorschriften zu verstehen sind, sondern vielmehr als eine logische und sinnvolle Verknüpfung aller Aktivitäten innerhalb eines Geschäftsprozesses.

#### **Überführung**

Ereignis für die Überführung der Waren in das Ausfuhrverfahren ist die Übermittlung der Anmeldung zur Ausfuhr (E\_EXP\_DAT) an die Ausfuhrzollstelle (AfZSt) durch den TNEXPORT per Nachrichtenaustausch (TN-Eingabe) oder durch Nutzung der Internet-Ausfuhranmeldung-Plus IAA-Plus (INEingabe). Die Daten der Ausfuhranmeldung sind zu plausibilisieren, die Zulässigkeit der Ausfuhr ist nach Annahme der Anmeldung festzustellen. Die Zulässigkeitsprüfung beinhaltet die Prüfung, ob bestimmte Rechtsbereiche die bean-

#### **Versionsdokumentation Merkblatt für Teilnehmer**

tragte Überführung von Waren in das Ausfuhrverfahren von der Vorlage einer Genehmigung/ Lizenz abhängig machen oder eine Ausfuhr verbieten (z. B. Embargobestimmungen).

Per TN- oder IN-Eingabe übermittelte Ausfuhranmeldungen sind bei festgestellten Fehlern mit einer Fehlernachricht/ -meldung abzuweisen. Die Annahme einer entgegengenommenen Anmeldung ist im AES zu dokumentieren, und die Waren sind ins Ausfuhrverfahren mit der Konsequenz zu überlassen, dass sie bis zur Ausgangszollstelle (AgZSt) transportiert werden. Wobei bei direkten Ausfuhren nur die MRN und der zugehörige Barcode bei der AgZSt vorgelegt werden müssen.

Dem Ausfuhrvorgang ist eine eindeutige Referenznummer (MRN bzw. LRN) zuzuordnen. Mit der Überlassung von Waren ins Ausfuhrverfahren wird die angemeldete AgZSt durch die Vorab-Ausfuhranzeige (C\_AER\_SND) über die Ankunft der Waren unterrichtet. Die AfZSt verfolgt den Ausfuhrvorgang bis zur Bestätigung des körperlichen Ausgangs.

#### **Überwachung**

Die AgZSt beendet das Ausfuhrverfahren unter Einsatz von AES auf Grundlage der von der AfZSt mit der Vorab-Ausfuhranzeige (C\_AER\_SND) zur Verfügung gestellten Daten der Ausfuhranmeldung. Die Daten des Ausfuhrvorgangs sind durch die eindeutige Referenznummer MRN bei der Gestellung zu identifizieren und anzufordern.

Die AgZSt vergewissert sich u. a., dass die gestellten Waren den angemeldeten entsprechen, und überwacht den körperlichen Ausgang der Waren aus dem Zollgebiet der Union. Der körperliche Ausgang der Waren ist der AfZSt mit der Ausgangsbestätigung (C\_EXT\_RES) unmittelbar anzuzeigen.

Handelt es sich beim Verkehrszweig an der Grenze um Flughäfen oder Seehäfen, ist die Mitteilung über die Wiedergestellung der Waren sowie die Bekanntgabe der tatsächlichen Ausfuhr in Form einer IT-gestützten Nachricht des Wirtschaftsbeteiligten an das System der AgZSt mit Antwortnachrichten vorgesehen. Im Straßenverkehr ist die TN-Eingabe nicht zulässig.

#### **Erledigung**

Die AfZSt erledigt den Ausfuhrvorgang auf Basis der von der AgZSt übermittelten Ausgangsbestätigung (C\_EXT\_RES) dadurch, dass sie dem Ausführer/ Anmelder sowie den gegebenenfalls beteiligten/ zuständigen Behörden den Ausgangsvermerk (E\_EXP\_NOT) übermittelt bzw. die betreffenden Daten in geeigneter Form zur Verfügung stellt. Der Ausgangsvermerk (E\_EXP\_NOT) beinhaltet die Daten der ursprünglichen Ausfuhranmeldung, ergänzt um die zusätzlichen Feststellungen und Ergebnisse der AgZSt, so dass er unbeschadet einer rechtlichen Zielbestimmung (z. B. als belegloser Nachweis für Umsatzsteuerzwecke des Ausführers) universell verwendet werden kann.

Die AfZSt überwacht die Rücksendung der Ausgangsbestätigung (C\_EXT\_RES) durch die AgZSt. Nach Ablauf der bei der Überführung in das Ausfuhrverfahren gesetzten Frist, ist der Status des Ausfuhrvorgangs zu ermitteln. Die Nachricht "Ausgang zur Ausfuhr"(E\_EXP\_EXT) wird parallel vom Teilnehmer eingefordert. Alternativnachweise, die den Ausgang der Waren aus dem Zollgebiet der Union nachweisen, können vorgelegt werden. Der Ausfuhrvorgang wird durch Stornierung oder durch nachträgliche Erstellung des Ausgangsvermerks von der AfZSt erledigt. Wurden Waren mit einer vereinfachten Ausfuhranmeldung (ehemals uAM) in das Ausfuhrverfahren überführt, überwacht die AfZSt die fristgerechte Vorlage der ergänzenden bzw. ersetzenden Anmeldung durch den Ausführer bzw. den Anmelder, falls dieser nicht dem Ausführer entspricht (Art. 167 UZK).

## **7.8.1 Versender und Empfänger von Ausfuhrnachrichten**

Zu den Nachrichtentypen siehe Kapitel [6.7f](#page-101-0)f.

Übersicht über die Teilnehmer, die zur Versendung der einzelnen Nachrichten zugelassen sind:

#### **Hinweis:**

Jeder fachliche Nachrichtenersteller kann sich in den nachstehend aufgeführten Bezugsnachrichten eines technischen Nachrichtenübermittlers bedienen, der den Nachrichtenaustausch mit der Zollverwaltung in der Funktion eines "technischen Briefträgers" übernimmt.

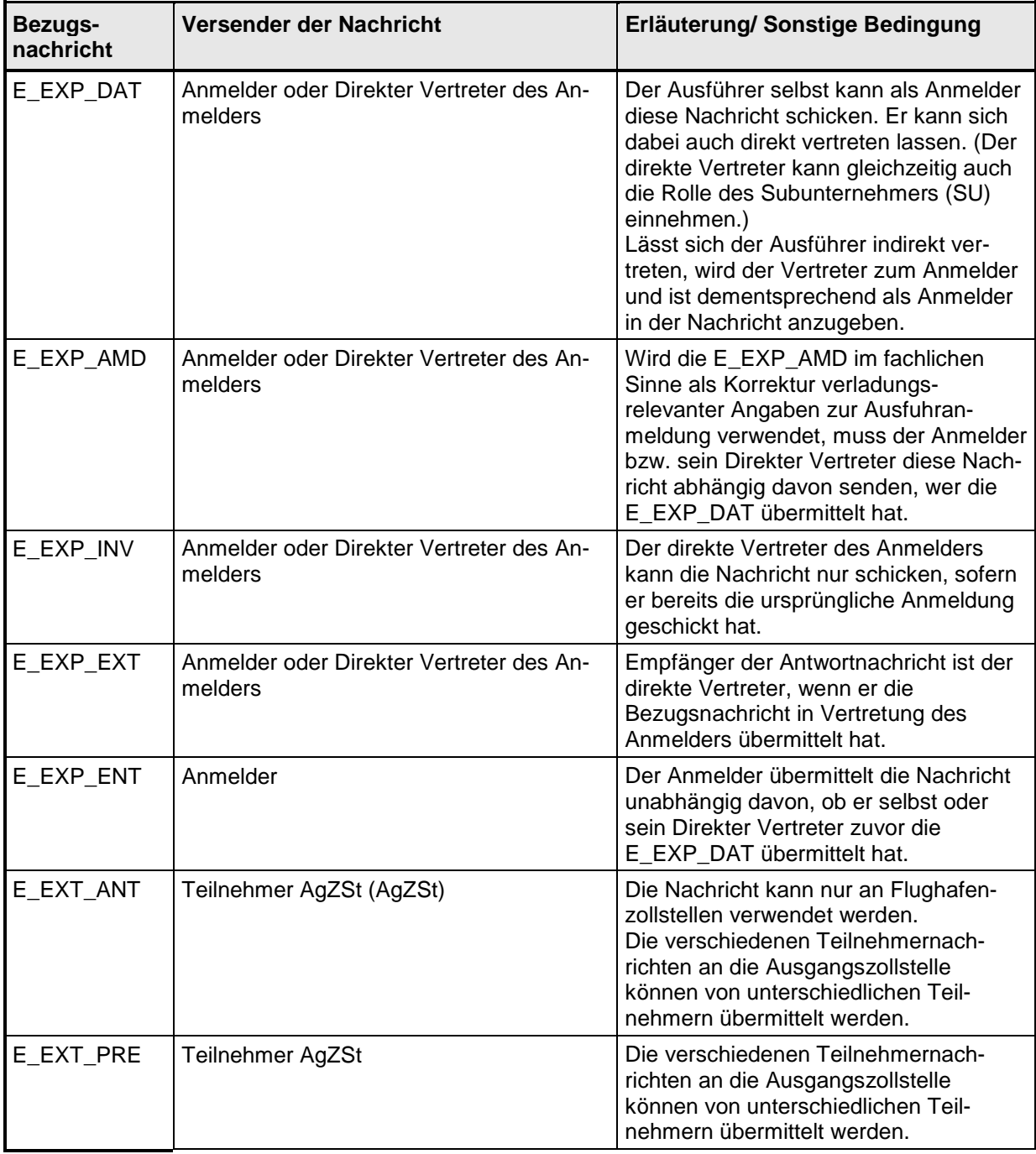

#### **Versionsdokumentation Merkblatt für Teilnehmer**

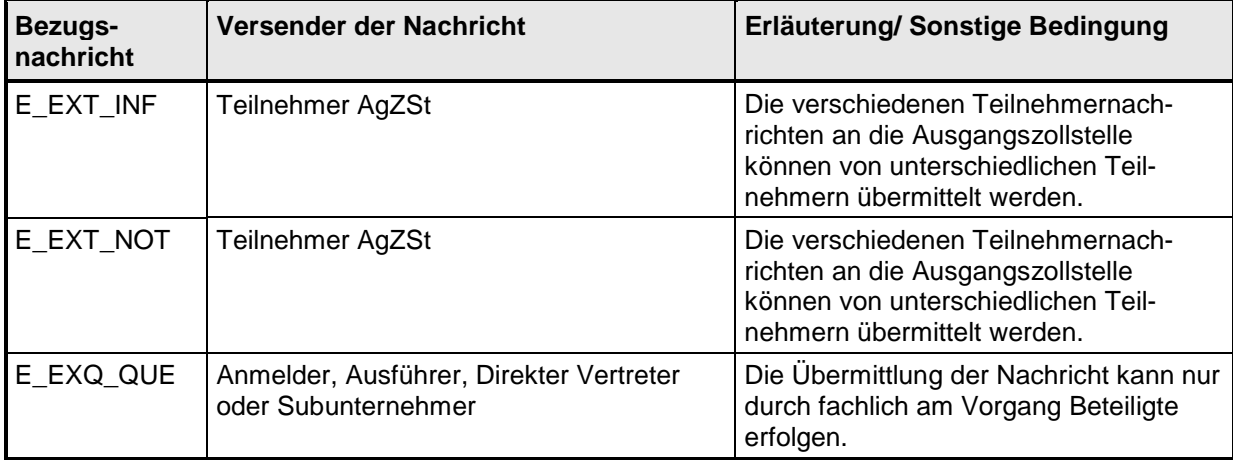

Hinsichtlich der ZELOS-Nachrichten wird auf Kapitel [7.9](#page-252-0) verwiesen.

Die nachfolgende Übersicht zeigt, welche Antwortnachricht auf die jeweilige Bezugsnachricht hin erzeugt wird und an wen diese versandt wird:

#### **Hinweis:**

Die Antwortnachricht geht immer an den Teilnehmer zurück, der auch die Bezugsnachricht geschickt hat. Dies kann auch der technische Nachrichtenübermittler sein.

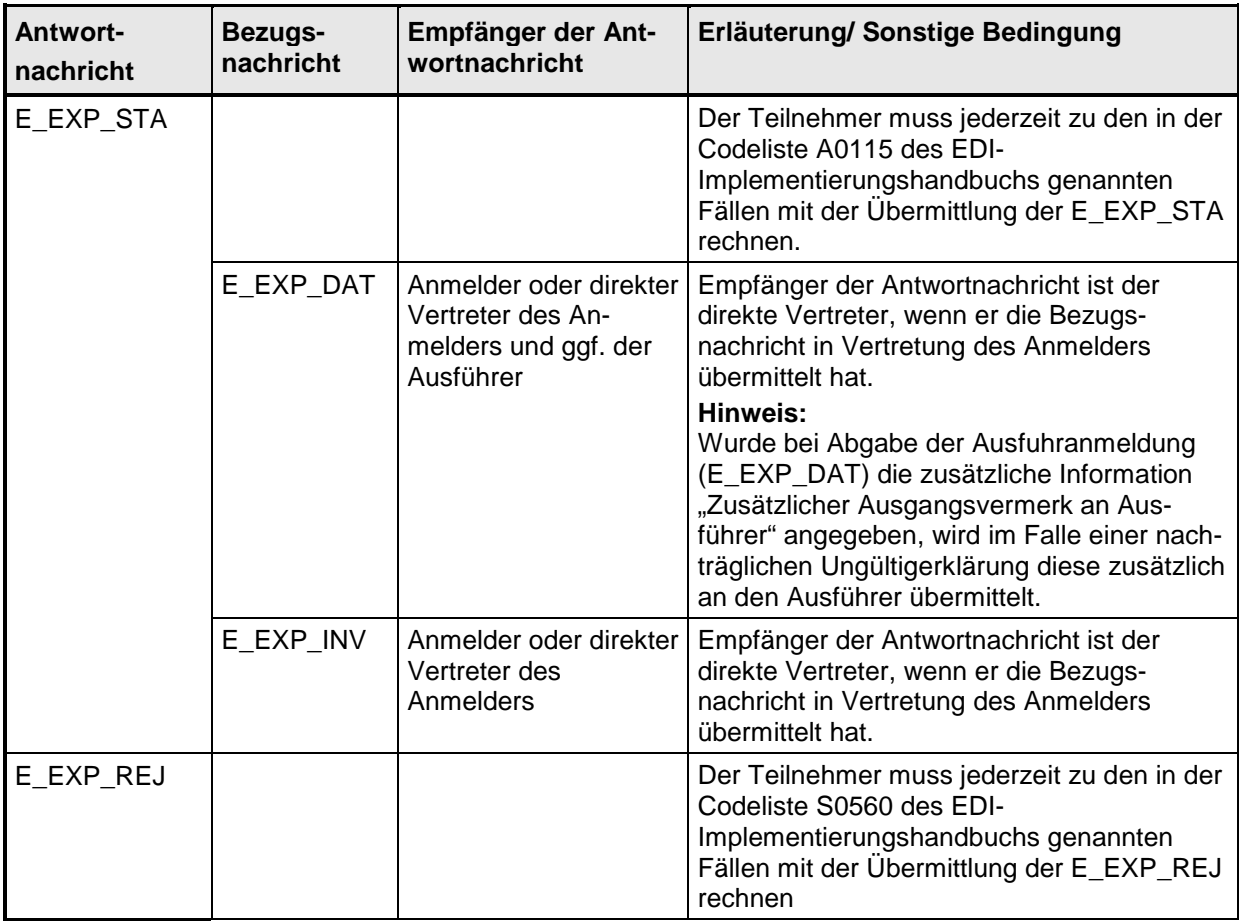

# **IT-Verfahren ATLAS** Release 10.0<br> **Release 10.0**<br> **Release 10.0**<br> **Release 10.0**

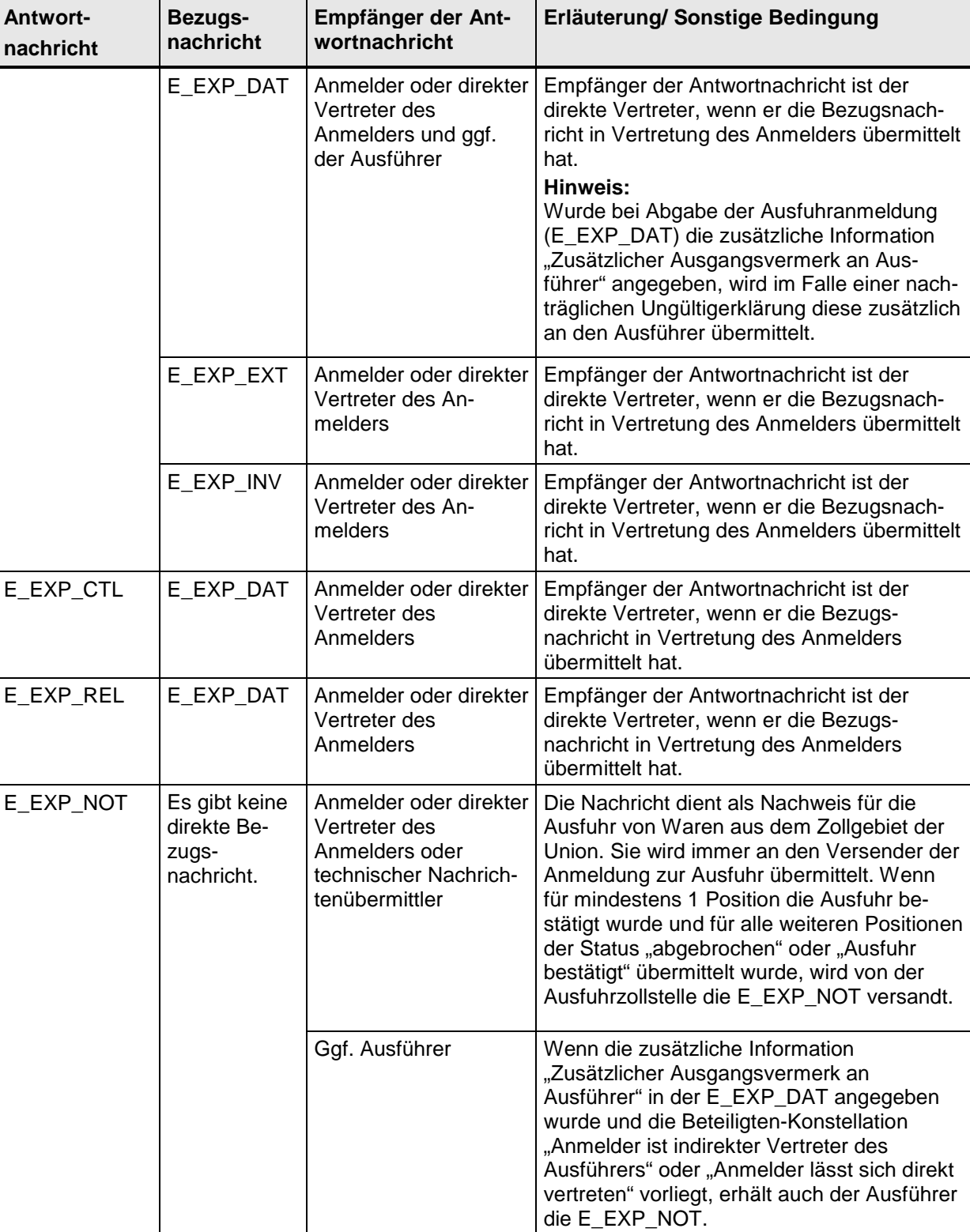

**Versionsdokumentation Merkblatt für Teilnehmer**

# **IT-Verfahren ATLAS** Release 10.0<br> **Release 10.0**<br> **Release 10.0**<br> **Release 10.0**

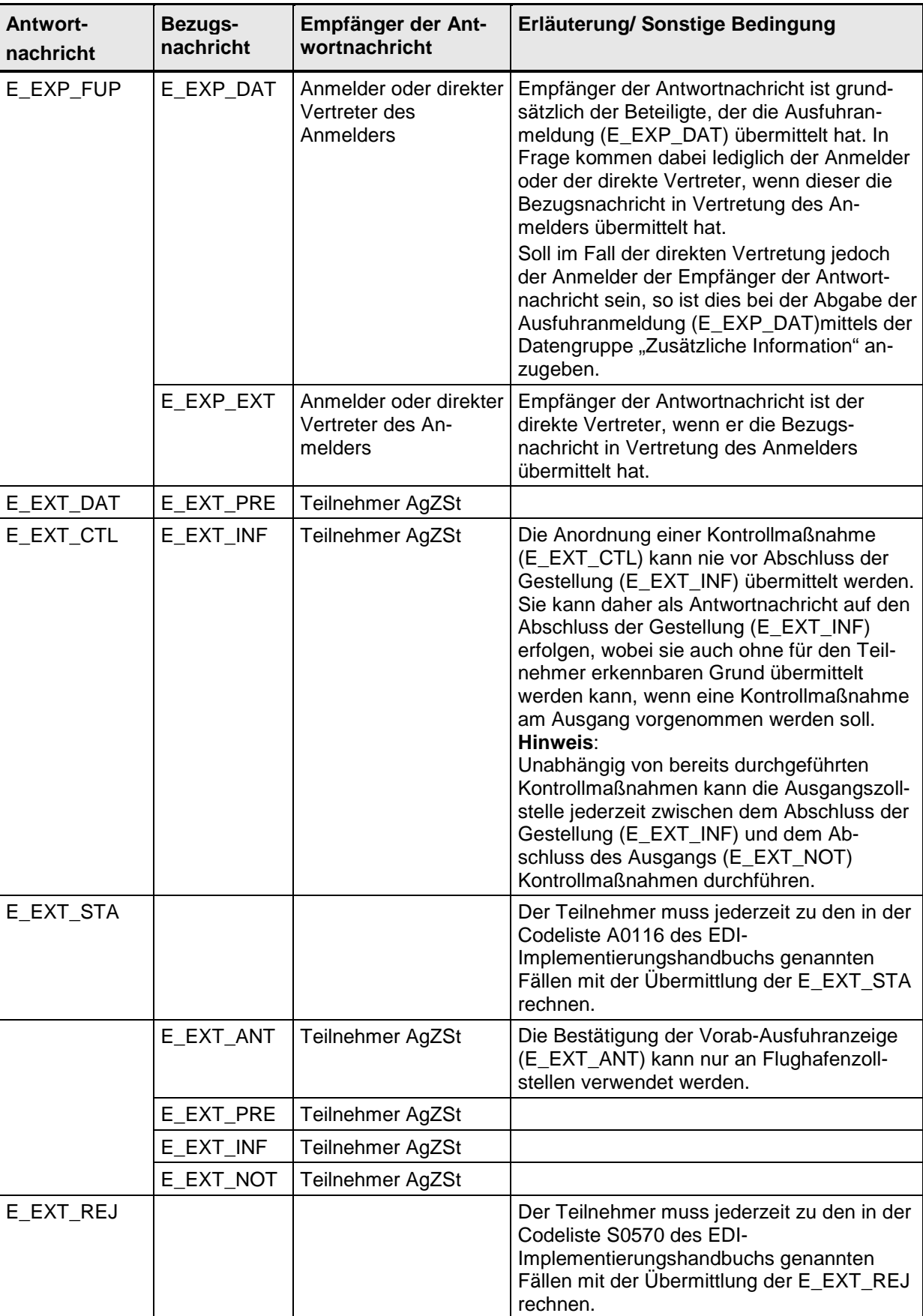

**Versionsdokumentation Merkblatt für Teilnehmer**

### **Versionsdokumentation Merkblatt für Teilnehmer**

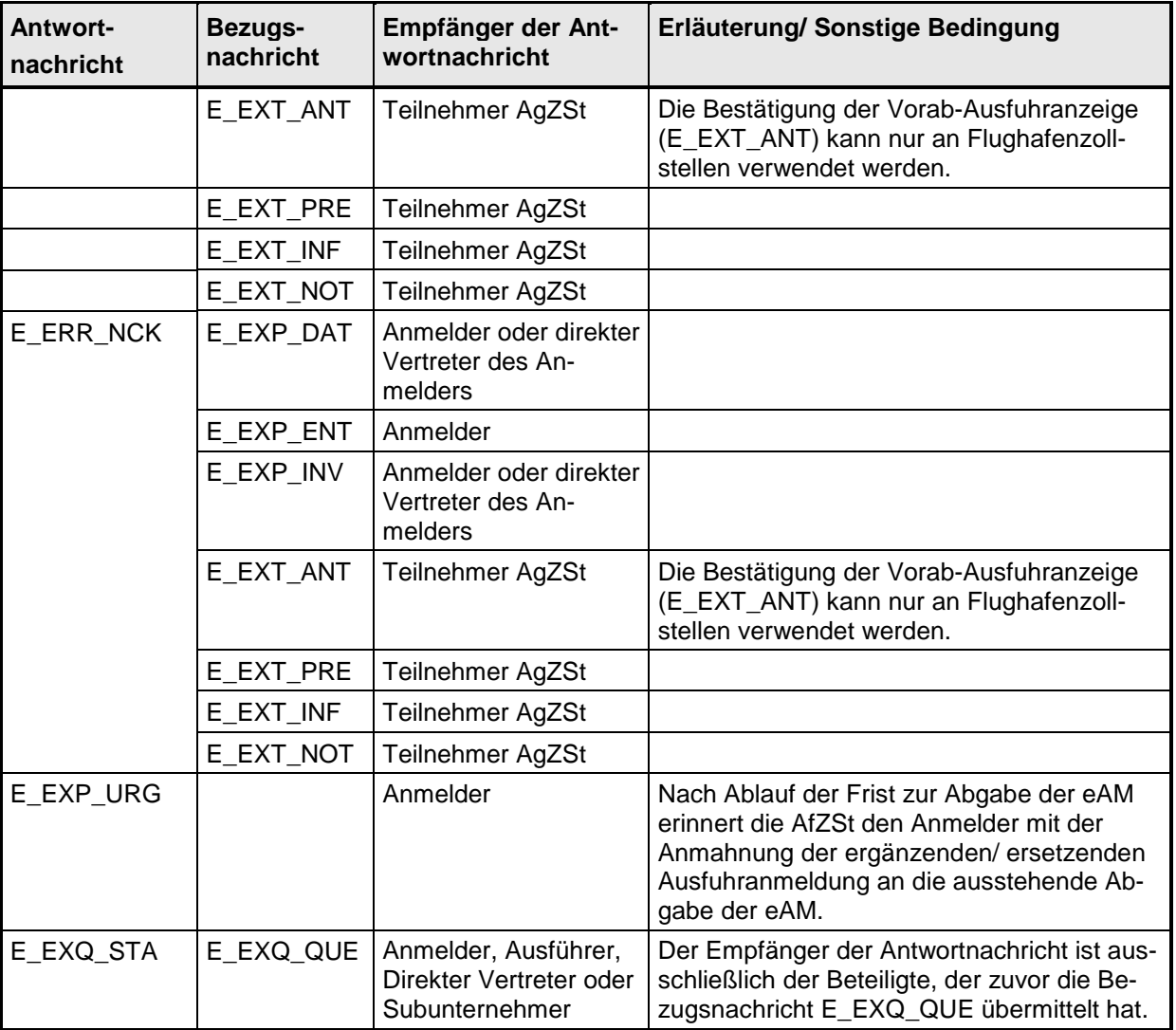

Hinsichtlich der ZELOS-Nachrichten wird auf Kapitel [7.9](#page-252-0) verwiesen.

Der Anmelder/ Ausführer oder sein direkter Vertreter wird im Weiteren unabhängig von der Beteiligung eines technischen Nachrichtenübermittlers als TNEXPORT bezeichnet. Der Teilnehmer an der Ausgangszollstelle wird mit TNEXIT referenziert.

Als Hilfsmittel, um Informationen über (offene) Ausfuhrvorgänge zu erhalten, kann die Statusauskunft (siehe Kap. [7.8.6\)](#page-250-0) genutzt werden.

## **7.8.2 Überführung**

In den Kapiteln [7.8.2.3](#page-202-0) bis 7.8.2.5 werden die verschiedenen zweistufigen Ausfuhrverfahren besprochen.

Das Kapitel [7.8.2.6](#page-209-0) enthält das einstufige Ausfuhrverfahren.

In den Kapiteln [7.8.2.7](#page-214-0) bis 7.8.2.9 werden die Abläufe besprochen, die zu einer Abweisung einer Ausfuhranmeldung führen.

Die folgenden allgemeinen Hinweise sind zu berücksichtigen:

#### **Handhabungen zum Ausfuhrbegleitdokument (ABD)**

Die Regelungen zur Vorlage des Ausfuhrbegleitdokuments bei der Ausgangszollstelle (AgZSt) können der Verfahrensanweisung entnommen werden.

#### **Mineralölausfuhrmeldung**

Enthält die Anmeldung zur Ausfuhr eine Codenummer nach Anlage § 18 AWV, leitet die Ausfuhrzollstelle die Mineralölausfuhrmeldung an das Bundesamt für Wirtschaft und Ausfuhrkontrolle (BAFA) weiter. Die Vorlage einer separaten Meldung durch den Teilnehmer entfällt.

#### **7.8.2.1 Verfahrensabläufe**

Die Überführung von Waren in das Ausfuhrverfahren findet grundsätzlich im Rahmen des zweistufigen Verfahrens statt.

In Ausnahmefällen dürfen auch Waren im Rahmen des einstufigen Verfahrens in das Ausfuhrverfahren im Normalverfahren überlassen werden. Hierbei findet die gesamte Abwicklung des Ausfuhrverfahrens an der Ausgangszollstelle (AgZSt) statt. Ein vereinfachtes Verfahren ist im einstufigen Ausfuhrverfahren nicht zulässig.

Im Rahmen des zweistufigen Ausfuhrverfahrens muss der TNEXPORT die Waren entsprechend den rechtlichen Bestimmungen bei seiner zuständigen Ausfuhrzollstelle (AfZSt) in das Ausfuhrverfahren überführen und die Ausfuhrförmlichkeiten erfüllen. Nach der Überführung befinden sich die Waren in der Überwachung, bis der Ausgang aus dem Zollgebiet der Union durch die AgZSt bestätigt wird. Die AfZSt erledigt dann das Ausfuhrverfahren und teilt dies dem TNEXPORT mit.

Generell sind folgende vereinfachte Verfahren zulässig:

- Zweistufiges Normalverfahren mit einer vereinfachten Ausfuhranmeldung (ehemals uAM).
- Zweistufiges vereinfachtes Verfahren unter Verwendung einer Bewilligung SDE-Ausfuhr/ PV (ehemals ZA/A7), ggf. unter gleichzeitiger Verwendung einer Bewilligung CCL-Ausfuhr/ -PV, mit einer Standard-Ausfuhranmeldung oder einer vereinfachten Ausfuhranmeldung (ehemals uAM).

Weiterhin können Anträge zur Gestellung außerhalb des Amtsplatzes gestellt werden.

#### **Vereinfachte Ausfuhranmeldung (ehemals uAM)**

Bei Inanspruchnahme des zweistufigen Verfahrens mit vereinfachter Anmeldung (ehemals uAM) übermittelt der TNEXPORT die Anmeldung zur Ausfuhr (E\_EXP\_DAT) und gibt darin an, dass es sich um eine vereinfachte Ausfuhranmeldung (ehemals uAM) handelt. Mit der Anmeldung zur Ausfuhr (E\_EXP\_DAT) wird zudem die AfZSt angegeben, an die die ergänzende/ ersetzende Anmeldung zur Ausfuhr (E\_EXP\_ENT) übermittelt wird. Da sich der weitere Verfahrensablauf im Rahmen der Überführung nicht vom Ablauf des Verfahrens zur Standard-Ausfuhranmeldung unterscheidet, können die vereinfachte Ausfuhranmeldung (ehemals uAM) und die Standard-Ausfuhranmeldung im Folgenden gemeinsam betrachtet werden.

#### **7.8.2.2 AES Bearbeitungszustand Überführung/ Status der Überführung**

Unter dem Bearbeitungszustand Überführung (ÜF) versteht man den fachlichen Zustand des Ausfuhrvorgangs im System ATLAS Ausfuhr (Zollstelle). An den TNEXPORT wird der Status der Überführung mit der Statusmeldung zur Ausfuhr (E\_EXP\_STA) oder mit der Rückweisung zur Ausfuhr (E\_EXP\_REJ) übermittelt, der den Bearbeitungszustand des Vorgangs in ATLAS Ausfuhr (Zollstelle) widerspiegelt. Anhand des Status der Überführung kann der TNEXPORT evtl. weitere Maßnahmen veranlassen.

Die folgende Tabelle stellt die Zuordnung des Bearbeitungszustands Überführung (ÜF) zum Status der Überführung dar.

<span id="page-202-0"></span>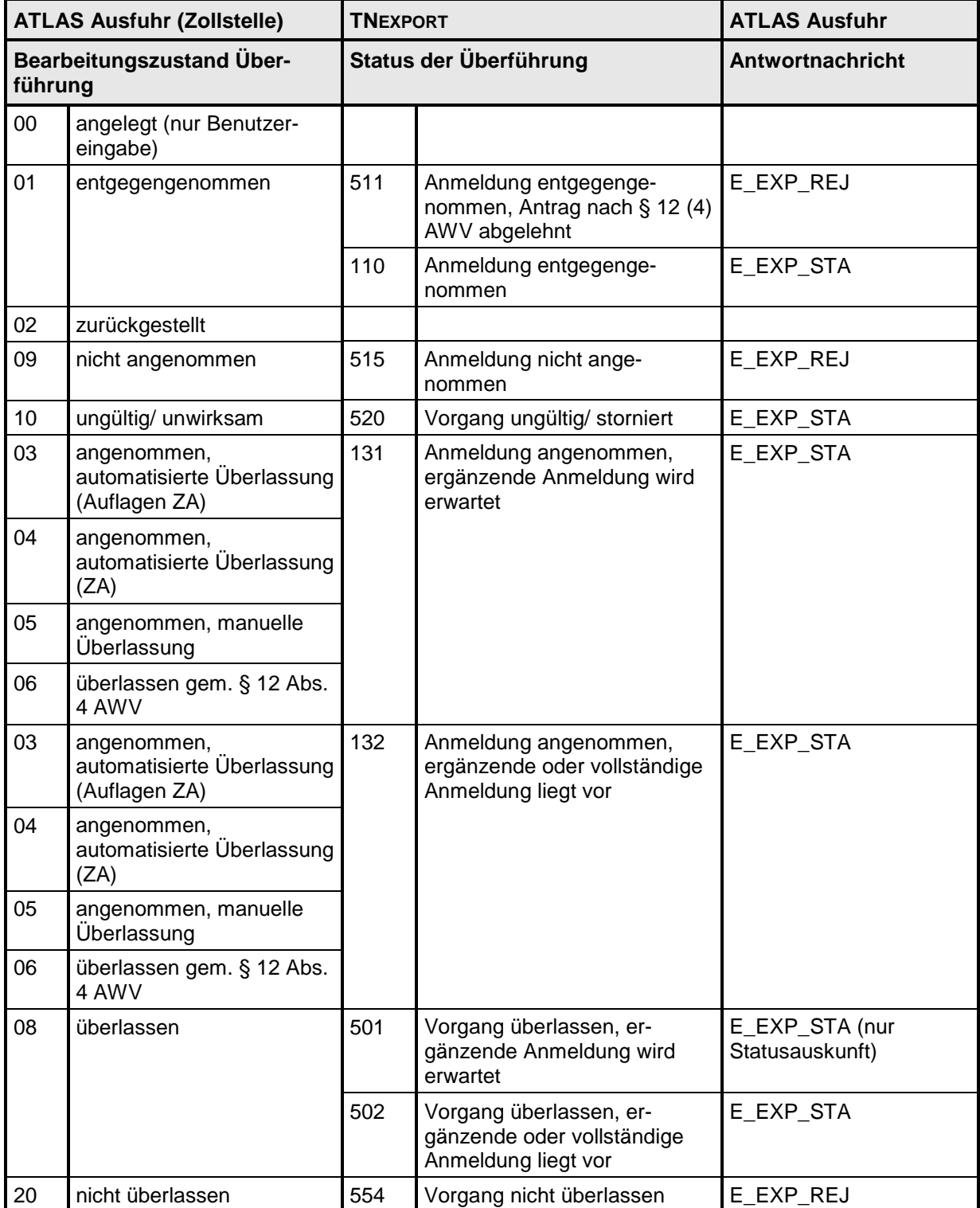

#### **7.8.2.3 Zweistufiges Normalverfahren mit einer Standard-Ausfuhranmeldung oder einer vereinfachten Ausfuhranmeldung (ehemals uAM)**

Das Sequenzdiagramm stellt dar, wie Waren mit einer Standard-Ausfuhranmeldung oder einer vereinfachten Anmeldung (ehemals uAM) in das zweistufige Ausfuhrverfahren überführt werden.

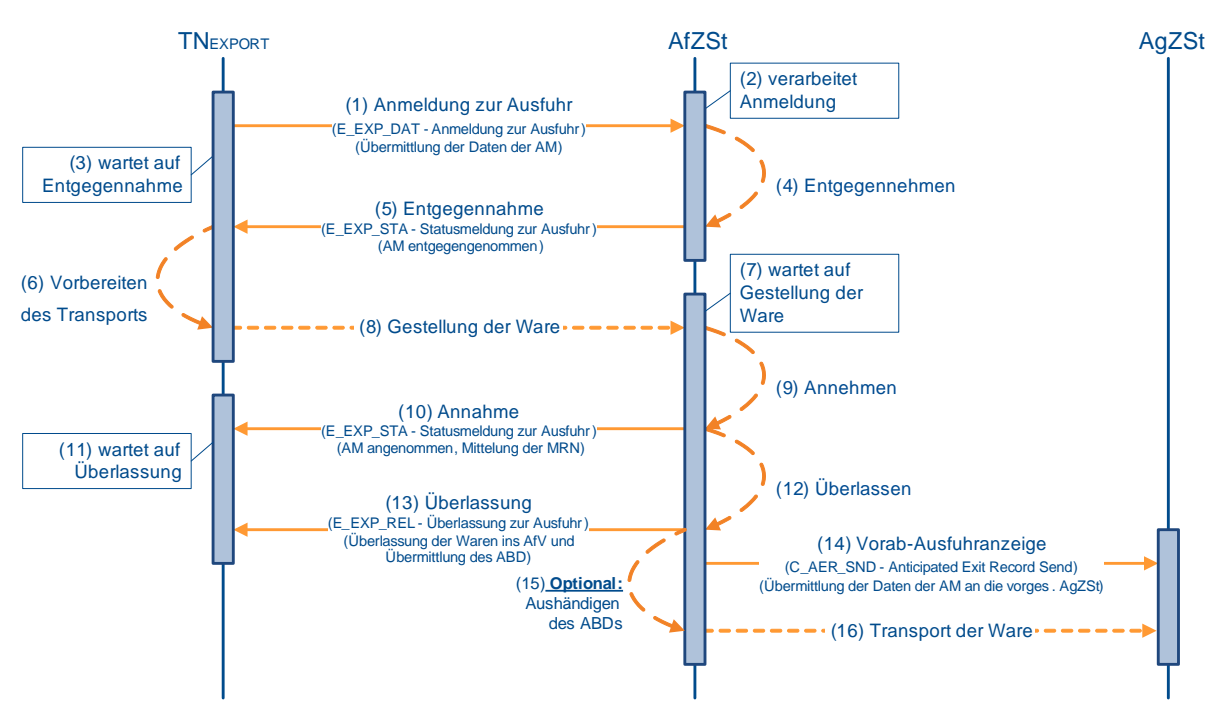

### **(1) Anmeldung zur Ausfuhr**

Zur Überführung von Waren in das Ausfuhrverfahren übermittelt der TNEXPORT der zuständigen Ausfuhrzollstelle (AfZSt) die Anmeldung zur Ausfuhr (E\_EXP\_DAT). Mit der Anmeldung zur Ausfuhr (E\_EXP\_DAT) übermittelt der TNEXPORT eine LRN. Hierbei muss die AfZSt adressiert werden, die für den Ausführer oder den Ladeort örtlich zuständig ist. Die Ermittlung der örtlichen Zuständigkeit erfolgt über die Dienststellensuche auf [www.zoll.de.](http://www.zoll.de/)

#### **(2) bis (5) Entgegennahme der Anmeldung**

Nach einer syntaktischen Prüfung der Ausfuhranmeldung durch das System, insbesondere auf Vollständigkeit der Daten und Zuständigkeit der Ausfuhrzollstelle, wird der Vorgang entgegengenommen. Er wechselt in den Bearbeitungszustand (ÜF) "entgegengenommen (01)".

Die Entgegennahme der Anmeldung zur Ausfuhr (E\_EXP\_DAT) wird dem TNEXPORT mit der Statusmeldung zur Ausfuhr (E\_EXP\_STA) mit dem Status der Überführung "Anmeldung entgegengenommen (110)" übermittelt. Des Weiteren wird mit der Entgegennahme der Anmeldung zur Ausfuhr (E\_EXP\_STA) dem TNEXPORT die von ihm vergebene LRN rückübermittelt.

#### **(6) bis (10) Annahme der Anmeldung**

Die Waren sind unter Vorlage der LRN und der erforderlichen zusätzlichen Unterlagen bei der Ausfuhrzollstelle zu gestellen. Nach Prüfung des Vorgangs und der vorgelegten Unterlagen entscheidet die AfZSt über die Annahme oder Nichtannahme der Anmeldung zur Ausfuhr (E\_EXP\_DAT). Die Annahme der Anmeldung und die dazugehörige MRN werden dem TNEXPORT mit der Statusmeldung zur Ausfuhr (E\_EXP\_STA) mitgeteilt. Wenn eine vollständige Anmeldung vorliegt, wird der Status der Überführung "Anmeldung angenommen. ergänzende oder vollständige Anmeldung liegt vor (132)" mitgeteilt. Wenn bislang nur unvoll-

#### **Versionsdokumentation Merkblatt für Teilnehmer**

ständige Daten im AES vorliegen, wird der Status der Überführung "Anmeldung angenommen, ergänzende Anmeldung wird erwartet (131)" mitgeteilt. Eine angeordnete Kontrollmaßnahme wird mittels Kontrollmaßnahme zur Ausfuhr (E\_EXP\_CTL) mitgeteilt, sofern die AfZSt das Datenfeld "Mitteilung an den Teilnehmer" befüllt hat.

#### **Hinweis:**

Da vor der Annahme keine ergänzende/ ersetzende Anmeldung vom AES akzeptiert wird, kann zum Zeitpunkt der Annahme nur eine Standard-Ausfuhranmeldung oder vereinfachte Anmeldung (ehemals uAM) vorliegen.

#### **(11) bis (16) Überlassung der Waren ins Ausfuhrverfahren**

Sind alle rechtlichen Voraussetzungen für die Eröffnung eines Ausfuhrverfahrens erfüllt, überlässt die AfZSt die Waren ins Ausfuhrverfahren. Der Vorgang wechselt in den Bearbeitungszustand (ÜF) "überlassen (08)". Die AfZSt übermittelt dem TNEXPORT die Überlassung zur Ausfuhr (E\_EXP\_REL) mit dem Ausfuhrbegleitdokument (ABD) im PDF-Format, um eine einheitliche Verarbeitung und Archivierung seitens des TNEXPORT zu ermöglichen. Die AfZSt hat die Möglichkeit, dem Frachtführer das Ausfuhrbegleitdokument auszuhändigen.

Mit der Überlassung der Waren ins Ausfuhrverfahren wird die Vorab-Ausfuhranzeige an die vorgesehene Ausgangszollstelle (AgZSt) übermittelt.

Die Waren können nun unverzüglich zur AgZSt befördert werden.

#### **7.8.2.4 Zweistufiges Normalverfahren mit Antrag gem. § 12 Abs. 4 AWV**

Das Sequenzdiagramm stellt dar, wie Waren mit einer Standard-Ausfuhranmeldung oder vereinfachten Anmeldung (ehemals uAM) in das zweistufige Ausfuhrverfahren überführt werden. Mit der Anmeldung wird ein Antrag auf Gestellung außerhalb des Amtsplatzes gemäß § 12 Abs. 4 AWV gestellt.

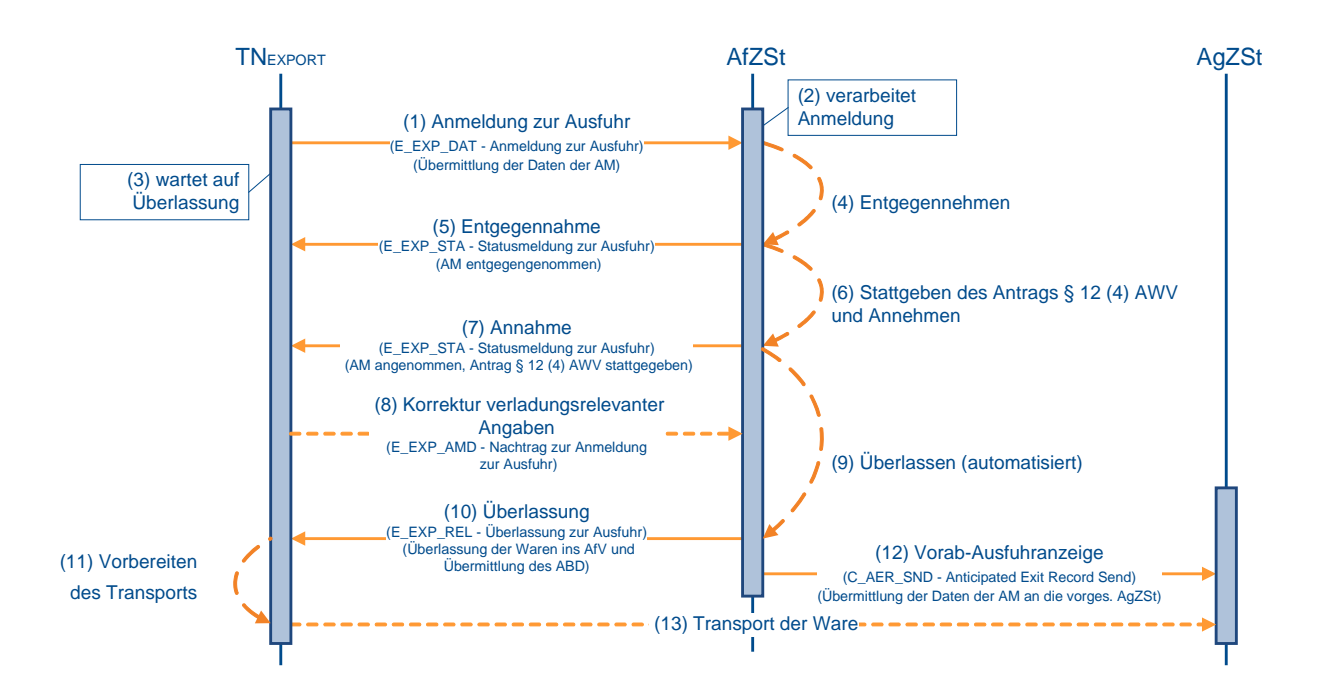

#### **(1) bis (5) analog zu Kapitel [7.8.2.3,](#page-202-0) "Zweistufiges Normalverfahren mit einer Standard-Ausfuhranmeldung oder einer vereinfachten Ausfuhranmeldung (ehemals uAM)" (1) bis (5)**

#### **(6) Stattgabe des Antrags § 12 Abs. 4 AWV**

Die Zollstelle prüft, ob sie dem Antrag auf Gestellung außerhalb des Amtsplatzes stattgeben kann. Dabei kann sie den vom TNEXPORT in seinem Antrag mitgeteilten Verladezeitraum, innerhalb dessen die gestellten Waren zur Überprüfung durch die Zollstelle bereitgehalten werden, in Absprache mit dem TNEXPORT abweichend festsetzen.

Die Ausfuhrzollstelle (AfZSt) gibt dem Antrag gemäß § 12 Abs. 4 AWV statt und entscheidet über die Annahme oder Nichtannahme der Anmeldung zur Ausfuhr (E\_EXP\_DAT). Bei positivem Prüfergebnis wechselt der Vorgang in den Bearbeitungszustand (ÜF) "überlassen gem. § 12 Abs. 4 AWV (06)".

#### **(7) Annahme der Anmeldung**

Die Annahme der Anmeldung zur Ausfuhr (E\_EXP\_DAT) wird dem TNEXPORT mit der Statusmeldung zur Ausfuhr (E\_EXP\_STA) übermittelt. Gleichzeitig wird dem TNEXPORT damit die Erlaubnis zur Gestellung außerhalb des Amtsplatzes erteilt und ggf. der geänderte Verladezeitraum mitgeteilt. Abhängig davon, ob eine vollständige Anmeldung vorliegt, wird der Status der Überführung "Anmeldung angenommen, ergänzende oder vollständige Anmeldung liegt vor (132)" oder, wenn bislang nur unvollständige Daten im Automated Export System (AES) vorliegen, der Status der Überführung "Anmeldung angenommen, ergänzende Anmeldung wird erwartet (131)" übermittelt. Eine angeordnete Kontrollmaßnahme wird mittels Kontrollmaßnahme zur Ausfuhr (E\_EXP\_CTL) mitgeteilt, sofern die AfZSt das Datenfeld "Mitteilung an den Teilnehmer" befüllt hat. Mit dem Beginn des Verladezeitraums kann der TNEXPORT die Verladung vornehmen.

#### **(8) Korrektur verladungsrelevanter Angaben**

Der Anmelder kann im Zeitraum zwischen der Annahme und der Überlassung der Anmeldung einmalig eine Korrektur verladungsrelevanter Angaben zur Ausfuhranmeldung (E\_EXP\_AMD) beantragen. Dies gilt ausschließlich für Ausfuhranmeldungen mit Antrag gemäß §12 (4) AWV, die sich im Bearbeitungszustand (ÜF) "überlassen gem. §12 (4) AWV (06)" befinden. Zu allen anderen Zeitpunkten ist die Korrektur unzulässig und wird mit einer Fehlermeldung (E\_ERR\_NCK) abgewiesen.

#### **(9) bis (13) Überlassung der Waren ins Ausfuhrverfahren**

Nach Ablauf der Verladezeit wird dem TNEXPORT die Überlassung zur Ausfuhr (E\_EXP\_REL) mit dem Ausfuhrbegleitdokument (ABD) im PDF-Format durch die AfZSt automatisiert übermittelt. Nach der Überlassung wechselt der Vorgang in den Bearbeitungszustand  $(\overline{U}F)$  "überlassen  $(08)$ ".

Das Ausfuhrbegleitdokument kann vom TNEXPORT ausgedruckt und dem Frachtführer zwecks Vorlage bei der Ausgangszollstelle (AgZSt) mitgegeben werden (vergleiche Verfahrensanweisung).

Mit der Überlassung wird die Vorab-Ausfuhranzeige an die vorgesehene AgZSt übermittelt. Die Waren können nun unverzüglich zur AgZSt befördert werden.

#### **7.8.2.4.1 Ablehnung des Antrages gem. § 12 Abs. 4 AWV**

Wurde der Antrag auf Gestellung außerhalb des Amtsplatzes gemäß § 12 Abs. 4 AWV abgelehnt, müssen die Waren bei der Ausfuhrzollstelle (AfZSt) gestellt werden. Das Sequenzdiagramm stellt diesen Ablauf dar.

# **Versionsdokumentation Merkblatt für Teilnehmer**

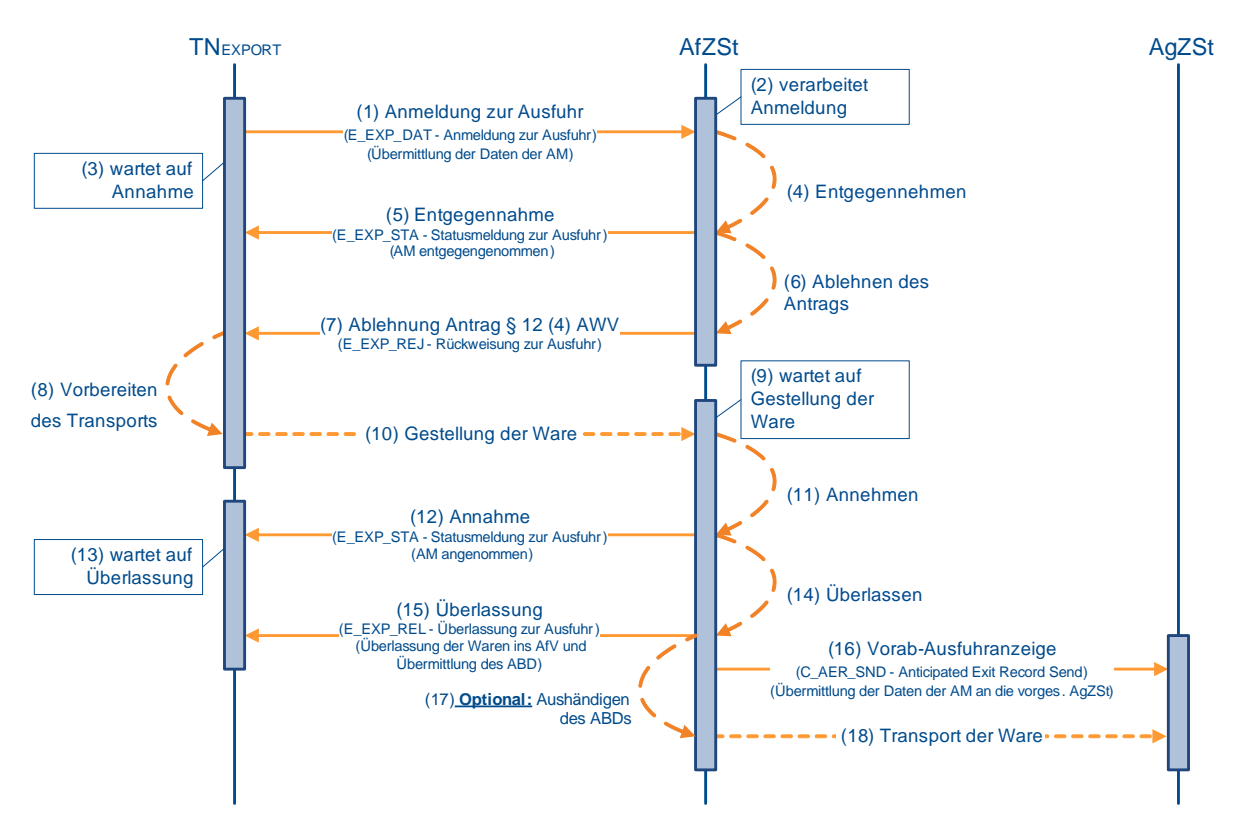

#### **(1) bis (3) analog zu Kapitel [7.8.2.3](#page-202-0) "Zweistufiges Normalverfahren mit einer Standard-Ausfuhranmeldung oder einer vereinfachten Ausfuhranmeldung (ehemals uAM)" (1) bis (3)**

#### **(4) und (5) Entgegennahme der Anmeldung**

Nach einer syntaktischen Prüfung der Ausfuhranmeldung durch das System, insbesondere auf Vollständigkeit der Daten und Zuständigkeit der AfZSt, wird der Vorgang entgegengenommen. Er wechselt in den Bearbeitungszustand (ÜF) "entgegengenommen (01)".

Die Entgegennahme der Anmeldung zur Ausfuhr (E\_EXP\_DAT) wird dem TNEXPORT mit der Statusmeldung zur Ausfuhr (E\_EXP\_STA) mit dem Status der Überführung "Anmeldung entgegengenommen (110)" übermittelt. Des Weiteren wird mit der Entgegennahme der Anmeldung zur Ausfuhr (E\_EXP\_STA) dem TNEXPORT, die von ihm vergebene LRN rückübermittelt.

#### **(6) und (7) Ablehnung des Antrags gemäß § 12 Abs. 4 AWV**

Die Zollstelle prüft, ob sie dem Antrag auf Gestellung außerhalb des Amtsplatzes stattgeben kann. Ist dies nicht der Fall, lehnt die AfZSt den Antrag auf Gestellung außerhalb des Amtsplatzes ab und teilt dies dem TNEXPORT mit der Statusmeldung "Rückweisung zur Ausfuhr" (E\_EXP\_REJ) mit dem Status der Überführung "Anmeldung entgegengenommen, Antrag nach § 12 (4) AWV abgelehnt (511)" mit. Sollen die Waren weiterhin in das Ausfuhrverfahren überführt werden, sind sie bei der AfZSt zu gestellen. Ansonsten muss der TNEXPORT einen Antrag auf Stornierung/ Ungültigkeit der Ausfuhr (E\_EXP\_INV) stellen.

#### **(8) bis (12) Annahme der Anmeldung**

Die Waren sind unter Vorlage der LRN und der erforderlichen zusätzlichen Unterlagen bei der AfZSt zu gestellen. Nach Prüfung des Vorgangs und der vorgelegten Unterlagen entscheidet die AfZSt über die Annahme oder Nichtannahme der Anmeldung zur Ausfuhr (E\_EXP\_DAT). Die Annahme der Anmeldung und die dazugehörige MRN werden dem TNEXPORT mit der Statusmeldung zur Ausfuhr (E\_EXP\_STA) mitgeteilt. Wenn eine voll-

#### **Versionsdokumentation Merkblatt für Teilnehmer**

ständige Anmeldung vorliegt, wird der Status der Überführung "Anmeldung angenommen, ergänzende oder vollständige Anmeldung liegt vor (132)" mitgeteilt. Wenn bislang nur unvollständige Daten im AES vorliegen, wird der Status der Überführung "Anmeldung angenommen, ergänzende Anmeldung wird erwartet (131)" mitgeteilt. Eine angeordnete Kontrollmaßnahme wird mittels Kontrollmaßnahme zur Ausfuhr (E\_EXP\_CTL) mitgeteilt, sofern die AfZSt das Datenfeld "Mitteilung an den Teilnehmer" befüllt hat.

#### **(13) bis (17) Überlassung der Waren ins Ausfuhrverfahren**

Sind alle rechtlichen Voraussetzungen für die Eröffnung eines Ausfuhrverfahrens erfüllt, überlässt die AfZSt die Waren ins Ausfuhrverfahren. Der Vorgang wechselt in den Bearbeitungszustand (ÜF) "überlassen (08)". Die AfZSt übermittelt dem TNEXPORT die Überlassung zur Ausfuhr (E\_EXP\_REL) mit dem Ausfuhrbegleitdokument (ABD) im PDF-Format, um eine einheitliche Verarbeitung und Archivierung seitens des TNEXPORT zu ermöglichen. Die AfZSt hat die Möglichkeit, dem Frachtführer das Ausfuhrbegleitdokument auszuhändigen.

Mit der Überlassung der Waren ins Ausfuhrverfahren wird die Vorab-Ausfuhranzeige an die vorgesehene Ausgangszollstelle (AgZSt) übermittelt.

#### **(18) Transport der Waren**

Die Waren können nun unverzüglich zur AgZSt befördert werden.

#### **7.8.2.5 Zweistufiges vereinfachtes Verfahren unter Verwendung einer Bewilligung SDE-Ausfuhr (ehemals ZA)**

Das Sequenzdiagramm stellt dar, wie Waren mit einer Standard-Ausfuhranmeldung oder vereinfachten Anmeldung (ehemals uAM) zum zweistufigen vereinfachten Verfahren unter Verwendung einer Bewilligung SDE-Ausfuhr (ehemals ZA) in das Ausfuhrverfahren überführt werden.

Voraussetzung für die Inanspruchnahme des zweistufigen vereinfachten Verfahrens ist eine vom zuständigen Hauptzollamt vorab erteilte Bewilligung. Die Bewilligung kann dem TNEXPORT als Anmelder und Ausführer, nur als Anmelder oder direkter Vertreter erteilt werden. Das Vorliegen einer gültigen Bewilligung einschließlich der festgelegten Bewilligungsdaten wird durch das Automated Export System (AES) bei eingehender Anmeldung zur Ausfuhr geprüft.

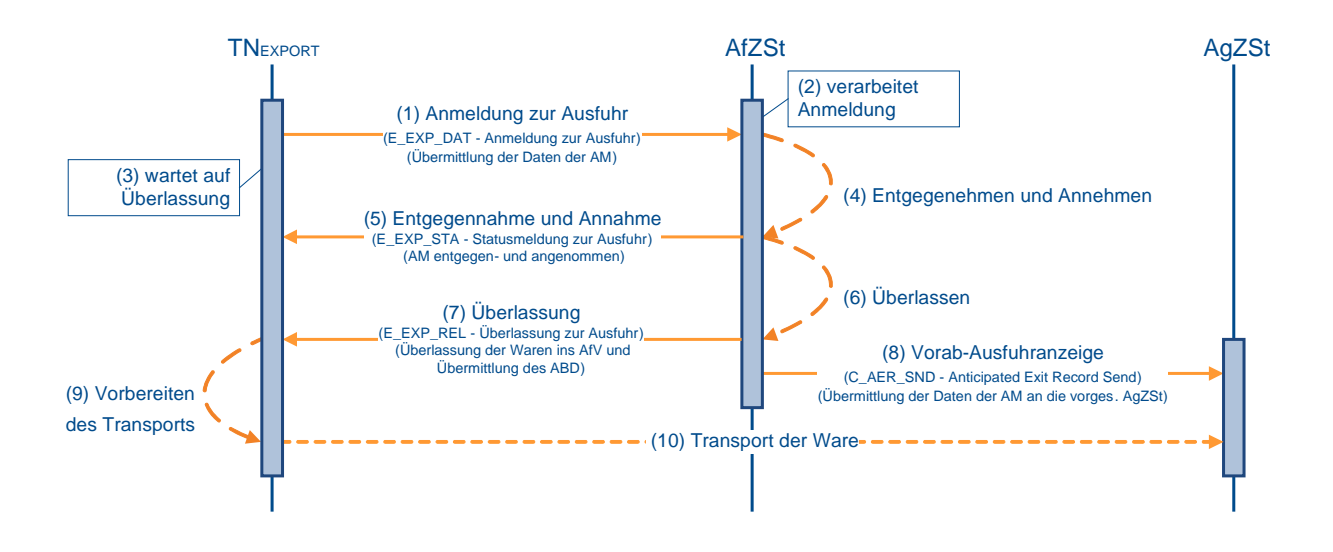

### **(1) Anmeldung**

Zur Überführung von Waren im zweistufigen vereinfachten Verfahren unter Verwendung einer Bewilligung SDE-Ausfuhr (ehemals ZA) in das Ausfuhrverfahren übermittelt der TNEXPORT die Anmeldung zur Ausfuhr (E\_EXP\_DAT) an die in der Bewilligung festgelegte zuständige Ausfuhrzollstelle (AfZSt). Mit der Anmeldung zur Ausfuhr (E\_EXP\_DAT) übermittelt der TNEXPORT eine LRN.

### **(2) bis (4) Entgegennahme und Annahme der Anmeldung**

Beim zweistufigen vereinfachten Verfahren unter Verwendung einer Bewilligung SDE-Ausfuhr (ehemals ZA) erfolgt die Prüfung zur Entgegennahme und Annahme der Anmeldung automatisiert in einem Arbeitsschritt. Bei fehlerfreier Verarbeitung wird die Anmeldung zur Ausfuhr (E\_EXP\_DAT) automatisiert entgegengenommen und hinsichtlich der Annahme überprüft. Verläuft auch diese Prüfung fehlerfrei, wird die Annahme automatisiert ausgesprochen und der Vorgang in den Bearbeitungszustand (ÜF) "angenommen (03/04/05)" gesetzt. Der Ausfuhrvorgang erhält mit der Annahme eine MRN.

#### **(5) Übermittlung der Entgegennahme und Annahme an TNEXPORT**

Die Entgegennahme wird dem TNEXPORT im zweistufigen vereinfachten Verfahren unter Verwendung einer Bewilligung SDE-Ausfuhr (ehemals ZA) nicht explizit mitgeteilt, da sie dem TNEXPORT zusammen mit der Annahme und der MRN mit der Statusmeldung zur Ausfuhr (E\_EXP\_STA) übermittelt wird. Wenn eine Standard-Ausfuhranmeldung vorliegt, wird der Status der Überführung "Anmeldung angenommen, ergänzende oder vollständige Anmeldung liegt vor (132)" mitgeteilt. Wenn bislang nur unvollständige Daten im AES vorliegen, wird der Status der Überführung "Anmeldung angenommen, ergänzende Anmeldung wird erwartet (131)" mitgeteilt. Eine angeordnete Kontrollmaßnahme wird mittels Kontrollmaßnahme zur Ausfuhr (E\_EXP\_CTL) mitgeteilt, sofern die AfZSt das Datenfeld "Mitteilung an den Teilnehmer" befüllt hat.

#### **(6) Überlassung der Waren ins Ausfuhrverfahren**

Abhängig von der durch das AES vorgenommenen Prüfung hinsichtlich der Zulässigkeit der automatischen Überlassung, werden die Waren für eine automatische oder eine manuelle Überlassung vorgesehen.

Die automatische Überlassung erfolgt mit dem Ende einer Wartezeit. Die Wartezeit erlaubt es der AfZSt, Kontrollmaßnahmen vorzusehen. Durch den Automatismus ist die Überlassung der Waren zur Ausfuhr grundsätzlich auch außerhalb der Öffnungszeiten der AfZSt gewährleistet. Greift die Zollstelle hingegen mit dem Ziel der Kontrolle der zur Ausfuhr angemeldeten Waren am angemeldeten Gestellungsort in den Ausfuhrvorgang ein - unterbricht sie also den Automatismus -, wird die Überlassung der Waren in das Ausfuhrverfahren im Anschluss an die Kontrollmaßnahme von der AfZSt manuell vorgenommen, sofern die Ergebnisse der Kontrollmaßnahme der Überlassung nicht entgegenstehen. Nach der Überlassung wird der Vorgang in den Bearbeitungszustand (ÜF) "überlassen (08)" gesetzt.

### **(7) AfZSt übermittelt Überlassung an TNEXPORT**

Überlässt die AfZSt die Waren zur Ausfuhr, wird dem TNEXPORT die Überlassung zur Ausfuhr (E\_EXP\_REL) mit dem Ausfuhrbegleitdokument (ABD) im PDF-Format übermittelt.

Abhängig davon, ob eine Standard-Ausfuhranmeldung bzw. ergänzte Anmeldung vorliegt, wird der Status der Überführung "Vorgang überlassen, ergänzende oder vollständige Anmeldung liegt vor (502)" oder, wenn bislang nur unvollständige Daten im AES vorliegen, der Status der Überführung "Vorgang überlassen, ergänzende Anmeldung wird erwartet (501)" im AES gesetzt. Dieser Status wird zu diesem Zeitpunkt nicht explizit an den TNEXPORT übermittelt, da die Überlassung zur Ausfuhr (E\_EXP\_REL) den Status implizit anzeigt.

### **(8) AfZSt übermittelt Vorab- Ausfuhranzeige an die vorgesehene AgZSt**

#### **Versionsdokumentation Merkblatt für Teilnehmer**

Mit der (automatischen) Überlassung wird die Vorab-Ausfuhranzeige an die vorgesehene Ausgangszollstelle (AgZSt) übermittelt. Wenn eine indirekte Ausfuhr über eine AgZSt eines anderen Mitgliedstaats vorgesehen ist, wird die Vorab-Ausfuhranzeige (C\_AER\_SND) an den entsprechenden Mitgliedstaat übermittelt. Bei direkten Ausfuhren wird (bei) der vorgesehenen AgZSt ein Ausfuhrvorgang über den zentralen Datenbestand avisiert.

#### **(9) TNEXPORT bereitet den Transport vor**

Nach der Mitteilung der Überlassung bereitet der TNEXPORT den Transport an die AgZSt vor. Insbesondere benötigt der Frachtführer die mitgeteilte MRN, um die Gestellung an der AgZSt vornehmen zu können. Das Ausfuhrbegleitdokument (ABD) kann dem Frachtführer durch den TNEXPORT zur Vorlage bei der AgZSt ausgehändigt werden. Siehe auch "Handhabungen zum ABD".

#### **(10) Transport der Waren**

Der Transport der Waren zur AgZSt beginnt.

## <span id="page-209-0"></span>**7.8.2.6 Einstufiges Ausfuhrverfahren**

Der Verfahrensablauf des einstufigen Ausfuhrverfahrens entspricht grundsätzlich den Abläufen des zweistufigen Ausfuhrverfahrens, wobei die Überführung in das Ausfuhrverfahren direkt an einer Grenzzollstelle stattfindet und nicht an der zuständigen Binnenzollstelle. Die Grenzzollstelle nimmt dabei sowohl die Aufgaben einer AfZSt als auch die Aufgaben einer AgZSt wahr.

Auch im einstufigen Ausfuhrverfahren sind unterschiedliche Teilnehmer in den Ablauf involviert: der TNEXPORT, der Anmelder der Waren oder sein direkter Vertreter und der TNEXIT als Teilnehmer an der AgZSt, der die Gestellungsanzeige usw. übernimmt. Die Aufgaben des TNEXPORT und des TNEXIT können allerdings auch von einem Teilnehmer wahrgenommen werden.

Der Antrag auf Gestellung außerhalb des Amtsplatzes gemäß § 12 Abs. 4 AWV kann im einstufigen Ausfuhrverfahren nicht in Anspruch genommen werden.

Das folgende Sequenzdiagramm beschreibt, wie Waren mit einer Standard-Ausfuhranmeldung in das einstufige Ausfuhrverfahren überführt werden.

Der TNEXIT hat im einstufigen Ausfuhrverfahren an Flughafenzollstellen die Möglichkeit, im Status der Überführung "Anmeldung entgegengenommen (110)" die Bestätigung der entgegengenommenen AM (E\_EXT\_ANT) vorzunehmen. Sie wird nur im einstufigen Ausfuhrverfahren für eine noch nicht überlassene AM akzeptiert. Der Teilnehmer kann ggf. als Antwortnachricht eine Anordnung zum Aussteuern (E\_EXT\_STA) erhalten. Dieses Szenario wird im folgenden Sequenzdiagramm nicht betrachtet (vgl. hierzu Kapitel [7.8.3.3,](#page-227-0) "Bestätigung der Vorab-Ausfuhranzeige").

Die Aktivitäten der Grenzzollstelle in ihrer Rolle als AfZSt sind im Diagramm mit  $\Box$  dargestellt, die Aktivitäten der Grenzzollstelle in ihrer Rolle als AgZSt mit ...

# **Versionsdokumentation Merkblatt für Teilnehmer**

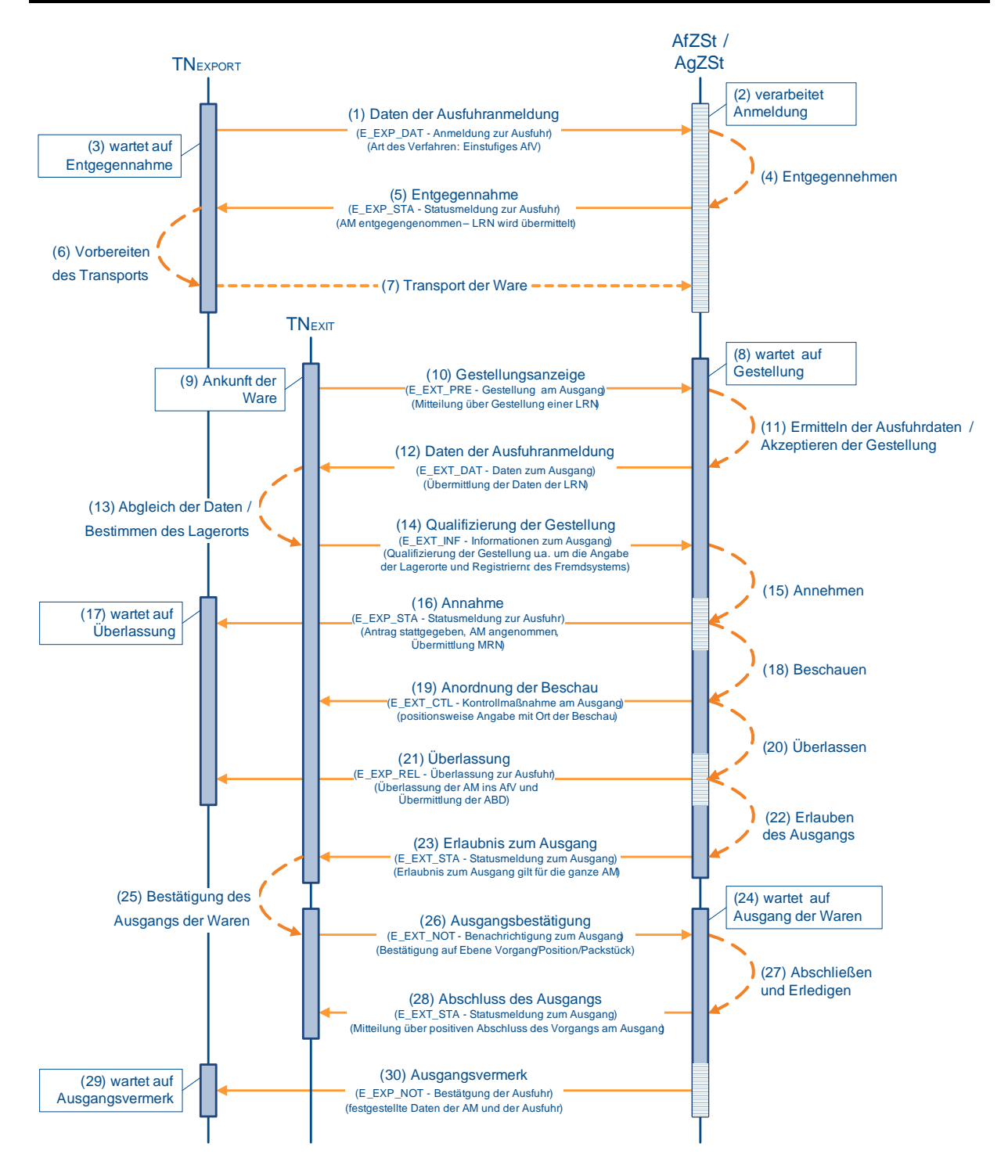

### **(1) Anmeldung zur Ausfuhr**

Zur Überführung von Waren in das einstufige Ausfuhrverfahren übermittelt der TNEXPORT einer Grenzzollstelle in ihrer Rolle als AfZSt die Anmeldung zur Ausfuhr (E\_EXP\_DAT). Es können bei einer Anmeldung zum einstufigen Ausfuhrverfahren nur deutsche Zollstellen gewählt werden. Ansonsten kann der TNEXPORT, abhängig von seiner logistischen Route, die als AfZSt fungierende Grenzzollstelle frei wählen.

#### **(2) bis (5) Entgegennahme der Anmeldung**

Nach einer syntaktischen Prüfung der Ausfuhranmeldung durch das System, insbesondere auf Vollständigkeit der Daten und Zuständigkeit der AfZSt, wird der Vorgang entgegengenommen. Im einstufigen Ausfuhrverfahren ist die Zuständigkeit gegeben, wenn der Warenwert 3.000,- Euro nicht überschreitet oder in begründeten Fällen gem. Art. 221 Abs. 2 UZK-IA und jeweils keine Verbote und Beschränkungen bestehen. Der Vorgang wechselt in den Bearbeitungszustand (ÜF) "entgegengenommen (01)".

Die Entgegennahme der Anmeldung zur Ausfuhr (E\_EXP\_DAT) wird dem TNEXPORT mit der Statusmeldung zur Ausfuhr (E\_EXP\_STA) mit dem Status der Überführung "Anmeldung entgegengenommen (110)" übermittelt. Mit der Entgegennahme der Anmeldung zur Ausfuhr (E\_EXP\_STA) wird dem TNEXPORT, die von ihm vergebene LRN rückübermittelt.

#### **(6) bis (7) Gestellung der Waren**

Der TNEXPORT transportiert die Waren grundsätzlich zur Gestellung am Amtsplatz der zuständigen AfZSt, die in der Anmeldung zur Ausfuhr (E\_EXP\_DAT) angegeben wurde. In begründeten Ausnahmen ist es zulässig, dass die Gestellung an einer anderen als der angemeldeten AfZSt stattfindet. Durch die Gestellung am Ausgang (E\_EXT\_PRE) wird die zuständige AfZSt ggf. neu festgelegt. Damit ist die Bearbeitung der Ausfuhranmeldung nur noch an der zuständigen AfZSt möglich. Eine Bearbeitung an der angemeldeten AfZSt ist nicht mehr zugelassen.

#### **(8) AfZSt wartet auf Gestellung der Waren**

Die AfZSt/ AgZSt wartet unterdessen auf die Gestellung der Waren. Mit der Anmeldung zur Ausfuhr (E\_EXP\_DAT) im einstufigen Ausfuhrverfahren liegen der vorgesehenen AgZSt die Daten der Ausfuhranmeldung bereits vor der Gestellung der Ware vor. In diesem Stadium kann die AgZSt bereits über Kontrollmaßnahmen entscheiden.

Ausfuhranmeldungen, die nicht innerhalb der Vorhaltefrist weiterbehandelt werden, werden automatisiert nicht angenommen. Die Vorhaltefrist beträgt 30 Tage (vgl. Kapitel [7.8.2.14,](#page-216-0) "Nichtannahme der Ausfuhranmeldung").

#### **(9) Ankunft der Ware beim TNEXIT**

Beim TNEXIT wird die angemeldete Ware angeliefert. Anhand der LRN wird der Ausfuhrvorgang im System des TNEXIT registriert. Liegen in den logistischen Vorsystemen des TNEXIT Daten zum Ausfuhrvorgang vor, können diese anhand der LRN identifiziert und übernommen werden. Liegen dem TNEXIT keine Daten vor, müssen die Daten zur späteren Verifizierung dem ABD entnommen werden.

#### **(10) TNEXIT zeigt die Gestellung der AgZSt an**

Der TNEXIT übermittelt die Gestellungsanzeige zum Ausgang (E\_EXT\_PRE) der AgZSt. Damit zeigt der TNEXIT der AgZSt an, dass zumindest ein Teil der angemeldeten Ware körperlich bei ihm gestellt wurde. Eine voraussichtliche Gestellung darf mit der Nachricht nicht angezeigt werden.

#### **(11) AgZSt ermittelt die Ausfuhrdaten und akzeptiert die Gestellung**

Die AgZSt ermittelt die Daten zum Ausfuhrvorgang. Handelt es sich bei der AgZSt um die in der Anmeldung zur Ausfuhr (E\_EXP\_DAT) angegebene vorgesehene AgZSt, liegen die Daten des Ausfuhrvorgangs vor. Befindet sich der Vorgang im Bearbeitungszustand (ÜW) "vor Gestellung (00)", wird die Gestellung akzeptiert und in den Bearbeitungszustand (ÜW) "Gestellung begonnen (01)" gesetzt.

Befindet sich der Ausfuhrvorgang nicht im Bearbeitungszustand (ÜW) "vor Gestellung (00)" (beispielsweise, wenn der Ausfuhrvorgang bei der AgZSt manuell gestellt wurde), "Gestellung qualifiziert (02)" oder "Ausgang freigegeben (04)", kann die Gestellungsanzeige zum

#### **Versionsdokumentation Merkblatt für Teilnehmer**

Ausgang (E\_EXT\_PRE) nicht akzeptiert werden. Die Anzeige des Ausfuhrvorgangs wird abgewiesen. Die Mitteilung der Abweisung erfolgt durch eine Fehlermeldung (E\_ERR\_NCK).

#### **(12) AgZSt übermittelt die Daten der Ausfuhranmeldung**

Sind die unter (11) beschriebenen Voraussetzungen gegeben, werden die Daten der Ausfuhranmeldung (E\_EXT\_DAT) an den TNEXIT übermittelt. Der Status der Überwachung "Gestellung erfolgt (310)" wird im AES gesetzt und dem TNEXIT damit implizit mitgeteilt.

#### **(13) TNEXIT gleicht Daten ab und bestimmt den Lagerort**

Der TNEXIT verifiziert die Daten der Ausfuhranmeldung (E\_EXT\_DAT) anhand der Daten in seinem System und überprüft, ob insbesondere die Angaben zum Vorgang, zu den Warenpositionen und zu den Packstücken übereinstimmen. Ergeben sich auf Basis der Daten der Ausfuhranmeldung (E\_EXT\_DAT) Mindermengen in dem beim TNEXIT gestellten Vorgang, sind diese im Rahmen der Qualifizierung der Gestellung (E\_EXT\_INF) als fehlend zu markieren. Für die gestellten Waren ist mit der Qualifizierung der Gestellung (E\_EXT\_INF) der Lagerort anzugeben, an dem die Waren für Kontrollmaßnahmen bereitstehen.

Die Qualifizierung der Gestellung (E\_EXT\_INF) kann der TNEXIT vollständig für die gesamte Ausfuhrsendung oder auch in mehreren Teilen vornehmen. Den Abschluss der Gestellung teilt er mit der jeweils letzten Qualifizierung der Gestellung (E\_EXT\_INF) mit.

Genaueres hierzu siehe im EDI-Implementierungshandbuch in der referenzierten Version.

Mehrmengen dürfen im Rahmen einer Ausfuhranmeldung nicht nachgemeldet' werden.

#### **(14) TNEXIT übermittelt die Qualifizierung der Gestellung**

Mit der Übermittlung der Qualifizierung der Gestellung (E\_EXT\_INF) wird der AgZSt die Grundlage für die Durchführung von Kontrollmaßnahmen mitgeteilt. Die Ware muss somit bis zur Erlaubnis zum Ausgang (E\_EXT\_STA) am angegebenen Ladeort verbleiben.

#### **(15) AfZSt nimmt die Anmeldung an**

Die Gestellung der Waren am Amtsplatz der AfZSt ist im Normalverfahren zwingende Voraussetzung für die Annahme. Im einstufigen Ausfuhrverfahren wird Gestellungsanzeige zum Ausgang (E\_EXT\_PRE) mit der Gestellung im Rahmen der Überführung gleichgesetzt. Nach der Gestellung entscheidet die AfZSt über die Annahme oder Nichtannahme der Anmeldung zur Ausfuhr (E\_EXP\_DAT). Bei positivem Prüfergebnis wird der Vorgang in den Bearbeitungszustand (ÜF) "angenommen, manuelle Überlassung (05)" gesetzt. Der Bearbeitungszustand sagt aus, dass die Anmeldung angenommen wurde und eine manuelle Überlassung notwendig ist. Ist die Ausfuhranmeldung angenommen, kann die AfZSt eine Kontrollmaßnahme durchführen.

#### **(16) AfZSt übermittelt Annahme an TNEXPORT**

Die Annahme der Anmeldung zur Ausfuhr (E\_EXP\_DAT) und die dazugehörige MRN werden dem TNEXPORT mit der Statusmeldung zur Ausfuhr (E\_EXP\_STA) übermittelt. Es wird der Status der Überführung "Anmeldung angenommen, ergänzende oder vollständige Anmeldung liegt vor (132)" mitgeteilt.

#### **(17) TNEXPORT wartet auf Überlassung der Ware ins Ausfuhrverfahren**

Unterdessen wartet der TNEXPORT auf die Überlassung von der AfZSt. In diesem Zustand muss der TNEXPORT neben der Mitteilung der Überlassung auch mit einer Nichtüberlassung rechnen (vgl. Kapitel [7.8.2.15,](#page-217-0) "Nichtüberlassung der Waren").

#### **(18) AgZSt ordnet Kontrollmaßnahme an**

Wurde von der AgZSt entschieden, dass für den Ausfuhrvorgang eine Kontrollmaßnahme durchgeführt werden soll, dann wird automatisiert die Anordnung einer Kontrollmaßnahme

(E\_EXT\_CTL) ausgesprochen, wenn mit der Qualifizierung der Gestellung (E\_EXT\_INF) der Lagerort der Ware bekannt ist. Mit der Anordnung wird der Vorgang in den Bearbeitungszustand (ÜW) "Kontrollmaßnahme eingeleitet (03)" gesetzt. Ansonsten entscheidet die AgZSt manuell über eine Anordnung einer Kontrollmaßnahme (E\_EXT\_CTL). Im einstufigen Ausfuhrverfahren gilt Anordnung einer Kontrollmaßnahme (E\_EXT\_CTL) gleichermaßen für Kontrollmaßnahme im Rahmen der Überführung. Eine Kontrollmaßnahme ist immer eine Option, die von der AgZSt/ AfZSt gewählt werden kann.

#### **(19) AgZSt übermittelt Anordnung einer Kontrollmaßnahme an den TNEXIT**

Die AgZSt übermittelt die Anordnung einer Kontrollmaßnahme (E\_EXT\_CTL) an den TNEXIT, und der Status der Überwachung "Kontrollmaßnahme angeordnet (351)" wird zum Vorgang im AES gesetzt. Dieser Status wird nicht explizit an den Teilnehmer übermittelt, da die Anordnung einer Kontrollmaßnahme (E\_EXT\_CTL) den Status implizit anzeigt.

#### **(20) AgZSt führt Kontrollmaßnahme durch und überlässt die Ware ins Ausfuhr-**

#### **verfahren**

Nach der Anordnung einer Kontrollmaßnahme (E\_EXT\_CTL) führt die AgZSt die Kontrollmaßnahme durch. Führen die Abfertigung der gestellten Ware, die vorgelegten Unterlagen oder die Ergebnisse der Kontrolle nicht zu einer Beanstandung, die einer Überlassung entgegensteht, wird die Überlassung zur Ausfuhr (E\_EXP\_REL) - ggf. nach Erfassung der Kontrollmaßnahme - manuell erteilt. Mit der Erlaubnis wird der Vorgang in den Bearbeitungszustand (ÜF) "überlassen (08)" gesetzt.

#### **(21) AfZSt übermittelt Überlassung an TNEXPORT**

Überlässt die AfZSt die Waren zur Ausfuhr, wird dem TNEXPORT die Überlassung zur Ausfuhr (E\_EXP\_REL) mit dem Ausfuhrbegleitdokument (ABD) im PDF-Format übermittelt. Das ABD wird im einstufigen Ausfuhrverfahren nicht benötigt, da sich die Ware schon an der AgZSt befindet. Damit eine einheitliche Verarbeitung und Archivierung seitens des TNEXPORT erfolgen kann, wird das ABD aber in jedem Fall mit der Überlassung zur Ausfuhr (E\_EXP\_REL) verschickt.

Es wird der Status der Überführung "Vorgang überlassen, ergänzende oder vollständige Anmeldung liegt vor (502)" im AES gesetzt. Dieser Status wird zu diesem Zeitpunkt nicht explizit an den TNEXPORT übermittelt, da die Überlassung zur Ausfuhr (E\_EXP\_REL) den Status implizit anzeigt.

#### **(22) AgZSt entscheidet über die Erlaubnis zum Ausgang**

Im einstufigen Ausfuhrverfahren ist die Überlassung der Ware in das Ausfuhrverfahren hinreichend für die Erlaubnis zum Ausgang. Mit der Erlaubnis wird der Vorgang in den Bearbeitungszustand (ÜW) "Ausgang freigegeben (04)" gesetzt.

### **(23) AgZSt übermittelt die Erlaubnis zum Ausgang**

Die Erlaubnis zum Ausgang (E\_EXT\_STA) wird dem TNEXIT mit dem Status der Überwachung "Ausgang freigegeben (353)" übermittelt.

### **(24) AgZSt wartet auf Ausgang der Ware**

Derweil wartet die AgZSt auf die Ausgangsbestätigung durch den TNEXIT.

#### **(25) TNEXIT bestätigt den tatsächlichen Ausgang der Waren**

Mit der Erlaubnis zum Ausgang (E\_EXT\_STA) kann der TNEXIT den tatsächlichen Ausgang der Ware vornehmen. Der Ausgang kann unmittelbar oder zu einem späteren Zeitpunkt erfolgen. Bis zu diesem Zeitpunkt müssen die Waren zum Zwecke der Durchführung von Kontrollmaßnahmen an dem angegebenen Ladeort verbleiben. Eine Umfuhr der Waren muss der AgZSt mitgeteilt werden.

Zu jeder qualifiziert gestellten Ware muss der TNEXIT der AgZSt mitteilen, was mit der Ware geschehen ist.

Hat der tatsächliche Ausgang der Ware stattgefunden, muss der TNEXIT dies der AgZSt unmittelbar per Ausgangsbestätigung (E\_EXT\_NOT) mitteilen. Der tatsächliche Ausgang der Ware kann bis auf Packstückebene genau in mehreren Chargen erfolgen. Dabei wird der AgZSt zu jeder einzelnen Charge der Ausgang der Ware bestätigt.

Für qualifiziert gestellte Ware, die nicht mehr ausgeführt werden soll, ist der AgZSt der Abbruch des Ausgangs (E\_EXT\_NOT) mitzuteilen.

Liegt zu jeder qualifiziert gestellten Ware eine Mitteilung über die Verwendung vor, teilt der TNEXIT der AgZSt den Abschluss des Ausgangs (E\_EXT\_NOT) mit.

#### **(26) TNEXIT übermittelt die Ausgangsbestätigung**

Der TNEXIT übermittelt die Mitteilungen zum Ausgang ggf. auch mehrfach an die AgZSt. Mit der letzten oder als letzte Mitteilung zum Ausgang übermittelt der TNEXIT den Abschluss des Ausgangs (E\_EXT\_NOT).

#### **(27) AgZSt schließt den Ausgang ab**

Die AgZSt verarbeitet die Mitteilungen zum Ausgang. Mit dem Abschluss des Ausgangs (E\_EXT\_NOT) schließt die AgZSt den Ausgang der Waren an ihrer ZSt ab. Mit dem Abschluss wird der Vorgang in den Bearbeitungszustand (ÜW) "Ausgang abgeschlossen (05)" gesetzt.

Damit erledigt die AfZSt den Ausfuhrvorgang und der Vorgang wird im AES in den Bearbeitungszustand (ER) "Ausgang erledigt (06)" gesetzt. Der Status der Erledigung "Vorgang erledigt (570)" wird dem TNEXPORT nicht explizit mitgeteilt. Der TNEXPORT kann jedoch von diesem Status ausgehen, wenn er den Ausgangsvermerk (E\_EXP\_NOT) erhalten hat und keine ergänzende AM mehr aussteht.

#### **(28) AgZSt übermittelt den Abschluss des Ausgangs**

Den Abschluss des Ausgangs (E\_EXT\_STA) wird dem TNEXIT mit dem Status der Überwachung "Ausgang abgeschlossen (362)" übermittelt.

#### **(29) TNEXPORT wartet auf Ausgangsvermerk**

Derweil wartet der TNEXPORT auf den Ausgangsvermerk der AfZSt.

#### **(30) AfZSt übermittelt Ausgangsvermerk an TNEXPORT**

Auf Basis der Anmeldung zur Ausfuhr (E\_EXP\_DAT) und der Ausgangsbestätigung (C\_EXT\_RES) erzeugt die AfZSt den Ausgangsvermerk (E\_EXP\_NOT). Dem Ausgangsvermerk ist ein inhaltsgleiches PDF-Dokument beigefügt. Der Status der Erledigung "Ausgang ganz oder teilweise bestätigt, ergänzende oder vollständige Anmeldung liegt vor (542)" wird dem TNEXPORT implizit mit dem Ausgangsvermerk (E\_EXP\_NOT) mitgeteilt.

#### <span id="page-214-0"></span>**7.8.2.7 Nichtentgegennahme der Ausfuhranmeldung**

Werden bei der Verarbeitung der Anmeldung zur Ausfuhr (AM) Fehler festgestellt, wird die AM nicht entgegengenommen und der TNEXPORT erhält eine Fehlermeldung (E\_ERR\_NCK),

in der die festgestellten Fehler aufgeführt sind. Die Weiterbearbeitung der Ausfuhranmeldung ist ausgeschlossen, so dass der TNEXPORT eine neue AM übermitteln muss, wenn der Ausfuhrvorgang fortgesetzt werden soll.

Das folgende Sequenzdiagramm stellt die Nichtentgegennahme einer Ausfuhranmeldung dar.

Die Nichtentgegennahme stellt keinen fachlichen Bearbeitungszustand Überführung dar, und es wird folglich auch keine Rückweisung zur Ausfuhr (E\_EXP\_REJ) übermittelt. Die Mitteilung der Nichtentgegennahme erfolgt durch eine Fehlermeldung (E\_ERR\_NCK).

#### **Nichtentgegennahme aufgrund syntaktischer bzw. fachlicher Fehler**

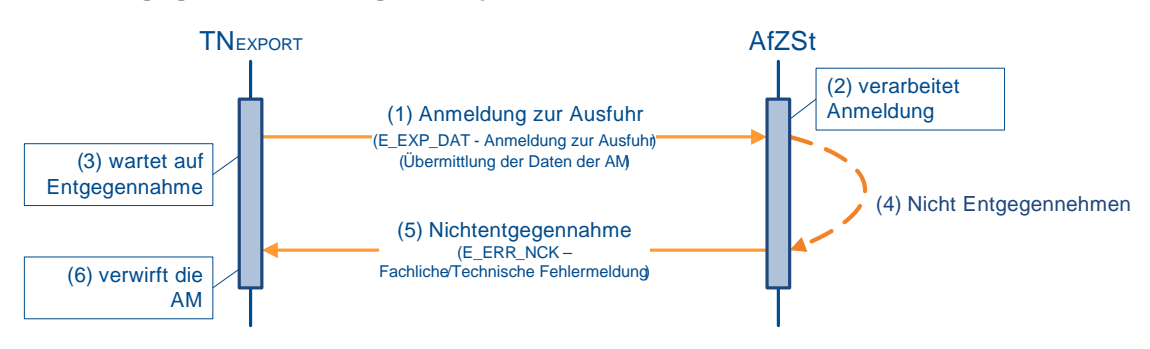

#### **(1) Anmeldung zur Ausfuhr**

Zur Überführung von Waren in das Ausfuhrverfahren übermittelt der TNEXPORT die Anmeldung zur Ausfuhr (E\_EXP\_DAT) an die zuständige Ausfuhrzollstelle (AfZSt).

#### **(2) AfZSt verarbeitet Anmeldung**

Die AfZSt verarbeitet die Ausfuhranmeldung.

#### **(3) TNEXPORT wartet auf Entgegennahme**

Unterdessen wartet der TNEXPORT auf die Entgegennahme.

#### **(4) AfZSt nimmt die Anmeldung nicht entgegen**

Die AfZSt prüft die eingegangene Anmeldung zur Ausfuhr (E\_EXP\_DAT) darauf, ob eine Entgegennahme der Anmeldung möglich ist. Hat die Prüfung der Anmeldung zur Ausfuhr (E\_EXP\_DAT) ergeben, dass die AM aufgrund syntaktischer Fehler in der Nachricht oder aufgrund eines fachlichen Fehlers nicht entgegengenommen werden kann, wird der Vorgang aus der fachlichen Datenbank der AfZSt gelöscht und nicht archiviert.

#### **(5) AfZSt übermittelt Nichtentgegennahme**

Die AfZSt teilt dem TNEXPORT durch die Fehlermeldung (E\_ERR\_NCK) die fachliche Nichtentgegennahme aufgrund syntaktischer Fehler im XML-Format bzw. aufgrund fachlicher Fehler der Anmeldung zur Ausfuhr (E\_EXP\_DAT) mit.

#### **(6) TNEXPORT verwirft die AM**

Der TNEXPORT verwirft seine Anmeldung zur Ausfuhr (E\_EXP\_DAT). Auf Basis der ursprünglichen Daten der Anmeldung zur Ausfuhr (E\_EXP\_DAT) und der Fehlerhinweise kann der TNEXPORT die AM korrigieren und als neuen Vorgang an die AfZSt übermitteln. Eine Weiterverwendung oder Korrektur der ursprünglichen Anmeldung zur Ausfuhr (E\_EXP\_DAT) ist nicht vorgesehen.
### **7.8.2.8 Nichtannahme der Ausfuhranmeldung**

Eine Nichtannahme der Ausfuhranmeldung wird dem TNEXPORT mit der Nachricht E\_EXP\_REJ mitgeteilt. Die Weiterbearbeitung der Ausfuhranmeldung ist ausgeschlossen, sodass der TNEXPORT eine neue Anmeldung zur Ausfuhr (AM) übermitteln muss, wenn der Ausfuhrvorgang fortgesetzt werden soll.

Folgendes Sequenzdiagramm stellt die Nichtannahme einer Ausfuhranmeldung dar.

Für eine Nichtannahme können unter anderem folgende Gründe in Frage kommen:

- Nach Ablauf der Vorhaltefrist (30 Tage) wird die Ausfuhranmeldung automatisiert für "nicht angenommen" erklärt.
- Eine Stornierung durch den TNEXPORT führt zu einer Nichtannahme.
- Von Amts wegen wird die Ausfuhranmeldung für "nicht angenommen" erklärt (beispielsweise bei Nicht-Gestellung der Ware).

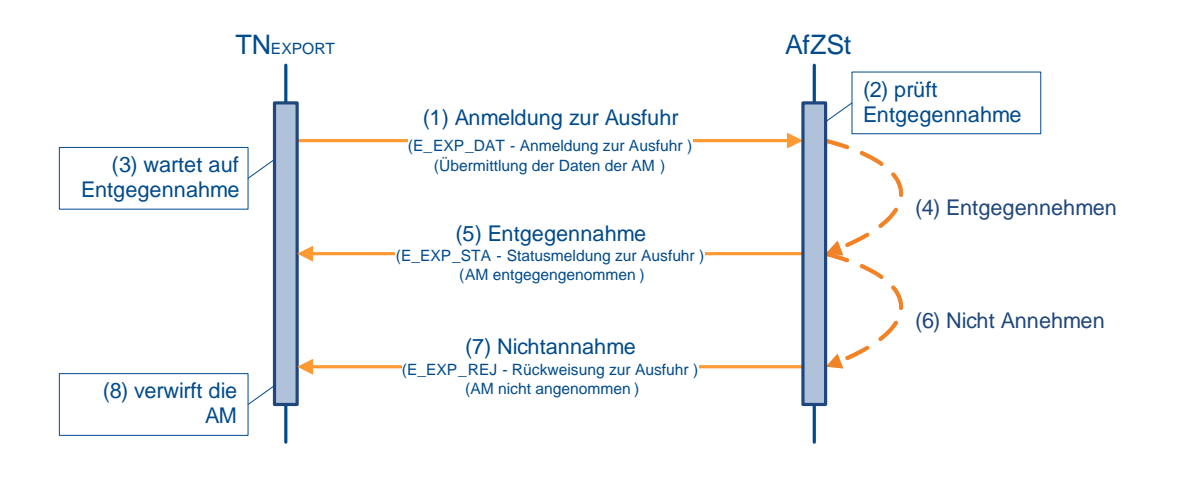

### **(1) Anmeldung zur Ausfuhr**

Zur Überführung von Waren in das Ausfuhrverfahren übermittelt der TNEXPORT der zuständigen Ausfuhrzollstelle (AfZSt) die Anmeldung zur Ausfuhr (E\_EXP\_DAT). Mit der Anmeldung zur Ausfuhr (E\_EXP\_DAT) übermittelt der TNEXPORT eine LRN.

### **(2) bis (5) Entgegennahme der Anmeldung**

Nach einer syntaktischen Prüfung der Ausfuhranmeldung durch das System, insbesondere auf Vollständigkeit der Daten und Zuständigkeit der AfZSt, wird der Vorgang entgegengenommen. Er wechselt in den Bearbeitungszustand (ÜF) "entgegengenommen (01)".

Die Entgegennahme der Anmeldung zur Ausfuhr (E\_EXP\_DAT) wird dem TNEXPORT mit der Statusmeldung zur Ausfuhr (E\_EXP\_STA) mit dem Status der Überführung "Anmeldung entgegengenommen (110)" übermittelt. Des Weiteren wird mit der Entgegennahme der Anmeldung zur Ausfuhr (E\_EXP\_STA) dem TNEXPORT, die von ihm vergebene LRN rückübermittelt.

### **(6) AfZSt nimmt die Anmeldung nicht an**

Die AfZSt entscheidet über die Annahme oder Nichtannahme der Anmeldung zur Ausfuhr (E\_EXP\_DAT). Eine Nichtannahme wird z. B. ausgesprochen, wenn die Waren am Amtsplatz der AfZSt nicht gestellt wurden, wenn von einer Gestellung nicht auszugehen ist (beispielsweise wegen nicht plausibler Angaben beim Antrag gemäß § 12 Abs. 4 AWV) oder wenn aufgrund von Verboten und Beschränkungen bestimmte Dokumente, die für eine Ab-

fertigung zwingend erforderlich sind, nicht vorgelegt wurden. Bei negativem Prüfergebnis wird der Vorgang in den Bearbeitungszustand (ÜF) "nicht angenommen (09)" gesetzt.

### **(7) AfZSt übermittelt Nichtannahme**

Die Gründe für die Nichtannahme der Anmeldung zur Ausfuhr (E\_EXP\_DAT) und der Status der Überführung "Anmeldung nicht angenommen (515)" werden dem TNEXPORT mit der Rückweisung zur Ausfuhr (E\_EXP\_REJ) übermittelt.

#### **Hinweis:**

Im einstufigen Verfahren wird die Nichtannahme auch dem TNEXIT durch die Statusmeldung am Ausgang (E\_EXT\_STA) bzw. Rückweisung am Ausgang (E\_EXT\_REJ) mit dem Status der Überwachung "Ausgang abgebrochen (372)", "Ausgang abgewiesen (Vorgang international umgeleitet) (25)" und "Ausgang abgeschlossen (Anmeldung nicht angenommen) (21)"mitgeteilt, damit der TNEXIT den Vorgang in seinem Zollsystem in einen definierten Endzustand überführen kann.

### **(8) TNEXPORT verwirft die AM**

Der TNEXPORT verwirft seine Anmeldung zur Ausfuhr (E\_EXP\_DAT). Auf Basis der ursprünglichen Daten der Anmeldung zur Ausfuhr (E\_EXP\_DAT) und der Begründung für die Nichtannahme kann der TNEXPORT die AM korrigieren und als neuen Vorgang an die AfZSt übermitteln. Eine Weiterverwendung oder Korrektur der ursprünglichen Anmeldung zur Ausfuhr (E\_EXP\_DAT) ist nicht vorgesehen.

### **7.8.2.9 Nichtüberlassung der Waren**

Eine Nichtüberlassung wird dem TNEXPORT mit der Nachricht E\_EXP\_REJ mitgeteilt. Die Weiterbearbeitung der Ausfuhranmeldung ist ausgeschlossen, sodass der TNEXPORT eine neue Anmeldung zur Ausfuhr (AM) übermitteln muss, wenn der Ausfuhrvorgang fortgesetzt werden soll.

Das folgende Sequenzdiagramm stellt die Nichtüberlassung einer Ausfuhranmeldung dar.

Liegt beispielsweise ein Entziehen der Waren aus der Gestellung oder ein abweichendes Beschauergebnis vor, wird die Ausfuhranmeldung von Amts wegen für "nicht überlassen" erklärt.

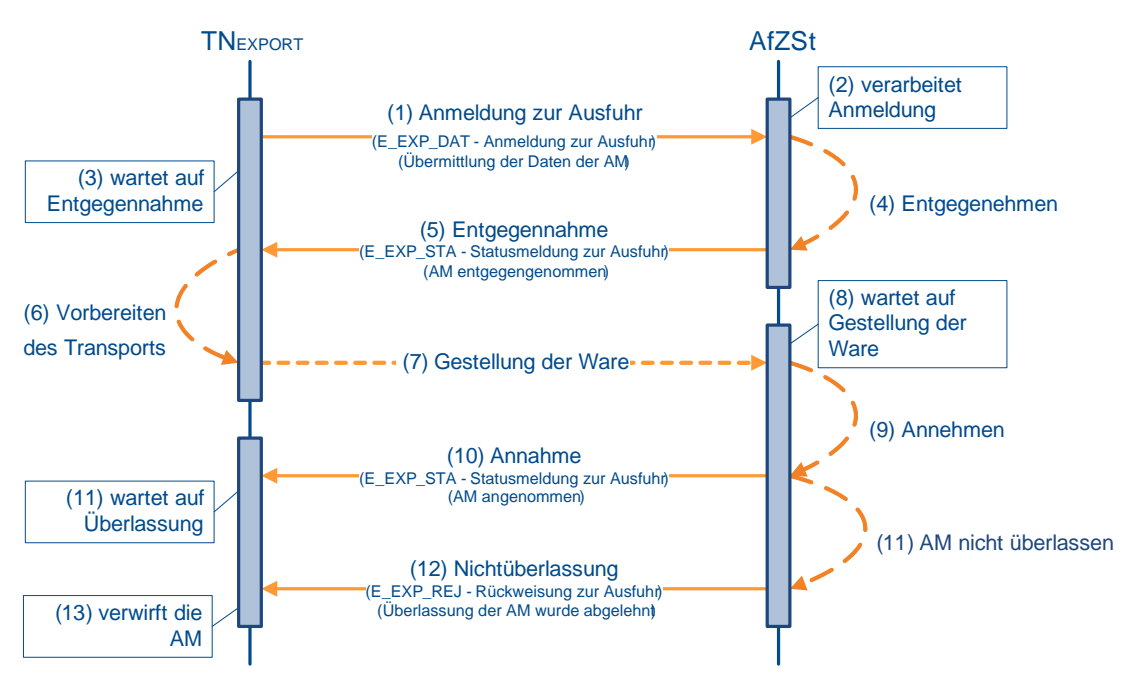

**Versionsdokumentation Merkblatt für Teilnehmer**

### **(1) Anmeldung zur Ausfuhr**

Zur Überführung von Waren in das Ausfuhrverfahren übermittelt der TNEXPORT der zuständigen Ausfuhrzollstelle (AfZSt) die Anmeldung zur Ausfuhr (E\_EXP\_DAT). Mit der Anmeldung zur Ausfuhr (E\_EXP\_DAT) übermittelt der TNEXPORT eine LRN.

### **(2) bis (5) Entgegennahme der Anmeldung**

Nach einer syntaktischen Prüfung der Ausfuhranmeldung durch das System, insbesondere auf Vollständigkeit der Daten und Zuständigkeit der AfZSt, wird der Vorgang entgegengenommen. Er wechselt in den Bearbeitungszustand (ÜF) "entgegengenommen (01)".

Die Entgegennahme der Anmeldung zur Ausfuhr (E\_EXP\_DAT) wird dem TNEXPORT mit der Statusmeldung zur Ausfuhr (E\_EXP\_STA) mit dem Status der Überführung "Anmeldung entgegengenommen (12)" übermittelt. Des Weiteren wird mit der Entgegennahme der Anmeldung zur Ausfuhr (E\_EXP\_STA) dem TNEXPORT, die von ihm vergebene LRN rückübermittelt.

### **(6) bis (10) Annahme der Anmeldung**

Die Waren sind unter Vorlage der LRN und der erforderlichen zusätzlichen Unterlagen bei der AfZSt zu gestellen. Nach Prüfung des Vorgangs und der vorgelegten Unterlagen entscheidet die AfZSt über die Annahme oder Nichtannahme der Anmeldung zur Ausfuhr (E\_EXP\_DAT). Die Annahme der Anmeldung und die dazugehörige MRN werden dem TNEXPORT mit der Statusmeldung zur Ausfuhr (E\_EXP\_STA) mitgeteilt. Wenn eine vollständige Anmeldung vorliegt, wird der Status der Überführung "Anmeldung angenommen, ergänzende oder vollständige Anmeldung liegt vor (132)" mitgeteilt. Wenn bislang nur unvollständige Daten im AES vorliegen, wird der Status der Überführung "Anmeldung angenommen, ergänzende Anmeldung wird erwartet (131)" mitgeteilt.

### **Hinweis:**

Da vor der Annahme keine ergänzende/ ersetzende Anmeldung vom AES akzeptiert wird, kann zum Zeitpunkt der Annahme nur eine Standard-Ausfuhranmeldung oder vereinfachte Anmeldung (ehemals uAM) vorliegen.

### **(11) AfZSt überlässt die Anmeldung nicht**

Nach erfolgter Annahme entscheidet die AfZSt über die Überlassung der Waren zur Ausfuhr. Liegen beispielsweise aufgrund der Beschau Gründe vor, die der Überlassung entgegenstehen, wird die AM in den Bearbeitungszustand (ÜF) "nicht überlassen (20)" gesetzt.

### **(12) AfZSt übermittelt Nichtüberlassung**

Die Gründe für die Nichtüberlassung der Anmeldung zur Ausfuhr (E\_EXP\_DAT) und der Status der Überführung "Vorgang nicht überlassen (554)" werden dem TNEXPORT mit der Rückweisung zur Ausfuhr (E\_EXP\_REJ) übermittelt.

#### **Hinweis:**

Im einstufigen Verfahren wird die Nichtüberlassung auch dem TNEXIT durch die Rückweisung am Ausgang (E\_EXT\_REJ) mit dem Status der Überwachung "Ausgang abgeschlossen (Vorgang für ungültig erklärt) (23)" mitgeteilt, damit der TNEXIT den Vorgang in seinem Zollsystem in einen definierten Endzustand überführen kann.

### **(13) TNEXPORT verwirft die AM**

Der TNEXPORT verwirft seine Anmeldung zur Ausfuhr (E\_EXP\_DAT). Auf Basis der ursprünglichen Daten der Anmeldung zur Ausfuhr (E\_EXP\_DAT) und der Begründung für die Nichtüberlassung kann der TNEXPORT die AM korrigieren und als neuen Vorgang an die AfZSt übermitteln. Eine Weiterverwendung oder Korrektur der ursprünglichen Anmeldung zur Ausfuhr (E\_EXP\_DAT) ist nicht vorgesehen.

**Versionsdokumentation Merkblatt für Teilnehmer**

### **7.8.3 Überwachung**

Das Kapitel "Überwachung" beschreibt, wie der Ausgang der Waren im Automated Export System (AES) abgewickelt wird. Der Teilnehmer an der Ausgangszollstelle (AgZSt) (TNEXIT) ist der Prozesspartner des AES. Die Abwicklung per TN-Eingabe ist nur an Hafen- oder Flughafenzollstellen erlaubt. An Straßenzollstellen wird die TN-Eingabe nicht unterstützt.

Grundsätzlich muss der TNEXIT im Rahmen der Überwachung der AgZSt die Gestellungsanzeige zum Ausgang (E\_EXT\_PRE) mitteilen. Damit zeigt er an, dass eine Ausfuhrsendung bei ihm gestellt wurde. Aufgrund der Mitteilung erhält der TNEXIT die Daten der Ausfuhranmeldung (E\_EXP\_DAT). Nachdem der TNEXIT diese Daten mit den Daten in seinem System abgeglichen hat, teilt er in der Qualifizierung der Gestellung (E\_EXT\_INF) alle tatsächlich gestellten Waren mit. Mit dem Abschluss der Gestellung (E\_EXT\_INF) teilt der TNEXIT mit, dass keine weiteren Waren gestellt wurden bzw. werden. Erteilt die AgZSt die Erlaubnis zum Ausgang (E\_EXT\_STA), übermittelt der TNEXIT nach dem tatsächlichen Ausgang der Waren die Ausgangsbestätigung (E\_EXT\_NOT).

Abhängig von den tatsächlichen logistischen Vorgängen muss der TNEXIT weitere Informationen oder Mitteilungen an die AgZSt übermitteln. Bei der Änderung des Beförderungsmittels oder des Lagerortes muss der TNEXIT die AgZSt über die Umfuhr zum Ausgang (E\_EXT\_INF) informieren.

Bei einer Weiterleitung zum Ausgang (E\_EXT\_NOT) muss der TNEXIT die weitergeleiteten Waren mitteilen.

Soll eine gestellte Ware nicht mehr ausgeführt werden, muss der Abbruch zum Ausgang (E\_EXT\_NOT) der AgZSt mitgeteilt werden.

Die AgZSt kann dem TNEXIT jederzeit die Anordnung einer Kontrollmaßnahme (E\_EXT\_CTL) übermitteln, solange eine Ware nicht ausgangsbestätigt ist.

An der AgZSt sind die Abläufe abhängig von den logistischen Prozessen an der AgZSt bzw. beim TNEXIT. Im Folgenden beschreiben Sequenzdiagramme diese Prozesse. Der TNEXIT wird über die Änderungen des Status der Überwachung während des Prozessablaufs explizit mit der Statusmeldung zum Ausgang (E\_EXT\_STA), mit der Rückweisung am Ausgang (E\_EXT\_REJ) oder implizit durch die Übermittlung von entsprechenden Nachrichten informiert.

### **Gestellungsanzeige**

Will der TNEXIT eine zur Ausfuhr bestimmte Warensendung an der AgZSt gestellen, muss er dabei Folgendes beachten:

Mit der Übermittlung der Gestellungsanzeige zum Ausgang (E\_EXT\_PRE) leitet der TNEXIT an der AgZSt die Gestellung einer Ausfuhrsendung ein. Damit zeigt er an, dass zumindest ein Teil der Waren der Ausfuhrsendung eingetroffen ist.

Die Gestellungsanzeige ist rechtsverbindlich und darf daher erst übermittelt werden, wenn tatsächlich Waren der Ausfuhrsendung eingetroffen sind.

Der TNEXIT braucht jedoch nicht die Ankunft der kompletten Ausfuhrsendung abzuwarten. Sobald ein Packstück der Ausfuhrsendung eingetroffen ist, ist es zulässig, dass er die Gestellungsanzeige zum Ausgang (E\_EXT\_PRE) für den Ausfuhrvorgang übermittelt (die Mitteilung der Registriernummer des Fremdsystems (z. B. Airwaybill-Nummer) ist möglich). Er ist jedoch nicht verpflichtet, die Gestellungsanzeige zum Ausgang (E\_EXT\_PRE) sofort nach Ankunft des ersten Teils zu übermitteln, sondern kann die Gestellung der kompletten Ausfuhrsendung abwarten.

Werden bei der Verarbeitung der Gestellungsanzeige zum Ausgang (E\_EXT\_PRE) Fehler festgestellt, erhält der TNEXIT eine Fehlermeldung (E\_ERR\_NCK). Nach Beseitigung der Fehler kann der TNEXIT eine neue Nachricht übersenden.

### **Versionsdokumentation Merkblatt für Teilnehmer**

Liegen die Daten im AES vor und ist der Vorgang bearbeitbar, erhält der TNEXIT den für ihn relevanten Teil der Daten der Ausfuhranmeldung (E\_EXT\_DAT), wie sie zu diesem Zeitpunkt im System vorliegen. Für alle vom System übermittelten Positionen und/ oder Packstücke muss der TNEXIT dann mit der Qualifizierung der Gestellung (E\_EXT\_INF) den Gestellungsort, das vorgesehene Beförderungsmittel sowie weitere für die Gestellung notwendige Daten (Positionsnummer der Waren, Anzahl der Packstücke usw.) mitteilen.

Liegen Gründe dafür vor, dass der Vorgang nicht bearbeitet werden kann, da der Vorgang z. B. bereits gestellt wurde, wird dies dem TNEXIT durch eine Fehlermeldung (E\_ERR\_NCK) unter Angabe des Grundes mitgeteilt. Nach Beseitigung der Fehler muss er eine neue Nachricht übersenden. Sind die Daten nicht im AES vorhanden und können sie auch nicht angefordert werden, wird dem TNEXIT die Weiterbearbeitung außerhalb von AES (E\_EXP\_STA) mitgeteilt.

Eine erfolgte Gestellung an der AgZSt im Rahmen der Benutzereingabe ist unkritisch für die Übermittlung der Gestellungsanzeige zum Ausgang (E\_EXT\_PRE) durch den TNEXIT.

### **Qualifizierung der Gestellung**

Die Qualifizierung der Gestellung (E\_EXT\_INF) kann der TNEXIT erst nach Erhalt der Daten der Ausfuhranmeldung (E\_EXT\_DAT) durchführen. Die Daten der Ausfuhranmeldung geben dem TNEXIT den Rahmen, d. h. die Warenpositionen und/ oder Packstücke vor, zu denen er die Qualifizierung der Gestellung (E\_EXT\_INF) vornehmen muss.

Der TNEXIT übermittelt die Qualifizierung der Gestellung (E\_EXT\_INF) und gibt darin den Gestellungsort, das vorgesehene Beförderungsmittel sowie weitere für die Gestellung notwendige Daten an (Positionsnummer der Waren, Anzahl der Packstücke usw.). Ist eine Warenposition oder ein Packstück nicht eingetroffen, so gibt er dafür in der Qualifizierung der Gestellung (E\_EXT\_INF) eine Fehlanzeige ab.

Die Qualifizierung der Gestellung (E\_EXT\_INF) kann vorgangsbezogen, positionsbezogen oder packstückbezogen und damit in Teilen erfolgen. Dabei ist es möglich, in einer Teilübermittlung z. B. positionsbezogen und in einer weiteren Teilübermittlung packstückbezogen zu qualifizieren. Zu beachten ist hierbei, dass von den später gemeldeten Informationen die zuvor gemeldeten Daten überschrieben werden. Daraus ergibt sich, dass, falls auf Vorgangsebene und zusätzlich auf einer Positionsebene z. B. unterschiedliche Ladeorte zu qualifizieren sind, von der Reihenfolge her zuerst die vorgangsbezogene und danach die positionsbezogene Qualifizierung erfolgen muss, da bei der umgekehrten Reihenfolge die Qualifizierung zur untergeordneten Ebene (Position) wieder überschrieben würde.

Der TNEXIT hat alle - auch ggf. später eingetroffene Teillieferungen - tatsächlich gestellten Waren gegenüber der AgZSt zu qualifizieren.

Im letzten Teil der Qualifizierung der Gestellung (E\_EXT\_INF) setzt der TNEXIT das Abschlusskennzeichen und signalisiert damit den Abschluss der Gestellung (die vollständige Qualifizierung des Ausfuhrvorgangs). Der TNEXIT kann den Abschluss der Gestellung (E\_EXT\_INF) auch separat mitteilen, indem er das Abschlusskennzeichen mit dem Inhalt "NV" (keine Angaben) im Feld "Art der Information" setzt.

### **Abschluss der Gestellung**

Bis zum Abschluss der Gestellung (E\_EXT\_INF) kann die Qualifizierung der Gestellung (E\_EXT\_INF) nicht nur in Teilen, sondern auch mehrfach erfolgen, d. h. alle mit der ersten Qualifizierung der Gestellung übermittelten Daten können mehrmals geändert werden. Dabei werden die vorhandenen Informationen durch die neu übermittelten Informationen überschrieben.

Werden bei der Verarbeitung der Qualifizierung der Gestellung (E\_EXT\_INF) Fehler festgestellt, erhält der TNEXIT eine Fehlermeldung (E\_ERR\_NCK), in der die festgestellten Fehler aufgeführt sind. Nach Beseitigung der Fehler kann der TNEXIT eine neue Nachricht übersenden.

Sowohl die Anordnung einer Kontrollmaßnahme (E\_EXT\_CTL) wie auch die Erlaubnis zum Ausgang (E\_EXT\_STA) oder die Untersagung des Ausgangs (E\_EXT\_REJ) können dem TNEXIT erst nach Abschluss der Gestellung (E\_EXT\_INF) mitgeteilt werden.

Sind keine Kontrollmaßnahmen vorgesehen, erhält der TNEXIT, nach vollständiger Qualifizierung der Gestellung, in der Regel die Erlaubnis zum Ausgang (E\_EXT\_STA).

### **Erlaubnis zum Ausgang**

Sind keine Kontrollmaßnahmen vorgesehen, erhält der TNEXIT, nach vollständiger Qualifizierung der Gestellung, die Erlaubnis zum Ausgang (E\_EXT\_STA).

Nach dem Abschluss der Gestellung kann die Erlaubnis zum Ausgang (E\_EXT\_STA) manuell erteilt werden oder erfolgt automatisiert nach Ablauf einer Frist, die der AgZSt ausreichend Zeit für eine Entscheidung über eine Kontrollmaßnahme gibt. Hält die AgZSt eine Kontrolle für notwendig, wird die automatisierte Erlaubnis zum Ausgang (E\_EXT\_STA) abgebrochen. Im Anschluss an die Durchführung der Kontrollmaßnahme muss die Erlaubnis zum Ausgang (E\_EXT\_STA) dann manuell erfolgen.

Die automatisierte Erlaubnis zum Ausgang (E\_EXT\_STA) wird darüber hinaus immer dann unterbrochen, wenn Beanstandungen aufgrund einer risikoorientierten Analyse vorliegen oder für die AgZSt relevante Unterlagen vorgelegt werden müssen.

### **Kontrollmaßnahmen**

Sieht die AgZSt aufgrund der Informationen aus der Qualifizierung der Gestellung (E\_EXT\_INF) eine Kontrollmaßnahme vor, wird dem TNEXIT die Anordnung einer Kontrollmaßnahme (E\_EXT\_CTL) nach Abschluss der Gestellung (E\_EXT\_INF) (vollständige Qualifizierung) mitgeteilt.

Nach durchgeführter Kontrollmaßnahme wird dem TNEXIT die Erlaubnis zum Ausgang (E\_EXT\_STA) oder die Untersagung des Ausgangs (E\_EXT\_REJ) mitgeteilt.

Die Anordnung einer Kontrollmaßnahme (E\_EXT\_CTL) kann jederzeit zwischen dem Abschluss der Gestellung (E\_EXT\_INF) und dem Abschluss des Ausgangs (E\_EXT\_NOT) übermittelt werden. Insbesondere ist es auch möglich, dass die Anordnung einer Kontrollmaßnahme (E\_EXT\_CTL) mehrfach erfolgen kann, z. B. zuerst eine Kontrolle auf Basis der Unterlagen, danach eine Röntgenkontrolle und zum Schluss noch die Containeröffnung. Wurde eine Kontrollmaßnahme angeordnet, ist die Fortführung der Ausfuhr für den gesamten Ausfuhrvorgang unterbunden und nicht nur für die Positionen, auf die sich die Anordnung einer Kontrollmaßnahme (E\_EXT\_CTL) bezieht. Jede Mitteilung zum Ausgang (E\_EXT\_NOT) wird dann abgelehnt, egal auf welche Packstücke und Positionen sie sich bezieht.

Die eventuell zuvor erteilte Erlaubnis zum Ausgang (E\_EXT\_STA) wird durch die Anordnung einer Kontrollmaßnahme (E\_EXT\_CTL) aufgehoben. Wird nach vorheriger Erlaubnis zum Ausgang (E\_EXT\_STA) die Anordnung einer Kontrollmaßnahme (E\_EXT\_CTL) übermittelt, die sich mit einem eingehenden Abschluss des Ausgangs (E\_EXT\_NOT) zeitlich überschneidet, wird die E\_EXT\_NOT mit einer Fehlermeldung (E\_ERR\_NCK) abgewiesen.

Im Zeitraum zwischen dem Abschluss der Gestellung und der Erlaubnis zum Ausgang (E\_EXT\_STA) dürfen die Waren weder innerhalb des Amtsplatzes noch am Lagerort außerhalb des Amtsplatzes bewegt werden.

### **Tatsächliche Ausfuhr/ Weiterleitung/ Abbruch/ Abschluss des Ausgangs**

Nachdem der TNEXIT die Erlaubnis zum Ausgang (E\_EXT\_STA) erhalten hat, hat er der AgZSt eine Mitteilung zum Ausgang (E\_EXT\_NOT) über die endgültige Bestimmung der Waren

- mit der Ausgangsbestätigung (tatsächlicher Ausgang der Waren aus dem Zollgebiet der Union) bzw.
- mit dem Abbruch des Ausgangs (Verbleib der Waren im Zollgebiet der Union) bzw.
- mit der Weiterleitung am Ausgang (Weiterleitung der Waren einer Ausfuhrsendung an eine andere deutsche AgZSt)
- und/ oder dem Abschluss des Ausgangs

zu übermitteln.

Die Ausgangsbestätigung und der Abbruch des Ausgangs (E\_EXT\_NOT) können packstückbezogen, positionsbezogen oder für den gesamten Vorgang erfolgen. Die Weiterleitung am Ausgang (E\_EXT\_NOT) kann positionsbezogen oder für den gesamten Vorgang erfolgen. Die Möglichkeit zur Weiterleitung auf Packstückebene entfällt, damit auch an der neuen AgZSt eine etwaige Minderung mittels der nur auf Ebene der Warenpositionen notierbaren Massenangaben eindeutig festgestellt werden kann.

Der TNEXIT kann der AgZSt eine vollständige oder teilweise Ausgangsbestätigung (E\_EXT\_NOT), eine teilweise oder vollständige Weiterleitung am Ausgang (E\_EXT\_NOT) oder den teilweisen oder vollständigen Abbruch des Ausgangs (E\_EXT\_NOT) mitteilen. Die Ausgangsbestätigung, die Weiterleitung am Ausgang oder der Abbruch des Ausgangs können nicht zusammen übermittelt werden.

Der Abschluss des Ausgangs kann vom TNEXIT zusammen mit der Ausgangsbestätigung, der Weiterleitung am Ausgang oder dem Abbruch des Ausgangs (Mitteilung zum Ausgang (E\_EXT\_NOT)) gemeldet werden. Der TNEXIT kann den Abschluss des Ausgangs (E\_EXT\_NOT) auch separat mitteilen, indem er das Abschlusskennzeichen setzt. Dies gilt nicht bei einer Weiterleitung am Ausgang.

Im Rahmen der Weiterleitung am Ausgang können Waren an eine andere deutsche AgZSt weitergeleitet werden.

Bei der Weiterleitung am Ausgang (E\_EXT\_NOT) muss der TNEXIT die Positionen, die weitergeleitet werden sollen, sowie die neue AgZSt mitteilen. Bei unterschiedlichen Bestimmungen der Waren ist daher die Weiterleitung am Ausgang als letzte Bestimmung zu übersenden.

Ist der Beteiligte kein Teilnehmer am Ausgang, wird die Weiterleitung formlos beantragt.

Soll der gesamte Vorgang weitergeleitet werden, dann ist die Gestellung an der AgZSt abzubrechen und an der neuen AgZSt erneut zu gestellen.

#### **Hinweis:**

Die Weiterleitung an eine in einem anderen Mitgliedstaat gelegene AgZSt wird systemseitig nicht unterstützt.

Entscheidet sich der TNEXIT dazu, einen Teil der Waren oder alle Waren in der Union zu belassen, so teilt er der AgZSt den Abbruch des Ausgangs (E\_EXT\_NOT) mit.

Werden bei der Verarbeitung der Ausgangsbestätigung, des Abbruchs des Ausgangs, der Weiterleitung am Ausgang und beim Abschluss des Ausgangs (E\_EXT\_NOT) Fehler festgestellt, erhält der TNEXIT eine Fehlermeldung (E\_ERR\_NCK), in der die festgestellten Fehler aufgeführt sind. Nach Beseitigung der Fehler kann der TNEXIT eine neue Nachricht übersenden.

Übermittelt der TNEXIT den Abschluss des Ausgangs (E\_EXT\_NOT) mit gesetztem Abschlusskennzeichen, obwohl noch nicht zu allen qualifiziert gestellten Waren eine endgültige Bestimmung mitgeteilt wurde, kann der Ausfuhrvorgang nicht abgeschlossen werden, und der TNEXIT erhält eine Fehlermeldung (E\_ERR\_NCK). Nach Beseitigung des Fehlers kann der TNEXIT eine neue Nachricht übersenden. Ist das Abschlusskennzeichen korrekt gesetzt, wird der Ausfuhrvorgang bestätigt, abgebrochen oder national weitergeleitet. Dem TNEXIT wird der Abschluss des Vorgangs (E\_EXT\_STA) mitgeteilt.

### **7.8.3.1 AES Bearbeitungszustand Überwachung/ Status der Überwachung**

Unter dem Bearbeitungszustand Überwachung (ÜW) versteht man den fachlichen Zustand des Ausfuhrvorgangs, wie er im Automated Export System (AES) dargestellt wird. An den TNEXIT wird der Status der Überwachung mit der Statusmeldung zum Ausgang (E\_EXT\_STA) oder der "Rückweisung am Ausgang" (E\_EXT\_REJ) übermittelt.

Die folgende Tabelle stellt die weitestgehend analoge Zuordnung des Bearbeitungszustands Überwachung (ÜW) zum Status der Überwachung dar.

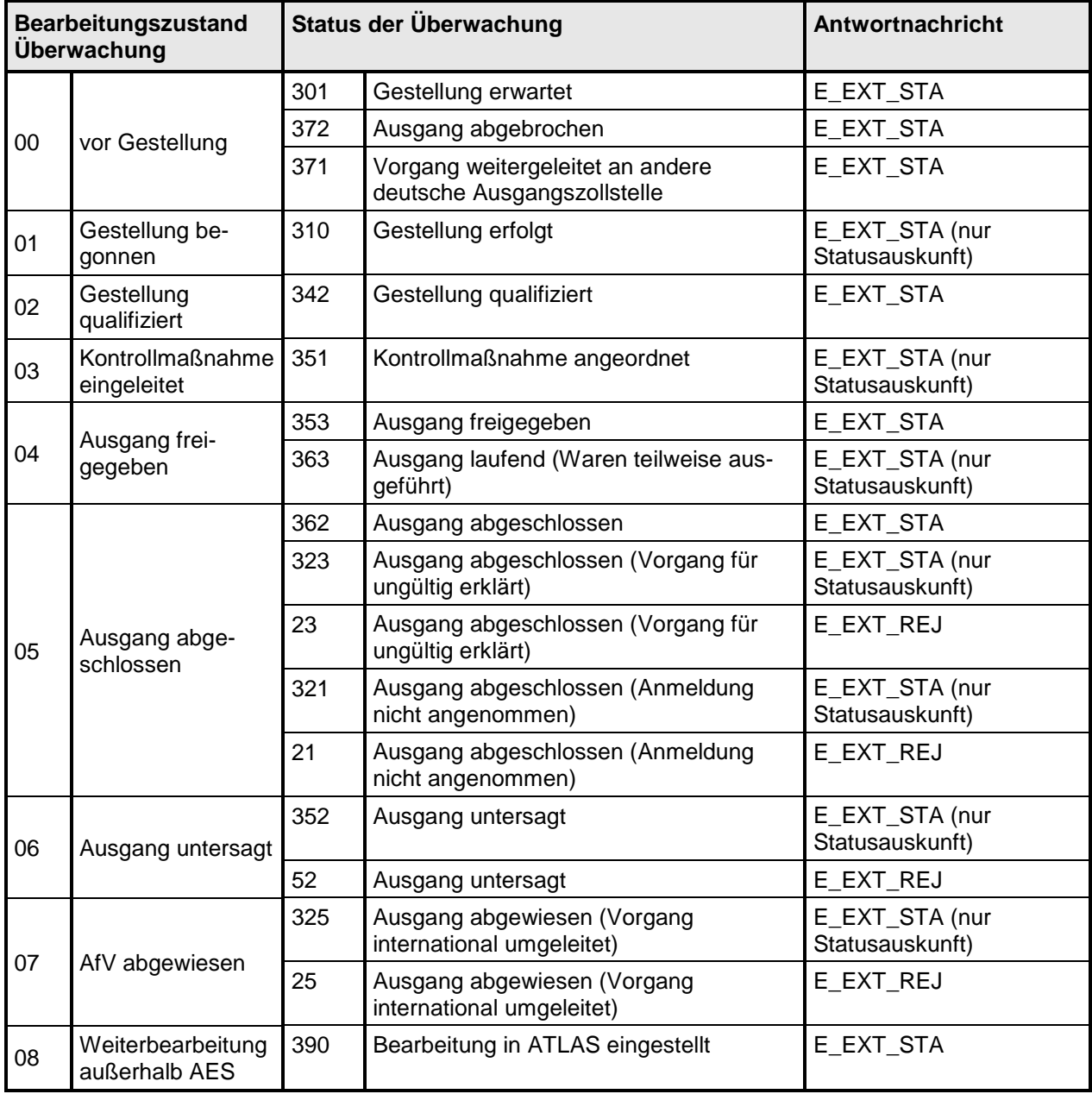

### <span id="page-224-0"></span>**7.8.3.2 Ausgangsbestätigung von Waren**

Das folgende Sequenzdiagramm stellt den grundsätzlichen Ablauf einer Ausgangsbestätigung an der Ausgangszollstelle (AgZSt) dar. Der überwiegende Teil der Ausfuhrvorgänge entspricht dieser Darstellung.

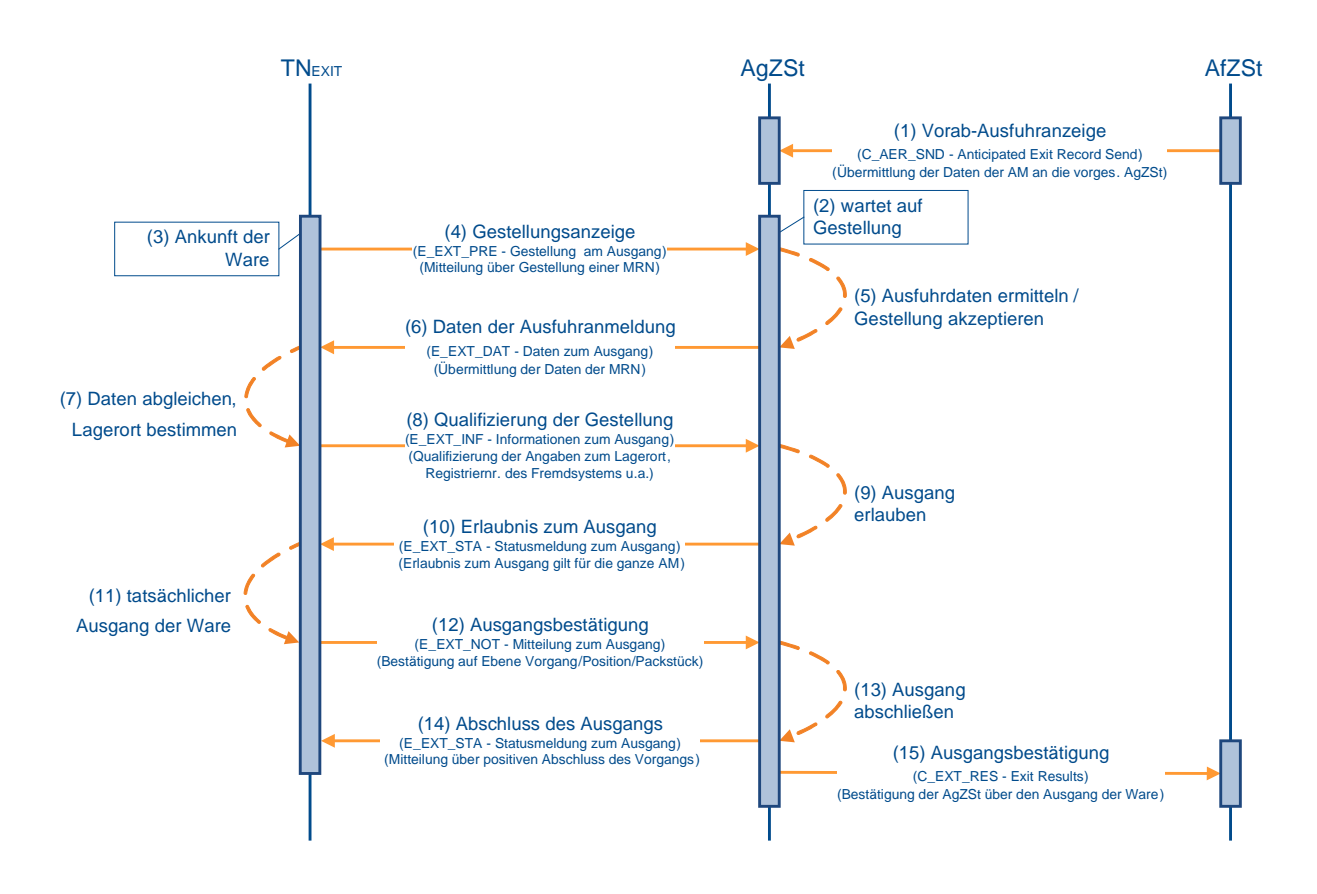

### **(1) AfZSt übermittelt Vorab- Ausfuhranzeige an die AgZSt**

Mit der Überlassung übermittelt die Ausfuhrzollstelle (AfZSt) der vorgesehenen Ausgangszollstelle (AgZSt) die Vorab- Ausfuhranzeige (C\_AER\_SND). Im Automated Export System (AES) wird der Vorgang in den Bearbeitungszustand (ÜW) "vor Gestellung (0)" gesetzt. Status der Überwachung "Gestellung erwartet (301)" wird im AES gesetzt, aber dem TNEXIT nicht explizit mitgeteilt.

### **Anmerkung:**

Wird die Überlassung von einer AfZSt in einem anderen Mitgliedstaat ausgesprochen, werden die Daten der Ausfuhranmeldung mit der Nachricht Vorab-Ausfuhranzeige (C\_AER\_SND) an die AgZSt übermittelt. Handelt es sich bei der AfZSt um eine an AES angeschlossene deutsche Zollstelle, werden die Daten der Ausfuhranmeldung im AES übermittelt.

### **(2) AgZSt wartet auf Gestellung**

Mit der Vorab-Ausfuhranzeige (C\_AER\_SND) liegen der vorgesehenen AgZSt die Daten der Ausfuhranmeldung bereits vor der Gestellung der Waren vor. Die AgZSt bewertet, ob Kontrollmaßnahmen notwendig sind. Diese Vorgänge werden für eine automatische Anordnung einer Kontrollmaßnahme (E\_EXT\_CTL) vorgesehen. Eine solche Bewertung kann bis zur tatsächlichen Ausfuhr auch wiederholt vorgenommen werden. Ist der Ausfuhrvorgang explizit nicht für eine Kontrollmaßnahme vorgesehen, kann der Vorgang für eine automatische Erlaubnis zum Ausgang (E\_EXT\_STA) gekennzeichnet werden. Für diese Tätigkeit

### **Versionsdokumentation Merkblatt für Teilnehmer**

der AgZSt ist ein entsprechendes Zeitfenster eingerichtet, das ggf. zu einer Wartezeit führen kann, bis die Erlaubnis zum Ausgang erteilt wird. Wenn die Waren nicht bei der vorgesehenen AgZSt gestellt werden, liegt die Vorab-Ausfuhranzeige (C\_AER\_SND) frühestens mit der Gestellung vor, so dass sich das Zeitfenster entsprechend verschiebt.

### **(3) Ankunft der Waren beim TNEXIT**

Beim TNEXIT werden die angemeldeten Waren angeliefert. Anhand der MRN wird der Ausfuhrvorgang im System des TNEXIT registriert. Gegebenenfalls werden vorliegende Daten zum Ausfuhrvorgang aus den logistischen Vorsystemen übernommen. Liegen dem TNEXIT keine Daten vor, müssen die Daten zur späteren Verifizierung dem Ausfuhrbegleitdokument (ABD) entnommen werden.

### **(4) TNEXIT zeigt der AgZSt die Gestellung an**

Der TNEXIT übermittelt die Gestellungsanzeige zum Ausgang (E\_EXT\_PRE) an die AgZSt. Damit zeigt der TNEXIT der AgZSt an, dass zumindest ein Teil der angemeldeten Waren körperlich bei ihm gestellt wurden. Eine voraussichtliche Gestellung darf mit der Nachricht nicht angezeigt werden.

### **(5) AgZSt ermittelt die Ausfuhrdaten und akzeptiert die Gestellung**

Die AgZSt ermittelt die Daten zum Ausfuhrvorgang. Handelt es sich bei der AgZSt um die in der Anmeldung zur Ausfuhr (E\_EXP\_DAT) angegebene vorgesehene AgZSt, liegen die Daten des Ausfuhrvorgangs vor. Befindet sich der Vorgang im Bearbeitungszustand (ÜW) "vor Gestellung (00)", wird die Gestellung akzeptiert und in den Bearbeitungszustand (ÜW) "Gestellung begonnen (01)" gesetzt.

Liegen die Daten des Ausfuhrvorgangs der AgZSt nicht vor, werden sie bei der AfZSt angefordert. Wird die Vorab-Ausfuhranzeige (C\_AER\_SND) daraufhin an die AgZSt übermittelt, kann die Gestellung akzeptiert und in den Bearbeitungszustand (ÜW) "Gestellung begonnen (01)" gesetzt werden.

Befindet sich der Ausfuhrvorgang nicht im Bearbeitungszustand (ÜW) "vor Gestellung (00)" oder können die Daten nicht angefordert werden, kann die Gestellungsanzeige zum Ausgang (E\_EXT\_PRE) nicht akzeptiert werden. Die Anzeige des Ausfuhrvorgangs wird abgewiesen. Die Mitteilung der Abweisung erfolgt durch eine Fehlermeldung (E\_ERR\_NCK). Der Vorgang wird in den Bearbeitungszustand (ÜW) "AfV abgewiesen (07)" gesetzt.

Erfolgt die Abweisung aufgrund eines irreparablen technischen Fehlers, ist jedoch fachlich unbegründet, kann die AgZSt den Ausfuhrvorgang außerhalb AES abfertigen. Hierzu wird der Vorgang in den Bearbeitungszustand (ÜW) "Weiterbearbeitung außerhalb AES (08)" gesetzt.

### **(6) AgZSt übermittelt die Daten der Ausfuhranmeldung**

Sind die unter (5) beschriebenen Voraussetzungen gegeben, werden die Daten der Ausfuhranmeldung (E\_EXP\_DAT) an den TNEXIT übermittelt. Der Status der Überwachung "Gestellung erfolgt (310)" wird im AES gesetzt und dem TNEXIT implizit mitgeteilt.

### **(7) TNEXIT gleicht Daten ab und bestimmt den Lagerort**

Der TNEXIT verifiziert die Daten der Ausfuhranmeldung (E\_EXT\_DAT) anhand der Daten in seinem System und überprüft, ob insbesondere die Angaben zum Vorgang, zu den Warenpositionen und zu den Packstücken identisch sind. Ergeben sich auf Basis der Daten der Ausfuhranmeldung (E\_EXT\_DAT) Mindermengen in dem beim TNEXIT gestellten Vorgang, sind diese im Rahmen der Qualifizierung der Gestellung (E\_EXT\_INF) als fehlend zu markieren. Für die gestellten Waren ist mit der Qualifizierung der Gestellung (E\_EXT\_INF) der Lagerort anzugeben, an dem die Waren für Kontrollmaßnahmen bereitstehen.

Die Qualifizierung der Gestellung (E\_EXT\_INF) kann der TNEXIT vollständig für die gesamte Ausfuhrsendung oder auch in mehreren Teilen vornehmen. Den Abschluss der Gestellung teilt er mit der jeweils letzten Qualifizierung der Gestellung (E\_EXT\_INF) mit.

Genaueres hierzu siehe EDI-Implementierungshandbuch in der referenzierten Version.

Mehrmengen dürfen im Rahmen einer Ausfuhranmeldung nicht nachgemeldet werden.

### **(8) TNEXIT übermittelt die Qualifizierung der Gestellung**

Mit der Übermittlung der Qualifizierung der Gestellung (E\_EXT\_INF) wird der AgZSt die Grundlage für die Durchführung von Kontrollmaßnahmen mitgeteilt. Die Waren müssen somit bis zur Erlaubnis zum Ausgang (E\_EXT\_STA) am angegebenen Ladeort verbleiben.

### **(9) AgZSt entscheidet über die Erlaubnis zum Ausgang**

Hat die AgZSt schon entschieden, dass für den Ausfuhrvorgang eine Kontrollmaßnahme nicht durchgeführt werden soll, wird die Erlaubnis zum Ausgang (E\_EXT\_STA) automatisiert erteilt. Ansonsten entscheidet die AgZSt manuell über eine Anordnung einer Kontrollmaßnahme (E\_EXT\_CTL) bzw. über die Erlaubnis zum Ausgang (E\_EXT\_STA). Ist das für diese Entscheidung vorgesehene Zeitfenster abgelaufen, wird die Erlaubnis zum Ausgang (E\_EXT\_STA) automatisiert erteilt. Das Zeitfenster beschränkt sich dabei auf die Öffnungszeiten der AgZSt. Außerhalb der Öffnungszeiten verringert sich das Zeitfenster nicht. Mit der Erlaubnis wird der Vorgang in den Bearbeitungszustand (ÜW) "Ausgang freigegeben (4)" gesetzt. Die automatisierte Erlaubnis zum Ausgang wird nicht erteilt, sofern der TNExport nach der Überlassung einen Antrag auf Stornierung/ Ungültigkeit (E\_EXP\_INV) gestellt hat, über den die AfZSt noch nicht entschieden hat.

### **(10) AgZSt übermittelt die Erlaubnis zum Ausgang**

Die Erlaubnis zum Ausgang (E\_EXT\_STA) wird dem TNEXIT mit dem Status der Überwachung "Ausgang freigegeben (353)" übermittelt.

#### **(11) TNEXIT nimmt tatsächlichen Ausgang der Waren vor**

Mit der Erlaubnis zum Ausgang (E\_EXT\_STA) kann der TNEXIT den tatsächlichen Ausgang der Waren vornehmen. Der Ausgang kann unmittelbar oder zu einem späteren Zeitpunkt erfolgen. Während dieser Zeit müssen die Waren zum Zwecke der Durchführung von Kontrollmaßnahmen am angegebenen Ladeort verbleiben. Eine Umfuhr der Waren muss der AgZSt mitgeteilt werden.

Zu jeder qualifiziert gestellten Ware muss der TNEXIT der AgZSt mitteilen, was mit der Ware geschehen ist.

Hat der tatsächliche Ausgang der Ware stattgefunden, muss der TNEXIT dies der AgZSt unmittelbar per Ausgangsbestätigung (E\_EXT\_NOT) mitteilen. Der tatsächliche Ausgang der Ware kann bis auf Packstückebene genau in mehreren Chargen erfolgen. Dabei wird der AgZSt zu jeder einzelnen Charge der Ausgang der Ware bestätigt.

Für qualifiziert gestellte Waren, die nicht mehr ausgeführt werden sollen, ist der AgZSt der Abbruch des Ausgangs (E\_EXT\_NOT) mitzuteilen.

Liegt zu jeder qualifiziert gestellten Ware eine Mitteilung über die Verwendung vor, teilt der TNEXIT der AgZSt den Abschluss des Ausgangs (E\_EXT\_NOT) mit.

### **(12) TNEXIT übermittelt die Ausgangsbestätigung**

Der TNEXIT übermittelt die Mitteilungen zum Ausgang ggf. auch mehrfach an die AgZSt. Mit der letzten oder als letzte Mitteilung zum Ausgang übermittelt der TNEXIT den Abschluss des Ausgangs (E\_EXT\_NOT).

### **(13) AgZSt schließt den Ausgang ab**

Die AgZSt verarbeitet die Mitteilungen zum Ausgang. Mit dem Abschluss des Ausgangs (E\_EXT\_NOT) schließt die AgZSt den Ausgang der Waren ab. Mit dem Abschluss wird der Vorgang in den Bearbeitungszustand (ÜW) "Ausgang abgeschlossen (05)" gesetzt.

### **(14) AgZSt übermittelt den Abschluss des Ausgangs**

Der Abschluss des Ausgangs (E\_EXT\_STA) wird dem TNEXIT mit dem Status der Überwachung "Ausgang abgeschlossen (362)" übermittelt.

### **(15) AgZSt übermittelt die Ausgangsbestätigung an die AfZSt**

Die AgZSt verarbeitet und kumuliert die Mitteilungen zum Ausgang und informiert die AfZSt mit der Ausgangsbestätigung (C\_EXT\_RES)<sup>[2](#page-227-0)</sup> über das Ergebnis des Ausgangs der Waren. In der Ausgangsbestätigung (C\_EXT\_RES) wird der AfZSt detailliert mitgeteilt, welche Waren tatsächlich ausgeführt wurden. Die Ausgangsbestätigung (C\_EXT\_RES) bildet die Grundlage für den Ausgangsvermerk (E\_EXP\_NOT), der dem TNEXPORT zugestellt wird.

### **7.8.3.3 Bestätigung der Vorab- Ausfuhranzeige**

Zur Unterstützung der logistischen Prozesse an den Flughafenzollstellen kann der TNEXIT die Vorab-Ausfuhranzeige bei der avisierten AgZSt bestätigen. Mit dieser Bestätigung kann die AgZSt konkreter agieren und den TNEXIT noch vor der eigentlichen Gestellung anweisen, Waren des Ausfuhrvorgangs auszusteuern. Dies ermöglicht es dem TNEXIT frühzeitig, seinen logistischen Prozess darauf einzurichten.

Hat eine AfZSt eine Anmeldung zur Ausfuhr (E\_EXP\_DAT) überlassen, erhält die in der Anmeldung angegebene vorgesehene AgZSt eine Vorab-Ausfuhranzeige (C\_AER\_SND) von der AfZSt. Handelt es sich bei der AgZSt um eine Flughafenzollstelle, kann der TNEXIT an diese die Bestätigung der Vorab-Ausfuhranzeige (E\_EXT\_ANT) übermitteln. Dadurch zeigt er an, dass die Gestellung der Waren tatsächlich an der AgZSt vorgenommen wird.

Ist ein Ausfuhrvorgang, der an der AgZSt gestellt werden soll, zum Aussteuern aus dem Logistikprozess vorgemerkt, erhält der TNEXIT die Anordnung zum Aussteuern (E\_EXT\_STA).

Wird der Ausfuhrvorgang nicht zum Aussteuern vorgemerkt, erhält der TNEXIT keine Nachricht.

Nach dem Eintreffen der Waren muss der TNEXIT der AgZSt stets die Gestellung der Waren mit der Gestellungsanzeige zum Ausgang (E\_EXT\_PRE) übermitteln.

#### **Hinweis:**

Mit der Bestätigung der Vorabausfuhranzeige (E\_EXT\_ANT) und/ oder der Gestellungsanzeige (E\_EXT\_PRE) kann der TNEXIT wählen, ob er den Report "zollamtliche Freigabe" mit der Erlaubnis zum Ausgang (E\_EXT\_STA) benötigt. Meldet der TNEXIT den besonderen Tatbestand "Keine Übermittlung des Reports zur zollamtlichen Freigabe", wird ihm der Report mit der Freigabe zum Ausgang nicht übermittelt.

<span id="page-227-0"></span> <sup>2</sup> Wurde die Überlassung von einer AfZSt in einem anderen Mitgliedstaat ausgesprochen, wird das Ergebnis des Ausgangs mit der Nachricht Ausgangsbestätigung (C\_EXT\_RES) an die AfZSt übermittelt. Handelt es sich bei der AfZSt um eine an AES angeschlossene deutsche Zollstelle wird das Ergebnis des Ausgangs im AES übermittelt.

### **IT-Verfahren ATLAS Release 10.0 Versionsdokumentation Merkblatt für Teilnehmer**

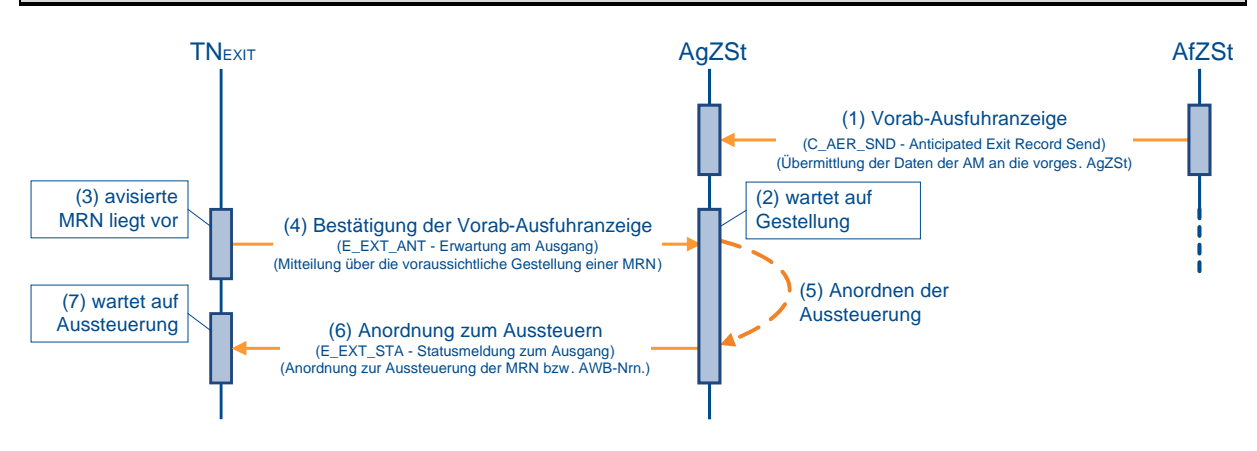

### **(1) bis (2) analog zu Kapitel [7.8.3.2,](#page-224-0) "Ausgangsbestätigung von Waren" (1) bis (2)**

### **(3) TNEXIT liegt eine für die AgZSt avisierte MRN vor**

Dem TNEXIT liegt die MRN vor, die an der Ausgangszollstelle (AgZSt) gestellt werden soll. Wenn die Gestellung der Ausfuhrsendung für die AgZSt als sicher gilt, kann der TNEXIT eine Bestätigung der Vorab-Ausfuhranzeige (E\_EXT\_ANT) an die AgZSt übermitteln. Dies ist nur zulässig, wenn die Anmeldung zur Ausfuhr (E\_EXP\_DAT) an eine deutsche Ausfuhrzollstelle (AfZSt) geschickt wurde oder wenn eine deutsche AgZSt als vorgesehene AgZSt in der Anmeldung zur Ausfuhr (E\_EXP\_DAT) angegeben wurde. Eine Bestätigung ist nicht zulässig für einen Vorgang, der an einer AgZSt in einem anderen Mitgliedstaat angemeldet wurde, und wenn die vorgesehene AgZSt in dieser Anmeldung ebenfalls in einem anderen Mitgliedstaat liegt, da in diesem Fall die Daten zum Ausfuhrvorgang nicht im Automated Export System (AES) vorliegen.

Hat der TNEXIT bereits eine Gestellungsanzeige zum Ausgang (E\_EXT\_PRE) geschickt, ist eine Bestätigung nicht mehr zulässig.

### **(4) TNEXIT übermittelt die Bestätigung an die AgZSt**

Der TNEXIT übermittelt die Bestätigung der Vorab-Ausfuhranzeige (E\_EXT\_ANT) an die AgZSt.

### **(5) AgZSt ordnet die Aussteuerung an**

Liegen bei der AgZSt entsprechende Gründe vor, ordnet sie ein Aussteuern des bestätigten Ausfuhrvorgangs an.

### **(6) AgZSt teilt die Aussteuerung dem TNEXIT mit**

Die Anordnung teilt die AgZSt dem TNEXIT mit. Liegen die Gründe zum Zeitpunkt der Bestätigung der Vorab-Ausfuhranzeige (E\_EXT\_ANT) vor, erfolgt die Anordnung zum Aussteuern (E\_EXT\_STA) mit dem Status der Überwachung "Gestellung erwartet (301)" unmittelbar. Ansonsten erfolgt die Anordnung zu dem Zeitpunkt, wenn die Gründe eintreten. Eine Anordnung erfolgt nicht mehr nach der Gestellungsanzeige zum Ausgang (E\_EXT\_PRE).

### **(7) TNEXIT wartet auf die Anordnung zum Aussteuern**

Der TNEXIT wartet auf die Anordnung zum Aussteuern (E\_EXT\_STA). Erfolgt die Anordnung, ermöglicht dies dem TNEXIT schon beim 'Gate In', den Ausfuhrvorgang zu separieren und der AgZSt zur Verfügung zu stellen. Erhält der TNEXIT die Anordnung nicht, ist eine Aussteuerung zum Zeitpunkt der Gestellung nicht notwendig.

### **7.8.3.4 Weiterleitung von Waren**

Wurde Ware an einer deutschen Ausgangszollstelle (AgZSt) im Automated Export System (AES) gestellt und kann die gestellte Ware ganz oder teilweise nicht über diese AgZSt abgefertigt werden, dann darf die Ware an eine andere deutsche AgZSt weitergeleitet werden. Die Weiterleitung an eine AgZSt in einem anderen Mitgliedstaat ist im AES nicht möglich. Ein Transport von Waren, die im AES gestellt wurde, an eine andere AgZSt ist ohne eine Weiterleitung oder einen entsprechenden Verweis - beispielsweise der Weitertransport im Rahmen eines Versandverfahrens - nicht zulässig.

### **7.8.3.4.1 Handhabung an der weiterleitenden AgZSt**

In diesem Sequenzdiagramm wird ein Ausfuhrvorgang mit zwei Warenpositionen behandelt. An der Ausgangszollstelle (AgZSt) HH wird der Ausfuhrvorgang erstmals gestellt. Die erste Warenposition wird an der AgZSt HH ausgeführt. Die zweite Warenposition beispielsweise an die AgZSt HB weitergeleitet.

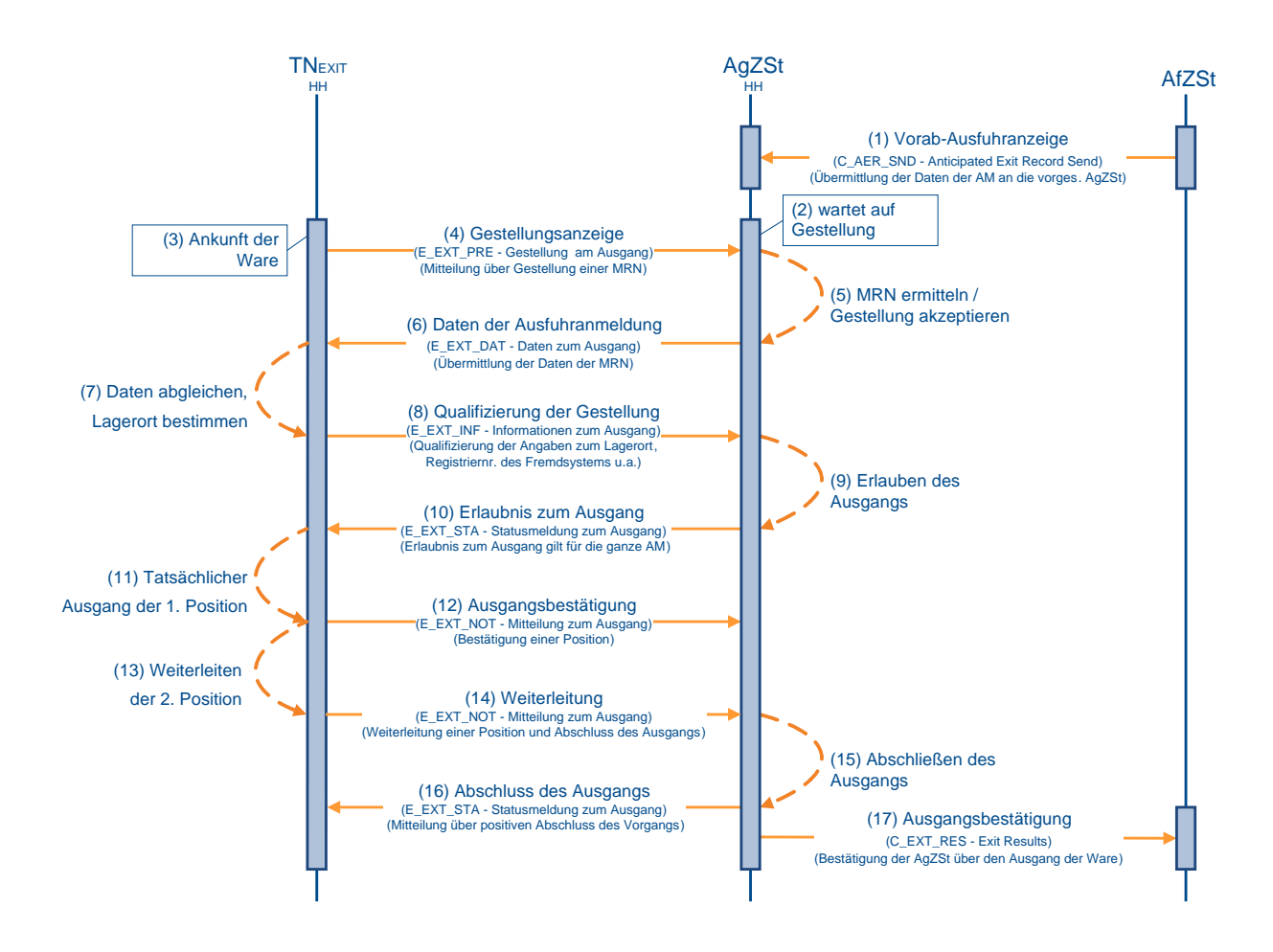

### **(1) bis (10) analog zu Kapitel [7.8.3.2,](#page-224-0) "Ausgangsbestätigung von Waren" (1) bis (10)**

### **(11) TNEXIT nimmt tatsächlichen Ausgang der ersten Warenposition vor**

Der tatsächliche Ausgang der ersten Warenposition hat stattgefunden. Der TNEXIT teilt der AgZSt HH unmittelbar die Ausgangsbestätigung (E\_EXT\_NOT) mit.

### **(12) TNEXIT übermittelt die Ausgangsbestätigung**

Der TNEXIT übermittelt die Ausgangsbestätigung (E\_EXT\_NOT) zur ersten Warenposition an die AgZSt HH. Mit dieser Mittelung zum Ausgang teilt der TNEXIT noch nicht den Abschluss

### **Versionsdokumentation Merkblatt für Teilnehmer**

des Ausgangs (E\_EXT\_NOT) mit, da die Mitteilung zu einer zweiten Warenposition noch aussteht.

### **(13) TNEXIT leitet die zweite Warenposition weiter**

Nachdem der Teilnehmer bei der AgZSt HH die Weiterleitung beantragt hat, leitet er die zweite Warenposition mit der Weiterleitung (E\_EXT\_NOT) an die AgZSt HB weiter.

### **(14) TNEXIT übermittelt die Weiterleitung**

Der TNEXIT übermittelt die Weiterleitung (E\_EXT\_NOT) der zweiten Warenposition an die AgZSt HH. Mit dieser Mitteilung zum Ausgang teilt der TNEXIT zudem den Abschluss des Ausgangs (E\_EXT\_NOT) mit, da über die Verwendung von allen gestellten Waren eine Mitteilung erfolgt ist.

### **(15) AgZSt schließt den Ausgang ab**

Die AgZSt HH verarbeitet die Mitteilungen zum Ausgang. Mit dem Abschluss des Ausgangs (E\_EXT\_NOT) schließt die AgZSt HH den Ausgang der Waren an ihrer Zollstelle ab. Mit dem Abschluss wird der Vorgang in den Bearbeitungszustand (ÜW) "Ausgang abgeschlossen (05)" gesetzt.

### **(16) AgZSt übermittelt den Abschluss des Ausgangs**

Der Abschluss des Ausgangs (E\_EXT\_STA) wird dem TNEXIT mit dem Status der Überwachung "Ausgang abgeschlossen (362)" übermittelt.

### **(17) AgZSt übermittelt keine Ausgangsbestätigung an die AfZSt**

Die AgZSt HH übermittelt zu diesem Zeitpunkt noch keine Ausgangsbestätigung (C\_EXT\_RES) an die Ausfuhrzollstelle (AfZSt), da noch nicht alle gestellten Waren abschließend behandelt wurden. Die Ausgangsbestätigung (C\_EXT\_RES) wird erst nach Abschluss des Ausgangs an der AgZSt HB übermittelt.

Der Ablauf an der AgZSt HB ist bzgl. der weitergeleiteten Waren analog zum Ablauf eines 'normal' gestellten Ausfuhrvorgangs. Es wird jedoch nur noch die weitergeleitete zweite Warenposition betrachtet, nicht mehr die ursprünglich angemeldeten Positionen.

### **Anmerkung:**

Wurde die Überlassung von einer AfZSt in einem anderen Mitgliedstaat ausgesprochen, wird das Ergebnis des Ausgangs mit der Nachricht Ausgangsbestätigung (C\_EXT\_RES) an die AfZSt übermittelt. Handelt es sich bei der AfZSt um eine am Automated Export System (AES) angeschlossene deutsche Zollstelle, wird das Ergebnis des Ausgangs im AES übermittelt.

### **7.8.3.5 Umfuhr von Waren**

Der TNEXIT kann ab Erhalt der Erlaubnis zum Ausgang (E\_EXT\_STA) bis zum Abschluss des Ausgangs (E\_EXT\_NOT) die Änderung des Lagerortes der Waren innerhalb des Amtsplatzes und/ oder die Änderung der Daten des Beförderungsmittels durch eine Umfuhr der Gestellung (E\_EXT\_INF) mitteilen. Die Mitteilung einer neuen Registriernummer eines Fremdsystems (z. B. Airwaybill Nummer) ist ebenfalls möglich. Sofern nach Abschluss der Gestellung und Erteilung der Erlaubnis zum Ausgang eine Verpackungsänderung oder Minderung notwendig wird, kann diese ebenfalls im Rahmen der Umfuhr mitgeteilt werden.

Die Änderungen werden im Automated Export System (AES) vermerkt. Die Umfuhr der Gestellung (E\_EXT\_INF) bewirkt keine neue oder geänderte Erlaubnis zum Ausgang (E\_EXT\_STA). Daher erhält der TNEXIT keine neue Antwortnachricht.

Die Änderung des Lagerortes ist nur innerhalb des Zuständigkeitsbereichs der Ausgangszollstelle (AgZSt) zulässig, bei der die Ausfuhrsendung qualifiziert gestellt wurde. Eine Umfuhr kann auch mehrmals erfolgen.

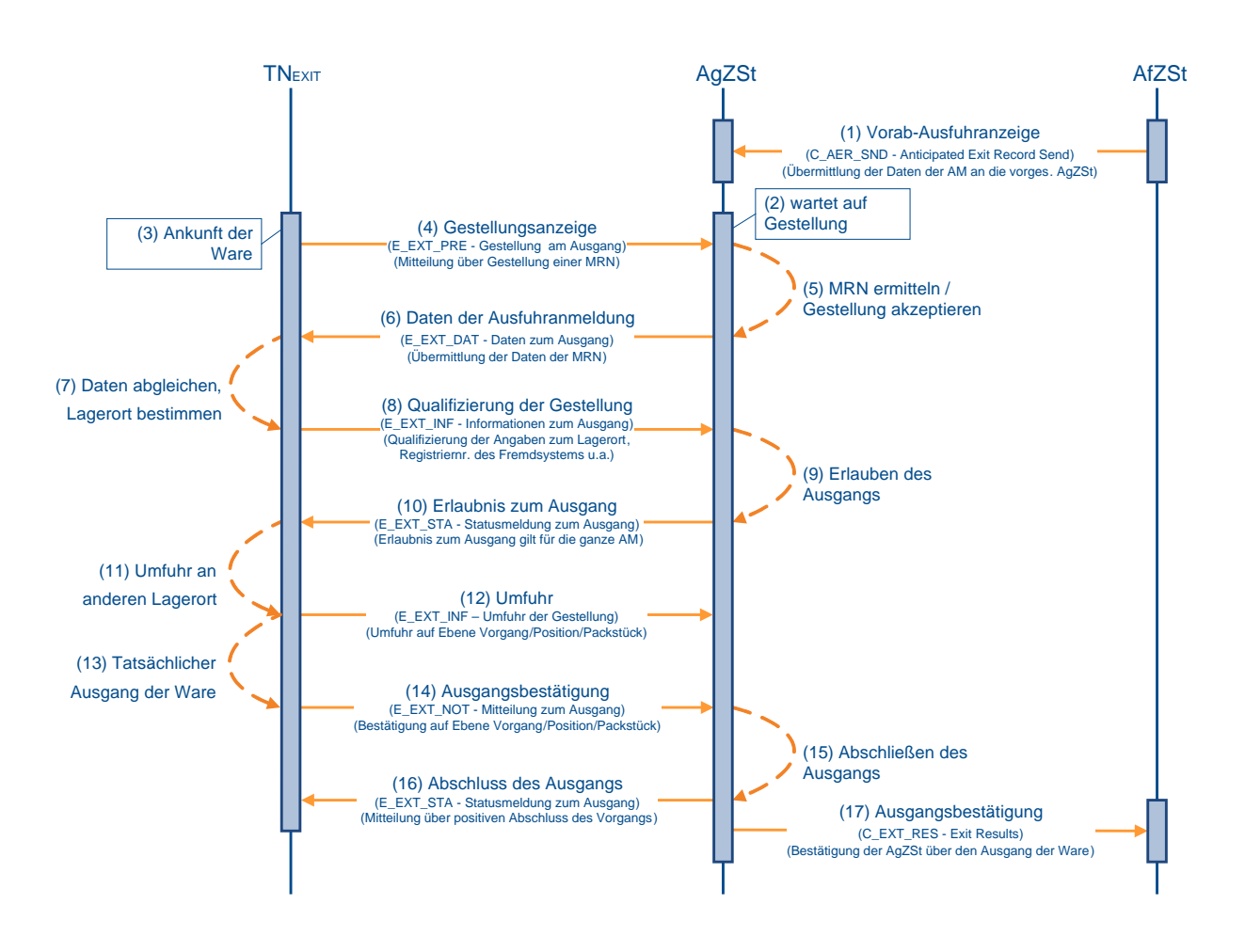

### **(1) bis (10) analog zu Kapitel [7.8.3.2,](#page-224-0) "Ausgangsbestätigung von Waren" (1) bis (10)**

### **(11) TNEXIT lagert die Waren um**

Der TNEXIT lagert die Waren um. Da die AgZSt den Lagerort der Waren für die Durchführung von Kontrollmaßnahmen benötigt, muss der TNEXIT den Ort mitteilen.

### **(12) TNEXIT übermittelt die Daten zur Umfuhr**

Der TNEXIT übermittelt die Umfuhr der Gestellung (E\_EXT\_INF) der Waren an die AgZSt.

### **(13) bis (17) analog zu Kapitel [7.8.3.2,](#page-224-0) "Ausgangsbestätigung von Waren" (11) bis (15)**

### **7.8.3.6 Anordnung einer Kontrollmaßnahme**

Die Anordnung einer Kontrollmaßnahme kann nach der Qualifizierung der Gestellung (E\_EXT\_INF) bis zur Ausgangsbestätigung (E\_EXT\_NOT) jederzeit erfolgen. Im Wesentlichen kann unterschieden werden zwischen der Anordnung einer Kontrollmaßnahme vor Erteilung der Erlaubnis zum Ausgang (E\_EXT\_STA) und der Anordnung einer Kontrollmaßnahme nach Erteilung der Erlaubnis zum Ausgang (E\_EXT\_STA).

### **7.8.3.6.1 Anordnung einer Kontrollmaßnahme vor Erlaubnis zum Ausgang**

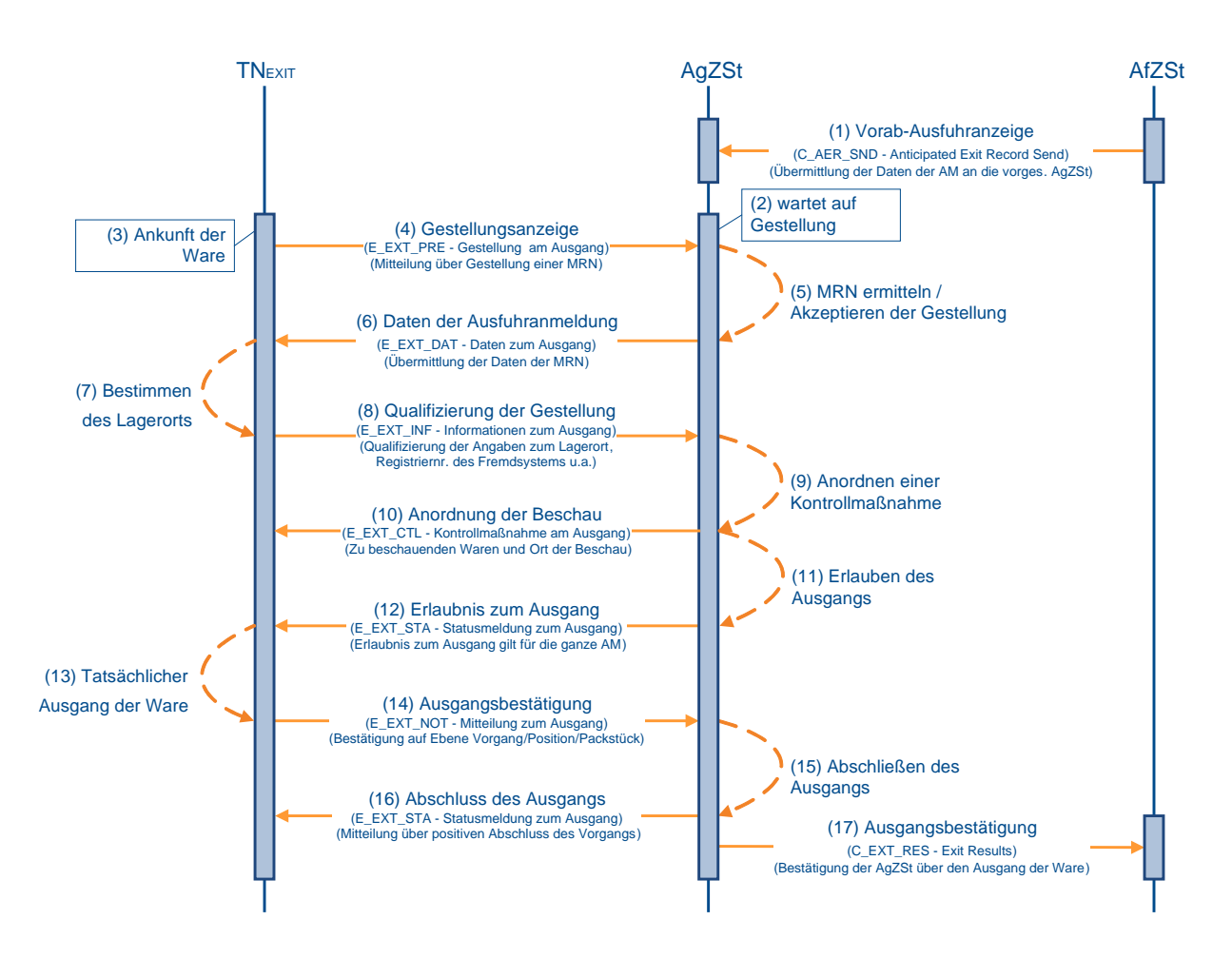

### **(1) bis (8) analog zu Kapitel [7.8.3.2,](#page-224-0) "Ausgangsbestätigung von Waren" (1) bis (8)**

### **(9) AgZSt ordnet Kontrollmaßnahme an**

Wurde der Ausfuhrvorgang von der Ausgangszollstelle (AgZSt) vor Erlaubnis zum Ausgang für eine Kontrollmaßnahme vorgesehen, wird die Anordnung einer Kontrollmaßnahme (E\_EXT\_CTL) mitgeteilt, wenn mit der Qualifizierung der Gestellung (E\_EXT\_INF) der Lagerort der Waren bekannt ist. Mit der Anordnung wird der Vorgang in den Bearbeitungszustand (ÜW) "Kontrollmaßnahme eingeleitet (03)" gesetzt.

### **(10) AgZSt übermittelt Anordnung an den TNEXIT**

Die AgZSt übermittelt die Anordnung einer Kontrollmaßnahme (E\_EXT\_CTL) an den TNEXIT. Mit der Übermittlung wird für den Vorgang der Status der Überwachung "Kontrollmaßnahme angeordnet (351)" im Automated Export System (AES) gesetzt. Dieser Status wird nicht

explizit an den TNEXIT übermittelt, da die Anordnung einer Kontrollmaßnahme (E\_EXT\_CTL) den Status implizit anzeigt.

### **(11) AgZSt führt Kontrollmaßnahme durch und entscheidet über die Erlaubnis zum Ausgang**

Nach der Anordnung einer Kontrollmaßnahme (E\_EXT\_CTL) führt die AgZSt die Kontrollmaßnahme durch. Sprechen die Ergebnisse der Kontrolle nicht dagegen, wird die Erlaubnis zum Ausgang (E\_EXT\_STA) nach Erfassung der Kontrollmaßnahme manuell erteilt. Mit der Erlaubnis wird der Vorgang in den Bearbeitungszustand (ÜW) "Ausgang freigegeben (04)" gesetzt.

### **(12) bis (17) analog zu Kapitel [7.8.3.2,](#page-224-0) "Ausgangsbestätigung von Waren" (10) bis (15)**

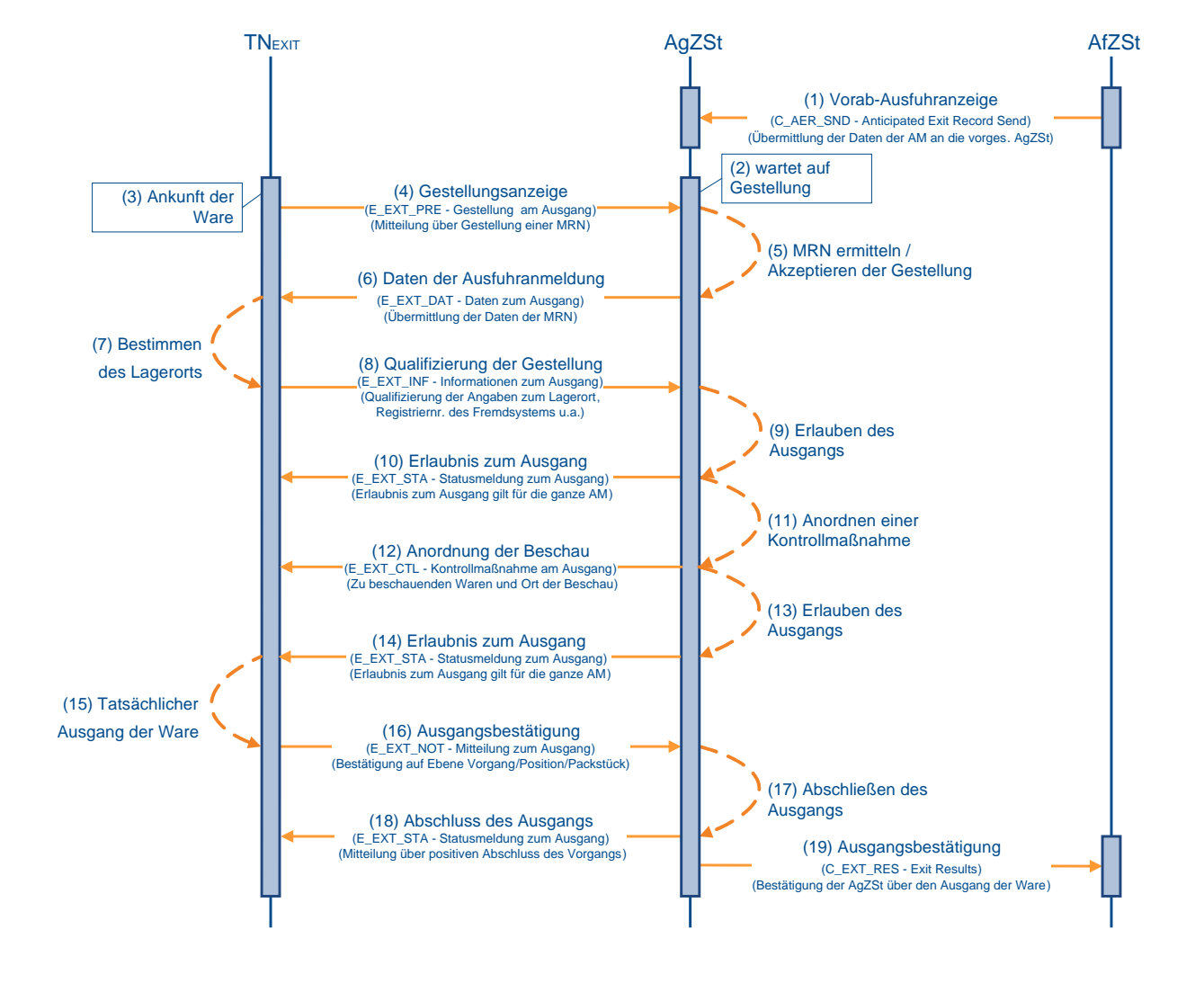

### **7.8.3.6.2 Anordnung einer Kontrollmaßnahme nach Erlaubnis zum Ausgang**

### **(1) bis (10) analog zu Kapitel [7.8.3.2,](#page-224-0) "Ausgangsbestätigung von Waren" (1) bis (10)**

### **(11) AgZSt ordnet Kontrollmaßnahme an**

Wurde der Ausfuhrvorgang bei (2) nach Erteilung der Erlaubnis zum Ausgang und vor Bestätigung des Ausgangs für eine Kontrollmaßnahme vorgesehen, dann wird die Anordnung einer Kontrollmaßnahme (E\_EXT\_CTL) mitgeteilt. Mit der Anordnung wird der Vorgang in den Bearbeitungszustand (ÜW) "Kontrollmaßnahme eingeleitet (03)" gesetzt.

### **(12) AgZSt übermittelt Anordnung einer Kontrollmaßnahme an den TNEXIT**

Die Ausgangszollstelle (AgZSt) übermittelt die Anordnung einer Kontrollmaßnahme (E\_EXT\_CTL) an den TNEXIT. Mit der Übermittlung wird Status der Überwachung "Kontrollmaßnahme angeordnet (351)" im Automated Export System (AES) gesetzt. Dieser Status wird nicht explizit an den TNEXIT übermittelt, da die Anordnung einer Kontrollmaßnahme (E\_EXT\_CTL) den Status implizit anzeigt.

#### **(13) AgZSt führt Kontrollmaßnahme durch und entscheidet über die Erlaubnis zum Ausgang**

Nach der Anordnung einer Kontrollmaßnahme (E\_EXT\_CTL) führt die AgZSt die Kontrollmaßnahme durch. Sprechen die Ergebnisse der Kontrolle nicht dagegen, wird die Erlaubnis zum Ausgang (E\_EXT\_STA) nach Erfassung der Kontrollmaßnahme manuell erneut erteilt. Mit der Erlaubnis wird der Vorgang wieder in den Bearbeitungszustand (ÜW) "Ausgang freigegeben (04)" gesetzt.

#### **(14) bis (19) analog zu Kapitel [7.8.3.2,](#page-224-0) "Ausgangsbestätigung von Waren" (10) bis (15)**

### **Hinweis:**

Wenn an einer Flughafen-AgZSt eine Kontrollmaßnahme nach der Erlaubnis zum Ausgang angeordnet wird, wird der TNEXIT nicht über eine Anordnung einer Kontrollmaßnahme (E\_EXT\_CTL) sondern mit Mitteln der Bürokommunikation über die angeordnete Kontrollmaßnahme informiert. Wenn nach der Kontrollmaßnahme wieder die Erlaubnis zum Ausgang erteilt wird, wird der TNEXIT nicht automatisiert über die Erlaubnis zum Ausgang (E\_EXT\_STA) informiert, sondern ebenfalls mit Mitteln der Bürokommunikation.

### **7.8.3.7 Abbruch des Ausgangs von Amts wegen**

Für einen Abbruch des Ausgangs seitens der AgZSt können verschiedene Gründe vorliegen. Der Abbruch erfolgt:

- aufgrund einer Ungültigkeitserklärung des Ausfuhrvorgangs seitens der AfZSt bzw. auf Antrag des Ausführers/ Anmelders oder einer Stornierung eines Ausfuhrvorgangs aus einem anderen Mitgliedstaat
- aufgrund der Information der AfZSt, dass die Gestellung des Ausfuhrvorgangs an einer anderen AgZSt vorgenommen wurde
- aufgrund des Ablaufes einer Frist, in der die Daten des Ausfuhrvorgangs nicht angefordert werden können (derzeit 200 Tage)

Die folgenden Grafiken zeigen nur eine mögliche Konstellation. Tatsächlich kann für die beiden o.g. Gründe jedoch jederzeit nach der Gestellung am Ausgang (E\_EXT\_PRE) und der Ausgangsbestätigung (E\_EXT\_NOT) ein Abbruch von Amts wegen erfolgen.

### **7.8.3.7.1 Abbruch des Ausgangs durch Ungültigkeitserklärung/ Stornierung**

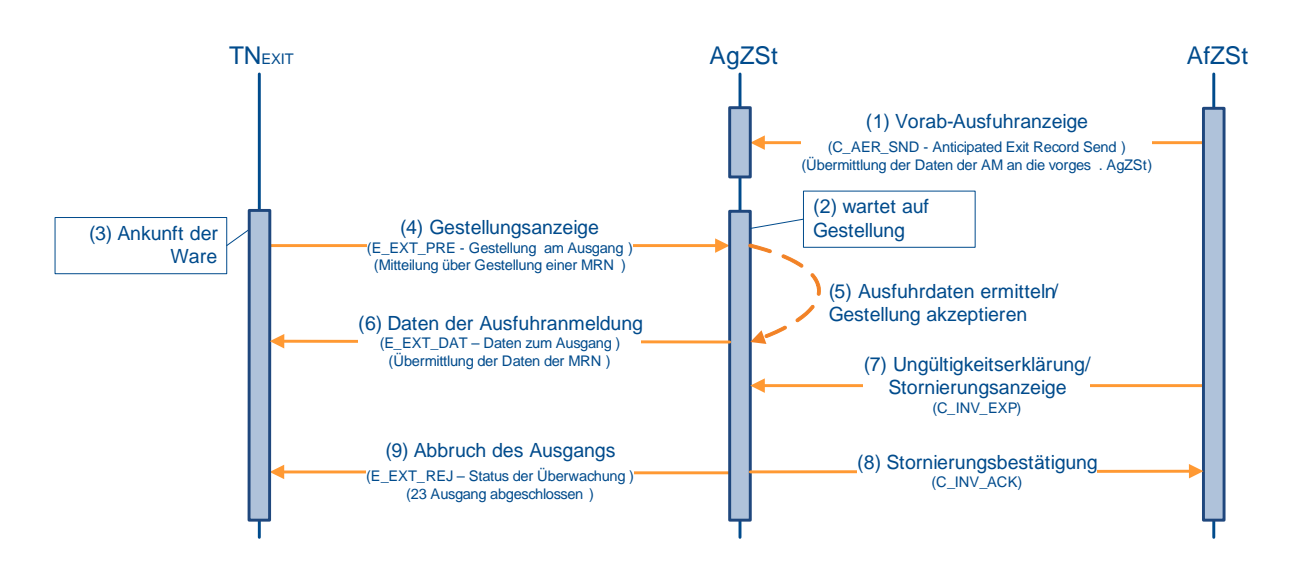

### **(1) bis (6) analog zu Kapitel [7.8.3.2,](#page-224-0) "Ausgangsbestätigung von Waren" (1) bis (4)**

### **(7) AfZSt teilt Ungültigkeitserklärung/ Stornierung mit**

Aufgrund einer Ungültigkeitserklärung (direkte Ausfuhr) oder einer Stornierungsanzeige (C\_INV\_EXP) aus einem anderen Mitgliedstaat (indirekte Ausfuhr) teilt die AfZSt der AgZSt mit, dass der Ausfuhrvorgang ungültig ist.

### **(8) AgZSt teilt Stornierungsbestätigung mit**

Die AgZSt sendet die Stornierungsbestätigung (C\_INV\_ACK) an die ausländische AfZSt.

### **(9) AgZSt teilt dem TNEXIT den Abbruch mit**

Die AgZSt teilt dem TNEXIT den Abbruch am Ausgang (E\_EXT\_REJ) mit dem Status der Überwachung "Ausgang abgeschlossen (Vorgang für ungültig erklärt) (23)" mit. Der Ausfuhrvorgang kann nicht mehr weiterbearbeitet werden.

### **7.8.3.7.2 Abbruch des Ausgangs durch Umleitung**

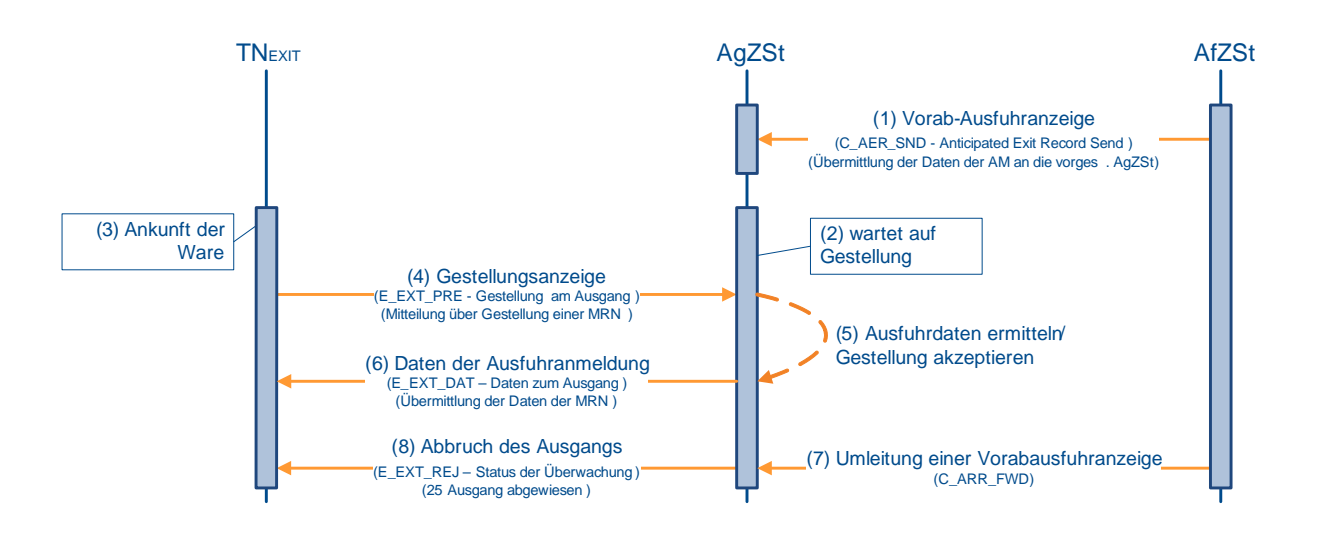

### **(1) bis (6) analog zu Kapitel [7.8.3.2,](#page-224-0) "Ausgangsbestätigung von Waren" (1) bis (4)**

### **(7) AfZSt teilt eine Umleitung mit**

Mit einer Umleitung einer Vorabausfuhranzeige (C\_ARR\_FWD) teilt die AfZSt der vorgesehenen AgZSt mit, dass der Ausfuhrvorgang an einer anderen AgZSt gestellt wurde und dort abgefertigt wird.

### **(8) AgZSt teilt dem TNEXIT den Abbruch mit**

Die AgZSt teilt dem TNEXIT den Abbruch am Ausgang (E\_EXT\_REJ) mit dem Status der Überwachung "Ausgang abgewiesen (Vorgang international umgeleitet) (25)" mit. Der Ausfuhrvorgang kann an dieser AgZSt nicht mehr weiterbearbeitet werden.

### **7.8.3.7.3 Abbruch des Ausgangs durch fehlende MRN-Daten**

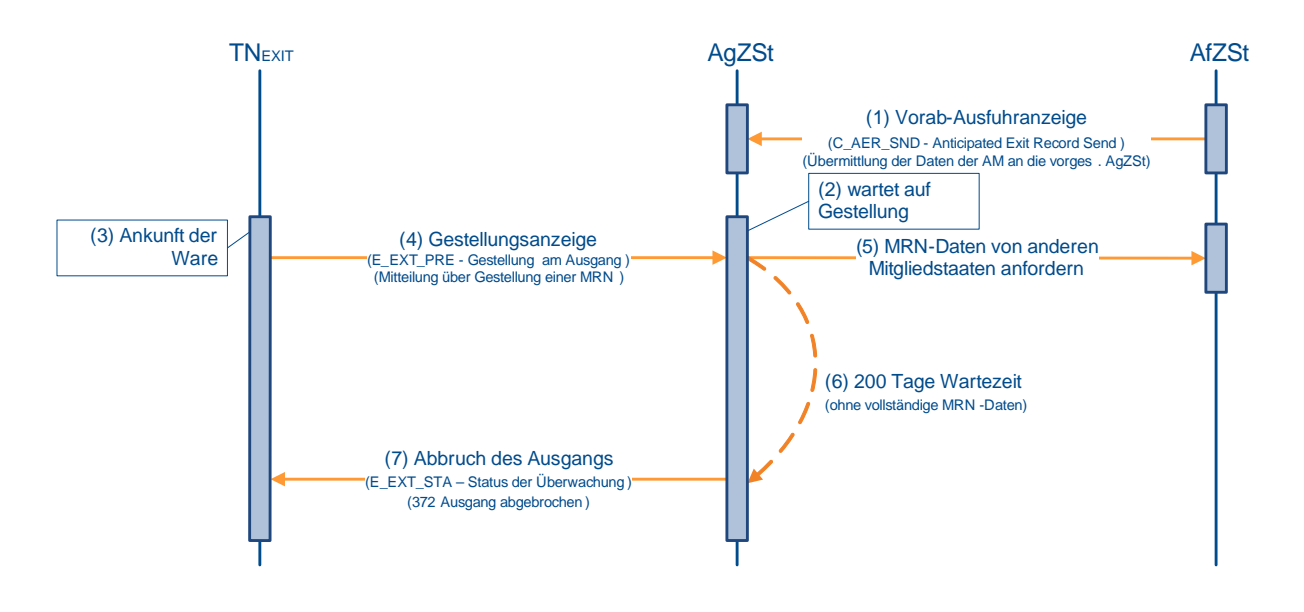

### **(1) bis (4) analog zu Kapitel [7.8.3.2,](#page-224-0) "Ausgangsbestätigung von Waren" (1) bis (4)**

### **(5) AgZSt fordert Daten von der AfZSt an**

Bei der Gestellung liegen keine Daten zur MRN vor. Die Daten werden bei der AfZSt angefordert.

#### **(6) AfZSt teilt eine Umleitung mit**

Wenn nach Ablauf einer ausreichenden Frist (derzeit 200 Tage) die Daten der gestellten MRN nicht vorliegen, wird die Gestellung zur Bereinigung des Systems zurückgenommen.

### **(7) AgZSt teilt dem TNEXIT den Abbruch mit**

Die AgZSt teilt dem TNEXIT den Abbruch am Ausgang (E\_EXT\_STA) mit dem Status der Überwachung "Ausgang abgebrochen (372)" mit. Theoretisch kann der Ausfuhrvorgang erneut gestellt werden. Da Ausfuhrvorgänge nach Ablauf der o.g. Tage in der Regel schon für ungültig erklärt sind, führt dies zu einer Abweisung der Gestellung.

**Versionsdokumentation Merkblatt für Teilnehmer**

### **7.8.4 Erledigung**

Die Erledigung des Ausfuhrverfahrens kann durch die Bestätigung des Ausgangs der Waren oder eine Ungültigkeitserklärung erfolgen.

Wurden Waren auf Grundlage einer vereinfachten Anmeldung (ehemals uAM) in das Ausfuhrverfahren überführt, muss der TNEXPORT der Ausfuhrzollstelle (AfZSt) zudem die ergänzende/ ersetzende Anmeldung zur Ausfuhr (E\_EXP\_ENT) übermitteln.

### **7.8.4.1 AES- Bearbeitungszustand Erledigung/ Status der Erledigung**

Unter dem Bearbeitungszustand Erledigung (ER) versteht man den fachlichen Zustand des Ausfuhrvorgangs, wie er im Automated Export System (AES) dargestellt wird. An den TNEXPORT wird der Status der Erledigung mit der Statusmeldung zur Ausfuhr (E\_EXP\_STA) oder mit der Rückweisung zur Ausfuhr (E\_EXP\_REJ) übermittelt. Der Status der Erledigung stellt eine Detaillierung des Bearbeitungszustands Erledigung (ER) dar, der wiedergibt, in welchem Status sich der Geschäftsprozess befindet und welche Aktionen vom Teilnehmer ggf. erwartet werden.

Die folgende Tabelle stellt die Zuordnung des Bearbeitungszustands Erledigung zum Status der Erledigung dar.

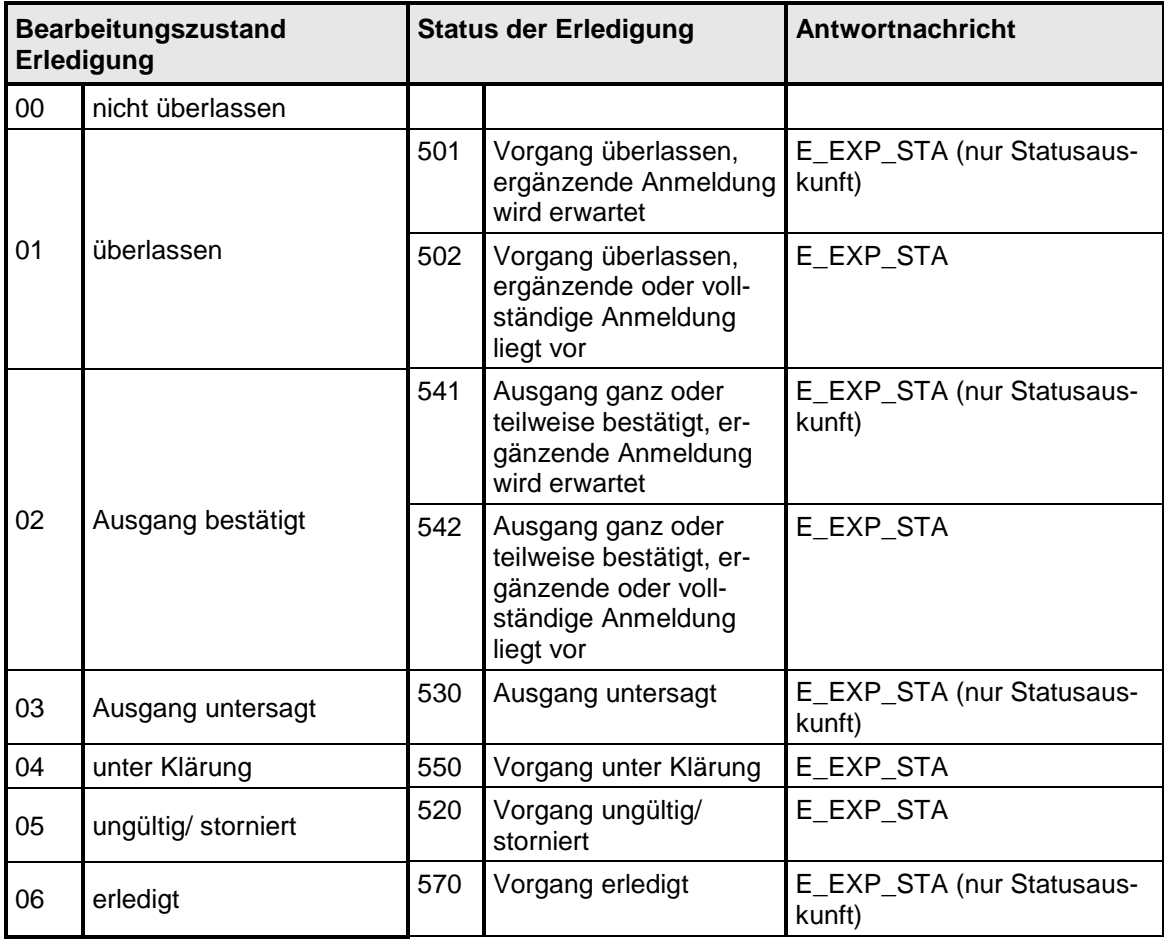

### **Versionsdokumentation Merkblatt für Teilnehmer**

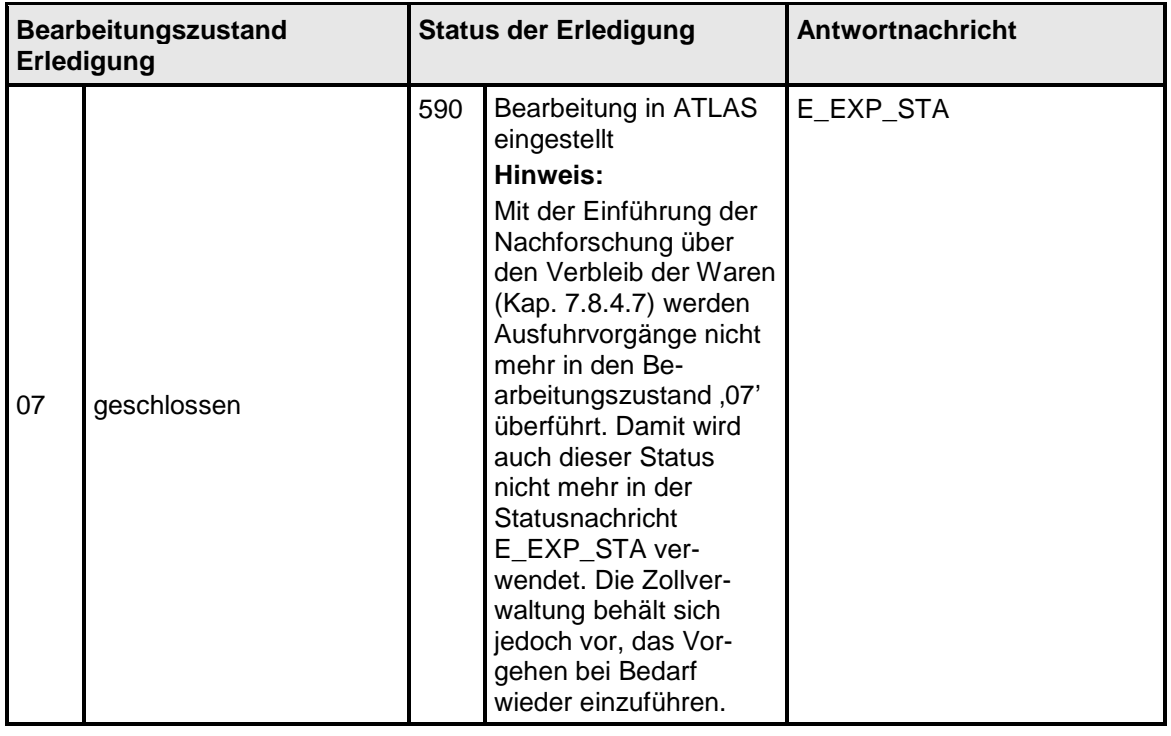

### <span id="page-239-0"></span>**7.8.4.2 Ausgangsvermerk zu einem vollständigen Ausfuhrvorgang**

Im Rahmen der Überwachung übermittelt die Ausgangszollstelle (AgZSt) eines anderen Mitgliedstaats der Ausfuhrzollstelle (AfZSt) die Ausgangsbestätigung (C\_EXT\_RES) über den tatsächlichen Ausgang der Waren aus dem Zollgebiet der Union. Handelt es sich um eine deutsche AgZSt, so erfolgt der Informationsaustausch mit der AfZSt innerhalb des Automated Export Systems (AES).

Wurden einzelne Teile der Anmeldung zur Ausfuhr (AM) zum Ausgang an eine andere AgZSt weitergeleitet, so ist der Ausfuhrvorgang erst abgeschlossen, wenn die neue AgZSt der AfZSt auch zu diesen Teilausgängen die entsprechende Ausgangs-/ Abbruchsinformation der ersten AgZSt zugeleitet hat. Die erste AgZSt übermittelt die komplette Ausgangsbestätigung anschließend an die AfZSt. Der TNEXIT muss für alle Positionen mitteilen, ob die Ausfuhr getätigt wurde oder die Ausfuhr der Ware abgebrochen wurde. Wenn die Ausfuhr für mindestens eine Position, für mehrere oder alle Positionen bestätigt und für alle nicht ausgeführten Positionen der Status "abgebrochen" übermittelt wurde, erhält der TNEXPORT, der die Anmeldung zur Ausfuhr (E\_EXP\_DAT) übermittelt hat, von der AfZSt den Ausgangsvermerk (E\_EXP\_NOT) im XML-Format und als PDF-Dokument. Der Ausgangsvermerk beinhaltet nur Daten zu Waren, für die der Ausgang aus dem Zollgebiet der Union bestätigt wurde. Bei einem kompletten Abbruch des Ausfuhrverfahrens wird kein Ausgangsvermerk (E\_EXP\_NOT) verschickt. Die AfZSt unterstellt, dass der Abbruch vom TNEXPORT motiviert wurde und erwartet daher einen Antrag auf Stornierung/ Ungültigkeit der Anmeldung (E\_EXP\_INV) vom TNEXPORT.

# **Versionsdokumentation Merkblatt für Teilnehmer**

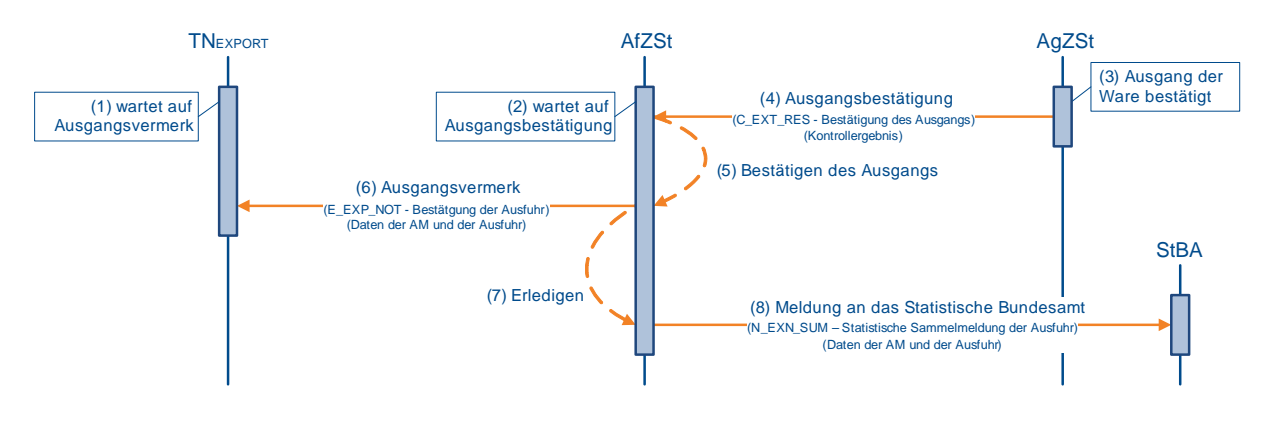

### **(1) TN wartet auf den Ausgangsvermerk**

Nachdem der TN die Überlassung zur Ausfuhr (E\_EXP\_REL) von der AfZSt erhalten hat, wartet er auf den Ausgangsvermerk (E\_EXP\_NOT).

### **(2) AfZSt wartet auf die Ausgangsbestätigung**

Ihrerseits wartet die AfZSt auf die Bestätigung des tatsächlichen Ausgangs der Waren von der AgZSt.

### **(3) Ausgang der Waren wird von AgZSt bestätigt**

Die AgZSt bestätigt den tatsächlichen Ausgang der Waren, oder der tatsächliche Ausgang der Waren wird der AgZSt durch den TNEXIT bestätigt.

Statt einer Bestätigung des Ausgangs kann die AgZSt den Ausfuhrvorgang untersagen. Diese Untersagung wird der AfZSt als Kontrollergebnis (C\_EXT\_RES) mitgeteilt. Die AfZSt wird nach Prüfung des Vorgangs eine Ungültigkeit von Amts wegen aussprechen.

Weiterhin kann der TNEXIT statt einer Bestätigung des Ausgangs der AgZSt auch einen Abbruch des Ausgangs (E\_EXT\_NOT) mitteilen. Dies wird der AfZSt jedoch nicht mitgeteilt, da durch den Abbruch nicht über die endgültige Verwendung der Waren entschieden wird. Es ist beispielsweise eine Gestellung an einer anderen AgZSt denkbar. Soll der Abbruch des Ausgangs (E\_EXT\_NOT) zu einer Erledigung an der AfZSt führen, ist der Ausfuhrvorgang vom TNEXPORT für ungültig zu erklären.

### **(4) AgZSt übermittelt die Ausgangsbestätigung**

Mit dem ganz oder teilweise bestätigten tatsächlichen Ausgang der Waren übermittelt die AgZSt die Ausgangsbestätigung (C\_EXT\_RES) an die AfZSt.

### **(5) AfZSt bestätigt den Ausgang der Waren**

Mit der Ausgangsbestätigung (C\_EXT\_RES) bestätigt die AfZSt den Ausfuhrvorgang automatisiert. Der Ausfuhrvorgang wird im Automated Export System (AES) in den Bearbeitungszustand (ER) "Ausgang bestätigt (02)" gesetzt.

Manuell greift die AfZSt nur ein, wenn der Ausfuhrvorgang nicht konform ist. Dies ist beispielsweise bei einer Untersagung der Fall oder wenn der Vorgang für ungültig erklärt wurde (vgl. auch Kapitel [7.8.4.5,](#page-243-0) "Antrag des TNEXPORT auf Ungültigkeit der Anmeldung").

### **(6) AfZSt übermittelt Ausgangsvermerk an TNEXPORT**

Auf Basis der Anmeldung zur Ausfuhr (E\_EXP\_DAT) und der Ausgangsbestätigung (C\_EXT\_RES) erzeugt die AfZSt den Ausgangsvermerk (E\_EXP\_NOT). Dem Ausgangsvermerk ist ein inhaltsgleiches PDF-Dokument beigefügt. Der Status der Erledigung "Ausgang ganz oder teilweise bestätigt, ergänzende oder vollständige Anmeldung liegt vor (542)" wird dem TNEXPORT implizit mit dem Ausgangsvermerk (E\_EXP\_NOT) mitgeteilt. Steht die ergänzende/ ersetzende Anmeldung (eAM) (E\_EXP\_ENT) bei einer vereinfachten Ausfuhran-

meldung (ehemals uAM) (E\_EXP\_DAT) noch aus, wird der Status der Erledigung "Ausgang ganz oder teilweise bestätigt, ergänzende Anmeldung wird erwartet (541)" gesetzt.

### **(7) AfZSt erledigt den Ausfuhrvorgang**

Da in diesem Szenario eine konforme (keine Untersagung) Ausgangsbestätigung (C\_EXT\_RES) zu einem vollständigen Ausfuhrvorgang vorliegt, erledigt die AfZSt den Ausfuhrvorgang automatisiert. Der Ausfuhrvorgang wird im AES in den Bearbeitungszustand (ER) "erledigt (06)" gesetzt. Der Status der Erledigung "Vorgang erledigt (570)" wird dem TNEXPORT nicht durch eine Statusnachricht zusätzlich mitgeteilt. Der TNEXPORT muss von diesem Status ausgehen, wenn er den Ausgangsvermerk (E\_EXP\_NOT) erhalten hat und keine ergänzende Anmeldung zur Ausfuhr mehr aussteht. Vgl. Kapitel [7.8.4.3](#page-241-0) "Ergänzende/ ersetzende Anmeldung zur Ausfuhr".

### **(8) AfZSt leitet Ausgangsbestätigung an DESTATIS weiter**

Die AfZSt leitet die Ausgangsbestätigung als INTRA- oder EXTRASTAT-Meldung an DESTATIS weiter.

### <span id="page-241-0"></span>**7.8.4.3 Ergänzende/ ersetzende Anmeldung zur Ausfuhr**

Wurden Waren auf Grundlage einer vereinfachten Anmeldung (ehemals uAM) in das Ausfuhrverfahren überführt, muss der TNEXPORT der Ausfuhrzollstelle (AfZSt) die ergänzende/ ersetzende Anmeldung (eAM) (E\_EXP\_ENT) übermitteln.

Die eAM muss sich auf die Daten der vereinfachten Anmeldung (ehemals uAM) zum Zeitpunkt der Überlassung zur Ausfuhr (E\_EXP\_REL) beziehen und darf keine nachträglich erfolgten Änderungen (Mindermengen am Ausgang) berücksichtigen.

Werden mit der eAM bereits mit der vereinfachten Anmeldung (ehemals uAM) angemeldete Angaben erneut (und ggf. geändert) übermittelt, so werden die ursprünglichen Angaben ersetzt.

Erfolgt die Verarbeitung der ergänzenden/ ersetzenden Anmeldung (eAM) (E\_EXP\_ENT) fehlerfrei, wird dem TNEXPORT eine Statusmeldung zur Ausfuhr (E\_EXP\_STA) mitgeteilt. Im Falle einer direkten Vertretung wird diese zusätzlich dem direkten Vertreter übermittelt.

Im Fall einer vereinfachten Anmeldung (ehemals uAM) enthält der Ausgangsvermerk (E\_EXP\_NOT) keine mit der eAM übermittelten Informationen. Dies gilt nicht nur wenn die vereinfachte Anmeldung (ehemals uAM) durch einen Vertreter angemeldet wurde, sondern auch wenn die Übermittler der vereinfachten Ausfuhranmeldung (ehemals uAM) (E\_EXP\_DAT) und der ergänzenden/ ersetzenden Anmeldung (eAM) (E\_EXP\_ENT) identisch sind.

Das folgende Sequenzdiagramm stellt das Szenario dar, wenn die ergänzende/ ersetzende Anmeldung (eAM) (E\_EXP\_ENT) nach der Ausgangsbestätigung durch die

Ausgangszollstelle (AgZSt) erfolgt. Die ergänzende/ ersetzende Anmeldung (eAM) (E\_EXP\_ENT) kann jedoch jederzeit nach der Überlassung der Waren zum Ausgang erfolgen. Das Sequenzdiagramm würde sich in dem Fall analog darstellen.

# **Versionsdokumentation Merkblatt für Teilnehmer**

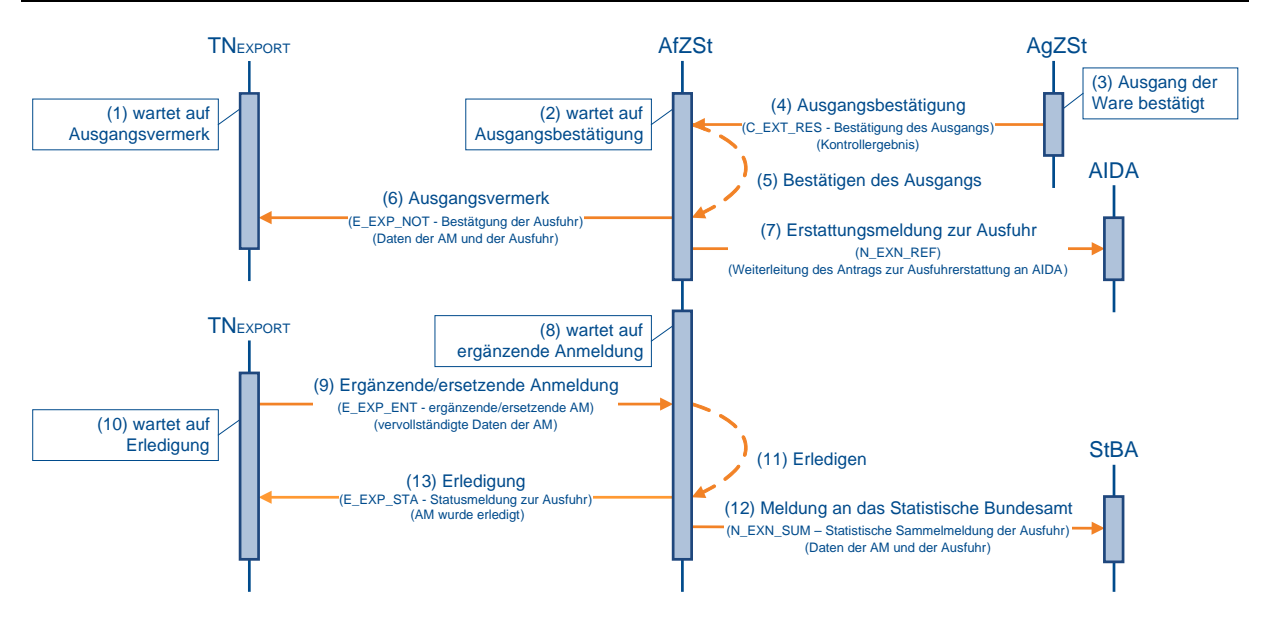

### **(1) bis (7) analog zu Kapitel [7.8.4.2,](#page-239-0) "Ausgangsvermerk zu einem vollständigen Ausfuhrvorgang" (1) bis (7)**

### **(8) AfZSt wartet auf die ergänzende/ ersetzende Anmeldung**

Die AfZSt wartet aufgrund einer vereinfachten Ausfuhranmeldung (ehemals uAM) (E\_EXP\_DAT) auf die ergänzende/ ersetzende Anmeldung (eAM) (E\_EXP\_ENT).

### **(9) TNEXPORT übermittelt die ergänzende/ ersetzende Anmeldung**

Der TNEXPORT übermittelt die ergänzende/ ersetzende Anmeldung (eAM) (E\_EXP\_ENT). Dazu ist er als Anmelder verpflichtet, auch wenn die vereinfachte Ausfuhranmeldung (ehemals uAM) (E\_EXP\_DAT) durch einen direkten Vertreter übermittelt wurde.

### **(10) TNEXPORT wartet auf Erledigung**

Nach der Übermittlung wartet der TNEXPORT auf die Erledigung durch die AfZSt.

#### **(11) bis (12) analog zu Kapitel [7.8.4.2,](#page-239-0) "Ausgangsvermerk zu einem vollständigen Ausfuhrvorgang" (8) bis (9)**

### **(13) AfZSt übermittelt dem TNEXPORT die Erledigung**

Zur Eingangsbestätigung der ergänzenden/ ersetzenden Anmeldung (eAM) (E\_EXP\_ENT) übermittelt die AfZSt den Status der Erledigung "Vorgang erledigt (570)" mit einer Statusmeldung zur Ausfuhr (E\_EXP\_STA) und schließt damit den Ausfuhrvorgang ab.

Wird die ergänzende/ ersetzende Anmeldung (eAM) (E\_EXP\_ENT) nicht wie in dem o.a. Sequenzdiagramm dargestellt zum Abschluss des Prozessablaufs übermittelt, sondern wenn die Ausgangsbestätigung noch nicht vorliegt, dann würde in der Statusmeldung zur Ausfuhr (E\_EXP\_STA) der Status der Erledigung "Vorgang überlassen, ergänzende oder vollständige Anmeldung liegt vor (502)" übertragen.

### **7.8.4.4 Anmahnung der ergänzenden/ ersetzenden Ausfuhranmeldung**

Nach Ablauf der Frist zur Abgabe der eAM erinnert die AfZSt den Anmelder an die ausstehende Abgabe der eAM. Der Teilnehmer erhält die Anmahnung der ergänzenden/ ersetzenden Ausfuhranmeldung (E\_EXP\_URG). Der TNEXPORT beantwortet die Anmahnung der eAM mit der ergänzenden/ ersetzenden Ausfuhranmeldung (E\_EXP\_ENT).

# **Versionsdokumentation Merkblatt für Teilnehmer**

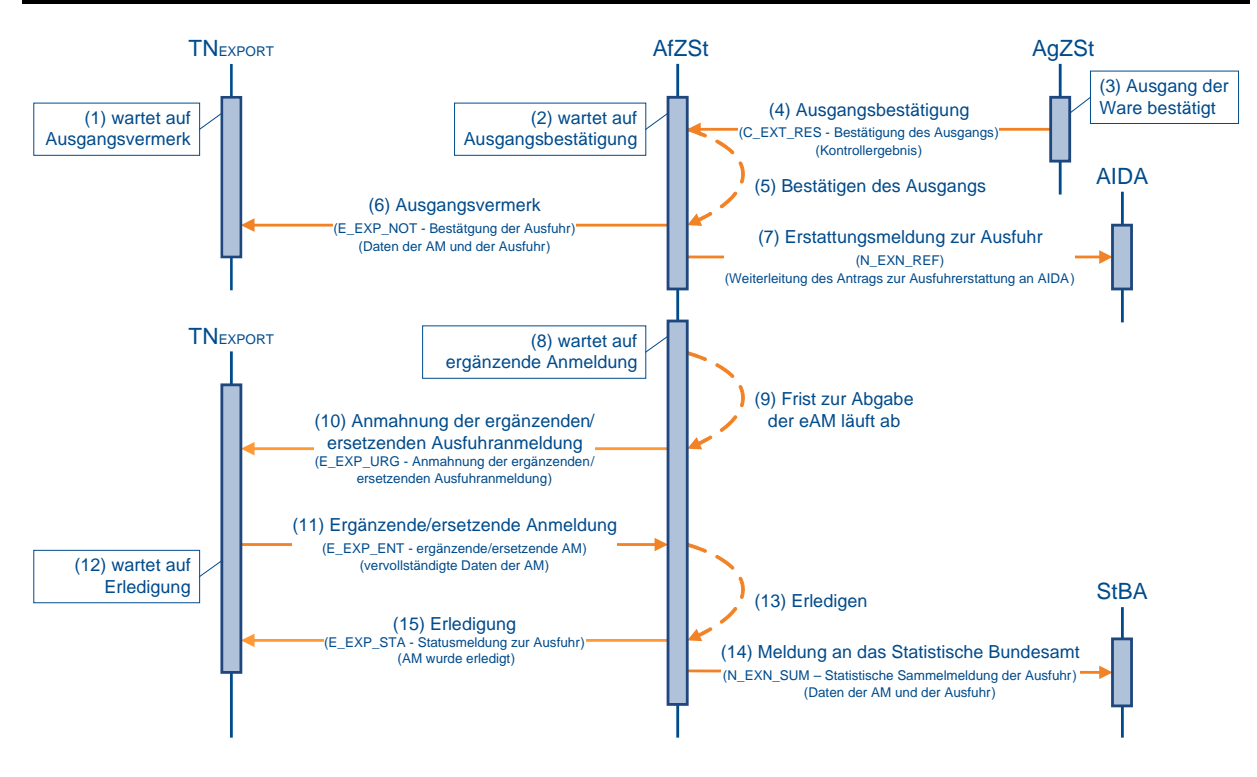

### **(1) bis (8) analog zu Kapitel [7.8.4.2,](#page-239-0) "Ausgangsvermerk zu einem vollständigen Ausfuhrvorgang" (1) bis (8)**

### **(9) Frist an der AfZSt läuft ab**

Während die AfZSt die ergänzende/ ersetzende Anmeldung (eAM) (E\_EXP\_ENT) erwartet, läuft die Frist zur Abgabe der eAM ab.

### **(10) AfZSt mahnt die eAM beim TNEXPORT an**

Die AfZSt schickt die Anmahnung der ergänzenden/ ersetzenden Ausfuhranmeldung (E\_EXP\_URG) mit Fristsetzung an den TNEXPORT. Als TNEXPORT wird der in der Anmeldung zur Ausfuhr (E\_EXP\_DAT) genannte Anmelder adressiert. Liegt der AfZSt vom Anmelder keine elektronische Kommunikationsadresse vor, wird die Anmahnung auf postalischem Weg versandt.

### <span id="page-243-0"></span>**(11) bis (15) analog zu Kapitel [7.8.4.2,](#page-239-0) "Ausgangsvermerk zu einem vollständigen Ausfuhrvorgang" (9) bis (13)**

### **7.8.4.5 Antrag des TNEXPORT auf Ungültigkeit der Anmeldung**

Der TNEXPORT hat im Rahmen des Ausfuhrverfahrens die Möglichkeit, einen Antrag auf Stornierung/ Ungültigkeit einer Anmeldung (E\_EXP\_INV) zu stellen.

Wird der Antrag vor der Annahme der Ausfuhranmeldung übermittelt, wird dem TNEXPORT die Stornierung der Anmeldung durch die Statusmeldung zur Ausfuhr (E\_EXP\_STA) mit dem Status der Überführung "Anmeldung ungültig (auf Antrag des Beteiligten) (191)" mitgeteilt.

Wird der Antrag nach der Annahme, aber vor der Überlassung der Ausfuhranmeldung übermittelt, wird dem TNEXPORT bei Stattgabe des Antrags die Ungültigkeit (E\_EXP\_STA) mitgeteilt. Die Ungültigkeit wird mit dem Status der Überführung "Anmeldung ungültig (auf Antrag des Beteiligten) (191)" gekennzeichnet.

Wird der Antrag nach der Überlassung zur Ausfuhr (E\_EXP\_REL) übermittelt, handelt es sich um einen Antrag nach Artikel 174 Abs. 2 UZK. Die Ausfuhrzollstelle (AfZSt) entscheidet über die Stattgabe in Absprache mit der Ausgangszollstelle (AgZSt). Bis zur Entscheidung über den Antrag ist die Erlaubnis zum Ausgang durch die AgZSt ausgesetzt. Je nach Entscheidung wird die Ungültigkeit (E\_EXP\_STA) oder die Ablehnung des Antrags nach Artikel 174 UZK (E\_EXP\_REJ) mitgeteilt. Die Ungültigkeit wird mit dem Status der Erledigung "Vorgang ungültig/ storniert (520)" zurückgegeben. Bei Ablehnung ändert sich der Statuscode der Anmeldung nicht. In der Ablehnung des Antrags nach Artikel 174 UZK (E\_EXP\_REJ) wird der ursprüngliche, vor dem Antrag gültige Statuscode zurückgegeben.

Wurde der Ausgang der Waren vollständig oder teilweise von der AgZSt bestätigt und der Ausfuhrvorgang von der AfZSt bereits erledigt, ist es dem TNEXPORT dennoch möglich, einen Antrag auf Stornierung/ Ungültigkeit einer Anmeldung (E\_EXP\_INV) zu stellen.

Die nachträgliche Ungültigkeitserklärung kann auch vom Benutzer vorgenommen werden.

Der Teilnehmer wird mit der Statusmeldung zur Ausfuhr (E\_EXP\_STA) über die nachträgliche Ungültigkeitserklärung informiert.

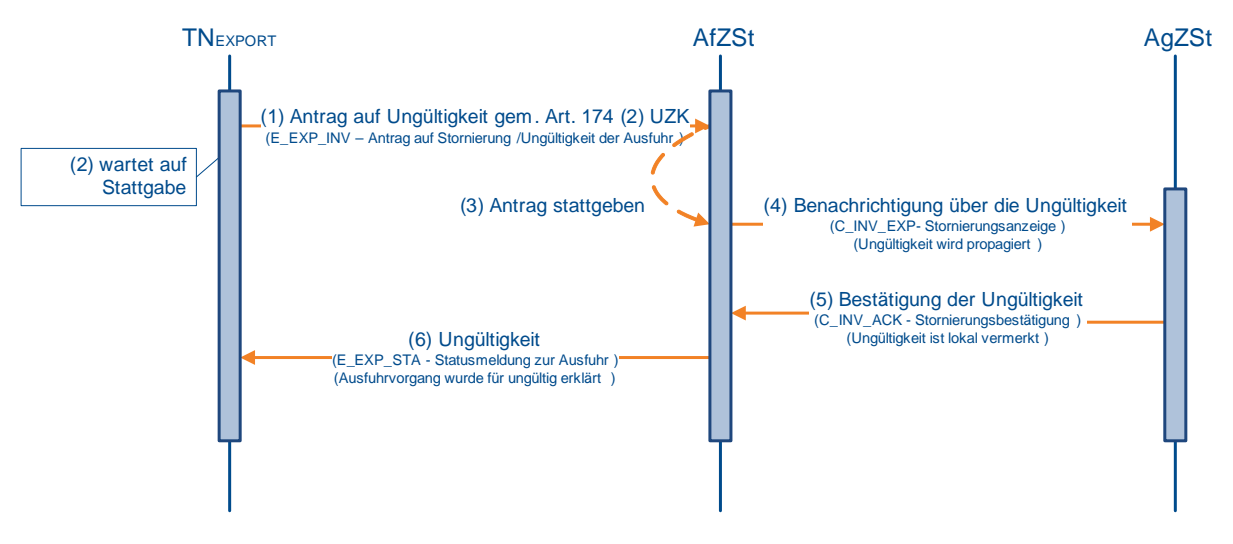

### **(1) bis (2) Der TNEXPORT beantragt die Ungültigkeit eines AfV**

Der TNEXPORT beantragt bei der AfZSt die Ungültigkeit einer überlassenen Ausfuhranmeldung gem. Art. 174 Abs. 2 UZK und wartet auf die Stattgabe des Antrags.

### **(3) AfZSt gibt dem Antrag statt**

### **(4) bis (5) AfZSt storniert den AfV bei der AgZSt**

Die AfZSt teilt der AgZSt die Ungültigkeit des Ausfuhrvorgangs mit. Der TNEXIT wird von der AgZSt hierüber mittels Statusnachricht (E\_EXT\_STA) informiert.

**Versionsdokumentation Merkblatt für Teilnehmer**

### **(6) AfZSt teilt dem TNEXPORT die Ungültigkeit mit**

Dem TNEXPORT wird die Ungültigkeit (E\_EXP\_STA) der Ausfuhranmeldung mitgeteilt.

### **Hinweise:**

Die Sequenzdiagramme bzgl. der Stattgabe des Antrags auf Ungültigkeit der Anmeldung gem. Art. 174 Abs. 1 UZK bzw. der Stornierung einer Ausfuhranmeldung werden hier nicht dargestellt. Da in diesen Fällen noch keine Überlassung stattgefunden hat, gestaltet sich der Ablauf bis auf die Unterrichtung der AgZSt jedoch analog.

Solange ein Ausfuhrvorgang noch nicht ggf. auch nur teilweise ausgeführt ist, kann die AfZSt den Ausfuhrvorgang von Amts wegen für ungültig erklären. Dem TNEXPORT und dem TNEXIT wird die Ungültigkeit (E\_EXP\_STA) der Ausfuhranmeldung mitgeteilt.

Ist eine (vorgesehene) ausländische AgZSt beteiligt, wird mit der Stattgabe des Antrags auf Ungültigkeit zunächst eine internationale Statusanfrage an die ausländische AgZSt versendet. Diese Statusanfrage sowie die Antwort der ausländischen AgZSt werden im Sequenzdiagramm nicht dargestellt. Nach (positiver) Antwort der ausländischen AgZSt auf die Statusanfrage gilt der im Sequenzdiagramm (Nr. (4)) beschriebene weitere Ablauf.

### **7.8.4.6 Ablehnung des Antrags des TNEXPORT auf Ungültigkeit**

Ist nach Annahme der Ausfuhranmeldung eine Beschau angeordnet (der Ausfuhrvorgang wurde noch nicht überlassen), wird dem TNEXPORT automatisiert die Ablehnung des Antrags nach Art. 174 UZK (E\_EXP\_REJ) mitgeteilt. Dabei ändert sich der Statuscode der Anmeldung nicht. In der E\_EXP\_REJ wird der ursprüngliche Statuscode zurückgegeben.

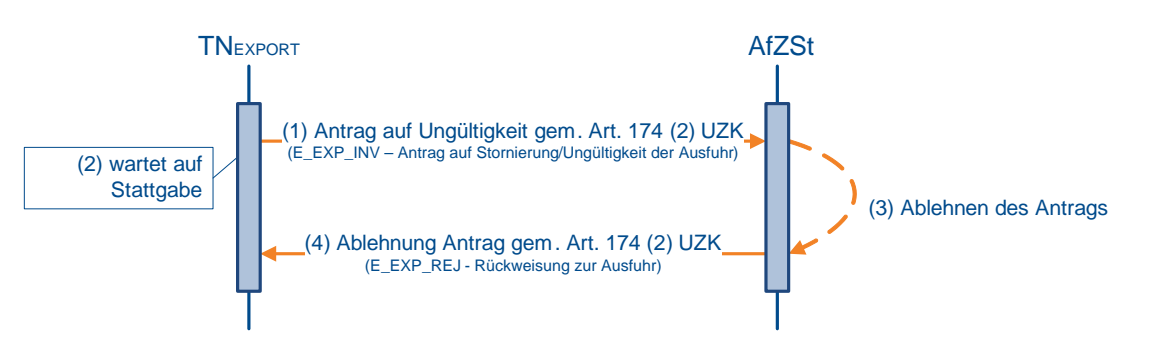

### **(1) bis (2) TNEXPORT beantragt die Ungültigkeit eines AfV**

Der TNEXPORT beantragt bei der Ausfuhrzollstelle (AfZSt) die Ungültigkeit einer überlassenen Ausfuhranmeldung gem. Art. 174 Abs. 2 UZK und wartet auf die Stattgabe des Antrags.

### **(3) AfZSt lehnt Antrag ab**

### **(4) AfZSt teilt dem TNEXPORT die Ablehnung mit**

<span id="page-245-0"></span>Dem TNEXPORT wird die Ablehnung des Antrags gem. Art. 174 UZK (E\_EXP\_REJ) durch die AfZSt mitgeteilt.

### **7.8.4.7 Nachforschung über den Verbleib der Waren**

Liegt der Ausfuhrzollstelle (AfZSt) innerhalb der Frist zur tatsächlichen Ausfuhr keine Ausgangsbestätigung zu einem Ausfuhrvorgang vor, veranlasst sie eine Nachforschung über den Verbleib der Waren (E\_EXP\_FUP).

Im Rahmen dieser Nachforschung hat der TNEXPORT die Möglichkeit eine Information zum Ausgang (E\_EXP\_EXT) oder einen Antrag auf Stornierung/ Ungültigkeit der Anmeldung (E\_EXP\_INV) (vgl. hierzu Kapitel [7.8.4.5,](#page-243-0) "Antrag des TNEXPORT auf Ungültigkeit") an die AfZSt zu übermitteln. Die Information zum Ausgang (E\_EXP\_EXT) kann ebenfalls auf Initiative des TNEXPORT zur Einleitung des Nachforschungsverfahrens gesendet werden.

Mit der Information zum Ausgang (E\_EXP\_EXT) kann der AfZSt mitgeteilt werden, ob der Ausgang noch stattfinden wird oder ob er schon stattgefunden hat. Hat der Ausgang schon stattgefunden, ist der AfZSt vom TNEXPORT ein Alternativnachweis vorzulegen. Wird ein Alternativnachweis vorgelegt und der Ausfuhrvorgang durch einen Benutzer erledigt, erhält der TNEXIT eine Statusnachricht (E\_EXT\_STA) über den Abschluss des Ausfuhrvorgangs.

Kann kein Alternativnachweis vorgelegt werden und verläuft die Nachforschung bei der AgZSt negativ, wird der Ausfuhrvorgang von Amts wegen für ungültig erklärt.

Läuft die Frist zur Beantwortung der Nachforschung beim TNEXPORT ab, ohne dass die Information zum Ausgang (E\_EXP\_EXT) an die Ausgangszollstelle übermittelt wurde, wird der Ausfuhrvorgang von Amts wegen für ungültig erklärt. Der TNEXIT erhält in jedem Fall eine Statusnachricht (E\_EXT\_REJ) über die Ungültigkeitserklärung des Ausfuhrvorgangs.

Das Sequenzdiagramm stellt nur den Austausch mit dem Teilnehmer zum Zwecke der Nachforschung dar. Der Nachrichtenaustausch mit der AgZSt wird nicht wiedergegeben. Die aus der Antwort der AgZSt resultierenden Konsequenzen - beispielsweise die Erklärung der Ungültigkeit - erfolgt gemäß den entsprechenden Sequenzdiagrammen.

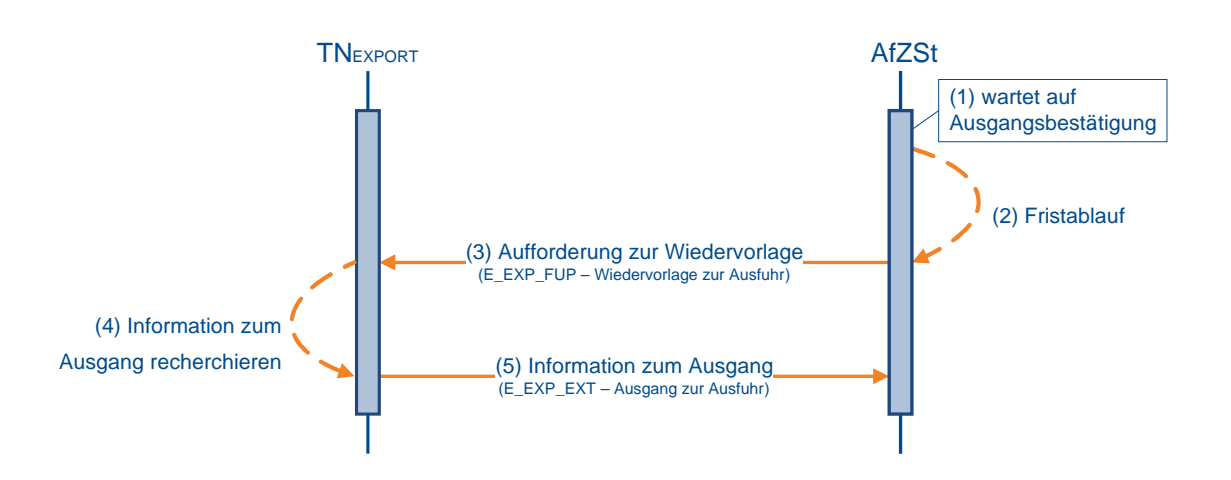

### **(1) AfZSt wartet auf Ausgangsbestätigung**

Die AfZSt wartet auf eine Bestätigung über den Ausgang der Waren eines überlassenen Ausfuhrvorgangs.

### **(2) Frist zur Einleitung der Nachforschung läuft ab**

Nach Ablauf der Frist zur tatsächlichen Ausfuhr leitet die AfZSt das Nachforschungsverfahren ein.

### **(3) AfZSt fordert den TNEXPORT zur Wiedervorlage auf**

Die AfZSt fordert den TNEXPORT mit dem Ablauf der Frist auf, Informationen zum Ausfuhrvorgang zu liefern.

### **(4) Der TNEXPORT recherchiert Informationen zum Ausgang**

Die AfZSt fordert den TNEXPORT mit dem Ablauf der Frist auf, Informationen zum Ausgang der Waren zu liefern.

### **(5) TNEXPORT übermittelt der AfZSt Informationen zum Ausgang**

Der TNEXPORT übermittelt die recherchierten Informationen an die AfZSt.

### **7.8.5 Nachträgliche/ rückwirkende Ausfuhranmeldung**

### **7.8.5.1 Nachträgliche/ rückwirkende Ausfuhranmeldung (nAM/ rAM) auf Basis alternativer Dokumente/ Nachweise**

Folgende Sachverhalte können zu einer nachträglichen/ rückwirkenden Ausfuhranmeldung (nAM/ rAM) führen:

- 1. rückwirkende Bewilligung einer passiven Veredelung (nach Art. 211 Abs. 2 UZK)
- 2. rückwirkende AM (nach Art. 337 Abs. 1 UZK-IA)
- 3. rückwirkende AM nach Carnet ATA ohne Wiedereinfuhr (nach Art. 337 Abs. 2 UZK-IA)
- 4. nachträgliche Ausfuhranmeldung aus dem Notfallverfahren
- 5. nachträgliche Ausfuhranmeldung bei vorheriger ganz oder teilweise unrichtiger Anmeldung

Bei einer nAM/ rAM behalten die alternativen Dokumente/ Nachweise ihre Gültigkeit, insbesondere, um den Umfang der Anmeldung und den Ausgang der Ware nachzuweisen.

Zu diesem Zweck sind die entsprechenden alternativen Dokumente/ Nachweise der AfZSt vorzulegen.

Eine nAM/ rAM muss der Nachträglichkeit in dem Sinne gerecht werden, dass die Waren den Binnenmarkt schon verlassen haben. Eine nAM/ rAM muss immer bedarfsgerecht sein. Aufgrund des Sachverhalts, dass die Ware schon den Binnenmarkt verlassen hat, entfällt der Bedarf für gewisse Vereinfachungen, wie das einstufige Verfahren, Gestellungsbefreiung oder bestimmte Beteiligtenkonstellationen, die ihren Bedarf in der Transportlogistik begründen. Vereinfachte Anmeldungen (ehemals uAM) sind als nAM/ rAM nicht zulässig.

Aufgrund der Nachträglichkeit im o.g. Sinne ist die AgZSt bei der Abfertigung und Bearbeitung einer nAM/ rAM nicht involviert.

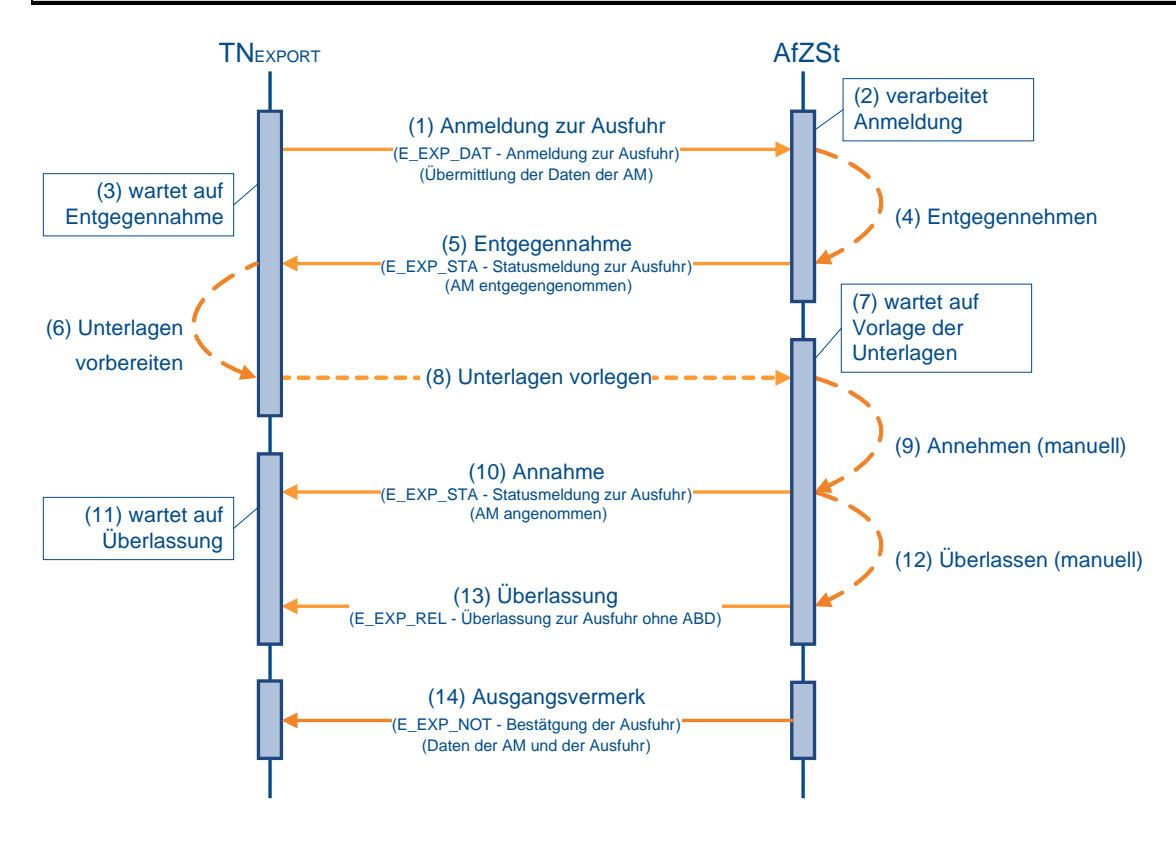

### **(1) Anmeldung zur Ausfuhr**

Zur Anmeldung einer nachträglichen/ rückwirkenden Ausfuhr übermittelt der TNEXPORT der zuständigen AfZSt die Anmeldung zur Ausfuhr (E\_EXP\_DAT). Mit der Anmeldung zur Ausfuhr (E\_EXP\_DAT) übermittelt der TNEXPORT eine LRN.

### **(2) bis (5) Entgegennahme der Anmeldung**

Nach einer syntaktischen Prüfung der nAM durch das AES, insbesondere auf Vollständigkeit der Daten und Zuständigkeit der Ausfuhrzollstelle, wird der Vorgang entgegengenommen. Er wechselt in den Bearbeitungszustand (ÜF) "entgegengenommen (01)".

Die Entgegennahme der Anmeldung zur Ausfuhr (E\_EXP\_DAT) wird dem TNEXPORT mit der Statusmeldung zur Ausfuhr (E\_EXP\_STA) mit dem Status der Überführung "Anmeldung entgegengenommen (110)" übermittelt. Des Weiteren wird mit der Entgegennahme der Anmeldung zur Ausfuhr (E\_EXP\_STA) dem TNEXPORT, die von ihm vergebene LRN rückübermittelt.

### **(6) bis (8) Dokumente und Unterlagen vorlegen**

Zur Annahme der nAM/ rAM sind unter Nennung der LRN Dokumente und Unterlagen der AfZSt vorzulegen, die geeignet sind den tatsächlichen Ausgang der im Rahmen der nAM/ rAM angemeldeten Ware nachzuweisen.

### **(9) bis (10) Annahme der Anmeldung**

Nach Prüfung des Vorgangs und der vorgelegten Unterlagen entscheidet die AfZSt über die Annahme oder Nichtannahme der Anmeldung zur Ausfuhr (E\_EXP\_DAT). Die AfZSt prüft dabei, ob die nAM/ rAM mit den vorgelegten Unterlagen übereinstimmt. Dies heißt insbesondere, dass die angemeldeten Waren denen entsprechen, die gemäß den vorgelegten Unterlagen als ausgangsbestätigt gelten können.

Die Annahme der nAM/ rAM und die dazugehörige MRN werden dem TNEXPORT durch die Statusmeldung zur Ausfuhr (E\_EXP\_STA) mit dem Status der Überführung "Anmeldung angenommen, ergänzende oder vollständige Anmeldung liegt vor (132)" mitgeteilt.

### **(11) bis (13) Überlassung der Waren ins Ausfuhrverfahren**

Sind alle rechtlichen Voraussetzungen für eine nachträgliche/ rückwirkende Eröffnung eines Ausfuhrverfahrens erfüllt, überlässt die AfZSt den Vorgang. Der Vorgang wechselt in den Bearbeitungszustand (ÜF) "überlassen (08)". Die AfZSt übermittelt dem TNEXPORT die Überlassung zur Ausfuhr (E\_EXP\_REL), jedoch ohne ein Ausfuhrbegleitdokument (ABD).

### **(14) Erzeugung des Ausgangsvermerks**

Da die nAM/ rAM mit der Überlassung auch ausgangsbestätigt ist, wird dem TNEXPORT unmittelbar und automatisiert der Ausgangsvermerk (E\_EXP\_NOT) übermittelt.

### **7.8.5.2 Monatliche Sammelanmeldung im Rahmen der Anschreibung in der Buchführung des Anmelders, Bewilligung EIR-Ausfuhr (Art. 182 Abs. 3 UZK; ehemals ZA mit monatlicher Sammelanmeldung)**

Die zu bewilligende Sammelanmeldung ermöglicht eine monatlich ggf. kumulierte Anmeldung eines eingeschränkten Warenkreises für eingeschränkte Verwendung gemäß Art. 182 Absatz 3 UZK.

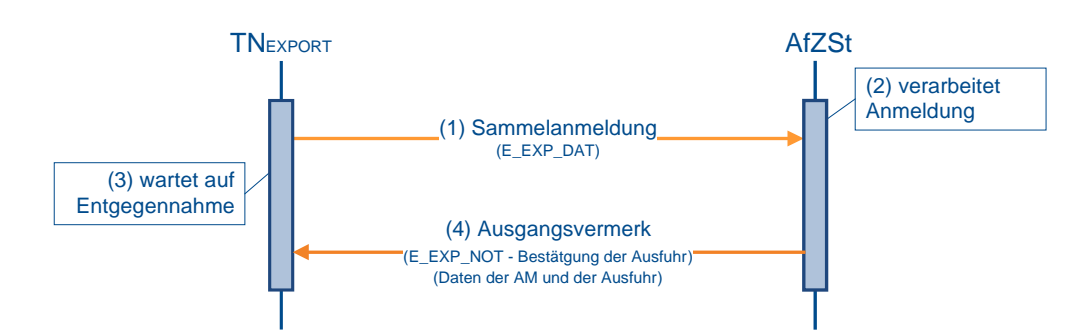

### **(1) TNEXPORT übermittelt die Anmeldung zur Ausfuhr**

Zur Anmeldung einer Sammelanmeldung übermittelt der TNEXPORT der gemäß seiner Bewilligung zuständigen AfZSt (überwachende Zollstelle) die Sammelanmeldung (E\_EXP\_DAT) inkl. einer LRN.

### **(2) bis (3) AfZSt erledigt die Sammelanmeldung**

Nach einer syntaktischen Prüfung der nAM durch das AES, insbesondere auf Vollständigkeit der Daten und Zuständigkeit der Ausfuhrzollstelle, wird der Vorgang entgegengenommen. Er wechselt in den Bearbeitungszustand (ÜF) "entgegengenommen (01)".

Nach der Entgegennahme folgt die Prüfung zur Annahme. Hierzu zählt insbesondere die Prüfung der Bewilligung auf Zulässigkeit der Sammelanmeldung gem. Art. 182 Abs. 3 UZK. Der Vorgang erhält den Bearbeitungszustand (ÜF) "angenommen (03)".

Sind mit der Annahme alle rechtlichen Voraussetzungen für eine Sammelanmeldung erfüllt, überlässt die AfZSt den Vorgang. Der Vorgang wechselt in den Bearbeitungszustand (ÜF) "überlassen (08)".

Mit der Überlassung wird der Vorgang unmittelbar erledigt und wechselt in den Bearbeitungszustand  $(ER)$  erledigt  $(06)^n$ .

### **Hinweis:**

Die Erledigung der Sammelanmeldung durch die AfZSt ist ein automatisierter Ablauf. Über die Statusübergänge wird der TNEXPORT nicht mit einer Statusmeldung zur Ausfuhr (E\_EXP\_STA) informiert.

### **(4) AfZSt übermittelt dem TNEXPORT die Erledigung**

Mit der Erledigung wird dem TNEXPORT der entsprechend gekennzeichnete Ausgangsvermerk (E\_EXP\_NOT) inkl. der LRN und der dazugehörigen MRN übermittelt.

### **Hinweis:**

Bei nicht erfolgreichen Prüfungen, die zur Nichtannahme bzw. Nichtüberlassung führen, erfolgt die "Rückweisung zur Ausfuhr" (E\_EXP\_REJ) an den TNEXPORT analog zum Ablauf einer Ausfuhranmeldung zum zweistufigen vereinfachten Verfahren unter Verwendung einer Bewilligung SDE-Ausfuhr (ehemals ZA).

### **7.8.6 Statusauskunft zu einem Ausfuhrvorgang**

Mit der Statusauskunft wird dem Teilnehmer ermöglicht, mittels Teilnehmernachricht eine MRN-bezogene Statusanfrage zum Ausfuhrvorgang (E\_EXQ\_QUE) zu stellen. Dem Teilnehmer wird mit der Statusnachricht Statusmeldung zum Ausfuhrvorgang (E\_EXQ\_STA) oder einer Fehlernachricht (E\_ERR\_NCK), wenn Fehlerkonstellationen vorliegen und eine Statusanfrage nicht beantwortet werden kann, geantwortet.

Die Anfrage über die Teilnehmerschnittstelle kann für jeden in AES vorliegenden Ausfuhrvorgang gestellt werden. Voraussetzung ist allerdings, dass die Ausfuhranmeldung schon angenommen und damit eine MRN zugeordnet wurde.

Statusanfragen dürfen über die Teilnehmerschnittstelle nur von fachlich am Vorgang Beteiligten gestellt werden. Zulässig sind daher nur Anfragen folgender Beteiligter:

- Anmelder
- Ausführer
- Direkter Vertreter
- Subunternehmer

Sofern im Einzelfall eine Statusauskunft zu einem Ausfuhrvorgang benötigt wird, in dem ein Beteiligter nicht zum vorgenannten Personenkreis gehört bzw. nicht unmittelbar in einen Ausfuhrvorgang involviert ist, besteht weiterhin die Möglichkeit, die Statusabfrage über das Internet zu nutzen. Diese ist über die Startseite der Internet-Ausfuhr-Anmeldung Plus (IAA-Plus) abrufbar und verlangt die Angabe einer existenten MRN sowie einer gültigen EORI-Nummer.

### **Hinweise:**

- 1. Die Statusauskunft soll lediglich dazu dienen, im Einzelfall noch ausstehende Informationen zu einem Ausfuhrvorgang abfragen zu können. Jegliches Verhalten, das zu einer Überlast des Systems führt, ist zu vermeiden. Für den Fall einer übermäßigen Belastung des Systems wird auf die bereits bestehende Möglichkeit der Überlastabwehr mittels "Blacklist" (vgl. Kap. 6 "Hinweis zur Einführung eines Blacklist-Mechanismus") hingewiesen.
- 2. Die Statusanfragen sind unmittelbar an das Ausfuhrsystem über die virtuelle Dienststellennummer DE001342 zu übermitteln. Dadurch ist es möglich, Statusauskünfte zu allen in Frage kommenden Ausfuhrvorgängen zu erhalten.

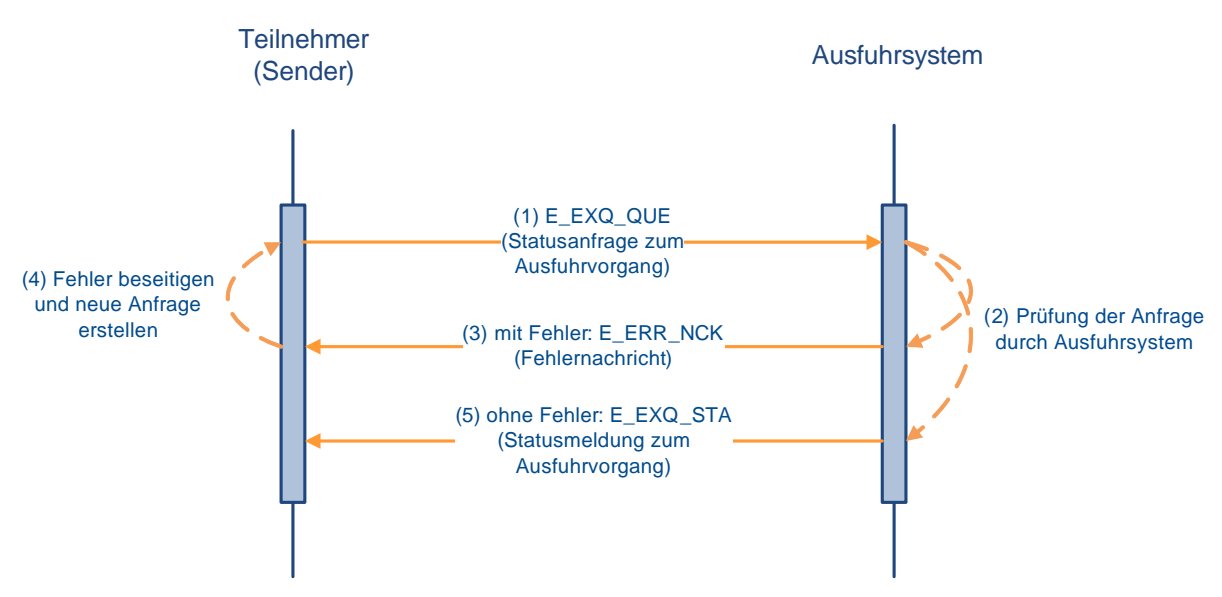

### **(1) Statusanfrage zum Ausfuhrvorgang**

Der Teilnehmer sendet eine Statusanfrage zum Ausfuhrvorgang (E\_EXQ\_QUE) an das Ausfuhrsystem (Dienststelle DE001342).

### **(2) Prüfung der Anfrage**

Die eingehende Anfrage wird vom Ausfuhrsystem geprüft.

#### **(3) Fehlernachricht**

Sofern Fehlerkonstellationen z.B. aufgrund einer ungültigen EORI-Nummer oder einer unbekannten MRN vorliegen, wird der Teilnehmer mit einer Fehlernachricht (E\_ERR\_NCK) entsprechend informiert.

### **(4) Fehlerbeseitigung**

Sofern eine Fehlernachricht (E\_ERR\_NCK) vorliegt, hat der anfragende Teilnehmer die Möglichkeit, den Fehler zu beseitigen und erneut eine Statusanfrage zum Ausfuhrvorgang (E\_EXQ\_QUE) zu senden.

#### **(5) Statusmeldung zum Ausfuhrvorgang**

Das Ausfuhrsystem übermittelt anhand der dort vorliegenden Informationen die Statusmeldung zum Ausfuhrvorgang (E\_EXQ\_STA).

#### **Hinweis:**

Für einen ausländischen Ausfuhrvorgang, der zunächst an einer deutschen AgZSt gestellt oder dieser vorangekündigt wurde, der Ausfuhrvorgang aber über eine andere ausländische AgZSt ausgeführt werden soll, wird dem anfragenden Teilnehmer nur der Status der deutschen Überwachung dargestellt.

Für einen ausländischen Ausfuhrvorgang, der zunächst an einer deutschen AgZSt gestellt oder dieser vorangekündigt wurde, dann aber über eine andere ausländische AgZSt ausgeführt wird, werden dem anfragenden Teilnehmer die in der Umleitung einer Vorabausfuhranzeige (C\_ARR\_FWD) enthaltenen Informationen über die tatsächliche Ausgangszollstelle und den Zeitpunkt der Gestellung dargestellt.

Steht im Rahmen der Statusermittlung die Antwort der angefragten Dienststelle noch aus, oder wird der angefragte Vorgang als unbekannt bezeichnet, wird dies in der Statusauskunft als Hinweis dokumentiert. Gleiches gilt für mit Fehlernachricht (E\_ERR\_NCK) abgewiesene Nachrichten.
### **7.9 Zentraler Austausch von Unterlagen, Anfragen oder Stellungnahmen (ZELOS)**

#### Hinweise:

In einem Übergangszeitraum ist die Nutzung der ZELOS-Nachrichten (E\_DOC\_REQ, E\_DOC\_DAT, E\_DOC\_ACK) für den Teilnehmer noch nicht verpflichtend. Der Verfahrensteil ZELOS wird für die Verfahrensbereiche Versand und Ausfuhr erst zu einem späteren Zeitpunkt eingeführt.

Mit dem Verfahrensteil ZELOS (Zentraler Austausch von Unterlagen, Anfragen oder Stellungnahmen) besteht für die Zollstelle die Möglichkeit Unterlagen und/ oder Stellungnahmen zu einem Bezugsvorgang elektronisch beim Teilnehmer anzufordern. Der Teilnehmer übermittelt daraufhin die Unterlagen und Stellungnahmen elektronisch der Zollstelle. Die bereits bisher in den jeweiligen Verfahrensbereichen geltenden Möglichkeiten zur Kommunikation der Zollstelle mit dem Teilnehmer bestehen weiterhin und werden von den Zollstellen ggf. parallel zu ZELOS genutzt.

Darüber hinaus besteht für den Teilnehmer die Möglichkeit Unterlagen zu einem Bezugsvorgang ohne Aufforderung (proaktiv) der Zollstelle zu übermitteln. Hinweis:

Die Funktion der proaktiven Übermittlung von Unterlagen wird zu Echtbetriebsbeginn von ZELOS nicht aktiviert sein. Sie werden informiert, sobald die proaktive Übermittlung von Unterlagen möglich ist.

### **7.9.1 Anforderung von Unterlagen und Stellungnahmen**

### **7.9.1.1 Verfahrensablauf**

Die Anforderung von Unterlagen und Stellungnahmen erfolgt bei Bedarf durch die Zollstelle mittels der Nachricht "Anforderung von Unterlagen, Vorpapieren, Transportdokumenten und Stellungnahmen" (E\_DOC\_REQ). Die Empfänger der Nachricht E\_DOC\_REQ können dem Kapitel [7.9.1.2](#page-254-0) entnommen werden.

Die Anforderung von Unterlagen oder Stellungnahmen bezieht sich immer auf einen Bezugsvorgang aus den ATLAS-Verfahrensbereichen EAS, SumA, Freier Verkehr, Zolllager, Aktive Veredelung, Versand, Ausfuhr (Überführung und Überwachung) oder NEE (z. B. ESumA, SumA, EZA-FV, EGZ-AV, Versandanmeldung, Ausfuhranmeldung). Dabei ist bezüglich des Bezugsvorgangs zu berücksichtigen, dass sich die Anforderung grundsätzlich auf die gesamte Anmeldung, einen Teil der Anmeldung (z.B. eine oder mehrere vZA/AZ zu einer EGZ) und/ oder auf einzelne Positionen der Anmeldung beziehen kann. Bei den Verfahrensbereichen EAS, Versand, Ausfuhr (Überführung und Überwachung) und NEE können angemeldete Unterlagen - sowie im Verfahrensbereich NEE Stellungnahmen - nur zu Positionen des Bezugsvorgangs angefordert werden. Die Zollstelle kann auch Unterlagen anfordern, die im Bezugsvorgang nicht angemeldet worden sind. Auch für Bezugsvorgänge, bei denen eine Anmeldung von Unterlagen nicht vorgesehen ist (z. B. SumA), können Unterlagen angefordert werden.

#### Hinweis:

Für Bezugsvorgänge EZA-FV zur Endverwendung, EZA-ZL und EZA-AV können Unterlagen und Stellungnahmen sowohl vom Zollamt als auch vom Hauptzollamt angefordert werden.

Der Teilnehmer übersendet die Unterlagen (Dateiformat PDF, PNG oder JPEG) bzw. die Stellungnahme innerhalb der von der Zollstelle gesetzten Frist mit der Nachricht "Übermittlung von Unterlagen, Vorpapieren, Transportdokumenten und Stellungnahmen" (E\_DOC\_DAT). Dabei müssen alle Unterlagen, welche von der Zollstelle als Kopie angefordert worden sind, in der Nachricht E\_DOC\_DAT enthalten sein. Technisch ist es möglich, dass Unterlagen, die im Original vorzulegen sind, mit der Nachricht E\_DOC\_DAT übermittelt

werden. Der Teilnehmer kann nur die Unterlagen übermitteln, die von der Zollstelle angefordert wurden.

Die Einarbeitung wird dem Sender der Nachricht E\_DOC\_DAT mit der Nachricht "Bestätigung der Übermittlung von Unterlagen, Vorpapieren, Transportdokumenten und Stellungnahmen" (E\_DOC\_ACK) bestätigt. Im Falle struktureller oder inhaltlicher Fehler, bei Vorliegen einer virenbehafteten E\_DOC\_DAT sowie bei Fristüberschreitung erfolgt keine Einarbeitung und der Sender erhält eine Fehlermeldung (Nachricht E\_ERR\_NCK), in der die festgestellten Fehler aufgeführt sind.

Werden die mit der Nachricht E\_DOC\_REQ angeforderten Unterlagen und Stellungnahmen mit Mitteln der üblichen Bürokommunikation (per E-Mail o.ä.) übersandt (im oben genannten Übergangszeitraum möglich), kann die Zollstelle diese manuell in der Anwendung ZELOS erfassen. Nach Erfassung durch den Benutzer wird dem in der Benutzererfassung angegebenen Adressaten die Bestätigungsnachricht E\_DOC\_ACK übermittelt.

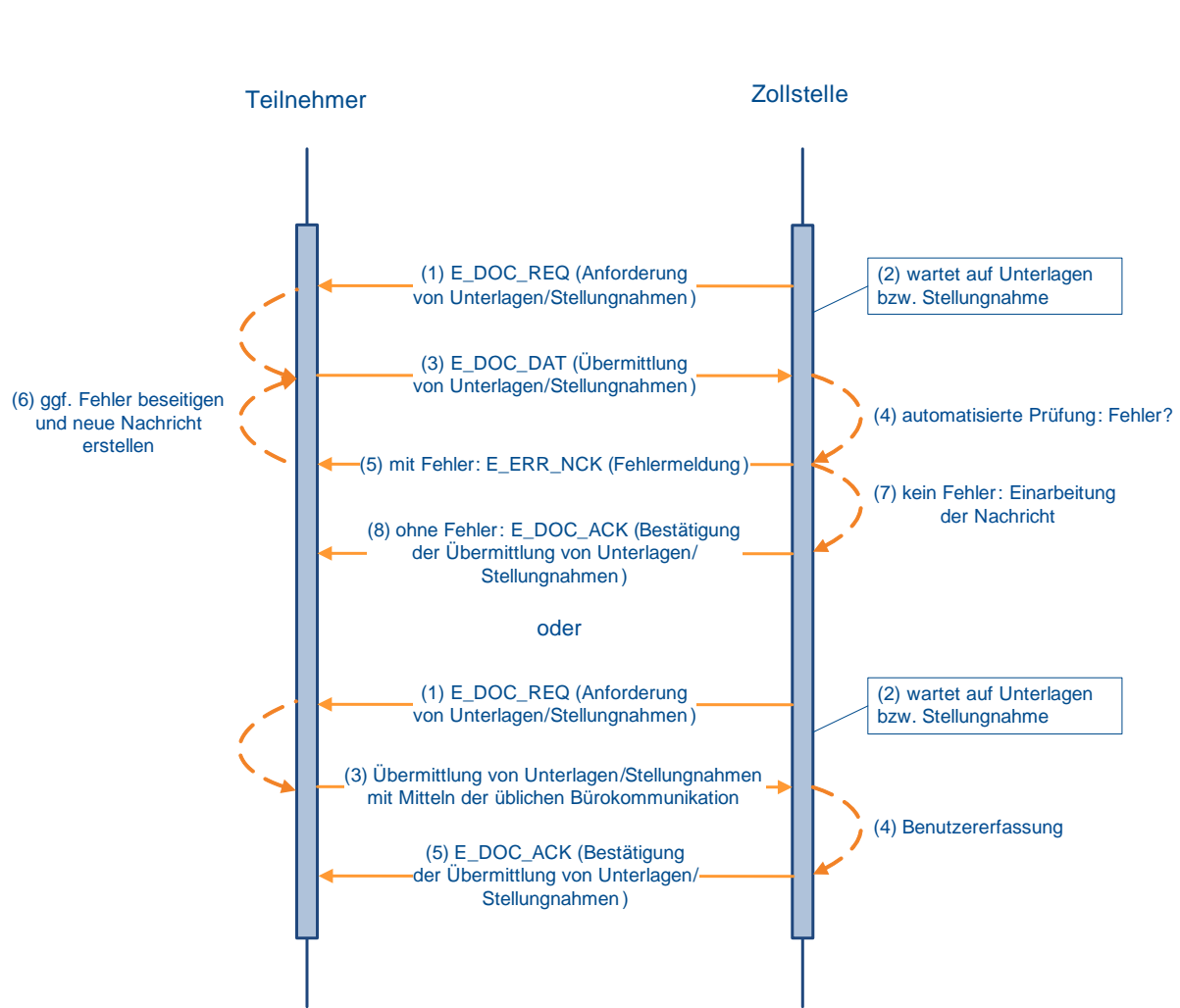

### **ZELOS – Anforderung von Unterlagen und Stellungnahmen**

### <span id="page-254-0"></span>**7.9.1.2 Empfänger der Nachricht E\_DOC\_REQ**

Die Nachricht "Anforderung von Unterlagen, Vorpapieren, Transportdokumenten und Stellungnahmen" (E\_DOC\_REQ) wird mit Ausnahme der Verfahrensbereiche SumA und NEE dem Sender des Bezugsvorgangs übermittelt.

Darüber hinaus gilt für die Verfahrensbereiche EAS, Freier Verkehr, Zolllager und Aktive Veredelung folgendes:

Weicht der Sender des Bezugsvorgangs von dem in der Nachricht E\_DOC\_REQ genannten fachlichen Beteiligten - bezogen auf den Verfahrensbereich - ab, da beispielsweise der Bezugsvorgang durch einen technischen Nachrichtenübermittler übermittelt wurde, wird die Nachricht zusätzlich an den in der E\_DOC\_REQ genannten fachlichen Beteiligten gesendet, sofern dieser Teilnehmer ist. Die Nichtidentität der Personen ist hier dann gegeben, wenn ihre EORI-Nummern voneinander abweichen.

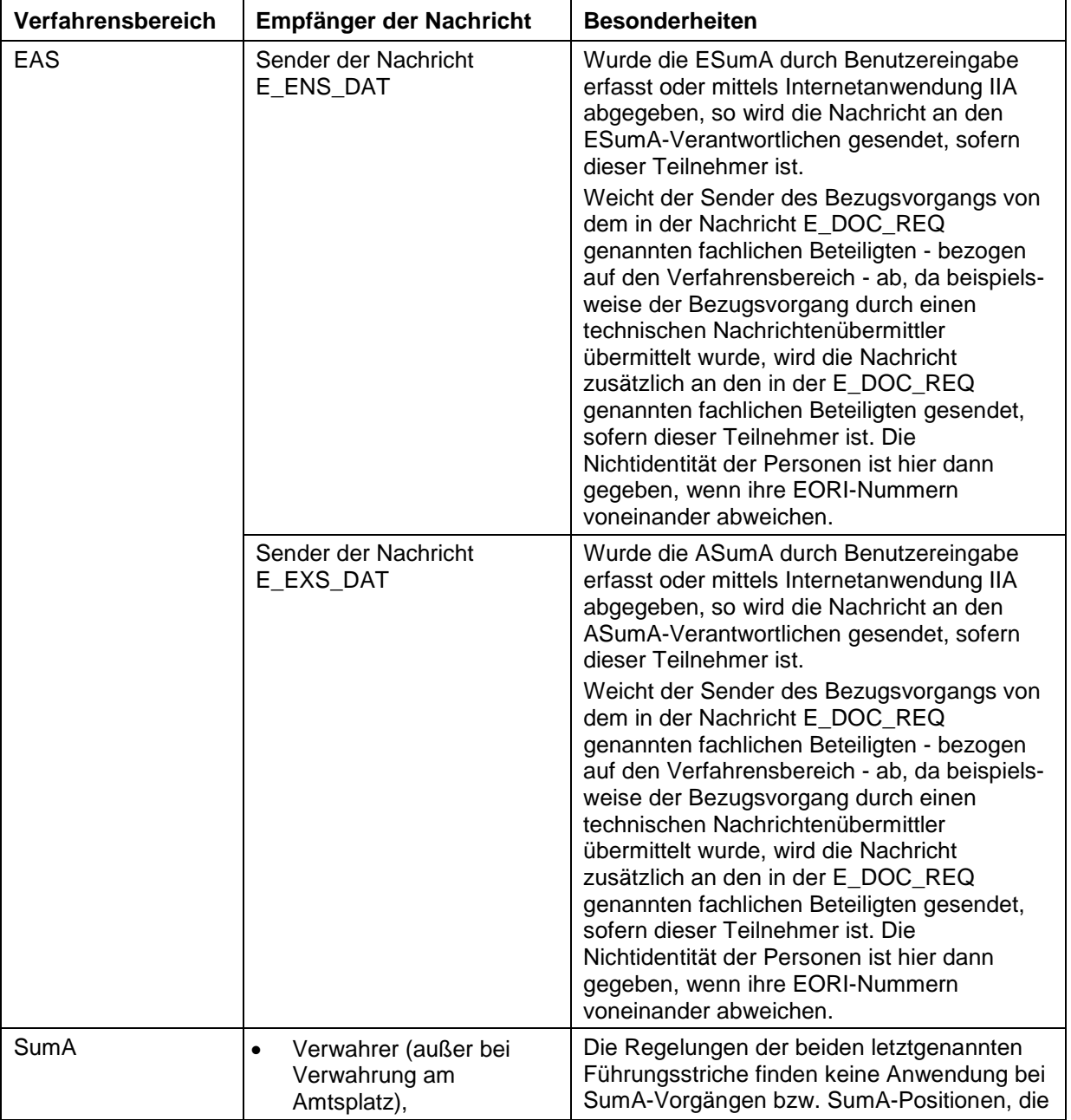

Die nachfolgende Tabelle gibt einen Überblick über die Empfänger der Nachricht E\_DOC\_REQ:

# **IT-Verfahren ATLAS** Release 10.0<br>Versionsdokumentation Merkblatt für Teilnehmer

### **Versionsdokumentation Merkblatt für Teilnehmer**

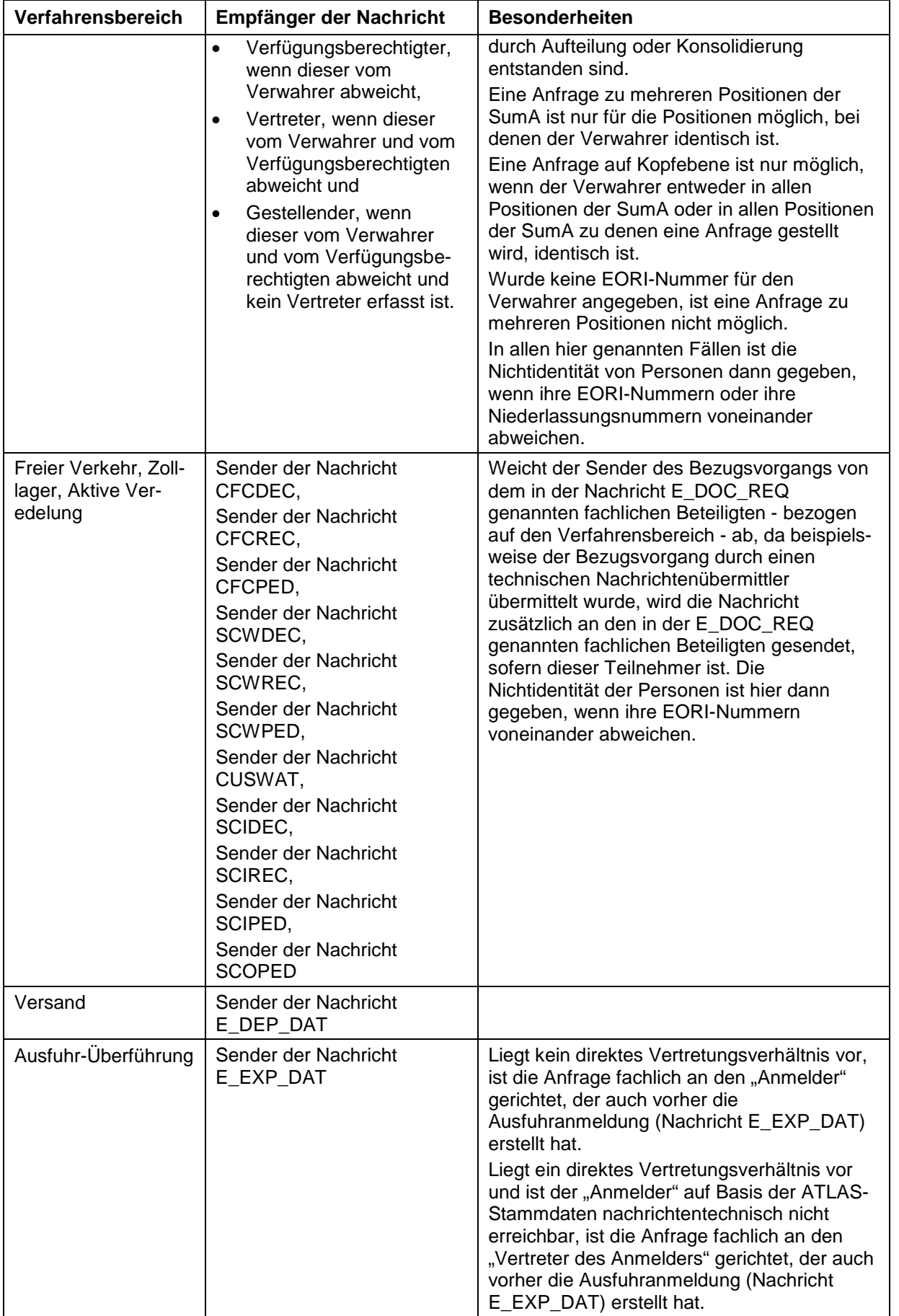

#### **Versionsdokumentation Merkblatt für Teilnehmer**

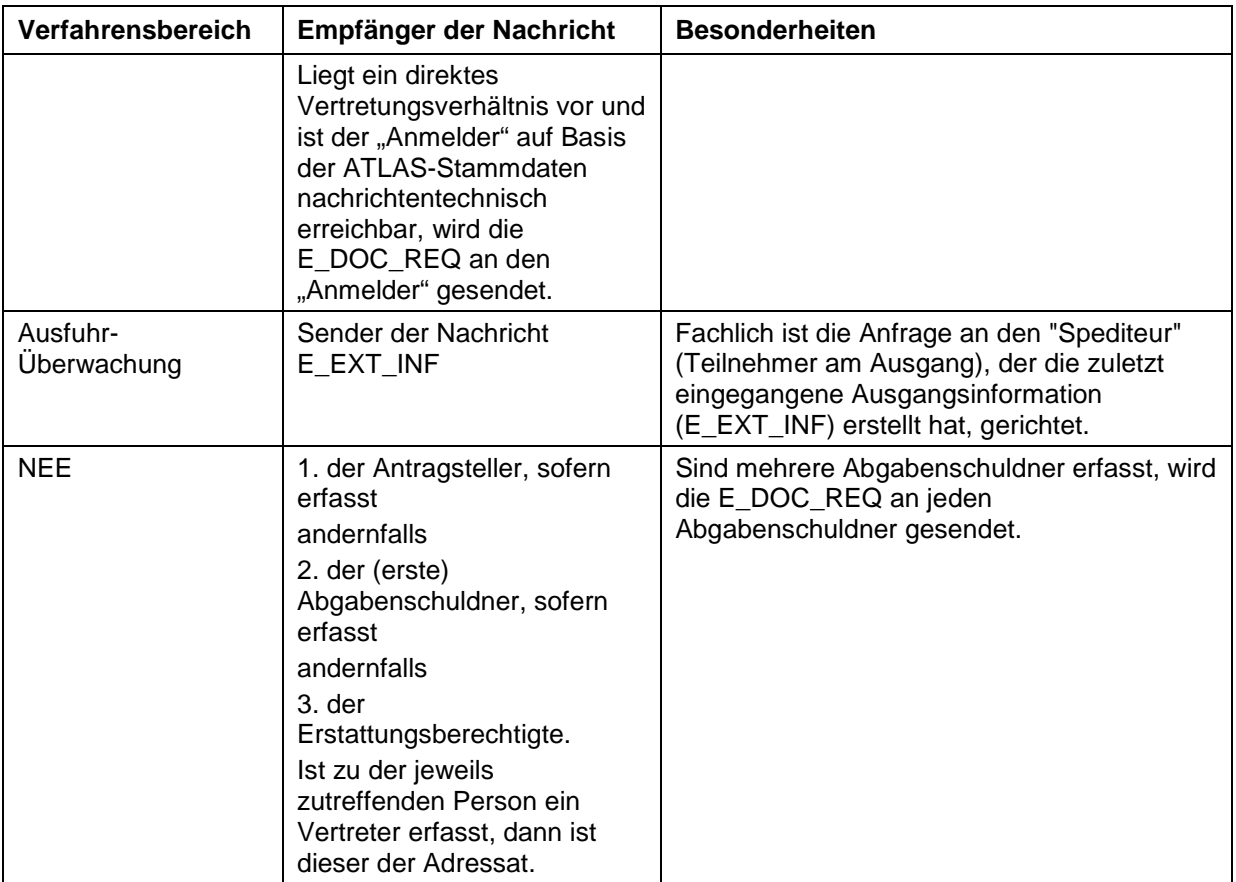

### **7.9.2 Proaktive Übermittlung von Unterlagen**

#### Hinweis:

Die Funktion der proaktiven Übermittlung von Unterlagen wird zu Echtbetriebsbeginn von ZELOS nicht aktiviert sein. Sie werden informiert, sobald die proaktive Übermittlung von Unterlagen möglich ist.

Der Teilnehmer kann Unterlagen zu einem Bezugsvorgang ohne Aufforderung (proaktiv) der Zollstelle mit der Nachricht "Übermittlung von Unterlagen, Vorpapieren, Transportdokumenten und Stellungnahmen" (E\_DOC\_DAT) übermitteln. Für die Verfahrensbereiche SumA und NEE besteht diese Möglichkeit nicht. Es sollten nur die Unterlagen proaktiv übermittelt werden, die erfahrungsgemäß generell von der Zollverwaltung angefordert werden.

Bei der proaktiven Übermittlung von Unterlagen ist folgendes zu beachten:

• In den Verfahrensbereichen EAS, Freier Verkehr, Zolllager, Aktive Veredelung und Versand ist die proaktive Übermittlung nur einmalig innerhalb von 60 Minuten nach der Registrierung/ Entgegennahme der Bezugsanmeldung möglich. Eine Ausnahme gilt für Teilübermittlungen einer Bezugsanmeldung der Typen EGZ/BA (siehe nachfolgend).

Für die Verfahrensbereiche Freier Verkehr, Zolllager und Aktive Veredelung kommt folgendes hinzu:

- o Eine Bezugszollanmeldung der Typen EZA und vZA darf von der Zollstelle noch nicht angenommen worden sein. Für eine Bezugszollanmeldung des Typs AZ ist eine proaktive Übermittlung von Unterlagen gar nicht möglich.
- o Bei Teilübermittlungen einer Bezugsanmeldung der Typen EGZ/BA ist die proaktive Übermittlung von Unterlagen ab dem Senden der ersten Teilübermittlung

der EGZ/BA bis 60 Minuten nach Eingang der letzten Teilübermittlung der EGZ/BA mehrmals möglich (durch mehrmaliges Senden der Nachricht E\_DOC\_DAT). Dabei ist zu berücksichtigen, dass je Position und je vZA/AZ der Bezugsanmeldung die Unterlagen nur in einer E\_DOC\_DAT angegeben werden können.

- o Für eine Bezugsanmeldung der Typen EGZ/BA (auch als ZiA) und LÜGZ darf von der Zollstelle noch kein Bescheid bzw. Befund erstellt worden sein.
- Im Verfahrensbereich Ausfuhr ist die proaktive Übermittlung nur einmalig bei der Überführung möglich, wenn die Bezugsanmeldung den Bearbeitungszustand 01 entgegengenommen" oder 02 "zurückgestellt" aufweist (Bearbeitungszustände siehe Kap. [7.8.2.2\)](#page-201-0).
- Die Zollstelle darf zu der referenzierten Bezugsanmeldung noch keine Anforderung von Unterlagen bzw. Stellungnahmen (Nachricht E\_DOC\_REQ) übermittelt haben.
- Es können nur solche Unterlagen übermittelt werden, die in der referenzierten Bezugsanmeldung angemeldet wurden und deren Vorlage als Kopie zulässig ist.
- Die Nachricht E\_DOC\_DAT ist an die Zollstelle zu senden, an die die referenzierte Bezugsanmeldung gesendet worden ist.

Sind die vorgenannten Bedingungen nicht erfüllt, liegen strukturelle oder inhaltliche Fehler in der E\_DOC\_DAT oder eine virenbehaftete E\_DOC\_DAT vor, erfolgt keine Einarbeitung der Nachricht und der Sender erhält eine Fehlermeldung (Nachricht E\_ERR\_NCK).

Die erfolgreiche Einarbeitung der Nachricht E\_DOC\_DAT wird dem Sender mit der Nachricht "Bestätigung der Übermittlung von Unterlagen, Vorpapieren, Transportdokumenten und Stellungnahmen" (E\_DOC\_ACK) bestätigt.

#### Hinweis:

Obgleich Unterlagen proaktiv übermittelt wurden, hat die Zollstelle weiterhin die Möglichkeit Unterlagen und Stellungnahmen mit der Nachricht E\_DOC\_REQ anzufordern.

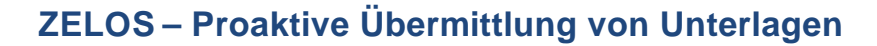

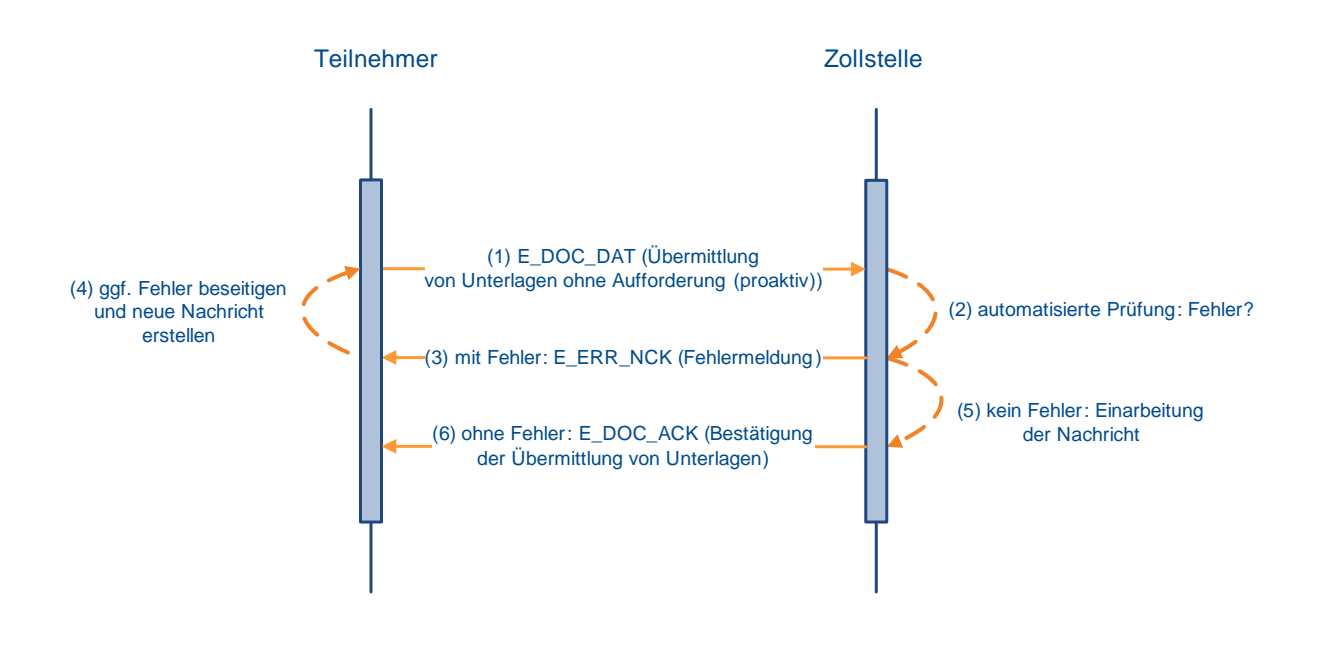

## **8 IMPOST (APK) und Webservices**

### **8.1 Vorbemerkung**

Dieses Kapitel beschreibt den Nachrichtenaustausch mittels Webservices und die Nachrichtenabläufe im Verfahrensbereich IMPOST (APK). Des Weiteren werden die fachlichen und technischen Teilnahmevoraussetzungen sowie das Zertifizierungsverfahren von Teilnehmersoftware einschl. des Probetriebs für diesen Verfahrensbereich dargestellt.

Für die Begriffsbestimmungen wird auf Kapitel [1.2](#page-13-0) verwiesen und Informationen zum Datenschutz finden sich in Kapitel [1.9.](#page-18-0)

### **8.2 Kurzüberblick über den Verfahrensbereich IMPOST (APK)**

Unternehmen wie z.B. Post- und Kurierdienste können Anmeldungen zur Überführung in den freien Verkehr von Sendungen mit geringem Wert gem. Artikel 143a UZK-DA über Webservices in IMPOST abgeben.

Der Teilnehmer kann folgende Nachrichten an die Zollstellen übermitteln:

- Anmeldung für Post- und Kuriersendungen mit einem Warenwert von bis zu 150 Euro (APK) (auch als vorzeitige APK)
- Bestätigung einer vorzeitigen APK

Der Teilnehmer erhält nach Übermittlung der Daten von der Zollstelle Nachrichten, in denen diese ihre Entscheidungen mitteilt (z.B. Entgegennahme, Anordnung einer Kontrolle).

Außerdem werden von der Zollstelle ggf. Einfuhrabgabenbescheide erstellt und an den Teilnehmer übermittelt.

Name und Inhalt der einzelnen Nachrichten, die zwischen dem Teilnehmer und der Zollstelle ausgetauscht werden können, werden im Kapitel [8.6](#page-284-0) beschrieben.

### **8.3 Fachliche Teilnahmevoraussetzungen**

### **8.3.1 Allgemeines**

Nach § 8 a Zollverordnung ist für die Teilnahme am elektronischen Datenaustausch mit der Zollverwaltung im IT-Verfahren ATLAS eine Anmeldung erforderlich. Diese Anmeldung ist mit der "Anmeldung zur Teilnahme an ATLAS/ AES" und den zusätzlich erforderlichen Unterlagen/ Formularen an die Generalzolldirektion, Direktion II, Teilnehmermanagement zu richten.

Für eine Teilnahme an ATLAS für den Verfahrensbereich IMPOST (APK) müssen folgende Voraussetzungen erfüllt sein:

- EORI-Nummer/ Stammdatenerfassung (elektronisch über das Bürger- und Geschäftskundenportal (BuG) [www.zoll-portal.de](http://www.zoll-portal.de/) oder Formular [0870\)](http://www.zoll.de/DE/Fachthemen/Zoelle/ATLAS/ATLAS-Publikationen/Formulare/formulare_node.html)
- gültiges, für ATLAS Webservices registriertes X.509-Zertifikat (Formular [0890](https://www.zoll.de/DE/Fachthemen/Zoelle/ATLAS/ATLAS-Publikationen/Formulare/formulare_node.html) Registrierung X.509-Zertifikat)
- in den Stammdaten hinterlegte URL für den Empfang von Antwortnachrichten (Formular [0872\\_WS](https://www.zoll.de/DE/Fachthemen/Zoelle/ATLAS/ATLAS-Publikationen/Formulare/formulare_node.html) - Antrag Webservices)
- zertifizierte Teilnehmersoftware (Formular 0874 und 0874an 100 WS)

• mindestens eine aktive [Webservicegruppe](#page-269-0)

Der Austausch von ATLAS-Nachrichten ist auch unter Inanspruchnahme eines technischen Nachrichtenübermittlers oder eines Clearingcenters (Definitionen siehe Kap. [1.2\)](#page-13-0) möglich.

Ansprechpartner für Fragen zur Teilnahme am IT-Verfahren ATLAS ist die

Generalzolldirektion Direktion II Teilnehmermanagement Dr.-Pfleger-Straße 36 92637 Weiden i.d.OPf.

Telefon: 0961 39177-100, Fax: 0228 303-98756

E-Mail: [zertifizierung.gzd@zoll.bund.de](mailto:Zertifizierung.GZD@zoll.bund.de)

### **8.3.2 Anmeldung zur Teilnahme an ATLAS**

#### **8.3.2.1 Voraussetzungen**

#### **8.3.2.1.1 EORI-Nummer/ Stammdatenerfassung**

Mit der Anmeldung zur Teilnahme an dem IT-Verfahren ATLAS ist die dem Beteiligten zugeteilte EORI-Nummer einschließlich der Niederlassungsnummer anzugeben.

Sofern ein Beteiligter über keine EORI-Nummer verfügt bzw. für eine Unternehmenseinheit ohne eigene Rechtspersönlichkeit eine Niederlassungsnummer benötigt, kann diese elektronisch über das Bürger- und Geschäftskundenportal (BuG) oder mit dem Formular "Beteiligte - Stammdaten EORI-Nummer" (Formular [0870\)](http://www.zoll.de/DE/Fachthemen/Zoelle/ATLAS/ATLAS-Publikationen/Formulare/formulare_node.html) beantragt werden. Hier sind alle für die Teilnahme erforderlichen Stammdaten anzugeben.

Wirtschaftsbeteiligte, die bereits eine EORI-Nummer erhalten haben, sind verpflichtet, jede Änderung der Beteiligtenstammdaten bzw. der betrieblichen Verhältnisse der GZD - DO Dresden - Stammdatenmanagement ebenfalls auf einem der vorgenannten Wege unverzüglich anzuzeigen.

Das Formular 0870 ist an die GZD - DO Dresden - Stammdatenmanagement zu richten.

#### **Postanschrift:**

Generalzolldirektion - Dienstort Dresden - Stammdatenmanagement Postfach 100761 01077 Dresden

Fax: 0351 44834-442, -443 oder -444 E-Mail: [antrag.eori@zoll.de](mailto:antrag.eori@zoll.de)

Das BuG erreichen Sie über [www.zoll.de](http://www.zoll.de/) oder direkt unter der Adresse [www.zoll-portal.de.](http://www.zoll-portal.de/)

#### **8.3.2.1.2 Teilnehmerkommunikation mittels Webservices**

Im Verfahrensbereich IMPOST (APK) wird für die eindeutige Authentifizierung des Nachrichtensenders, zur Prüfung der Zugangsberechtigung und für den elektronischen Datenaustausch mit der Zollverwaltung ein registriertes X.509-Zertifikat benötigt. Auf die Hinweise zur Registrierung und zu den Anforderungen an das X.509-Zertifikat im Kap. [8.4.7f](#page-272-0)f wird verwiesen. Das für die Registrierung des X.509-Zertifikats erforderliche Formular (Formular [0890\)](https://www.zoll.de/DE/Fachthemen/Zoelle/ATLAS/ATLAS-Publikationen/Formulare/formulare_node.html) ist spätestens mit dem Antrag zur Teilnahme vorzulegen.

### **8.3.2.1.3 Netzanbindung**

Im Verfahrensbereich IMPOST (APK) werden für den elektronischen Nachrichtenaustausch Webservices genutzt. Ausführliche Hinweise zu den technischen Anforderungen der eingesetzten Webservice-Kommunikation finden Sie in den Kapiteln [8.4f](#page-265-0)f.

Für die elektronische Zustellung der Antwortnachrichten der Zollverwaltung ist die Angabe einer Aufruf-URL zwingend erforderlich. Die Angabe dieser Aufruf-URL erfolgt mit dem Formular "Netzanbindung Webservices" (Formular 0871 WS).

Werden für die genutzten Webservicegruppen mehrere Aufruf-URLs genutzt, ist je Aufruf-URL ein Formular "Netzanbindung Webservices" (Formular 0871 WS) vorzulegen.

Die Möglichkeit, den elektronischen Nachrichtenaustausch über ein Clearingcenter abzuwickeln, besteht auch für den Verfahrensbereich IMPOST (APK). In diesem Fall ist es erforderlich, dass der Teilnehmer dem Clearingcenter das X.509-Zertifikat und den privaten Schlüssel zur Verfügung stellt.

#### **8.3.2.1.4 Zertifizierte Teilnehmersoftware**

Für die Teilnahme an dem IT-Verfahren ATLAS ist die Verwendung einer durch die Zollverwaltung geprüften ("zertifizierten") Teilnehmersoftware erforderlich. Dadurch soll insbesondere sichergestellt werden, dass Teilnehmernachrichten von ATLAS und die ATLAS-Antwortnachrichten von dem Teilnehmer empfangen und verarbeitet werden können. Im Rahmen der Zertifizierung wird auch geprüft, ob die erforderliche Dokumentation des Nachrichtenaustauschs (in einem sog. Logbuch) gewährleistet ist.

Einzelheiten zu dem Zertifizierungsverfahren sind in Kapitel [8.5](#page-275-0) beschrieben. Verschiedene Anbieter zertifizierter Software, die einer Bekanntgabe durch die Zollverwaltung zugestimmt haben, sind unter [www.zoll.de](https://www.zoll.de/DE/Fachthemen/Zoelle/ATLAS/Voraussetzungen-Teilnahme/Softwareanbieter/softwareanbieter_node.html) veröffentlicht.

### **8.3.2.2 Erstmalige Anmeldung an dem IT-Verfahren ATLAS**

Die erstmalige Anmeldung für den Verfahrensbereich IMPOST (APK) erfolgt mit der "Anmeldung zur Teilnahme an ATLAS/ AES" (Formular [0874\)](http://www.zoll.de/DE/Fachthemen/Zoelle/ATLAS/ATLAS-Publikationen/Formulare/formulare_node.html). Zusammen mit dem Formular 0874 sind

- mindestens ein Formular "Anlage zum Formular 0874 (Release ATLAS 10.0) -Webservices" (Formular 0874an 100 WS), mit der Angabe der für die angemeldeten Webservicegruppen verwendeten Verfahrenssoftware,
- mindestens ein Formular "Netzanbindung Webservices" (Formular [0871\\_WS\)](https://www.zoll.de/DE/Fachthemen/Zoelle/ATLAS/ATLAS-Publikationen/Formulare/formulare_node.html), mit der bei den angemeldeten Webservicegruppen genutzten Aufruf-URL und
- ein Formular "Antrag Webservice" (Formular 0872 WS), mit den Angaben zum Ansprechpartner beim Wirtschaftsbeteiligten

vollständig ausgefüllt und rechtsverbindlich unterzeichnet an die Generalzolldirektion, Direktion II, Teilnehmermanagement zu richten.

Die Formulare sind im Formularcenter unter [www.zoll.de](https://www.zoll.de/DE/Fachthemen/Zoelle/ATLAS/ATLAS-Publikationen/Formulare/formulare_node.html) (Zoll online > Unternehmen > Fachthemen > Zölle > ATLAS > ATLAS-Publikationen > Formulare) zum Download bereitgestellt.

Im Formular "Antrag Webservice" (Formular 0872 WS) ist neben den allgemeinen Angaben zum Teilnehmer anzumelden, ob für den Wirtschaftsbeteiligten (eindeutig identifiziert mit EORI- und Niederlassungsnummer) bereits ein X.509-Zertifikat registriert wurde oder ob das für die Registrierung erforderliche Formular (Formular [0890\)](https://www.zoll.de/DE/Fachthemen/Zoelle/ATLAS/ATLAS-Publikationen/Formulare/formulare_node.html) mit dem Formular "Anmeldung zur Teilnahme an ATLAS/AES" vorgelegt wird.

### **Versionsdokumentation Merkblatt für Teilnehmer**

Für die elektronische Zustellung der Antwortnachrichten der Zollverwaltung ist die Angabe einer Aufruf-URL zwingend erforderlich. Diese ist im Formular "Anlage zum Formular 0874" (Formular 0874an 100 WS) neben der für die angegebenen Webservicegruppe genutzten Teilnehmersoftware anzumelden. Werden unterschiedliche Softwareprodukte genutzt oder soll die Zustellung der Antwortnachrichten an unterschiedliche Aufruf-URLs erfolgen, muss jeweils ein separates Formular "Anlage zum Formular 0874" (Formular 0874an 100 WS) vorgelegt werden.

### **8.3.2.3 Änderungen der Teilnehmerdaten**

### **8.3.2.3.1 Allgemeines**

Alle Änderungen von Teilnehmerdaten sind unter Verwendung der nachfolgend aufgeführten Formulare anzuzeigen. Die Ausführungen zur erstmaligen Anmeldung an ATLAS gelten mit Ausnahme der unter Kapitel [8.3.2.3.2](#page-262-0) genannten Besonderheiten für Änderungen entsprechend.

Für die Neuaufnahme oder die Löschung von Webservicegruppen ist das Formular "Antrag Webservices" (Formular [0872\\_WS\)](https://www.zoll.de/DE/Fachthemen/Zoelle/ATLAS/ATLAS-Publikationen/Formulare/formulare_node.html) zu verwenden.

Werden bei einer Webservicegruppenerweiterung auch neue Aufruf-URLs verwendet, ist je Aufruf-URL ein Formular "Netzanbindung Webservices" (Formular 0871 WS) vorzulegen.

Unternehmen, die von ihren Kunden dazu bevollmächtigt sind, übermitteln den Antrag Webservices (Formular 0872 WS) zusammen mit einer Liste aller EORI-Nummern, bei denen Webservicegruppen zu einem bestimmten Stichtag hinzugefügt werden sollen. Die Liste muss Länderkennzeichen, EORI-Nummer (ohne Länderkennzeichen), Niederlassungsnummer, Releasekennzeichen, Übermittlungsformat, Art der Netzanbindung, Gültigkeitsdatum und die betreffende/n Webservicegruppe/n beinhalten.

Unternehmen, die von ihren Kunden dazu bevollmächtigt sind, übermitteln den Antrag Webservices (Formular 0872 WS) zusammen mit einer Liste aller EORI-Nummern, bei denen Webservicegruppen zu einem bestimmten Stichtag entfernt werden sollen. Die Liste muss Länderkennzeichen, EORI-Nummer (ohne Länderkennzeichen), Niederlassungsnummer, Art der Netzanbindung, Gültigkeitsdatum und die betreffende/n Webservicegruppe/n beinhalten.

Im Antrag Webservices (Formular 0872 WS) ist im Feld EORI-Nummer auf die anliegende Liste hinzuweisen. Parallel dazu muss die Liste in einer Excel-Datei per Mail an die E-Mail-Adresse [zertifizierung.gzd@zoll.bund.de](mailto:Zertifizierung.GZD@zoll.bund.de) übermittelt werden. Je EORI-Nummer kann in einer Liste nur ein Softwareprodukt angegeben werden. Sind bei einer EORI-Nummer unterschiedliche Softwareprodukte betroffen, muss je Softwareprodukt eine eigene Excel-Datei übermittelt werden.

Unternehmen, die von ihren Kunden dazu bevollmächtigt sind, den Kommunikationsweg (URL) zu einem bestimmten Stichtag zu ändern, übermitteln das Formular [0871\\_WS](https://www.zoll.de/DE/Fachthemen/Zoelle/ATLAS/ATLAS-Publikationen/Formulare/formulare_node.html) zusammen mit einer Liste aller EORI-Nummern, bei denen der Kommunikationsweg geändert werden soll. Die Liste muss Länderkennzeichen, EORI-Nummer (ohne Länderkennzeichen), Niederlassungsnummer, Art der Netzanbindung, Gültigkeitsdatum, Netzadresse und die betreffende/n Webservicegruppe/n beinhalten.

Im Formular 0871 WS ist im Feld EORI-Nummer auf die anliegende Liste hinzuweisen. Parallel dazu muss die Liste in einer Excel-Datei per Mail an die E-Mail-Adresse [zertifizierung.gzd@zoll.bund.de](mailto:zertifizierung.gzd@zoll.bund.de) übermittelt werden. Je EORI-Nummer kann in einer Liste jeweils nur ein Kommunikationsweg angegeben werden. Sind bei einer EORI-Nummer unterschiedliche Kommunikationswege betroffen, muss je Kommunikationsweg eine eigene Excel-Datei (einschließlich dem Formular 0871\_WS) übermittelt werden.

Bei einer Änderung des Ansprechpartners für den Verfahrensbereich IMPOST (APK), sind die Kontaktdaten des neuen Ansprechpartners dem Teilnehmermanagement mit dem Formular "Antrag Webservices" (Formular 0872 WS) mitzuteilen.

Änderungen der Teilnehmerdaten (z.B. Fusionen oder Teilungen) sind der GZD - DO Dresden - Stammdatenmanagement elektronisch über das Bürger- und Geschäftskundenportal (BuG) [www.zoll-portal.de](http://www.zoll-portal.de/) oder mit dem Formular "Beteiligte -Stammdaten EORI-Nummer" (Formular [0870\)](http://www.zoll.de/DE/Fachthemen/Zoelle/ATLAS/ATLAS-Publikationen/Formulare/formulare_node.html) anzuzeigen.

#### <span id="page-262-0"></span>**8.3.2.3.2 Wechsel des Softwareanbieters**

Geht die Nutzung einer neuen Teilnehmersoftware mit einem Wechsel des Softwareanbieters einher, ist dies der Generalzolldirektion, Direktion II, Teilnehmermanagement mit der "Anmeldung zur Teilnahme an ATLAS/ AES" (Formular [0874\)](http://www.zoll.de/DE/Fachthemen/Zoelle/ATLAS/ATLAS-Publikationen/Formulare/formulare_node.html) und der "Anlage zum Formular 0874" (Formular 0874an 100 WS) vorzulegen. In diesem Zusammenhang sind ggf. weitere Änderungen (Ansprechpartner, Netzanbindung) mitzuteilen.

Im Rahmen dieser Änderungsanmeldung prüft die Generalzolldirektion, Direktion II, Teilnehmermanagement, ob die neue Software für alle bereits frei gegebenen Webservicegruppen zertifiziert ist und beschränkt die Teilnahme ggf. auf die zertifizierten Webservicegruppen. Falls die neue Teilnehmersoftware für bislang noch nicht frei gegebene Webservicegruppen zertifiziert ist und diese künftig genutzt werden sollen, beantragt der Teilnehmer die Erweiterung durch Angabe dieser Webservicegruppen im Formular "Antrag Webservices" (Formular [0872\\_WS\)](https://www.zoll.de/DE/Fachthemen/Zoelle/ATLAS/ATLAS-Publikationen/Formulare/formulare_node.html).

Sofern die Adressierung der Antwortnachrichten an mehrere Aufruf-URLs erfolgen soll, muss je Aufruf-URL das Formular "Anlage zum Formular 0874" (Formular 0874an 100 WS) vorgelegt werden. Ob auch ein anderes X.509-Zertifikat genutzt werden soll, entscheidet der Teilnehmer.

Beim Wechsel des Softwareanbieters ist durch den Teilnehmer sicherzustellen, dass mit der neuen Software ggf. noch nicht beendete Vorgänge, die mit der alten Anwendung initiiert wurden, über das IT-Verfahren ATLAS abgewickelt werden können. Dies kann z.B. nach dem Import der betreffenden (archivierten) Nachrichten in die neue Anwendung geschehen (Stichtagsumstellung).

Die im Nachrichtenaustausch erforderliche Eindeutigkeit der ICR-Nummer (Interchange Control Reference) bzw. die LRN des Teilnehmers an die gleiche Dienststelle in der gleichen Webservicegruppe ist über den Wechsel des Softwareanbieters hinaus zu gewährleisten. Das ITZBund kann bei Bedarf und Einbindung durch den Teilnehmer vor dem Wechsel des Softwareanbieters die Eindeutigkeit der ICR- Nummer bzw. LRN unterstützen.

Ein paralleler Betrieb von alter und neuer Anwendung wird von Seiten der Zollverwaltung weder technisch noch organisatorisch unterstützt.

### **8.3.2.4 Releasewechsel**

Damit es dem Teilnehmer möglich ist, einen Releasewechsel mit angemessenem Personalund Zeitaufwand zu bewältigen, wurde das Verfahren der weichen Migration gewählt. Das heißt, dem Teilnehmer ist es in einer Übergangsphase nach Umstellung der Zollstellensysteme auf das neue Release möglich, Nachrichten im Format des bisherigen Release zu übermitteln.

Nachrichten an einen Teilnehmer werden immer in dem aktuell in den Teilnehmerstammdaten hinterlegten Format zugestellt. Gleichzeitig werden vom Teilnehmer eingehende Nachrichten nur verarbeitet, wenn sie dem in den Teilnehmerstammdaten hinterlegten Format entsprechen. Damit das Teilnehmersystem nach einem releasebedingten Softwarewechsel eingehende Nachrichten verarbeiten kann und die vom

Teilnehmer übermittelten Nachrichten am Zollgateway akzeptiert werden, muss zu jeder genutzten Webservicegruppe das jeweilige ATLAS-Release mit taggenauem Beginndatum mitgeteilt und in den Teilnehmerstammdaten hinterlegt werden. Hierzu ist durch den Teilnehmer im Formular "Antrag Webservices" (0872 WS) für jede Webservicegruppe das jeweils unterstützte ATLAS-Release mit Beginndatum zu melden. Der Antrag auf Umstellung der betreffenden Webservicegruppen ist der Generalzolldirektion, Direktion II, Teilnehmermanagement zuzuleiten. In dem Antrag sind die umzustellenden Webservicegruppen, das Beginndatum und ein Kreuz in Feld 6 ("Umstellung auf ATLAS-Release Version |<Versionsangabe>|") anzugeben. Ein Downgrade, d.h. eine Zurückstufung in das vorhergehende Release ist grundsätzlich nicht vorgesehen und wird technisch nicht unterstützt.

Unternehmen, die von ihren Kunden dazu bevollmächtigt sind, übermitteln den Antrag Webservices (Formular [0872\\_WS\)](https://www.zoll.de/DE/Fachthemen/Zoelle/ATLAS/ATLAS-Publikationen/Formulare/formulare_node.html) zusammen mit einer Liste der umzustellenden EORI-Nummern. Die Liste muss Länderkennzeichen, EORI-Nummer (ohne Länderkennzeichen), Niederlassungsnummer, Releasekennzeichen, Übermittlungsformat, Art der Netzanbindung, Gültigkeitsdatum und die umzustellenden Webservicegruppen beinhalten. Im Antrag ist im Feld EORI-Nummer auf die anliegende Liste hinzuweisen. Parallel dazu muss die Liste in einer Excel-Datei per Mail an die E-Mail-Adresse [zertifizierung.gzd@zoll.bund.de](mailto:Zertifizierung.GZD@zoll.bund.de) übermittelt werden. Je EORI-Nummer kann in einer Liste nur ein Softwareprodukt angegeben werden. Sind bei einer EORI-Nummer unterschiedliche Softwareprodukte betroffen, muss je Softwareprodukt eine eigene Excel-Datei übermittelt werden.

### **8.3.2.5 Besonderheiten für den Zahlungsaufschub**

Der Antrag auf laufenden Zahlungsaufschub ist beim zuständigen Hauptzollamt (HZA) zu stellen. Informationen zum laufenden Zahlungsaufschub und der Antrag (Formular 0580) sind unter [www.zoll.de](http://www.zoll.de/DE/Fachthemen/Zoelle/Abgabenerhebung/Zahlung-der-Abgaben/Mit-Zahlungserleichterung/mit-zahlungserleichterung.html) zu finden.

Voraussetzung für die Abwicklung eines bewilligten Zahlungsaufschubs innerhalb des IT - Verfahrens ATLAS sind:

- eine EORI-Nummer und
- eine Aufschub-Beteiligten-Identifikations-Nummer (Aufschub-BIN) für jedes unter der EORI-Nummer gespeicherte Aufschubkonto

Falls Zollanmelder, die sich durch eine Spedition vertreten lassen, ihre eigenen Aufschubkonten mit den zu zahlenden Abgaben belasten lassen wollen, müssen sie dem Vertreter

- die EORI-Nummer und
- die Angaben zu den Aufschubkonten und
- die entsprechende Aufschub-BIN

mitteilen. Durch Übermittlung der Aufschub-BIN weist der Vertreter gegenüber der Zollstelle seine Befugnis zur Zahlung der Abgaben über das Aufschubkonto des Vertretenen nach.

Eine Aufschub-BIN wird vom Teilnehmer mit dem "Aufschub-BIN-Antrag" (Formular [0873\)](http://www.zoll.de/DE/Fachthemen/Zoelle/ATLAS/ATLAS-Publikationen/Formulare/formulare_node.html) oder dem elektronischen **Internetantrag Aufschub-BIN (IA-ABIN)** bei der GZD - DO Dresden - Stammdatenmanagement beantragt. Das Formular 0873 ist im Formularcenter unter [www.zoll.de](http://www.zoll.de/) (Zoll online > Unternehmen > Fachthemen > Zölle > ATLAS > ATLAS-Publikationen > Formulare) zum Download bereitgestellt.

#### **Postanschrift:**

Generalzolldirektion - Dienstort Dresden -

Stammdatenmanagement Carusufer 3-5 01099 Dresden

Fax: 0351 44834-448 E-Mail: [antrag.eori@zoll.de](mailto:antrag.eori@zoll.de)

EORI-Nummer, Aufschub-BIN und Aufschubkonto müssen in der Zollanmeldung korrespondieren.

Nach Vergabe der Aufschub-BIN erhält der Teilnehmer eine Mitteilung über die gespeicherten Stammdaten und einen BIN-Brief mit der oder den vergebenen Aufschub-BIN. Verwaltung und Sicherheitsvorschriften entsprechen denen der BIN (siehe Kapitel [3.2.1.2\)](#page-42-0).

Stellt der Teilnehmer fest, dass die Aufschub-BIN anderen als den unterschriftsberechtigten Personen bekannt geworden oder missbräuchlich verwendet worden ist, ist die GZD - DO Dresden - Stammdatenmanagement unverzüglich zu benachrichtigen:

Fax: 0351 44834-448

E-Mail: [stammdatenmanagement@zoll.bund.de](mailto:stammdatenmanagement@zoll.bund.de)

Die GZD - DO Dresden - Stammdatenmanagement veranlasst die Sperrung der Aufschub-BIN.

Die neue Aufschub-BIN ist mit dem "Aufschub-BIN-Antrag" (Formular [0873\)](http://www.zoll.de/DE/Fachthemen/Zoelle/ATLAS/ATLAS-Publikationen/Formulare/formulare_node.html) oder dem elektronischen **Internetantrag Aufschub-BIN (IA-ABIN)** zu beantragen.

### **8.3.2.6 Logbuch**

Von jedem Teilnehmer ist ein Logbuch zum Nachrichtenaustausch gemäß den Ausführungen zu Kapitel [8.5.3.3](#page-278-0) und dem Muster in [Anlage 1 WS](#page-305-0) zu führen.

### <span id="page-265-0"></span>**8.4 Technische Teilnahmevoraussetzungen**

In diesem Kapitel werden die Zugangsmöglichkeit zum Verfahrensbereich IMPOST (APK) und die jeweils notwendigen technischen Voraussetzungen beschrieben.

### **8.4.1 Allgemeines zur Webservice Kommunikation**

Die Webservice-Kommunikation ist der zentrale Baustein einer SOA (**S**ervice **o**rientierte **A**rchitektur). Hierbei werden IT-Systeme mittels Webservices integriert. Ein Webservice ist in diesem Kontext eine Geschäftsfähigkeit, die wohldefiniert und standardisiert zur Verwendung zur Verfügung gestellt wird. Als Webservicetechnologie kommt SOAP 1.1 zum Einsatz.

In der Webservice-Kommunikation unterscheidet man zwischen zwei Kommunikationspartnern:

- Service Provider
- Service Consumer

Der Service Provider bietet einen Webservice an, welcher von verschiedenen Service Consumern genutzt werden kann.

Die standardisierte Definition eines Webservices erfolgt in WSDL nach Basic Profile 1.1 und den dazugehörigen XSDs. In einer WSDL wird die Grundstruktur des fachlichen Dienstes definiert sowie die entsprechenden Operationen, die aufgerufen werden können. In den Operationen werden entsprechende Nachrichten (Datentypen) definiert, die für den erfolgreichen Aufruf der Operation benötigt werden. Die zu verwendenden Datentypen der operationsspezifischen Nachricht werden in XSDs definiert.

Der Aufruf einer Service-Operation eines Service Consumer bei einem entsprechenden Service Provider wird als "Request", die mögliche Antwort des Service Providers als "Response" oder "Reply" bezeichnet.

Das Kommunikationsmuster in der Webservice-Kommunikation, d.h. wie ein Service Consumer und der Service Provider miteinander kommunizieren, wird als Message-Exchange-Pattern (MEP) bezeichnet. Hierbei existieren verschiedene MEPs, die sich im Laufe der Zeit etabliert haben, beispielsweise

- synchron Request/ Response
- asynchron Request/ Callback
- asychnron Fire&Forget.

Auch unterscheidet man in den asychronen MEPs zwischen verlässlicher (Stichwort reliable messaging) und unverlässlicher Zustellung der Nachricht.

In der aktuellen Umsetzung der Webservice-Kommunikation des ITZBund kommt ausschließlich das MEP Fire&Forget mit verlässlicher Nachrichtenzustellung zum Einsatz, welches im folgenden Kapitel näher erläutert wird.

### **8.4.1.1 Kommunikationsmuster – Fire&Forget**

Aus fachlicher Sicht ruft beim Fire&Forget Kommunikationsmuster der Service Consumer eine Service-Operation bei einem Endpunkt eines Service Providers mit einer gültigen Nachricht auf, wobei er keine direkte fachliche Antwort vom Service Provider erhält. Die folgende logische Abbildung veranschaulicht diesen Umstand.

# **Versionsdokumentation Merkblatt für Teilnehmer**

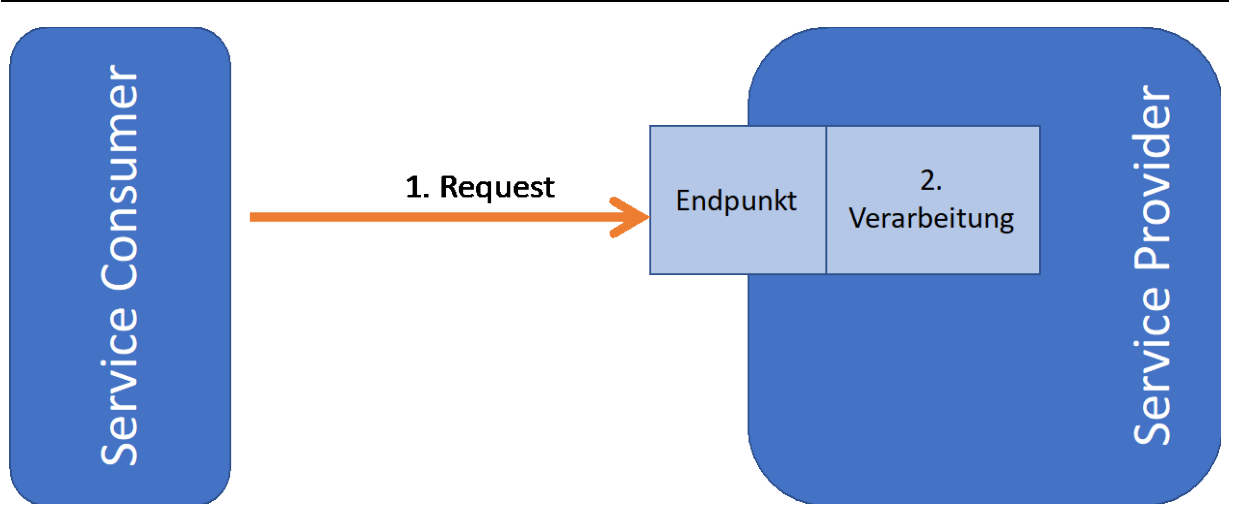

In (1) ruft der Service Consumer eine Service-Operation an einem Endpunkt eines Service Providers auf, ohne im Anschluss eine fachliche Antwort zu erhalten. Der Service Provider nimmt die Nachricht der Service-Operation entgegen und verarbeitet diese in (2).

Technisch betrachtet existiert jedoch eine zentrale Kommunikationsinfrastruktur zwischen dem Service Consumer und dem Service Provider. Die folgende Abbildung zeigt die technische Sicht.

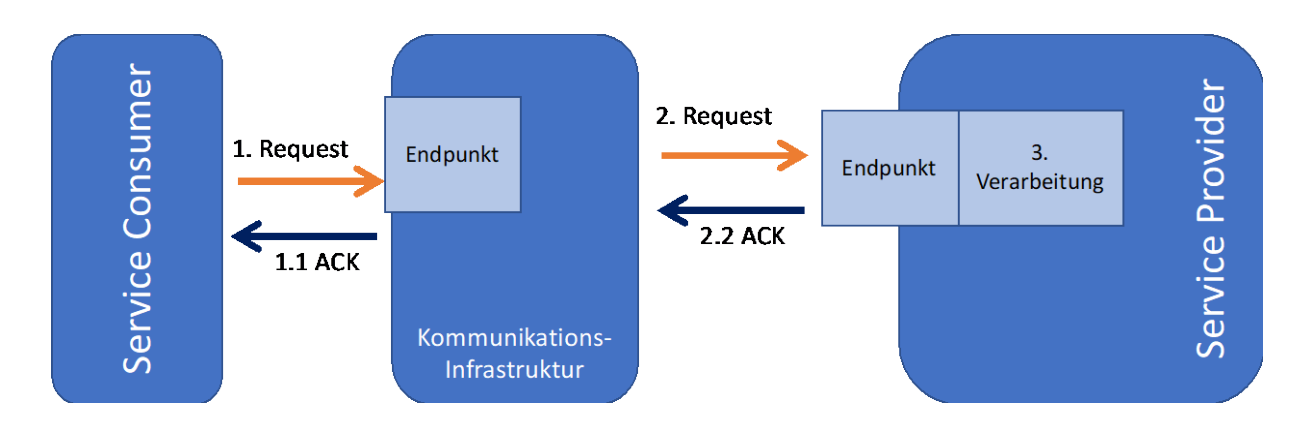

Aufgrund der Tatsache der verlässlichen Nachrichtenzustellung erhält der Service Consumer von der Kommunikationsinfrastruktur nach dem erfolgreichen Empfang eines Requests (1) eine Bestätigung (1.1 ACK).

Diese Bestätigung sagt aus, dass die Kommunikationsinfrastruktur den Aufruf der Service-Operation akzeptiert hat, die gesendete Nachricht bei dem Aufruf der Operation der XSD-Definition der entsprechenden Nachricht der Operation entspricht und der Service Consumer die Service-Operation des Webservice aufrufen darf.

Die Kommunikationsinfrastruktur initiiert dann die Weiterleitung des Requests an den tatsächlichen Service Provider (2). Nimmt der Service Provider den Request an, so erhält die Kommunikationsinfrastruktur ebenfalls eine Bestätigung (2.2 ACK).

Der Service Provider muss sicherstellen, dass er die technische Quittung (2.2 ACK) oder technische Fehlermeldung (SOAP Fault) der empfangenen Requests im Regelbetrieb unmittelbar zurückschickt. Der Kommunikationsversuch wird nach wenigen Sekunden des blockierenden Wartens auf eine technische Quittung des Service Providers von der Kommunikationsinfrastruktur des ITZBund abgebrochen. Die Kommunikationsinfrastruktur

geht automatisch in die zeitlich verzögerte (das Zeitintervall der Zustellung wächst exponentiell) erneute Zustellung der Nachricht bis die maximale Anzahl an Zustellversuchen erreicht wurde (siehe dazu auch Kap. [8.4.1.2.3\)](#page-268-0).

Die Bestätigungsnachrichten (1.1 ACK sowie 2.2 ACK) werden synchron kommuniziert. Sollte also auf das Absenden des Requests (1) nicht unmittelbar eine Bestätigung (1.1) erfolgen, so muss der Service Consumer davon ausgehen, dass der Aufruf der Service-Operation nicht erfolgreich war.

### **8.4.1.2 Fehlerbehandlung bei Webservice-Aufrufen**

#### **8.4.1.2.1 Der HTTP Response Status Code**

Webservice-Aufrufe werden über das http- bzw. HTTPS-Protokoll abgewickelt. Dieses Protokoll ist "dialogorientiert", d.h. einem Request ist auch immer ein Response zugeordnet.

Diese enthält als Antwort mindestens den sogenannten HTTP Response Status Code und ggf. einen Nachrichteninhalt in einem per http-Header-Attribut angezeigten media-type (z.B. .text/plain", .text/xml").

Im positiven Fall stammt der HTTP Response Status Code aus dem Nummernkreis 20x. Typischerweise wird der Code 200 mit weiterem Inhalt, der bei Webservice-Aufrufen aus der Response gemäß der WSDL-Definition besteht, geliefert.

Bei der Kommunikation mit ATLAS bedeutet eine 20x-Antwort folglich in jedem Fall, dass die Kommunikation erfolgreich war. Handelt es sich bei dem Webservice logisch gesehen um ein sog. Fire&Forget (d.h. asynchrone Verarbeitung), garantiert ein 20x-Code, dass ATLAS die Anfrage definitiv erhalten hat (sog. positive technische Quittung oder auch ACK).

Im Fehlerfall stammt der HTTP Response Status Code aus zwei Nummernkreisen:

Ein 4xx-Statuscode bedeutet, dass der Webservice-Aufruf in der vorliegenden Form nicht verarbeitet werden kann. Je nach Statuscode kann die Ursache angezeigt werden. Wird beispielsweise versucht die Adresse mit einem Browser aufzurufen (GET statt POST), zeigt der Code 405 an, dass dies nicht zulässig ist.

Ein 5xx-Statuscode zeigt an, dass ein Server die Nachricht erhalten hat, aber nicht verarbeiten konnte. Der konkrete Code informiert über die Ursache. Beim allgemeinen Statuscode 500, ist im Response häufig eine nähere Information zu der eigentlichen Ursache enthalten.

### **8.4.1.2.2 Fehleranalyse**

Bei der Fehleranalyse muss berücksichtigt werden, dass die Systeme des Teilnehmers nicht direkt mit der Fachanwendung von ATLAS kommunizieren, da aus Sicherheitsgründen mehrere Netzwerkkomponenten durchlaufen werden.

Der Teilnehmer muss zunächst prüfen, ob die Anfrage innerhalb des eigenen Netzes gescheitert ist. Auch dabei können Fehlermeldungen vom Typ 5xx oder 4xx auftreten, je nach dem wie die Infrastruktur aufgebaut ist. Denn z.B. ein http-Proxy, ein Security-Gateway, eine WAF, etc. können in seiner Infrastruktur dazu geführt haben, dass die Anfrage nicht bis zum Netz des ITZBund gelangt ist.

Ist der Aufruf beim Netz des ITZBund angelangt, so kann ein Scheitern bei der Security-Prüfung (SSL oder WS-Security) dazu führen, dass ein 500er Fehler zurückgegeben wird, der dann jedoch aus Sicherheitsgründen keine detaillierten Umstände zum Fehler enthält.

Erfüllt die Anfrage die Security-Vorgaben und scheitert dennoch mit einen 5xx-Fehler, so enthält die Response weitere Informationen zu dem Fehler. Beispielsweise kann es sein, dass der Request nicht XML valide zur WSDL ist oder die EORI-Nummer des Beteiligten nicht für diesen Webservice zugelassen ist.

### **Versionsdokumentation Merkblatt für Teilnehmer**

Im Falle von synchronen Webservices, kann die Fehlerantwort (ein SOAP-Fault) auch fachliche Fehlernachrichten enthalten. Dies ist abhängig vom jeweiligen Verfahren.

Sollte zur Unterstützung der Fehleranalyse die Hilfe des ITZBund benötigt werden, so können über den Service Desk des ITZBund (siehe Kap. 1.5) entsprechende Tickets/ Anfragen erstellt werden. Hierbei ist zu beachten, dass der Teilnehmer eine eindeutige fachliche Referenz mit Bezug zu einer problematischen Nachricht (Beispiel IMPOST: LRN und EORI-Nummer) sowie möglichst viele Details (minutengenauer Zeitpunkt, etc.) zum besagten Fehlerbild zur Hand hat und dem ITZBund mitteilt. Andernfalls kann aufgrund des erwarteten hohen Aufrufvolumens die Unterstützung aufwendiger und damit zeitintensiver werden.

#### <span id="page-268-0"></span>**8.4.1.2.3 Erneute automatische Zustellung/ Redelivery von Nachrichten**

Sollte es zu einer unerwarteten Betriebsstörung beim Service Provider kommen und der Service Provider schickt keine technische Quittung (2.2 ACK), so wird der Kommunikationsversuch von der Kommunikationsinfrastruktur in diesem speziellen Nachrichtenaustausch abgebrochen und mit einer zeitlichen Verzögerung erneut mit dem gleichen fachlichen Request versucht. Die zeitliche Verzögerung der Zustellversuche steigt exponentiell an. Die Kommunikationsinfrastruktur versucht maximal über einen Zeitraum von 8 Stunden den Request dem Service Provider zu übermittlen. Sollte der Zeitraum von 8 Stunden überschritten sein, so wird der Request in der Kommunikationsinfrastruktur geparkt und kann später manuell vom ITZBund in die erneute Zustellung geleitet werden. Der Request geht nicht verloren.

Hierzu muss der Service Provider eine entsprechende Anfrage über den Service Desk des ITZBund (siehe Kap. 1.5) stellen.

#### **8.4.1.2.4 Fehlerbehebung**

Hierbei ist zu unterscheiden, ob es sich um einen temporären Fehler oder um einen nicht automatisch behebbaren Fehler handelt.

### **8.4.1.2.4.1 Temporäre Fehler**

Folgende HTTP Response Status Codes zeigen einen temporären Fehler an:

408, 503, 504

Dazu kommen noch folgende Verbindungsfehler auf TCP-Ebene:

SocketReadTimeout, SocketWriteTimeout, ConnectionTimeout, CannotConnect

Bei dieser Klasse von Fehlern sollte nach einer gewissen Zeitspanne ein erneuter Aufrufversuch vorgenommen werden.

#### **8.4.1.2.4.2 Nicht automatisch behebbare Fehler**

Bei anderen Fehlern ist ein Eingriff nötig, d.h. die Ursache des Fehlers sollte vor einem erneuten Aufrufversuch behoben werden.

Dazu muss entweder ein betrieblicher Eingriff vorgenommen (z.B. Konfiguration von Netzwerkkomponenten, Einspielen von Zertifikaten, etc.) oder der Request angepasst werden (fehlende oder falsche Daten ergänzen).

Das ITZBund behält sich vor, bei sehr häufigem Versand von Requests, die nicht behebbare Fehler enthalten (insbesondere, wenn es sich wiederholt um den gleichen Request handelt), den Netzwerk-Traffic der Aufrufer-IP-Adresse zu drosseln oder zeitweilig zu sperren.

### **8.4.1.2.5 Idempotenz**

Bei temporären Fehlern, insbesondere bei SocketReadTimeout, ist teilweise nicht klar, ob der Request beim Empfänger nicht verarbeitet wurde oder zwar verarbeitet wurde, aber die Antwort nicht ankam (gilt für ATLAS oder auch den Teilnehmer).

Dies liegt in der Natur des http-Protokolls und wird durch die Idempotenz-Anforderung gelöst.

D.h. es ist erlaubt, dass der gleiche Request mehr als einmal gesendet wird. Duplikate beim Empfänger führen zu keiner neuen/abweichenden Verarbeitung, d.h. Duplikate werden fachlich gesehen ignoriert.

### **8.4.1.3 Versionierung von Webservices**

Jede Änderung an einem bestehenden Webservice mündet in einer neuen Version des Webservice.

Die Version eines Webservice wird durch die Versionsnummer als Bestandteil des PortType Names gekennzeichnet.

Beispielsweise: LowValueConsignmentDeclarationAfterPresentation**1**

#### <span id="page-269-0"></span>**8.4.1.4 Webservicegruppe**

Das Konzept der Webservicegruppe dient der logischen und fachlichen Zusammenfassung von einzelnen Webservices zu einem Cluster, welches aus der Gesamtbetrachtung einen fachlichen Anwendungsfall abdeckt.

Fachlich notwendige Webservices für einen Anwendungsfall werden in einer Webservicegruppe zusammengefasst.

### **8.4.1.5 Webservice Security**

Die Sicherheit in der Webservice-Kommunikation wird durch den Einsatz von X.509- Zertifikaten gewährleistet. Es werden nur Teilnehmer, die eine zertifizierte Verfahrenssoftware nutzen, für einen Webservice freigeschaltet.

Die Integrität der übermittelten Webservice-Aufrufe (Request) wird vom ITZBund durch die Überprüfung der XML Signatur gewährleistet. Die entsprechende Spezifikation "XML Signature Syntax and Processing (XMLDsig)" durch W3C finden sich unter http://www.w3.org/TR/xmldsig-core/.

Um die Signaturprüfung eines Requests der entsprechenden Service-Operation eines Webservices durchführen zu können, muss die entsprechende Programmiersprache oder das Framework den W3C Standard **XML Signature Syntax and Processing (XMLDsig)** umsetzen.

Die XML Signatur ist in dem SOAP-Envelope des Webservice-Aufrufes eingebettet. Die Signatureinbindung im SOAP-Header erfolgt nach dem WS-Security Standard und nur der SOAP-Body und der Message Timestamp im SOAP-Header werden signiert bzw. wird die Signatur überprüft.

#### **8.4.1.6 Webservice Kommunikation mit der Zollverwaltung**

Um einen Webservice aus dem Internet aufrufen zu können, stellt das ITZBund dedizierte HTTPs Webservice-Endpunkte öffentlich im Internet bereit.

Die Webservice-Endpunkte unterscheiden sich je nach Umgebung (Probe, Zertifizierung und Produktion) sowie je nach Webservice.

Hinweis: Ein exklusiver Zugang für Clearingcenter und technische Nachrichtenübermittler wird nicht angeboten.

#### **8.4.1.7 Verwendete Standards der Webservice Kommunikation**

Zur Kommunikation mit Webservices nutzt das ITZBund verbindlich folgende Standards und erwartet diese auch von den Kommunikationspartnern:

- HTTP 1.1 mit TLS 1.2 bzw. TLS 1.3 (TLS 1.1 sowie TLS 1.0 sind **nicht** gestattet)
- $\bullet$  SOAP 1.1
- X.509-Zertifikat
- WS Security
- WSDL WSI Basic Profile 1.1
- XML Schema Definition 1.0
- XMLDsig

### **8.4.2 Technische Voraussetzungen für die Teilnahme**

Grundsätzlich muss die Teilnehmersoftware in der Lage sein, einen HTTPs Webservice-Endpunkt aus dem Internet aufrufen zu können bzw. einen HTTPs Webservice-Endpunkt erreichbar über das Internet zu veröffentlichen.

Hierbei ist zu beachten, dass sich von beiden Kommunikationsparteien an die Schnittstellenvereinbarung in Form der WSDL mit den dazugehörigen XSDs gehalten werden muss.

Sofern die Teilnehmersoftware Service Consumer ist, muss sie sicherstellen, dass die XMLDsig standard-konform erzeugt wird, so dass die Kommunikationsinfrastruktur des ITZBund diese auch korrekt validieren kann.

Der Teilnehmer hat grundsätzlich die ständige Verfügbarkeit der von ihm angebotenen Webservices zu gewährleisten und muss dementsprechend im Fire&Forget MEP den jeweiligen Webservice-Endpunkt betriebssicher zur Verfügung stellen.

Ausnahmen:

- unerwartete betrieblich-technische Störfälle
- angekündigte Wartungs- und Umstellungsarbeiten

### **8.4.3 Webservice Kommunikation mit SOAP**

Die Webservice-Kommunikation zwischen Teilnehmern und Zolldienststellen wird im IT-Verfahren ATLAS mittels SOAP durchgeführt.

Bei Eingang eines fehlerfreien Requests (Aufruf einer Service-Operation eines bestehenden Webservices) wird dieser im MEP Fire&Forget von der Kommunikationsinfrastruktur mit einem ACK bestätigt. Der Request wird von der Kommunikationsinfrastruktur asynchron an den Service Provider weitergeleitet. Im Service Provider findet die fachliche Verarbeitung statt.

Bei syntaktischen technischen Fehlern in einem Request einer Service-Operation wird dem Teilnehmer eine technische Fehlermeldung als SOAP Fault übermittelt. Die Daten werden nicht vom System übernommen. Der Teilnehmer muss erneut die Service-Operation aufrufen.

#### **Hinweis zur Nutzung eines Blacklist-Mechanismus:**

In wenigen Ausnahmefällen haben in der Vergangenheit Teilnehmer ihre ATLAS-Software so konfiguriert, dass sie gegenüber ATLAS ein problematisches Verhalten an der Teilnehmerschnittstelle aufwiesen.

Um die Gesamtverfügbarkeit des ATLAS-Systems für alle Teilnehmer sicherzustellen, hat die ATLAS-Betriebsleitung die Möglichkeit, einzelne (sich im Sinne eines "Mail-Spammings" verhaltende) Teilnehmer so lange vom eingehenden Webservice-Aufruf fernzuhalten, bis das kritische Kommunikationsverhalten seitens des Verursachers wieder korrigiert wurde. Die vom Verursacher in ATLAS vorliegenden Vorgänge werden aber noch ausgangsseitig abgearbeitet.

Die Betriebsleitung ATLAS im ITZBund wird diese Funktionalität nur in einem begründeten Ausnahmefall anwenden. Soweit möglich wird der betroffene Teilnehmer über den Ausschluss informiert. Ein solcher Ausschluss bleibt solange in Kraft, bis das IT-System des Teilnehmers wieder korrekt arbeitet. Die Webservice-Aufrufsperre wird anschließend für den Verursacher umgehend wieder entfernt.

### **8.4.4 Webservice Endpunkte**

Die Webservice Endpunkte, die das ITZBund anbietet, folgen immer dem nachfolgend dargestellten Muster:

https://atlas.zoll.de/<Umgebungskürzel>/service/<Name des PortTypes>

Es stehen folgende Umgebungen prinzipiell bereit:

- Probe Umgebungskürzel: probe
- Zertifizierung Umgebungskürzel: zert
- Produktion Umgebungskürzel: prod

### **8.4.5 Nachrichtengröße und Systemgrenzwerte**

Unabhängig von den nachfolgenden Ausführungen bezüglich der zulässigen maximalen Größe von Übertragungsdateien dürfen technisch und fachlich nicht notwendige Informationen grundsätzlich nicht übermittelt werden (z. B. keine Aufteilung von Positionen einer Zollanmeldung aufgrund fachlich nicht notwendiger Informationen). Darüber hinaus werden die Teilnehmer im eigenen Interesse gebeten, grundlegende Änderungen am Abfertigungsverhalten (z. B. gravierende Erhöhung der Anzahl der Nachrichten oder Positionen in einer Nachricht, komplette Verlagerung der Abfertigung an eine andere Zollstelle) der betroffenen Zollstelle rechtzeitig vorher mitzuteilen. Dadurch können ggf. im Vorfeld geeignete Maßnahmen durch das ITZBund eingeleitet werden, um zu verhindern, dass es durch das geänderte Abfertigungsverhalten zu Problemen im ATLAS-System kommt (z. B. genereller Nachrichtenstau bei der Verarbeitung von Nachrichten).

Bei der Kommunikation mittels Webservices gibt es zurzeit eine Größenbeschränkung von 20 MB pro Request.

Im Verfahrensbereich IMPOST (APK) werden nur kleine Nachrichten mit einer geringen Anzahl an Positionen erwartet. Demnach wird aktuell nicht davon ausgegangen, dass im Verfahrensbereich IMPOST (APK) die maximal zulässige Größe pro Request nur annähernd ausgeschöpft wird.

Die Teilnehmer sind angehalten, die Requests (SOAP Nachrichten) der Webservice-Kommunikation ohne signifikante Anzahl an Leerzeilen und Leerzeichen zu erstellen und zu versenden.

Verhältnis Zollanmeldungen zu Vorpapier (SumA):

Wird die Anzahl der sich gleichzeitig auf dasselbe Vorpapier (SumA) bezogenen Zollanmeldungen zu hoch und damit das grundsätzlich zulässige Verhältnis von 1:n zu stark beansprucht, summieren sich die nicht parallelisierbaren internen Verarbeitungszeiten im System zu Performanceeinbußen. Um daraus entstehende Nachteile (Wartezeiten) zu vermeiden,

sollte das oben erwähnte Verhältnis vom Teilnehmer grundsätzlich tendenziell möglichst ausgeglichen gewählt werden.

### **8.4.6 Kommunikationstest**

### **8.4.6.1 Allgemeines**

Vor Aufnahme der produktiven Nachrichtenübermittlung an ATLAS kann der Datenaustausch mittels Webservice getestet werden. Die Durchführung dieses Kommunikationstests wird Teilnehmern, die Webservices erstmalig nutzen, empfohlen. Wird ein Kommunikationstest gewünscht, teilt dies der Teilnehmer dem Teilnehmermanagement bei der Vorlage der "Anmeldung zur Teilnahme an ATLAS/ AES" (Formular [0874\)](http://www.zoll.de/DE/Fachthemen/Zoelle/ATLAS/ATLAS-Publikationen/Formulare/formulare_node.html) formlos mit.

Das Informationstechnikzentrum Bund (ITZBund) -Dienstsitz Frankfurt am Main- vereinbart mit dem Teilnehmer einen Termin für den Kommunikationstest und legt die Einzelheiten fest.

Teilnehmerlasttests über die Kommunikationssysteme des ITZBund -Dienstsitz Frankfurt am Main- sind grundsätzlich nicht zulässig.

Begründete Ausnahmen bedürfen der Zu- und Abstimmung mit dem ITZBund -Dienstsitz Frankfurt am Main.

#### **8.4.6.2 Durchführung**

Für einen einfachen Kommunikationstest wird eine Service-Operation eines veröffentlichten Webservice an einem Endpunkt aufgerufen. Dieses Vorgehen ist in allen Umgebungen anwendbar. Bei der Interpretation der Antwort der Kommunikationsinfrastruktur sind allerdings verschiedene Fälle zu unterscheiden:

- Berechtigung ist vorhanden und die Service-Operation ist mit Daten syntaktisch nach XSD Definition korrekt bestückt:
	- o Die Kommunikationsinfrastruktur schickt im MEP Fire&Forget eine "Empty Response" als Bestätigung (ACK).
- Berechtigung ist vorhanden und die Service-Operation ist mit Daten syntaktisch nach XSD Definition falsch bestückt:
	- o Die Kommunikationsinfrastruktur schickt im MEP Fire&Forget einen SOAP Fault.
- Berechtigung ist nicht vorhanden:
	- o Die Kommunikationsinfrastruktur schickt im MEP Fire&Forget einen SOAP Fault.

Einen gleichgearteten Ansatz für einen Kommunikationstest erwartet das ITZBund von dem vom Teilnehmer bereitgestellten Webservice.

### <span id="page-272-0"></span>**8.4.7 X.509-Zertifikate und Signaturen/ Siegel**

### **8.4.7.1 Public-Key-Verfahren (asymmetrische Kryptografie)**

X.509-Zertifikate basieren kryptografisch auf dem sogenannten Public-Key-Verfahren. Bei diesem Verfahren existiert ein Schlüsselpaar, bestehend aus einem privaten und einem öffentlichen Schlüssel. Mit dem privaten Schlüssel ist es möglich, digitale Signaturen zu erzeugen (oder auch Daten zu verschlüsseln), die dann mit dem zugehörigen öffentlichen Schlüssel geprüft (oder entschlüsselt) werden können.

**Versionsdokumentation Merkblatt für Teilnehmer**

### **8.4.7.2 Digitale Signatur**

Bei einer digitalen Signatur wird vom Inhaber auf Basis der zu signierenden Daten und des privaten Schlüssels ein bestimmter kryptografischer Wert berechnet. Mit Hilfe des öffentlichen Schlüssels kann ein beliebiger Empfänger der Daten prüfen, ob die signierten Daten geändert wurden, und ob die Signatur tatsächlich mit dem privaten Schlüssel erzeugt wurde.

### **8.4.7.3 X.509-Zertifikate und Vertrauensdienste**

Ein X.509-Zertifikat beinhaltet (neben anderen Daten) einen öffentlichen Schlüssel und Identitätsdaten zum Inhaber des zugehörigen privaten Schlüssels. Außerdem ist das X.509- Zertifikat selbst von einem ausgebenden Vertrauensdienst signiert. Der Vertrauensdienst stellt über geeignete Prozesse sicher, dass der Inhaber im Besitz des privaten Schlüssels ist und dass die Identitätsdaten korrekt sind. Das X.509-Zertifikat mit dem öffentlichen Schlüssel ist grundsätzlich nicht geheim und kann veröffentlicht werden.

Ist ein X.509-Zertifikat einer natürlichen Person zugeordnet, gelten die erfolgten digitalen Signaturen als "elektronische Signatur". Ist das Zertifikat einer juristischen Person zugeordnet, gelten die digitalen Signaturen als "elektronisches Siegel".

Für die Signatur der X.509-Zertifikate, die der Vertrauensdienst ausgibt, ist der Vertrauensdienst selbst in Besitz eines privaten Schlüssels. Außerdem erstellt und veröffentlicht der Vertrauensdienst hierzu ein X.509-Zertifikat mit dem zugehörigen öffentlichen Schlüssel, sodass die Signatur der ausgegebenen Zertifikate überprüft werden kann.

Darüber hinaus stellt der Vertrauensdienst Funktionalitäten zur Verfügung (z.B. per Hotline oder Webformular), mit denen ein Zertifikat widerrufen und ein erfolgter Widerruf geprüft werden kann.

Der private Schlüssel kann auf verschiedene Weise abgelegt werden, z. B. in passwortgeschützten Dateien oder auf einer besonders geschützten Hardware wie Signaturkarten. Der abgesicherte Zugriff auf den privaten Schlüssel ist eines der wichtigen Merkmale, auf denen das gesamte Sicherheitskonzept beruht.

### **8.4.7.4 Qualifizierte und nichtqualifizierte Vertrauensdienste**

In der eIDAS-Verordnung wird zwischen qualifizierten und nichtqualifizierten Vertrauensdiensten unterschieden. Grundsätzlich müssen beide Maßnahmen zur Beherrschung der Sicherheitsrisiken ergreifen, die qualifizierten Dienste unterliegen aber besonderen Anforderungen und werden hierzu regelmäßig geprüft. Diese Anforderungen sind auf europäischer Ebene (eIDAS-Verordnung) festgelegt, gelten auch national und werden dort ggf. durch Richtlinien des BSI weiter konkretisiert. Ein Vertrauensdiensteanbieter kann über eine akkreditierte Stelle prüfen lassen, ob ein von ihm

angebotener Vertrauensdienst qualifiziert ist. Nur qualifizierte Vertrauensdienste geben qualifizierte X.509-Zertifikate aus.

#### **8.4.7.5 Anbieter von Vertrauensdiensten für den Verfahrensbereich IMPOST (APK)**

Der Verfahrensbereich IMPOST (APK) fordert von seinen Teilnehmern Zertifikate, die folgende Bedingungen erfüllen:

- Das Zertifikat stammt von einem Vertrauensdienst, der im europäischen Kontext als qualifizierter Vertrauensdienst anerkannt ist.
- Mit dem Zertifikat können entweder fortgeschrittene oder qualifizierte Siegel erstellt werden.

# **Versionsdokumentation Merkblatt für Teilnehmer**

Die aktuelle Anbieterliste wird von der EU-Kommission über den sogenannten "Trusted List Browser" zur Ansicht bereitgestellt. Dort besteht die Möglichkeit, einen zugelassenen Vertrauensdienst für elektronische Siegel zu ermitteln. Kontaktmöglichkeiten der einzelnen Vertrauensdiensteanbieter sind im "Trusted List Browser" unter dem Menüpunkt "Detailed Information" bei den einzelnen Vertrauensdiensteanbietern zu finden.

Der "Trusted List Browser" ist unter [https://esignature.ec.europa.eu/efda/tl](https://esignature.ec.europa.eu/efda/tl-browser/#/screen/home)[browser/#/screen/home](https://esignature.ec.europa.eu/efda/tl-browser/#/screen/home) erreichbar.

### **8.4.8 Verfahren zur Übermittlung und Registrierung digitaler Zertifikate**

Die Anmeldung und Registrierung eines für die Webservice-Kommunikation vorgesehenen X.509-Zertifikats erfolgt in folgenden Schritten.

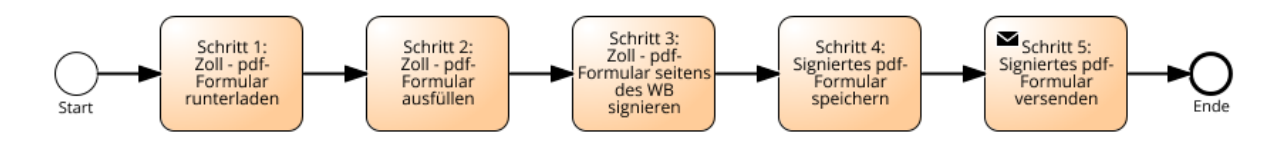

**Abbildung Verfahren zur Übermittlung und Registrierung digitaler Zertifikate**

### **Schritt 1: Zoll – pdf-Formular runterladen**

Die für die Registrierung des X.509-Zertifikats erforderlichen Angaben sind der Generalzolldirektion, Direktion II, Teilnehmermanagement, im Formular "Registrierung X.509 Zertifikat" (Formular [0890\)](https://www.zoll.de/DE/Fachthemen/Zoelle/ATLAS/ATLAS-Publikationen/Formulare/formulare_node.html) mitzuteilen.

Das Formular kann vom [Formularcenter](https://www.zoll.de/DE/Fachthemen/Zoelle/ATLAS/ATLAS-Publikationen/Formulare/formulare_node.html) unter [www.zoll.de](https://www.zoll.de/DE/Fachthemen/Zoelle/ATLAS/ATLAS-Publikationen/Formulare/formulare_node.html) heruntergeladen werden.

#### **Schritt 2: pdf-Formular ausfüllen + Schritt 3: pdf-Formular seitens des Wirtschaftsbeteiligten signieren**

Im Folgeschritt müssen im Formular "Registrierung X.509-Zertifikat" (Formular [0890\)](https://www.zoll.de/DE/Fachthemen/Zoelle/ATLAS/ATLAS-Publikationen/Formulare/formulare_node.html) folgende Angaben vom Antragsteller gemacht werden:

- Beteiligtendaten
- Kontaktdaten des Ansprechpartners
- Zertifikatssignatur sowie zertifikatsbezogene Informationen
- Einverständniserklärung zum Datenschutz

Die Details zum Ausfüllen des Formulars "Registrierung X.509 Zertifikat" (Formular [0890\)](https://www.zoll.de/DE/Fachthemen/Zoelle/ATLAS/ATLAS-Publikationen/Formulare/formulare_node.html) werden in den Ausfüllhinweisen des Formulars näher beschrieben.

Im Anschluss muss das vollständig ausgefüllte Formular mit dem zu übermittelnden Zertifikat signiert werden.

#### **Schritt 4: Signiertes pdf-Formular speichern**

Das signierte pdf-Formular wird nach der Bearbeitung gespeichert und sollte für potenzielle Rückfragen seitens der Zollverwaltung aufbewahrt werden.

#### **Schritt 5: Signiertes pdf-Formular versenden**

Ist die Bearbeitung des Formulars "Registrierung X.509 Zertifikat" (Formular [0890\)](https://www.zoll.de/DE/Fachthemen/Zoelle/ATLAS/ATLAS-Publikationen/Formulare/formulare_node.html) abgeschlossen, ist es im pdf-Format mittels E-Mail an

#### [zertifizierung.gzd@zoll.bund.de](mailto:Zertifizierung.GZD@zoll.bund.de)

zu senden. Nach dem Versenden des Zertifikats unter Berücksichtigung des pdf-Formulars "Registrierung X.509 Zertifikat" (Formular [0890\)](https://www.zoll.de/DE/Fachthemen/Zoelle/ATLAS/ATLAS-Publikationen/Formulare/formulare_node.html) erfolgt die Entgegennahme und Bearbeitung seitens der Zollverwaltung.

### **8.4.9 Verfahren zur Bearbeitung von hinterlegten Bestandszertifikaten**

Es besteht die Möglichkeit die Metadaten der Bestandszertifikate, wie z.B. Name und Beschreibung des Zertifikats, anpassen zu lassen.

Darüber hinaus ist die Deaktivierung von Zertifikaten möglich, beispielsweise wenn der Ansprechpartner nicht mehr im Unternehmen beschäftigt ist.

Diese Änderungen müssen ebenfalls per E-Mail an

[zertifizierung.gzd@zoll.bund.de](mailto:Zertifizierung.GZD@zoll.bund.de)

gesendet werden.

### **8.4.10 Sicherheit (Logbuch)**

Bei der Festlegung der Sicherheitsstandards wurden Anzahl und Umfang der auszutauschenden Nachrichten, Verarbeitungsgeschwindigkeit, Verhältnismäßigkeit der Kosten, auch für kleine und mittlere Unternehmen, sowie die Sicherheit des herkömmlichen Schriftverkehrs berücksichtigt. Somit muss bei jeder Übermittlung einer Nachricht eine Authentifizierung mittels X.509-Zertifikat erfolgen. Die einzelnen Nachrichten müssen jeweils dem verantwortlichen Bearbeiter zugeordnet werden können.

Zum Nachweis des Nachrichtenaustauschs und der Verantwortlichkeiten ist ein Logbuch zu führen. Grundsätzlich kann das Logbuch als ausgedruckte und unterschriebene Tagesnachweisungen [\(Anlage 1 WS\)](#page-305-0) oder in Dateiform geführt werden.

Es muss organisatorisch und technisch sichergestellt werden, dass sich die Sendevorgänge den Bearbeitern eindeutig zuordnen lassen und diese das Logbuch nicht editieren können. Sortier- und Filterfunktionen sind zur vorgangsbezogenen Aufbereitung des Logbuchs erforderlich.

Anderenfalls ist die - beispielhaft in [Anlage 1 WS](#page-305-0) enthaltene - Tagesnachweisung pro Bearbeiter arbeitstäglich auszudrucken und von diesem zu unterzeichnen.

Das Logbuch (Tagesnachweisungen oder Dateiform) muss vom Teilnehmer zehn Jahre lang aufbewahrt werden.

<span id="page-275-0"></span>Zu den nachfolgenden Kapiteln sind zusätzlich die Ausführungen zum Logbuch im Kapitel [8.5.3.3](#page-278-0) zu beachten.

### **8.5 Zertifizierungsverfahren/ Probebetrieb**

### **8.5.1 Allgemeines**

Für die Teilnahme an dem IT-Verfahren ATLAS ist die Verwendung einer durch die Zollverwaltung geprüften ("zertifizierten") Teilnehmersoftware erforderlich. Dadurch soll insbesondere sichergestellt werden, dass die Nachrichten des Teilnehmers von dem System ATLAS und die Antwortnachrichten des Systems ATLAS von dem Teilnehmer empfangen und verarbeitet werden können. Im Rahmen der Zertifizierung wird auch geprüft, ob die erforderliche Dokumentation des Nachrichtenaustauschs (in einem sog. Logbuch) gewährleistet ist.

Dieser Abschnitt beschreibt das Zertifizierungsverfahren für Teilnehmersoftware vor Aufnahme des Echtbetriebs und die Möglichkeiten der Durchführung eines Probetriebs im Anschluss an die Zertifizierung der Software. Weitere Informationen sind unter [www.zoll.de](https://www.zoll.de/DE/Fachthemen/Zoelle/ATLAS/Voraussetzungen-Teilnahme/voraussetzungen-teilnahme_node.html) zu finden.

### **8.5.2 Anmeldung zur Zertifizierung**

Das Zertifizierungsverfahren für Teilnehmersoftware für ATLAS führt die Generalzolldirektion, Direktion II, Teilnehmermanagement durch. Für Anmeldungen zur Zertifizierung ist zu verwenden:

• "Zertifizierungsantrag ATLAS 10.0 Webservices" (Formular 0875 WS) für den Verfahrensbereich IMPOST (APK)

Ansprechpartner für Fragen zur Zertifizierung am IT-Verfahren ATLAS ist die

Generalzolldirektion Direktion II Teilnehmermanagement Dr.-Pfleger-Straße 36 92637 Weiden i.d.OPf.

Telefon 0961 39177-100, Telefax 0228 303-98756

E-Mail: [zertifizierung.gzd@zoll.bund.de.](mailto:Zertifizierung.GZD@zoll.bund.de)

Das Testverfahren wird nach Eingang des ausgefüllten Formulars "Zertifizierungsantrag" eingeleitet.

In den Formularen müssen die während des Testbetriebs zu verwendenden Aufruf-URLs angegeben werden (sie können mit den im Echtbetrieb verwendeten identisch sein). Die Aufruf-URLs werden für die Dauer des Tests unter der Test-EORI-Nummer gespeichert.

<span id="page-276-0"></span>Weichen die in der Teilnehmersoftware verwendeten Feldbezeichnungen von den Bezeichnungen des EDI-Implementierungshandbuchs (EDI-IHB) ab, so ist vor Beginn der Zertifizierung eine Zuordnungsliste "eigene Feldbezeichnung  $\rightarrow$  Bezeichnung laut EDI-IHB" vorzulegen.

### **8.5.3 Ablauf des Zertifizierungsverfahrens**

Umfang und Art des Zertifizierungsverfahrens hängen u. a. von den zu zertifizierenden Webservicegruppen und darüber hinaus davon ab, ob es sich um eine Neu- oder Nachzertifizierung handelt. Neben einer Vollzertifizierung kann in begründeten Fällen auch eine Teilzertifizierung oder eine eingeschränkte Zertifizierung (nur für Eigennutzer und nicht für Softwarehäuser, außer in diesem Merkblatt werden dazu andere Ausführungen gemacht) beantragt werden.

Die Zertifizierung bedingt eine im Rahmen des Testverfahrens tatsächlich eingesetzte Inhouse-Anwendung. Die Teilnehmersoftware muss die technischen Plausibilitäten umsetzen. Die fachlichen Plausibilitäten sollten umgesetzt werden. Die abgefangenen Fehler sind anhand von Bildschirmausdrucken mit entsprechenden Fehlerhinweisen nachzuweisen. Der reine Austausch von Nachrichten kann nicht zur Zertifizierung führen. Die Inhalte von Antwortnachrichten der Zollstelle sind automatisiert in die Inhouse-Anwendung einzuarbeiten und benutzergerecht auf dem Bildschirm darzustellen.

### **8.5.3.1 Testdaten/ Testbewilligungen**

Unternehmen, die die Zertifizierung ihrer entwickelten Software anstreben, erhalten von der Generalzolldirektion, Direktion II, Teilnehmermanagement für die Dauer des Testbetriebs Test-EORI-Nummern und für jede Test-EORI-Nummer ein Test-Zertifikat mit allen erforderlichen Informationen für die Webservice-Kommunikation. Des Weiteren werden ein oder mehrere Aufschubkonten (einschl. der jeweiligen Aufschub-BIN) sowie erforderliche zollrechtliche Bewilligungen zugewiesen. In den Testumgebungen können die Aufschubkonten zusätzlich die Kennbuchstaben Aufschub "TB" und "TN" enthalten. Die Codeliste A1820 ist für den Testbetrieb um die Werte "TB" und "TN" zu erweitern.

Im Testverfahren tauscht der Softwarehersteller Nachrichten der einzelnen Webservicegruppen mit von der Generalzolldirektion, Direktion II, Teilnehmermanagement betreuten virtuellen Zollstellen aus.

Zertifiziert wird Teilnehmersoftware, die Softwarehersteller für den Vertrieb erstellen, sowie Teilnehmersoftware, die ein Teilnehmer für sein Unternehmen entwickelt (Eigennutzer). Sofern sich Aussagen in nachfolgenden Kapiteln nicht ausdrücklich auf Eigennutzer beziehen, gelten die Ausführungen für reine Softwarehersteller wie auch für Eigennutzer.

### **8.5.3.2 Prüfung Nachrichtenaustausch**

Das Zertifizierungsverfahren wird mit von der Generalzolldirektion, Direktion II, Teilnehmermanagement festgelegten Testfällen durchgeführt. Unter Berücksichtigung des Übermittlungsformats müssen je Nachrichtentyp mehrere, fachlich unterschiedliche Testfälle verarbeitet werden können. Die Testfälle für eine Webservicegruppe werden dem Softwarehersteller in Tabellenform vor Aufnahme des Testbetriebs zusammen mit dem Zertifizierungsszenario (Drehbuch) bekannt gegeben. Zur zügigen und problemlosen Durchführung des Zertifizierungsverfahrens ist es notwendig, dass die Nachrichten exakt mit den vorgegebenen Daten der Testfälle und in der vorgegebenen Reihenfolge übermittelt werden. Sofern von den vorgegebenen Daten abgewichen werden muss, ist dies vor der Übermittlung der jeweiligen Nachricht mit dem Team Zertifizierung abzustimmen.

Die Zertifizierung gliedert sich in Teil 1 und 2. Im Teil 1, der soweit möglich unbetreut durchlaufen wird, sind alle Testfälle fehlerfrei zu übermitteln. Der Softwarehersteller erhält hier ebenfalls bereits die vorgesehenen Antwortnachrichten. Auch deren fehlerfreie Einarbeitung ist sicherzustellen. Der Teilnehmer teilt der Zertifizierungsstelle den Abschluss des Teil 1 durch die Übermittlung eines Logbuchs über den vollständigen Nachrichtenaustausch zu Teil 1 mit. Voraussetzung für den Beginn des betreuten Teils des Zertifizierungsverfahrens (Teil 2) ist, dass das Logbuch ohne Beanstandungen geprüft wurde (vgl. Kapitel [8.5.3.3\)](#page-278-0).

Nach der Prüfung des Logbuchs aus Teil 1 wird mit dem Teilnehmer ein Termin für die Durchführung des Teils 2 vereinbart und er erhält die Testfälle und das Szenario. In diesem Test wird erwartet, dass Testfälle aus allen beantragten Verfahrensbereichen ohne Erzeugung technischer Fehler übermittelt werden und dabei soweit erforderlich Verfahrensübergänge bedient werden können. Die Einhaltung von technischen und fachlichen Plausibilitäten ist anhand von Bildschirmausdrucken mit entsprechenden Erläuterungen nachzuweisen.

Alle Inhalte von Antwortnachrichten der Zollstelle sind vollständig in die Anwendung einzuarbeiten und benutzergerecht auf dem Bildschirm - hilfsweise auch in Reports darzustellen. Werden Ausdrucke von übermittelten Nachrichten angeboten, müssen die ausgegebenen Daten den übermittelten Nachrichten entsprechen. Andernfalls muss eindeutig erkennbar sein, dass nicht alle Daten aus der elektronischen Nachricht angezeigt werden bzw. dass Daten, die nicht aus der elektronischen Nachricht stammen, hinzugefügt worden sind.

### <span id="page-278-0"></span>**8.5.3.3 Logbuch**

Grundsätzlich kann das Logbuch [\(Anlage 1 WS\)](#page-305-0) als ausgedruckte und unterschriebene Tagesnachweisungen oder in Dateiform geführt werden. Für Zertifizierungszwecke ist allerdings eine Auswertung der Dateiform des Logbuchs nötig.

Das Logbuch hat den chronologischen Ablauf des Nachrichtenaustauschs je Teilnehmer wiederzugeben. Alle gesendeten und empfangenen Nachrichten müssen einem Vorgang eindeutig zugeordnet werden können (z.B. über Registriernummer Bezugsvorgang, LRN, Nachrichtennummer bzw. Nachrichtenkennung). Einträge im Logbuch dürfen nachträglich manuell weder bearbeitet noch gelöscht werden können (automatisierte Aktualisierungen der Registriernummer Bezugsvorgang werden nicht beanstandet). Die Nachrichten sind chronologisch nach Sende- bzw. Empfangsdatum /-zeit mit einer lückenlos aufsteigenden laufenden Nummer zu versehen. Die jeweiligen Tagesnachweisungen müssen nicht zwingend bei "1" beginnen.

Die Registriernummer Bezugsvorgang ist auszulesen und in der entsprechenden Spalte anzugeben, sobald diese in der Nachricht übermittelt wird.

Die LRN ist auszulesen und in der entsprechenden Spalte anzugeben. Der Teilnehmer kann auch dann eine LRN für die Zuordnung zu einem Vorgang angeben, wenn in der Nachricht selbst keine LRN übermittelt wird.

Bei der Nachrichtennummer handelt es sich um den Wert, der lt. EDI-IHB im Datenfeld "Nachrichtennummer" einer Nachricht übermittelt wird.

Eine eindeutige Zuordnung der Verantwortlichkeit je gesendeter Nachricht ist zu gewährleisten. Grundsätzlich erfolgt dies über die Angabe einer eindeutigen Benutzer-ID im Logbuch.

Weiterhin sind für alle Nachrichten das Sende-/ Empfangsdatum, die Sende-/ Empfangszeit, der technische Nachrichtentyp (lt. EDI-Implementierungshandbuch (EDI-IHB)), die Nachrichtennummer und das Fehlerkennzeichen darzustellen.

Die Sende- und Empfangszeiten sind die Zeiten, zu denen die Übertragungsdatei in den Verantwortungsbereich des Teilnehmers gelangen bzw. diesen verlassen.

Die Angabe der Uhrzeit erfolgt grundsätzlich als Mitteleuropäische Zeit (MEZ, engl. Central European Time, CET) bzw. Mitteleuropäische Sommerzeit (MESZ, engl. Central European Summer Time CEST). Falls im Logbuch eine andere Uhrzeit verwendet wird, ist darauf eindeutig hinzuweisen.

Das Fehlerkennzeichen bezieht sich ausschließlich auf die Übertragung der Nachrichten und nicht auf strukturelle oder inhaltliche Richtigkeit. Bei Nachrichten an ATLAS ist das Feld

Fehlerkennzeichen mit "OK" zu füllen nach einem erhaltenen HTTP-Statuscode = 200. Bei anderen erhaltenen HTTP-Statuscodes ist das Feld Fehlerkennzeichen mit "ERROR" zu füllen.

Alternativ kann auch der erhaltene HTTP-Statuscode direkt dargestellt werden.

### <span id="page-279-0"></span>**8.5.3.4 Teilnehmersoftware-Stack**

Die Zertifizierung von Teilnehmersoftware umfasst stets die Prüfung einer Kombination verschiedener Komponenten. Üblicherweise sind dies eine Inhouseanwendung (Fachanwendung, die die zollfachlichen Erfordernisse abdeckt), die

Kommunikationsinfrastruktur (wie z.B. Webservice Framework und Webservice Security Framework) und gegebenenfalls eine Datentransformationssoftware.

Werden Major Versionen innerhalb der Kombination geändert, so ist ein Kurztest (siehe Kapitel [8.5.4\)](#page-282-0) erforderlich.

### **8.5.3.5 Veröffentlichung**

Nach einer erfolgreichen Zertifizierung werden [Softwareanbieter](http://www.zoll.de/DE/Fachthemen/Zoelle/ATLAS/Voraussetzungen-Teilnahme/Softwareanbieter/softwareanbieter_node.html) unter Angabe der zertifizierten Softwarekombinationen im Internet veröffentlicht. Eine Veröffentlichung erfolgt nur dann, wenn hierzu mit Beantragung der Zertifizierung eine Einverständniserklärung abgegeben wird. Ein förmliches Papierzertifikat wird nicht erstellt.

In dieser Liste der Softwareanbieter sind u. a. die Versionen der Softwarekomponenten (Kombination) sowie die getesteten Webservicegruppen aufgeführt. Die Zertifizierung gilt ausschließlich für die getestete Kombination der eingesetzten einzelnen Softwarekomponenten im Rahmen der getesteten Webservicegruppen. Sie gilt nicht für Nachfolgeversionen. Änderungen der Softwarekomponenten, insbesondere die XML-Schnittstelle betreffend, müssen der Generalzolldirektion, Direktion II, Teilnehmermanagement gemeldet werden. Je nach Art der Änderung ist ein neues

Testverfahren notwendig, dessen Umfang die Generalzolldirektion, Direktion II, Teilnehmermanagement in Abstimmung mit dem Softwarehersteller festlegt.

### **8.5.3.6 Zertifizierungspflichtige Änderungen**

Basis der Zertifizierung sind die festgelegten Versionen der XML-Nachrichtentypen lt. Zertifizierungsantrag. Änderungen der zollseitig eingesetzten ATLAS-Software, insbesondere der Nachrichtentypen, können dazu führen, dass ein neues Testverfahren durchgeführt werden muss. Nach erfolgreichem Testverfahren gelten die getesteten Webservicegruppen wieder als zertifiziert.

Eine zertifizierte Softwarekombination kann für weitere Webservicegruppen zertifiziert werden. Sofern sich die Version bereits getesteter Nachrichtentypen geändert hat (z.B. anlässlich eines ATLAS-Releasewechsels), muss ein neues Zertifizierungsverfahren beantragt und durchlaufen werden (Nachzertifizierung).

Änderungen der eingesetzten Software durch den Softwareanbieter/ Teilnehmer müssen der Generalzolldirektion, Direktion II, Teilnehmermanagement angezeigt werden. Je nach Art und Umfang der Änderung werden erneut Tests, ggf. auch eine erneute Zertifizierung, durchgeführt.

### **8.5.3.7 Neuzertifizierung/ Nachzertifizierung**

Das Zertifizierungsverfahren wird unterschieden in:

- Neuzertifizierung (Erstmalige Zertifizierung)
- Nachzertifizierung (Folgezertifizierung für eine bereits zertifizierte Software)

Eine für die Nachzertifizierung vorgesehene Teilnehmersoftware (Softwarekomponenten) muss für die Webservicegruppen und Nachrichtentypen bereits auf Basis des vorherigen ATLAS-Release zertifiziert worden sein.

Die für die Nachzertifizierung von der Generalzolldirektion, Direktion II,

Teilnehmermanagement festgelegten Testfälle und -szenarien decken den geänderten Funktionsumfang bzw. die neuen Funktionen von Nachrichtentypen einer Webservicegruppe ab.

### **8.5.3.8 Vollzertifizierung/ Teilzertifizierung/ eingeschränkte Zertifizierung**

Das Zertifizierungsverfahren sieht folgende Möglichkeiten vor:

- Vollzertifizierung
- Teilzertifizierung
- Eingeschränkte Zertifizierung

#### **8.5.3.8.1 Vollzertifizierung**

Bei einer Vollzertifizierung wird geprüft, ob die ATLAS-Teilnehmersoftware alle laut EDI-Implementierungshandbuch festgelegten Funktionalitäten der Nachrichtentypen einer Webservicegruppe erfüllt.

Die Testfälle und -szenarien, die die ATLAS-Teilnehmersoftware innerhalb der Zertifizierungstests fehlerfrei durchlaufen muss, decken den Funktionsumfang der Nachrichtentypen einer Webservicegruppe möglichst umfassend ab und stellen sicher, dass auch Verfahrensübergänge zutreffend abgehandelt werden können.

Als Nachweis dient der Abgleich übermittelter Daten, Bildschirmausdrucke und Druckreports sowie das vom Softwarehersteller automatisiert zu führende Logbuch über den Nachrichtenaustausch.

Die Vollzertifizierung kommt für Softwarehäuser und Eigennutzer in Betracht.

#### **8.5.3.8.2 Teilzertifizierung**

Teilzertifizierung kommt in Betracht, wenn die zu zertifizierende Teilnehmersoftware nicht alle Nachrichtentypen einer Webservicegruppe bedienen können soll. Nachweise zu Funktionalitäten von gestrichenen Nachrichtentypen müssen nicht erbracht werden.

In dem Zertifizierungsantrag sind die nicht benötigten Nachrichtentypen zu streichen. Es können nur Nachrichtentypen gestrichen werden, auf deren Basis der Teilnehmer Nachrichten an Zollstellen sendet (Teilnehmernachrichten).

Nachrichtentypen, die der Übermittlung von Nachrichten der Zollstelle an den Teilnehmer dienen, müssen stets voll zertifiziert werden.

Die Teilzertifizierung kommt für Softwarehäuser und Eigennutzer in Betracht.

#### **8.5.3.8.3 Eingeschränkte Zertifizierung**

Eine eingeschränkte Zertifizierung kommt in Betracht, wenn die zu zertifizierende Teilnehmersoftware nicht alle Felder/ Feldgruppen/ Codes innerhalb einer Nachricht bedienen können soll.

Mit dem Zertifizierungsantrag muss je Nachrichtentyp eine Liste vorgelegt werden, die die Felder/ Feldgruppen/ Codes aufführt, auf deren Prüfung in der Zertifizierung verzichtet werden soll. Die Liste muss auf die entsprechenden Felder im EDI-Implementierungshandbuch (EDI-IHB) referenzieren.

Eine eingeschränkte Zertifizierung ist in folgenden Fällen nicht möglich:

Die Bedienung so genannter Mussfelder (mandatory, required) eines Nachrichtentyps kann nicht eingeschränkt werden.

Bei so genannten bedingten Mussfeldern (dependent) oder Kannfeldern (advised, optional), die aufgrund von fachlichen Plausibilitäten erforderlich sind, kann ebenso keine Einschränkung akzeptiert werden.

Die Generalzolldirektion, Direktion II, Teilnehmermanagement prüft anhand des EDI-IHB und sonstiger fachlicher und technischer Anforderungen, ob dem Antrag vollständig oder teilweise entsprochen werden kann. Dabei wird auch auf die Abfertigungspraxis des Teilnehmers (Standort, Art der Abfertigungszollstelle) eingegangen. Das Prüfungsergebnis wird dem Teilnehmer anschließend mitgeteilt.

Bei einer eingeschränkten Zertifizierung werden die Testfälle und -szenarien durch die Generalzolldirektion, Direktion II, Teilnehmermanagement in Zusammenarbeit mit dem Zertifizierungsteilnehmer individuell festgelegt. Der Teilnehmer hat bei Übermittlung eines jeden Testfalls eine Übersicht mit allen in diesem Fall erforderlichen Einschränkungen (Abweichungen zum Standardtestfall) per Mail zu senden. Soweit dies für erforderlich gehalten wird, können im Rahmen der eingeschränkten Zertifizierung auch Testfälle aus der Praxis des Teilnehmers übermittelt werden.

Eingeschränkt zertifizierte Software darf nur im Unternehmensbereich des Teilnehmers eingesetzt werden, der den Antrag auf eingeschränkte Zertifizierung gestellt hat.

Im Rahmen der Anmeldung zum IT-Verfahren ATLAS muss ein Teilnehmer die ATLAS-Teilnehmersoftware angeben, die er einzusetzen beabsichtigt. Einer Anmeldung, die den Einsatz eingeschränkt zertifizierter Software außerhalb des Unternehmensbereichs des Eigennutzers vorsieht, wird nicht stattgegeben.

Softwarehäuser werden für die eingeschränkte Zertifizierung grundsätzlich nicht zugelassen.

#### **8.5.3.8.4 Zertifizierung Niederlassungskonzept**

Das Niederlassungskonzept sieht die Umstellung von Unternehmenseinheiten ohne eigene Rechtspersönlichkeit auf den Hauptsitz des jeweiligen Unternehmens vor. Mit der Umsetzung des Niederlassungskonzepts ergeben sich speziell für die Umstellungsphase eines Beteiligten besondere Anforderungen an die Teilnehmersoftware. Dies sind im Wesentlichen:

Die bisherige EORI-Nummer der rechtlich nicht selbstständigen Unternehmenseinheit ("eigene EORI-Nummer") und die EORI-Nummer des aufnehmenden Hauptsitzes mit zugeteilter Niederlassungsnummer gelten als personenidentisch (siehe [2.12.2.3](#page-39-0) Prüfung der Personenidentität).

In ausgehenden Nachrichten ist bis zum Umstellungszeitpunkt die "eigene EORI-Nummer" und ab dem Umstellungszeitpunkt nur noch die EORI-Nummer des Hauptsitzes mit der zugeteilten Niederlassungsnummer zu verwenden.

# **Versionsdokumentation Merkblatt für Teilnehmer**

Um eine reibungslose Fortführung des Nachrichtenaustauschs zwischen ATLAS und ATLAS-Teilnehmer während und nach der Umstellung eines Beteiligten zu gewährleisten, ist es erforderlich, dass grundsätzlich in allen im Echtbetrieb eingesetzten Softwareprodukten die Anforderungen des Niederlassungskonzepts umgesetzt werden. Bis zur vollständigen Umstellung aller rechtlich nicht selbstständigen Firmenteile können diese Anforderungen daher im Rahmen der Zertifizierung geprüft werden. Weitere Einzelheiten zum Niederlassungskonzept sind unter [www.zoll.de](http://www.zoll.de/) veröffentlicht.

### <span id="page-282-0"></span>**8.5.4 Kurztest mit Teilnehmern**

Teilnehmer, die mit bereits zertifizierter Software den Echtbetrieb aufnehmen wollen, müssen sich ggf. einem stark verkürzten Testverfahren unterziehen (Kurztest). Dies soll sicherstellen, dass die Übertragung der XML-Nachrichten per Webservice fehlerfrei abläuft und die Software nach Installation bei einem Teilnehmer alle fachlichen Anforderungen erfüllt. Nach erfolgreichen Tests werden den Teilnehmern die freigeschalteten Webservicegruppen mitgeteilt. Für diese Tests erhält der Teilnehmer entsprechende Test-Stammdaten (EORI-Nummer(n), Test-Zertifikat(e), Aufschub-BIN(s) und/ oder Test-Bewilligungen). Der Teilnehmer tauscht in der Regel je beantragter Webservicegruppe eine Nachricht mit einer betreuten Testzollstelle aus.

Dem Teilnehmer werden in Abhängigkeit freizuschaltender Webservicegruppen Testbewilligungen zugewiesen, die unter der zugewiesenen Test-EORI-Nummer gespeichert sind.

Auch bei der Durchführung des Kurztests müssen die Sicherheitsvorschriften beachtet und ein Logbuch geführt werden.

Ein erfolgreicher Kurztest reicht als Nachweis dafür aus, dass die vom Teilnehmer eingesetzte Software alle in der Webservicegruppe genutzten Webservices mit den entsprechenden Operationen und ihren Nachrichten erzeugen, senden, empfangen und verarbeiten kann. Die Webservicegruppe wird daraufhin für den Echtbetrieb freigeschaltet.

Beabsichtigt ein Teilnehmer später Nachrichten weiterer Webservicegruppen mit der Zollverwaltung auszutauschen, wird ggf. für jede dieser Webservicegruppen ein Kurztest durchgeführt.

Ein Kurztest ist nicht ausreichend, wenn der Teilnehmer zwar eine zertifizierte Software verwendet, aber eine andere Konvertersoftware benutzt, die nicht Gegenstand der Zertifizierung der Teilnehmersoftware war. In diesem Fall ist eine Zertifizierung erforderlich.

Weichen einzelne Softwarekomponenten von der zertifizierten Kombination ab, ist regelmäßig eine Zertifizierung erforderlich (vgl. Kapitel [8.5.3\)](#page-276-0).

Sollen unterschiedliche oder neue Versionen einer DFÜ-Software, die bislang noch nicht im Rahmen einer Zertifizierung zusammen mit der Kombination von Inhouse-Software und dem verwendeten Konverter geprüft wurden, eingesetzt werden (siehe Kapitel [8.5.3.4\)](#page-279-0), ist die Durchführung eines Kurztests mit der neuesten Version der DFÜ-Software ausreichend. Die Abwärtskompatibilität wird hierbei vorausgesetzt.

**Versionsdokumentation Merkblatt für Teilnehmer**

### **8.5.5 Probebetrieb**

Es besteht für jeden Teilnehmer die Möglichkeit zu Test-, Schulungs- oder Demonstrationszwecken - entweder bereits bei der Anmeldung (Formular [0874\)](http://www.zoll.de/DE/Fachthemen/Zoelle/ATLAS/ATLAS-Publikationen/Formulare/formulare_node.html) oder zu einem anderen Zeitpunkt mit bereits zertifizierter Software den Probebetrieb zu beantragen.

Der Probebetrieb stellt ein unverbindliches Serviceangebot der Zollverwaltung dar und dient ausschließlich Teilnehmern mit zertifizierter Software zu Schulungs- und Test-, ggf. auch zu Demonstrationszwecken. Die Probebetriebsumgebung entspricht hinsichtlich Performance und personeller Ressourcen nicht dem Echtbetrieb. Lasttests dürfen nicht durchgeführt werden.

Teilnehmern wird im Probebetrieb die Möglichkeit geboten, Nachrichten an virtuelle Probebetriebsdienststellen zu senden und analog dem Echtbetrieb entsprechende Reaktionen zu erhalten. Im Probebetrieb können die wesentlichen, für einen Teilnehmer relevanten Bereiche der Nachrichtenübermittlung abgebildet werden. Die an Probebetriebsdienststellen übersandten Testdaten entfalten keine rechtliche Wirkung. Im Vordergrund stehen fachliche Tests und Schulungsmaßnahmen des Teilnehmers.

### **8.5.5.1 Beantragung des Probebetriebs**

Die Teilnahme am Probebetrieb ist bei der Generalzolldirektion, Direktion II, Teilnehmermanagement vier Wochen vor dem beabsichtigten Termin mit der "Anmeldung zum ATLAS-Probebetrieb" (Formular [0878\)](http://www.zoll.de/DE/Fachthemen/Zoelle/ATLAS/ATLAS-Publikationen/Formulare/formulare_node.html) zu beantragen. Der Antrag kann sowohl schriftlich als auch per Telefax (Faxnummer 0228 303-98756) eingereicht werden.

Das Formular ist im Formularcenter unter [www.zoll.de](http://www.zoll.de/DE/Fachthemen/Zoelle/ATLAS/ATLAS-Publikationen/Formulare/formulare_node.html) (Zoll online > Unternehmen > Fachthemen > Zölle > ATLAS > ATLAS-Publikationen > Formulare) zum Download bereitgestellt. Grundsätzlich ist die Nutzung des Probebetriebs auf eine Dauer von vier Wochen befristet und kann bei hoher Auslastung zeitlich begrenzt werden.

### **8.5.5.2 Ansprechpartner für den Probebetrieb**

Fragen zur Durchführung von speziellen Abfertigungsmaßnahmen oder Prüfungen im Rahmen des Probebetriebs sind an die

Generalzolldirektion Direktion II Teilnehmermanagement Dr.-Pfleger-Straße 36 92637 Weiden i.d.OPf.

Telefon: 0961 39177-100 Fax: 0228 303-98756<br>E-Mail: probebetrieb.gzd [probebetrieb.gzd@zoll.bund.de](mailto:probebetrieb.gzd@zoll.bund.de)

zu richten.

### <span id="page-284-0"></span>**8.6 Nachrichtenaustausch mit Teilnehmern**

Der Nachrichtenaustausch zwischen Teilnehmern und Zolldienststellen wird über Webservices mittels SOAP durchgeführt.

Es können folgende Nachrichten übermittelt werden:

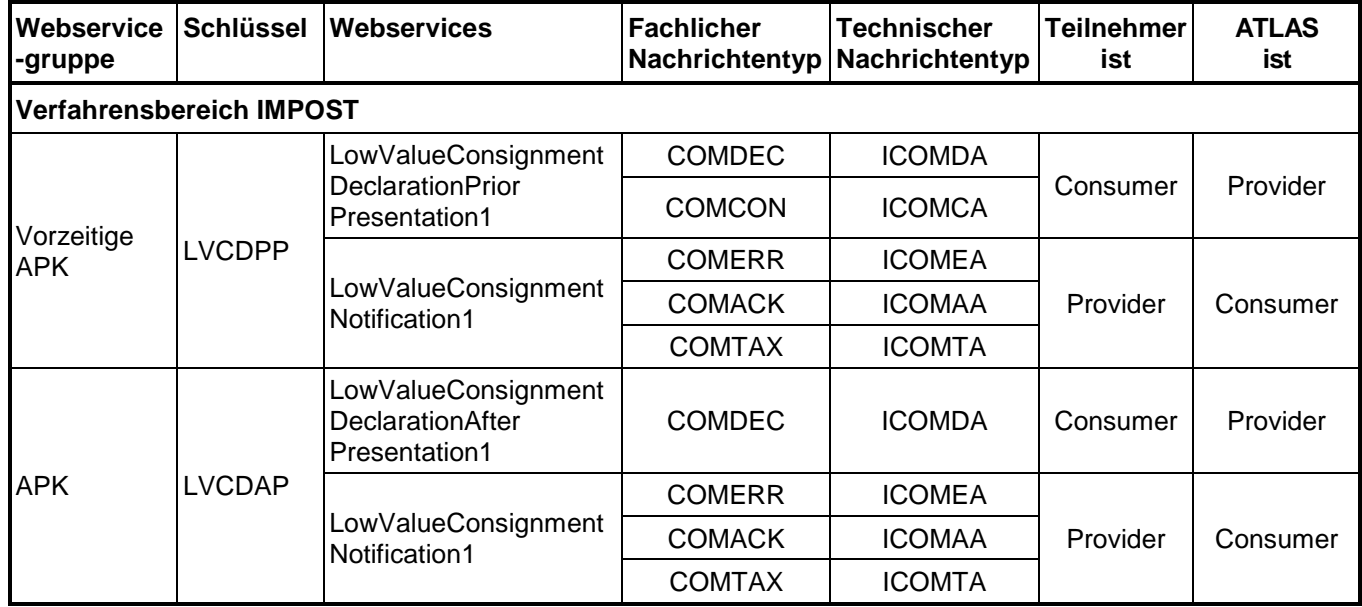

Nachfolgend werden die im Verfahrensbereich IMPOST (APK) verwendeten Nachrichtentypen erläutert.

### **8.6.1 Nachrichtentypen IMPOST (APK)**

#### **8.6.1.1 Bezugsnachrichtentypen (vom Teilnehmer an die Zollstelle)**

COMDEC: Anmeldung für Post- und Kuriersendungen mit einem Warenwert von bis zu 150 Euro (APK)

COMCON: Bestätigung einer vorzeitigen APK Die Bestätigung muss durch den Übermittler der vorzeitigen APK (= APK vor Gestellung) übersandt werden.

#### **8.6.1.2 Antwortnachrichtentypen (von der Zollstelle an den Teilnehmer)**

COMACK: APK Entscheidungsnachricht Mit dieser Nachricht teilt die Zollstelle dem Teilnehmer zu einer APK mit, welche weiteren Maßnahmen für die entsprechende Sendung vorgesehen sind. Mit dieser Nachricht kann auch die Stornierung einer APK durch die Abfertigungszollstelle mitgeteilt werden.

COMTAX: APK Bescheidnachricht Die Nachricht für den Einfuhrabgabenbescheid, mit der dem Teilnehmer sowohl die ggf. zu zahlenden Abgaben, die durch die Zollstelle geänderten Angaben, die Überlassung und der Befund mitgeteilt werden.

COMERR: APK Fehlernachricht

### **8.7 Verfahrensabläufe IMPOST (APK)**

Der Teilnehmer tauscht über Webservices auf elektronischem Wege Informationen mit der Fachanwendung ATLAS-IMPOST aus.

Er gibt eine Anmeldung für Post- und Kuriersendungen mit einem Warenwert von bis zu 150 Euro (APK) für gestellte Waren oder, sofern noch keine Gestellung der Waren erfolgt ist, eine vorzeitige APK ab.

Vorzeitige APK müssen nach Gestellung der Waren durch den Teilnehmer bestätigt werden.

Von der Abfertigungszollstelle wird der Einfuhrabgabenbescheid erstellt und an den Teilnehmer übermittelt.

In den nachfolgenden Ablaufdiagrammen werden die Nachrichtenverläufe grafisch dargestellt. Verfahrensrelevante Abläufe, die keinen Versand einer Nachricht darstellen, sind durch einen gestrichelten Pfeil gekennzeichnet.

Die Grafiken enthalten Nummern, die nicht zwingend den zeitlichen Ablauf widerspiegeln.

### **8.7.1 Verfahrensübergang SumA zu FV (IMPOST)**

Grundsätzlich werden die im IT-Verfahren ATLAS eingebundenen Verfahrensübergänge in Kapitel 7.2 beschrieben, da sie alle einheitlich umgesetzt sind. Die dort getroffene Definition gilt auch beim Verfahrensübergang SumA zu FV (IMPOST).

Ein Verfahrensübergang erfolgt bei Waren, die bereits mit einer SumA angemeldet worden sind, mit der Überführung in den freien Verkehr mit einer Anmeldung für Post- und Kuriersendungen mit einem Warenwert von bis zu 150 Euro (APK).

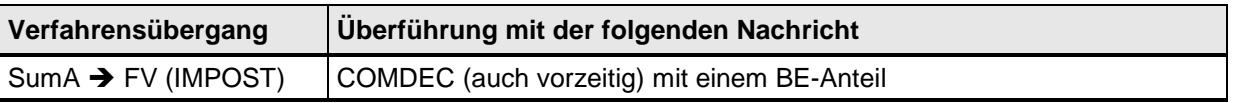

Die APK (COMDEC) kann einen Beendigungsanteil (BE-Anteil) für SumA enthalten, welcher sich ggf. auf mehrere Positionen im Quellverfahren SumA bezieht.

Zusätzlich ist die Angabe eines Beendigungsanteils bei der Bestätigung einer vorzeitig abgegebenen APK durch die Nachricht "Bestätigung einer vorzeitigen APK" (COMCON) möglich.

Bei der Prüfung, ob die Entgegennahme einer APK nach Gestellung bzw. Bestätigung einer vorzeitigen APK erfolgen kann, werden die Daten des BE-Anteils gegen die Daten der SumA plausibilisiert. Ergeben sich verarbeitungshemmende Fehler, wird die COMDEC bzw. COMCON nicht entgegengenommen und der Teilnehmer wird darüber mit der Nachricht "APK Fehlernachricht" (COMERR) informiert. Liegen keine verarbeitungshemmenden Fehler vor, wird die APK nach Gestellung entgegengenommen und registriert bzw. die vorzeitige APK bestätigt.

Mit der Überlassung der Positionen der APK werden die referenzierten Positionen in der SumA endgültig erledigt und dann ggf. Erledigungsinformationen aus SumA (vgl. auch Kapitel 7.2) generiert und an den Teilnehmer übermittelt.

### **8.7.2 APK**

Die Abgabe einer APK erfolgt durch den Wirtschaftsbeteiligten oder einen von ihm Beauftragten (Teilnehmer) an die für die Einfuhrabfertigung der Warensendung zuständige Abfertigungszollstelle.

Eine APK kann vor Gestellung oder nach Gestellung abgegeben werden.

Es muss, sofern nicht das IOSS-Verfahren genutzt wird, ein bewilligter Zahlungsaufschub vorhanden sein.

### **8.7.2.1 APK vor Gestellung**

Die Daten einer vorzeitigen APK werden mit der Nachricht COMDEC übermittelt und automatisiert einer Vollständigkeits- sowie Plausibilitätsprüfung unterzogen. Im Falle struktureller oder inhaltlicher Fehler erhält der Sender die Nichtentgegennahme mit der Nachricht "APK Fehlernachricht" (COMERR). Nach Beseitigung des Fehlers kann er eine neue APK übermitteln.

Die Abfertigungszollstelle trifft eine Entscheidung zu der vorzeitigen APK, die dem Teilnehmer mit der Nachricht "APK Entscheidungsnachricht" (COMACK) mitgeteilt wird. Für den Fall, dass die Warensendung überlassen werden soll oder eine Kontrollabsicht besteht, wird dies nur mitgeteilt, sofern einer der in der APK angegebenen fachlichen Beteiligten einen gültigen AEO-Status besitzt. Andernfalls wird mit der COMACK lediglich mitgeteilt, dass eine Entscheidung zu der betreffenden vorzeitigen APK hinterlegt wurde.

Der Teilnehmer übermittelt die Nachricht "Bestätigung einer vorzeitigen APK" (COMCON) zu einer im System vorliegenden vorzeitigen APK ohne/ mit BE-Anteil, sobald die Warensendung gestellt wurde. Wird die vorzeitige APK nicht innerhalb einer Frist von 30 Tagen bestätigt, verfällt sie.

Wurde ein BE-Anteil in der vorzeitigen APK oder nun erstmalig in der COMCON angegeben, werden neben weiteren fachlichen Plausibilitätsprüfungen die Daten des BE-Anteils gegen die Daten der SumA plausibilisiert. Wenn der BE-Anteil ohne Fehler geprüft wurde, wird die in der vorzeitigen APK getroffene beabsichtigte Entscheidung umgesetzt.

Fachliche Fehler oder ein fehlerhafter BE-Anteil führen zu einer Nichtentgegennahme der COMCON.

Sofern die Entgegennahme der COMCON erfolgreich war, wird dem Teilnehmer im Falle einer beabsichtigten Kontrolle dies entweder erstmalig mitgeteilt oder, sofern einer der in der APK angemeldeten fachlichen Beteiligten einen gültigen AEO-Status besitzt, mit der COMACK bestätigt.

Im weiteren Verlauf kann es aus fachlichen Gründen zu einer Stornierung der APK durch die Abfertigungszollstelle kommen, was mit einer weiteren COMACK mitgeteilt wird.

Bestand zu einer vorzeitigen APK die Absicht der unmittelbaren Überlassung und hat sich dies zum Zeitpunkt der Entgegennahme der COMCON nicht geändert, werden dem Teilnehmer im Anschluss an die Übermittlung der COMCON umgehend die Überlassung der Warensendung und die ggf. entstandenen Abgaben mit der Nachricht "APK Bescheidnachricht" (COMTAX) mitgeteilt. Zudem kann die COMTAX im Anschluss an eine Kontrolle übermittelt werden.

**APK vor Gestellung**

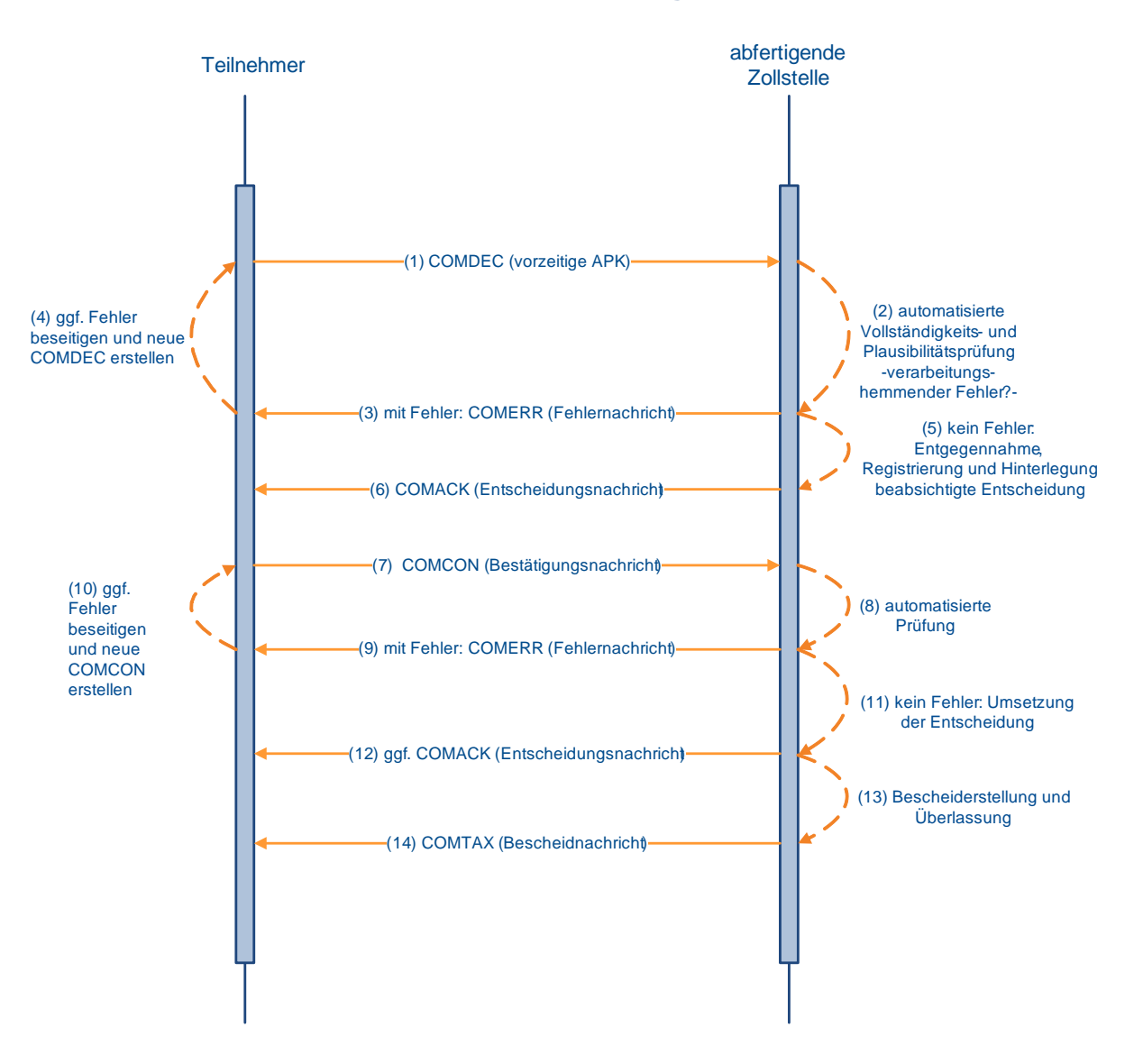

### **8.7.2.2 APK nach Gestellung**

Die Daten der APK nach Gestellung werden mit der Nachricht COMDEC übermittelt und automatisiert einer Vollständigkeits- sowie Plausibilitätsprüfung unterzogen. Dabei werden insbesondere auch die Daten zum ggf. angemeldeten BE-Anteil geprüft.

Im Falle struktureller oder inhaltlicher Fehler erhält der Sender die Nichtentgegennahme mit der Nachricht "APK Fehlernachricht" (COMERR). Nach Beseitigung des Fehlers kann er eine neue APK übermitteln.

Nach der erfolgreichen Entgegennahme entscheidet die Abfertigungszollstelle, ob

- eine Überlassung der Warensendung und die Bescheiderstellung erfolgen soll oder
- eine Kontrolle der Warensendung erfolgen soll oder
- ob fachliche Gründe für eine Ablehnung der APK sprechen und die APK daher storniert werden soll.
# **Versionsdokumentation Merkblatt für Teilnehmer**

Mit der Nachricht "APK Entscheidungsnachricht" (COMACK) wird der Teilnehmer über eine vorgesehene Kontrolle oder eine Stornierung der APK informiert.

Sofern nach Entgegennahme der APK entschieden wurde, dass eine Überlassung sowie Bescheiderstellung erfolgen soll, werden dem Teilnehmer im Anschluss an die Übermittlung der APK umgehend die Überlassung der Warensendung und die ggf. entstandenen Abgaben mit der Nachricht "APK Bescheidnachricht" (COMTAX) mitgeteilt. Zudem kann die Nachricht COMTAX im Anschluss an eine Kontrolle übermittelt werden.

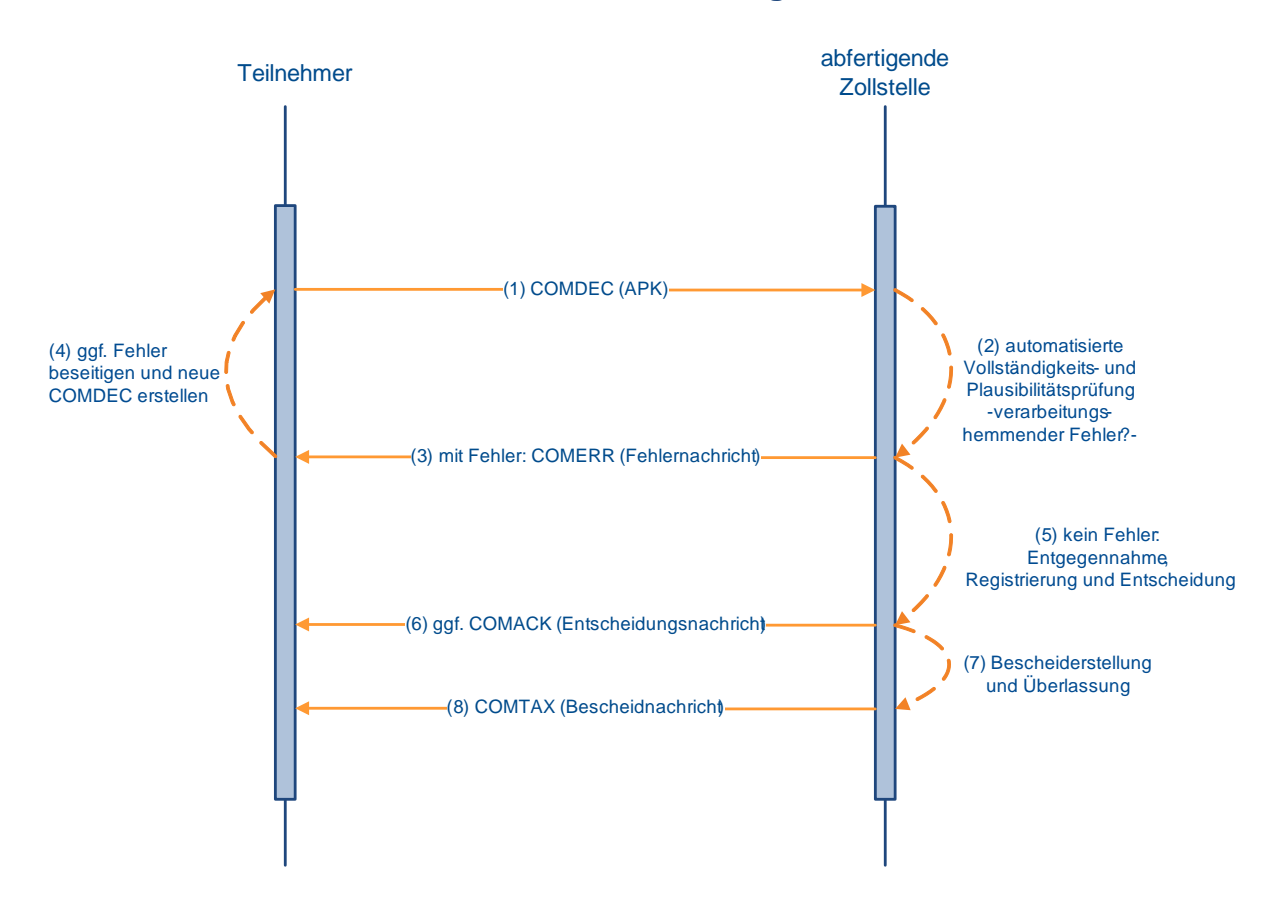

### **APK nach Gestellung**

# **8.7.3 Webservice Architektur IMPOST (APK)**

Aufgrund des fachlichen Ablaufdiagramms in Kap. [8.7.2](#page-285-0) und in Anlehnung an Begrifflichkeiten des UZK und Best-Practices im Kontext Webservices der EU ergibt sich folgender Webservice-Schnitt.

# **8.7.3.1 APK vor Gestellung**

Die APK vor Gestellung wird durch den Webservice

"LowValueConsignmentDeclarationPriorPresentation1" abgebildet. Der Webservice beinhaltet die Service-Operationen "lodgeDeclaration" und "confirmDeclaration". Die Service-Operation "lodgeDeclaration" korrespondiert zu der Interaktion (1) des Ablaufdiagramms in Kap. [8.7.2.1.](#page-286-0) Die Service-Operation "confirmDeclaration" korrespondiert zur Interaktion (7).

In der Service-Operation "lodgeDeclaration" werden die Daten des fachlichen Nachrichtentyps COMDEC aus der ICOMDA.xsd verwendet. In der Service-Operation "confirmDeclaration" werden die Daten des fachlichen Nachrichtentyps COMCON aus der ICOMCA.xsd verwendet.

Der Teilnehmer muss den Webservice "LowValueConsignmentNotification1" bereitstellen. Er beinhaltet die Service-Operationen "processError", "processAcknowledgement" und "processTaxAssessment". Die Service-Operation "processError" korrespondiert zur Interaktion (3) bzw. (9), die Service-Operation "processAcknowledgement" zu (6) bzw. (12) und die Service-Operation "processTaxAssesment" ist die Interaktion (14).

In der Service-Operation "processError" werden die Daten des fachlichen Nachrichtentyps COMERR aus der ICOMEA.xsd verwendet. In der Service-Operation "processAcknowledgement" werden die Daten des fachlichen Nachrichtentyps COMACK aus der ICOMAA.xsd verwendet. In der Service-Operation "processTaxAssessment" werden die Daten des fachlichen Nachrichtentyps COMTAX aus der ICOMTA.xsd verwendet.

## **8.7.3.2 APK nach Gestellung**

Die APK nach Gestellung wird durch den Webservice

"LowValueConsignmentDeclarationAfterPresentation1" abgebildet. Der Webservice beinhaltet die Service-Operation "IodgeDeclaration". Die Service-Operation "lodgeDeclaration" korrespondiert zu der Interaktion (1) des Ablaufdiagramms in Kap. [8.7.2.2.](#page-287-0)

In der Service-Operation "lodgeDeclaration" werden die Daten des fachlichen Nachrichtentyps COMDEC aus der ICOMDA.xsd verwendet.

Der Teilnehmer muss den Webservice "LowValueConsignmentNotification1" bereitstellen. Er beinhaltet die Service-Operationen "processError", "processAcknowledgement" und "processTaxAssessment". Die Service-Operation "processError" korrespondiert zur Interaktion (3), die Service-Operation "processAcknowledgement" zu (6) und die Service-Operation "processTaxAssessment" ist die Interaktion (8).

In der Service-Operation "processError" werden die Daten des fachlichen Nachrichtentyps COMERR aus der ICOMEA.xsd verwendet. In der Service-Operation "processAcknowledgement" werden die Daten des fachlichen Nachrichtentyps COMACK aus der ICOMAA.xsd verwendet. In der Service-Operation "processTaxAssessment " werden die Daten des fachlichen Nachrichtentyps COMTAX aus der ICOMTA.xsd verwendet.

# **8.8 Webservice Kommunikation IMPOST (APK)**

Eine detaillierte Beschreibung der Fachdaten ist im [EDI-Implementierungshandbuch \(EDI-](https://www.zoll.de/DE/Fachthemen/Zoelle/ATLAS/ATLAS-Publikationen/EDI-IHB-andere-Handbuecher/edi-ihb-andere-handbuecher_node.html)[IHB\)](https://www.zoll.de/DE/Fachthemen/Zoelle/ATLAS/ATLAS-Publikationen/EDI-IHB-andere-Handbuecher/edi-ihb-andere-handbuecher_node.html) zu finden.

Die folgende Abbildung zeigt die Webservice-Architektur auf:

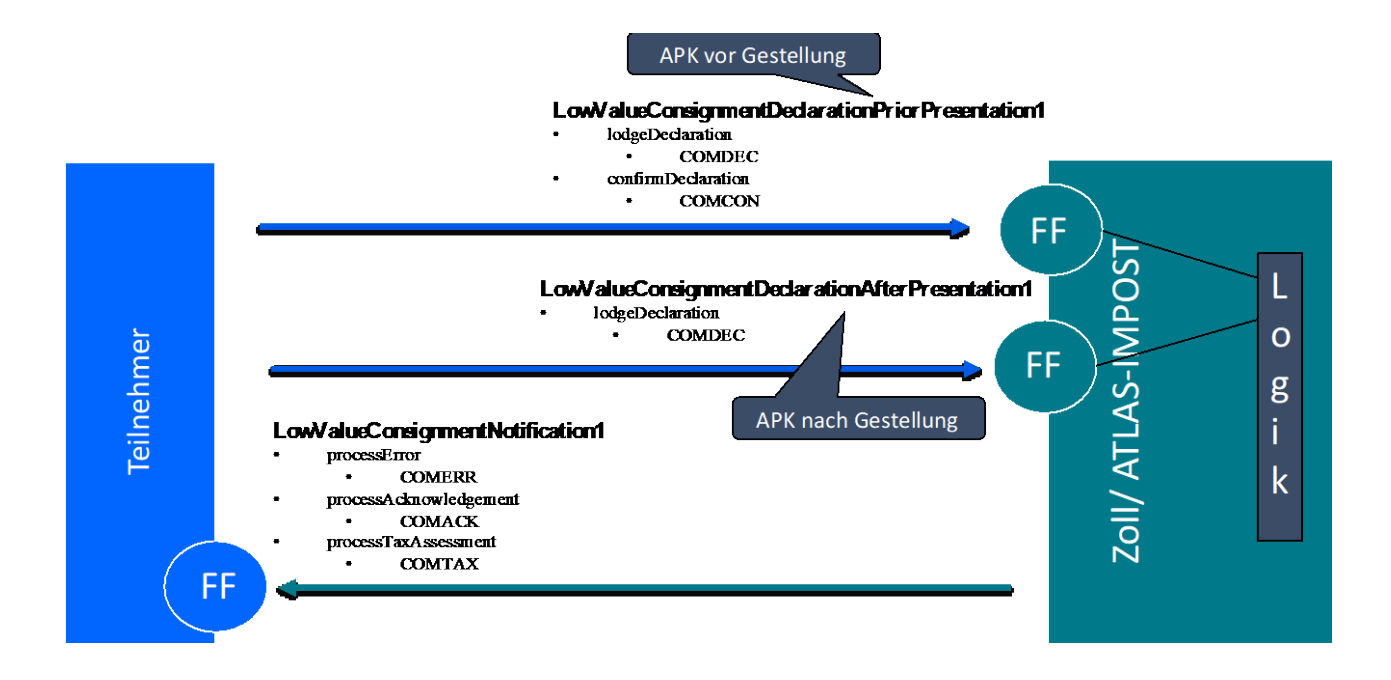

In der nachfolgenden Tabelle sind die Webservices mit ihren Operationen und Fachdaten sowie den jeweiligen Datentypen Definitionen zusammengefasst.

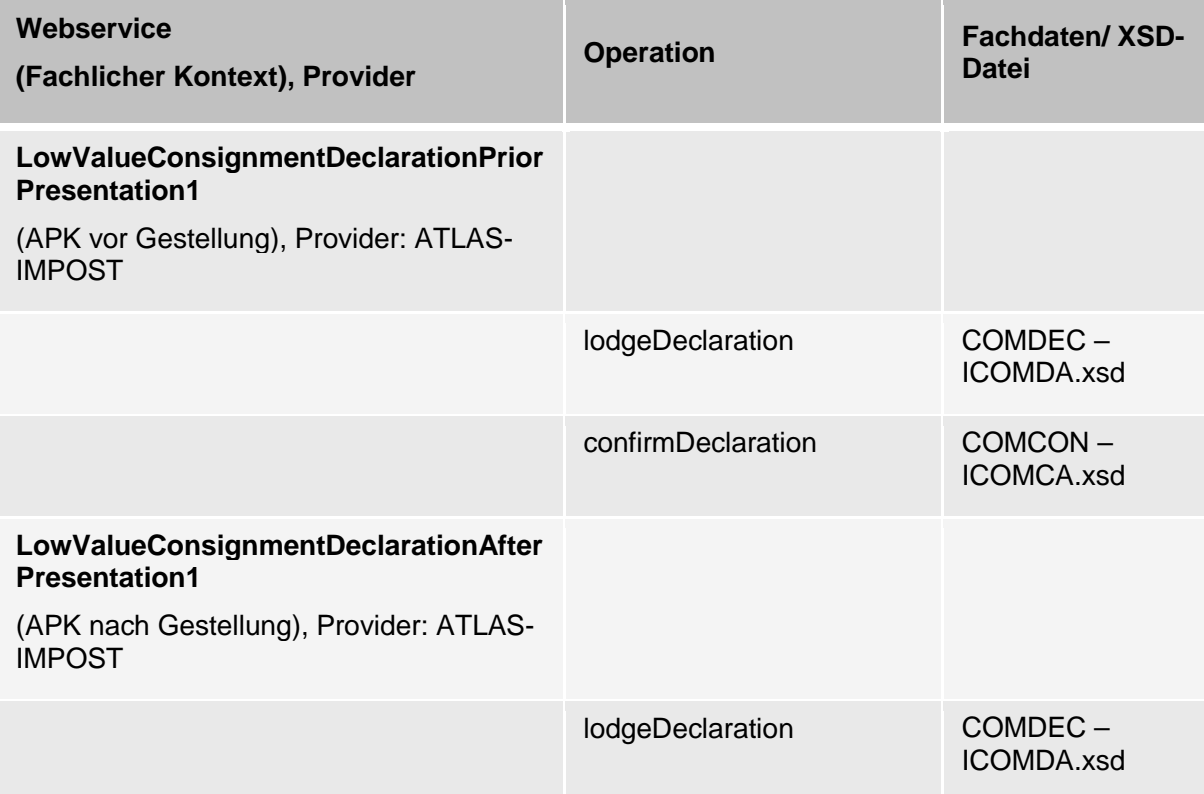

### **LowValueConsignmentNotification1**

(Benachrichtungen Teilnehmer), Provider: Teilnehmer

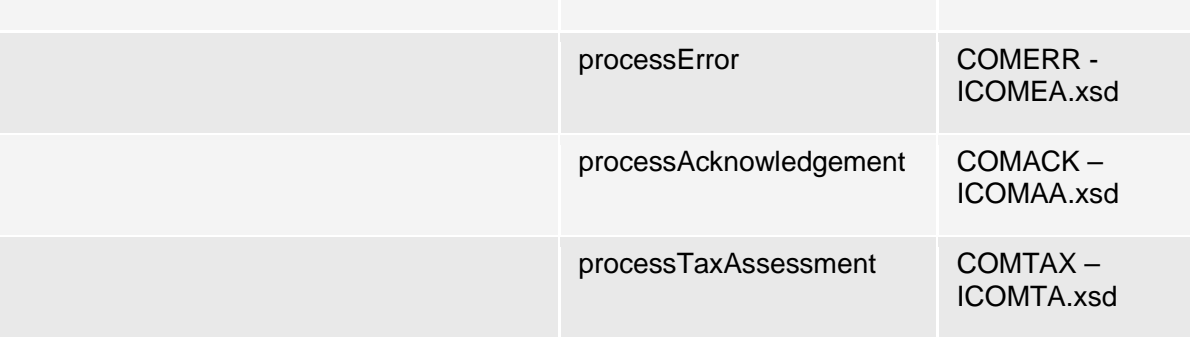

Wenn der Teilnehmer als Service Provider auftritt, ist auf das Verhalten der Kommunikationsinfrastruktur beim Fire&Forget MEP zu achten (siehe hierzu Kap. [8.4.1.1](#page-265-0) "Kommunikationsmuster – Fire&Forget" sowie Kap. [8.4.1.2.3](#page-268-0) "Erneute automatische Zustellung/ Redelivery von Nachrichten").

# **8.8.1 Webservicegruppen IMPOST (APK)**

Aufgrund der Fachlichkeit in IMPOST (APK) ist es erforderlich, dass der Teilnehmer Webservices aufruft und auch einen anbietet. Für die beiden Geschäftsvorfälle "APK vor Gestellung" sowie "APK nach Gestellung" ergeben sich aus den Webservice-Namen sowie der Webservice Architektur folgende Gruppierungen.

### **8.8.1.1 APK vor Gestellung**

Webservicegruppe: LVCDPP

Beinhaltete Webservices:

- LowValueConsignmentDeclarationPriorPresentation1
- LowValueConsignmentNotification1

## **8.8.1.2 APK nach Gestellung**

Webservicegruppe: LVCDAP

Beinhaltete Webservices:

- LowValueConsignmentDeclarationAfterPresentation1
- LowValueConsignmentNotification1

**Versionsdokumentation Merkblatt für Teilnehmer**

## **8.8.2 Zusammenfassung Webservicegruppen/ Webservices**

Die nachfolgende Tabelle fasst die Webservicegruppen sowie die zugehörigen Webservices zusammen:

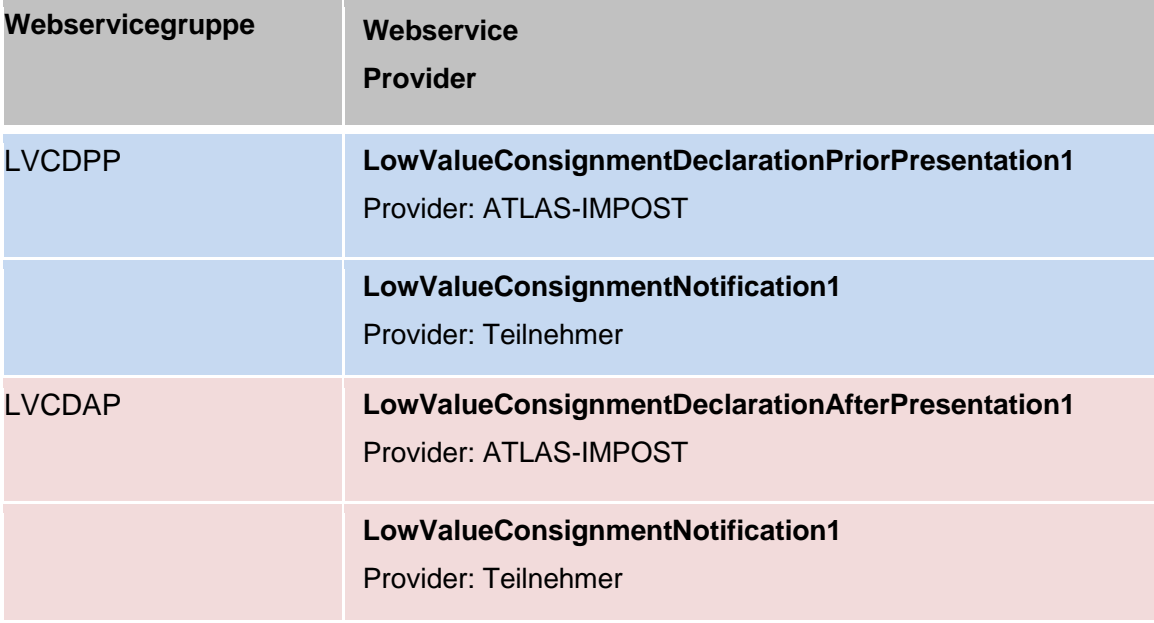

# **8.8.3 WSDL Schemata IMPOST (APK)**

Die folgenden Abbildungen zeigen eine grafische Darstellung der WSDL-Dateien der drei Webservices.

×O

Die WSDL-Dateien sind als ZIP-Archiv im EDI-IHB zu finden und zusätzlich unter www.zoll.de im Bereich ["ATLAS-Publikationen"](https://www.zoll.de/DE/Fachthemen/Zoelle/ATLAS/ATLAS-Publikationen/atlas-publikationen_node.html) veröffentlicht.

### **LowValueConsignmentDeclarationPriorPresentation1**

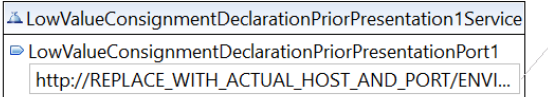

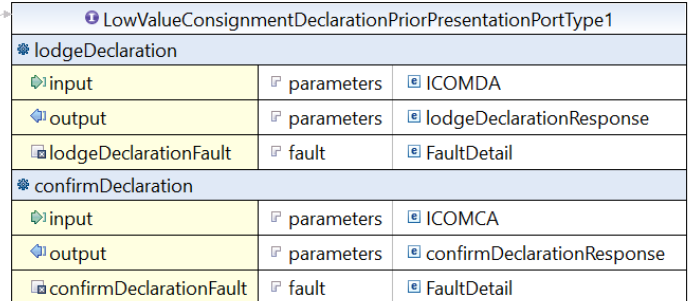

### **LowValueConsignmentDeclarationAfterPresentation1**

- LowValueConsignmentDeclarationAfterPresentation1Service
- LowValueConsignmentDeclarationAfterPresentationPort1 http://REPLACE WITH ACTUAL HOST AND PORT/ENVI...
- <sup>O</sup> LowValueConsignmentDeclarationAfterPresentationPortType1 \* lodgeDeclaration  $\bigcirc$  input parameters **EICOMDA** dl output  $\mathbb F$  parameters **a** lodgeDeclarationResponse dilodgeDeclarationFault  $F$  fault <sup>■</sup> FaultDetail

### **LowValueConsignmentNotification1**

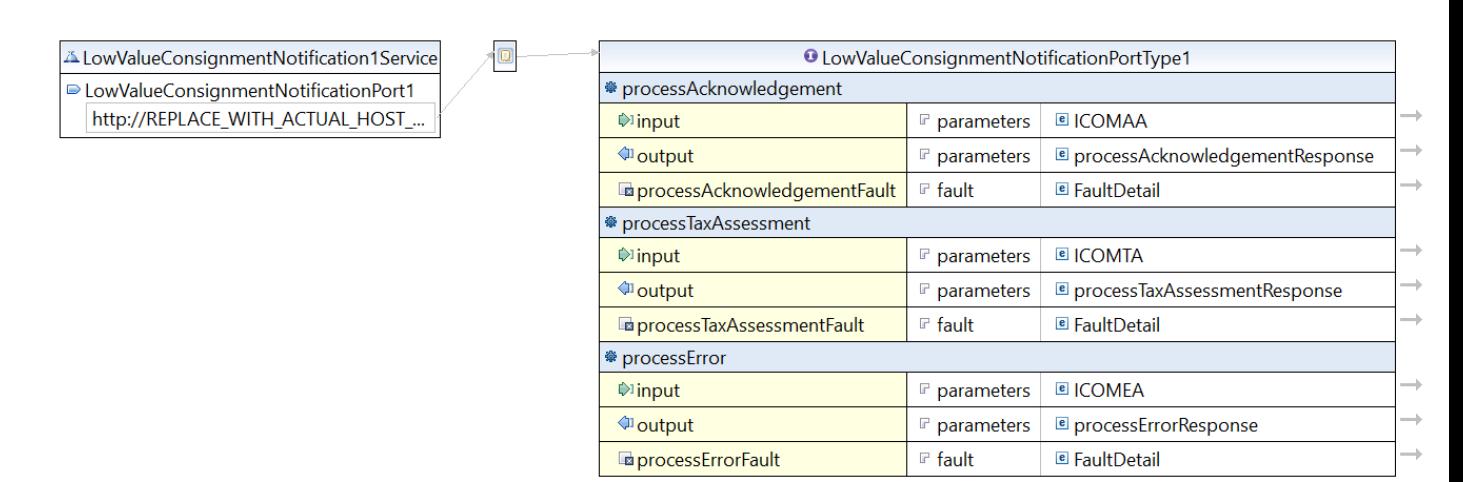

 $\Box$ 

# **8.8.4 Webservice Endpunkte IMPOST (APK)**

Es stehen folgende Webservice-Endpunkte beim ITZBund öffentlich bereit:

Umgebung Probe:

- https://atlas.zoll.de/probe/service/LowValueConsignmentDeclarationPriorPresentation1
- https://atlas.zoll.de/probe/service/LowValueConsignmentDeclarationAfterPresentation1 Umgebung Zertifizierung:
	- https://atlas.zoll.de/zert/service/LowValueConsignmentDeclarationPriorPresentation1
- https://atlas.zoll.de/zert/service/LowValueConsignmentDeclarationAfterPresentation1 Umgebung Produktion:
	- https:// atlas.zoll.de/prod/service/LowValueConsignmentDeclarationPriorPresentation1
	- https://atlas.zoll.de/prod/service/LowValueConsignmentDeclarationAfterPresentation1

# **9 Glossar**

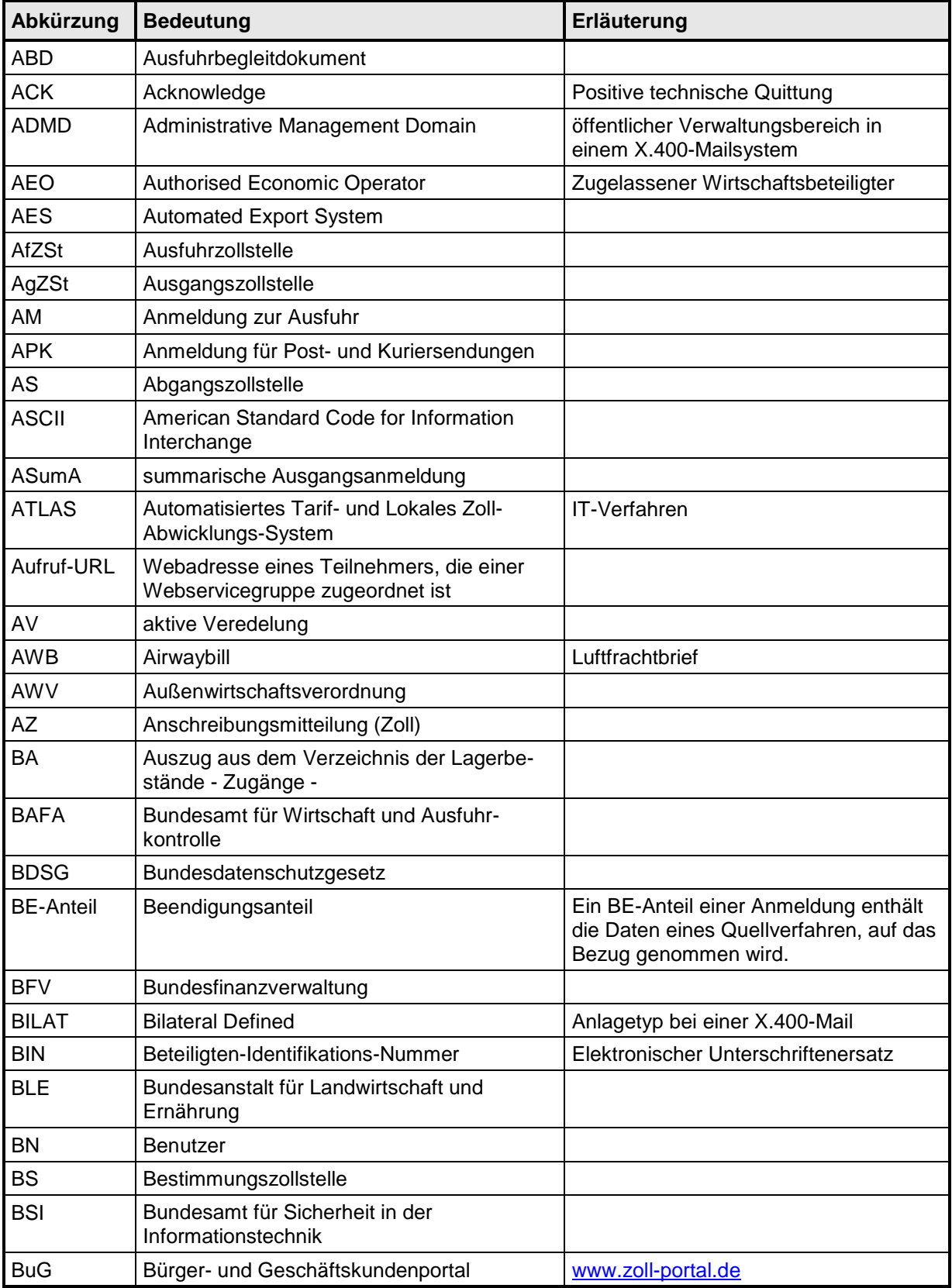

# **IT-Verfahren ATLAS** Release 10.0<br>Versionsdokumentation Merkblatt für Teilnehmer **Versionsdokumentation Merkblatt für Teilnehmer**

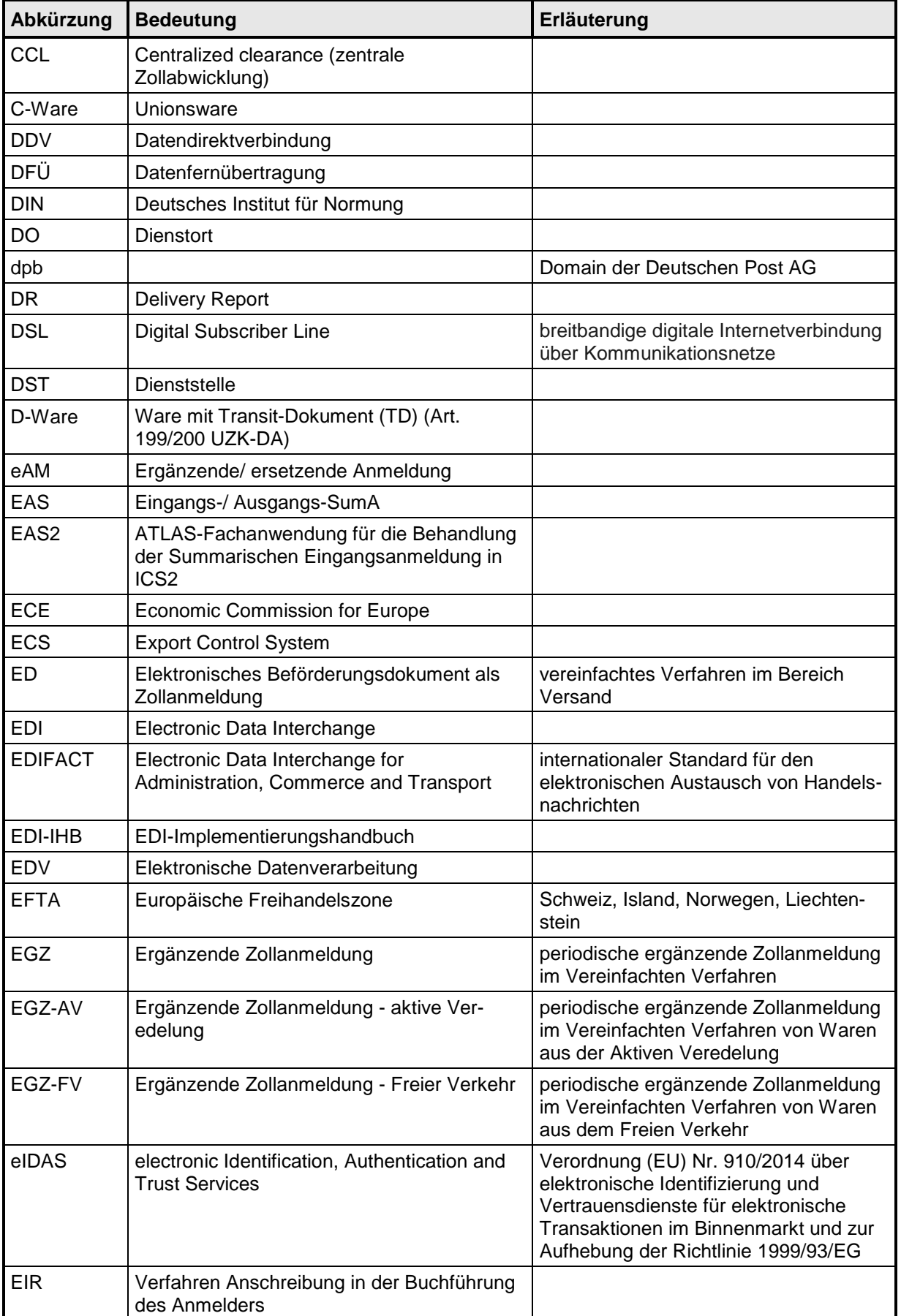

# **IT-Verfahren ATLAS** Release 10.0<br>Versionsdokumentation Merkblatt für Teilnehmer

# **Versionsdokumentation Merkblatt für Teilnehmer**

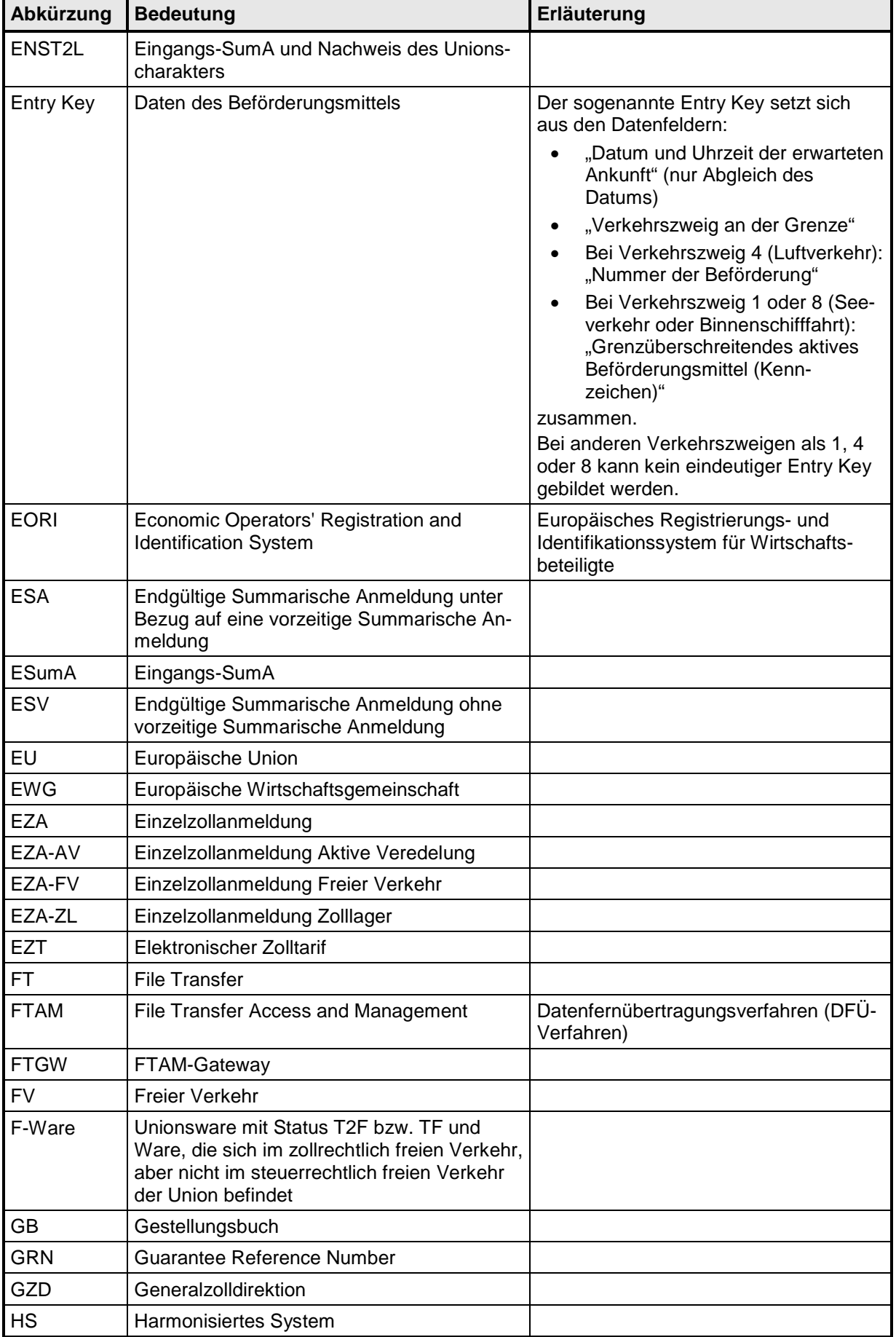

# **IT-Verfahren ATLAS** Release 10.0<br> **Release 10.0**<br> **Release 10.0**<br> **Release 10.0 Versionsdokumentation Merkblatt für Teilnehmer**

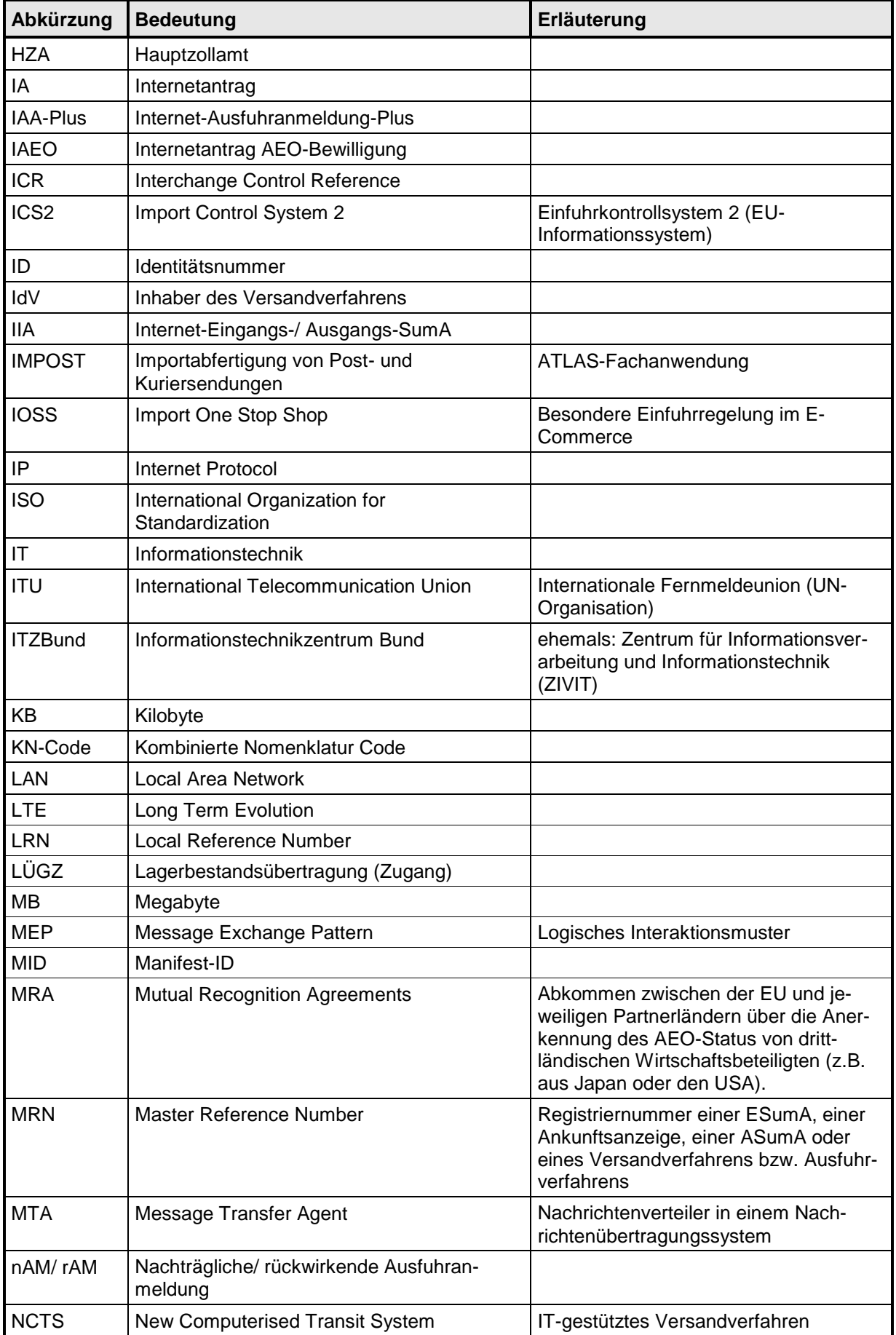

# **IT-Verfahren ATLAS** Release 10.0<br>
Versionsdokumentation Merkblatt für Teilnehmer **Versionsdokumentation Merkblatt für Teilnehmer**

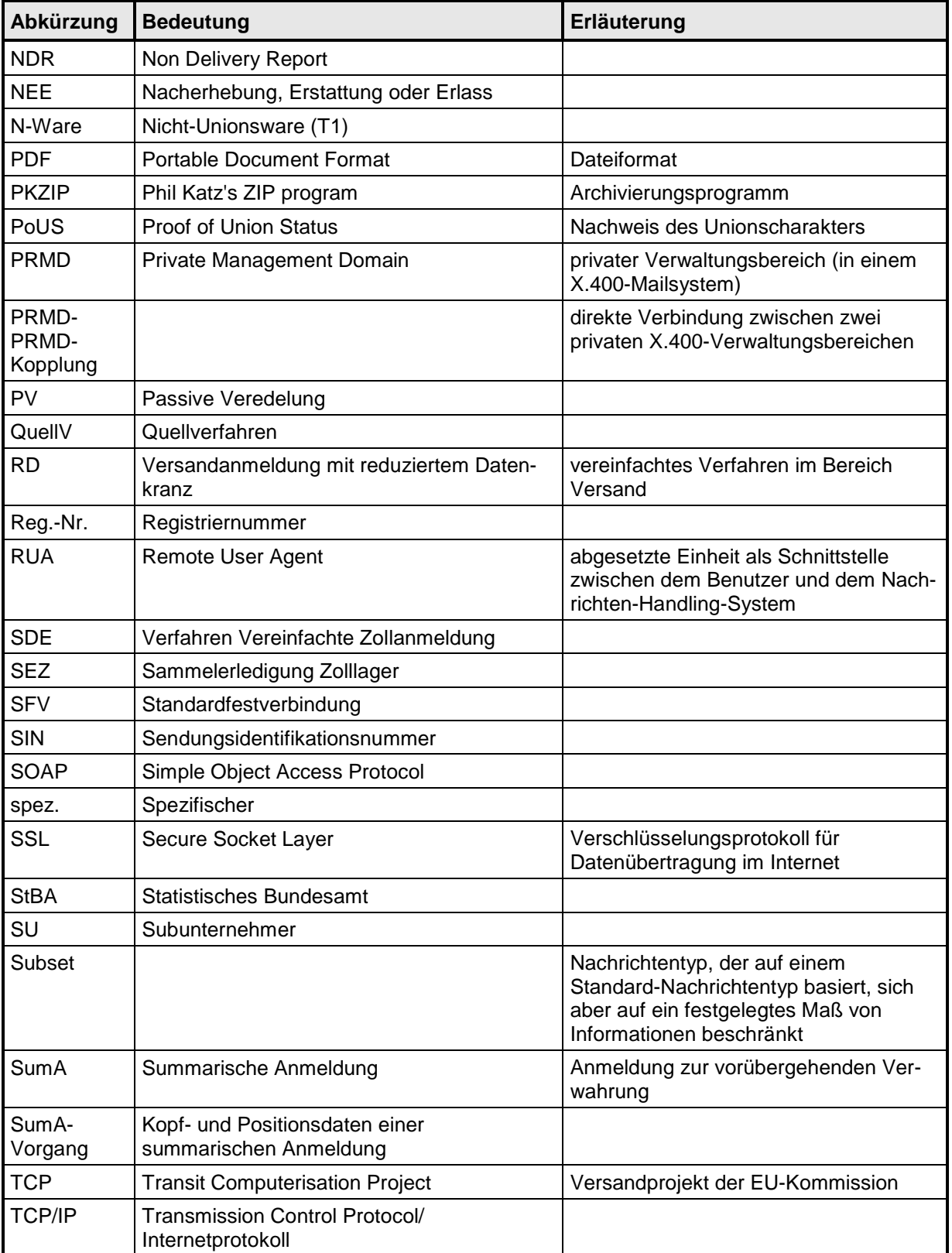

# **IT-Verfahren ATLAS** Release 10.0<br> **Release 10.0**<br> **Release 10.0**<br> **Release 10.0**

# **Versionsdokumentation Merkblatt für Teilnehmer**

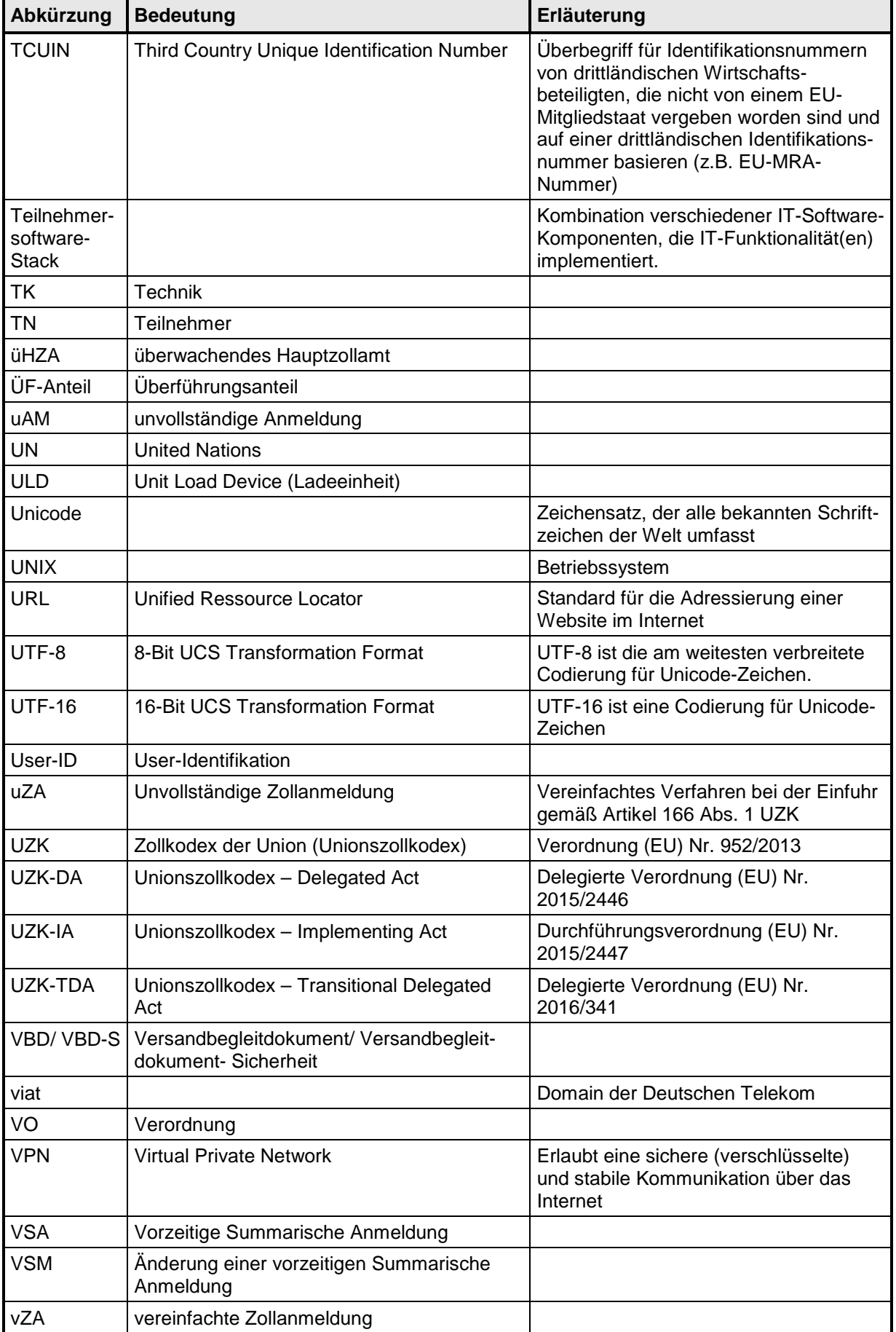

# **IT-Verfahren ATLAS** Release 10.0<br>Versionsdokumentation Merkblatt für Teilnehmer **Versionsdokumentation Merkblatt für Teilnehmer**

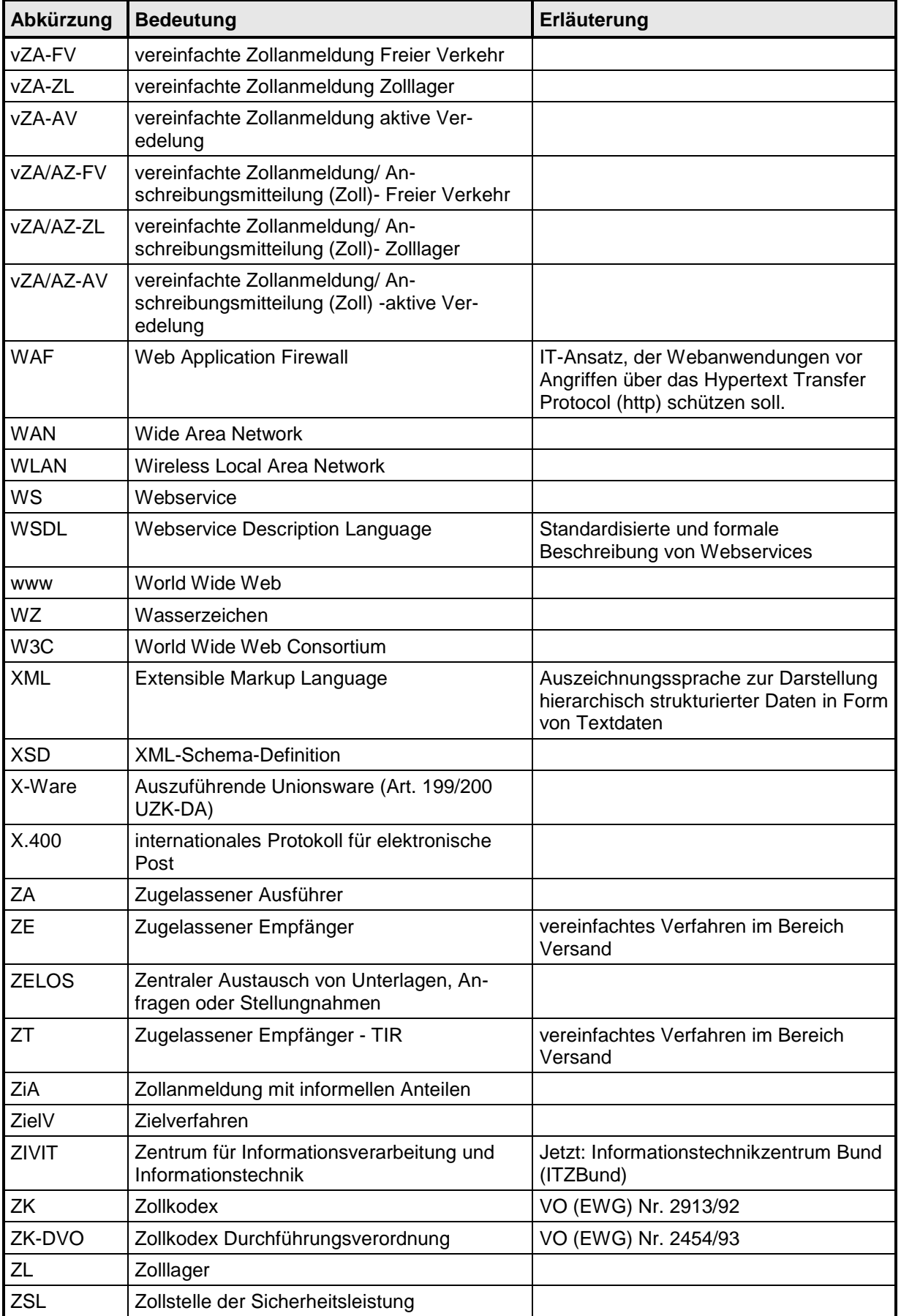

# **IT-Verfahren ATLAS** Release 10.0<br>Versionsdokumentation Merkblatt für Teilnehmer

# **Versionsdokumentation Merkblatt für Teilnehmer**

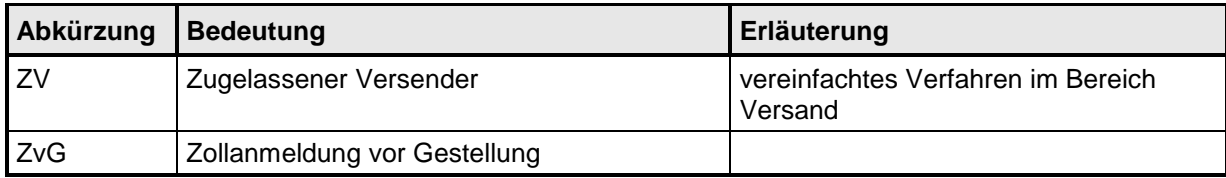

# **10 Verfahrenscodes und EU-Codes**

Die gültigen Verfahrenscodes und EU-Codes stehen als Codeliste auf der Internetseite

**[www.zoll.de](http://zoll.de/DE/Fachthemen/Zoelle/ATLAS/ATLAS-Publikationen/Codelisten/codelisten.html)**

zur Verfügung.

### Logbuch der Firma <Firmenname> <EORI-Nummer> <Niederlassungsnummer>

**Tagesnachweisung vom: <DATUM> \*)**

**Editierdatum: <DATUM> \*)**

Verantwortlicher für abgesetzte Nachrichten: <VORNAME> <NAME>, <STELLUNG IN DER FIRMA>

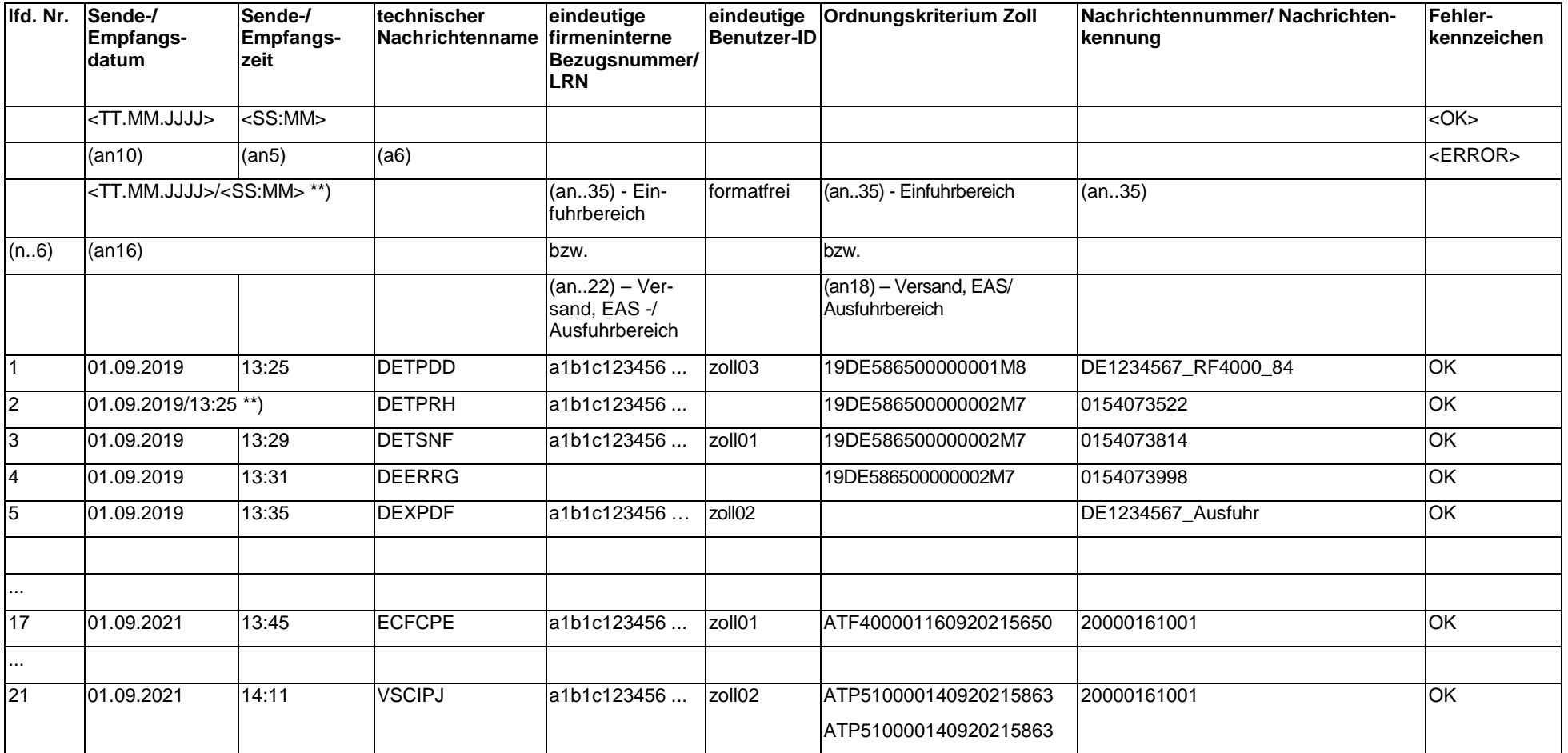

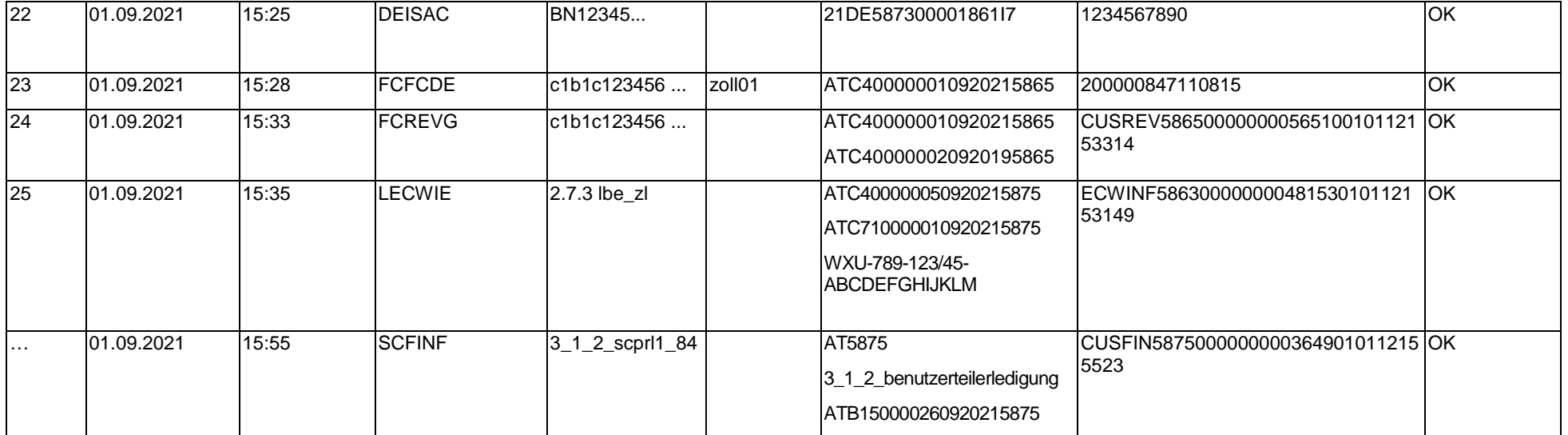

....................................................................................

Unterschrift des Verantwortlichen \*\*\*)

\*) Wird täglich je Bearbeiter eine Tagesnachweisung ausgedruckt, ist der Text "Tagesnachweisung vom: <Datum>" anzugeben. Handelt es sich um einen Auszug aus der Dateiform des Logbuchs ist der Text "Editierdatum <Datum>" mit dem jeweiligen Datum anzugeben

\*\*) Datum und Uhrzeit können auch zusammengefasst in einer Spalte angegeben werden.

\*\*\*) Wenn der Verantwortliche z. B. durch Angabe einer eindeutigen Benutzer-ID je Sende-/ Empfangsvorgang nachgewiesen wird, ist keine separate Unterschrift erforderlich.

### Logbuch IMPOST (APK)

Logbuch der Firma <Firmenname> <EORI-Nummer> <Niederlassungsnummer>

**Tagesnachweisung vom: <DATUM> \*)**

**Editierdatum: <DATUM> \*)**

Verantwortlicher für abgesetzte Nachrichten: <VORNAME> <NAME>, <STELLUNG IN DER FIRMA>

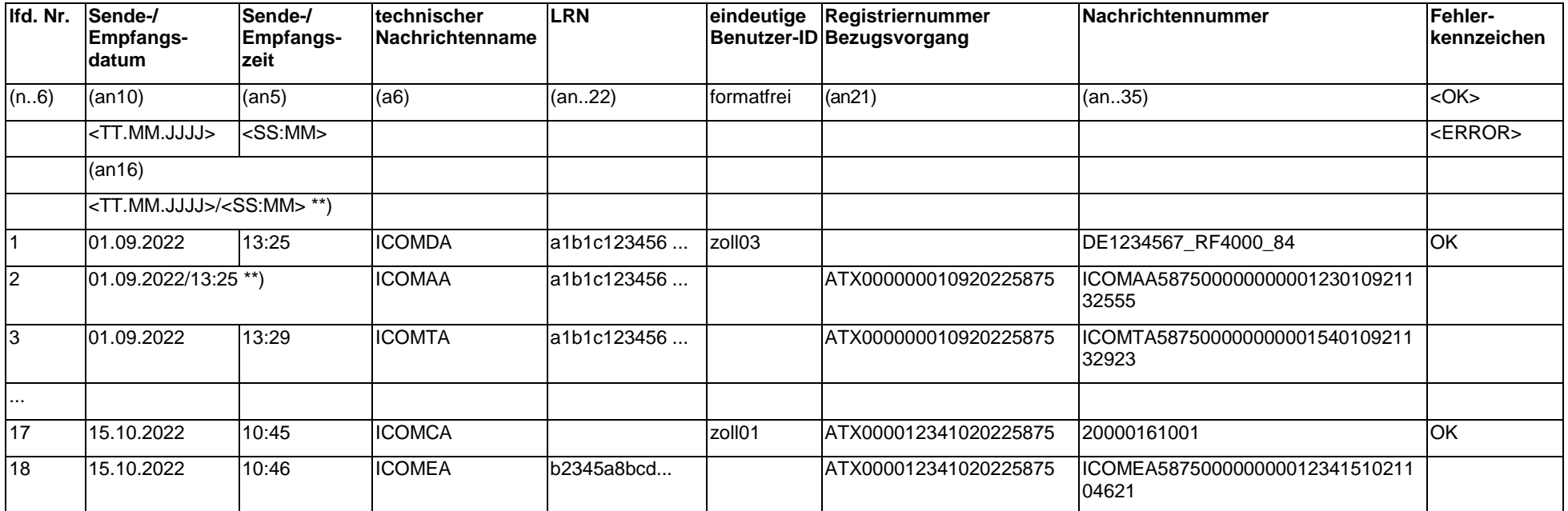

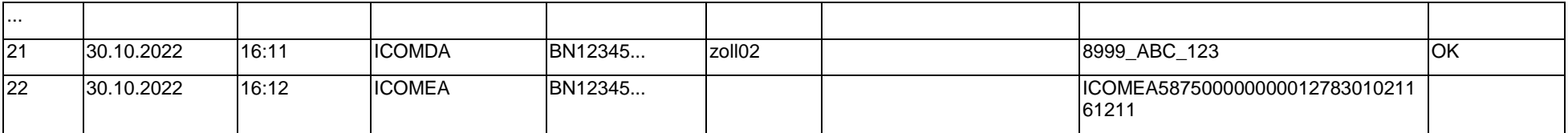

....................................................................................

Unterschrift des Verantwortlichen \*\*\*)

- \*) Wird täglich je Bearbeiter eine Tagesnachweisung ausgedruckt, ist der Text "Tagesnachweisung vom: <Datum>" anzugeben. Handelt es sich um einen Auszug aus der Dateiform des Logbuchs ist der Text "Editierdatum <Datum>" mit dem jeweiligen Datum anzugeben
- \*\*) Datum und Uhrzeit können auch zusammengefasst in einer Spalte angegeben werden.
- \*\*\*) Wenn der Verantwortliche z. B. durch Angabe einer eindeutigen Benutzer-ID je Sende-/ Empfangsvorgang nachgewiesen wird, ist keine separate Unterschrift erforderlich.

### **1. Kommunikationsmöglichkeit**

Teilnehmereingabe über einen öffentlichen Zugang

(X.400-ADMD-Kopplung)

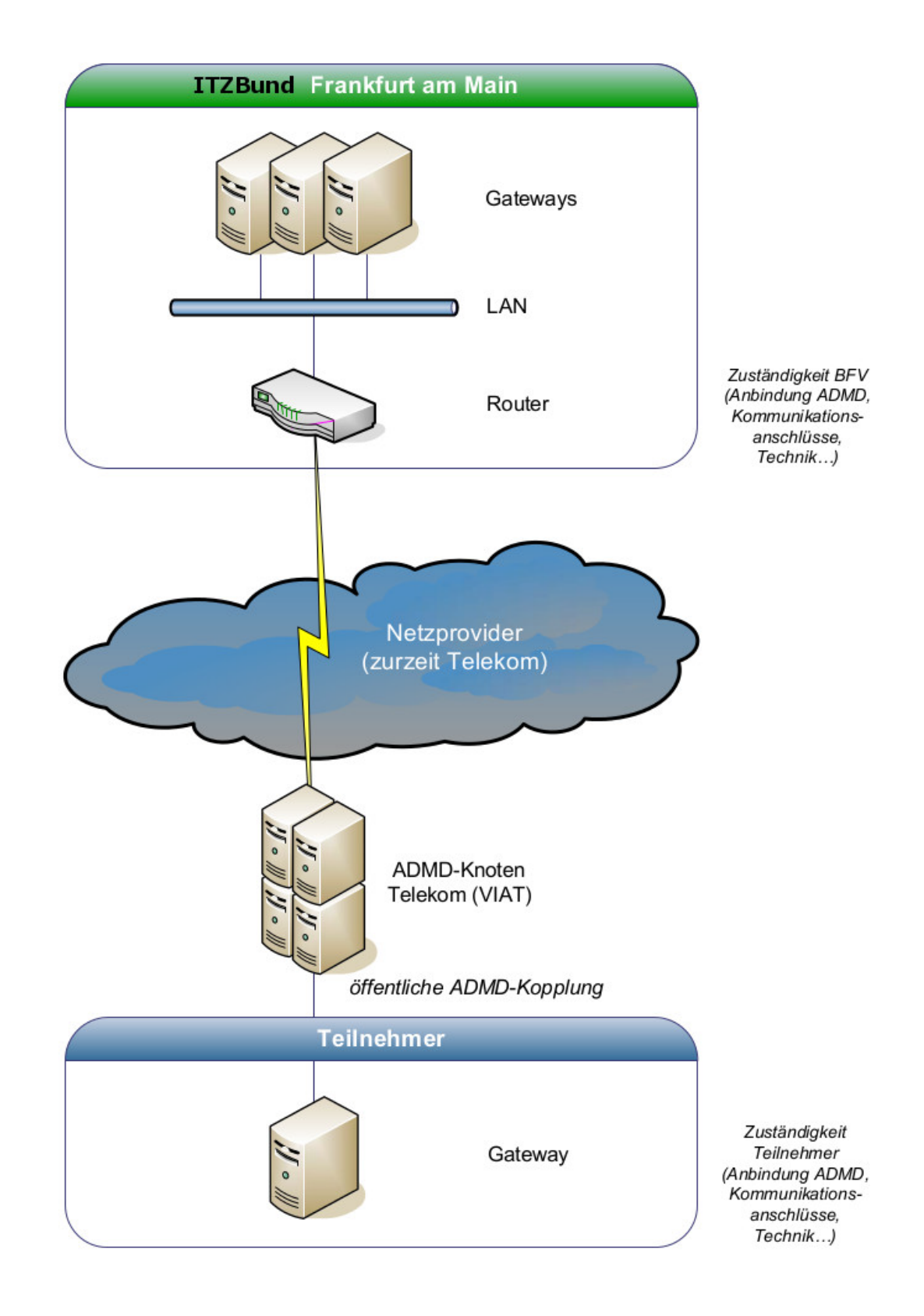

# **1. Erläuterungen zur Teilnehmereingabe über öffentlichen Zugang per X.400 (ADMD-Kopplung)**

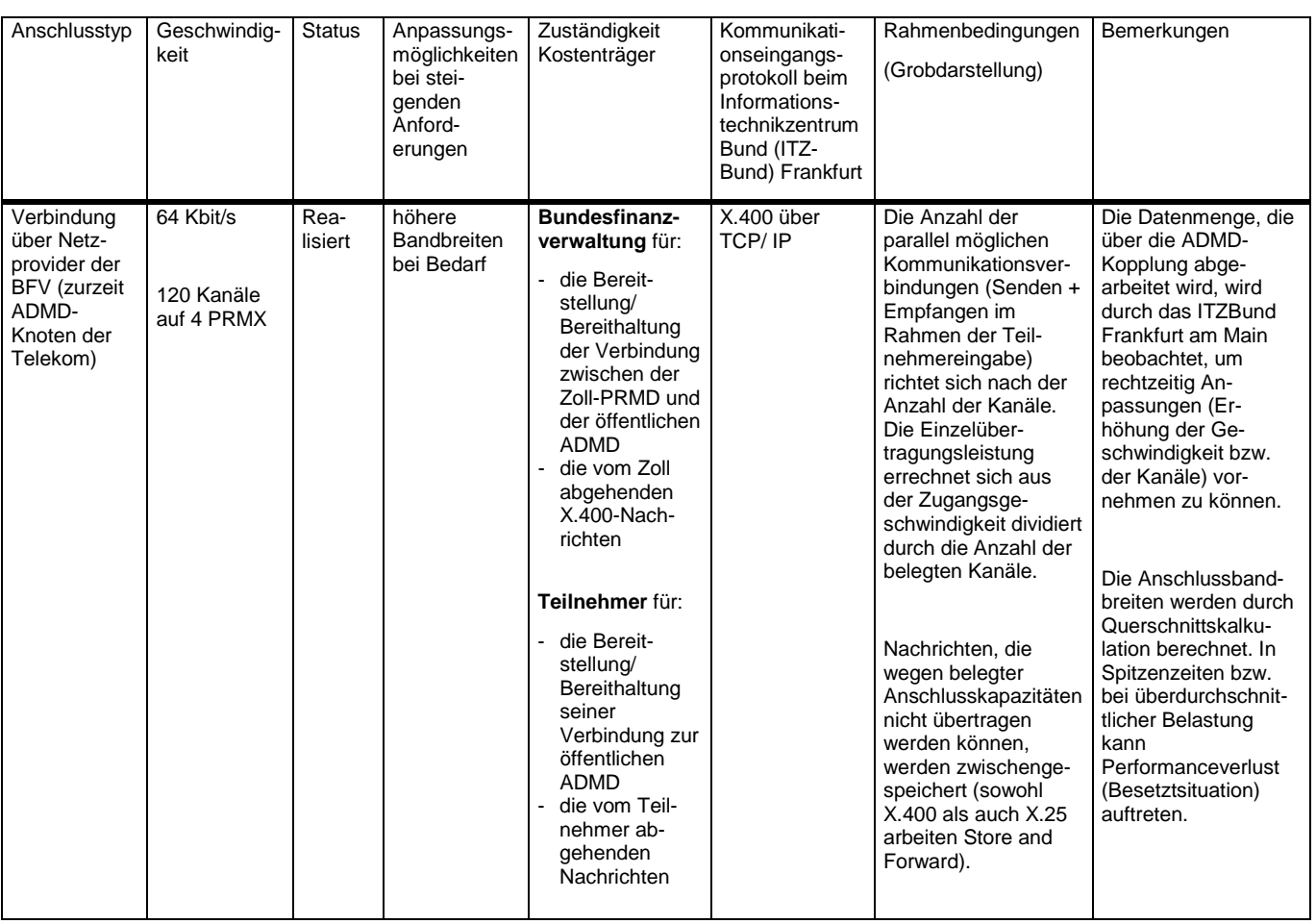

### **2. Kommunikationsmöglichkeit**

Teilnehmereingabe über einen öffentlichen Internet/ VPN-Zugang (FTAM bzw. X.400-PRMD-PRMD-Kopplung)

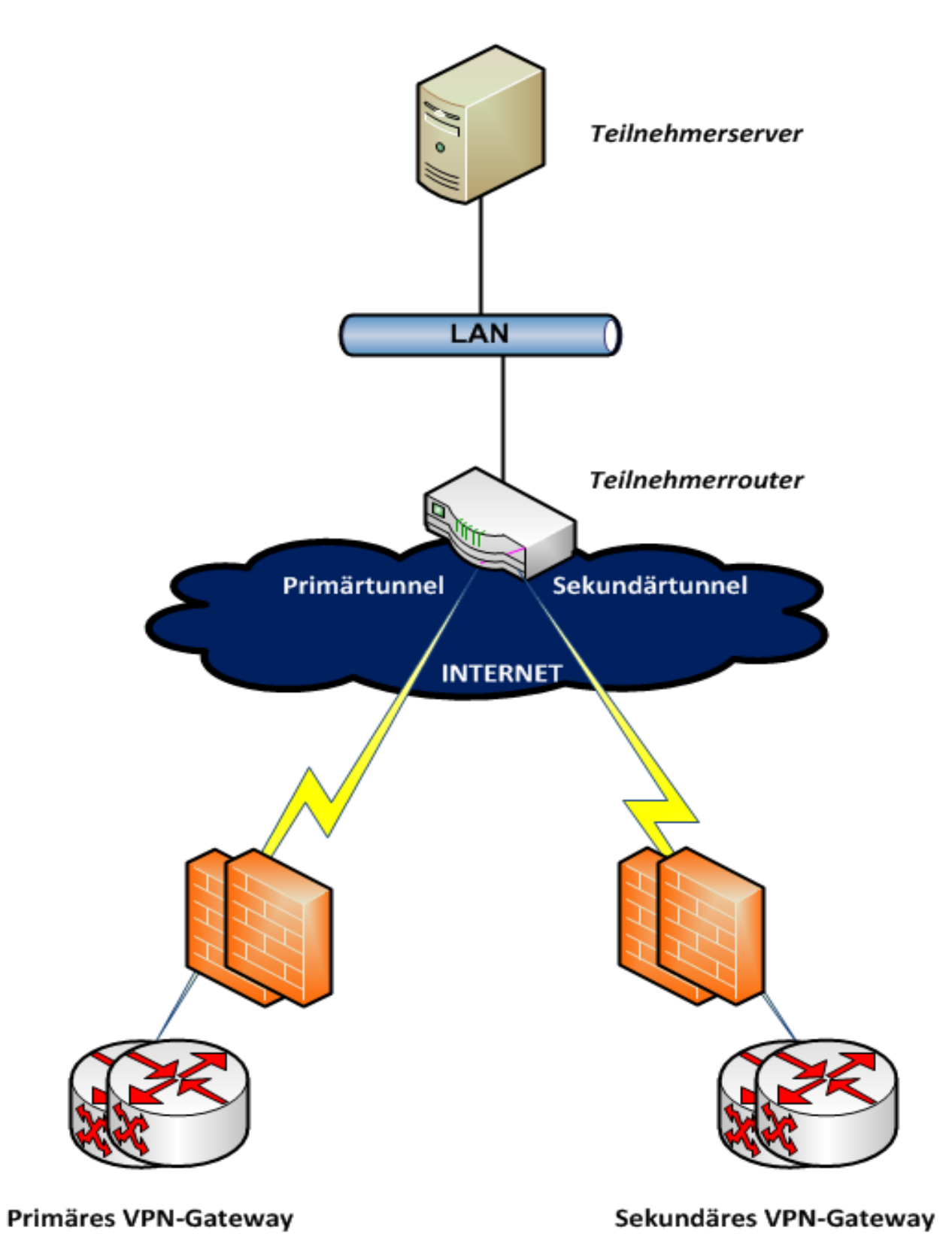

# **2. Erläuterungen zur Teilnehmereingabe über einen öffentlichen Internet/ VPN-Zugang (PRMD-PRMD-Kopplung - X.400 bzw. FTAM - FTAM-Gateway)**

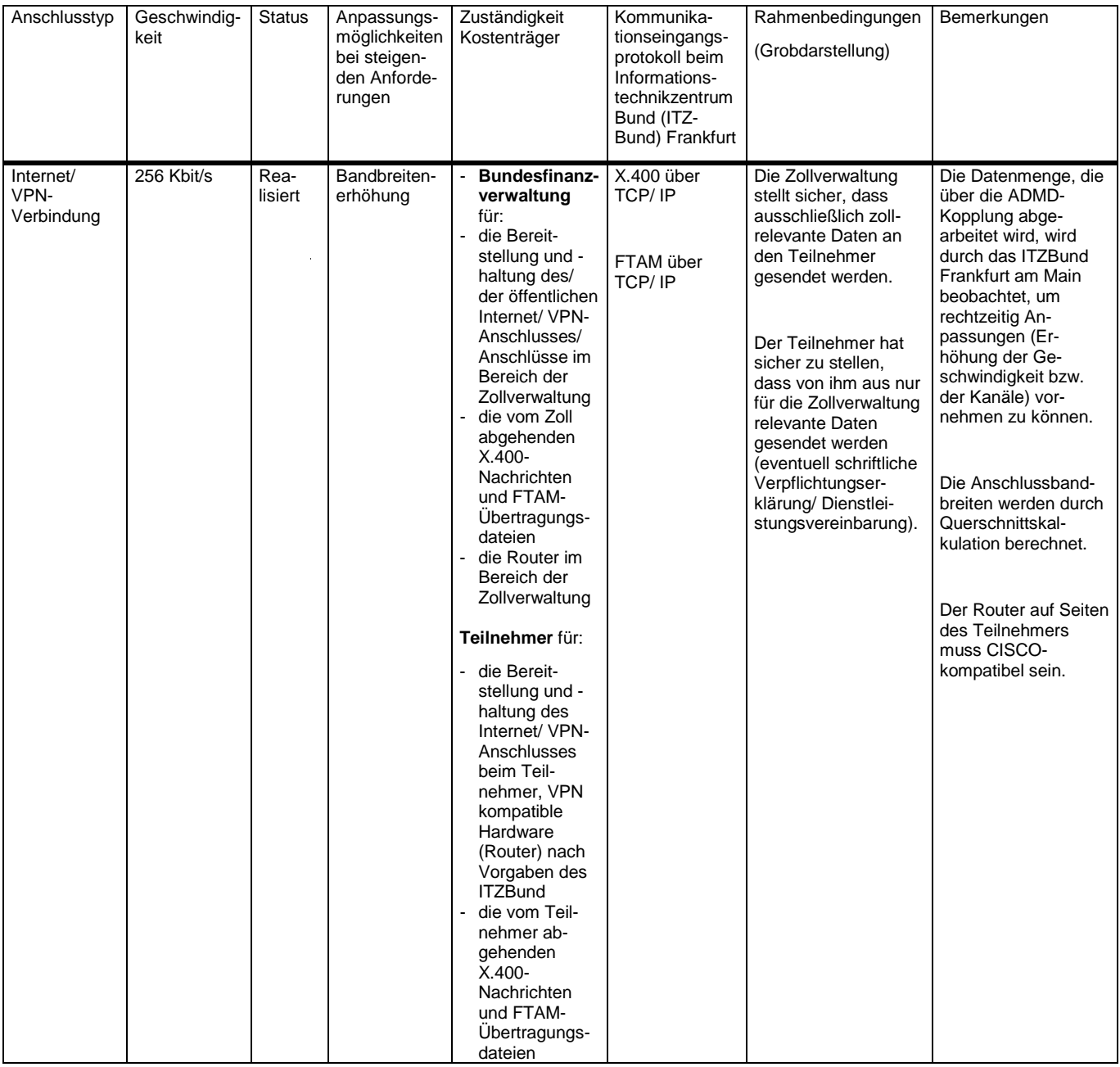

### **3. Kommunikationsmöglichkeit**

Teilnehmereingabe über einen exclusiven Zugang (FTAM bzw. X.400-PRMD-PRMD-Kopplung)

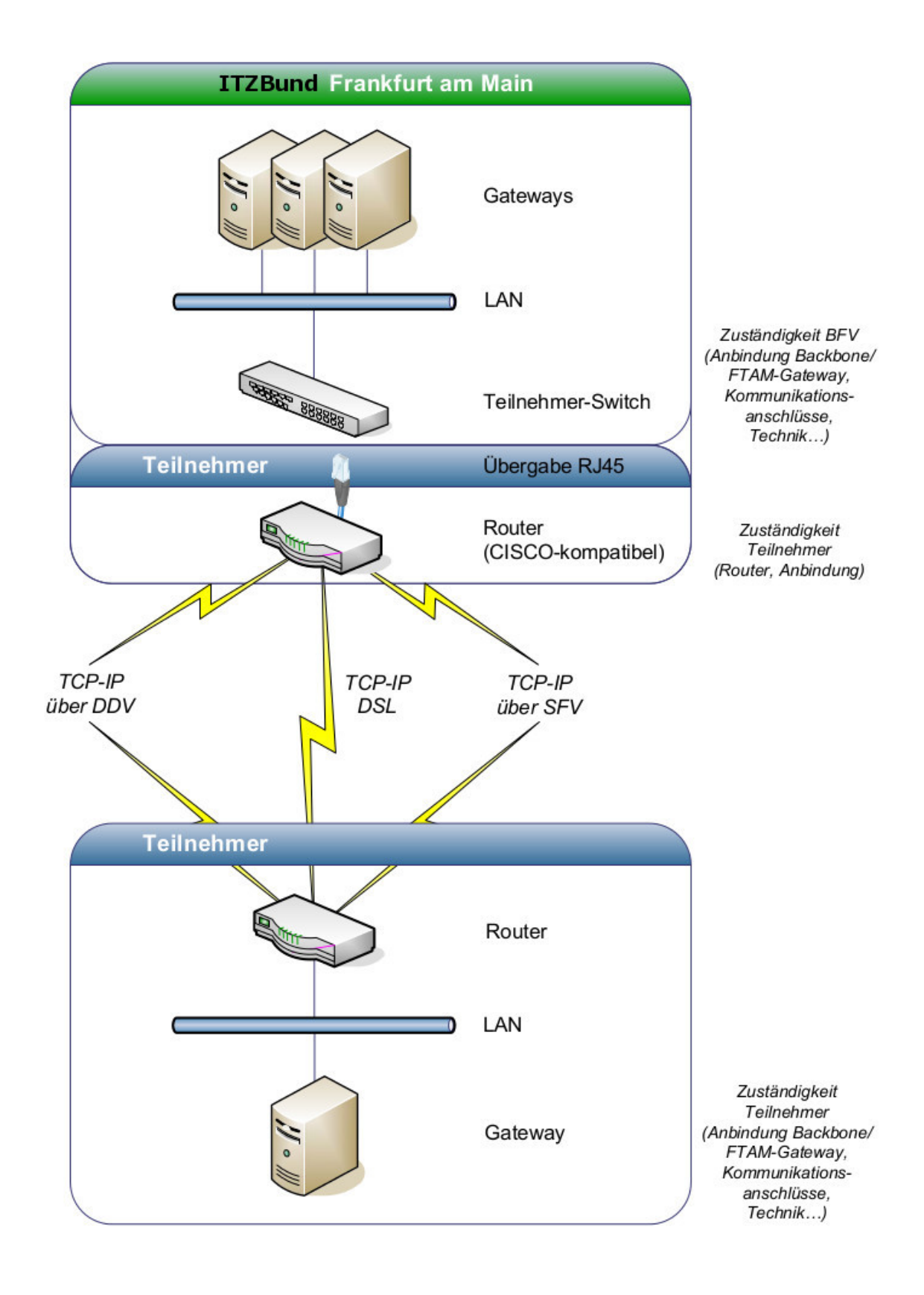

## **3. Zugangsvarianten 1 und 2**

### **(Erläuterungen zur Teilnehmereingabe über einen exklusiven Zugang per - X.400 (PRMD-PRMD-Kopplung) bzw. FTAM (FTAM-Gateway))**

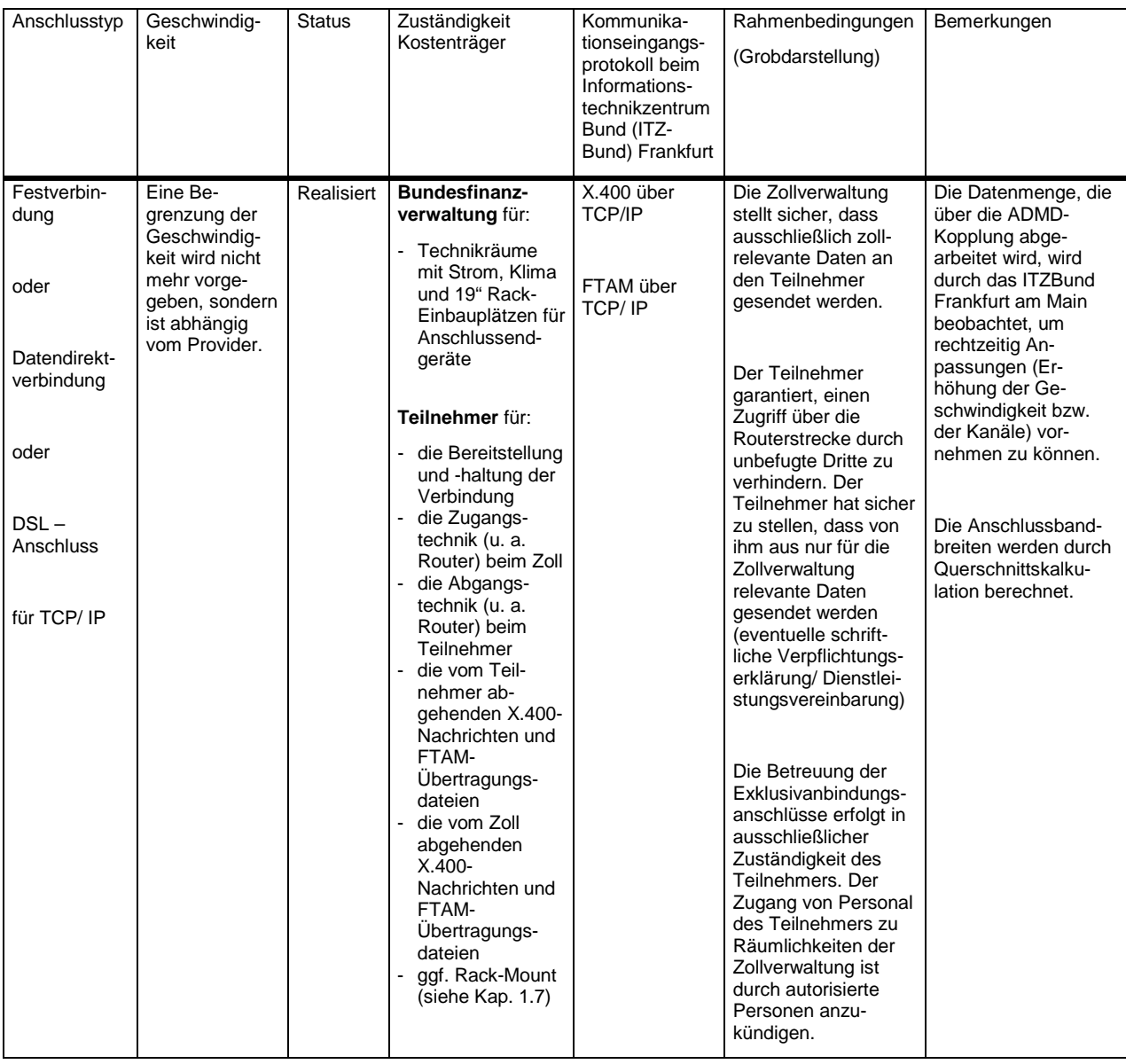

### **4. Kommunikationsmöglichkeit**

Datenübertragung über einen vorgelagerten Rechner

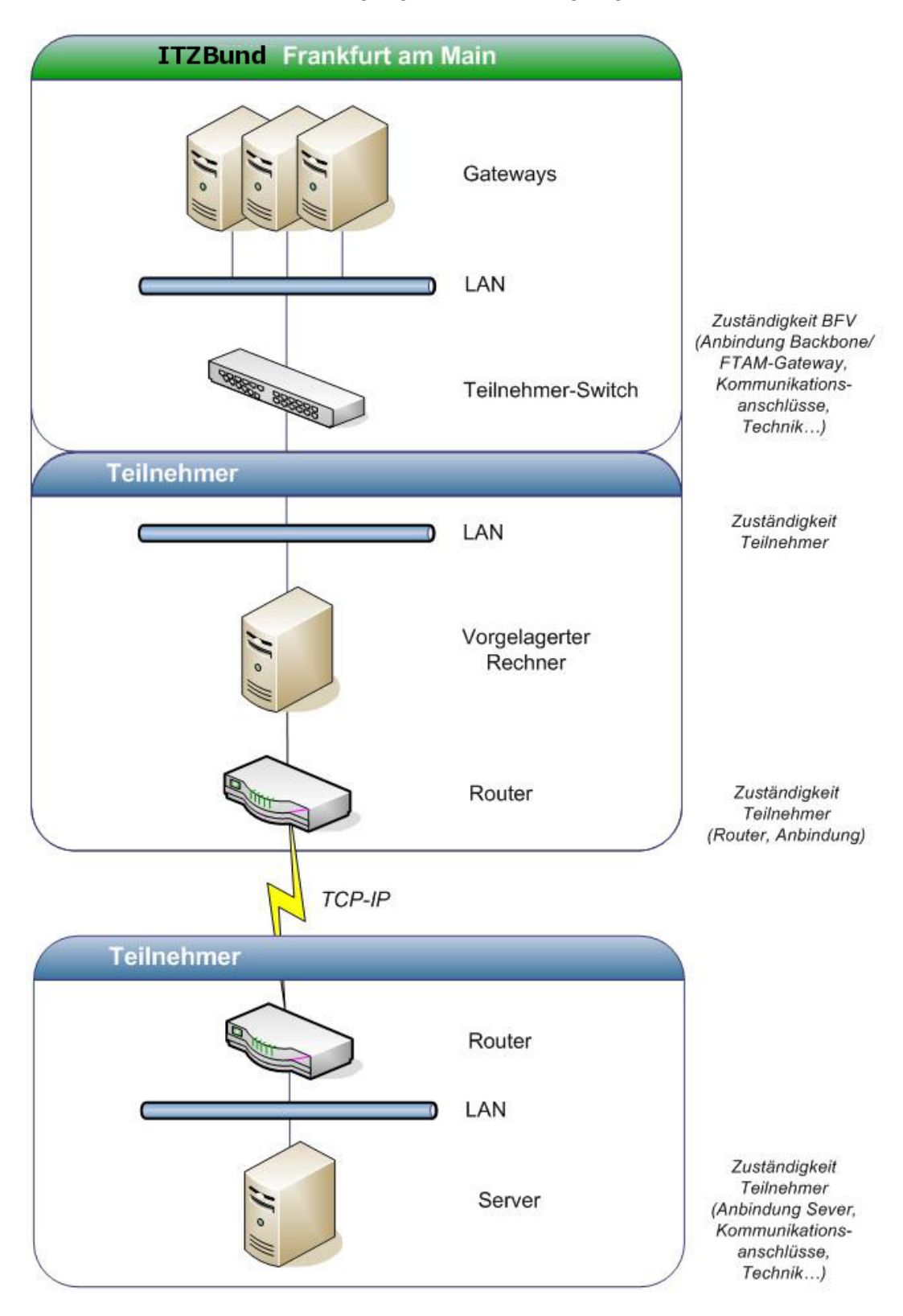

### **4. Zugangsvariante 3**

### **Datenübertragung über einen vorgelagerten Rechner**

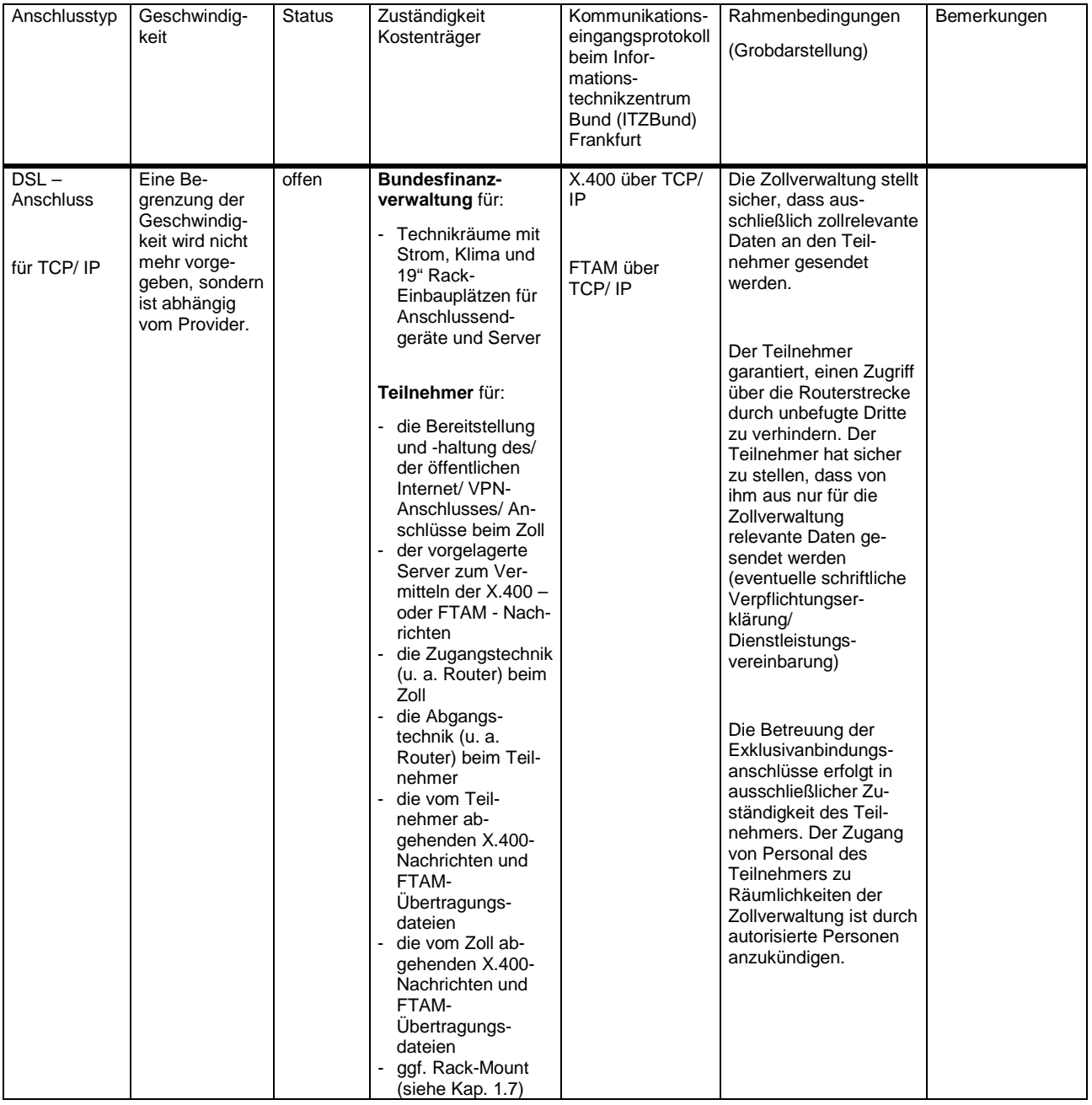